การสร้างกรณีทดสอบสำหรับโปรแกรมประยุกต์บนเว็บ ด้วยเทคนิคการทดสอบแบบแบล็กบอกซ์

นางสาวสุชาดา ศุภผล

วิทยานิพนธ์นี้เป็นส่วนหนึ่งของการศึกษาตามหลักสูตรปริญญาวิทยาศาสตรมหาบัณฑิต สาขาวิชาวิทยาศาสตร์คอมพิวเตอร์ ภาควิชาวิศวกรรมคอมพิวเตอร์ คณะวิศวกรรมศาสตร์ จุฬาลงกรณ์มหาวิทยาลัย ปีการศึกษา 2547 ISBN 974-17-6186-4 ลิขสิทธิ์ของจุฬาลงกรณ์มหาวิทยาลัย

TEST CASE GENERATION FOR WEB APPLICATION USING BLACK-BOX TESTING TECHNIQUE

Miss Suchada Supapon

A Thesis Submitted in Partial Fulfillment of the Requirements for the Degree of Master of Science in Computer Science Department of Computer Engineering Faculty of Engineering Chulalongkorn University Academic Year 2004 ISBN 974-17-6186-4

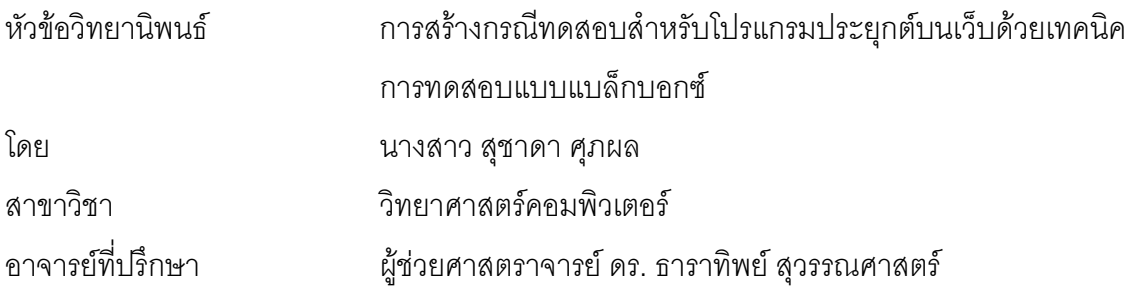

คณะวิศวกรรมศาสตร์ จุฬาลงกรณ์มหาวิทยาลัย อนุมัติให้นับวิทยานิพนธ์ฉบับนี้ เป็นส่วนหนึ่งของการศึกษาตามหลักสูตรปริญญามหาบัณฑิต

(ศาสตราจารย์ ดร. ดิเรก ลาวัณย์ศิริ)

คณะกรรมการสอบวิทยานิพนธ์

(ผู้ช่วยศาสตราจารย์ ดร. วิวัฒน์ วัฒนาวุฒิ)

(ผู้ช่วยศาสตราจารย์ ดร. ธาราทิพย์ สุวรรณศาสตร์)

(ผู้ช่วยศาสตราจารย์ ดร. พรศิริ หมื่นไชยศรี)

(อาจารย์ ดร. อาทิตย์ ทองทักษ์)

<span id="page-3-0"></span>สุชาดา ศุภผล : การสร้างกรณีทดสอบสำหรับโปรแกรมประยุกต์บนเว็บด้วยเทคนิค การทดสอบแบบแบล็กบอกซ์. (TEST CASE GENERATION FOR WEB APPLICATION USING BLACK-BOX TESTING TECHNIQUE) ่ อ. ที่ปรึกษา : ผู้ช่วยศาสตราจารย์ ดร. ธาราทิพย์ สุวรรณศาสตร์, 208 หน้า. ISBN 974-17-6186-4.

ขั้นตอนการทดสอบซอฟต์แวร์เป็น ในกระบวนการพัฒนาโปรแกรมประยุกต์บนเว็บ ขั้นตอนหนึ่งที่มีความสำคัญเป็นอย่างยิ่งที่จะทำให้ได้มาซึ่งซอฟต์แวร์ที่มีคุณภาพ แต่ในบางครั้ง ิการทดสอบซอฟต์แวร์อาจทำได้ไม่สมบรณ์มากนัก อันเนื่องมาจากข้อจำกัดทางด้านเวลา ดังนั้น การใช้เครื่องมือเพื่อช่วยสร้างกรณีทดสอบ จึงมีส่วนสำคัญที่จะช่วยลดระยะเวลาในการสร้างกรณี และเวลาโดยรวมที่ใช้ในการทดสอบซอฟต์แวร์ให้น้อยลงได้ วิทยานิพนธ์นี้จึงนำเสนอ ทดสคา วิธีการสร้างกรณีทดสอบเพื่อทดสอบโปรแกรมประยุกต์บนเว็บจากแฟ้มเอกสารเอ็ชทีเอ็มแอลและ เอ็กซ์เอ็มแอลสคีมาด้วยเทคนิคการทดสอบแบบแบล็กบอกซ์ และพัฒนาเครื่องมือสร้างกรณี <u>ิทดสอบขึ้นตามวิธีการที่นำเสนอ ผลจากการทดสอบเครื่องมือพบว่าเครื่องมือสามารถสร้างกรณี</u> ทดสอบจากแฟ้มเอกสารเอ็ชทีเอ็มแอลและเอ็กซ์เอ็มแอลสคีมาออกมาได้อย่างถูกต้องตรงตาม ดังนั้นด้วยเครื่องมือนี้ผู้ทดสอบไม่จำเป็นต้องสร้างกรณีทดสอบ หลักการออกแบบกรณีทดสอบ ้ด้วยตนเคง จึงเป็นผลทำให้ค่าใช้จ่าย แรงงาน และเวลาในการสร้างกรณีทดสคบ รวมทั้งเวลา โดยรวมที่ใช้ในการทดสุกบุชุกฟต์แวร์ลดน้อยลง

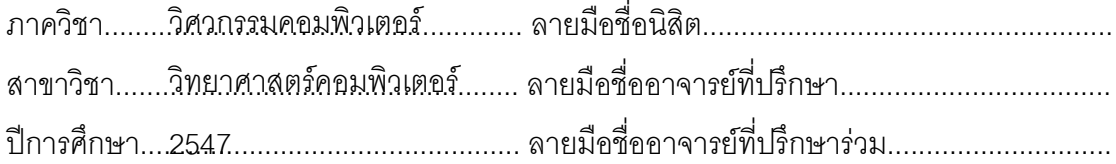

<span id="page-4-0"></span># # 4570600621 : MAJOR COMPUTER SCIENCE

KEYWORD: TEST CASE GENERATION / WEB APPLICATION / EQUIVALENCE CLASS TESTING / BOUNDARY VALUE TESTING

SUCHADA SUPAPON : TEST CASE GENERATION FOR WEB APPLICATION USING BLACK-BOX TESTING TECHNIQUE.

THESIS ADVISOR : ASSISTANT PROFESSOR TARATIP SUWANNASART, PH.D., 208 pp. ISBN 974-17-6186-4.

In the process of web application development, software testing is one of the important phases to achieve high quality web application. However, when the development process reaches testing phase, it usually remains only a little of time to test the application completely because the deadline is getting closer. Thus, automatic tools are required to reduce the effort and time of testers in the testing process. This thesis presents an approach for generating test cases to test web application from HTML document and XML Schema using black-box testing techniques. According to this approach, a test case generating tool is developed. The result of tool testing indicates that this tool could generate test cases from HTML document and XML Schema which conform to test case designing techniques. Thus, with this tool, testers do not need to generate test cases manually so it reduces the cost and effort of test case generation and the whole software testing process.

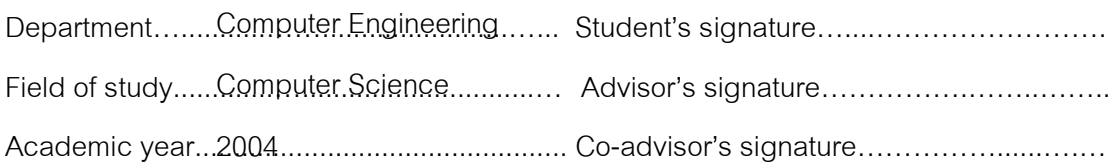

### กิตติกรรมประกาศ

<span id="page-5-0"></span>วิทยานิพนธ์ฉบับนี้สำเร็จลุล่วงได้ด้วยความช่วยเหลืออย่างดียิ่งจาก ท่านผู้ช่วยศาสตราจารย์ ดร. ธาราทิพย์ สุวรรณศาสตร์ ขอกราบขอบพระคุณที่ให้คำแนะนำ ความช่วยเหลือ และความเมตตาต่อข้าพเจ้า และขอกราบขอบพระขอบคุณ คำปริกษา ท่านผู้ช่วยศาสตราจารย์ ดร. วิวัฒน์ วัฒนาวุฒิ ท่านผู้ช่วยศาสตราจารย์ ดร. พรศิริ หมื่นไชยศรี และท่านอาจารย์ ดร. อาทิตย์ ทองทักษ์ ที่กรุณาสละเวลาให้คำแนะนำ และตรวจทานแก้ไข วิทยานิพนธ์

สุดท้ายขอกราบขอบพระคุณบิดาและมารดาของข้าพเจ้าที่ให้คำแนะนำ กำลังใจ ความห่วงใย และความเข้าใจเสมคมา

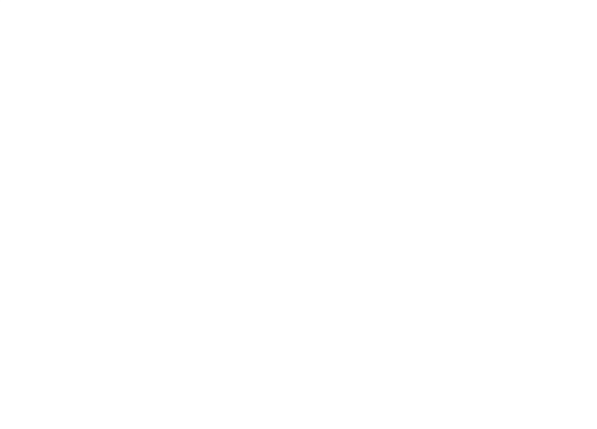

## สารบัญ

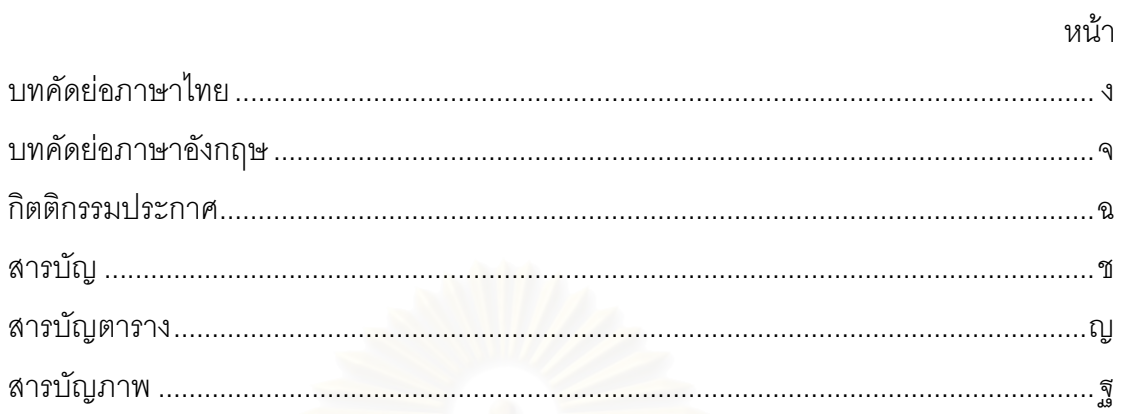

## บทที่

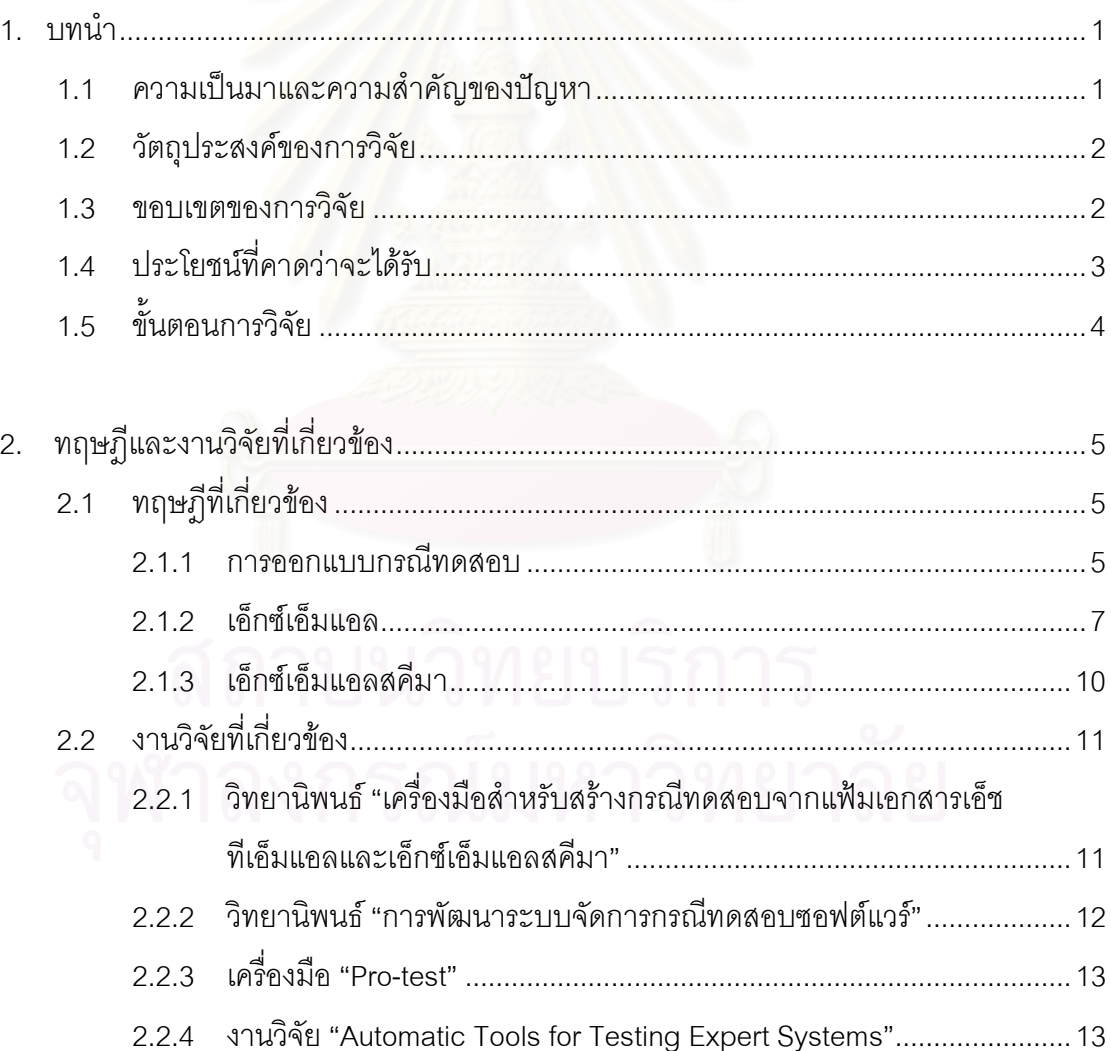

# สารบัญ (ต่อ)

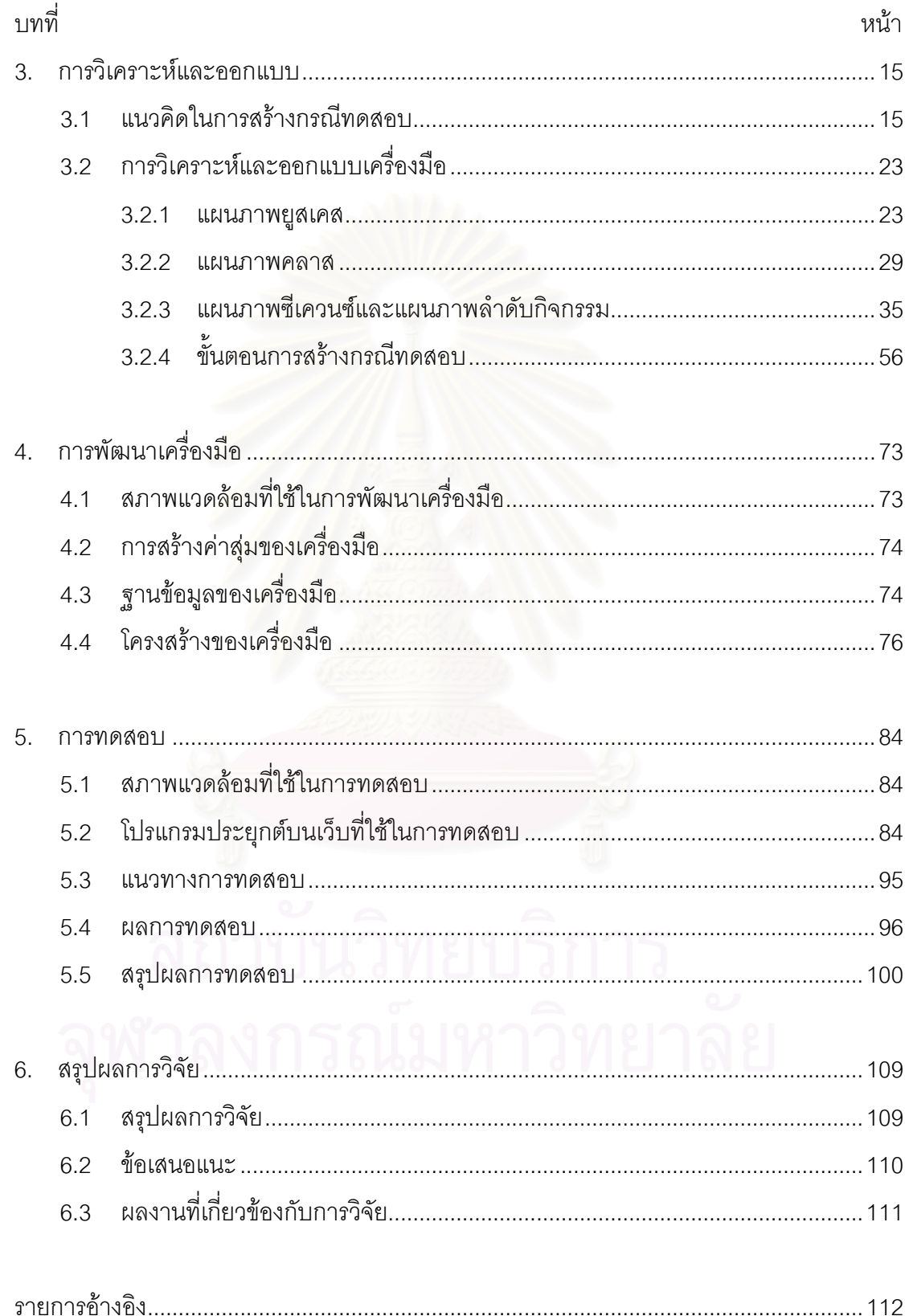

## สารบัญ (ต่อ)

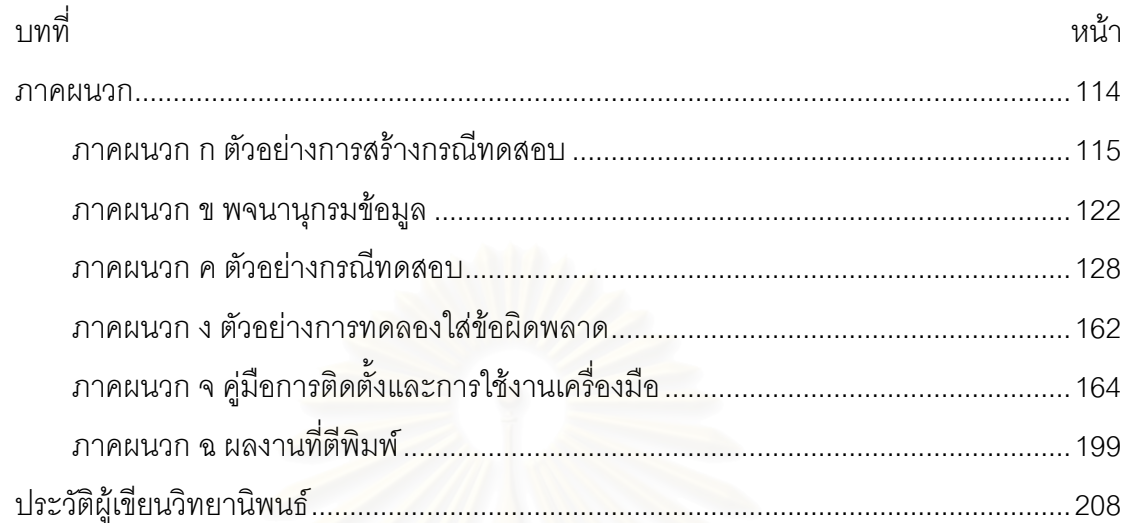

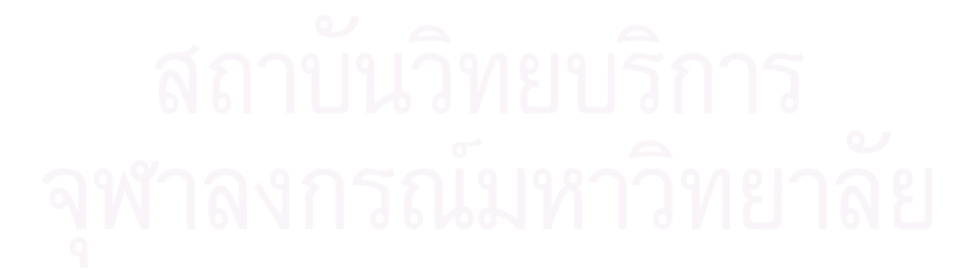

# สารบัญตาราง

<span id="page-9-0"></span>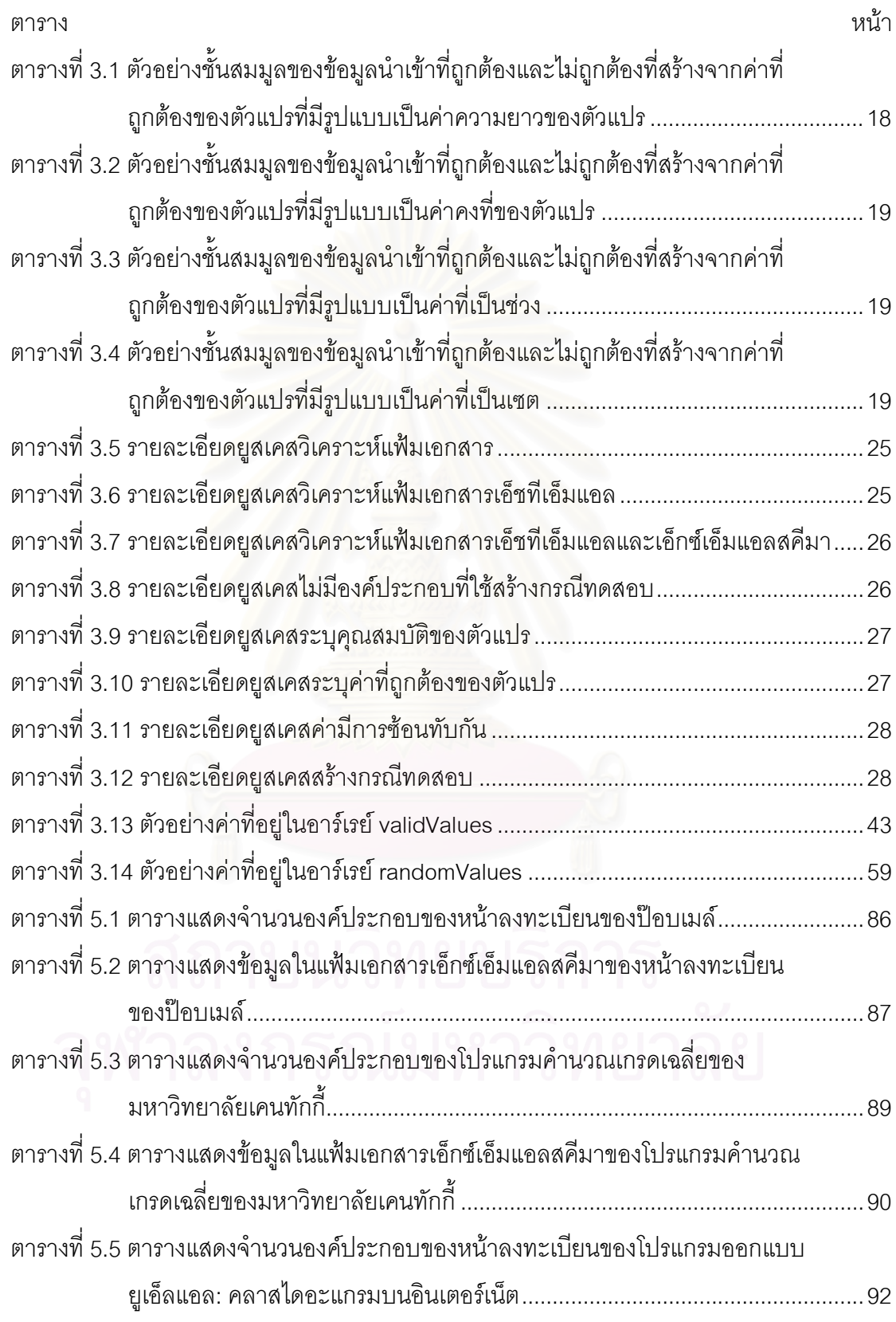

# สารบัญตาราง (ต่อ)

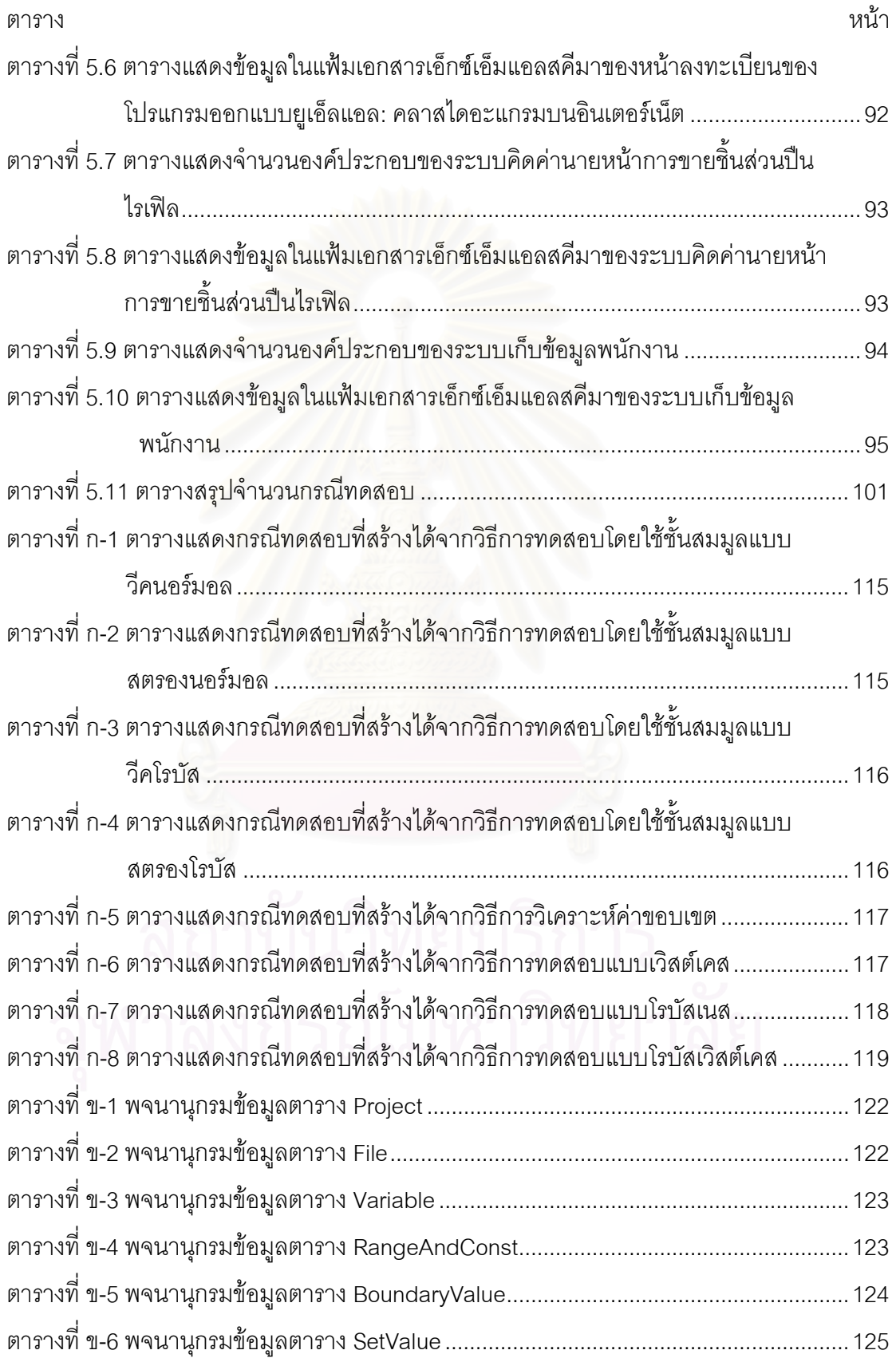

## สารบัญตาราง (ต่อ)

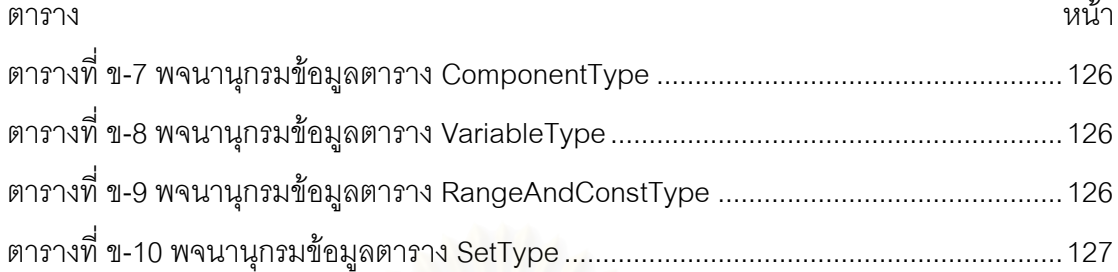

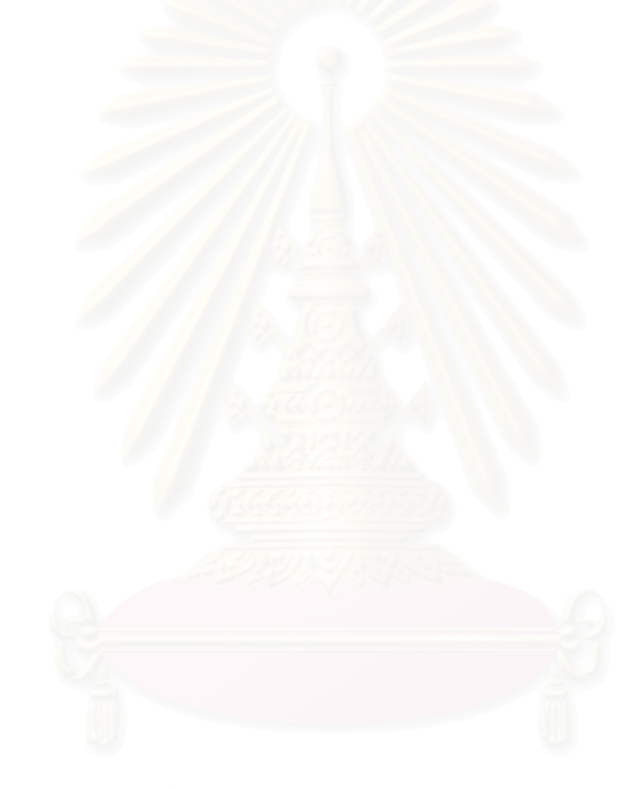

## สารบัญภาพ

<span id="page-12-0"></span>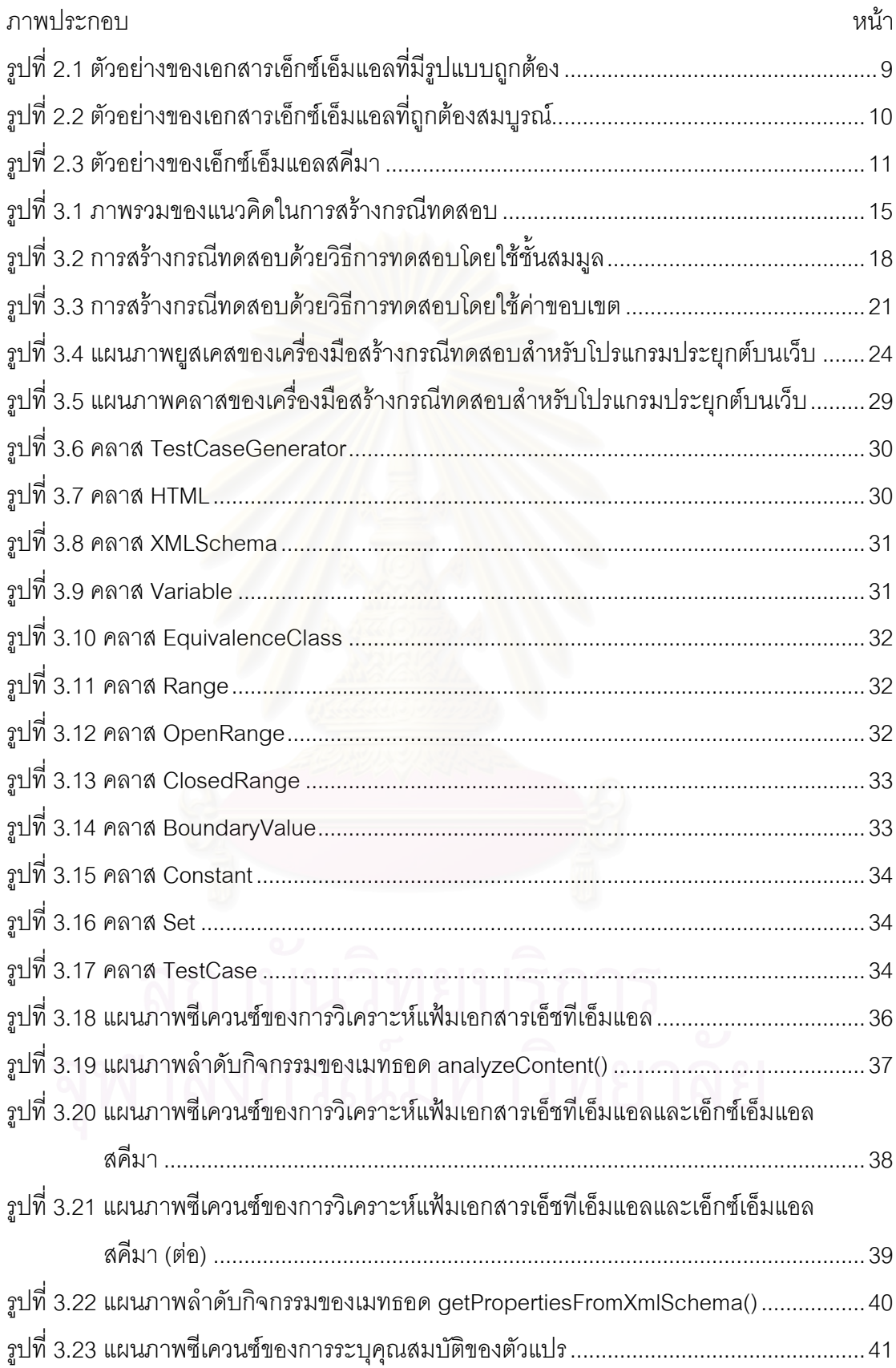

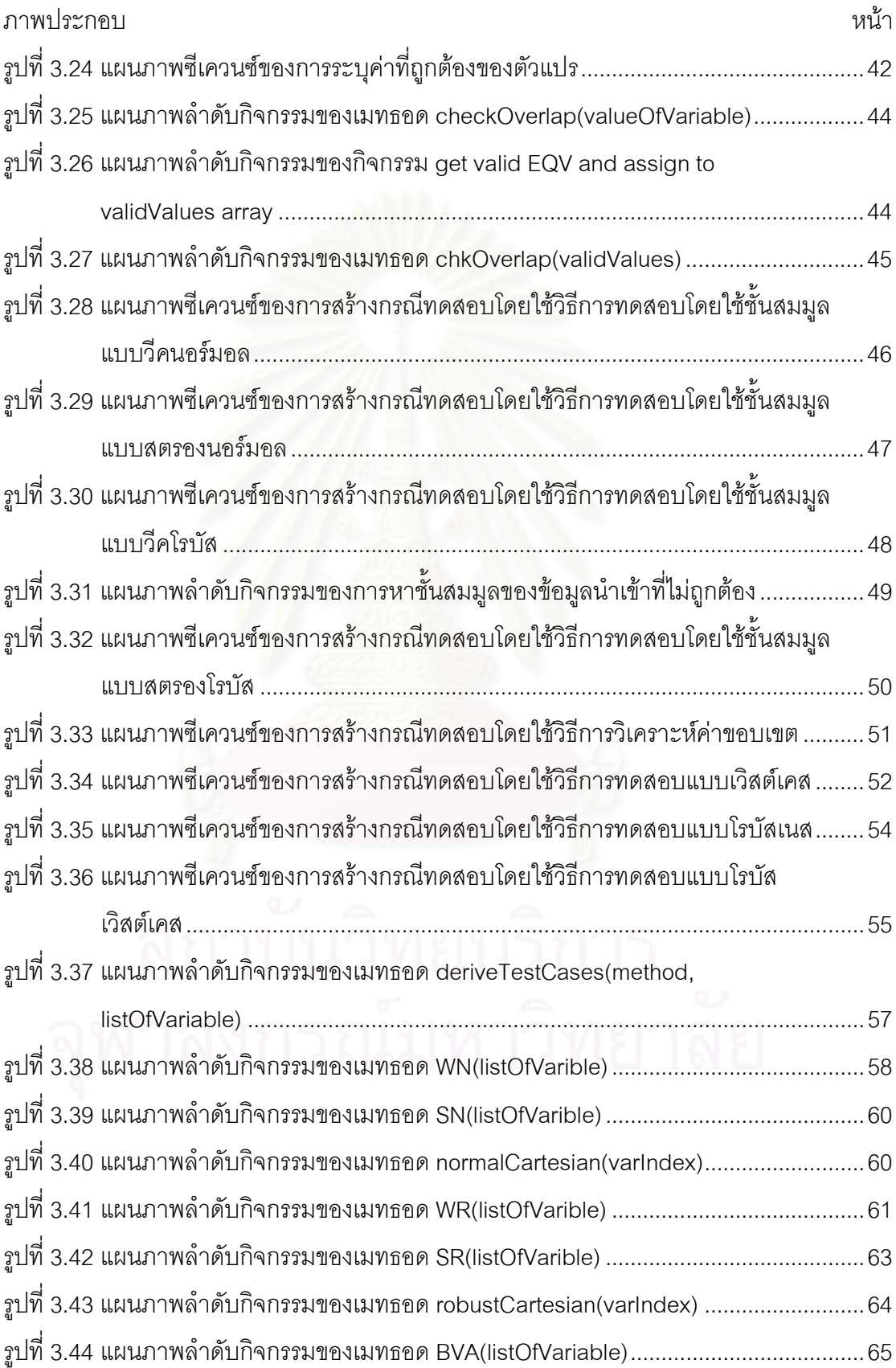

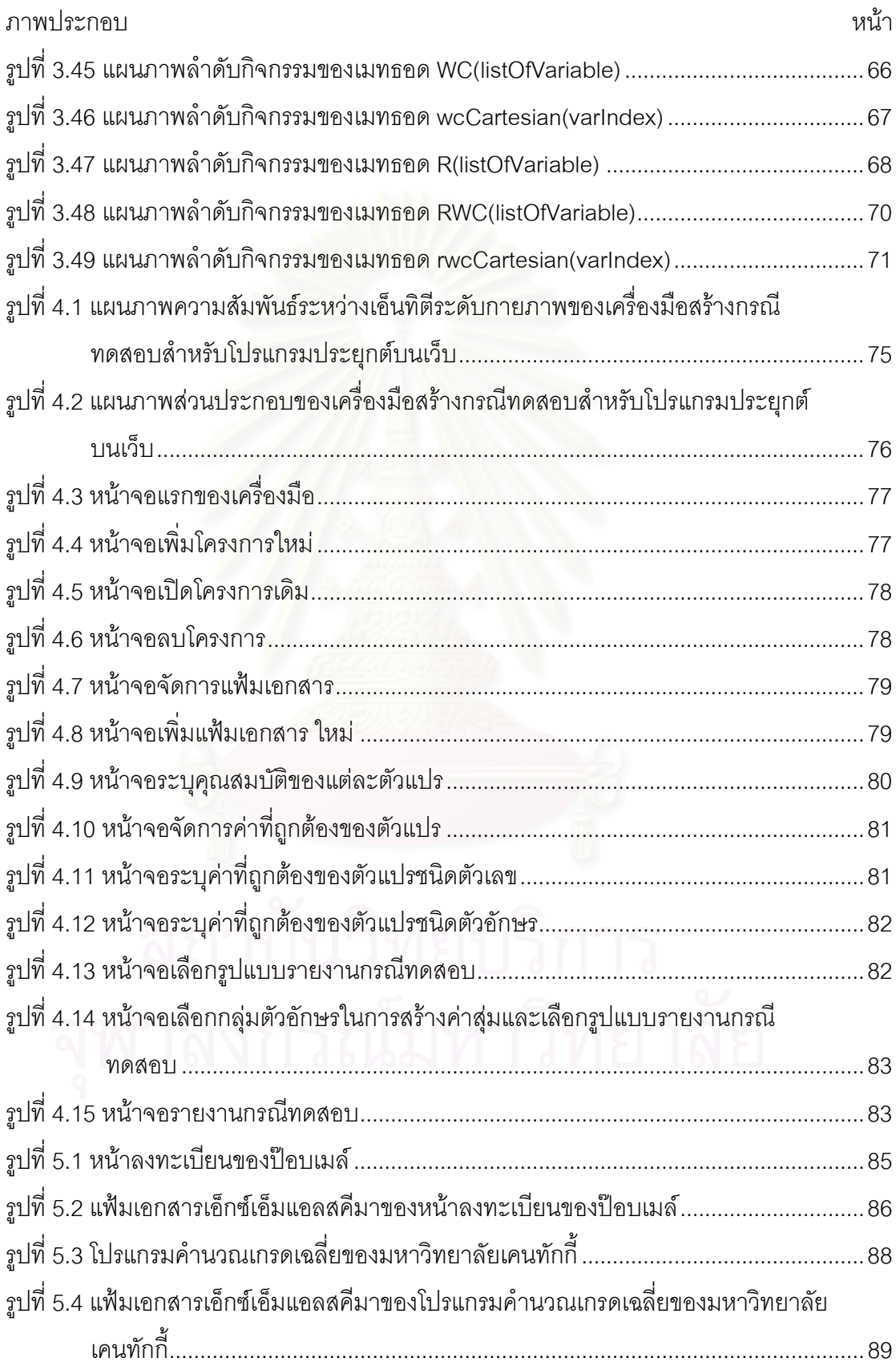

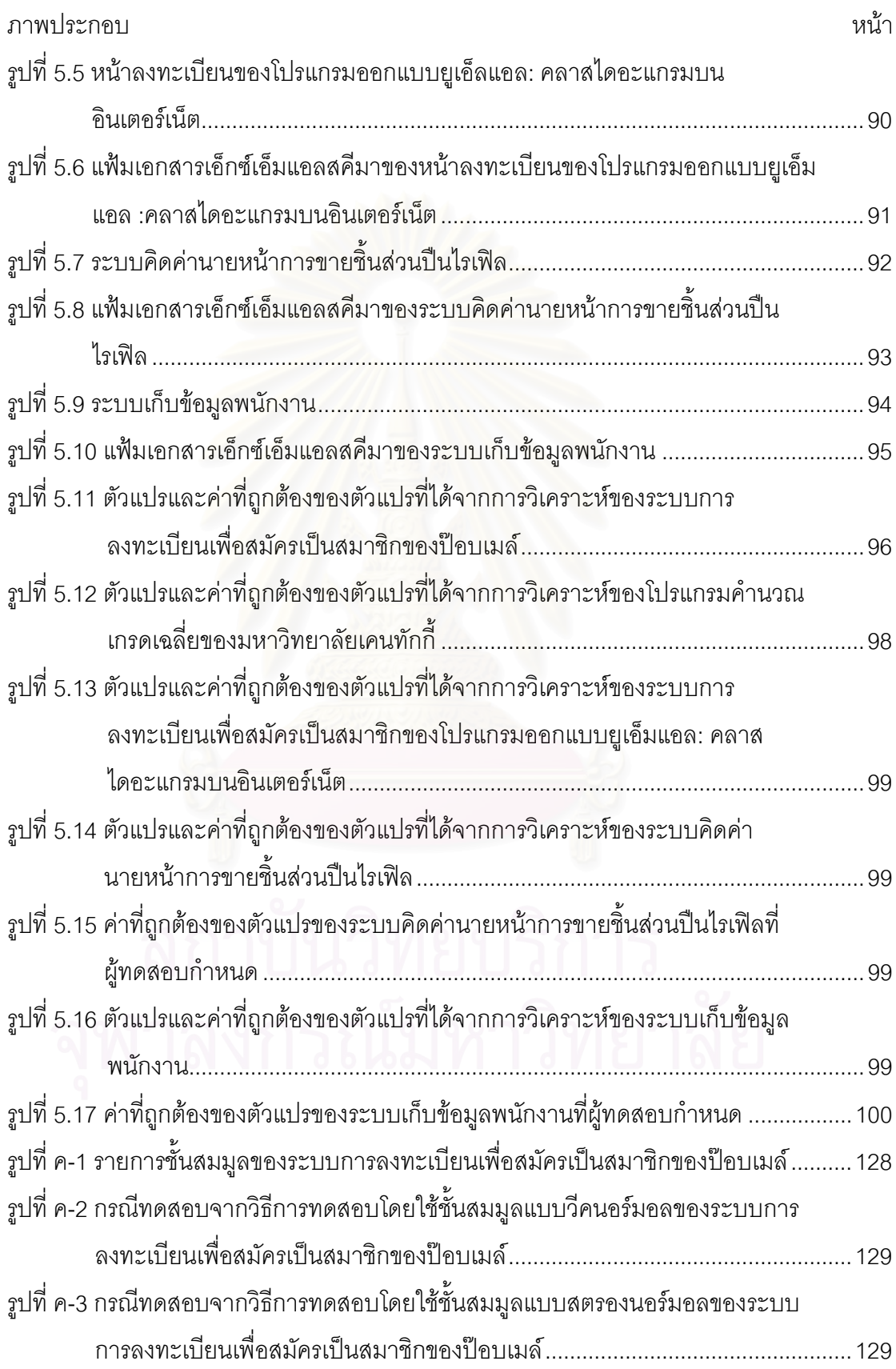

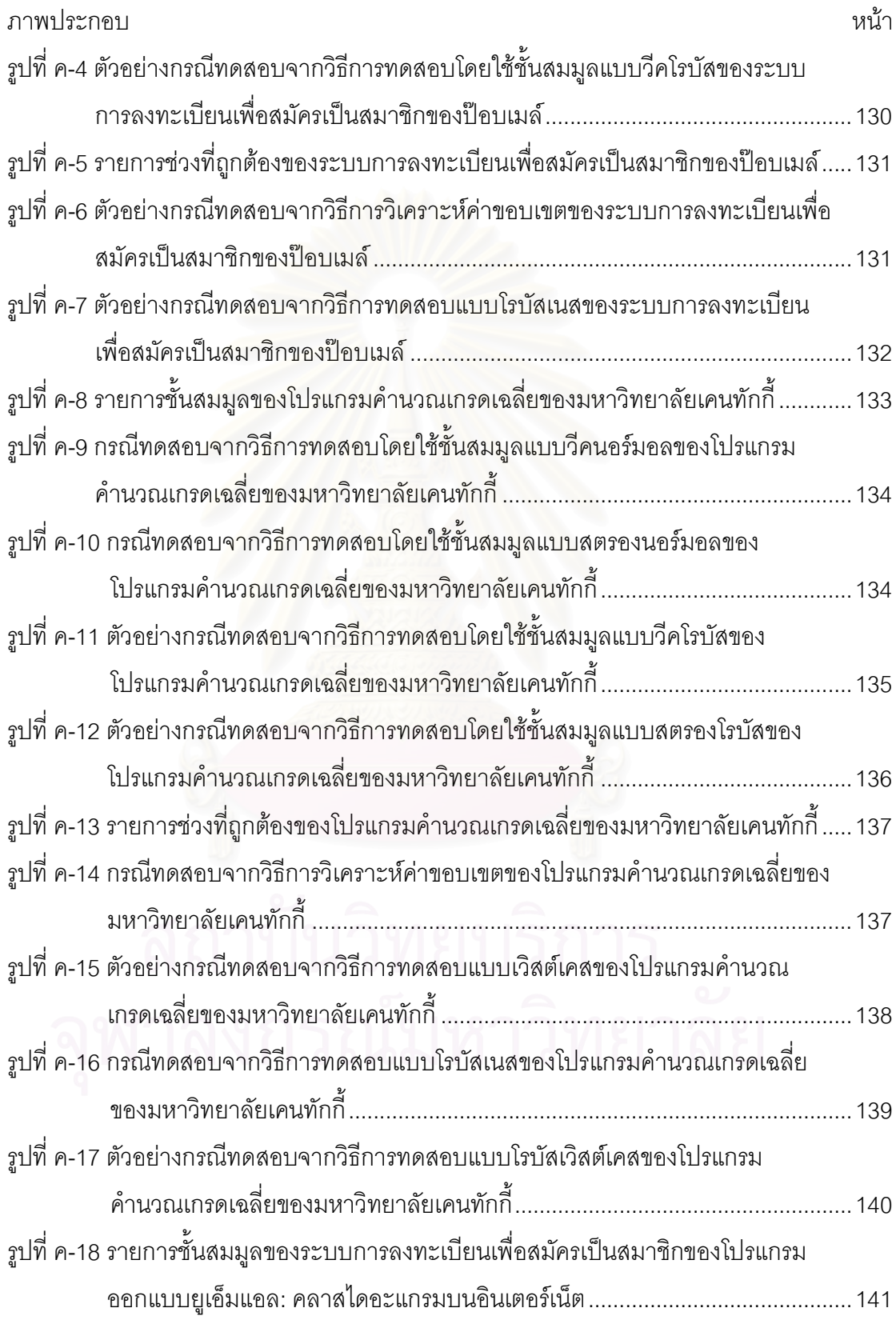

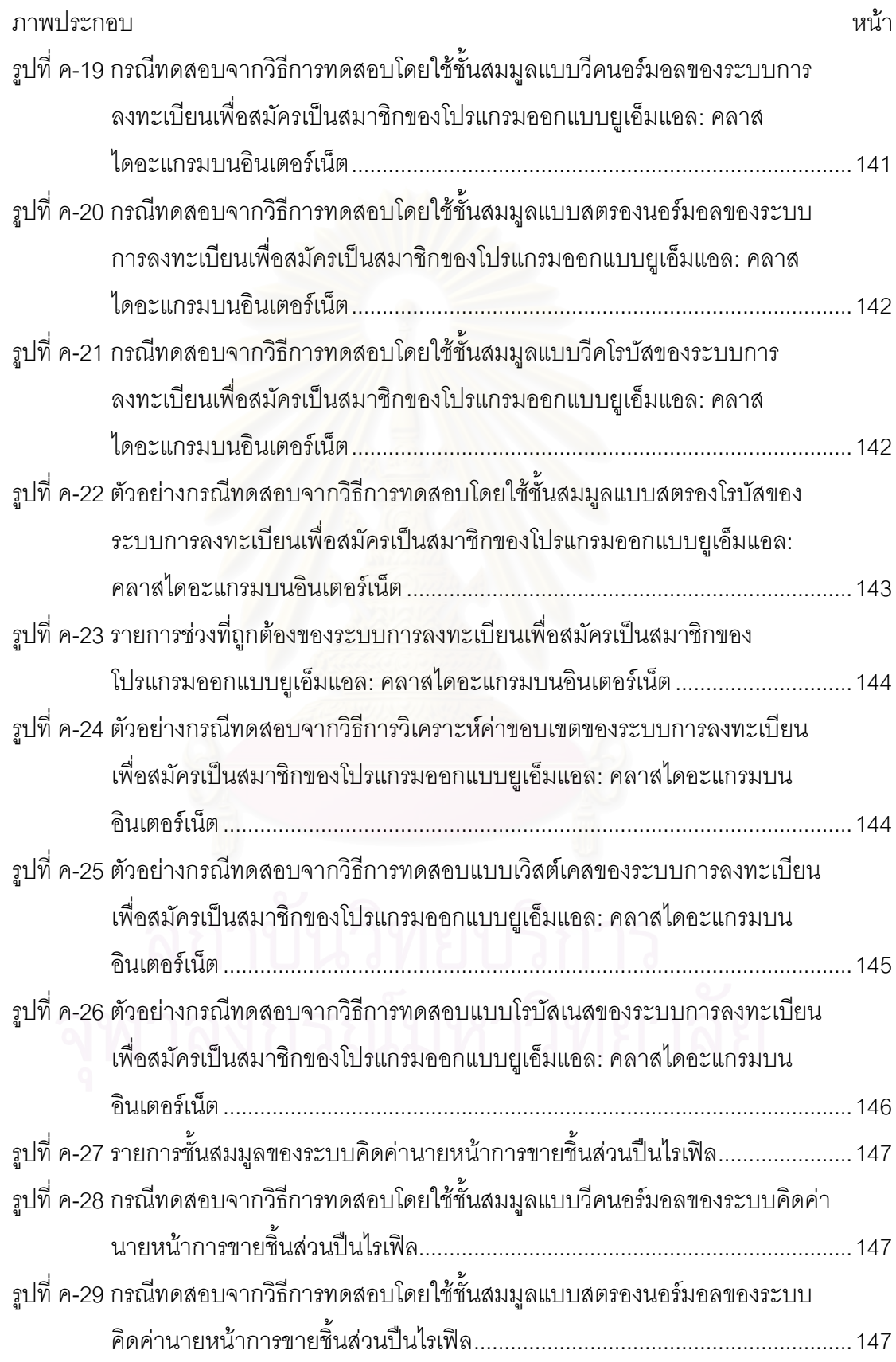

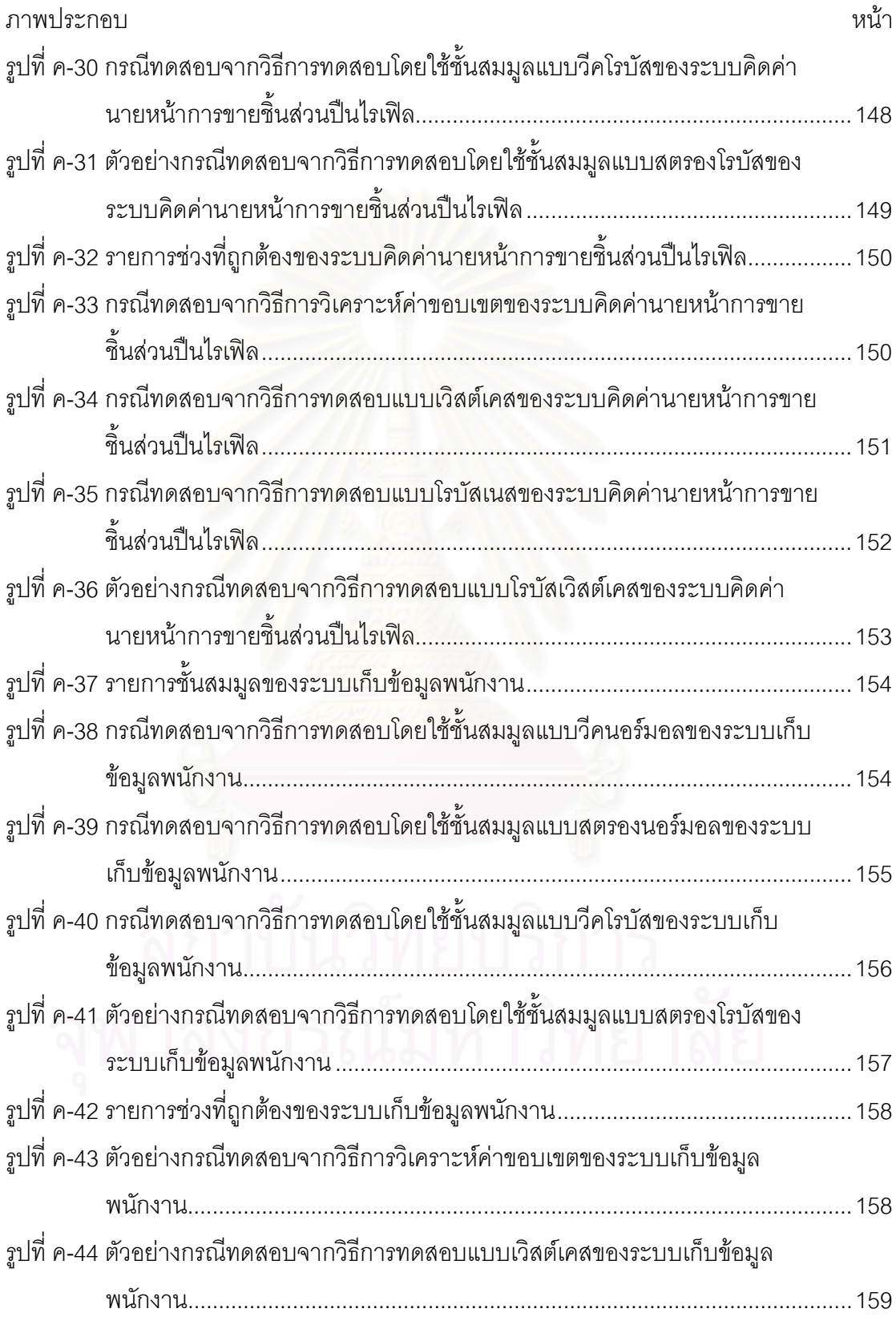

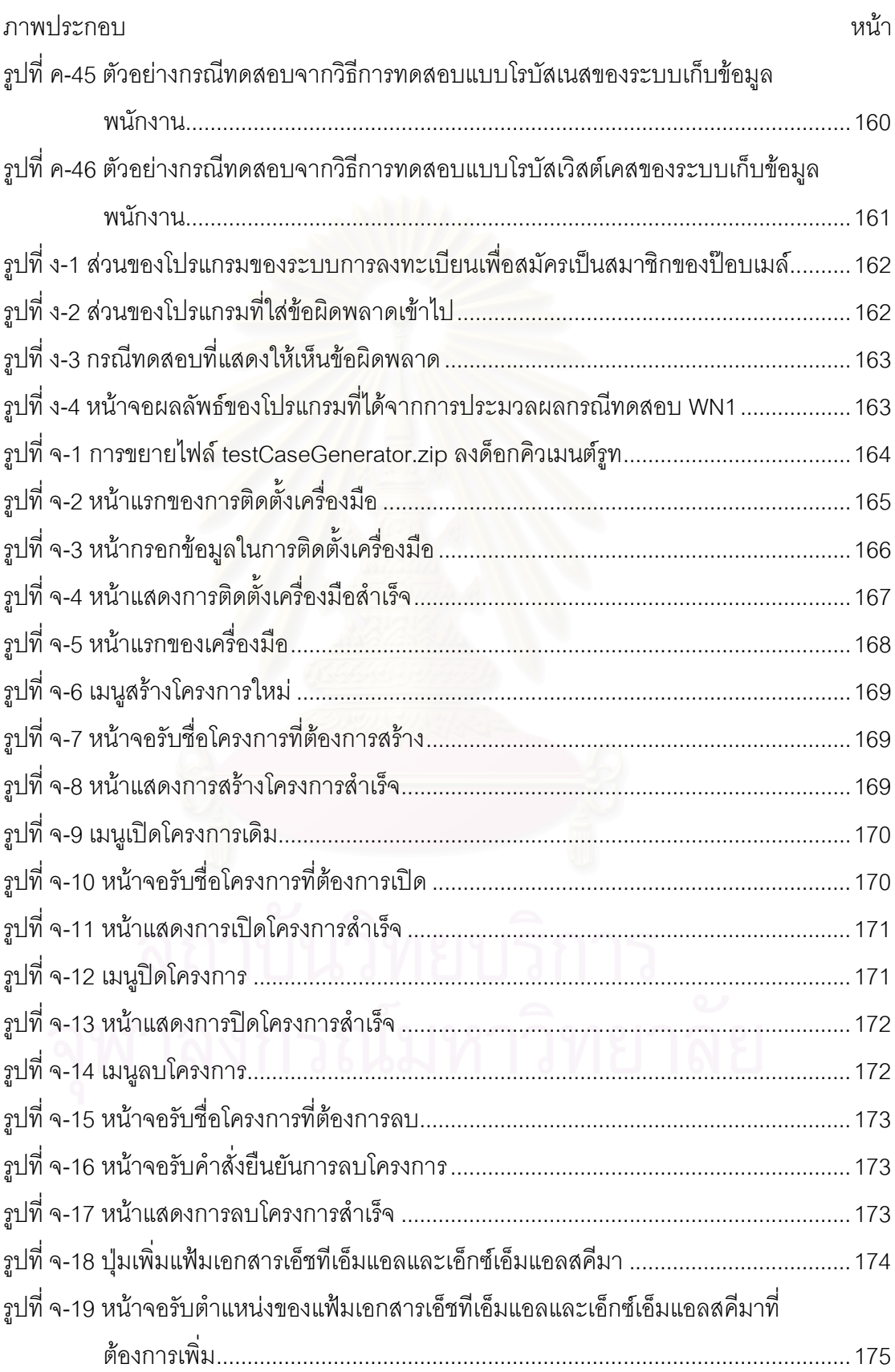

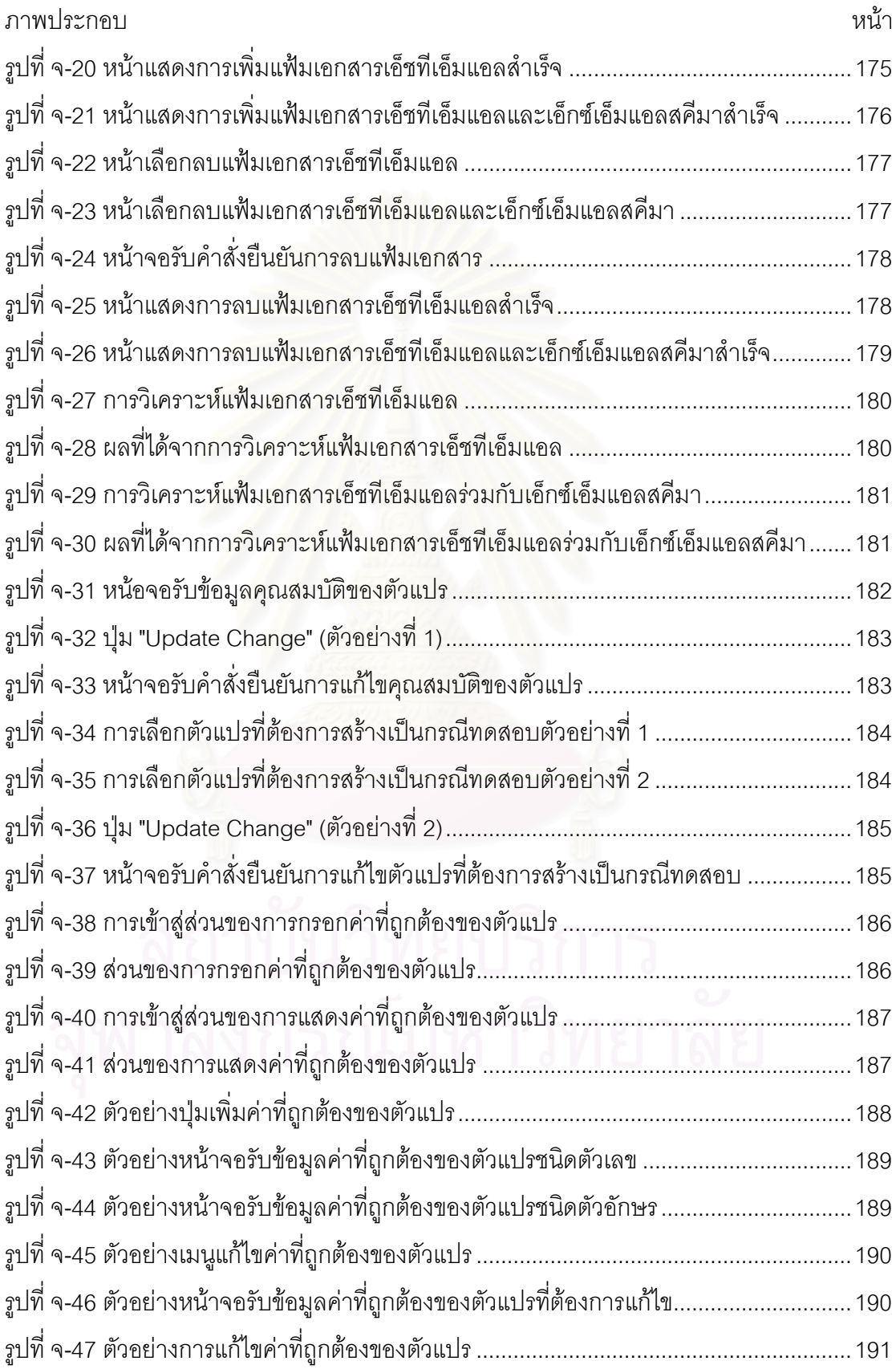

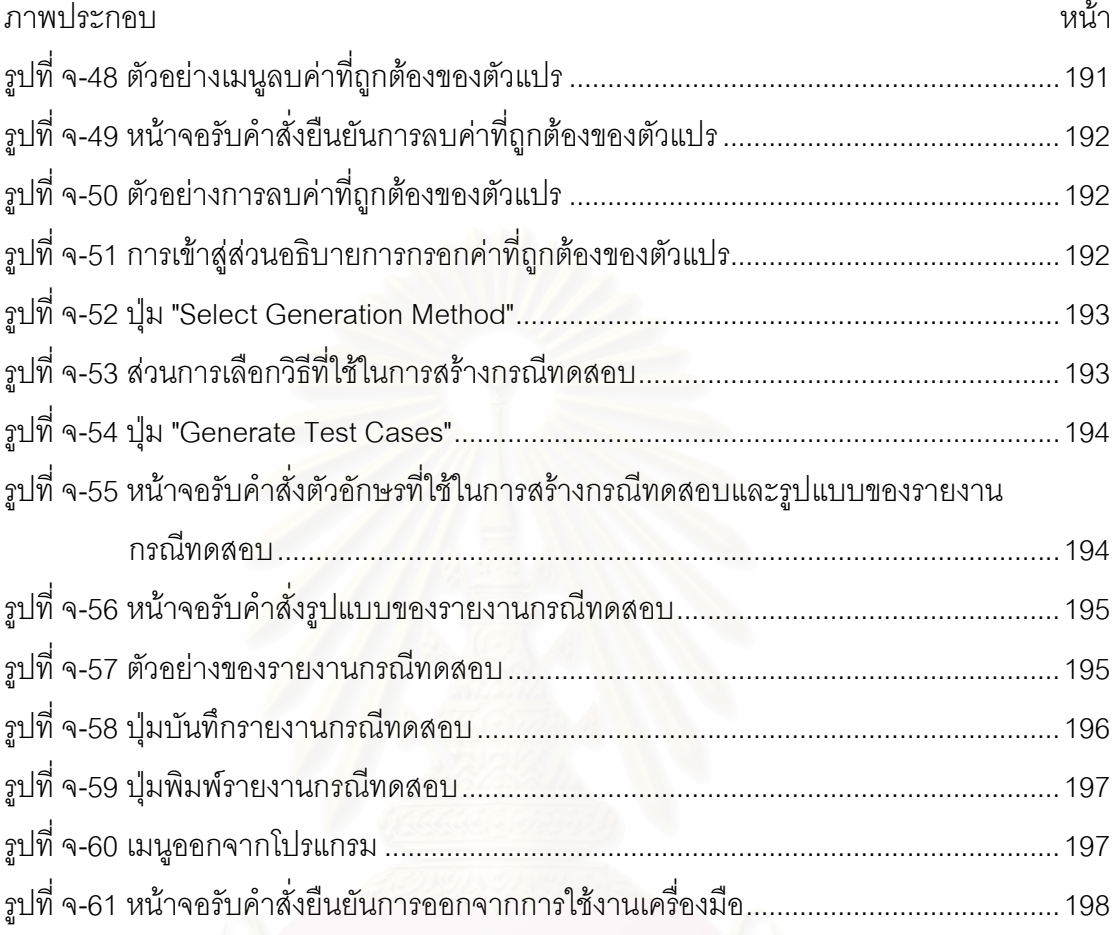

ิ ฯ เทที่ 1

บเทบำ

#### <span id="page-22-0"></span>1.1 ความเป็นมาและความสำคัญของปัญหา

ในกระบวนการพัฒนาซอฟต์แวร์ (Software developing process) ขั้นตอนการ ิทดสอบซอฟต์แวร์ (Software testing) เป็นขั้นตอนหนึ่งที่มีความสำคัญเป็นอย่างยิ่งที่จะทำให้ ้ได้มาซึ่งซอฟต์แวร์ที่มีคุณภาพ แต่ในบางครั้งการทดสอบซอฟต์แวร์อาจทำได้ไม่สมบูรณ์มากนัก ้ คันเนื่องมาจากข้อจำกัดทางด้านเวลา ดังนั้นการใช้เครื่องมือ (Tool) เพื่อช่วยสร้างกรณีทดสอบ (Test case) จึงมีส่วนสำคัญที่จะช่วยให้ผู้ทดสอบ (Tester) มีความสะดวกสบาย สามารถลด ้ระยะเวลาในการสร้างกรณีทดสอบ และเวลาโดยรวมที่ใช้ในการทดสอบซอฟต์แวร์ให้น้อยลงได้

้ ปัจจุบัน<mark>ค</mark>วามนิยมในการใช้งานอินเตอร์เน็ต (Internet) มีเพิ่มมากขึ้นเรื่อยๆ จึงมี ี่ผลทำให้โปรแกรมประยุกต์บนอินเตอร์เน็ตหรือโปรแกรมประยุกต์บนเว็บ (Web) มีจำนวนเพิ่มมาก จี้บด้วยเช่นกัน ดังนั้นการสร้างกรณีทดสอบสำหรับโปรแกรมประยุกต์บนเว็บจึงเป็นสิ่งที่น่าสนใจ และควรให้ความสำคัญ

สุภาพร หมั่นเพียรสุข [1] ได้นำเสนอเครื่องมือสำหรับสร้างกรณีทดสอบจากแฟ้ม เอกสารเอ็ชที่เอ็มแอลและเอ็กซ์เอ็มแอลสคีมา ซึ่งเป็นเครื่องมือสร้างกรณีทดสอบสำหรับโปรแกรม ประยุกต์บนเว็บ โดยเครื่องมือนี้จะนำเอาแฟ้มเอกสารเอ็ชทีเอ็มแอล (HTML) และเอ็กซ์เอ็มแอล สคีมา (XML Schema) มาใช้สร้างกรณีทดสอบ จากนั้นจะดำเนินการทดสอบ (Test execute) ิ กรณีทดสอบที่ได้ โดยไม่ผูกพันกับตำแหน่งขององค์ประกอบ (Component) ต่างๆ ของโปรแกรมที่ ้ ปรากฏอยู่บนหน้าจอคอมพิวเตอร์ ซึ่งการสร้างกรณีทดสอบนั้น สุภาพรได้ใช้วิธีการแยกชั้นสมมูล (Equivalence Class Partitioning) แบบสตรองโรบัส (Strong robust) และวิธีการแยกชั้นสมมูล แบบสตรองโรบัสผสานกับวิธีการวิเคราะห์ค่าขอบเขต (Boundary Value Analysis) เพียง 2 วิธี เท่านั้น

ิจากการศึกษาพบว่า วิธีที่ใช้สร้างกรณีทดสอบของสุภาพร [1] นั้น ยังไม่สามารถ สร้างกรณีทดสอบที่มีความหลากหลายเพียงพอ และการกำหนดช่วงของค่าที่เป็นไปได้ (หรือค่าที่ ้ถูกต้อง) ของแต่ละตัวแปร จะกำหนดได้เพียงช่วงเดียวเท่านั้น แต่ในการใช้งานทั่วไปตัวแปรจะมี ้ช่วงของค่าที่เป็นไปได้หลายช่วง จึงทำให้เครื่องมือยังไม่เหมาะสมกับการใช้งานมากนัก ้นอกจากนั้นกรณีทดสอบที่สร้างได้จะถูกบันทึกในฐานข้อมูลเพียงอย่างเดียว ไม่สามารถนำออก

<span id="page-23-0"></span>(Export) ในรูปของเอกสารได้ ดังนั้นวิทยานิพนธ์นี้จึงมีแนวคิดที่จะสร้างกรณีทดสอบจากแฟ้ม เอกสารเอ็ชทีเอ็มแอลและเอ็กซ์เอ็มแอลสคีมาสำหรับโปรแกรมประยุกต์บนเว็บด้วยวิธีที่ หลากหลายมากขึ้น สามารถกำหนดช่วงของค่าที่เป็นไปได้ของแต่ละตัวแปรได้มากกว่า 1 ช่วง ้ ทำให้เหมาะสมกับการใช้งานมากขึ้น และสามารถนำออกกรณีทดสอบในรูปของเอกสารได้

#### 1.2 วัตถุประสงค์ของการวิจัย

เพื่อสร้างกรณีทดสอบจากแฟ้มเอกสารเอ็ชทีเอ็มแอลและเอ็กซ์เอ็มแอลสคีมา ้สำหรับโปรแกรมประยุกต์บนเว็บด้วยเทคนิคการทดสอบแบบแบล็กบอกซ์

#### 1.3 ขอบเขตของการวิจัย

1) กรณีทดสอบสามารถสร้างได้จากแฟ้มเอกสารเอ็ชทีเอ็มแอลและเอ็กซ์เอ็ม แคลสคีมาด้วยเทคนิคการทดสุดบแบบแบล็กบุคกซ์ โดยใช้วิธี

- 1.1) การทดสอบโดยใช้ชั้นสมมูล
	- 1.1.1) การทดสอบโดยใช้ชั้นสมมูลแบบวีคนอร์มอล
	- 1.1.2) การทดสอบโดยใช้ชั้นสมมูลแบบสตรองนอร์มอล
	- 1.1.3) การทดสอบโดยใช้ชั้นสมมูลแบบวีคโรบัส
	- 1.1.4) การทดสอบโดยใช้ชั้นสมมูลแบบสตรองโรบัส

1.2) การทดสอบโดยใช้ค่าขอบเขต

- 1.2.1) การวิเคราะห์ค่าขอบเขต
- 1.2.2) การทดสอบแบบเวิสต์เคส
- 1.2.3) การทดสอบแบบโรบัสเนส

1.2.4) การทดสอบแบบโรบัสเวิสต์เคส

2) การทดสอบโดยใช้ค่าขอบเขต จะทำได้เฉพาะกับตัวแปรที่มีชนิดข้อมูลเป็น ชอร์ต (Short) อินท์ (Int) ลอง (Long) โฟลต (Float) ดับเบิ้ล (Bouble) และสตริง (String) และมี ้ค่าที่ถูกต้องของตัวแปรแบบเป็นช่วงปิด (Closed range) เท่านั้น

3) การสร้างชั้นสมมูลจะพิจารณาเฉพาะชุดของข้อมูลนำเข้าเพียงอย่างเดียว

<span id="page-24-0"></span>4) กรณีทดสอบที่ได้จะประกอบด้วย หมายเลขกรณีทดสอบ ค่าของตัวแปรหรือ ้ค่าของข้อมูลนำเข้า และผลลัพธ์ที่คาดหวัง โดยผลลัพธ์ที่คาดหวังนั้นจะเป็นค่าที่บอกว่าโปรแกรม ้ ทำงานถูกต้อง (Valid) หรือโปรแกรมทำงานไม่ถูกต้อง (Invalid)

5) วิทยานิพนธ์เน้นไปที่การสร้างกรณีทดสคบ โดยไม่ได้ทำใบส่าบของการ ดำเนินการทดสคบ

6) องค์ประกอบที่ปรากฏอยู่ในหน้าเอกสารเอ็ชทีแอลที่นำไปใช้ในการสร้างกรณี ทดสอบมีดังนี้ เขตข้อมูลข้อความ (Text field) เขตข้อมูลรหัสผ่าน (Password field) คอมโบบอกซ์ (Combo box) เช็คบอกซ์ (Checkbox) และปุ่มเรดิโอ (Radio button)

7) แฟ้มเอกสารเอ็ชทีเอ็มแอลและเอ็กซ์เอ็มแอลสคีมาที่นำมาใช้ในการสร้าง กรณีทดสอบนั้นต้องอยู่ในรูปแบบที่สมบูรณ์ และถูกต้องตามข้อกำหนดของภาษาดังกล่าว

8) เครื่องมือที่พัฒนาขึ้นจะทำงานบนอินเตอร์เน็ตเอ็กซ์พลอเรอร์ (Internet Explorer) เวอร์ชัน 5.5 ขึ้นไป

9) ชนิดข้อมูลที่เครื่องมือที่พัฒนาขึ้นสามารถรองรับได้ คือ ชอร์ต อินท์ ลอง โฟลต ดับเบิ้ล สตริง แล<mark>ะบู</mark>ลีน (Boolean)

10) การทดสอบเครื่องมือที่พัฒนาขึ้นจากแนวคิดนั้นจะนำแฟ้มเอกสารเอ็ชทีเอ็ม แอลและแฟ้มเอกสารเอ็กซ์เอ็มแอลสคีมาอย่างน้อยอย่างละ 3 แฟ้มมาสร้างกรณีทดสอบด้วยทุก วิธีที่มีในเครื่องมือ จากนั้นจะพิจารณาว่ากรณีทดสอบที่ได้จากเครื่องมือมีลักษณะตรงตามวิธีการ ้ออกแบบกรณีทดสอบนั้นๆ หรือไม่

### 14 ประโยชน์ที่คาดว่าจะได้รับ

1) สามารถสร้างกรณีทดสอบจากแฟ้มเอกสารเอ็ชที่เอ็มแอลและเอ็กซ์เอ็มแอล สคีมาได้ด้วยวิธีที่มีความหลากหลาย และเหมาะสมกับการใช้งานมากขึ้น

- 2) ช่วยลดเวลาของกระบวนการสร้างกรณีทดสอบให้น้อยลง
- 3) ช่วยลดเวลาโดยรวมของกระบวนการทดสอบซอฟต์แวร์ให้น้อยลง
- 4) เครื่องมือที่พัฒนาได้สามารถนำไปใช้งานได้จริงในบริษัทที่พัฒนาโปรแกรม ประยุกต์บนเว็บ

## <span id="page-25-0"></span>1.5 ขั้นตอนการวิจัย

- ้ศึกษาเครื่องมืออื่นๆ ที่เกี่ยวข้องกับการสร้างกรณีทดสอบ  $1)$
- ์<br>วิเคราะห์ และออกแบบเครื่องมือที่จะพัฒนาตามแนวทางการวิจัย  $(2)$
- พัฒนาเครื่องมือตามที่ได้วิเคราะห์ และออกแบบไว้  $3)$
- ทดสอบ และปรับปรุงเครื่องมือที่ได้พัฒนาแล้ว  $4)$
- สรุปผลการวิจั<mark>ย</mark> และข้อเสนอแนะ  $5)$
- จัดทำรายงานวิทยานิพนธ์  $6)$

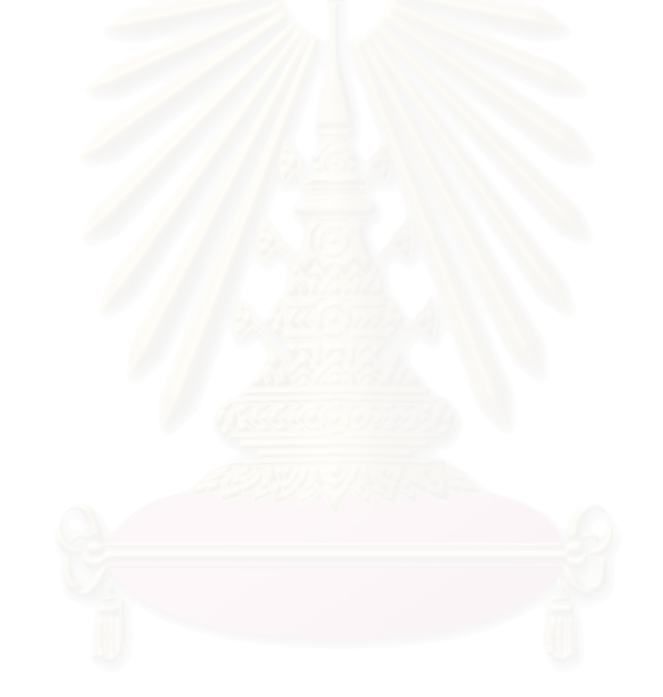

#### าเทที่ 2

## ทฤษฎีและงานวิจัยที่เกี่ยวข้อง

#### <span id="page-26-0"></span>2.1 ทฤษฎีที่เกี่ยวข้อง

#### 2.1.1 การออกแบบกรณีทดสอบ (Test case design)

้วิธีการออกแบบกรณีทดสอบนั้น มีอยู่มากมายหลากหลายวิธี แต่วิธีการออกแบบ กรณีทดสอบที่วิทยานิพนธ์นี้เลือกใช้ คือ การทดสอบโดยใช้ชั้นสมมูล (Equivalence Class Testing) หรือการแยกชั้นสมมูล และการทดสอบโดยใช้ค่าขอบเขต (Boundary Value Testing) ซึ่งเป็นเทคนิคการทดสอบแบบแบล็กบอกซ์ (Black-box testing technique) เนื่องจาก 2 วิธีนี้ จะ สร้างกรณีทดสอบโดยอ้างอิงจากความต้องการที่ระบุไว้ (Specification) ของซอฟต์แวร์ โดยไม่ ี พิจารณาโครงสร้างภายใน<mark>ของซอฟต์แวร์ ซึ่งแต่ละวิธีมีรายละเอียดดังต่อไปนี้</mark> [2]

## 1) การทดสอบโดยใช้ชั้นสมมูล หรื<mark>อการแยก</mark>ชั้นสมมูล

้เป็นวิธีการออกแบบกรณีทดสอบ โดยแบ่งชุดข้อมูลออกเป็นส่วนๆ หรือเป็นชั้น (Class) ซึ่งแต่ละชั้นจะไม่มีข้อมูลที่ซ้ำกัน จึงทำให้แน่ใจได้ว่าการทดสอบจะมีความสมบูรณ์และไม่ ้มีความซ้ำซ้อนเกิดขึ้น (เมื่อนำทุกชั้นมารวมกันก็จะได้ชุดข้อมูลเริ่มต้นที่ใช้ทดสอบนั่นเอง) โดยชุด ์ข้อมูลนั้นจะเป็นชุดของข้อมูลนำเข้า (Input data) หรือชุดของข้อมูลผลลัพธ์ (Output data) อย่าง ใดอย่างหนึ่งก็ได้ วิธีการนี้สามารถแบ่งออกเป็นวิธีย่อยๆ ได้อีก 4 วิธี ดังต่อไปนี้

1.1) การทดสอบโดยใช้ชั้นสมมูลแบบวีคนอร์มอล (Weak Normal Equivalence Class Testing) จะออกแบบกรณีทดสอบโดยขึ้นอยู่กับสมมติฐานที่ว่าความ ้ล้มเหลวของโปรแกรมมักจะไม่ใช่ผลที่เกิดจากข้อผิดพลาดตั้งแต่ 2 อันขึ้นไปพร้อมๆ กัน หรือจะ เกิดจากข้อผิดพลาดเดียวเท่านั้น (Single fault assumption) และชั้นของข้อมูลที่ใช้พิจารณา จะ ้พิจารณาเฉพาะชั้นสมมูลที่ถูกต้อง (Valid equivalence class)เท่านั้นซึ่งกรณีทดสอบที่สร้าง ้ออกมาจะต้องครอบคลุมทุกๆ ชั้น

1.2) การทดสอบโดยใช้ชั้นสมมูลแบบสตรองนอร์มอล (Strong Normal Equivalence Class Testing) จะออกแบบกรณีทดสอบโดยขึ้นอยู่กับสมมติฐานที่ว่าความ ้ล้มเหลวของโปรแกรมมักจะเป็นผลที่เกิดจากข้อผิดพลาดตั้งแต่ 2 อันขึ้นไปพร้อมๆ กัน (Multiple fault assumption) และชั้นของข้อมูลที่ใช้พิจารณา จะพิจารณาเฉพาะชั้นสมมูลที่ถูกต้องเท่านั้น ์ ซึ่งกรณีทดสอบที่สร้างออกมาจะต้องครอบคลุมทุกๆ การรวมกันของชั้นที่เป็นไปได้ทั้งหมด หรือ ทุกๆ ผลคูณคาร์ที่เชียน (Cartesian product) ที่เป็นไปได้ของชั้นทั้งหมด

1.3) การทดสอบโดยใช้ชั้นสมมูลแบบวีคโรบัส (Weak Robust Equivalence Class Testing) จะออกแบบกรณีทดสอบโดยขึ้นอยู่กับสมมติฐานที่ว่าความ ้ล้มเหลวของโปรแกรมมักจะเกิดจากข้อผิดพลาดเดี่ยวเท่านั้น และชั้นของข้อมูลที่ใช้พิจารณา จะ ้ พิจารณาทั้งชั้นสมมูลที่ถูกต้องและชั้นสมมูลที่ไม่ถูกต้อง (Invalid equivalence class) ซึ่งกรณี ทดสอบที่สร้างออกมาจะต้องครอบคลุมทุกๆ ชั้น

1.4) การทดสอบโดยใช้ชั้นสมมูลแบบสตรองโรบัส (Strong Robust Equivalence Class Testing) จะออกแบบกรณีทดสอบโดยขึ้นอยู่กับสมมติฐานที่ว่าความ ้ล้มเหลวของโปรแกรมมักจะเป็นผลที่เกิดจากข้อผิดพลาดตั้งแต่ 2 อันขึ้นไปพร้อมๆ กัน และชั้นของ ้ข้อมูลที่ใช้พิจารณา จะพิจารณาทั้งชั้นสมมูลที่ถูกต้อง และชั้นสมมูลที่ไม่ถูกต้อง ซึ่งกรณีทดสอบที่ สร้างออกมาจะต้องครอบคลุมทุกๆ ผลคูณคาร์ทีเชียนที่เป็นไปได้ของชั้นทั้งหมด

2) การทดสอบโดยใช้ค่าขอบเขต

้เป็นวิธีการอ<mark>อกแบบกรณีทดสอบ โดยยึดหลักการว่า ข้อผิดพลาดมักจะเกิดใกล้ๆ</mark> ้กับค่าสุดท้ายของขอบเขตของค่าของตัวแปรนำเข้า (Input variable) ซึ่งวิธีการนี้จะทำงานได้ดีกับ ้ตัวแปรนำเข้าที่เป็นอิสระจากกัน (ไม่สนใจความสัมพันธ์ระหว่างตัวแปรนำเข้า) และมีค่าเป็นช่วงที่ ชัดเจน โดยวิธีการนี้สามารถแบ่งออกเป็นวิธีย่อยๆ ได้อีก 4 วิธี ดังต่อไปนี้

2.1) การวิเคราะห์ค่าขอบเขต (Boundary Value Analysis) จะออกแบบ ึกรณีทดสอบโดยมีแนวคิดพื้นฐานที่จะทดสอบค่าของตัวแปรนำเข้าตัวแปรละ 5 ค่า คือ ค่าขอบเขต ี่ที่ต่ำที่สุด (Minimum) ค่าที่มากกว่าค่าขอบเขตที่ต่ำที่สุดอยู่ 1 ค่า (Minimum+) ค่าปกติที่อยู่ใน ขอบเขต (Nominal) ค่าที่น้อยกว่าค่าขอบเขตที่สูงที่สุดอยู่ 1 ค่า (Maximum-) และค่าขอบเขตที่สูง ู ที่สุด (Maximum) การสร้างกรณีทดสอบจะขึ้นอยู่กับสมมติฐานที่ว่าความล้มเหลวของโปรแกรม ้มักจะเกิดจากข้อผิดพลาดเดียวเท่านั้น ซึ่งกรณีทดสอบที่สร้างออกมาจะต้องครอบคลุมค่าทั้ง 5 ค่า ์ ของแต่ละตัวแปร ดังนั้นจะได้จำนวนกรณีทดสอบทั้งหมด 4n+1 เมื่อ n เป็นจำนวนของตัวแปร

2.2) การทดสอบแบบเวิสต์เคส (Worst-Case Testing) จะออกแบบกรณี ิทดสอบโดยมีแนวคิดพื้นฐานที่จะทดสอบค่าของตัวแปรนำเข้าตัวแปรละ 5 ค่า คือ ค่าขอบเขตที่ต่ำ ที่สุด ค่าที่มากกว่าค่าขอบเขตที่ต่ำที่สุดอยู่ 1 ค่า ค่าปกติที่อยู่ในขอบเขต ค่าที่น้อยกว่าค่าขอบเขต

<span id="page-28-0"></span>ี่ที่สูงที่สุดอยู่ 1 ค่า และค่าขอบเขตที่สูงที่สุด การสร้างกรณีทดสอบจะขึ้นอยู่กับสมมติฐานที่ว่า ้ ความล้มเหลวของโปรแกรมมักจะเป็นผลที่เกิดจากข้อผิดพลาดตั้งแต่ 2 อันขึ้นไปพร้อมๆ กัน ซึ่ง ิกรณีทดสอบที่สร้างออกมาจะต้องครอบคลุมทุกๆ ผลคูณคาร์ทีเชียนที่เป็นไปได้ทั้งหมดของค่าทั้ง ี่ 5 ค่าของแต่ละตัวแปร ดังนั้นจะได้จำนวนกรณีทดสอบทั้งหมด 5" เมื่อ n เป็นจำนวนของตัวแปร

2.3) การทดสอบแบบโรบัสเนส (Robustness Testing) เป็นรูปแบบ ้เพิ่มเติมของการวิเคราะห์ค่าขอบเขต ซึ่งจะออกแบบกรณีทดสอบโดยมีแนวคิดพื้นฐานที่จะทดสอบ ้ค่าของตัวแปรนำเข้าตัวแปรละ 7 ค่า คือ ค่าที่น้อยกว่าค่าขอบเขตที่ต่ำที่สุดอยู่ 1 ค่า (Minimum-) ค่าขอบเขตที่ต่ำที่สุด ค่าที่มากกว่าค่าขอบเขตที่ต่ำที่สุดอยู่ 1 ค่า ค่าปกติที่อยู่ในขอบเขต ค่าที่น้อย ึกว่าค่าขอบเขตที่สูงที่สุดอยู่ 1 ค่า ค่าขอบเขตที่สูงที่สุด และค่าที่มากกว่าค่าขอบเขตที่สูงที่สุดอยู่ 1 ี ค่า (Maximum+) การสร้างกรณีทดสอบจะขึ้นอยู่กับสมมติฐานที่ว่าความล้มเหลวของโปรแกรม ู<br>มักจะเกิดจากข้อผิดพลาดเดียวเท่านั้น ซึ่งกรณีทดสอบที่สร้างออกมาจะต้องครอบคลุมทั้ง 7 ค่า ์ ของแต่ละตัวแปร ดังนั้นจะได้จำนวนกรณีทดสอบทั้งหมด 6n+1 เมื่อ n เป็นจำนวนของตัวแปร

2.4) การทดสอบแบบโรบัสเวิสต์เคส (Robust Worst-Case Testing) เป็น ่ รูปแบบเพิ่มเติมของการทดสอบแบบเวิสต์เคส ซึ่งจะออกแบบกรณีทดสอบโดยมีแนวคิดพื้นฐานที่ ้ จะทดสอบค่าของตัวแปรนำเข้าตัวแปรละ 7 ค่า คือ ค่าที่น้อยกว่าค่าขอบเขตที่ต่ำที่สุดอยู่ 1 ค่า ค่า ขอบเขตที่ต่ำที่สุด ค่าที่มากกว่าค่าขอบเขตที่ต่ำที่สุดอยู่ 1 ค่า ค่าปกติที่อยู่ในขอบเขต ค่าที่น้อย ึกว่าค่าขอบเขตที่สูงที่สุดอยู่ 1 ค่า ค่าขอบเขตที่สูงที่สุด และค่าที่มากกว่าค่าขอบเขตที่สูงที่สุดอยู่ 1 ี การสร้างกรณีทดสอบจะขึ้นอยู่กับสมมติฐานที่ว่าความล้มเหลวของโปรแกรมมักจะเป็นผลที่ ค่า เกิดจากข้อผิดพลาดตั้งแต่ 2 อันขึ้นไปพร้อมๆ กัน ซึ่งกรณีทดสอบที่สร้างออกมาจะต้องครอบคลุม ทุกๆ ผลคูณคาร์ที่เชียนที่เป็นไปได้ทั้งหมดของค่าทั้ง 7 ค่าของแต่ละตัวแปร ดังนั้นจะได้จำนวน กรณีทดสอบทั้งหมด 7" เมื่อ n เป็นจำนวนของตัวแปร

<u>หมายเหตุ</u>: ตัวอย่างของการสร้างกรณีทดสอบทั้ง 8 วิธี สามารถดูได้ที่ภาคผนวก ก

2.1.2 เอ็กซ์เอ็มแอล (XML) [3] [4] [5]

เอ็กซ์เอ็มแอล หรือ XML: eXtensible Markup Language เป็นเซตย่อยของ ิ ภาษาเอสจีเอ็มแอล (SGML: Standard Generalized Markup Language) ถูกสร้างขึ้นโดยมี ้เป้าหมาย คือ เพื่อให้สามารถใช้เอสจีเอ็มแอลในการให้บริการข้อมูล รับข้อมูล และประมวลผล ข้อมูลบนเครือข่ายอินเตอร์เน็ต ซึ่งในปัจจุบันสามารถทำได้ด้วยภาษาเอชทีเอ็มแอลเท่านั้น ดังนั้น

้เอ็กซ์เอ็มแอลจึงถูกออกแบบมาเพื่อให้เป็นวิธีการที่ง่าย และสามารถประมวลผลรวมกันได้ทั้งเอส ้จีเอ็มแอล และเอชทีเอ็มแอล โดยเอ็กซ์เอ็มแอลเป็นภาษาที่เป็นมาตรฐานที่ใช้ในการอธิบายข้อมูล และอธิบายการจัดเก็บข้อมูลที่มีโครงสร้างแบบลำดับชั้น ้ (Hierarchy) ซึ่งถูกนำไปใช้ในการ แลกเปลี่ยนข้อมูลระหว่างโปรแกรมต่างๆ บนเครือข่ายอินเตอร์เน็ต ทั้งนี้เนื่องจากข้อมูลมักจะผูก หรือตัวระบบปฏิบัติการ จึงเป็นผลทำให้การแลกเปลี่ยนข้อมูลระหว่าง ติดกับตัวซอฟต์แวร์ ซอฟต์แวร์ที่แตกต่างกัน หรือระหว่างระบบปฏิบัติการที่แตกต่างกันนั้น ทำได้ค่อนข้างยาก ดังนั้น เอ็กซ์เอ็มแอลจึงถูกกำหนดขึ้นมาเพื่อให้เป็นภาษากลางที่เป็นมาตรฐานที่ทำให้การจัดการข้อมูล จากซอฟต์แวร์ที่แตกต่างกัน หรือจากระบบปฏิบัติการที่แตกต่างกันเข้าสู่มาตรฐานเดียวกัน โดยกฎ ู้ พื้นฐาน และโครงสร้างของเอ็กซ์เอ็มแอล มีรายละเอียดดังต่อไปนี้

1) กฎพื้นฐานของเอ็กซ์เอ็มแอล

- เอกสารต้องมีอีลีเมนต์ราก (Root element) หรืออีลีเมนต์ระดับบนสดเพียง ้อีลีเมนต์ (Element) เดี๋ยวเท่านั้น โดยอีลีเมนต์อื่นฯ ทั้งหมดจะต้องซ้อนอย่ภายใน

- การซัคนกันของคีลีเมนต์ต้องเป็นไปอย่างมีลำดับ ยกตัวอย่างเช่น <A><B> 300 </A></B> เป็นการซ้อนกันของอีลีเมนต์ที่ไม่เป็นไปอย่างมีลำดับ - แต่ละอีลีเมนต์ต้องมีแท็ก (Tag) เริ่มต้น และแท็กปิดท้าย โดยชื่อของอีลี

เมนต์ในแท็กเริ่มต้นจะต้องมีชื่อที่ตรงกับชื่อของแท็กปิดท้ายเท่านั้น ยกตัวอย่างเช่น <name> … </name> แต่ถ้าเป็นแท็กอีลีเมนต์ว่าง (Empty-element tag) คือ อีลีเมนต์ที่มีแต่ แท็กเปิด และแท็กปิด แต่ไม่มีเนื้อหาอยู่ระหว่างกลางนั้นสามารถเขียนได้ 2 แบบ คือ <image src="pic.jpg"></image> หรือ <image src="pic.jpg"/>

- ชื่อของอีลีเมนต์ของทั้งแท็กเริ่มต้น และแท็กปิดท้าย ต้องเหมือนกันทุก ประการ (Case-sensitive) จึงจะถือว่าเป็นอีลีเมนต์เดียวกัน

- แอ็ตทริบิวต์ (Attribute) คือ การระบุค่า (Value) ของลักษณะพิเศษ หรือ คุณสมบัติเฉพาะของอีลีเมนต์ ยกตัวอย่างเช่น ขนาด สี และมิติ เป็นต้น โดยค่าของอีลีเมนต์นั้น จะต้องอยู่ภายใต้เครื่องหมาย "" หรือ "

2) โครงสร้างของเอกสารเอ็กซ์เอ็มแอล

เอกสารเอ็กซ์เอ็มแอล ประกอบด้วย 2 ส่วนหลัก คือ โปรล็อค (Prolog) และอีลี ี เมนต์เอกสาร (Document element) หรืออีลีเมนต์ราก (ดังรูปที่ 2.1) ซึ่งมีรายละเอียดดังต่อไปนี้

<span id="page-30-0"></span>2.1) โปรล็คค เป็นคงค์ประกอบส่วนแรกของโครงสร้างของเอกสารเอ็กซ์เอ็ม แอลในส่วนของ โปรล็อคนี้มีองค์ประกอบที่เรียกว่า การประกาศเอ็กซ์เอ็มแอล (XML declaration) จัดเก็บอยู่ โดยการประกาศเอ็กซ์เอ็มแอลนั้น คือ การประกาศเพื่อให้รู้ว่าเอกสารนี้คือเอ็กซ์เอ็มแอล และเป็นการประกาศเวอร์ชัน (Version) ของเอ็กซ์เอ็มแอลด้วย และในส่วนโปรล็อคนี้สามารถ จัดเก็บองค์ประกอบซึ่งเป็นทางเลือกได้อีก คือ การประกาศรูปแบบเอกสาร (Document type declaration) และคำสั่งการประมวลผล (Processing instruction) โดยการประกาศรูปแบบ ี เอกสารเป็นส่วนของการกำหนดชนิดข้อมูล และโครงสร้างของเอกสาร และคำสั่งการประมวลผล ้เป็นส่วนที่จัดเตรียมข้อมูลที่ตัวประมวลผลเอ็กซ์เอ็มแอลส่งไปให้กับโปรแกรมประยุกต์นั้นๆ

2.2) อีลีเมนต์เอกสาร คือ อีลีเมนต์เดี่ยว (Single element) ซึ่งสามารถ ้บรรจุอีลีเมนต์เพิ่มเติมในเอกสารเอ็กซ์เอ็มแอลได้ โดยในเอกสารเอ็กซ์เอ็มแอลนั้นอีลีเมนต์จะแสดง ี ลักษณะโครงสร้างของเอกสาร และจะแสดงส่วนประกอบของเนื้อหา (Content) เอกสารอยู่ภายใน ี สัญลักษณ์อีลีเมนต์ ซึ่งประกอบด้วยแท็กเริ่มต้น เนื้อหาภายในอีลีเมนต์ และแท็กปิดท้าย ส่วน เนื้อหาภายในอีลีเมนต์สามารถเป็นได้ทั้งข้อมูล หรืออีลีเมนต์อื่นๆ ที่ซ้อนอยู่ภายในหรือทั้งสองแบบ

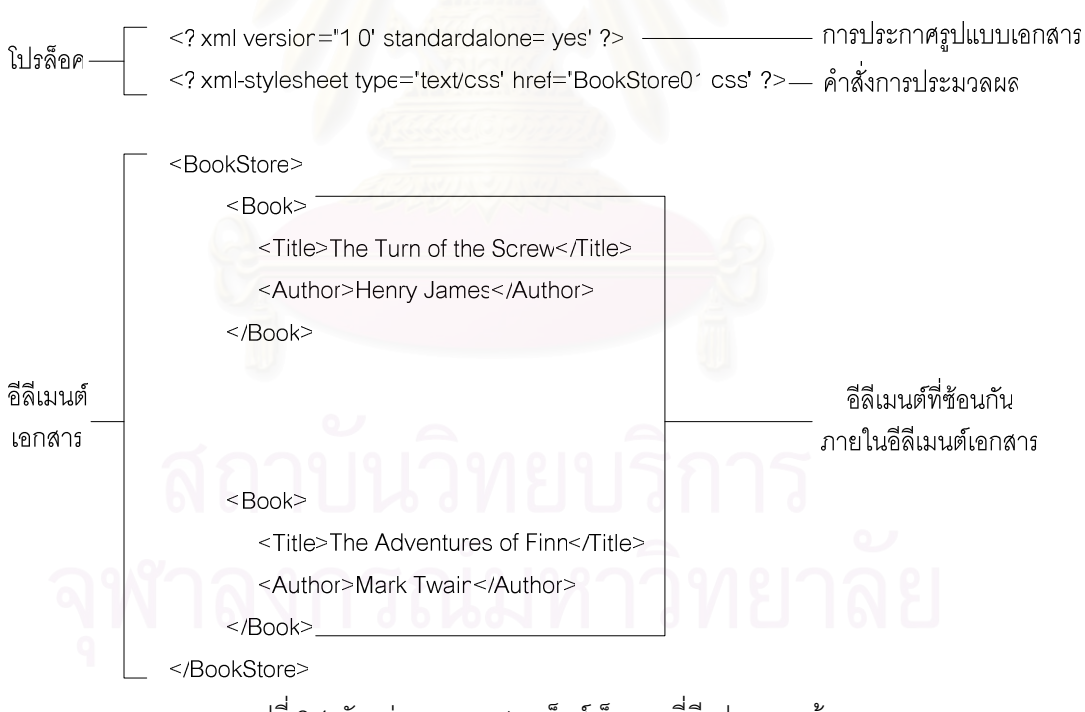

รูปที่ 2.1 ตัวอย่างของเอกสารเอ็กซ์เอ็มแอลที่มีรูปแบบถูกต้อง

เอกสารที่มีความถูกต้องตามกฎพื้นฐานของเอ็กซ์เอ็มแอลนั้นเรียกว่า เคกสาร ้เอ็กซ์เอ็มแอลที่มีรูปแบบถูกต้อง (Well-formed XML document) (ดังรูปที่ 2.1) ซึ่งเป็นมาตรฐาน ้ต่ำสุดที่ยอมให้ของเอ็กซ์เอ็มแอล หากเอกสารดังกล่าวไม่มีรูปแบบที่ถูกต้อง ก็ไม่จัดว่าเป็นเอกสาร ้เอ็กซ์เอ็มแอล เอกสารเอ็กซ์เอ็มแอลที่มีรูปแบบถูกต้องนั้นสามารถเปลี่ยนเป็นเอกสารเอ็กซ์เอ็มแอล

<span id="page-31-0"></span>ู้ ที่ถูกต้องสมบูรณ์ (Valid XML document) (ดังรูปที่ 2.2) ได้ โดยเพิ่มส่วนเสริมอีก 2 ส่วน คือ ส่วน แรกในส่วนโปรล็อคต้องมีการประกาศรูปแบบเอกสารหรือที่เรียกว่าดีทีดี (DTD) ที่ถูกต้อง และ ภายในดีที่ดีจะเป็นตัวนิยามหรือกำหนดโครงสร้างของเอกสารดังกล่าว และส่วนที่สองในส่วนต่างๆ ภายในเอกสารต้องถูกต้องตามโครงสร้างที่กำหนดในดีทีดี

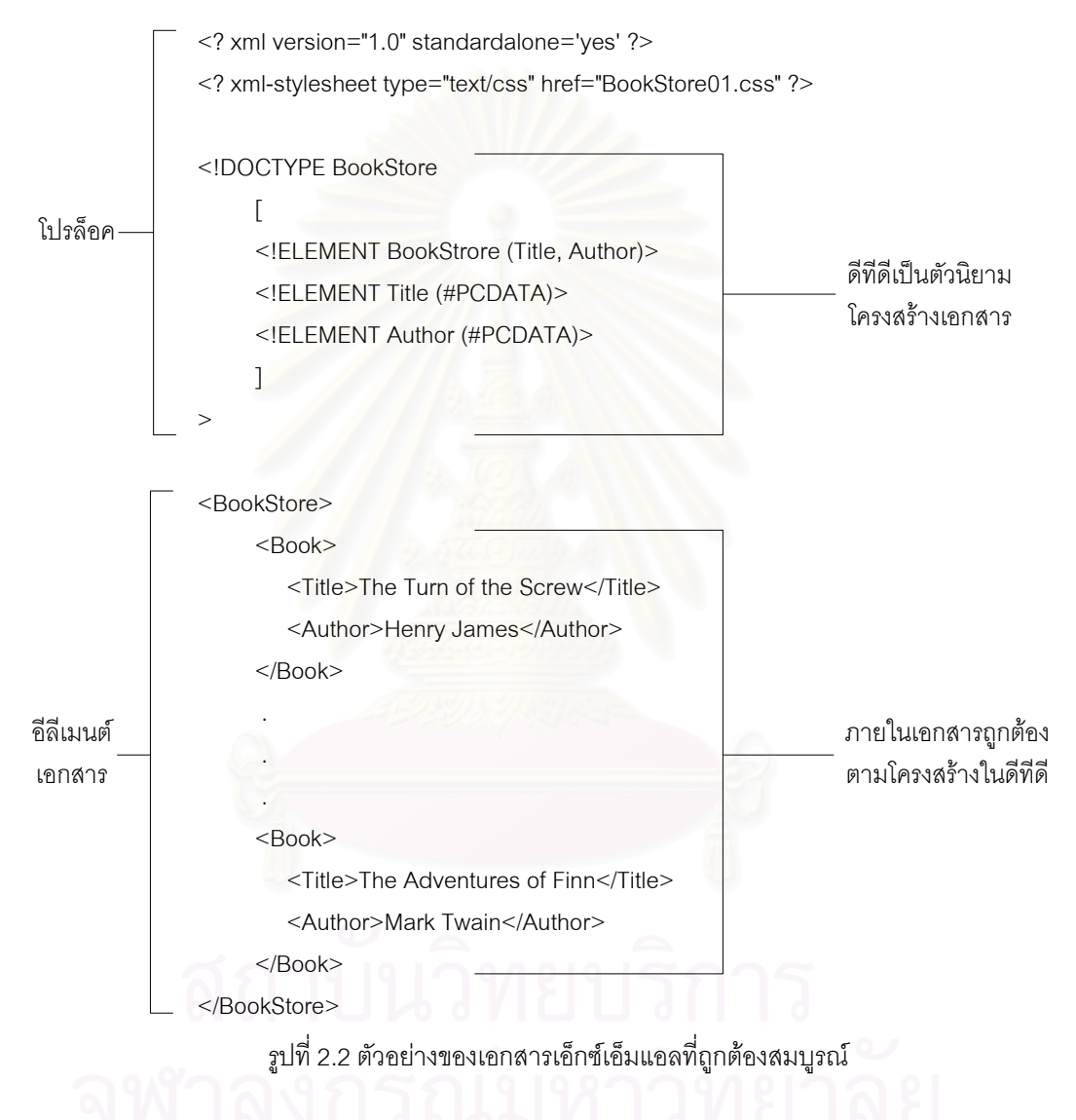

2.1.3 เอ็กซ์เอ็มแอลสคีมา (XML Schema) [4] [6]

เอ็กซ์เอ็มแอลสคีมาเป็นวิธีการนิยามหรือกำหนดโครงสร้างข้อมูลของเอกสาร ้เอ็กซ์เอ็มแอลเช่นเดียวกับดีทีดี แต่เมื่อแนวโน้มของการใช้เอ็กซ์เอ็มแอลในอุตสาหกรรมซอฟต์แวร์ ้มีมากขึ้น จึงมีผู้ที่เล็งเห็นว่าดีที่ดีอย่างเดียวอาจมีความยืดหยุ่นไม่พอ อีกทั้งยังมีรูปแบบที่แตกต่าง ิ จากไวยากรณ์ทั่วไปของเอ็กซ์เอ็มแอลมาก ทำให้ต้องลำบากในการเรียนรู้ถึงสองต่อ (เรียนรู้ทั้งดีที่ดี และเอ็กซ์เอ็มแอล) ดังนั้นเอ็กซ์เอ็มแอลสคีมาจึงเป็นอีกทางเลือกหนึ่งที่ถูกนำเสนอขึ้นมา และเอ็กซ์

<span id="page-32-0"></span>เอ็มแอลสคีมานั้นยังได้ถูกออกแบบขึ้นมาเพื่อแก้ไขจุดบกพร่องบางส่วนของดีทีดีด้วย ยกตัวอย่าง เช่น เอ็กซ์เอ็มแอลสคีมาจะใช้ไวยากรณ์ของภาษาเอ็กซ์เอ็มแอล เอ็กซ์เอ็มแอลสคีมาสนับสนุนชนิด ของข้อมูลมากกว่าดีทีดี และเอ็กซ์เอ็มแอลสคีมาสามารถกำหนดขนาดของค่าข้อมูลในอีลีเมนต์ได้ เป็นต้น ตัวอย่างของเอ็กซ์เอ็มแอลสคีมาเป็นดังรูปที่ 2.3

```
\leq?xml version="1.0"?>
```

```
<xsd:schema xmlns:xsd="http://www.w3.org/2001/XMLSchema">
```

```
<xsd:element name="BookStore">
```

```
<xsd:complexType>
```
<xsd:sequence>

<xsd:element ref="Book" minOccurs="1" maxOccurs="unbounded"/>

</xsd:sequence>

</xsd:complexType>

 $\le$ /xsd:element>

<xsd:element name="Book">

<xsd:complexType>

<xsd:sequence>

<xsd:element ref="Title" minOccurs="1" maxOccurs="1"/>

<xsd:element ref="Author" minOccurs="1" maxOccurs="1"/>

```
</xsd:sequence>
```
</xsd:complexType>

 $\le$ /xsd:element>

<xsd:element name="Title" type="xsd:string"/>

<xsd:element name="Author" type="xsd:string"/>

</xsd:schema>

ิ รปที่ 2.3 ตัวอย่างของเอ็กซ์เอ็มแอลสคีมา

### 22 งาบวิจัยที่เกี่ยวข้อง

221 วิทยานิพนธ์ "เครื่องมือสำหรับสร้างกรณีทดสอบจากแฟ้มเอกสารเอ็ชทีเอ็มแอลและเอ็กซ์ เอ็มแอลสคีมา" [1]

วิทยานิพนธ์นี้นำเสนอเครื่องมือช่วยสร้างกรณีทดสอบและดำเนินการทดสอบ ้ กรณีทดสอบที่สร้างได้ โดยไม่ผูกพันกับตำแหน่งขององค์ประกอบต่างๆ ของโปรแกรมที่ปรากฏอยู่ ้ บนหน้าจอคอมพิวเตอร์ และเป็นเครื่องมือที่ใช้ทดสอบโปรแกรมประยุกต์บนเว็บ โดยจะนำเอาแฟ้ม เอกสารเอ็ชทีเอ็มแอลและเอ็กซ์เอ็มแอลสคีมามาวิเคราะห์หาว่ามีองค์ประกอบใดบ้างที่ปรากฏอยู่

<span id="page-33-0"></span>้ บนหน้าเอกสารเอ็ชที่เอ็มแอล ซึ่งหลังจากการวิเคราะห์จะได้ว่ามีตัวแปรใดบ้างที่เป็นข้อมูลนำเข้า ของกรณีทดสอบ (โดย 1 องค์ประกอบ คือ 1 ตัวแปร) องค์ประกอบในหน้าเอกสารเอ็ชทีเอ็มแอลที่ ้เครื่องมือใช้สร้างกรณีทดสอบ ได้แก่ เขตข้อมูล (Field) คอมโบบอกซ์ (Combobox) เช็คบอกซ์ (Checkbox) และปุ่มเรดิโอ (Radio button) ส่วนวิธีการที่ใช้สร้างกรณีทดสอบของเครื่องมือนี้เป็น เทคนิคการทดสอบแบบแบล็กบอกซ์ โดยเลือกใช้ 2 วิธีการ คือ วิธีการแยกชั้นสมมูลแบบสตรอง และวิธีการแยกชั้นสมมูลแบบสตรองโรบัสผสานกับวิธีการวิเคราะห์ค่าขอบเขต โรบัส และจะ ้พิจารณาเฉพาะชุดของข้อมูลนำเข้าเพียงอย่างเดียวเท่านั้น เมื่อสร้างกรณีทดสอบออกมาแล้ว ก็จะ ้ดำเนินการทดสอบกรณีทดสอบที่สร้างได้ โดยผลลัพธ์ที่ได้จากการดำเนินการทดสอบก็คือผลจาก การประมวลผลแฟ้มเอกสารเอ็ชทีเอ็มแอลที่เป็นข้อมูลนำเข้าในตอนต้นนั่นเอง

เครื่องมือนี้สามารถสร้างกรณีทดสอบด้วยวิธีการแยกชั้นสมมลแบบสตรองโรบัส และวิธีการแยกชั้นสมมูลแบบสตรองโรบัสผสานกับวิธีการวิเคราะห์ค่าขอบเขตเพียงแค่  $\overline{2}$ วิธี เท่านั้น ซึ่งถือว่ายังไม่สามารถสร้างกรณีทดสอบที่มีความหลากหลายเพียงพอ และการกำหนดช่วง ี ของค่าที่เป็นไปได้ (หรือค่าที่ถูกต้อง) ของแต่ละตัวแปร จะกำหนดได้เพียงช่วงเดียวเท่านั้น แต่ใน การใช้งานทั่วไปตัวแปรจะมีช่วงของค่าที่เป็นไปได้ได้หลายช่วง จึงทำให้เครื่องมือยังไม่เหมาะสม ้กับการใช้งานมากนัก นอกจากนั้นกรณีทดสอบที่สร้างได้จะถูกบันทึกในฐานข้อมูลเพียงอย่างเดียว ไม่สามารถนำออกในรูปของเอกสารได้

#### 2.2.2 วิทยานิพนธ์ "การพัฒนาระบบจัดการกรณีทดสอบซอฟต์แวร์" [7]

วิทยานิพนธ์นี้นำเสนคระบบจัดการกรณีทดสอบซอฟต์แวร์ โดยระบบจะ ประกอบด้วยเครื่องมือช่วยสร้างกรณีทดสอบ และฐานข้อมูลสำหรับเก็บกรณีทดสอบ ซึ่งเครื่องมือ ่ ของระบบจะรับค่าที่ถูกต้องของตัวแปร และรายละเอียดต่างๆ (เช่น ชนิดของตัวแปร เป็นต้น) จาก ้ผู้ใช้มาทำการสร้างชั้นสมมูลที่ถูกต้อง และชั้นสมมูลที่ไม่ถูกต้อง จากนั้นจะนำชั้นสมมูลทั้งหมดที่ สร้างได้มาวิเคราะห์หาค่าขอบเขต สร้างกรณีทดสอบให้ครอบคลุมทุกๆ ชั้นและทุกๆ ค่าขอบเขต แล้วบันทึกกรณีทดสอบที่สร้างได้ลงในฐานข้อมูล โดยผู้ใช้สามารถจัดการกรณี ของแต่ละชั้น ทดสอบที่บันทึกอยู่ในฐานข้อมูลได้ คือ สามารถเพิ่ม ลด และแก้ไขกรณีทดสอบได้ ส่วนวิธีการที่ใช้ สร้างกรณีทดสอบของเครื่องมือนี้เป็นเทคนิคการทดสอบแบบแบล็กบอกซ์ โดยเลือกใช้ 1 วิธีการ คือ วิธีการแยกชั้นสมมูลแบบวีคโรบัสผสานกับวิธีการวิเคราะห์ค่าขอบเขต และจะพิจารณาเฉพาะ ชุดของข้อมูลนำเข้าเพียงอย่างเดี่ยวเท่านั้น

<span id="page-34-0"></span>เครื่องมือของระบบนี้สามารถสร้างกรณีทดสอบด้วยวิธีการแยกชั้นสมมูลแบบวีค โรบัสผสานกับวิธีการวิเคราะห์ค่าขอบเขตเพียงแค่ 1 วิธีเท่านั้น ซึ่งถือได้ว่าเครื่องมือยังไม่สามารถ สร้างกรณีทดสุดาเได้หลากหลายเพียงพูค

### 2.2.3 เครื่องมือ "Pro-test" [8]

เป็นเครื่องมือช่วยสร้างกรณีทดสอบสำหรับการทดสอบแบบแบล็กบอกซ์ โดย สามารถทดสอบในระดับการทดสอบฟังก์ชัน (Functional testing) ระดับการทดสอบระบบ (System testing) และระดับการทดสอบหน่วย (Unit testing) ได้ อีกทั้งยังสามารถนำไป ประยุกต์ใช้สร้างกรณีทดสอบสำหรับการทดสอบโหลด (Load testing) และสำหรับการทดสอบ ้ ความเข้ากันได้ (Compatibility testing) ได้อีกด้วย ในส่วนของวิธีที่ใช้สร้างกรณีทดสอบนั้นจะใช้ หลักการการรวมกันของ 2 ปัจจัย (Two-way combinations of factors) คือ จะนำเอาค่าของแต่ละ ้ปัจจัยหรือตัวแปรซึ่งเป็นข้อมูลน้ำเข้ามาหาการรวมกัน (Combination) หรือหาผลคณคาร์ที่เชียน ี ของค่าของแต่ละปัจจัย ซึ่งผลลัพธ์จากผลคณคาร์ที่เชียนของค่าของแต่ละปัจจัยที่ได้ออกมาก็คือ กรณีทดสอบที่ได้นั่นเอง จากนั้นจะนำเอาเงื่อนไขต่างๆ (เช่น เงื่อนไขที่ต้องทำก่อนการประมวลผล ์ ซึ่งเป็นข้อมูลน<mark>้ำเข้ามาใช้ลดจำนวนกรณีทดสอบที่ไม่มีประโยชน์ลงโดยวิธีการนี้เรียกว่า</mark> เป็นต้น) High Throughput Testing (HTT) และความสามารถของเครื่องมืออีกอย่างหนึ่ง คือ กรณีทดสอบ ู้ที่ได้สามารถนำออกในรูปแบบของไฟล์ได้หลายชนิด เช่น เอ็กซ์เซล (Excel) เอ็ชทีเอ็มแอล เอ็กซ์ เอ็มแอล หรือแฟ้มข้อความ (Text file) ที่มีตัวคั่น (Delimeter) เป็นจุดตั้งระยะ (Tab) หรือจุลภาค (Comma) เป็นต้น สำหรับกรณีทดสอบที่ได้จะมีเฉพาะค่าของตัวแปรนำเข้าหรือค่าของข้อมูล นำเข้าเท่านั้น

ข้อแตกต่างของวิธีที่ใช้สร้างกรณีทดสอบระหว่าง Pro-test กับวิทยานิพนธ์ คือ Pro-test จะใช้วิธีการรวมกันของ 2 ปัจจัย ซึ่งคล้ายกับหนึ่งในวิธีย่อยของวิธีการทดสอบโดยใช้ชั้น สมมูล คือ การทดสอบโดยใช้ชั้นสมมูลแบบสตรองนอร์มอล ส่วนวิทยานิพนธ์จะใช้วิธีการทดสอบ โดยใช้ชั้นสมมูล และเพิ่มการทดสอบโดยใช้ค่าขอบเขตด้วย ทำให้สามารถสร้างกรณีทดสอบได้ หลากหลายมากกว่า

2.2.4 งานวิจัย "Automatic Tools for Testing Expert Systems" [9]

งานวิจัยนี้นำเสนอเครื่องมืออัตโนมัติสำหรับการทดสอบระบบผู้เชี่ยวชาญ Systems) ที่มีชื่อว่า "RITCaG" ซึ่งเป็นเครื่องมือสร้างกรณีทดสอบที่ใช้ทดสอบ (Expert

ของระบบผู้เชี่ยวชาญแบบอ้างอิงกฎ สมรรถภาพ (Performance) (Rule-based Expert Systems) โดยอาศัยหลักการเชิงวัตถุ (Object-oriented Test Case Generator) RITCaG ถูก ี พัฒนาด้วยภาษา Symbolics Lisp บน ART (Automatic Reasoning Tool) ซึ่งเป็นเชลล์ (Shell) ้สำหรับระบบผู้เชี่ยวชาญ ในส่วนของการสร้างกรณีทดสอบนั้น เครื่องมือจะมีตัววิเคราะห์คอน เท็กซ์ (Context Analyzer) ซึ่งทำหน้าที่วิเคราะห์เนื้อหาในแต่ละคอนเท็กซ์ กฎ และเงื่อนไขของ ระบบผู้เชี่ยวชาญโดยใช้วิธีการแยกชั้นสมมูล จากนั้นจะสร้างชั้นสมมูลที่ถูกต้องและไม่ถูกต้องของ แต่ละเงื่อนไข ซึ่งในชั้นสมมูลทั้ง 2 แบบจะมีการเพิ่มค่าขอบเขตเข้าไปด้วย เครื่องมือนี้ใช้วิธีการ แยกชั้นสมมูลแบบวีคโรบัสผสานกับวิธีการวิเคราะห์ค่าขอบเขตในการสร้างกรณีทดสอบ และจะ ้พิจารณาเฉพาะชุดของข้อมูลนำเข้า (คอนเท็กซ์ กฎ และเงื่อนไข) เพียงอย่างเดียวเท่านั้น

์ข้อแตกต่างของวิธีที่ใช้สร้างกรณีทดสอบระหว่างงานวิจัยนี้กับวิทยานิพนธ์ คืด งานวิจัยนี้ใช้เพียง 1 วิธีเท่านั้น คือ วิธีการแยกชั้นสมมูลแบบวีคโรบัสผสานกับวิธีการวิเคราะห์ค่า ี ขอบเขต ส่วนวิทยานิพนธ์จะใช้วิธีการแยกชั้นสมมูล (การทดสอบโดยใช้ชั้นสมมูล) ซึ่งมีวิธีย่อยอยู่ 4 วิธี และการทดสอบโดยใช้ค่าขอบเขตซึ่งมีวิธีย่อยอย่ 4 วิธี (โดยมีวิธีการวิเคราะห์ค่าขอบเขตเป็น 1 ใน 4 วิกีย่คย) ทำให้สามารถสร้างกรณีทดสุดบได้หลากหลายมากกว่า และกรณีทดสุดบที่ได้จาก งานวิจัยนี้จะถกนำไปใช้ทดสอบระบบผู้เชี่ยวชาณ ้ ส่วนกรณีทดสอบที่ได้จากวิทยานิพนธ์จะถก นำไปใช้ทดสอบโปรแกรมประยุกต์บนเว็บ
# ำเทที่ 3

# การวิเคราะห์และจุดกแบบ

ในบทนี้จะเริ่มต้นจากการนำเสนอแนวคิด หลังจากนั้นจะอธิบายถึงการวิเคราะห์ และออกแบบโดยใช้แผนภาพยูสเคส (Use case diagram) แผนภาพคลาส (Class diagram) ู แผนภาพซีเควนซ์ (Sequence diagram) และแผนภาพลำดับกิจกรรม (Activity diagram) เป็น เครื่องมือในการวิเคราะห์และออกแบบ ซึ่งแต่ละส่วนมีรายละเอียดดังนี้

#### แนวคิดในการสร้างกรณีทดสอบ  $3.1$

การสร้า<mark>งกรณีทดสอบจากแฟ้มเอกสารเอ็ชทีเอ็มแอ</mark>ลและเอ็กซ์เอ็มแอลสคีมา ้ สำหรับโปรแกรมประยกต์บนเว็บในวิทยานิพนธ์ จะใช้เทคนิคการทดสอบแบบแบล็กบอกซ์ คือ การ ทดสอบโดยใช้ชั้นสมมูล และการทดสอบโดยใช้ค่าขอบเขต ภาพรวมของแนวคิดในการสร้างกรณี ี ทดสอบเป็นดังรูปที่ 3.1 ซึ่งสามารถอธิบายเป็นส่วนๆ ได้ดังนี้

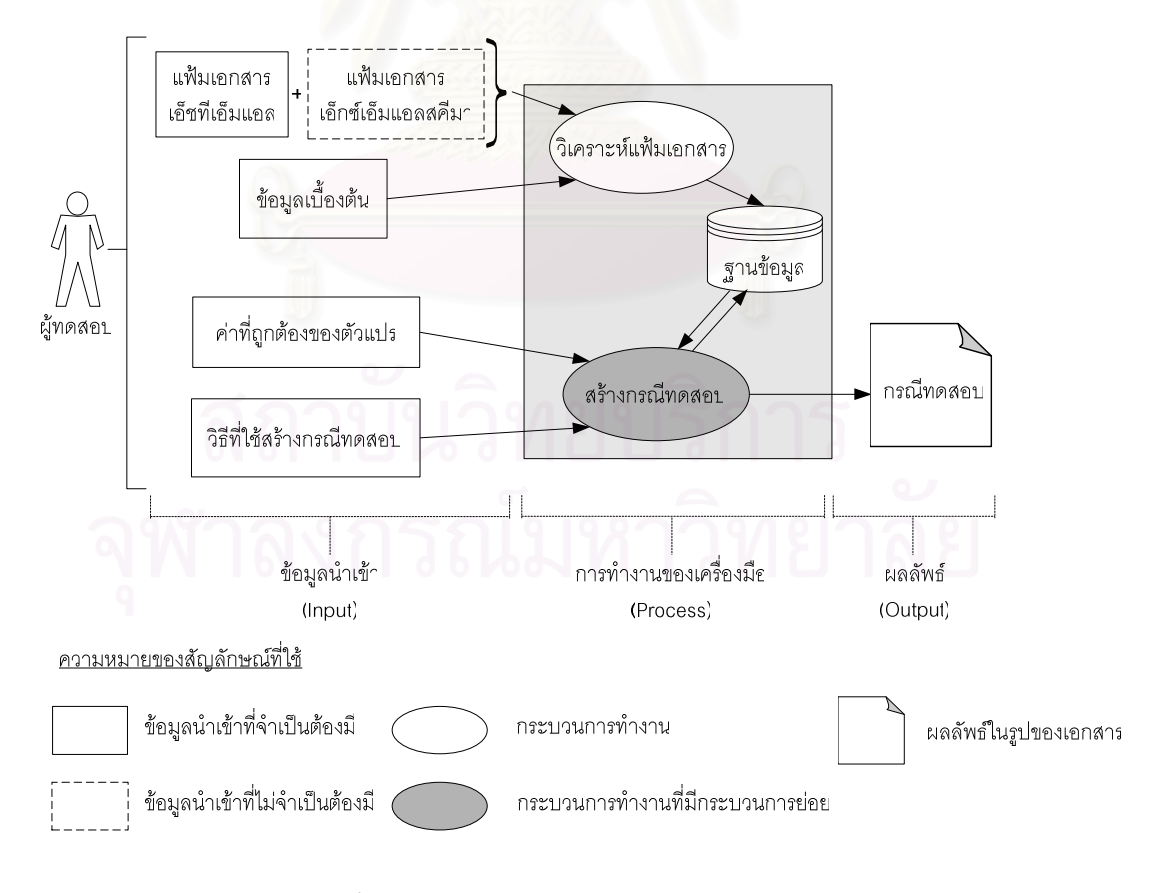

รูปที่ 3.1 ภาพรวมของแนวคิดในการสร้างกรณีทดสอบ

1) ข้อมูลนำเข้า

ข้อมูลนำเข้าจะถูกนำเข้าโดยผู้ทดสอบหรือผู้ใช้ ซึ่งมีอยู่ 5 อย่าง คือ แฟ้มเอกสาร ้เอ็ชทีเอ็มแอล แฟ้มเอกสารเอ็กซ์เอ็มแอลสคีมา ข้อมลเบื้องต้น วิธีที่ใช้สร้างกรณีทดสอบ และค่าที่ ถูกต้องของตัวแปร ดังนี้

1.1) แฟ้มเอกสารเอ็ชที่เอ็มแอล เป็นข้อมูลนำเข้าเพื่อใช้สร้างกรณีทดสอบ แฟ้มเอกสารเอ็ชทีเอ็มแอลจะประกอบไปด้วยองค์ประกอบต่างๆ ที่ใช้สร้างกรณีทดสอบได้ โดย ้องค์ประกอบที่นำมาใช้สร้างกรณีทดสอบได้แก่ เขตข้อมูลข้อความ เขตข้อมูลรหัสผ่าน ปุ่มเรดิโอ ้เช็คบอกซ์ และคอมโบบ<mark>อกซ์ ซึ่งแต่ละองค์ประกอบจะเป็น 1 ตัวแปรในกรณีทดสอบ (จะอธิบาย</mark> ้เพิ่มเติมใบข้อ 2)

1.2) แฟ้มเอกสารเอ็กซ์เอ็มแอลสคีมา เป็นข้อมูลนำเข้าเพื่อใช้ประกอบกับ แฟ้มเอกสารเอ็ชทีเอ็มแ<mark>อลในการสร้างกรณีทดสอบ โดยจากรูปที่</mark> 3.1 จะเห็นได้ว่าแฟ้มเอกสาร ้เอ็กซ์เอ็มแอลสคีมาเป็นเพียงข้อมูลนำเข้าที่เป็นทางเลือก (Optional) เท่านั้น นั่นคือจะมีแฟ้ม เอกสารเอ็กซ์เอ็มแอลสคีมาเป็นข้อมูลนำเข้าหรือไม่มีก็ได้

1.3) ข้อมูลเบื้องต้น ประกอบด้วยชนิดของตัวแปร ขนาดของตัวแปร และ ้ความต้องการใช้องค์ประกอบในการสร้างกรณีทดสอบ โดยความต้องการใช้องค์ประกอบในการ สร้างกรณีทดสอบ คือ การระบุว่าต้องการใช้องค์ประกอบที่ปรากฏอยู่ในหน้าเอกสารเอ็ชทีเอ็มแอล ใดบ้างในการสร้างกรณีทดสอบ (เพราะในการใช้งานบางองค์ประกอบที่ปรากฏอยู่ในหน้าเอกสาร ้เค็ชที่เค็มแคลไม่จำเป็นต้องใช้ในการสร้างกรณีทดสอบทั้งหมด แต่คาจทำหน้าที่เพียงแค่แสดงผล ของการทำงานเท่านั้น) ถ้าข้อมูลนำเข้าในตอนต้นเป็นแฟ้มเอกสารเอ็ชทีเอ็มแอลเพียงอย่างเดียว แล้ว ผู้ทดสอบจะระบุข้อมูลเบื้องต้นนี้ทั้งหมด แต่ถ้าข้อมูลนำเข้าในตอนต้นเป็นทั้งแฟ้มเอกสารเอ็ช ที่เอ็มแอลและเอ็กซ์เอ็มแอลสคีมาแล้ว ผู้ทดสอบจะระบุเพียงแค่ความต้องการใช้องค์ประกอบใน การสร้างกรณีทดสคบเท่านั้น

1.4) ค่าที่ถูกต้องของตัวแปร ค่านี้จะถูกระบุโดยผู้ทดสอบหรือถูกอ่านมา จากแฟ้มเอกสารเอ็กซ์เอ็มแอลสคีมา โดยผู้ทดสอบสามารถระบุค่าที่ถูกต้องของตัวแปรได้หลาย ้ ช่วง สำหรับรูปแบบของการระบุค่าที่ถูกต้องของตัวแปร มีดังนี้

- ระบุเป็นค่าความยาวของตัวแปร ตัวอย่างเช่น length of a is 8

- ระบุเป็นค่าคงที่ของตัวแปร ตัวอย่างเช่น a = "Administrator" (ใน

กรณีที่ a มีชนิดตัวแปรเป็นตัวหนังสือ) หรือ a = 6 (ในกรณีที่ a มีชนิดตัวแปรเป็นตัวเลข)

- $-$  ระบุเป็นช่วง ตัวอย่างเช่น 1  $\leq$  a  $\leq$  200
- ระบุเป็นเซต (Set) ตัวอย่างเช่น a in { 1, 2, 3 }

1.5) วิธีที่ใช้สร้างกรณีทดสอบ ผู้ทดสอบจะต้องเลือกว่าจะสร้างกรณี ทดสอบด้วยวิธีใด ซึ่งมีอย่ 2 วิธีหลักด้วยกัน คือ วิธีการทดสอบโดยใช้ชั้นสมมล และวิธีการทดสอบ โดยใช้ค่าขอบเขต

2) วิเคราะห์ (analyze) แฟ้มเอกสาร

การวิเคราะห์แฟ้มเคกสารจะเริ่มจากการค่านคงค์ประกอบทั้งหมดจากแฟ้ม เคกสารเค็ชที่เค็มแคลเข้ามาเพื่อวิเคราะห์หาคงค์ประกอบที่จะใช้สร้างกรณีทดสอบ (ดังที่กล่าา ้มาแล้วในข้อ 1.1) และเมื่อค้นพบองค์ประกอบแล้วก็จะสามารถกำหนดตัวแปรของกรณีทดสอบได้ ์ โดยให้ 1 องค์ประกอบเป็น 1 ตัวแปรในกรณีทดสอบ จากนั้นผู้ทดสอบจะระบุข้อมูลเบื้องต้นให้กับ แต่ถ้ามีการกำหนดชนิดและขนาดของตัวแปรไว้ในแฟ้มเอกสาร แต่ละตัวแปรของกรณีทดสอบ ข้อมูลชนิดและขนาดของตัวแปรจะถูกนำมาใช้โดยที่ผู้ทดสอบไม่ เอ็กซ์เอ็มแอลสคีมาแล้ว ึจำเป็นต้องระบุเอง (ยกเว้นความต้องการใช้องค์ประกอบในการสร้างกรณีทดสอบที่ผู้ทดสอบยังคง ต้องระบุเอง)

3) สร้างกรณีทดสอบ

ผู้ทดสอบสามารถเลือกได้ว่าจะสร้างกรณีทดสอบด้วยวิธีการใด ซึ่งมีอยู่ 2 วิธีหลัก คือ วิธีการทดสอบโดยใช้ชั้นสมมูล และวิธีการทดสอบโดยใช้ค่าขอบเขต ซึ่งแต่ละวิธีจะมีวิธีย่อยอยู่ 4 วิธี รายละเคียดการสร้างกรณีทดสคบของแต่ละวิธีมีดังต่อไปนี้

3.1) วิธีการทดสอบโดยใช้ชั้นสมมูล

ิ จากรปที่ 3.2 การสร้างกรณีทดสอบทำได้โดยนำเอาค่าที่ถกต้องของตัวแปรที่ ้รับมาจากผู้ทดสอบมาสร้างชั้นสมมูลของข้อมูลนำเข้าที่ถูกต้องและชั้นสมมูลของข้อมูลนำเข้าที่ไม่ ถูกต้อง ดังนั้นในขั้นตอนนี้จะได้รายการชั้นสมมูลของข้อมูลนำเข้าทั้งหมด (ซึ่งจะเก็บรายการชั้น ีสมมูลของข้อมูลนำเข้าทั้งหมดไว้ในฐานข้อมูล) จากนั้นจะสุ่มค่าของแต่ละชั้นสมมูลของข้อมูล ้นำเข้ามา 1 ค่า (บันทึกค่าที่สุ่มได้ลงฐานข้อมูล) และนำค่าที่สุ่มไว้ของแต่ละชั้นสมมูลที่มีความ เกี่ยวข้องมาสร้างกรณีทดสอบตามวิธีที่ใช้สร้างกรณีทดสอบที่ผู้ทดสอบเป็นผู้เลือก

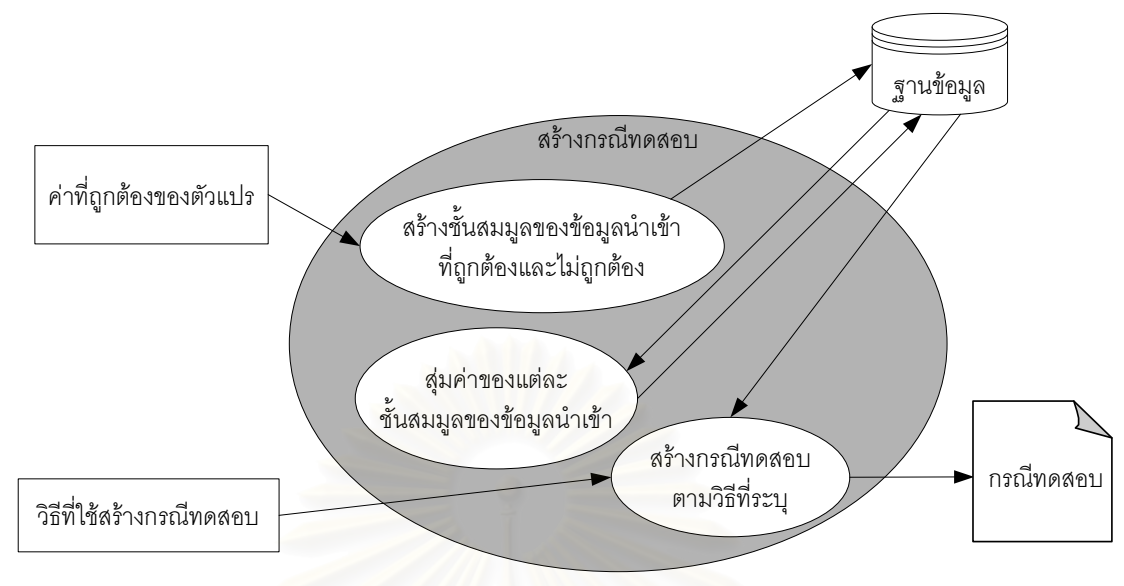

รูปที่ 3.2 การสร้างกรณีทดสอบด้วยวิธีการทดสอบโดยใช้ชั้นสมมูล

3.1.1) - การสร้างชั้นสมมูลของข้อมูลนำเข้าที่ถูกต้องและไม่ถูกต้อง จะ ขึ้นอยู่กับรูปแบบของค่าที่ถูกต้องของตัวแปร ดังนี้

- ถ้ารูปแบบของค่าที่ถูกต้องของตัวแปรเป็นค่าความยาวของ

ตัวแปรแล้วจะได้ชั้นสมมูลของข้อมูลนำเข้าที่ถูกต้องเป็นค่าความยาวของตัวแปร และชั้นสมมูล ของข้อมูลนำเข้าที่ไม่ถูกต้องเป็นค่าที่ไม่เท่ากับค่าความยาวของตัวแปร ตัวอย่างดังตารางที่ 3.1

ตารางที่ 3.1 ตัวอย่างชั้นสมมูลของข้อมูลนำเข้าที่ถูกต้องและไม่ถูกต้องที่สร้างจากค่าที่ถูกต้องของตัวแปรที่มี รูปแบบเป็นค่าความยาวของตัวแปร

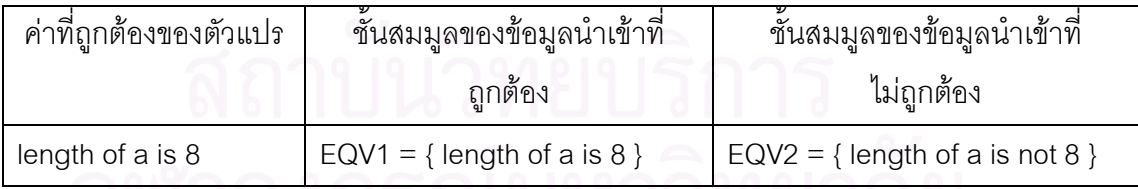

- ถ้ารูปแบบของค่าที่ถูกต้องของตัวแปรเป็นค่าคงที่ของ

ตัวแปรแล้วจะได้ชั้นสมมูลของข้อมูลนำเข้าที่ถูกต้องเป็นค่าคงที่ และชั้นสมมูลของ ข้อมูลนำเข้าที่ไม่ถูกต้องเป็นค่าที่ไม่เท่ากับค่าคงที่ของตัวแปร ตัวอย่างดังตารางที่ 3.2

18

ตารางที่ 3.2 ตัวอย่างชั้นสมมูลของข้อมูลนำเข้าที่ถูกต้องและไม่ถูกต้องที่สร้างจากค่าที่ถูกต้องของตัวแปรที่มี รูปแบบเป็นค่าคงที่ของตัวแปร

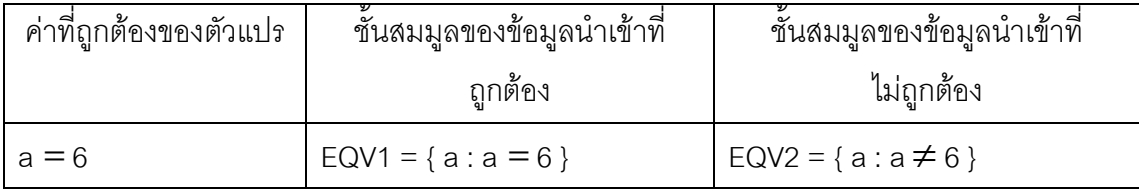

- ถ้ารูปแบบของค่าที่ถูกต้องของตัวแปรเป็นค่าที่เป็นช่วงแล้ว

ึจะได้ชั้นสมมูลของข้อมูลนำเข้าที่ถูกต้องเป็นค่าของตัวแปรที่อยู่ในช่วงดังกล่าว และชั้นสมมูลของ ์ ข้อมูลนำเข้าที่ไม่ถูกต้องเป็นค่าของตัวแปรที่ไม่ได้อยู่ในช่วงดังกล่าว ตัวอย่างดังตารางที่ 3.3

์ ตารางที่ 3.3 ตัวอย่างชั้นสมมูลของข้อมูลนำเข้าที่ถูกต้องและไม่ถูกต้องที่สร้างจากค่าที่ถูกต้องของตัวแปรที่มี ่<br>รูปแบบเป็นค่าที่เป็นช่วง

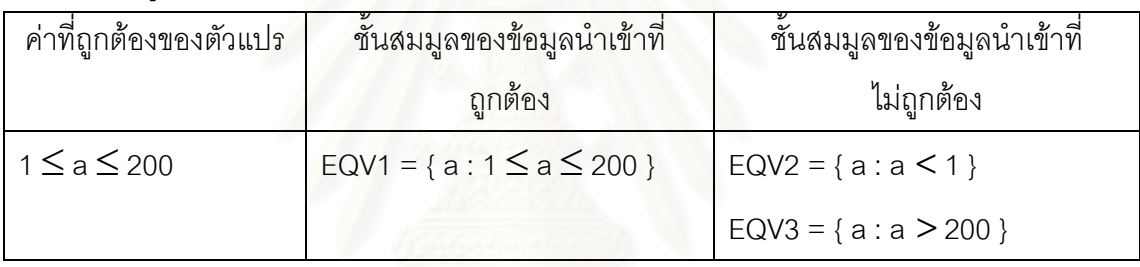

- ถ้ารูปแบบของค่าที่ถูกต้องของตัวแปรเป็นค่าที่เป็นเซตแล้ว

ึ จะได้ชั้นสมมูลของข้อมูลนำเข้าที่ถูกต้องเป็นค่าของตัวแปรที่อยู่ในเซตดังกล่าว และชั้นสมมูลของ ์ ข้อมูลนำเข้าที่ไม่ถูกต้องเป็นค่าของตัวแปรที่ไม่ได้อยู่ในเซตดังกล่าว ตัวอย่างดังตารางที่ 3.4

ตารางที่ 3.4 ตัวอย่างชั้นสมมูลของข้อมูลนำเข้าที่ถูกต้องและไม่ถูกต้องที่สร้างจากค่าที่ถูกต้องของตัวแปรที่มี รูปแบบเป็นค่าที่เป็นเซต

| ค่าที่ถูกต้องของตัวแปร | ์ ชันสมมูลของข้อมูลนำเข้าที่      | ชันสมมูลของข้อมูลนำเข้าที่            |
|------------------------|-----------------------------------|---------------------------------------|
|                        | ถกต้อง                            | ไม่ถูกต้อง                            |
| $a in \{1, 2, 3\}$     | EQV1 = { $a : a in { 1, 2, 3 }$ } | EQV2 = { $a : a not in$ { 1, 2, 3 } } |

3.1.2) การสร้างกรณีทดสอบ

- วิธีการทดสอบโดยใช้ชั้นสมมูลแบบวีคนอร์มอล การสร้าง ่ กรณีทดสอบจะใช้เฉพาะชั้นสมมูลของข้อมูลนำเข้าที่ถูกต้องของแต่ละตัวแปรเท่านั้น โดยการสร้าง

20

กรณีทดสอบจะนำเอาค่าที่สุ่มไว้ของแต่ละชั้นสมมูลของแต่ละตัวแปรมากำหนดให้กับตัวแปรนั้น ในกรณีทดสอบ ซึ่งกรณีทดสอบทั้งหมดที่สร้างออกมาจะต้องครอบคลุมทุกๆ ค่าสุ่มที่นำมาใช้ของ ทุกตัวแปร นั่นคือกรณีทดสอบทั้งหมดที่ได้จะต้องครอบคลุมทุกๆ ชั้นสมมูลของข้อมูลนำเข้าที่ ถูกต้องของทุกตัวแปรนั่นเอง

- วิธีการทดสอบโดยใช้ชั้นสมมูลแบบสตรองนอร์มอล การ สร้างกรณีทดสอบจะใช้เฉพาะชั้นสมมูลของข้อมูลนำเข้าที่ถูกต้องของแต่ละตัวแปรเท่านั้น โดยการ สร้างกรณีทดสอบจะนำเอาค่าที่สุ่มไว้ของแต่ละชั้นสมมูลของแต่ละตัวแปรมากำหนดให้กับตัวแปร ้นั้นในกรณีทดสอบ ซึ่งกรณีทดสอบทั้งหมดที่สร้างออกมาจะต้องครอบคลุมทุกๆ ผลคูณคาร์ทีเชียน นั่นคือกรณีทดสอบทั้งหมดที่ได้จะต้อง ของค่าสุ่มที่นำมาใช้ของแต่ละตัวแปรที่เป็นไปได้ทั้งหมด ้ ครอบคลุมทุกๆ ผลคูณคาร์ที่เชียนที่เป็นไปได้ของชั้นสมมูลของข้อมูลนำเข้าที่ถูกต้องของทุกตัวแปร นั่นเคง

- วิธีการทดสอบโดยใช้ชั้นสมมลแบบวีคโรบัส การสร้างกรณี

ทดสอบจะใช้ทั้งชั้นสมมูลของข้อมูลนำเข้าที่ถูกต้องและชั้นสมมูลของข้อมูลนำเข้าที่ไม่ถูกต้องของ ้แต่ละตัวแปร โดยการสร้างกรณีทดสอบจะนำเอาค่าที่สุ่มไว้ของแต่ละชั้นสมมุลของแต่ละตัวแปร มากำหนดให้กับตัวแปรนั้นในกรณีทดสอบ ซึ่งแต่ละกรณีทดสอบจะมีตัวแปรใดตัวแปรหนึ่งที่ใช้ค่า สุ่มของชั้นสมมูลที่ไม่ถูกต้อง ส่วนตัวแปรที่เหลือจะใช้ค่าสุ่มของชั้นสมมูลที่ถูกต้อง และกรณี ทดสอบทั้งหมดที่สร้างออกมาจะต้องครอบคลมทุกๆ ค่าสุ่มที่นำมาใช้ของทุกตัวแปร นั่นคือกรณี ทดสอบทั้งหมดที่ได้จะต้องครอบคลุมทุกๆ ชั้นสมมูลของข้อมูลนำเข้าที่ถูกต้องและไม่ถูกต้องของ ทุกตัวแปรนั่นเอง

- วิธีการทดสอบโดยใช้ชั้นสมมูลแบบสตรองโรบัส การสร้าง

กรณีทดสอบจะใช้ทั้งชั้นสมมูลของข้อมูลนำเข้าที่ถูกต้องและชั้นสมมูลของข้อมูลนำเข้าที่ไม่ถูกต้อง โดยการสร้างกรณีทดสอบจะนำเอาค่าที่สุ่มไว้ของแต่ละชั้นสมมูลมากำหนด ของแต่ละตัวแปร ให้กับตัวแปรนั้นในกรณีทดสอบ ซึ่งกรณีทดสอบที่สร้างออกมาจะต้องครอบคลุมทุกๆ ผลคูณคาร์ที เชียนของค่าสุ่มที่นำมาใช้ของแต่ละตัวแปรที่เป็นไปได้ทั้งหมด นั่นคือกรณีทดสอบทั้งหมดที่ได้ จะต้องครอบคลุมทุกๆ ผลคูณคาร์ที่เชียนที่เป็นไปได้ของชั้นสมมูลของข้อมูลนำเข้าที่ถูกต้องและไม่ ถูกต้องของทุกตัวแปรนั่นเอง

<u>หมายเหตุ</u>: ตัวอย่างของการสร้างกรณีทดสอบทั้ง 4 วิธี สามารถดูได้ที่ภาคผนวก ก

#### 3.2) วิธีการทดสอบโดยใช้ค่าขอบเขต

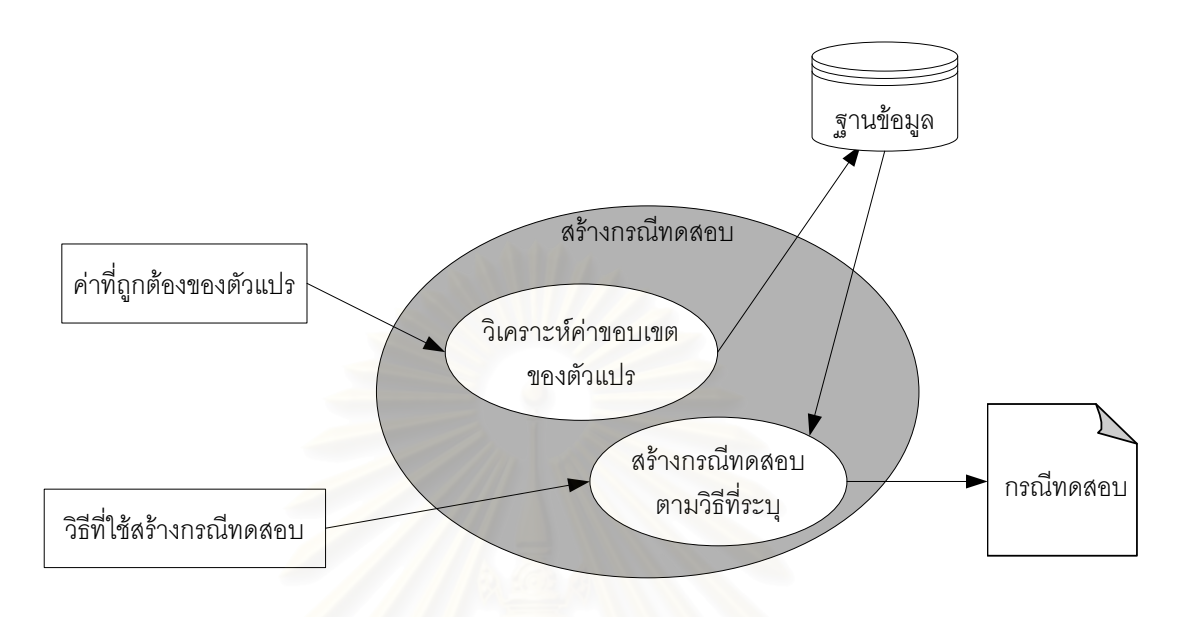

รูปที่ 3.3 การสร้างกรณีทดสอบด้วยวิธีการทดสอบโดยใช้ค่าขอบเขต

จากรูปที่ 3.3 การสร้างกรณีทดสอบทำได้โดยนำเอาค่าที่ถูกต้องของตัวแปรที่ รับมาจากผู้ทดสอบมาวิเคราะห์หาค่าดังต่อไปนี้

- ค่าที่น้อยกว่าค่าขอบเขตที่ต่ำที่สุดอยู่ 1 ค่า
- ค่าขอบเขตที่ต่ำที่สุด
- ค่าที่มากกว่าค่าขอบเขตที่ต่ำที่สุดอยู่ 1 ค่า
- ค่าปกติที่อยู่ในขอบเขต
- ค่าที่น้อยกว่าค่าขอบเขตที่สูงที่สุดอยู่ 1 ค่า
- ค่าขอบเขตที่สูงที่สุด
- ค่าที่มากกว่าค่าขอบเขตที่สูงที่สุดอยู่ 1 ค่า

โดยถ้าวิธีที่ใช้สร้างกรณีทดสคบเป็นวิธีการวิเคราะห์ค่าขคบเขต หรือวิธีการทดสคบแบบเวิสต์เคส แล้ว แต่ละตัวแปรจะมีค่าที่ใช้ในการสร้างกรณีทดสอบอยู่ตัวแปรละ 5 ค่า คือ ค่าขอบเขตที่ต่ำที่สุด ค่าที่มากกว่าค่าขอบเขตที่ต่ำที่สุดอยู่ 1 ค่า ค่าปกติที่อยู่ในขอบเขต ค่าที่น้อยกว่าค่าขอบเขตที่สูง ที่สุดอยู่ 1 ค่า และค่าขอบเขตที่สูงที่สุด แต่ถ้าวิธีที่ใช้สร้างกรณีทดสอบเป็นวิธีการทดสอบแบบ โรบัสเนส หรือวิธีการทดสอบแบบโรบัสเวิสต์เคสแล้ว แต่ละตัวแปรจะมีค่าที่ใช้ในการสร้างกรณี ิทดสอบอยู่ตัวแปรละ 7 ค่า โดยเพิ่มค่าที่น้อยกว่าค่าขอบเขตที่ต่ำที่สุดอยู่ 1 ค่า และค่าที่มากกว่า

้ค่าขอบเขตที่สูงที่สุดอยู่ 1 ค่า เข้าไปด้วย (ซึ่งค่าที่ได้จากการวิเคราะห์นี้จะถูกเก็บลงในฐานข้อมูล) จากนั้นจะสร้างกรณีทดสอบตามวิธีที่ใช้สร้างกรณีทดสอบที่ผู้ทดสอบเป็นผู้เลือก

- วิธีการวิเคราะห์ค่าขอบเขต การสร้างกรณีทดสอบจะใช้ค่าที่ได้จาก การวิเคราะห์ 5 ค่า คือ ค่าขอบเขตที่ต่ำที่สุด ค่าที่มากกว่าค่าขอบเขตที่ต่ำที่สุดอยู่ 1 ค่า ค่าปกติที่ ้อยู่ในขอบเขต ค่าที่น้อยกว่าค่าขอบเขตที่สูงที่สุดอยู่ 1 ค่า และค่าขอบเขตที่สูงที่สุด ของแต่ละช่วง โดยขั้นแรกจะกำหนดค่าปกติที่อยู่ใน ของค่าที่ถกต้องของแต่ละตัวแปรมาสร้างกรณีทดสอบ ซึ่งค่าปกติที่อยู่ในขอบเขตของทุกช่วงของค่าที่ถูกต้องของแต่ละ ขอบเขตให้กับตัวแปรทุกตัว ้ตัวแปรจะต้องถูกใช้อย่างน้อย 1 ครั้ง ขั้นต่อมากรณีทดสอบต่อไปจะถูกสร้างโดยกำหนดให้ตัวแปร ้ตัวแรกมีค่าเปลี่ยนไปตามค่า 4 ค่า (ค่าขอบเขตที่ต่ำที่สุด ค่าที่มากกว่าค่าขอบเขตที่ต่ำที่สุดอยู่ 1 ่ ค่า ค่าที่น้อยกว่าค่าขอบเขตที่สูงที่สุดอยู่ 1 ค่า และค่าขอบเขตที่สูงที่สุด) ของทุกช่วงของค่าที่ ถูกต้องและให้ตัวแปรที่เหลือเป็นค่าปกติที่อยู่ในขอบเขต แล้ววนทำซ้ำในลักษณะเดียวกันกับ ตัวแปรตัวต่อไปจนครบทกตัวแปร

- วิธีการทดสอบแบบเวิสต์เคส การสร้างกรณีทดสอบจะใช้ค่าที่ได้จาก การวิเคราะห์ 5 ค่า คือ ค่าขอบเขตที่ต่ำที่สุด ค่าที่มากกว่าค่าขอบเขตที่ต่ำที่สุดอยู่ 1 ค่า ค่าปกติที่ ่ อยู่ในขอบเขต ค่าที่น้อยกว่าค่าขอบเขตที่สูงที่สุดอยู่ 1 ค่า และค่าขอบเขตที่สูงที่สุด ของแต่ละช่วง ่ ของค่าที่ถูกต้องของแต่ละตัวแปรมาสร้างกรณีทดสอบ โดยกำหนดค่าให้กับแต่ละตัวแปรที่อยู่ใน ึกรณีทดสอบตามผลคูณคาร์ที่เชียนที่เป็นไปได้ทั้งหมดของค่าทั้ง 5 ค่าของทุกช่วงของค่าที่ถูกต้อง ของแต่ละตัวแปร

- วิธีการทดสอบแบบโรบัสเนส การสร้างกรณีทดสอบจะใช้ค่าที่ได้จาก

การวิเคราะห์ 7 ค่า คือ ค่าที่น้อยกว่าค่าขอบเขตที่ต่ำที่สุดอยู่ 1 ค่า ค่าขอบเขตที่ต่ำที่สุด ค่าที่ ้มากกว่าค่าขอบเขตที่ต่ำที่สุดอยู่ 1 ค่า ค่าปกติที่อยู่ในขอบเขต ค่าที่น้อยกว่าค่าขอบเขตที่สูงที่สุด ่ อยู่ 1 ค่า ค่าขอบเขตที่สูงที่สุด และค่าที่มากกว่าค่าขอบเขตที่สูงที่สุดอยู่ 1 ค่า ของแต่ละช่วงของ ้ค่าที่ถูกต้องของแต่ละตัวแปรมาสร้างกรณีทดสอบ โดยขั้นแรกจะกำหนดค่าปกติที่อยู่ในขอบเขต ให้กับตัวแปรทุกตัว ซึ่งค่าปกติที่อยู่ในขอบเขตของทุกช่วงของค่าที่ถูกต้องของแต่ละตัวแปรจะต้อง ้ถูกใช้อย่างน้อย 1 ครั้ง ขั้นต่อมากรณีทดสอบต่อไปจะถูกสร้างโดยกำหนดให้ตัวแปรตัวแรกมีค่า เปลี่ยนไปตามค่า 6 ค่า (ค่าที่น้อยกว่าค่าขอบเขตที่ต่ำที่สุดอยู่ 1 ค่า ค่าขอบเขตที่ต่ำที่สุด ค่าที่ ้มากกว่าค่าขอบเขตที่ต่ำที่สุดอยู่ 1 ค่า ค่าที่น้อยกว่าค่าขอบเขตที่สูงที่สุดอยู่ 1 ค่า ค่าขอบเขตที่สูง ที่สุด และค่าที่มากกว่าค่าขอบเขตที่สูงที่สุดอยู่ 1 ค่า) ของทุกช่วงของค่าที่ถูกต้องและให้ตัวแปรที่ เหลือเป็นค่าปกติที่อยู่ในขอบเขต แล้ววนทำซ้ำในลักษณะเดียวกันกับตัวแปรตัวต่อไปจนครบทุก ตัวแปร

23

- วิธีการทดสอบแบบโรบัสเวิสต์เคส การสร้างกรณีทดสอบจะใช้ค่าที่

ได้จากการวิเคราะห์ 7 ค่า คือ ค่าที่น้อยกว่าค่าขอบเขตที่ต่ำที่สุดอยู่ 1 ค่า ค่าขอบเขตที่ต่ำที่สุด ค่าที่มากกว่าค่าขอบเขตที่ต่ำที่สุดอยู่ 1 ค่า ค่าปกติที่อยู่ในขอบเขต ค่าที่น้อยกว่าค่าขอบเขตที่สูง ี่ที่สุดอยู่ 1 ค่า ค่าขอบเขตที่สูงที่สุด และค่าที่มากกว่าค่าขอบเขตที่สูงที่สุดอยู่ 1 ค่า ของแต่ละช่วง ของค่าที่ถูกต้องของแต่ละตัวแปรมาสร้างกรณีทดสอบ โดยกำหนดค่าให้กับแต่ละตัวแปรที่อยู่ใน กรณีทดสอบตามผลคูณคาร์ทีเชียนที่เป็นไปได้ทั้งหมดของค่าทั้ง 7 ค่าของทุกช่วงของค่าที่ถูกต้อง ขคงแต่ละตัวแปร

<u>หมายเหตุ</u>: ตัวอย่างของการสร้างกรณีทดสอบทั้ง 4 วิธี สามารถดูได้ที่ภาคผนวก ก

4) ผลลัพธ์

ผลลัพธ์ คือ กรณีทดสอบ (ซึ่งกรณีทดสอบที่ได้จะขึ้นอยู่กับวิธีที่ใช้สร้างกรณี ทดสอบตามที่ผู้ทดสอบเลือก) โดยกรณีทดสอบที่ได้สามารถนำออกในรูปของเอกสารเอ็ชทีเอ็ม แคลได้

## 3.2 การวิเคราะห์และออกแบบเครื่องมือ

ในส่วนของการวิเคราะห์และออกแบบจะใช้แผนภาพยุสเคส แผนภาพคลาส แผนภาพซีเควนซ์ และแผนภาพลำดับกิจกรรมเป็นเครื่องมือในการวิเคราะห์และออกแบบ โดยมี รายละเคียดดังต่อไปนี้

### 3.2.1 แผนภาพยูสเคส

แผนภาพยูสเคสเป็นแผนภาพที่ใช้แสดงหน้าที่ต่างๆ ของระบบในมุมมองของผู้ใช้ ซึ่งจะแสดงให้เห็นว่าผู้ใช้สามารถทำอะไรกับระบบได้บ้าง โดยแผนภาพยูสเคสของเครื่องมือสร้าง ิกรณีทดสอบสำหรับโปรแกรมประยุกต์บนเว็บเป็นดังรูปที่ 3.4

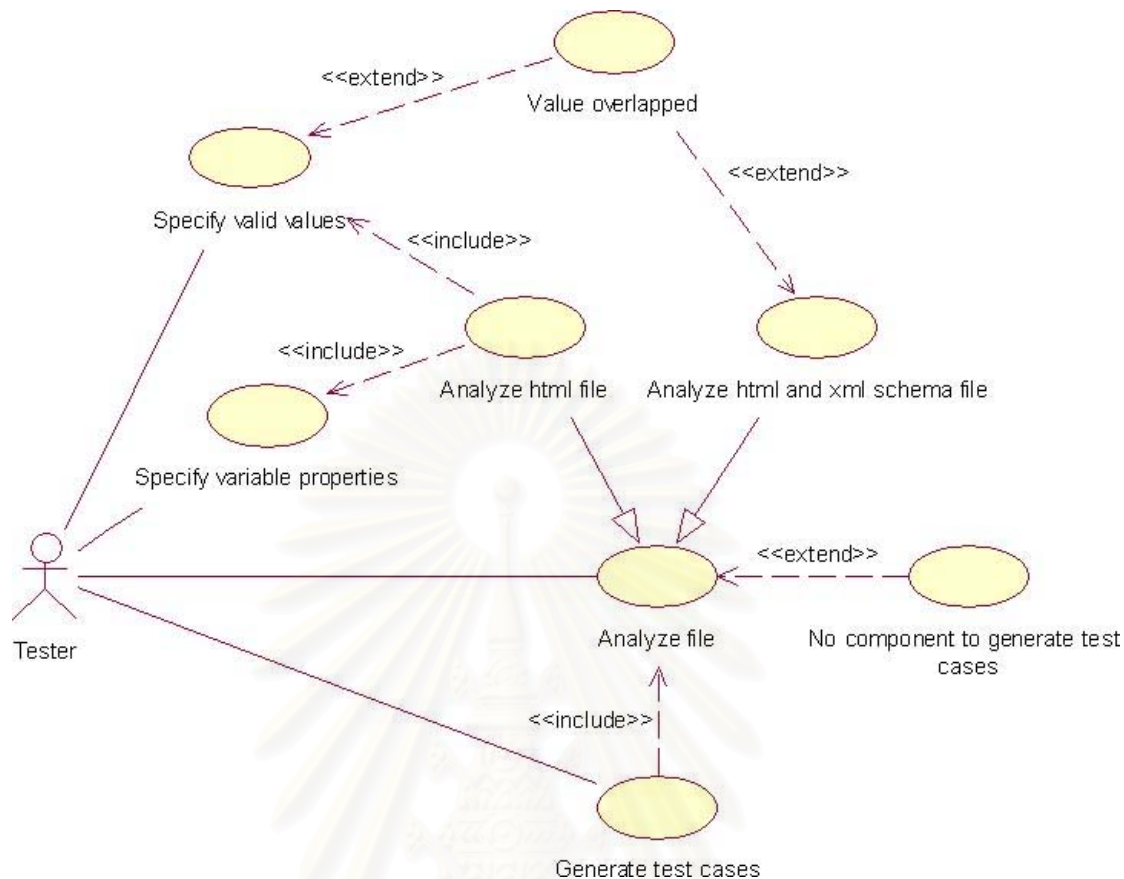

รูปที่ 3.4 แผนภาพยูสเคสของเครื่องมือสร้างกรณีทดสอบสำหรับโปรแกรมประยุกต์บนเว็บ

จากแผนภาพยูสเคสในรูปที่ 3.4 ก่อนที่ผู้ทดสอบหรือผู้ใช้จะสร้างกรณีทดสอบได้ นั้น ผู้ทดสอบจะต้องทำการวิเคราะห์แฟ้มเอกสาร (Analyze file) ก่อน โดยถ้าผู้ทดสอบทำการ วิเคราะห์เฉพาะแฟ้มเอกสารเอ็ชทีเอ็มแอล (Analyze html file) แล้ว ผู้ทดสอบจะต้องระบุ คุณสมบัติของตัวแปร (Specify variable properties) และค่าที่ถูกต้องของตัวแปร (Specify valid value) ด้วย แต่ถ้าผู้ทดสอบทำการวิเคราะห์ทั้งแฟ้มเอกสารเอ็ชทีเอ็มแอลและเอ็กซ์เอ็มแอลสคีมา (Analyze html and xml schema file) แล้ว ผู้ทดสอบก็ไม่จำเป็นต้องระบุค่าดังกล่าว ซึ่งหลังจาก การวิเคราะห์ผู้ทดสอบจะรู้ว่ามีองค์ประกอบหรือตัวแปรในหน้าเอกสารเอ็ชทีเอ็มแอลใดบ้างที่ หลังจากนั้นผู้ทดสอบจึงจะสามารถสร้างกรณีทดสอบ สามารถนำไปสร้างเป็นกรณีทดสอบได้ (Generate test cases) ได้ตามต้องการ โดยผู้ทดสอบทำการระบุว่าองค์ประกอบหรือตัวแปรใน หน้าเอกสารเอ็ชทีเอ็มแอลใดบ้างที่ต้องการนำไปสร้างเป็นกรณีทดสอบและระบุถึงวิธีที่ใช้ในการ สร้างกรณีทดสอบ ลำหรับรายละเอียดของแต่ละยูสเคสเป็นดังตารางที่ 3.5 ถึงตารางที่ 3.12

ตารางที่ 3.5 รายละเอียดยูสเคสวิเคราะห์แฟ้มเอกสาร

| Use case:          | analyze file                                                                                                    |  |
|--------------------|----------------------------------------------------------------------------------------------------|--|
| Actors:            | tester                                                                                                    |  |
| Goal:              | เพื่อวิเคราะห์แฟ้มเอกสารเอ็ชทีเอ็มแอลและเอ็กซ์เอ็มแอลสคีมา                                                                           |  |
| Related use cases: | Generalization of:                                                                                                    |  |
|                    | analyze html file                                                                                                    |  |
|                    | analyze html and xml schema file                                                                                                    |  |
| Preconditions:     | ผู้ทดสอบเลือกว่าจะทำงานในโครงการเดิมหรือโครงการใหม่                                                                                  |  |
| Steps:             | 1. ผู้ทดสอบเลือกเพิ่มแฟ้มเอกสาร                                                                                                    |  |
|                    | 2. เครื่องมือแสดงหน้าจอรับข้อมูลตำแหน่งของแฟ้มเอกสารที่ต้องการ                                                                       |  |
|                    | วิเคราะห์                                                                                                    |  |
|                    | 3. ผู้ทดสอบระบุตำแหน่งของแฟ้มเอกสารที่ต้องการวิเคราะห์<br>4. ผู้ทดสอบยืนยันการเพิ่มแฟ้มเอกสาร<br>5. ผู้ทดสอบเลือกวิเคราะห์แฟ้มเอกสาร |  |
|                    |                                                                                                    |  |
|                    |                                                                                                    |  |
|                    | 6. เครื่องมือแสดงผลลัพธ์ที่ได้จากการวิเคราะห์                                                                                        |  |
| Postconditions:    | เครื่องมือบันทึกข้อมูลที่ได้จากการวิเคราะห์ลงในฐานข้อมูล                                                                             |  |

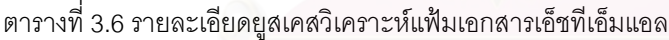

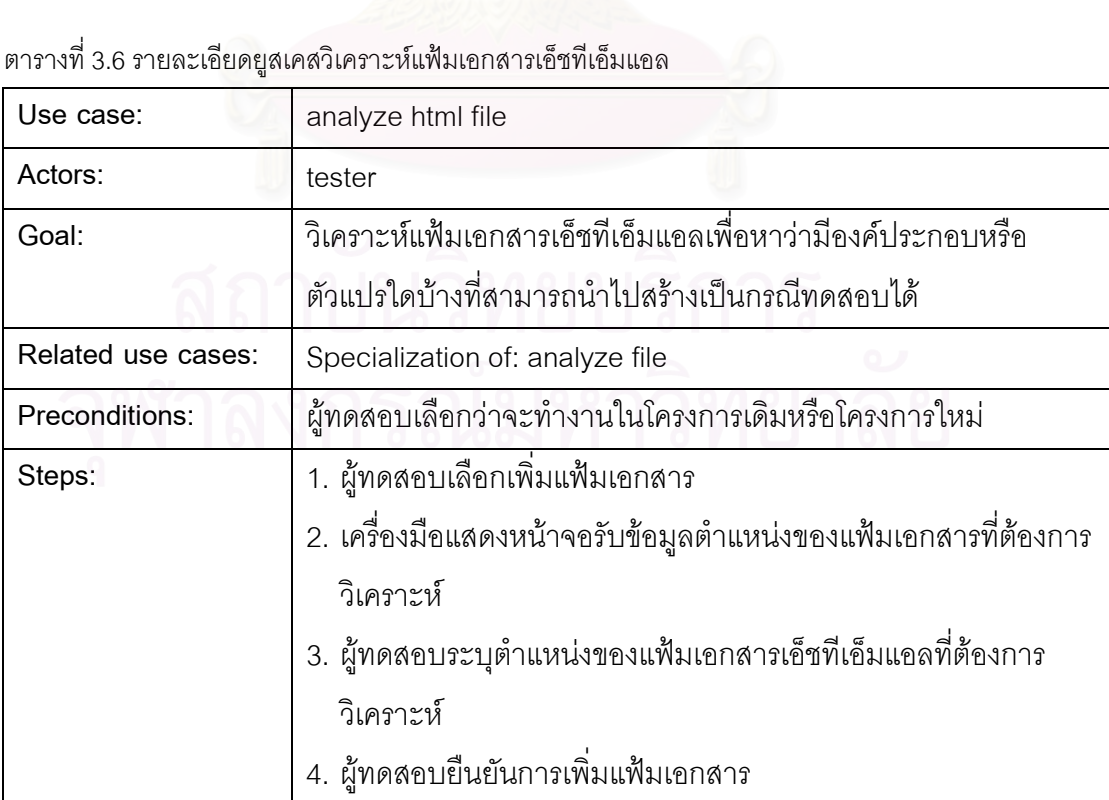

ตารางที่ 3.6 รายละเอียดยูสเคสวิเคราะห์แฟ้มเอกสารเอ็ชทีเอ็มแอล (ต่อ)

|                 | 5. ผู้ทดสอบเลือกวิเคราะห์แฟ้มเอกสาร                      |  |
|-----------------|----------------------------------------------------------|--|
|                 | 6. เครื่องมือแสดงรายการองค์ประกอบหรือตัวแปรที่สามารถนำไป |  |
|                 | สร้างเป็นกรณีทดสอบได้                                    |  |
| Postconditions: | เครื่องมือบันทึกรายการตัวแปรลงในฐานข้อมูล                |  |

ตารางที่ 3.7 รายละเอียดยูสเคสวิเคราะห์<mark>แฟ้มเอกสารเอ็ชทีเ</mark>อ็มแอลและเอ็กซ์เอ็มแอลสคีมา

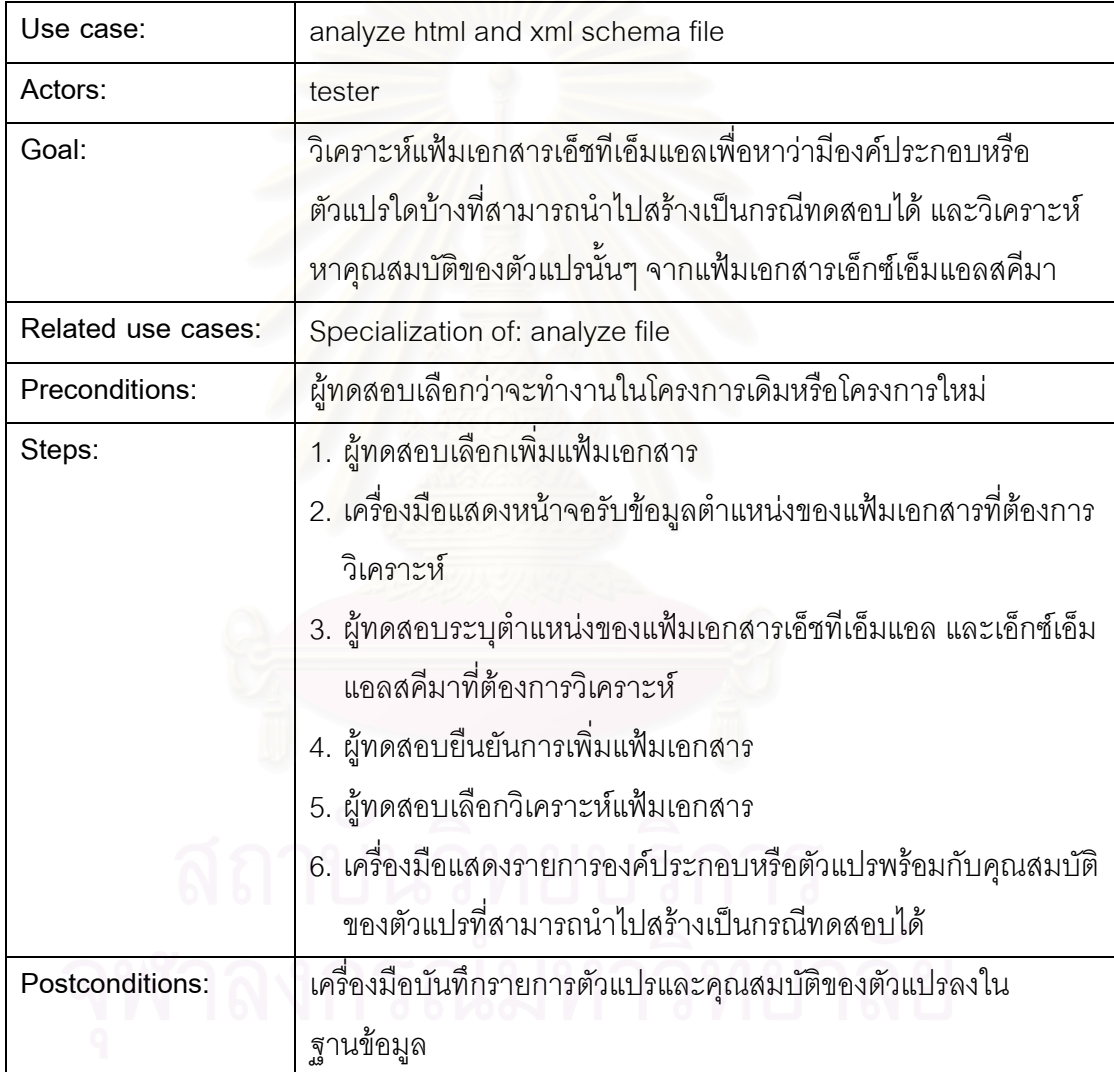

# ตารางที่ 3.8 รายละเอียดยูสเคสไม่มีองค์ประกอบที่ใช้สร้างกรณีทดสอบ

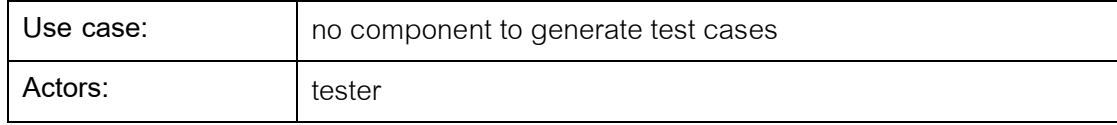

| Goal:              | ้เพื่อให้แน่ใจว่าแฟ้มเอกสารเอ็ชทีเอ็มแอลมีองค์ประกอบหรือตัวแปรที่ |  |
|--------------------|-------------------------------------------------------------------|--|
|                    | สามารถนำไปสร้างเป็นกรณีทดสอบได้                                   |  |
| Related use cases: | Extensions of: analyze file                                       |  |
| Preconditions:     | ผู้ทดสอบเลือกวิเคราะห์แฟ้มเอกสาร                                  |  |
| Steps:             | 1. เครื่องมือแสดงข้อความว่าไม่มีองค์ประกอบใดเลยที่สามารถนำไป      |  |
|                    | สร้างเป็นกรณีทดสอบได้                                             |  |
| Postconditions:    |                                                                   |  |

ตารางที่ 3.8 รายละเอียดยูสเคสไม่มีองค์ประกอบที่ใช้สร้างกรณีทดสอบ (ต่อ)

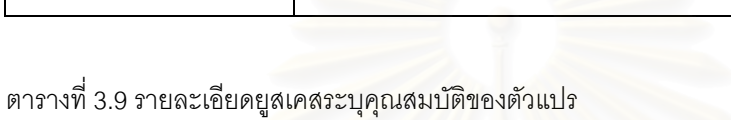

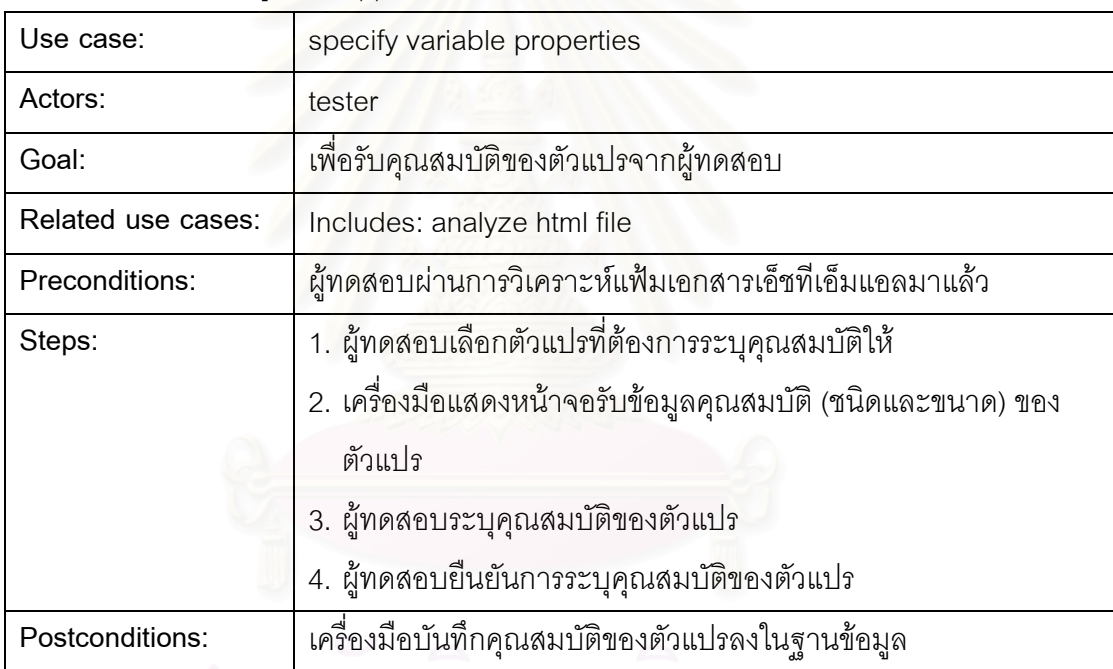

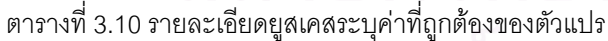

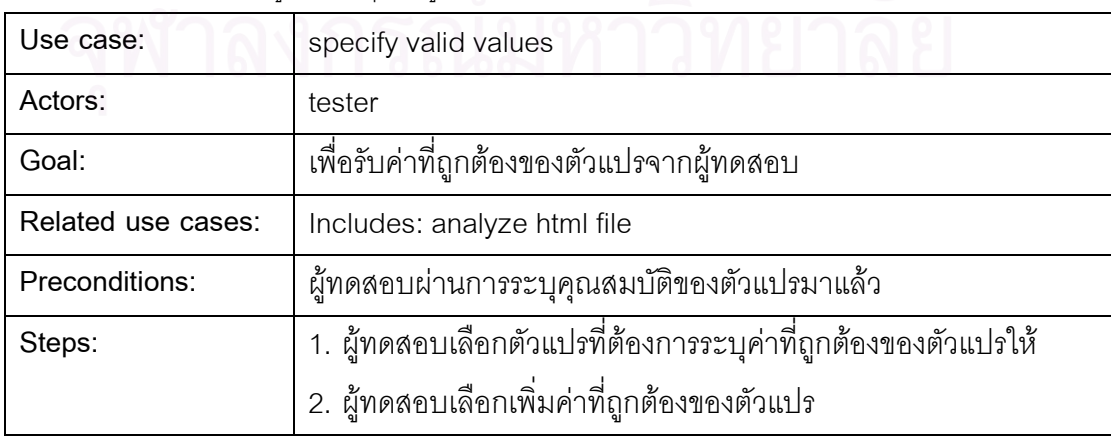

ตารางที่ 3.10 รายละเอียดยูสเคสระบุค่าที่ถูกต้องของตัวแปร (ต่อ)

|                 | ่ 3. เครื่องมือแสดงหน้าจอรับข้อมูลค่าที่ถูกต้องของตัวแปร |  |
|-----------------|----------------------------------------------------------|--|
|                 | ่ 4. ผู้ทดสอบระบุค่าที่ถูกต้องของตัวแปร                  |  |
|                 | 5. ผู้ทดสอบยืนยันการระบุค่าที่ถูกต้องของตัวแปร           |  |
| Postconditions: | เครื่องมือบันทึกค่าที่ถูกต้องของตัวแปรลงในฐานข้อมูล      |  |

ตารางที่ 3.11 รายละเอียดยูสเคสค่ามีการซ้อนทับกัน

| Use case:          | value overlapped                                                     |  |
|--------------------|----------------------------------------------------------------------|--|
| Actors:            | tester                                                               |  |
| Goal:              | เพื่อให้แน่ใจว่าแต่ละค่าที่ถูกต้องของแต่ละตัวแปรไม่มีการซ้ำซ้อน หรือ |  |
|                    | ช้อนทับกัน                                                           |  |
| Related use cases: | Extensions of:                                                       |  |
|                    | specify valid values                                                 |  |
|                    | analyze html and xml schema file                                     |  |
| Preconditions:     | ผู้ทดสอบยืนยันการระบุค่าที่ถูกต้องของตัวแปร หรือผู้ทดสอบเลือก        |  |
|                    | วิเคราะห์แฟ้มเอกสาร                                                  |  |
| Steps:             | 1. เครื่องมือแสดงข้อความว่าค่าที่ถูกต้องของตัวแปรนั้นมีการซ้ำซ้อน    |  |
|                    | หรือช้อนทับกัน                                                       |  |
| Postconditions:    |                                                                      |  |
|                    |                                                                      |  |

ตารางที่ 3.12 รายละเอียดยูสเคสสร้างกรณีทดสอบ

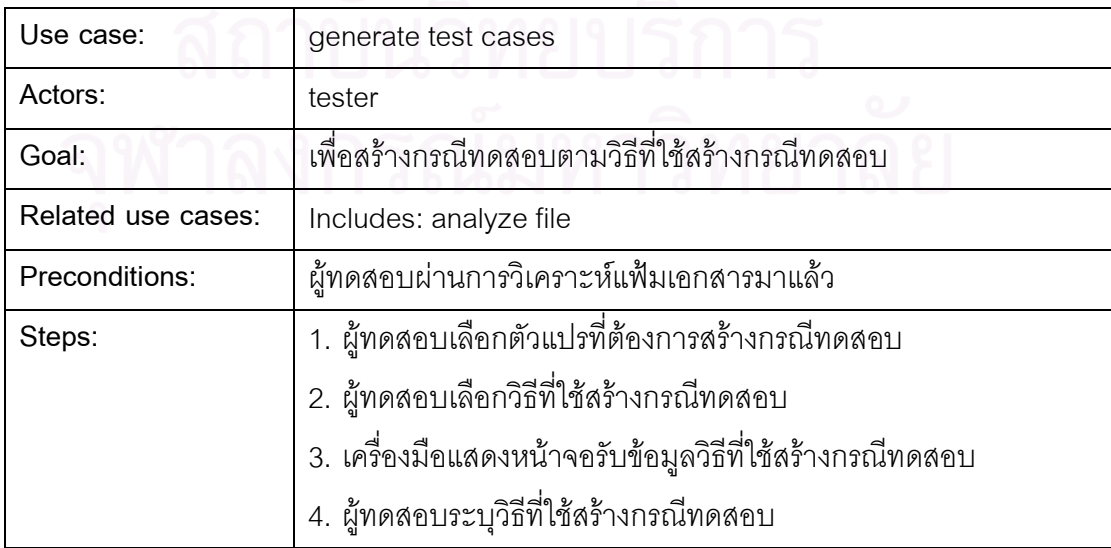

ตารางที่ 3.12 รายละเอียดยูสเคสสร้างกรณีทดสอบ (ต่อ)

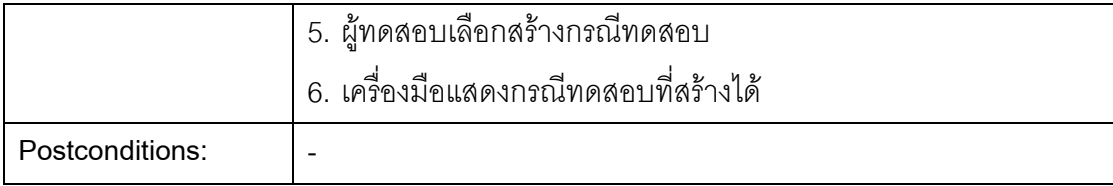

3.2.2 แผนภาพคลาส

แผนภาพคลาสเป็นแผนภาพที่ใช้แสดงคลาส (Class) และโครงสร้าง ้ความสัมพันธ์ของแต่ละคลาสในระบบ โดยแผนภาพคลาสของเครื่องมือสร้างกรณีทดสอบสำหรับ โปรแกรมประยุกต์บนเว็บเป็นดังรูปที่ 3.5

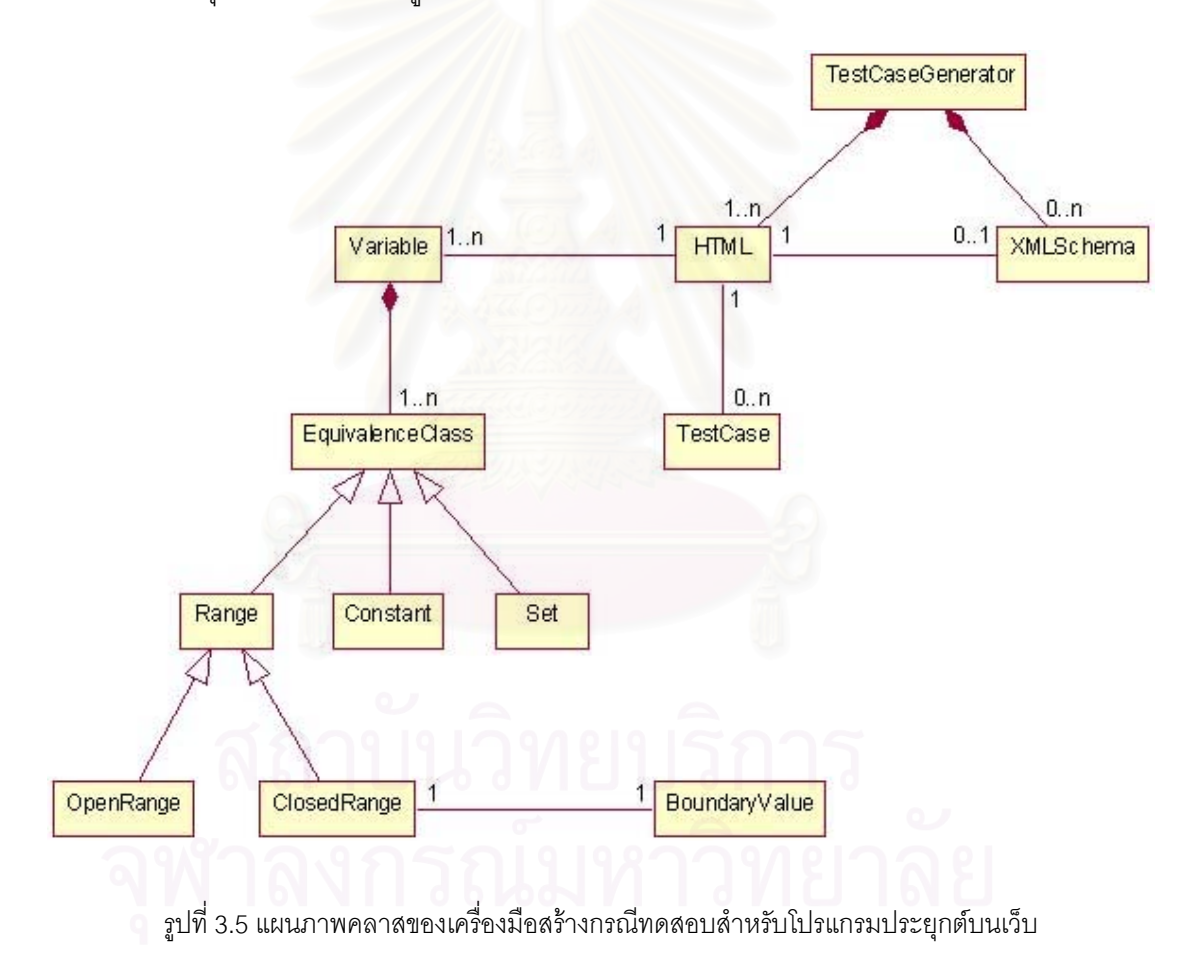

ิ จากแผนภาพคลาสในรูปที่ 3.5 แต่ละคลาสมีจุดประสงค์และรายละเอียดของ คลาส ดังต่อไปนี้

1) คลาส TestCaseGenerator คือ คลาสหลักที่เป็นตัวแทนในการทำหน้าที่ ์ติดต่อกับผู้ทดสอบ เพื่อรับคำสั่งจากผู้ทดสอบในการทำงานต่างๆ และแสดงผลลัพธ์ที่ได้จากการ ้ ทำงานไปยังผู้ทดสอบ รายละเอียดของคลาสเป็นดังรูปที่ 3.6

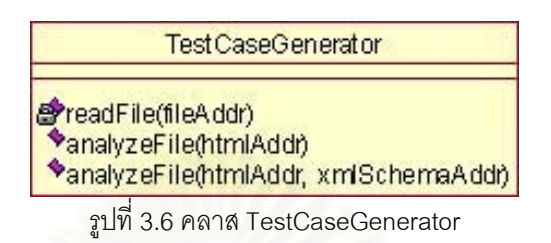

2) คลาส HTML คือ คลาสที่เก็บรายละเอียดของแฟ้มเอกสารเอ็ชทีเอ็มแอล และ ทำหน้าที่สร้างกรณีทดสอบ รายละเอียดของคลาสเป็นดังรูปที่ 3.7

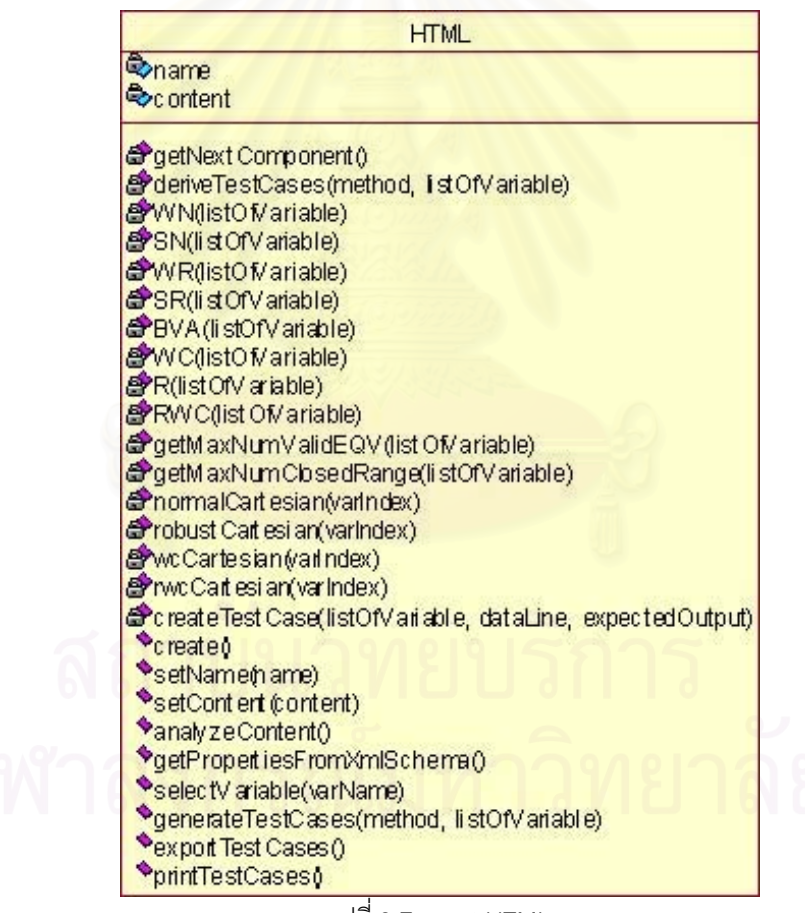

รปที่ 3.7 คลาส HTML

3) คลาส XMLSchema คือ คลาสที่เก็บรายละเอียดของแฟ้มเคกสารเค็กซ์เค็ม แอลสคีมา รายละเอียดของคลาสเป็นดังรูปที่ 3.8

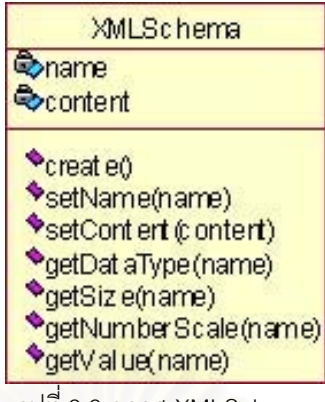

รูปที่ 3.8 คลาส XMLSchema

4) คลาส Variable คือ คลาสที่เก็บรายละเอียดของแต่ละตัวแปรในเอกสารเอ็ช ทำหน้าที่สร้างชั้นสมมูลของข้อมูลนำเข้าที่ถูกต้องและไม่ถูกต้อง สร้างค่าสุ่ม ที่เอ็มแอล และ ์ วิเคราะห์หาค่าขอบเขตต่างๆ รายละเอี่ยดของคลาสเป็นดังรูปที่ 3.9

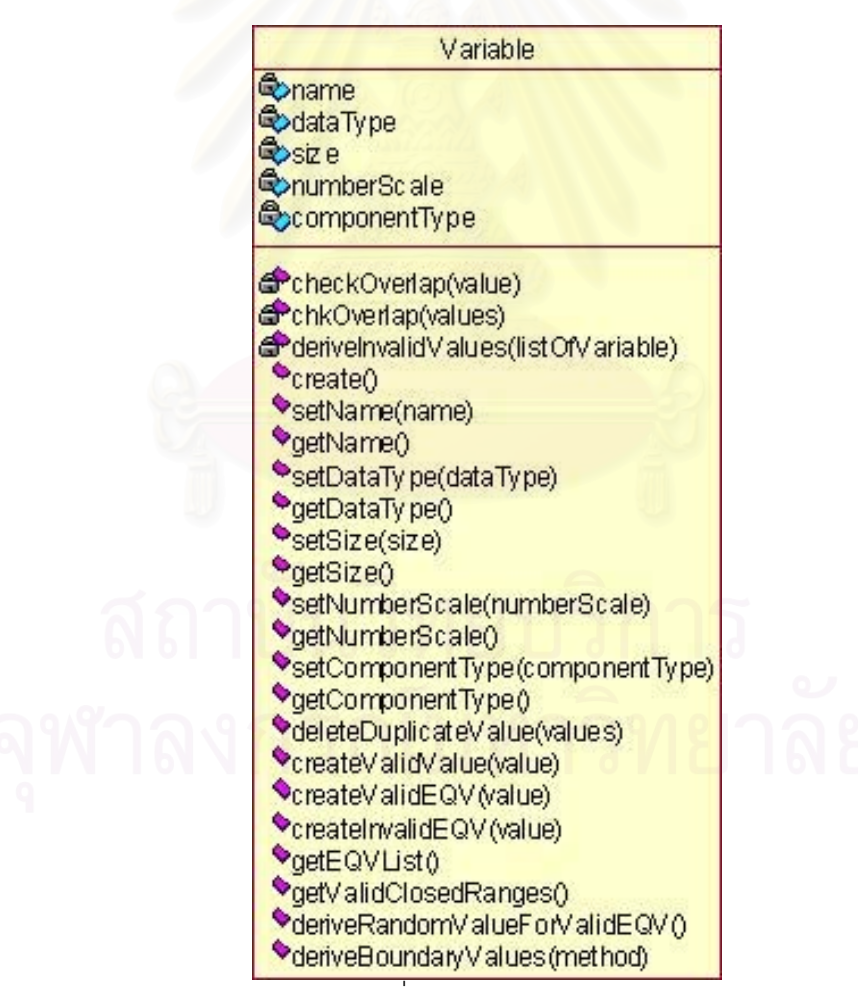

รูปที่ 3.9 คลาส Variable

5) คลาส EquivalenceClass คือ คลาสที่เก็บรายละเอียดของชั้นสมมูลของ ข้อมูลนำเข้าที่ถูกต้องและไม่ถูกต้อง และค่าสุ่ม รายละเอียดของคลาสเป็นดังรูปที่ 3.10

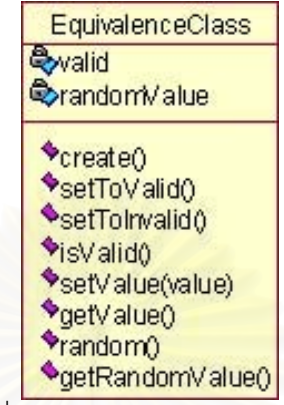

รูปที่ 3.10 คลาส EquivalenceClass

6) คลาส Range คือ คลาสที่เก็บรายละเอียดของชั้นสมมูลของข้อมูลนำเข้าที่ ์ถูกต้องและไม่ถูกต้องที่เป็นประเภทช่วง และค่าสุ่ม รายละเอียดของคลาสเป็นดังรูปที่ 3.11

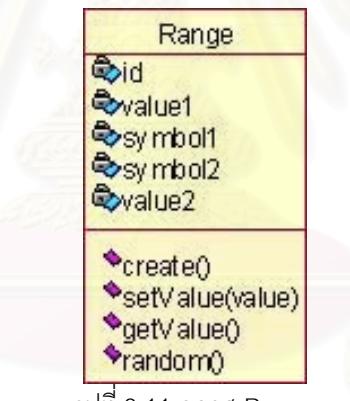

รูปที่ 3.11 คลาส Range

7) คลาส OpenRange คือ คลาสที่เก็บรายละเอียดของชั้นสมมูลของข้อมูล นำเข้าที่ถูกต้องและไม่ถูกต้องที่เป็นประเภทช่วงเปิด และค่าสุ่ม รายละเอียดของคลาสเป็นดังรูปที่  $3.12$ 

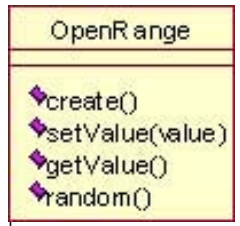

รูปที่ 3.12 คลาส OpenRange

8) คลาส ClosedRange คือ คลาสที่เก็บรายละเอียดของขั้นสมมูลของข้อมูล นำเข้าที่ถูกต้องและไม่ถูกต้องที่เป็นประเภทช่วงปิดพร้อมทั้งค่าสุ่มสำหรับการสร้างกรณีทดสอบ ้ด้วยวิธีการทดสอบโดยใช้ชั้นสมมูล หรือเป็นคลาสที่เก็บรายละเอียดของค่าที่ถูกต้องประเภทช่วง ปิดของตัวแปรสำหรับการสร้างกรณีทดสอบด้วยวิธีการทดสอบโดยใช้ค่าขอบเขต รายละเอียดของ คลาสเป็นดังรูปที่ 3.13

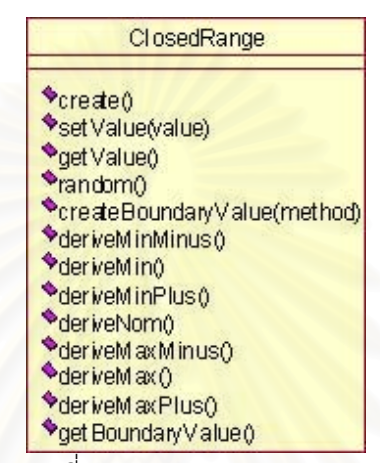

รูปที่ 3.13 คลาส ClosedRange

9) คลาส BoundaryValue คือ คลาสที่เก็บรายละเอียดของค่าที่ได้จากการ วิเคราะห์หาค่าขอบเขตต่างๆ ของแต่ละค่าที่ถูกต้องประเภทช่วงปิดของตัวแปร รายละเอียดของ คลาสเป็นดังรูปที่ 3.14

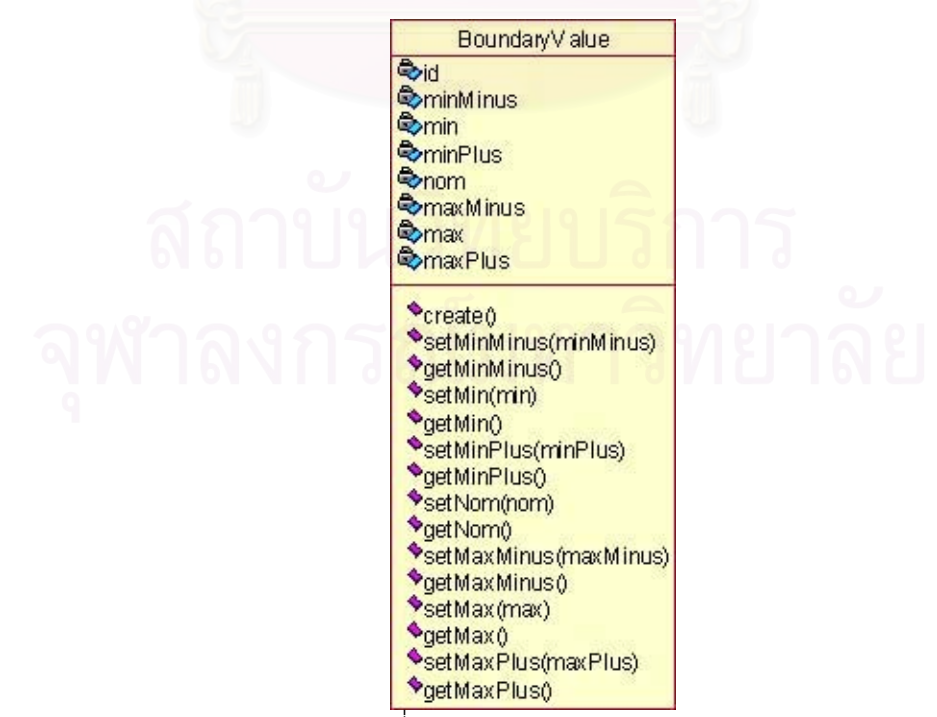

รปที่ 3.14 คลาส BoundaryValue

10) คลาส Constant คือ คลาสที่เก็บรายละเอียดของชั้นสมมูลของข้อมูลนำเข้าที่ ถูกต้องและไม่ถูกต้องที่เป็นประเภทค่าคงที่ และค่าสุ่ม รายละเอียดของคลาสเป็นดังรูปที่ 3.15

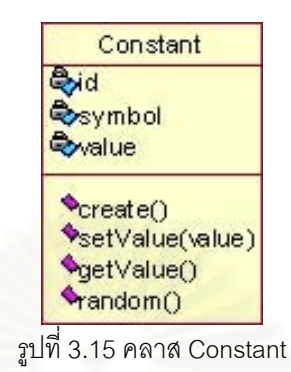

11) คลาส Set คือ คลาสที่เก็บรายละเอียดของชั้นสมมูลของข้อมูลนำเข้าที่ ถูกต้องและไม่ถูกต้องที่เป็นประเภทเซต และค่าสุ่ม รายละเอียดของคลาสเป็นดังรูปที่ 3.16

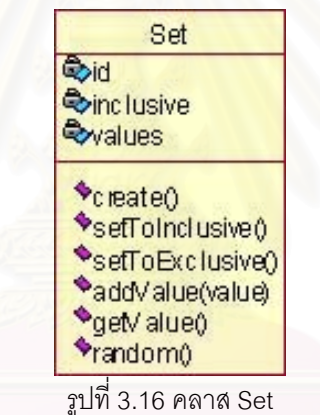

12) คลาส TestCase คือ คลาสที่เก็บรายละเอียดของแต่ละกรณีทดสอบของ แฟ้มเอกสารเอ็ชทีเอ็มแอล รายละเอียดของคลาสเป็นดังรูปที่ 3.17

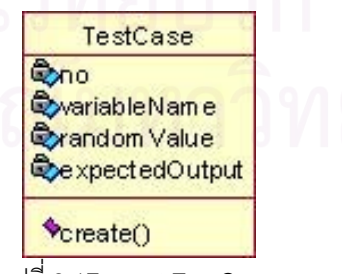

รูปที่ 3.17 คลาส TestCase

34

่ แผนภาพซีเควนซ์เป็นแผนภาพที่ใช้แสดงการโต้ตอบระหว่างวัตถุภายในระบบ ซึ่ง ้จะแสดงให้เห็นถึงลำดับของการส่งข้อความ (Message) ระหว่างวัตถุต่างๆ ในการกระบวนการ ้ ทำงานหนึ่งๆ ของระบบ ส่วนแผนภาพลำดับกิจกรรมเป็นแผนภาพที่ใช้แสดงลำดับขั้นตอนการ ้ ทำงานจากกิจกรรมหนึ่งไปยังอีกกิจกรรมหนึ่ง เพื่อให้บรรลเป้าหมายในการทำงานอย่างใดอย่าง หนึ่งภายในระบบ สำหรับแผนภาพซีเควนซ์และแผนภาพลำดับกิจกรรมของเครื่องมือสร้างกรณี ทดสอบสำหรับโปรแกรมประยุกต์บนเว็บที่จะแสดงต่อไปนี้จะจำแนกตามหน้าที่ที่แสดงไว้ใน แผนภาพยสเคสดังนี้

1) วิเคราะห์แฟ้มเอกสารเอ็ชทีเอ็มแอล (Analyze html file)

ี<br>จากแผนภาพซี่เควนซ์รูปที่ 3.18 การวิเคราะห์แฟ้มเอกสารเอ็ชทีเอ็มแอลจะเริ่ม ิจากการอ่านแฟ้มเอกสารเอ็ชทีเอ็มแอลตามตำแหน่งของแฟ้มเอกสารเข้ามาเพื่อสร้างเป็นวัตถุของ ้ คลาส HTML ต่อมาจะวิเคราะห์เนื้อหาของแฟ้มเอกสาร โดยอ่านองค์ประกอบทั้งหมดของแฟ้ม ี เอกสารมา เพื่อค้นหาว่ามี<mark>องค์ประกอบใดบ้างที่ตรงกับความต้องการ ซึ่งในการค้นหานั้นจะทำการ</mark> ้ค้นหาคำสำคัญ 2 คำ คือ "INPUT" และ "SELECT" ซึ่งเป็นชื่อของอีลีเมนต์ในแฟ้มเอกสารเอ็ช ู้ที่เค็มแคล สำหรับคงค์ประกอบที่ต้องการได้แก่

- เขตข้อมูลข้อความ จะแทนด้วยอีลีเมนต์

<INPUT TYPF=text NAMF="fieldname">

- เขตข้อมูลรหัสผ่าน จะแทนด้วยอีลีเมนต์
	- <INPUT TYPE=password NAME="fieldname">

- ปุ่มเรดิโอ จะแทนด้วยอีลีเมนต์

- <INPUT TYPE=radio NAME="groupname" VALUE="radio1">
- เห็คบคกซ์ จะแทนด้วยคีลี่เมนต์
	- <INPUT TYPE=checkbox NAME="cbname">
- คคมโบบคกซ์ จะแทนด้วยคีลี่เมนต์

<SFI FCT NAME="comboname">

<OPTION>combo1</OPTION>

 $<$ /SELECT>

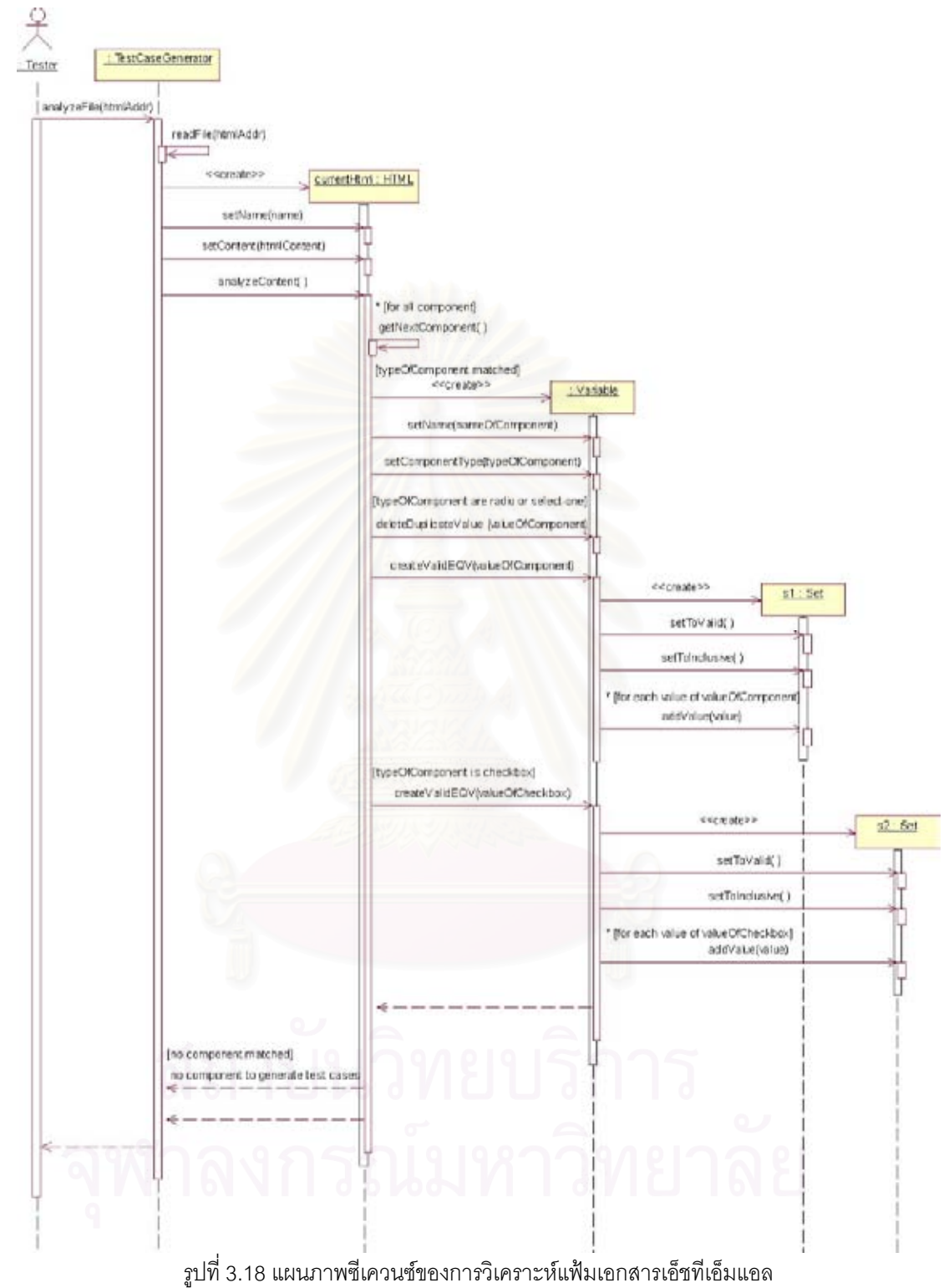

จากนั้นจะนำเอาแต่ละองค์ประกอบไปสร้างเป็น เมื่อได้องค์ประกอบที่ตรงกับความต้องการแล้ว วัตถุของคลาส Variable โดยถ้าองค์ประกอบนั้นมีชนิดเป็นปุ่มเรดิโอ (radio) หรือคอมโบบอกซ์ (select-one) แล้ว ค่าขององค์ประกอบ (valueOfComponent) นั้นจะถูกนำมาใช้ด้วย ซึ่งจะนำไป

สร้างเป็นชั้นสมมูลของข้อมูลนำเข้าที่ถูกต้องแบบเซต และถ้าองค์ประกอบนั้นมีชนิดเป็นเช็คบอกซ์ (checkbox) แล้ว จะทำการสร้างชั้นสมมูลของข้อมูลนำเข้าที่ถูกต้องแบบเซตให้กับองค์ประกอบ นั้นด้วย คือ เซตของ "true,false" (valueOfCheckbox) ในส่วนของเมทธอด (Method) analyzeContent() ในแผนภาพซีเควนซ์ข้างต้นนั้น (รูปที่ 3.18) จะแสดงให้เห็นถึงลำดับการทำงาน ภายในเมทธอดที่ชัดเจนมากขึ้นด้วยแผนภาพลำดับกิจกรรมดังรูปที่ 3.19

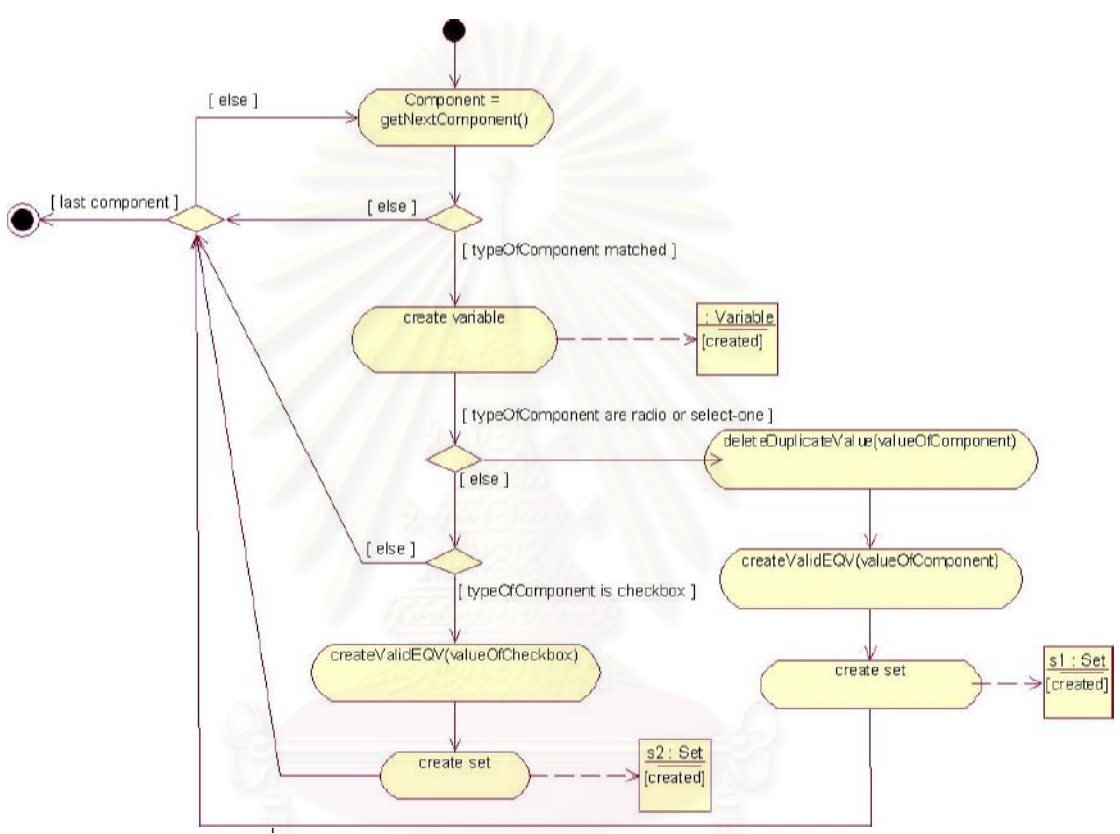

รูปที่ 3.19 แผนภาพลำดับกิจกรรมของเมทธอด analyzeContent()

2) วิเคราะห์แฟ้มเอกสารเอ็ชทีเอ็มแอลและเอ็กซ์เอ็มแอลสคีมา (Analyze html and xml schema file)

ิจากแผนภาพซีเควนซ์รูปที่ 3.20 และ 3.21 การวิเคราะห์แฟ้มเอกสารเอ็ชทีเอ็ม แอลและเอ็กซ์เอ็มแอลสคีมาจะเริ่มจากการวิเคราะห์แฟ้มเอกสารเอ็ชทีเอ็มแอลก่อน (โดย ้รายละเอียดของการวิเคราะห์แฟ้มเอกสารเอ็ชทีเอ็มแอลนั้นเหมือนกับดังที่กล่าวมาแล้วในข้อ 1) ิ จากนั้นจะเข้าสู่ส่วนของการวิเคราะห์แฟ้มเอกสารเอ็กซ์เอ็มแอลสคีมา โดยการวิเคราะห์แฟ้ม เอกสารเอ็กซ์เอ็มแอลสคีมานั้นจะเริ่มจากการอ่านแฟ้มเอกสารเอ็กซ์เอ็มแอลสคีมาตามตำแหน่ง ของแฟ้มเอกสารเข้ามาเพื่อสร้างเป็นวัตถุของคลาส XMLSchema ต่อมาจะอ่านคุณสมบัติและ ้ค่าที่ถูกต้องของแต่ละตัวแปร (ที่ได้จากการวิเคราะห์แฟ้มเอกสารเอ็ชทีเอ็มแอล) มาจากแฟ้ม

เอกสารเอ็กซ์เอ็มแอลสคีมา โดยส่งชื่อตัวแปรเข้าไปค้นหาเพื่อดึงเอาคุณสมบัติ คือ ชนิด ขนาด และจำนวนหลักหลังจุดทศนิยม (ในกรณีที่ชนิดของตัวแปรเป็นจำนวนทศนิยม) มาแล้วกำหนดให้ ้กับตัวแปรนั้นๆ พร้อมทั้งดึงเอาค่าที่ถูกต้องมาแล้วสร้างเป็นชั้นสมมูลของข้อมูลนำเข้าที่ถูกต้อง ให้กับตัวแปรนั้นๆ โดยชั้นสมมูลของข้อมูลนำเข้าที่ถูกต้องนั้นสามารถเป็นชั้นสมมูลแบบช่วงเปิด ช่วงปิด ค่าคงที่ หรือเซตก็ได้ขึ้นอยู่กับรูปแบบค่าที่ถูกต้องของตัวแปร

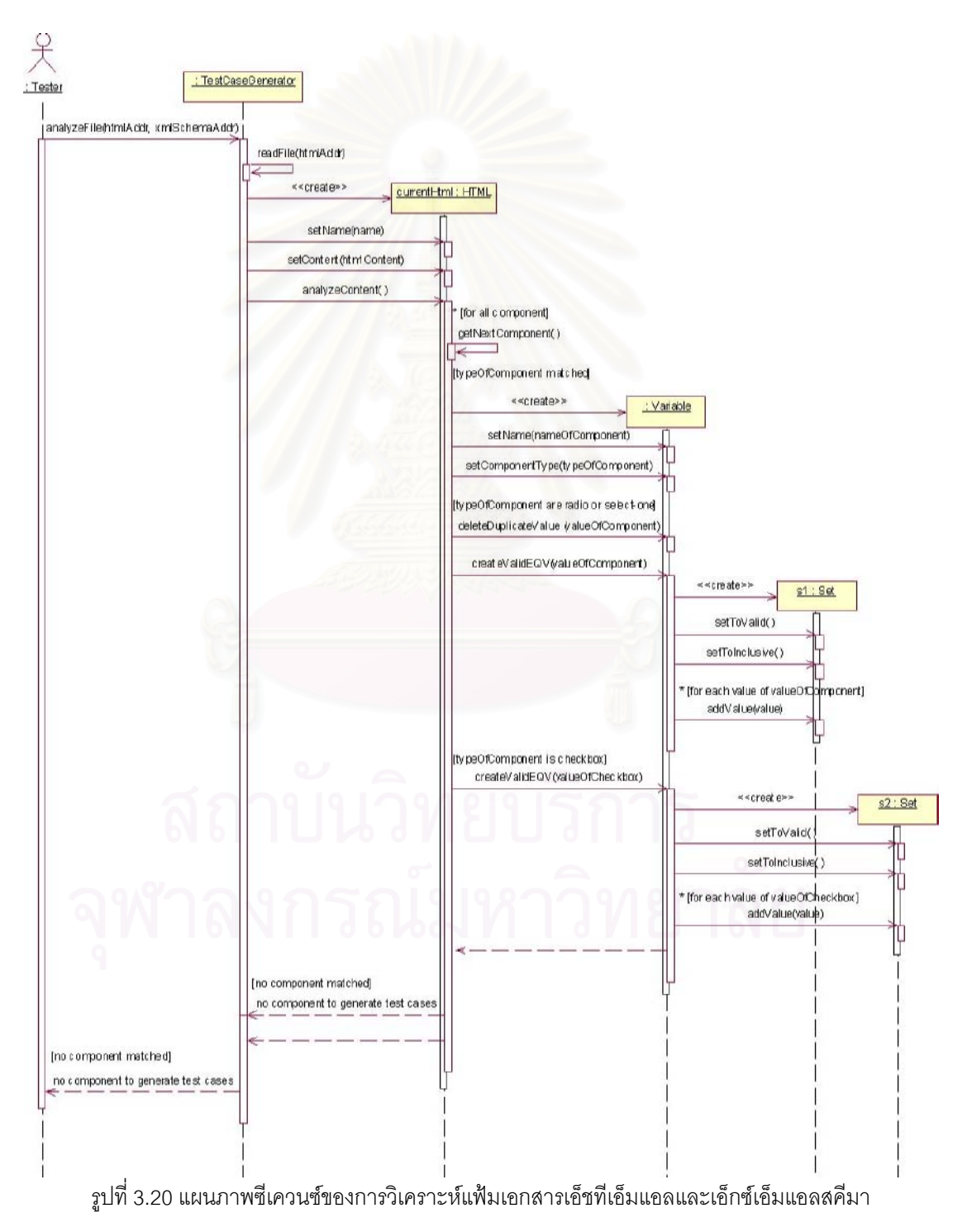

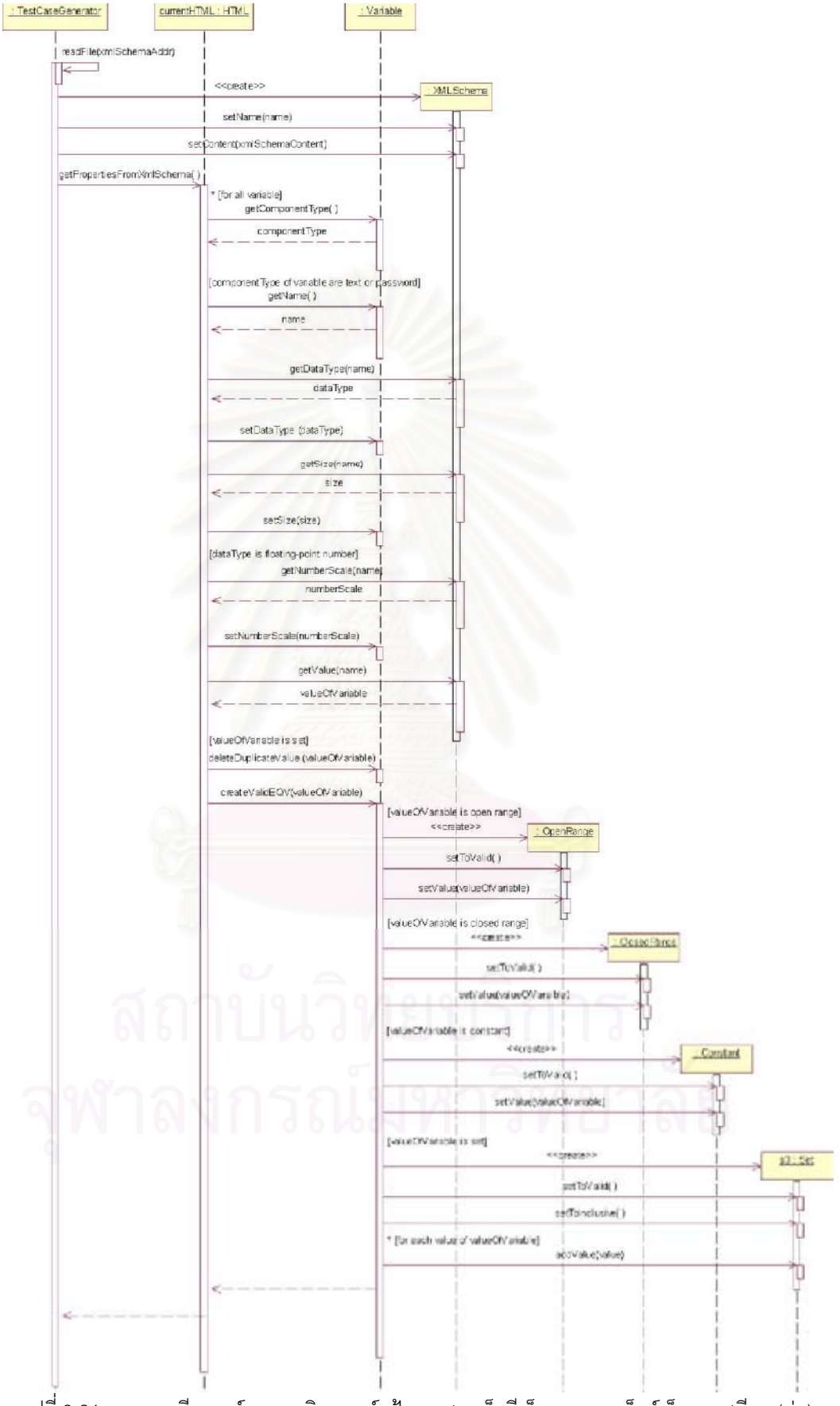

รูปที่ 3.21 แผนภาพซีเควนซ์ของการวิเคราะห์แฟ้มเอกสารเอ็ชทีเอ็มแอลและเอ็กซ์เอ็มแอลสคีมา (ต่อ)

่ ในส่วนของเมทธอด getPropertiesFromXmlSchema() ในแผนภาพซีเควนซ์ข้างต้นนั้น (รูปที่ จะแสดงให้เห็นถึงลำดับการทำงานภายในเมทธอดที่ชัดเจนมากขึ้นด้วยแผนภาพลำดับ  $3.21$ กิจกรรมดังรูปที่ 3.22

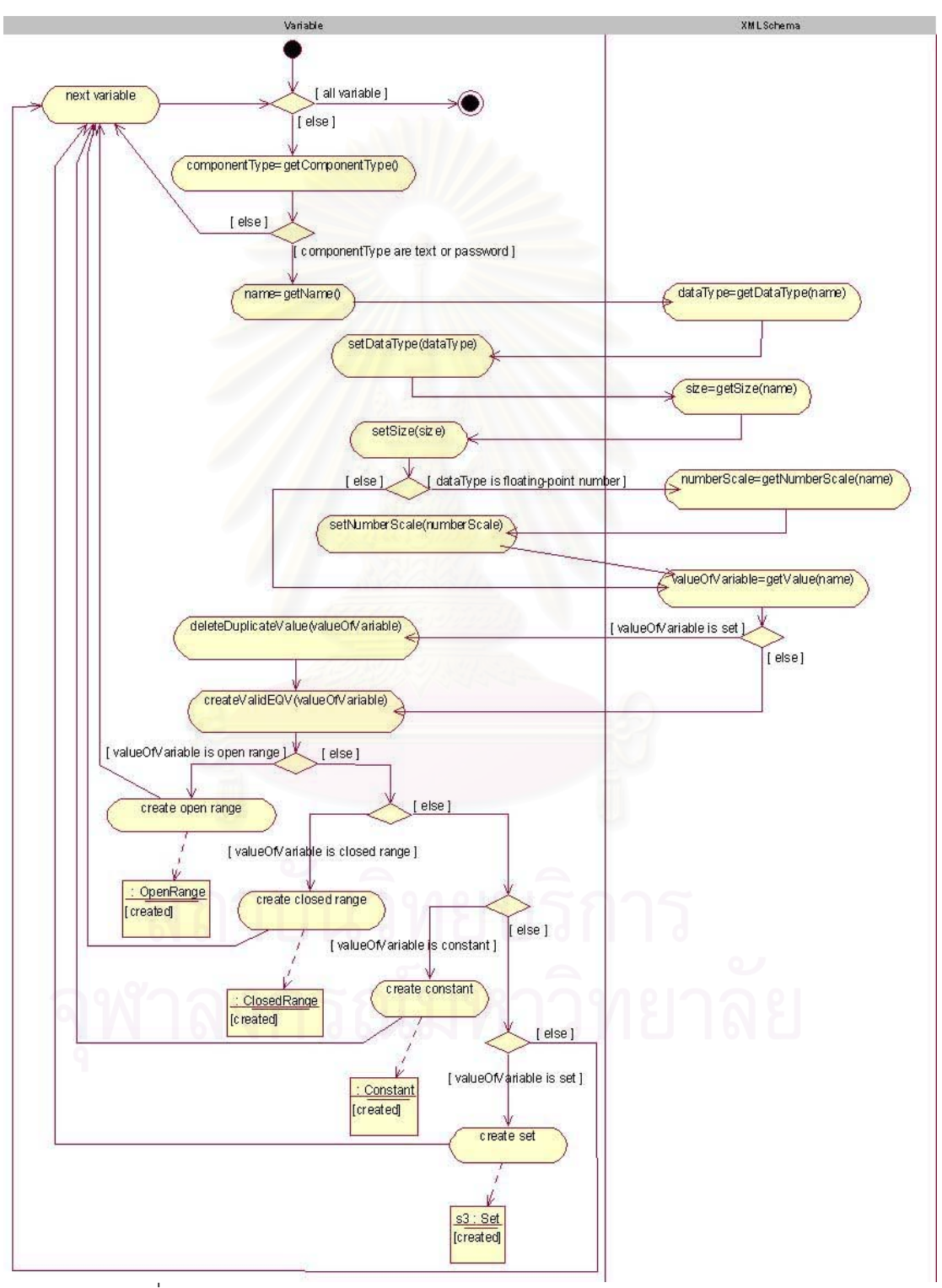

รูปที่ 3.22 แผนภาพลำดับกิจกรรมของเมทธอด getPropertiesFromXmlSchema()

ระบุคุณสมบัติของตัวแปร (Specify variable properties) มีแผนภาพ  $3)$ ซีเควนซ์เป็นดังรูปที่ 3.23

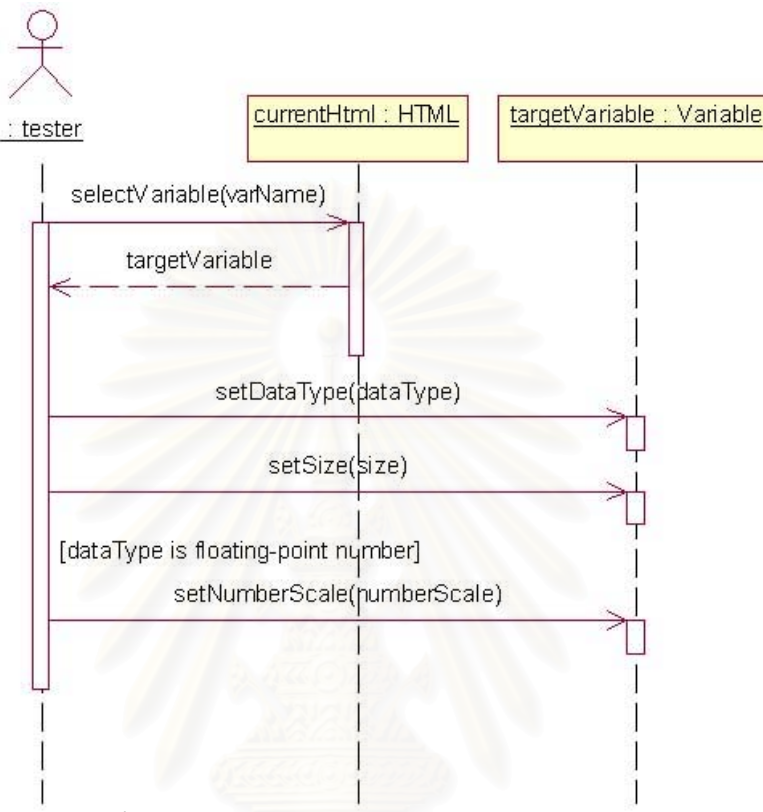

ิ รูปที่ 3.23 แผนภาพซีเควนซ์ของการระบุคุณสมบัติของตัวแปร

จากรูปที่ 3.23 การระบุคุณสมบัติของตัวแปรนั้นจะถูกกระทำโดยผู้ทดสอบ (ใน กรณีที่ผู้ทดสอบทำการวิเคราะห์เฉพาะแฟ้มเอกสารเอ็ชทีเอ็มแอลเพียงอย่างเดียว) โดยเริ่มจากผู้ ทดสอบเลือกตัวแปรที่ต้องการจะระบุคุณสมบัติให้ จากนั้นผู้ทดสอบจะระบุคุณสมบัติ คือ ชนิด ขนาด และจำนวนหลักหลังจุดทศนิยม (ในกรณีที่ชนิดของตัวแปรเป็นจำนวนทศนิยม) ให้กับ ตัวแปรนั้น

4) ระบุค่าที่ถูกต้องของตัวแปร (Specify valid values)

ิ จากแผนภาพซีเควนซ์รูปที่ 3.24 การระบุค่าที่ถูกต้องของตัวแปรนั้นจะถูกกระทำ (ในกรณีที่ผู้ทดสอบทำการวิเคราะห์เฉพาะแฟ้มเอกสารเอ็ชทีเอ็มแอลเพียงอย่าง โดยผู้ทดสอบ เดียว) โดยเริ่มจากผู้ทดสอบเลือกตัวแปรที่ต้องการจะระบุค่าที่ถูกต้องให้ จากนั้นผู้ทดสอบจะระบุ ้ค่าที่ถูกต้องให้กับตัวแปรนั้นและสามารถระบุได้ตั้งแต่ 1 ช่วงขึ้นไป แต่มีข้อแม้ว่าแต่ละช่วงจะต้อง ไม่ซ้ำซ้อนหรือซ้อนทับกัน ซึ่งรูปแบบของค่าที่ถูกต้องของตัวแปรนั้นสามารถเป็นแบบช่วงเปิด ช่วง ปิด ค่าคงที่หรือเซตก็ได้

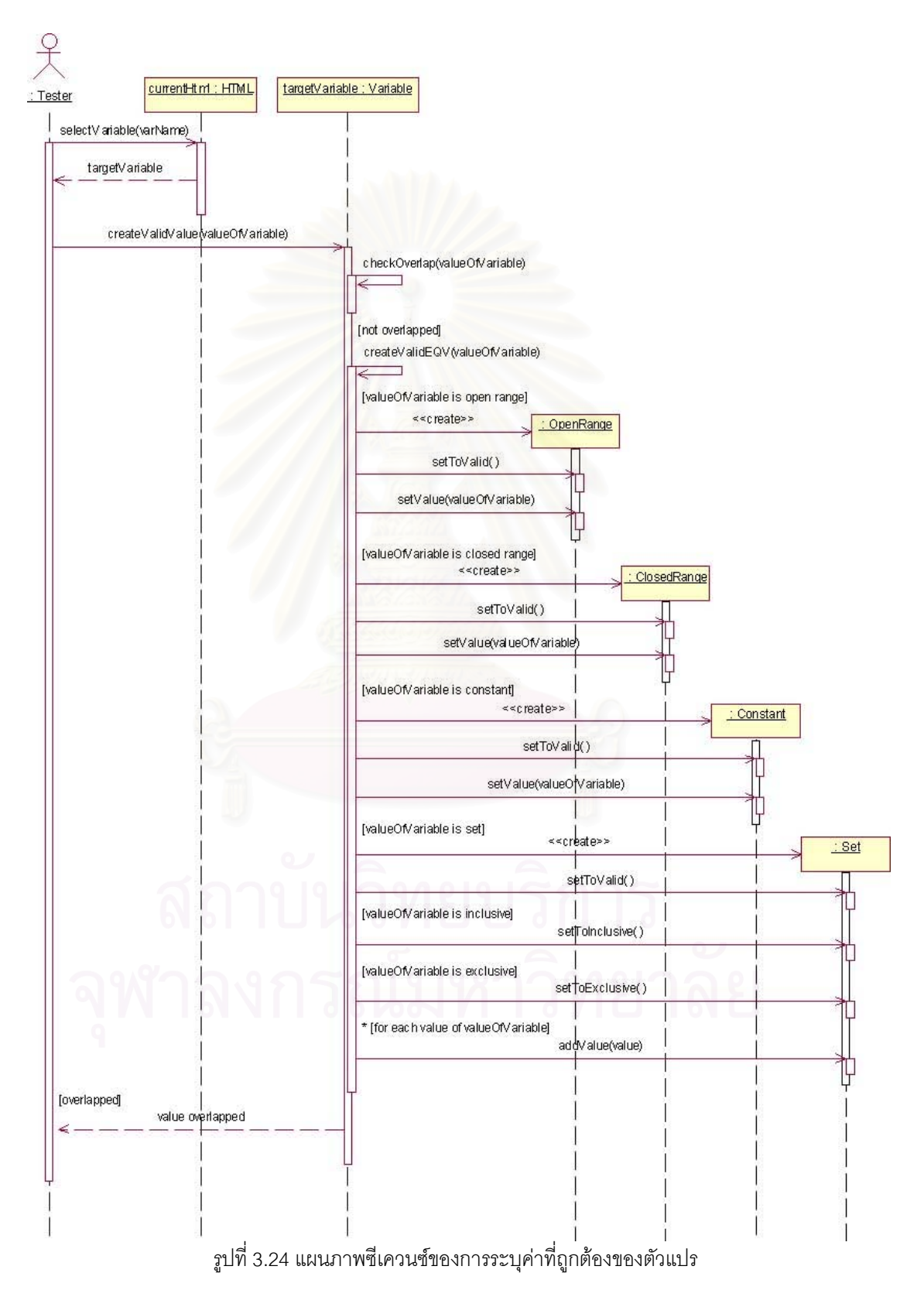

ในส่วนของข้อแม้ที่ว่าค่าที่ถูกต้องของตัวแปรหนึ่งๆ จะต้องไม่ซ้ำซ้อนหรือซ้อนทับกันนั้น ทำได้โดย ตรวจสอบค่าที่ถูกต้องค่าใหม่กับชั้นสมมูลของข้อมูลนำเข้าที่ถูกต้องที่มีอยู่แล้วของตัวแปรว่า

จะต้องไม่ซ้อนทับกัน จึงจะนำค่าที่ถูกต้องค่าใหม่นี้ไปสร้างเป็นชั้นสมมูลของข้อมูลนำเข้าที่ถูกต้อง โดยสร้างเป็นวัตถุของคลาสต่างๆ ตามประเภทของชั้นสมมูล (OpenRange, ClosedRange, Constant, Set) ซึ่งการตรวจสอบการซ้อนทับกันของค่าที่ถูกต้องของตัวแปรนั้นทำอยู่ในส่วนของ เมทธอด checkOverlap(valueOfVariable) โดย valueOfVariable คือ ค่าที่ถูกต้องค่าใหม่ของ ล้ำหรับการทำงานภายในเมทธอดนั้นจะแสดงด้วยแผนภาพลำดับ ตัวแปรที่ผู้ทดสอบระบุมา กิจกรรม โดยจะเริ่มจากดึงชั้นสมมูลของข้อมูลนำเข้าที่ถูกต้องที่มีอยู่แล้วมาใส่อาร์เรย์ (Array) 2 ้มิติที่ชื่อว่า validValues จนครบ (รูปที่ 3.26) จากนั้นจะต่อท้ายอาร์เรย์ validValues ด้วยค่าที่ ิถกต้องค่าใหม่ (รปที่ 3.25) และส่งอาร์เรย์ validValues เข้าไปในเมทธอด chkOverlap เพื่อ ีตรวจสอบว่าซ้อนทับกันหรือไม่ (รูปที่ 3.27) ถ้าซ้อนทับกันแล้วจะแสดงข้อความเตือนกลับไปที่ผู้ ิทดสอบ แต่ถ้าไม่ซ้อนทับกันแล้วจะนำค่าที่ถูกต้องค่าใหม่ไปสร้างเป็นชั้นสมมูลของข้อมูลนำเข้าที่ ถกต้อง

<u>หมายเหตุ</u>: validValues คือ อาร์เรย์ 2 มิติ โดยมิติแรกเป็นดัชนี (Index) ที่บ่งชี้ลำดับของค่าที่ ถูกต้อง และมิติที่ 2 เป็นดัชนีที่บ่งชี้รายละเอียดของค่าที่ถูกต้องหรือชั้นสมมูลของข้อมูลนำเข้าที่ ถูกต้อง ซึ่งจะขึ้นอยู่กับประเภทของค่าที่ถูกต้องด้วยดังตารางที่ 3.13

| ประเภท   | ตัวอย่างค่า      | ค่าที่อยู่ในอาร์เรย์ validValues         |
|----------|------------------|------------------------------------------|
| ช่วงปิด  | 1 < a < 10       | validValues[0][0]=1                      |
|          | O<br>C)          | validValues[0][1]="<"                    |
|          |                  | validValues[0][2]="<"                    |
|          |                  | validValues[0][3]=10                     |
| ช่วงเปิด | a > 1            | validValues[0][0]=1                      |
|          |                  | validValues[0][1]=">"                    |
| ค่าคงที่ | $a = 1$          | validValues[0][0]=1                      |
|          |                  | validValues[0][1]="="                    |
| เซต      | a in $\{1,2,3\}$ | validValues[0][0]=1                      |
|          |                  | validValues[0][1]="" validValues[1][0]=2 |
|          |                  | validValues[1][1]="" validValues[2][0]=3 |
|          |                  | validValues[2][1]=""                     |

ตารางที่ 3.13 ตัวอย่างค่าที่อยู่ในอาร์เรย์ validValues

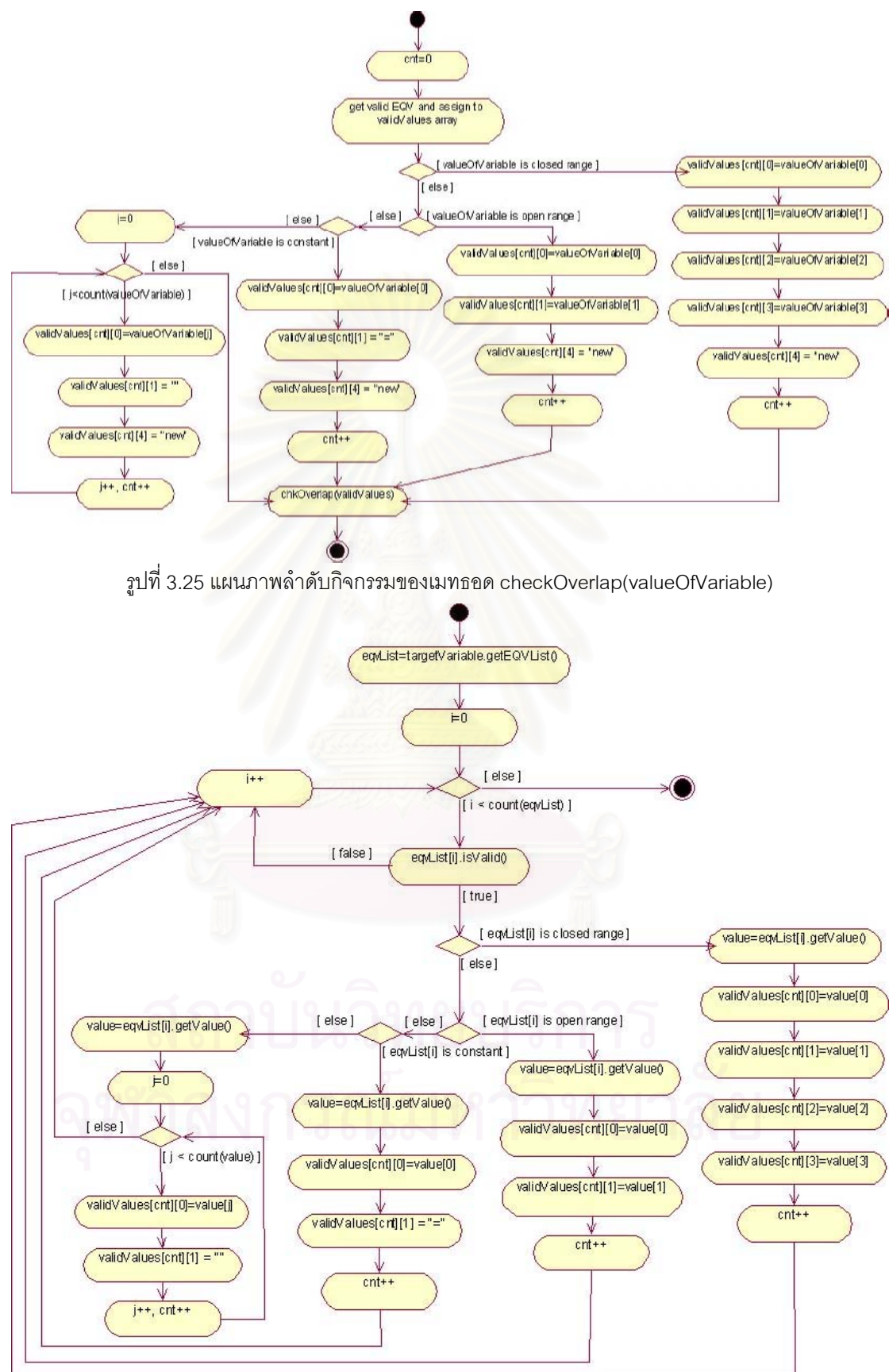

รูปที่ 3.26 แผนภาพลำดับกิจกรรมของกิจกรรม get valid EQV and assign to validValues array

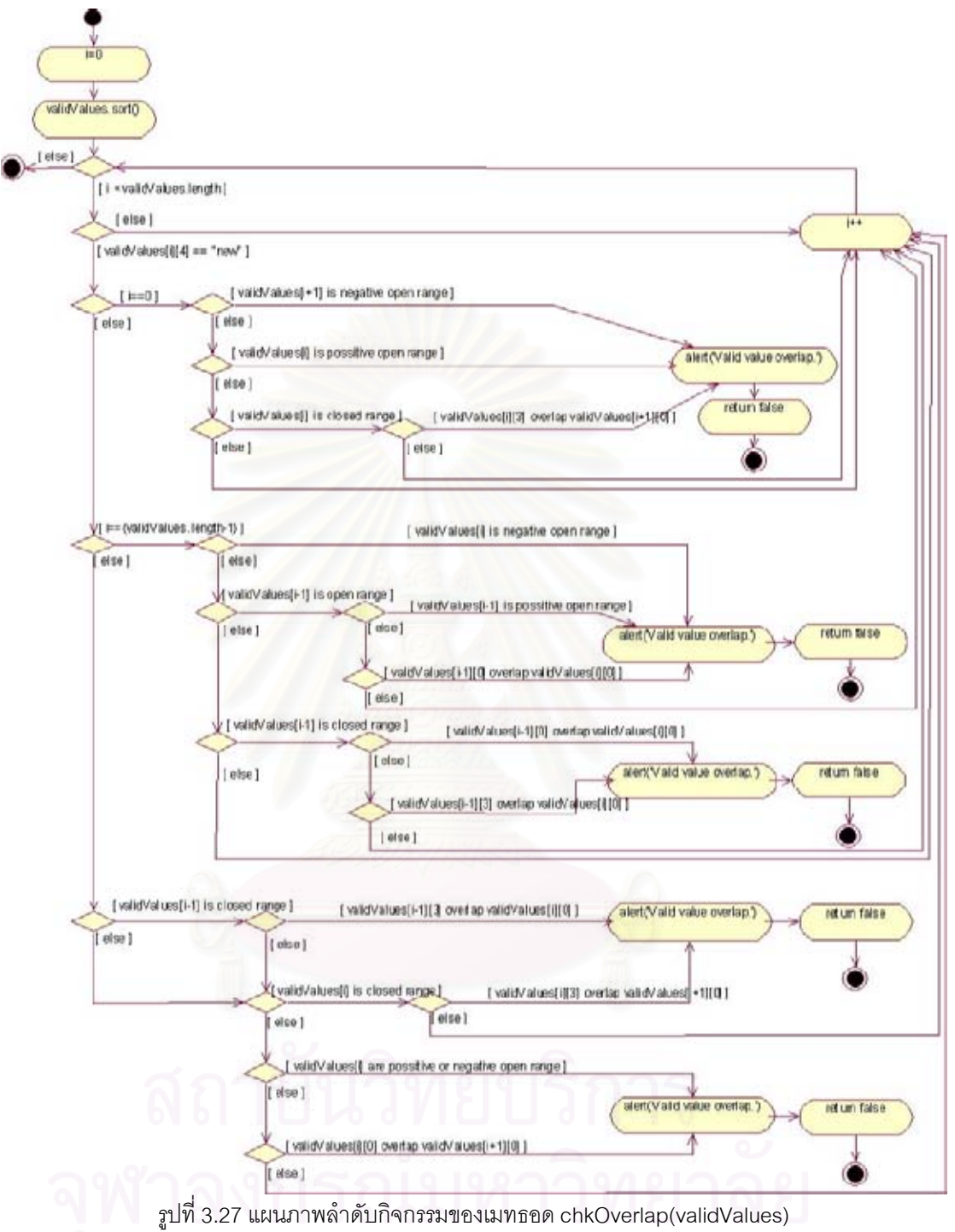

5) สร้างกรณีทดสอบ (Generate test cases) จะขึ้นอยู่กับวิธีที่ใช้สร้างกรณี ทดสอบที่ผู้ทดสอบเลือก โดยแบ่งออกเป็น 8 วิธี ซึ่งแต่ละวิธีมีรายละเอียดดังต่อไปนี้

5.1) วิธีการทดสอบโดยใช้ชั้นสมมูลแบบวีคนอร์มอล มีแผนภาพซีเควนซ์ เป็นดังรูปที่ 3.28

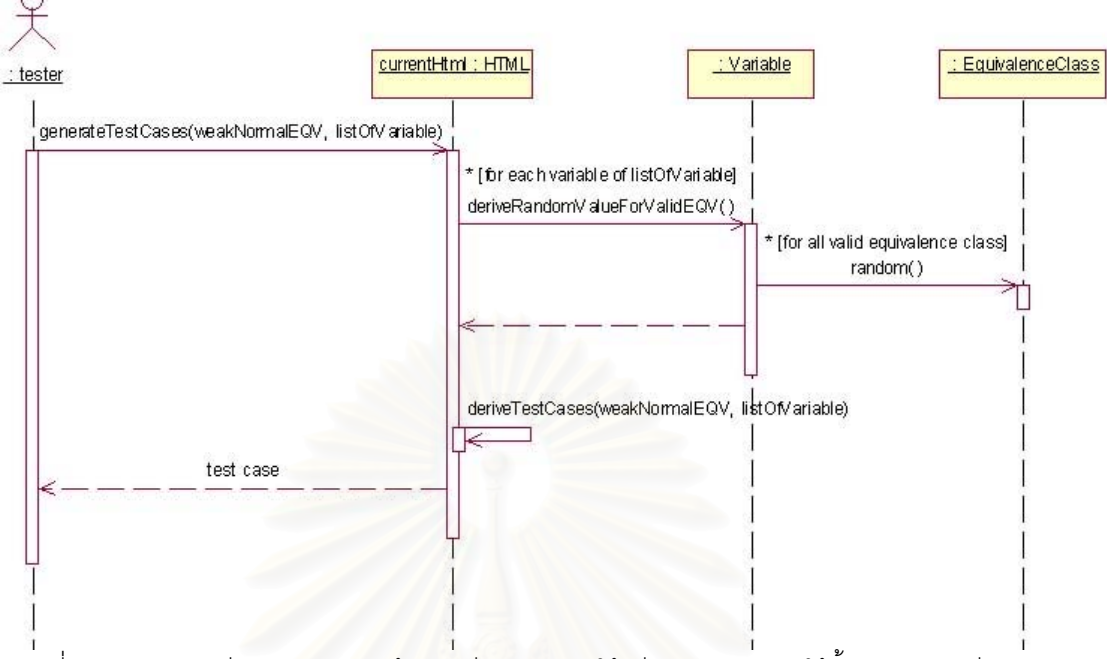

รูปที่ 3.28 แผนภาพซีเควนซ์ของการสร้างกรณีทดสอบโดยใช้วิธีการทดสอบโดยใช้ชั้นสมมูลแบบวีคนอร์มอล

จากรูปที่ 3.28 การสร้างกรณีทดสอบโดยใช้วิธีการทดสอบโดยใช้ชั้นสมมูลแบบ วีคนอร์มอลจะเริ่มจากผู้ทด<mark>ส</mark>อบเลือกตัวแปรที่ต้องการสร้างกรณีทดสอบ (listOfVariable) ต่อมา จะสร้างค่าสุ่มให้กับแต่ละชั้นสมมูลของข้อมูลนำเข้าที่ถูกต้องของแต่ละตัวแปรที่ต้องการสร้างกรณี ทดสอบ สุดท้ ำยจะสร้างกรณีท<mark>ดสอบโดยใช้วิธีการทดสอบโดยใช้ชั้นสมมู</mark>ลแบบวีคนอร์มอลตาม รายการของตัวแปรที่ต้องการสร้างกรณีทดสอบ โดยการสร้างกรณีทดสอบนั้นทำอยู่ในส่วนของ เมทธอด deriveTestCases(weakNormalEQV, listOfVariable) ซึ่งจะอธิบายเพิ่มเติมในขั้นตอน การสร้างกรณีทดสอบ (หัวข้อที่ 3.2.4)

5.2) วิธีการทดสอบโดยใช้ชั้นสมมูลแบบสตรองนอร์มอล

จากแผนภาพซีเควนซ์รูปที่ 3.29 การสร้างกรณีทดสอบโดยใช้วิธีการทดสอบโดย ใช้ชั้นสมมูลแบบสตรองนอร์มอลจะเริ่มจากผู้ทดสอบเลือกตัวแปรที่ต้องการสร้างกรณีทดสอบ (listOfVariable) ต่อมาจะสร้างค่าสุ่มให้กับแต่ละชั้นสมมูลของข้อมูลนำเข้าที่ถูกต้องของแต่ละ ตัวแปรที่ต้องการสร้างกรณีทดสอบ สุดท้ ำยจะสร้างกรณีทดสอบโดยใช้วิธีการทดสอบโดยใช้ชั้น สมมูลแบบสตรองนอร์มอลตามรายการของตัวแปรที่ต้องการสร้างกรณีทดสอบ โดยการสร้างกรณี ทดสอบนั้นทำอยู่ในส่วนของเมทธอด deriveTestCases(strongNormalEQV, listOfVariable) ซึ่ง จะอธิบายเพิ่มเติมในขั้นตอนการสร้างกรณีทดสอบ (หัวข้อที่ 3.2.4)

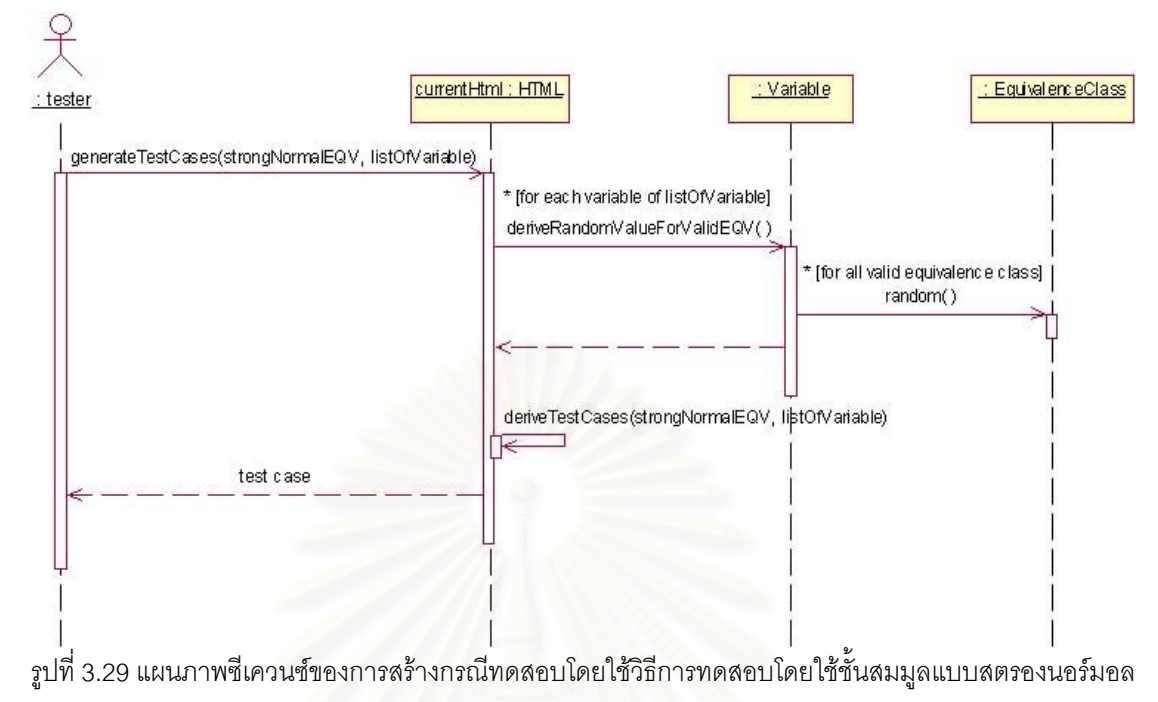

# 5.3) วิธีการทดสอบโดยใช้ชั้นสมมูลแบบวีคโรบัส

จากแผนภาพซีเควนซ์รูปที่ 3.30 การสร้างกรณีทดสอบโดยใช้วิธีการทดสอบโดย

ใช้ชั้นสมมูลแบบวีคโรบัสจะเริ่มจากผู้ทดสอบเลือกตัวแปรที่ต้องการสร้างกรณีทดสอบ ต่อมาจะสร้างค่าสุ่มให้กับแต่ละชั้นสมมูลของข้อมูลนำเข้าที่ถูกต้องของแต่ละ (listOfVariable) ิจากนั้นจะหาชั้นสมมูลของข้อมูลนำเข้าที่ไม่ถูกต้องจากชั้น ตัวแปรที่ต้องการสร้างกรณีทดสอบ สมมูลของข้อมูลนำเข้าที่ถูกต้องของแต่ละตัวแปร และจะนำชั้นสมมูลที่ไม่ถูกต้องที่หาได้มาสร้าง เป็นวัตถุของคลาสต่างๆ ตามประเภทของชั้นสมมูล (OpenRange, ClosedRange, Constant, Set) ซึ่งการหาชั้นสมมูลของข้อมูลนำเข้าที่ไม่ถูกต้องนั้นทำอยู่ในส่วนของเมทธอด

deriveInvalidValues(listOfVariable) โดยจะเริ่มจากดึงชั้นสมมูลของข้อมูลนำเข้าที่ถูกต้องที่มีอยู่ แล้วของแต่ละตัวแปรในรายการตัวแปรที่ต้องการสร้างกรณีทดสอบ (listOfVariable) มาใส่อาร์เรย์ 2 มิติที่ชื่อว่า validValues จนครบทุกชั้นสมมูล จากนั้นจะเริ่มหาชั้นสมมูลของข้อมูลนำเข้าที่ไม่ ถูกต้องจากอาร์เรย์ validValues โดยชั้นสมมูลของข้อมูลนำเข้าที่ไม่ถูกต้องที่หาได้จะถูกเก็บไว้ใน อาร์เรย์ 2 มิติที่มีชื่อว่า invalidValues (ดังแผนภาพซีเควนซ์รูปที่ 3.31) สุดท้ายจะสร้างกรณี ทดสอบโดยใช้วิธีการทดสอบโดยใช้ชั้นสมมูลแบบวีคโรบัสตามรายการของตัวแปรที่ต้องการสร้าง กรณีทดสอบโดยการสร้างกรณีทดสอบนั้นทำอยู่ในส่วนของเมทธอด

deriveTestCases(weakRobustEQV, listOfVariable) ซึ่งจะอธิบายเพิ่มเติมในขั้นตอนการสร้าง กรณีทดสอบ (หัวข้อที่ 3.2.4)

<u>หมายเหตุ</u>: validValues คือ อาร์เรย์ 2 มิติ โดยมิติแรกเป็นดัชนีที่บ่งชี้ลำดับของชั้นสมมูลของ ้ข้อมูลนำเข้าที่ถูกต้อง และมิติที่ 2 เป็นดัชนีที่บ่งชี้รายละเอียดของชั้นสมมูลของข้อมูลนำเข้าที่ ถูกต้องนั้น (ตัวอย่างค่าที่อยู่ในอาร์เรย์ดูได้ที่ตาราง 3.13)

invalidValues คือ อาร์เรย์ 2 มิติ โดยมิติแรกเป็นดัชนีที่บ่งชี้ลำดับของชั้นสมมูลของ ข้อมูลนำเข้าที่ไม่ถูกต้อง และมิติที่ 2 เป็นดัชนีที่บ่งชี้รายละเอียดของชั้นสมมูลของข้อมูลนำเข้าที่ไม่ ถูกต้องนั้น (ตัวอย่างค่าที่อยู่ในอาร์เรย์ดูได้ที่ตาราง 3.13)

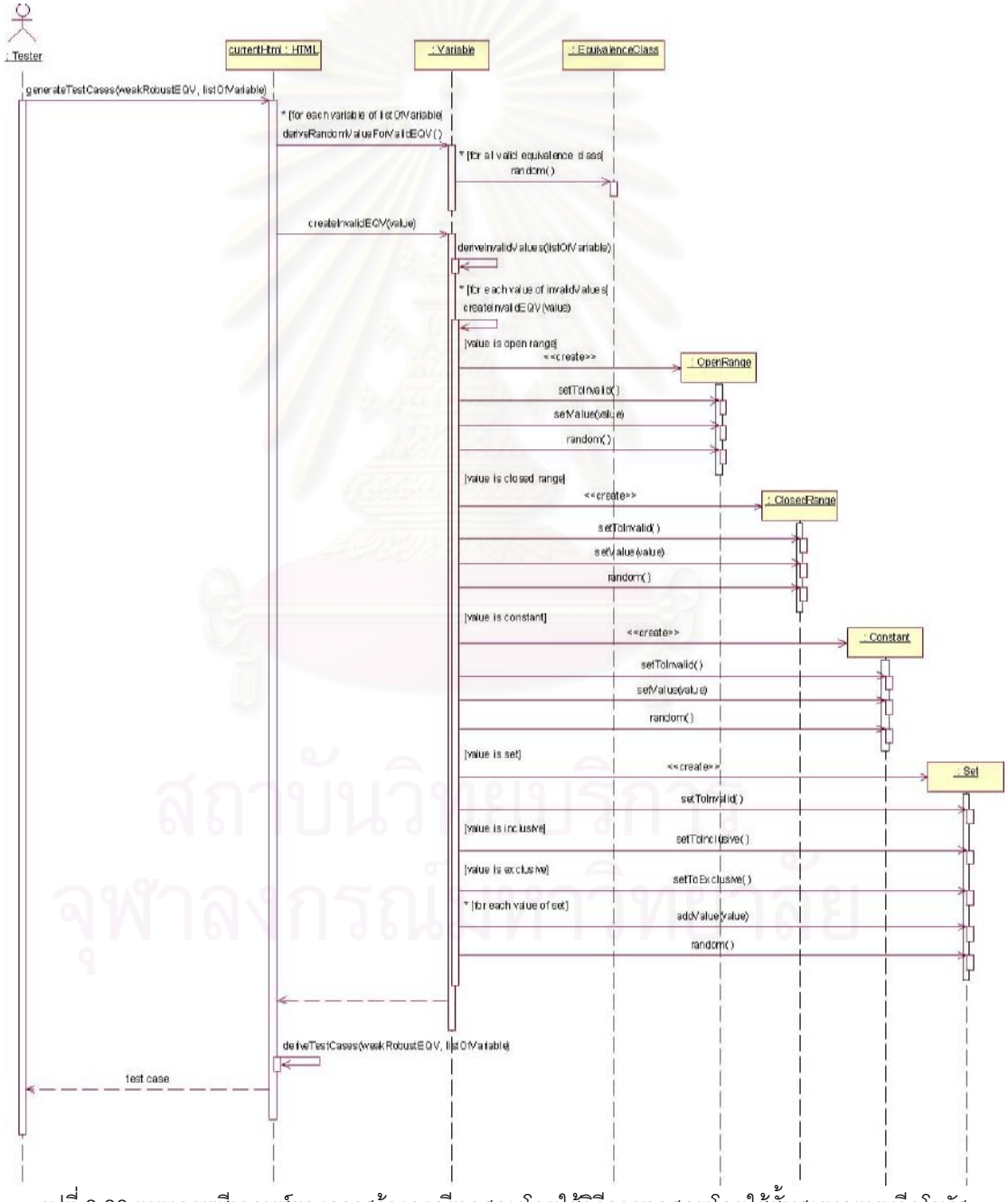

รูปที่ 3.30 แผนภาพซีเควนซ์ของการสร้างกรณีทดสอบโดยใช้วิธีการทดสอบโดยใช้ชั้นสมมูลแบบวีคโรบัส

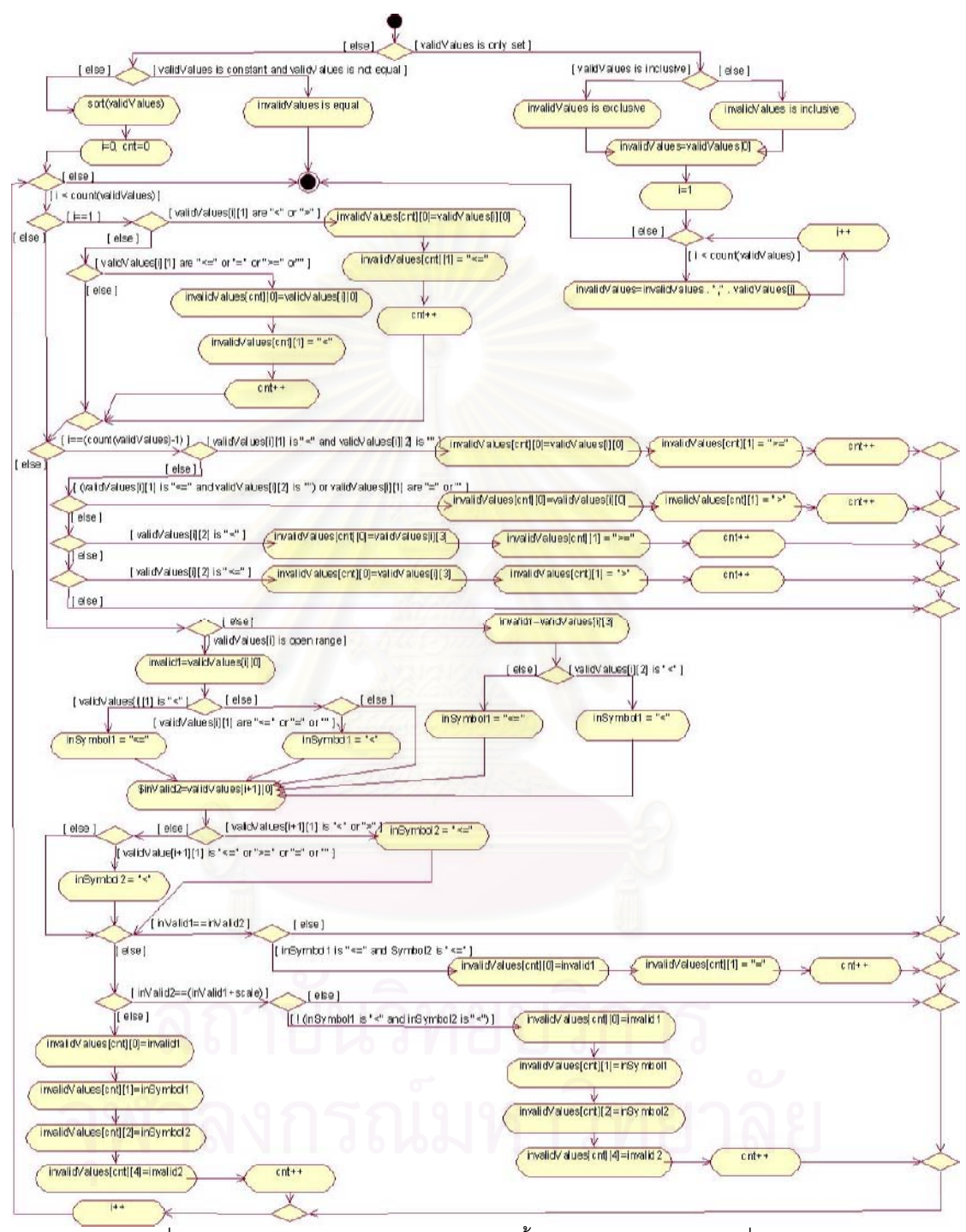

\_\_\_\_<br>รูปที่ 3.31 แผนภาพลำดับกิจกรรมของการหาชั้นสมมูลของข้อมูลนำเข้าที่ไม่ถูกต้อง

#### 5.4) วิธีการทดสอบโดยใช้ชั้นสมมูลแบบสตรองโรบัส มีแผนภาพซีเควนซ์

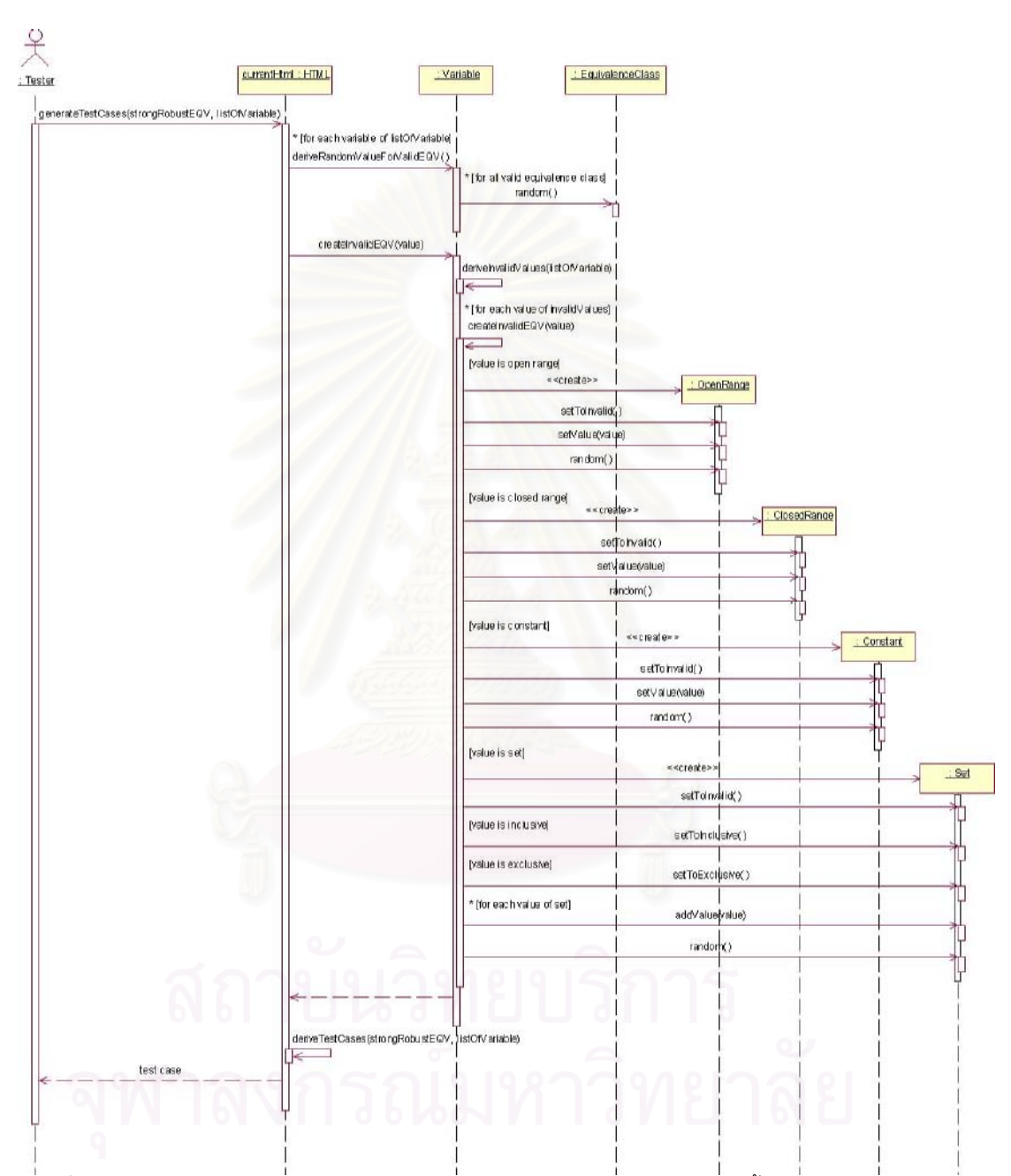

เป็นดังรูปที่ 3.32

์<br>รูปที่ 3.32 แผนภาพซีเควนซ์ของการสร้างกรณีทดสอบโดยใช้วิธีการทดสอบโดยใช้ชั้นสมมูลแบบสตรองโรบัส

จากรูปที่ 3.32 การสร้างกรณีทดสอบโดยใช้วิธีการทดสอบโดยใช้ชั้นสมมูลแบบ สตรองโรบัสจะเริ่มจากผู้ทดสอบเลือกตัวแปรที่ต้องการสร้างกรณีทดสอบ (listOfVariable) ต่อมา ้ จะสร้างค่าสุ่มให้กับแต่ละชั้นสมมูลของข้อมูลนำเข้าที่ถูกต้องของแต่ละตัวแปรที่ต้องการสร้างกรณี จากนั้นจะหาชั้นสมมูลของข้อมูลนำเข้าที่ไม่ถูกต้องจากชั้นสมมูลของข้อมูลนำเข้าที่ ทดสอบ
ถูกต้องของแต่ละตัวแปร และจะนำชั้นสมมูลที่ไม่ถูกต้องที่หาได้มาสร้างเป็นวัตถุของคลาสต่างๆ ิ ตามประเภทของชั้นสมมูล (OpenRange, ClosedRange, Constant, Set) ซึ่งการหาชั้นสมมูล ของข้อมูลนำเข้าที่ไม่ถูกต้องนั้นทำอยู่ในส่วนของเมทธอด deriveInvalidValues(listOfVariable) (ดังที่กล่าวมาแล้วในข้อ 5.4) สุดท้ายจะสร้างกรณีทดสอบโดยใช้วิธีการทดสอบโดยใช้ชั้นสมมูล แบบสตรองโรบัสตามรายการของตัวแปรที่ต้องการสร้างกรณีทดสอบ โดยการสร้างกรณีทดสอบ นั้นทำอยู่ในส่วนของเมทธอด deriveTestCases(strongRobustEQV, listOfVariable) ์<br>ตึงจะ อธิบายเพิ่มเติมในขั้นตอนการสร้างกรณีทดสอบ (หัวข้อที่ 3.2.4)

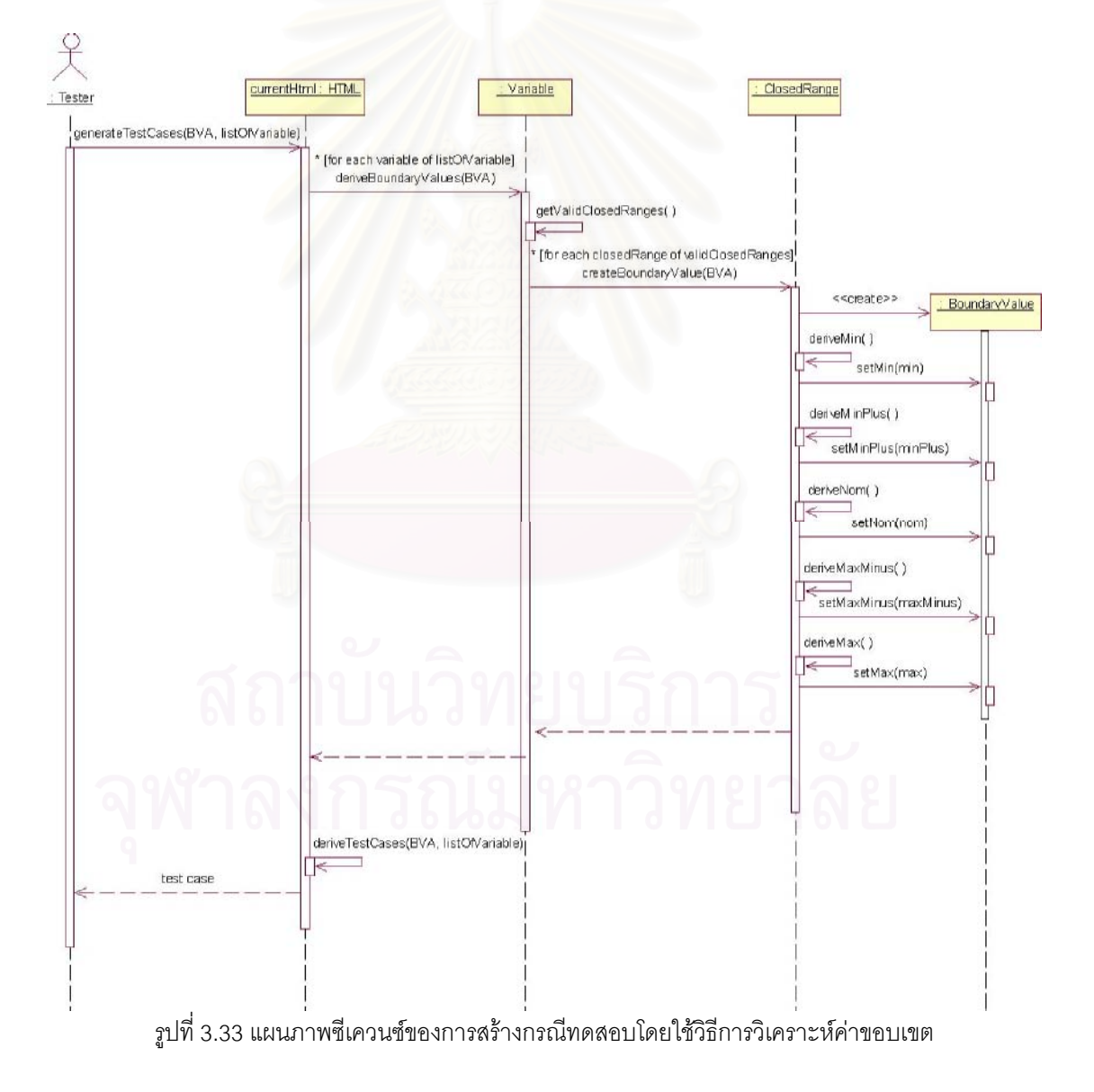

5.5) วิธีการวิเคราะห์ค่าขอบเขต มีแผนภาพซีเควนซ์เป็นดังรูปที่ 3.33

จากรูปที่ 3.33 การสร้างกรณีทดสอบโดยใช้วิธีการวิเคราะห์ค่าขอบเขตจะเริ่มจาก ผู้ทดสอบเลือกตัวแปรที่ต้องการสร้างกรณีทดสอบ (listOfVariable) ต่อมาจะหาค่าขอบเขต 5 ค่า ์คือ ค่าขอบเขตที่ต่ำที่สุด ค่าที่มากกว่าค่าขอบเขตที่ต่ำที่สุดอยู่ 1 ค่า ค่าปกติที่อยู่ในขอบเขต ค่าที่ ้น้อยกว่าค่าขอบเขตที่สูงที่สุดอยู่ 1 ค่า และค่าขอบเขตที่สูงที่สุด ให้กับแต่ละค่าที่ถูกต้องประเภท ช่วงปิดของแต่ละตัวแปร จากนั้นจะสร้างวัตถุของคลาส BoundaryValue และนำค่าทั้ง 5 ค่าไป ้กำหนดให้กับวัตถุนี้ สุดท้ายจะสร้างกรณีทดสอบโดยใช้วิธีการวิเคราะห์ค่าขอบเขตตามรายการ ี ของตัวแปรที่ต้องการสร้างกรณีทดสอบ โดยการสร้างกรณีทดสอบนั้นทำอยู่ในส่วนของเมทธอด deriveTestCases(BVA, listOfVariable) ซึ่งจะอธิบายเพิ่มเติมในขั้นตอนการสร้างกรณีทดสอบ (หัวข้อที่ 3.2.4)

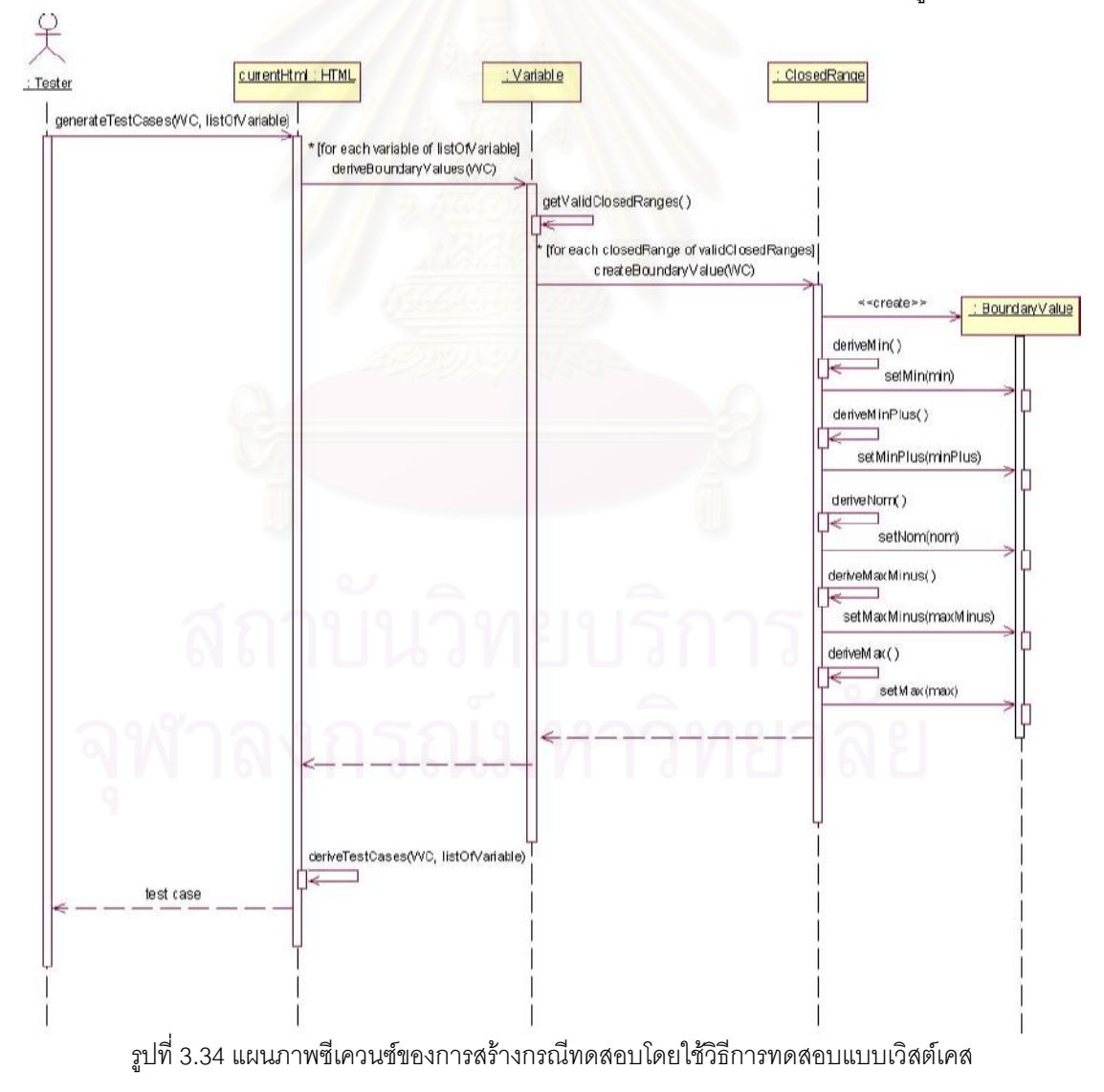

5.6) วิธีการทดสอบแบบเวิสต์เคส มีแผนภาพชีเควนซ์เป็นดังรูปที่ 3.34

จากรูปที่ 3.34 การสร้างกรณีทดสอบโดยใช้วิธีการทดสอบแบบเวิสต์เคสจะเริ่ม จากผู้ทดสอบเลือกตัวแปรที่ต้องการสร้างกรณีทดสอบ (listOfVariable) ต่อมาจะหาค่าขอบเขต 5 ้ค่า คือ ค่าขอบเขตที่ต่ำที่สุด ค่าที่มากกว่าค่าขอบเขตที่ต่ำที่สุดอยู่ 1 ค่า ค่าปกติที่อยู่ในขอบเขต ้ค่าที่น้อยกว่าค่าขอบเขตที่สูงที่สุดอยู่ 1 ค่า และค่าขอบเขตที่สูงที่สุด ให้กับแต่ละค่าที่ถูกต้อง ประเภทช่วงปิดของแต่ละตัวแปร จากนั้นจะสร้างวัตถุของคลาส BoundaryValue และนำค่าทั้ง 5 ค่าไปกำหนดให้กับวัตถุนี้ สุดท้ายจะสร้างกรณีทดสอบโดยใช้วิธีการทดสอบแบบเวิสต์เคสตาม รายการของตัวแปรที่ต้องการสร้างกรณีทดสอบ โดยการสร้างกรณีทดสอบนั้นทำอยู่ในส่วนของ เมทธอด deriveTestCases(WC, listOfVariable) ซึ่งจะอธิบายเพิ่มเติมในขั้นตอนการสร้างกรณี ทดสอบ (หัวข้อที่ 3.2.4)

# 5.7) วิธีการทดสุดบนบบโรบัสเนส

จากแผนภาพซีเควนซ์รูปที่ 3.35 การสร้างกรณีทดสอบโดยใช้วิธีการทดสอบแบบ โรบัสเนสจะเริ่มจากผู้ทดสอบเลือกตัวแปรที่ต้องการสร้างกรณีทดสอบ (listOfVariable) ต่อมาจะ หาค่าขอบเขต 7 ค่า คือ ค่าที่น้อยกว่าค่าขอบเขตที่ต่ำที่สุดอยู่ 1 ค่า ค่าขอบเขตที่ต่ำที่สุด ค่าที่ มากกว่าค่าขอบเขตที่ต่ำที่สุดอยู่ 1 ค่า ค่าปกติที่อยู่ในขอบเขต ค่าที่น้อยกว่าค่าขอบเขตที่สูงที่สุด ่ อยู่ 1 ค่า ค่าขอบเขตที่สูงที่สุด และค่าที่มากกว่าค่าขอบเขตที่สูงที่สุดอยู่ 1 ค่า ให้กับแต่ละค่าที่ ถูกต้องประเภทช่วงปิดของแต่ละตัวแปร แต่ถ้าค่าที่ถูกต้องประเภทช่วงปิดมีตั้งแต่ 2 ช่วงขึ้นไป และมีช่วง 2 ช่วงใดๆ ที่ต่อเนื่องกันแล้ว จะไม่มีการหาค่าที่มากกว่าค่าขอบเขตที่สูงที่สุดอยู่ 1 ค่า ให้กับช่วงแรกและค่าที่น้อยกว่าค่าขอบเขตที่ต่ำที่สุดอยู่ 1 ค่าให้กับช่วงที่สองที่ต่อเนื่องกัน (ทั้ง 2 ้ค่าจะถูกกำหนดให้เป็นค่า NULL) ดังนั้นจำนวนค่าขอบเขตของแต่ละค่าที่ถูกต้องประเภทช่วงปิด ขคงแต่ละตัวแบรที่เป็นไปได้จะมี

# $-701$

e - 6 ค่า ในกรณีที่ไม่มีค่าที่น้อยกว่าค่าขอบเขตที่ต่ำที่สุดอยู่ 1 ค่าหรือค่าที่มากกว่า ้ค่าขอบเขตที่สูงที่สุดอยู่ 1 ค่า

- 5 ค่า ในกรณีที่ไม่มีค่าที่น้อยกว่าค่าขอบเขตที่ต่ำที่สุดอยู่ 1 ค่าและค่าที่มากกว่า ้ค่าขอบเขตที่สูงที่สุดอยู่ 1 ค่า

ิ จากนั้นจะสร้างวัตถุของคลาส BoundaryValue และนำค่าขอบเขตที่หาได้ไปกำหนดให้กับวัตถุนี้ สุดท้ายจะสร้างกรณีทดสอบโดยใช้วิธีการทดสอบแบบโรบัสเนสตามรายการของตัวแปรที่ต้องการ สร้างกรณีทดสอบ โดยการสร้างกรณีทดสอบนั้นทำอยู่ในส่วนของเมทธอด

deriveTestCases(R, listOfVariable) ซึ่งจะอธิบายเพิ่มเติมในขั้นตอนการสร้างกรณีทดสอบ (หัวข้อที่ 3.2.4)

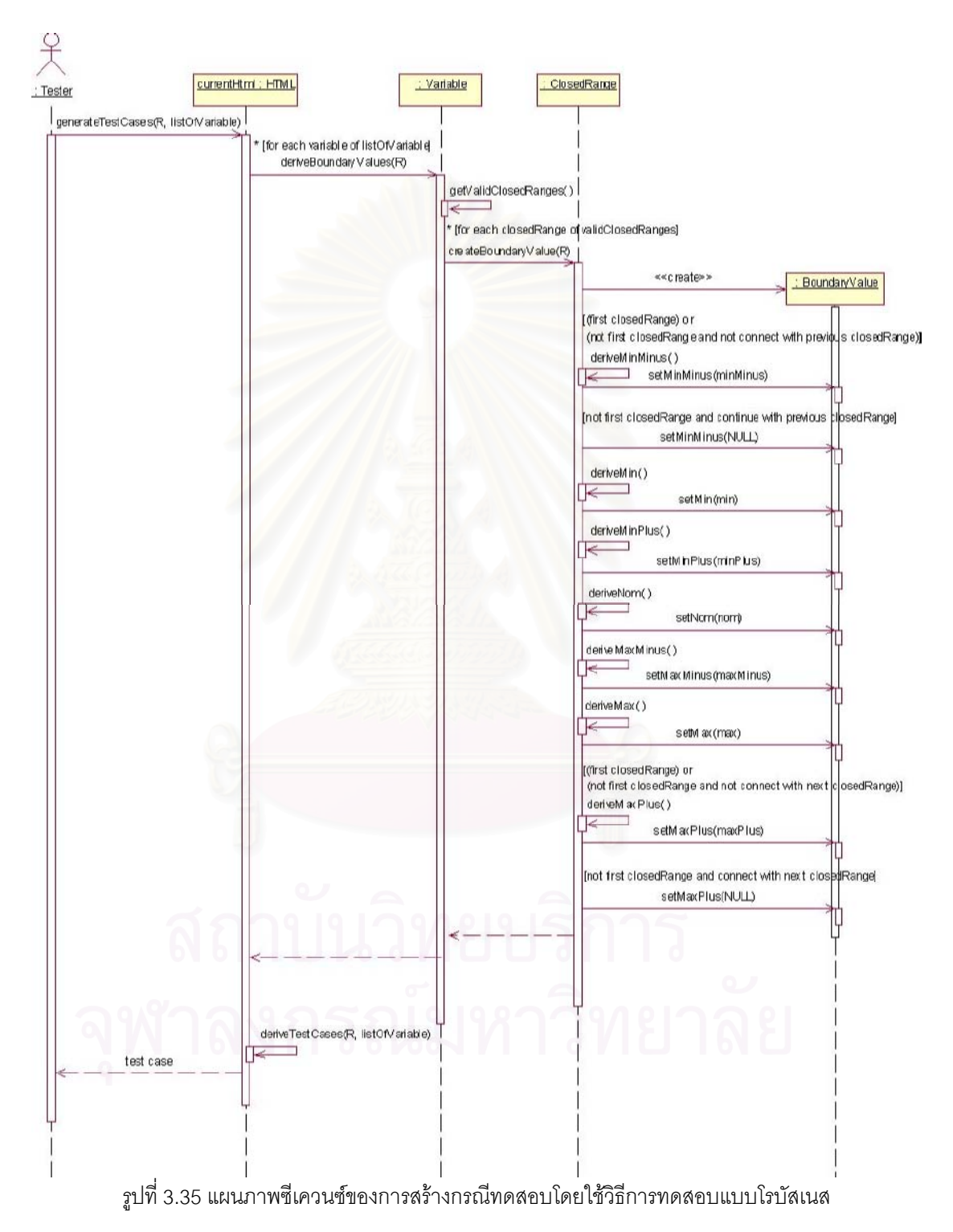

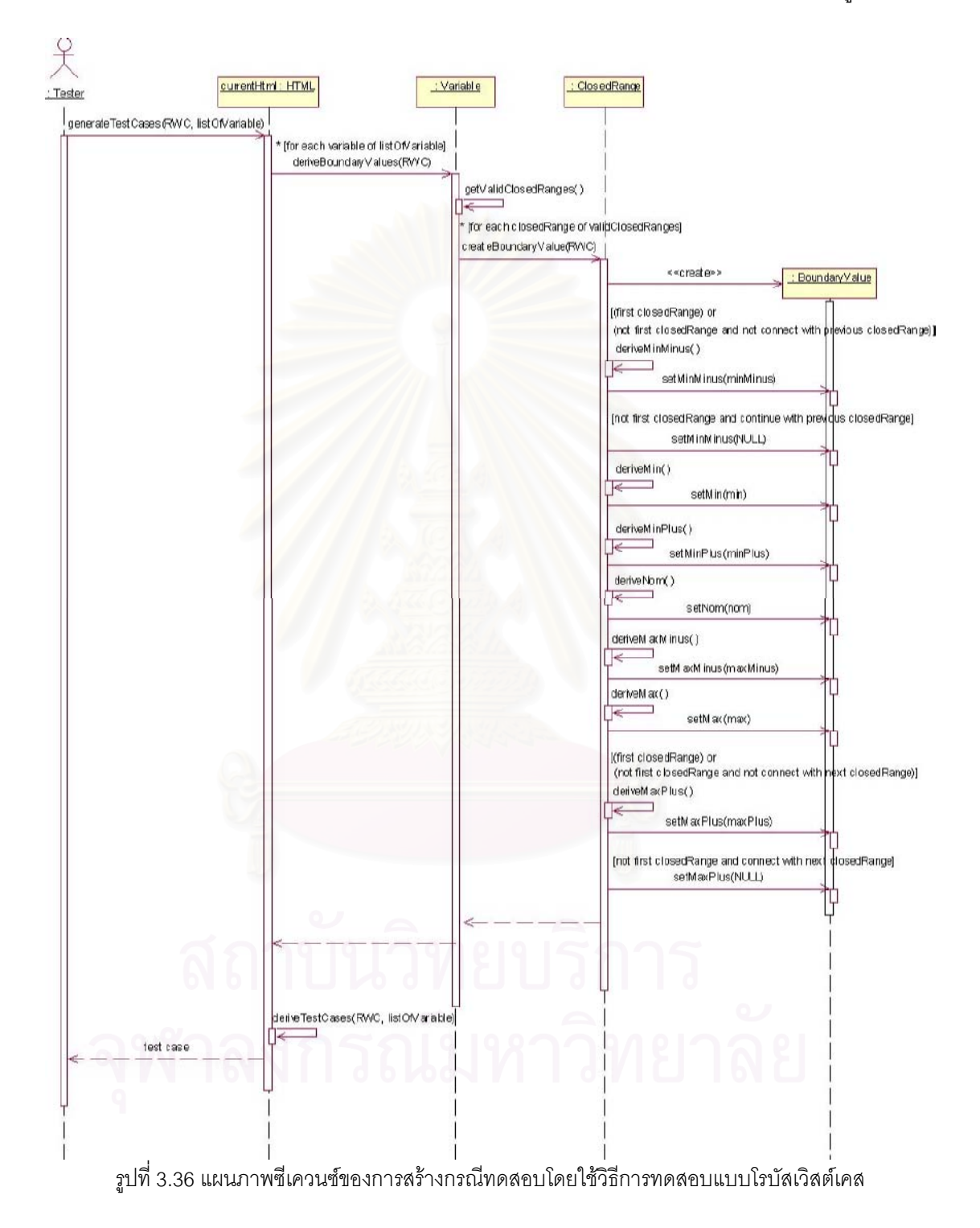

# 5.8) วิธีการทดสอบแบบโรบัสเวิสต์เคส มีแผนภาพซีเควนซ์เป็นดังรูปที่ 3.36

จากรูปที่ 3.36 การสร้างกรณีทดสอบโดยใช้วิธีการทดสอบแบบโรบัสเวิสต์เคสจะ เริ่มจากผู้ทดสอบเลือกตัวแปรที่ต้องการสร้างกรณีทดสอบ (listOfVariable) ต่อมาจะหาค่า ขอบเขต 7 ค่า คือ ค่าที่น้อยกว่าค่าขอบเขตที่ต่ำที่สุดอยู่ 1 ค่า ค่าขอบเขตที่ต่ำที่สุด ค่าที่มากกว่า ้ค่าขอบเขตที่ต่ำที่สุดอยู่ 1 ค่า ค่าปกติที่อยู่ในขอบเขต ค่าที่น้อยกว่าค่าขอบเขตที่สูงที่สุดอยู่ 1 ค่า ้ค่าขอบเขตที่สูงที่สุด และค่าที่มากกว่าค่าขอบเขตที่สูงที่สุดอยู่ 1 ค่า ให้กับแต่ละค่าที่ถูกต้อง ี ประเภทช่วงปิดของแต่ละตัวแปร แต่ถ้าค่าที่ถูกต้องประเภทช่วงปิดมีตั้งแต่ 2 ช่วงขึ้นไป และมีช่วง ่ 2 ช่วงใดๆ ที่ต่อเนื่องกันแล้ว จะไม่มีการหาค่าที่มากกว่าค่าขอบเขตที่สูงที่สุดอยู่ 1 ค่าให้กับ ช่วงแรกและค่าที่น้อยกว่าค่าขอบเขตที่ต่ำที่สุดอยู่ 1 ค่าให้กับช่วงที่สองที่ต่อเนื่องกัน (ทั้ง 2 ค่าจะ ถูกกำหนดให้เป็นค่า NULL) ดังนั้นจำนวนค่าขอบเขตของแต่ละค่าที่ถูกต้องประเภทช่วงปิดของแต่ ละตัวแปรที่เป็นไปได้จะมี

 $-7$   $\acute{a}$ 

- 6 ค่า ในกรณีที่ไม่มีค่าที่น้อยกว่าค่าขอบเขตที่ต่ำที่สุดอยู่ 1 ค่าหรือค่าที่มากกว่า ค่าขอบเขตที่สูงที่สุดอยู่ 1 ค่า

- 5 ค่า ในกรณีที่ไม่มีค่าที่น้อยกว่าค่าขอบเขตที่ต่ำที่สุดอยู่ 1 ค่าและค่าที่มากกว่า ้ค่าขอบเขตที่สูงที่สุดอยู่ 1 ค่า

จากนั้นจะสร้างวัตถุของคลาส BoundaryValue และนำค่าขอบเขตที่หาได้ไปกำหนดให้กับวัตถุนี้ สุดท้ายจะสร้างกรณีทดสอบโดยใช้วิธีการทดสอบแบบโรบัสเวิสต์เคสตามรายการของตัวแปรที่ ้ต้องการสร้างกรณีทดสอบ โดยการสร้างกรณีทดสอบนั้นทำอยู่ในส่วนของเมทธอด deriveTestCases(RWC, listOfVariable) ซึ่งจะอธิบายเพิ่มเติมในขั้นตอนการสร้างกรณีทดสอบ (หัวข้อที่ 3.2.4)

# 324 ขั้นตอบการสร้างกรณีทดสอบ

์ขั้นตอนการสร้างกรณีทดสอบของเมทธอด deriveTestCases มีแผนภาพลำดับ กิจกรรมเป็นดังรปที่ 3.37

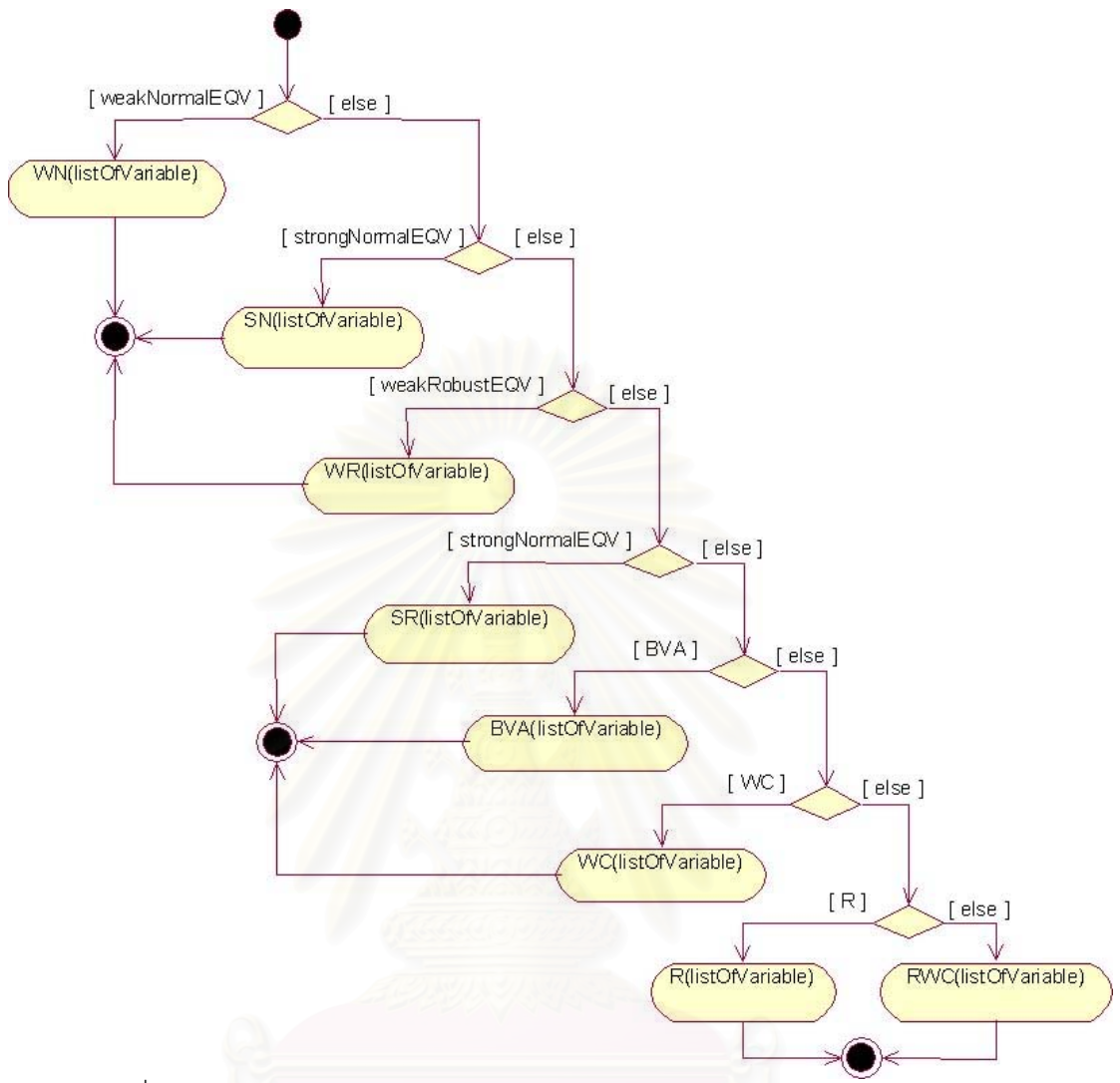

รูปที่ 3.37 แผนภาพลำดับกิจกรรมของเมทธอด deriveTestCases(method, listOfVariable)

จากรูปที่ 3.37 ขั้นตอนการสร้างกรณีทดสอบของเมทธอด deriveTestCases(method, listOfVariable) จะเริ่มจากตรวจสอบว่าวิธีที่ใช้สร้างกรณีทดสอบที่ ผู้ทดสอบเลือกเป็นวิธีที่ใด จากนั้นจะเรียกเมทธอดที่ตรงกับวิธีนั้น โดยส่งรายการตัวแปรที่ต้องการ สร้างกรณีทดสอบที่ผู้ทดสอบเป็นผู้เลือกไว้เข้าไปด้วย สำหรับเมทธอดในการสร้างกรณีทดสอบ แบ่งออกเป็น 8 เมทธอด ดังนี้

1) เมทธอด WN(listOfVariable) มีแผนภาพลำดับกิจกรรมเป็นดังรูปที่ 3.38

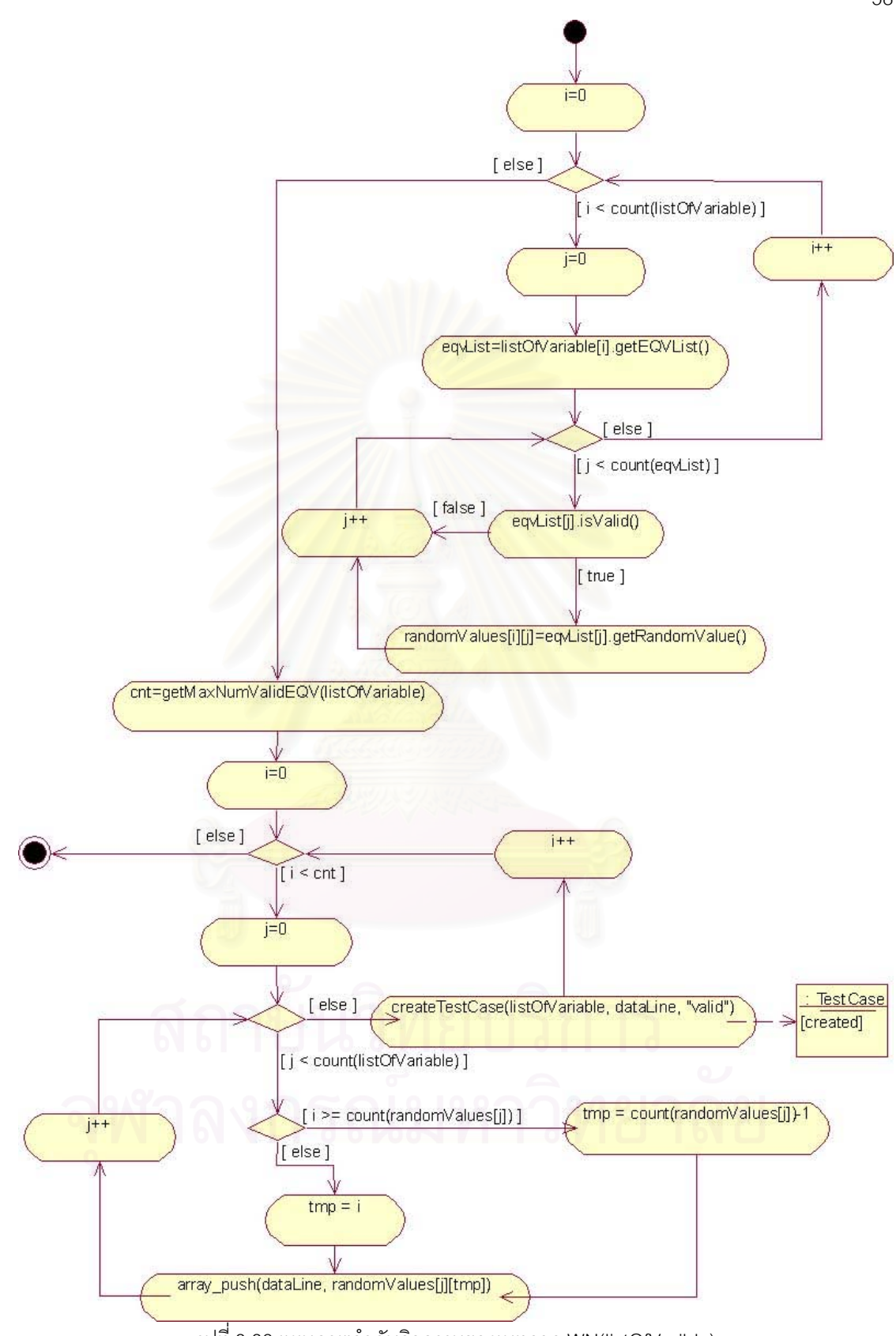

รูปที่ 3.38 แผนภาพลำดับกิจกรรมของเมทธอด WN(listOfVarible)

จากรูปที่ 3.38 ขั้นตอนการสร้างกรณีทดสอบของเมทธอด WN(listOfVariable) จะเริ่มจากการดึงเอาชั้นสมมูลของข้อมูลนำเข้าของแต่ละตัวแปรที่ต้องการสร้างกรณีทดสอบมา โดยจะเลือกเอาเฉพาะชั้นสมมูลที่ถูกต้องเท่านั้น ต่อมาจะดึงค่าสุ่มของแต่ละชั้นสมมูลมาเก็บไว้ที่ อาร์เรย์ 2 มิติที่มีชื่อว่า randomValues จากนั้นจะเรียกเมทธอด

getMaxNumValidEQV(listOfVariable) เพื่อหาจำนวนชั้นสมมูลที่มากที่สุดในกลุ่มของตัวแปรที่ ต้องการสร้างกรณีทดสอบ โดยจะเก็บค่าจำนวนชั้นนี้ไว้ที่ตัวแปร cnt สุดท้ายจะสร้างกรณีทดสอบ โดยเอาค่าในอาร์เรย์ randomValues มากำหนดให้กับแต่ละตัวแปรของกรณีทดสอบ ซึ่งทุกค่าใน ี อาร์เรย์ randomValues จะต้องถูกนำไปใช้อย่างน้อย 1 ครั้ง (i มีค่าเท่ากับ cnt) นั่นคือกรณี ทดสอบทั้งหมดจะต้องครอบคลุมทุกๆ ชั้นสมมูลที่ถูกต้องของทุกตัวแปรนั่นเอง

<u>หมายเหตุ</u>: randomValues คือ อาร์เรย์ 2 มิติ โดยมิติแรกเป็นดัชนีที่บ่งชี้ลำดับของตัวแปรที่ ์ต้องการสร้างกรณีทดสอบ และมิติที่ 2 เป็นดัชนีที่บ่งชี้ค่าสุ่มของแต่ละชั้นสมมุลของตัวแปร ตัวอย่างค่าที่อยู่ในอาร์เรย์ randomValues เป็นดังตารางที่ 3.14

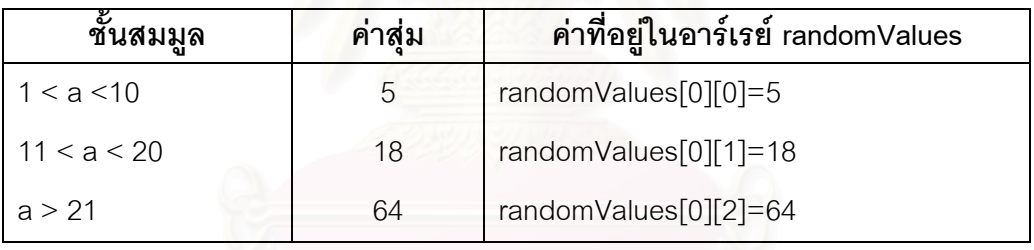

ตารางที่ 3.14 ตัวอย่างค่าที่อย่ในอาร์เรย์ randomValues

### เมทธอด SN(listOfVariable)

จากแผนภาพลำดับกิจกรรมรูปที่ 3.39 ขั้นตอนการสร้างกรณีทดสอบของเมทธอด ้ จะเริ่มจากการดึงเอาชั้นสมมูลของข้อมูลนำเข้าของแต่ละตัวแปรที่ต้องการ SN(listOfVariable) สร้างกรณีทดสอบมา โดยจะเลือกเอาเฉพาะชั้นสมมูลที่ถูกต้องเท่านั้น ต่อมาจะดึงค่าสุ่มของแต่ละ ์ชั้นสมมูลมาเก็บไว้ที่อาร์เรย์ 2 มิติที่มีชื่อว่า randomValues จากนั้นจะสร้างกรณีทดสอบซึ่งจะทำ ่ อยู่ในส่วนของเมทธอด normalCartesian(varIndex) (แผนภาพลำดับกิจกรรมรูปที่ 3.40) โดยจะ เอาค่าในอาร์เรย์ randomValues มากำหนดให้กับแต่ละตัวแปรของกรณีทดสอบ ซึ่งการนำค่าใน ้อาร์เรย์มากำหนดให้กับแต่ละตัวแปรนั้นจะมีลักษณะเป็นผลคูณคาร์ที่เชียนของค่าทั้งหมดของ

นั่นคือกรณีทดสอบทั้งหมดจะต้องครอบคลุมทุกๆ ผลคูณคาร์ทีเชียนที่เป็นไปได้ แต่ละตัวแปร ทั้งหมดของชั้นสมมูลที่ถูกต้องของทุกตัวแปรนั่นเอง

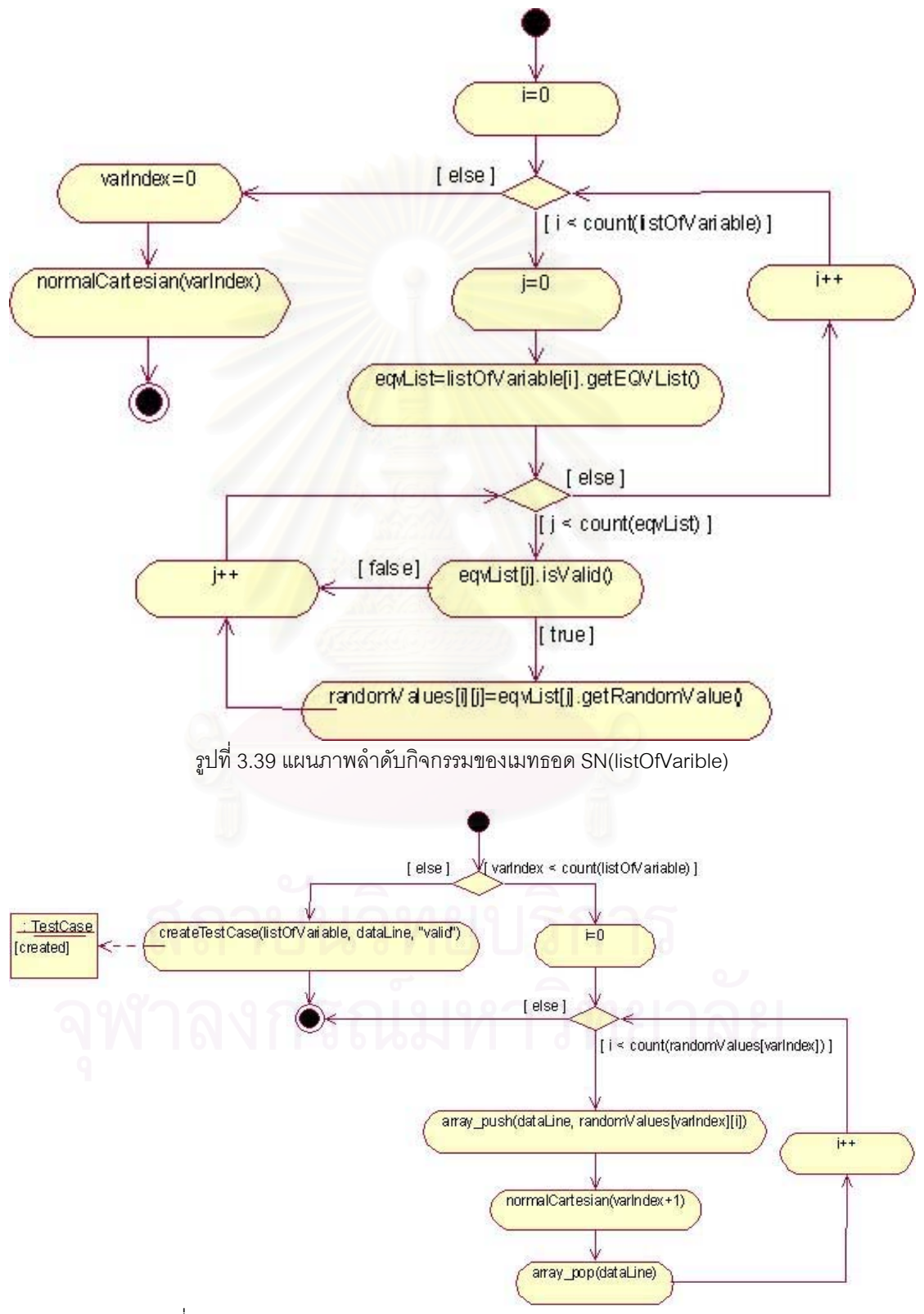

รูปที่ 3.40 แผนภาพลำดับกิจกรรมของเมทธอด normalCartesian(varIndex)

3) เมทธอด WR(listOfVariable) มีแผนภาพลำดับกิจกรรมเป็นรูปที่ 3.41

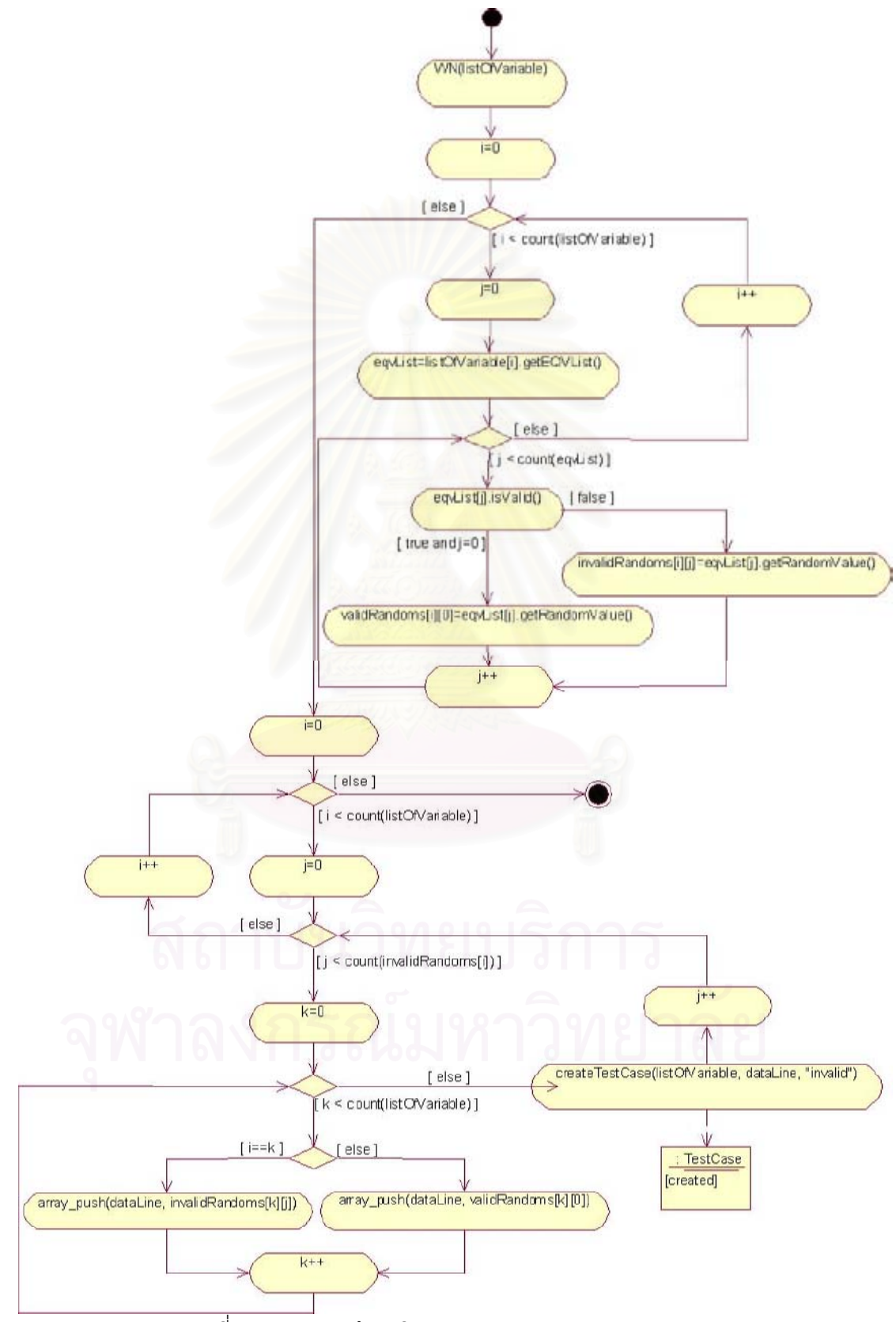

รูปที่ 3.41 แผนภาพลำดับกิจกรรมของเมทธอด WR(listOfVarible)

จากรูปที่ 3.41 ขั้นตอนการสร้างกรณีทดสอบของเมทธอด WR(listOfVariable) จะเริ่มจากการสร้างกรณีทดสอบด้วยเมทธอด WN(listOfVariable) ก่อน ต่อมาจะดึงเอาชั้นสมมูล ของข้อมูลนำเข้าของแต่ละตัวแปรที่ต้องการสร้างกรณีทดสอบมา โดยจะเอาทั้งชั้นสมมูลที่ถูกต้อง ิจากนั้นจะดึงค่าสุ่มของแต่ละชั้นสมมูลมาเก็บไว้ที่อาร์เรย์  $\overline{2}$ มิติที่มีชื่อว่า และไม่ถกต้อง ้ validRandoms และ invalidRandoms โดยอาร์เรย์ validRandoms จะเก็บค่าสุ่มของชั้นสมมูลที่ ถูกต้องและ invalidRandoms จะเก็บค่าสุ่มของชั้นสมมูลที่ไม่ถูกต้อง สุดท้ายจะสร้างกรณีทดสอบ โดยเอาค่าในอาร์เรย์ validRandoms และ invalidRandoms มากำหนดให้กับแต่ละตัวแปรของ กรณีทดสอบ ซึ่งแต่ละกรณีทดสอบจะใช้ค่าที่มาจาก invalidRandoms กำหนดให้กับตัวแปรใด ้ตัวแปรหนึ่งเท่านั้น ส่วนตัวแปรที่เหลือจะใช้ค่าที่มาจาก validRandoms และทุกค่าในอาร์เรย์ validRandoms และ invalidRandoms จะต้องถกนำไปใช้อย่างน้อย 1 ครั้ง นั่นคือกรณีทดสอบ ์ทั้งหมดจะต้องครอบคลุมทุกๆ ชั้นสมมูลของทุกตัวแปรนั่นเอง

<u>หมายเหตุ</u>: validRandoms และ invalidRandoms คือ อาร์เรย์ 2 มิติที่มีโครงสร้างเช่นเดียวกับ อาร์เรย์ randomValues

### 4) เมทธอด SR(listOfVariable)

จากแผนภาพลำดับกิจกรรมรูปที่ 3.42 ขั้นตอนการสร้างกรณีทดสอบของเมทธอด ้ จะเริ่มจากการดึงเอาชั้นสมมูลของข้อมูลนำเข้าของแต่ละตัวแปรที่ต้องการ SR(listOfVariable) สร้างกรณีทดสอบมา โดยจะเอาทั้งชั้นสมมูลที่ถูกต้องและไม่ถูกต้อง ต่อมาจะดึงค่าสุ่มของแต่ละ ์ชั้นสมมูลมาเก็บไว้ที่อาร์เรย์ 2 มิติที่มีชื่อว่า randomValues จากนั้นจะสร้างกรณีทดสอบซึ่งจะทำ ่ อยู่ในส่วนของเมทธอด robustCartesian(varIndex) (แผนภาพลำดับกิจกรรมรูปที่ 3.43) โดยจะ เอาค่าในอาร์เรย์ randomValues มากำหนดให้กับแต่ละตัวแปรของกรณีทดสอบ ซึ่งการนำค่าใน ้ อาร์เรย์มากำหนดให้กับแต่ละตัวแปรนั้นจะมีลักษณะเป็นผลคูณคาร์ที่เชียนของค่าทั้งหมดของ แต่ละตัวแปร นั่นคือกรณีทดสอบทั้งหมดจะต้องครอบคลุมทุกๆ ผลคูณคาร์ทีเชียนที่เป็นไปได้ ทั้งหมดของชั้นสมมูลของทุกตัวแปรนั่นเอง

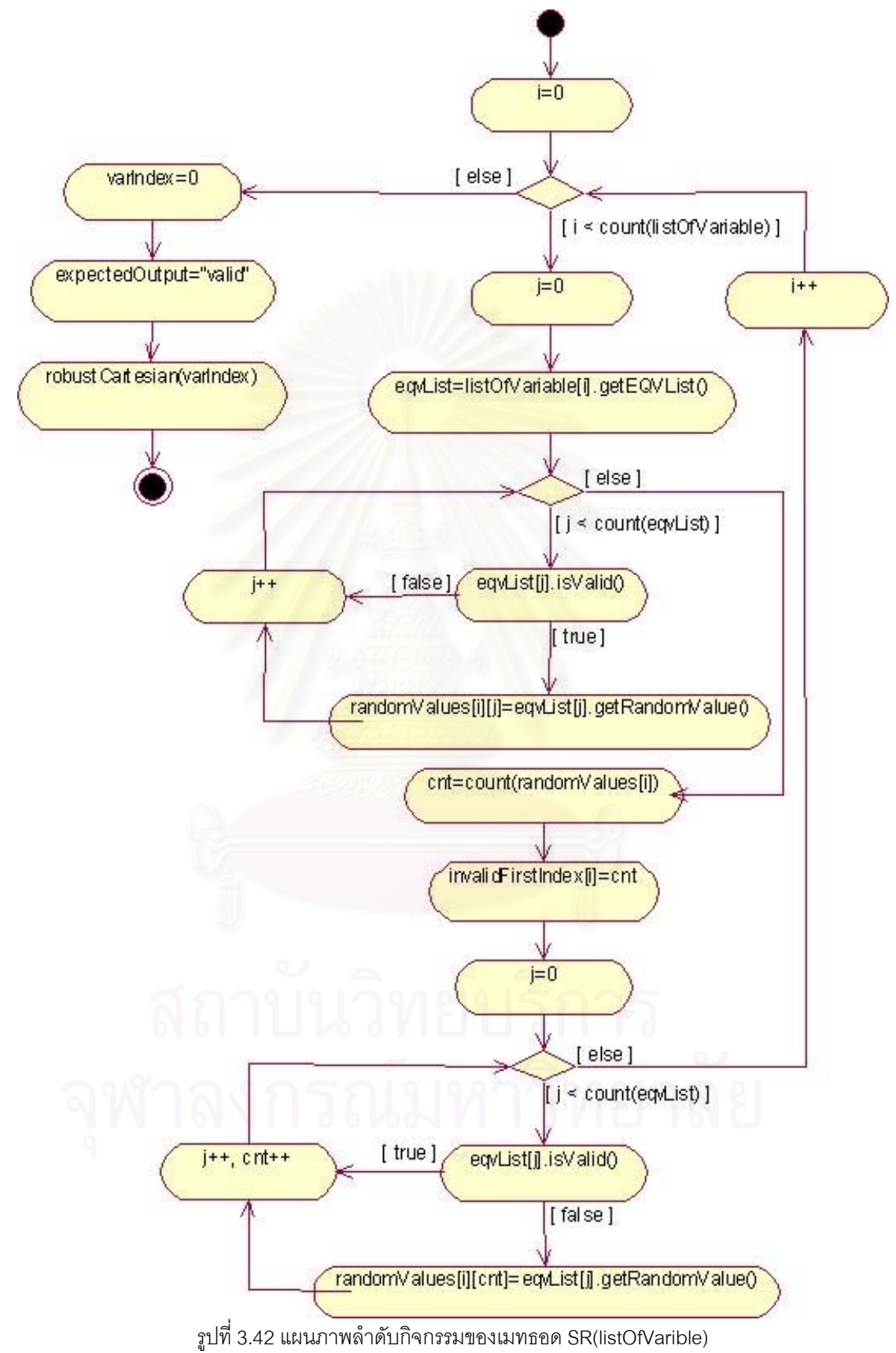

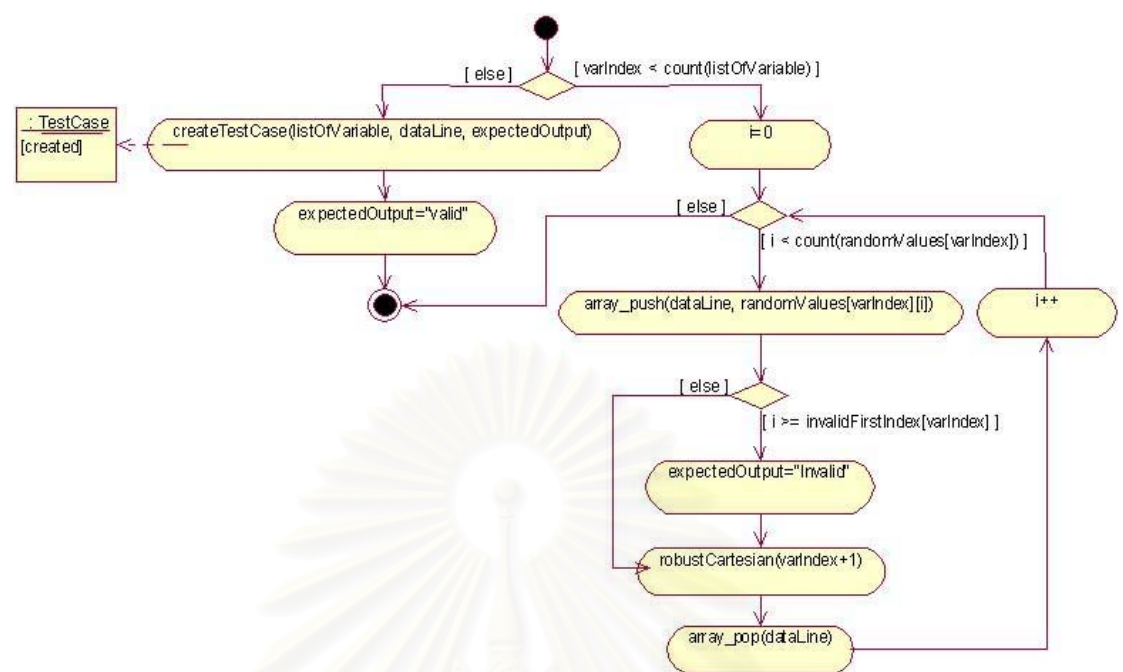

ิรูปที่ 3.43 แผนภาพลำดับกิจกรรมของเมทธอด robustCartesian(varIndex)

5) เมทธอด BVA(listOfVariable)

์ จากแผนภาพลำดับกิจกรรมรูปที่ 3.44 ขั้นตอนการสร้างกรณีทดสอบของเมทธอด BVA(listOfVariable) จะเริ่มจากการดึงเอาค่าที่ถูกต้องประเภทช่วงปิดของแต่ละตัวแปรที่ต้องการ สร้างกรณีทดสอบมา ต่อมาจะดึงค่าขอบเขต 5 ค่า (ค่าปกติที่อยู่ในขอบเขต ค่าขอบเขตที่ต่ำที่สุด ้ค่าที่มากกว่าค่าขอบเขตที่ต่ำที่สุดอยู่ 1 ค่า ค่าที่น้อยกว่าค่าขอบเขตที่สูงที่สุดอยู่ 1 ค่า และค่า ขอบเขตที่สูงที่สุด) ของแต่ละช่วงของตัวแปรมาเก็บไว้ที่อาร์เรย์ 3 มิติที่มีชื่อว่า bdValues จากนั้น จะเรียกเมทธอด getMaxNumClosedRange(listOfVariable) เพื่อหาจำนวนช่วงปิดที่มากที่สุดใน กลุ่มของตัวแปรที่ต้องการสร้างกรณีทดสอบ โดยจะเก็บค่าจำนวนช่วงนี้ไว้ที่ตัวแปร cnt สุดท้ายจะ สร้างกรณีทดสอบ โดยขั้นแรกจะเอาค่าปกติที่อยู่ในขอบเขตในอาร์เรย์ bdValues มากำหนดให้กับ แต่ละตัวแปรของกรณีทดสอบ ซึ่งทุกค่าปกติที่อยู่ในขอบเขต (bdValues[i][j][0]) ของทุกช่วงของ ้ค่าที่ถูกต้องของแต่ละตัวแปรนั้นจะต้องถูกนำไปใช้อย่างน้อย 1 ครั้ง (i มีค่าเท่ากับ cnt) ขั้นต่อมา กรณีทดสอบต่อไปจะถูกสร้างโดยกำหนดให้ตัวแปรแรกมีค่าเปลี่ยนไปตามค่าขอบเขต 4 ค่าของทุก ช่วงของค่าที่ถูกต้อง (bdValues[0][j][1] bdValues[0][i][2] bdValues[0][i][3] และ bdValues[0][j][4]) และให้ตัวแปรที่เหลือเป็นค่าปกติที่อยู่ในขอบเขต แล้ววนทำซ้ำในลักษณะ เดียวกันจนครบทุกตัวแปร

<u>หมายเหตุ</u>: bdValues คือ อาร์เรย์ 3 มิติ โดยมิติแรกเป็นดัชนีที่บ่งชี้ลำดับของตัวแปรที่ต้องการ สร้างกรณีทดสอบ มิติที่ 2 เป็นดัชนีที่บ่งชี้ลำดับของค่าที่ถูกต้องประเภทช่วงปิดของตัวแปร

และมิติที่ 3 เป็นดัชนีที่บ่งชี้ค่าขอบเขตต่างๆ ของค่าที่ถูกต้องประเภทช่วงปิด

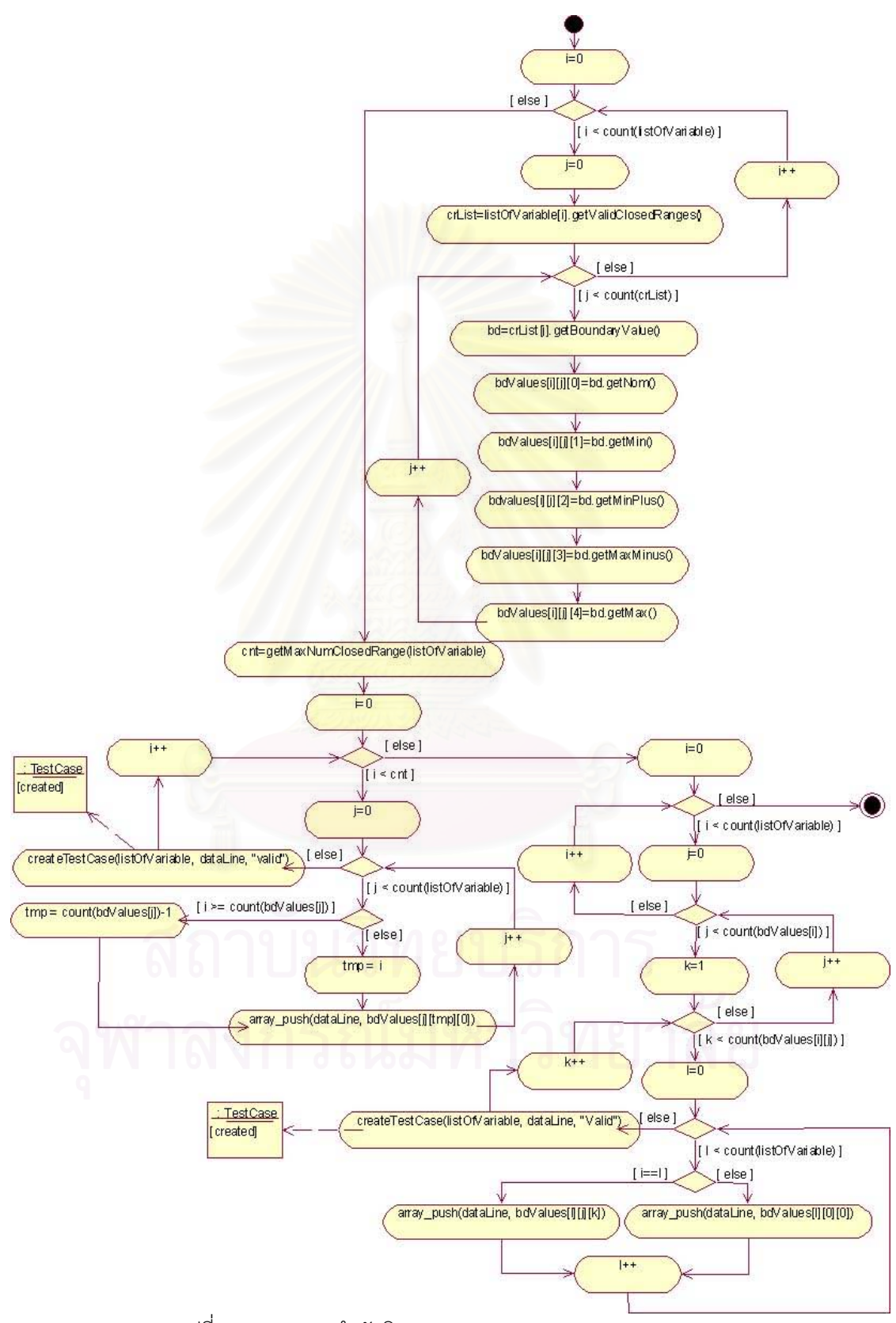

รูปที่ 3.44 แผนภาพลำดับกิจกรรมของเมทธอด BVA(listOfVariable)

6) เมทธอด WC(listOfVariable) มีแผนภาพลำดับกิจกรรมเป็นดังรูปที่ 3.45

3.46

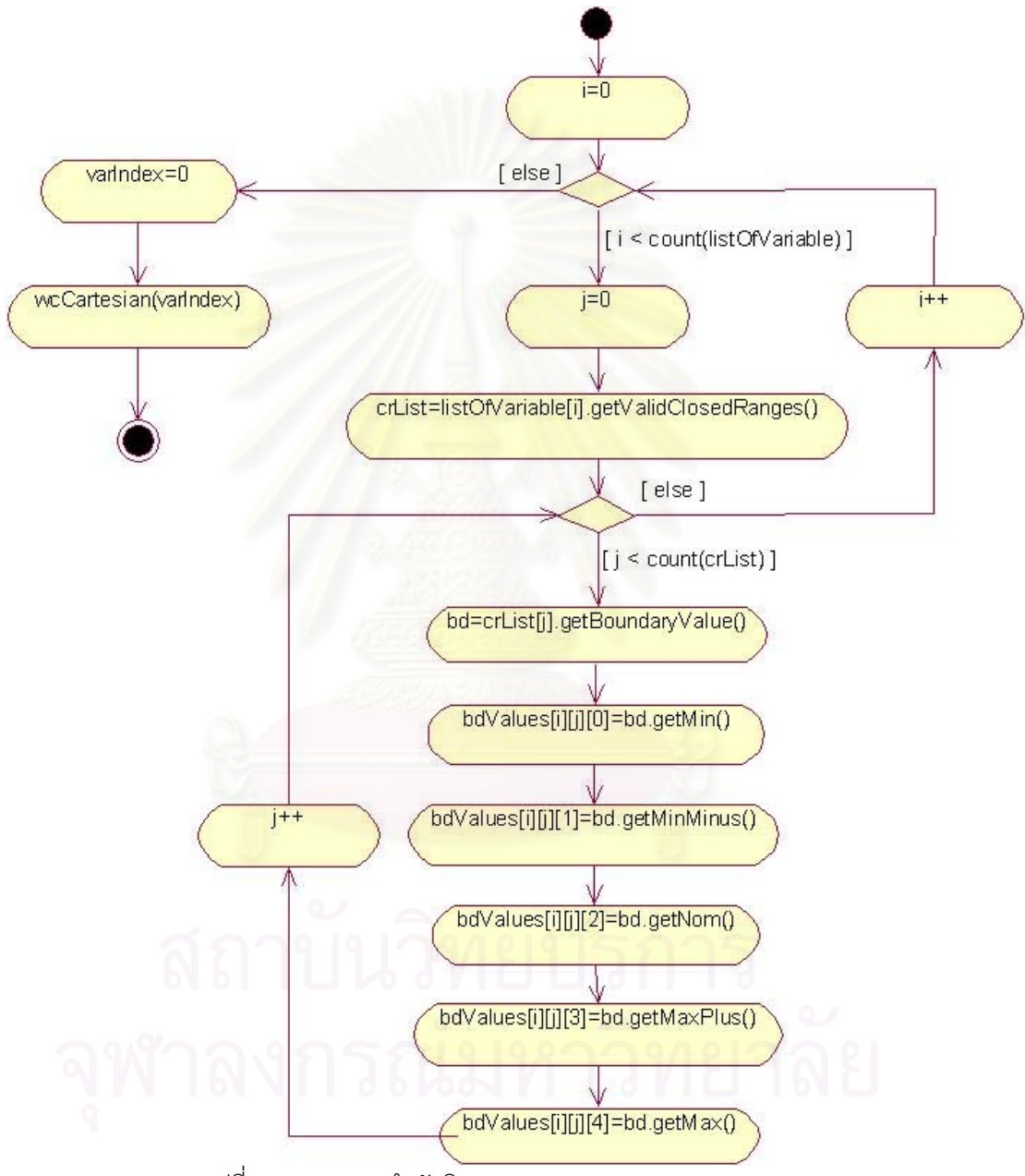

รูปที่ 3.45 แผนภาพลำดับกิจกรรมของเมทธอด WC(listOfVariable)

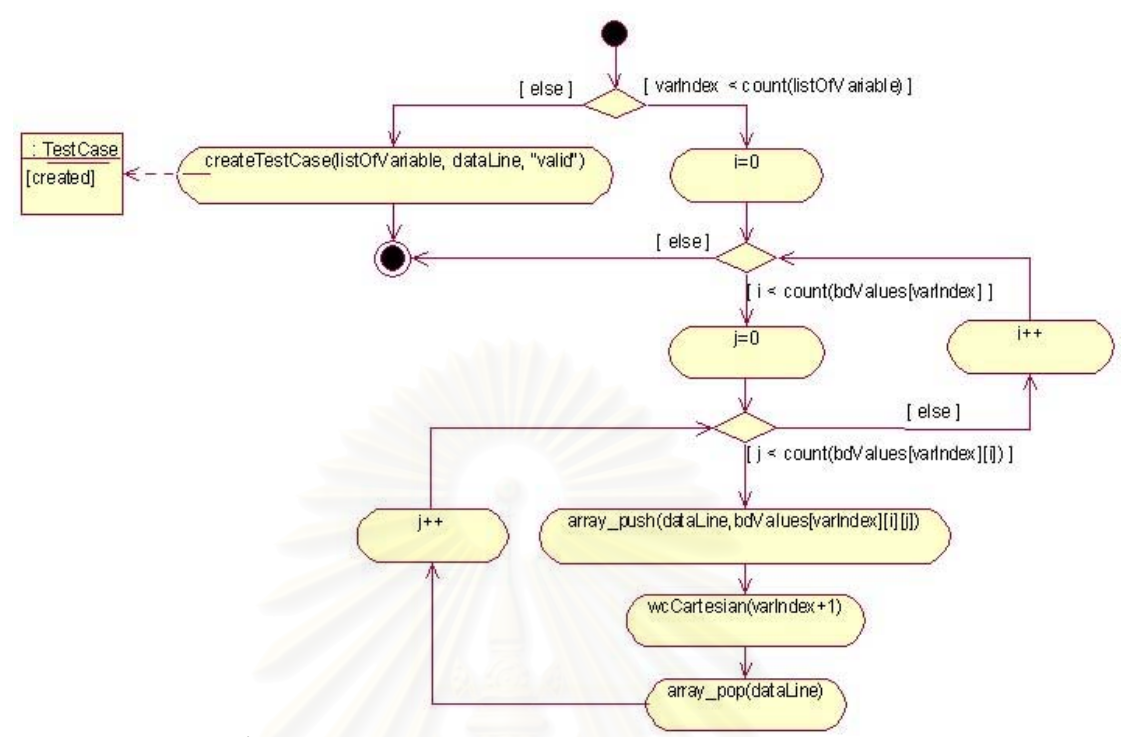

รูปที่ 3.46 แผนภาพลำดับกิจกรรมของเมทธอด wcCartesian(varIndex)

จากรูปที่ 3.45 ขั้นตอนการสร้างกรณีทดสอบของเมทธอด WC(listOfVariable)

จะเริ่มจากการดึงเอาค่าที่ถูกต้องประเภทช่วงปิดของแต่ละตัวแปรที่ต้องการสร้างกรณีทดสอบมา ้ต่อมาจะดึงค่าขอบเขต 5 ค่า (ค่าขอบเขตที่ต่ำที่สุด ค่าที่มากกว่าค่าขอบเขตที่ต่ำที่สุดอยู่ 1 ค่า ค่า ปกติที่อยู่ในขอบเขต ค่าที่น้อยกว่าค่าขอบเขตที่สูงที่สุดอยู่ 1 ค่า และค่าขอบเขตที่สูงที่สุด) ของ แต่ละช่วงของตัวแปรมาเก็บไว้ที่อาร์เรย์ 3 มิติที่มีชื่อว่า bdValues จากนั้นจะสร้างกรณีทดสอบซึ่ง จะทำอยู่ในส่วนของเมทธอด wcCartesian(varIndex) (รูปที่ 3.46) โดยจะเอาค่าในอาร์เรย์ bdValues มากำหนดให้กับแต่ละตัวแปรของกรณีทดสอบ ซึ่งการนำค่าในอาร์เรย์มากำหนดให้กับ แต่ละตัวแปรนั้นจะมีลักษณะเป็นผลคูณคาร์ที่เชียนของค่าทั้งหมดของแต่ละตัวแปร นั่นคือกรณี ทดสอบทั้งหมดจะต้องครอบคลุมทุกๆ ผลคูณคาร์ทีเชียนที่เป็นไปได้ทั้งหมดของทุกช่วงของค่าที่ ถกต้องของทกตัวแปรนั่นเอง

7) เมทธอด R(listOfVariable) มีแผนภาพลำดับกิจกรรมเป็นดังรูปที่ 3.47

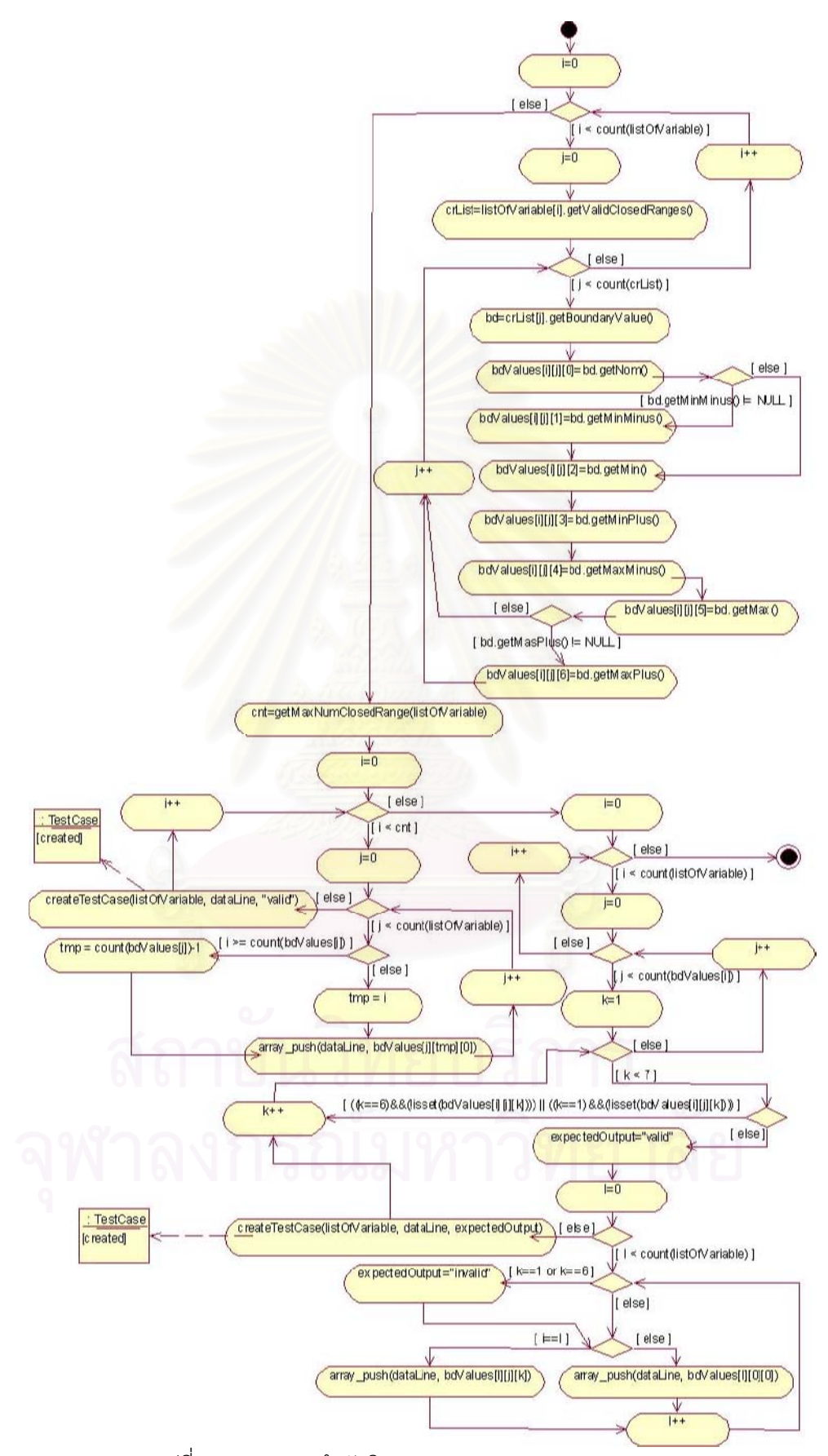

รูปที่ 3.47 แผนภาพลำดับกิจกรรมของเมทธอด R(listOfVariable)

จากรูปที่ 3.47 ขั้นตอนการสร้างกรณีทดสอบของเมทธอด R(listOfVariable) จะ

เริ่มจากการดึงเอาค่าที่ถูกต้องประเภทช่วงปิดของแต่ละตัวแปรที่ต้องการสร้างกรณีทดสอบมา ต่อมาจะดึงค่าขอบเขต (ค่าปกติที่อยู่ในขอบเขต ค่าที่น้อยกว่าค่าขอบเขตที่ต่ำที่สุดอยู่ 1 ค่า ค่า ขอบเขตที่ต่ำที่สุด ค่าที่มากกว่าค่าขอบเขตที่ต่ำที่สุดอยู่ 1 ค่า ค่าที่น้อยกว่าค่าขอบเขตที่สูงที่สุดอยู่ 1 ค่า ค่าขอบเขตที่สูงที่สุด และค่าที่มากกว่าค่าขอบเขตที่สูงที่สุดอยู่ 1 ค่า) ของแต่ละช่วงของ ตัวแปรมาเก็บไว้ที่อาร์เรย์ 3 มิติที่มีชื่อว่า bdValues โดยถ้าไม่มีค่าที่น้อยกว่าค่าขอบเขตที่ต่ำที่สุด ่ อยู่ 1 ค่าและค่าที่มากกว่าค่าขอบเขตที่สูงที่สุดอยู่ 1 ค่า (ค่าที่น้อยกว่าค่าขอบเขตที่ต่ำที่สุดอยู่ 1 ้ค่าและค่าที่มากกว่าค่าขอบเขตที่สูงที่สุดอยู่ 1 ค่ามีค่าเท่ากับ NULL) แล้วจะไม่มีการเก็บค่า ้ดังกล่าวไว้ที่อาร์เรย์ bdValues จากนั้นจะเรียกเมทธอด

getMaxNumClosedRange(listOfVariable) เพื่อหาจำนวนช่วงปิดที่มากที่สุดในกลุ่มของตัวแปร ที่ต้องการสร้างกรณีทดสอบ โดยจะเก็บค่าจำนวนช่วงนี้ไว้ที่ตัวแปร cnt สุดท้ายจะสร้างกรณี ทดสอบ โดยขั้นแรกจะเอาค่าปกติที่อยู่ในขอบเขตในอาร์เรย์ bdValues มากำหนดให้กับแต่ละ ้ตัวแปรของกรณีทดสอบ ซึ่งทุกค่าปกติที่อยู่ในขอบเขต (bdValues[i][j][0]) ของทุกช่วงของค่าที่ ์ ถูกต้องของแต่ละตัวแปรนั้นจะต้องถูกนำไปใช้อย่างน้อย 1 ครั้ง (i มีค่าเท่ากับ cnt) ขั้นต่อมากรณี ทดสอบต่อไปจะถูกสร้างโด<mark>ยกำหนดให้ตัวแปรแรกมีค่าเปลี่ยนไป</mark>ตามค่าขอบเขตของทุกช่วงของ ้ค่าที่ถูกต้อง ซึ่งค่าขอบเขตของแต่ละช่วงของค่าที่ถูกต้องที่เป็นไปได้จะมี

- 7 ค่า (bdValues[0][i][1] bdValues[0][i][2] bdValues[0][i][3]

bdValues[0][i][4] bdValues[0][i][5] และ bdValues[0][i][6])

- 6 ค่า ในกรณีที่ไม่มีค่าที่น้อยกว่าค่าขอบเขตที่ต่ำที่สุดอยู่ 1 ค่าหรือค่าที่มากกว่า ้ค่าขอบเขตที่สูงที่สุดอยู่ 1 ค่า (bdValues[0][j][2] bdValues[0][j][3] bdValues[0][j][4] bdValues[0][j][5] และ bdValues[0][j][6])

- 5 ค่า ในกรณีที่ไม่มีค่าที่น้อยกว่าค่าขอบเขตที่ต่ำที่สุดอยู่ 1 ค่าและค่าที่มากกว่า ค่าขอบเขตที่สูงที่สุดอยู่ 1 ค่า (bdValues[0][j][2] bdValues[0][j][3] bdValues[0][j][4] และ bdValues[0][j][5])

จากนั้นให้ตัวแปรที่เหลือเป็นค่าปกติที่อยู่ในขอบเขต แล้ววนทำซ้ำในลักษณะเดียวกันกับตัวแปรตัว ต่อไปจนครบทุกตัวแปร

### 8) เมทธอด RWC(listOfVariable) มีแผนภาพลำดับกิจกรรมรูปที่ 3.48 และ

3.49

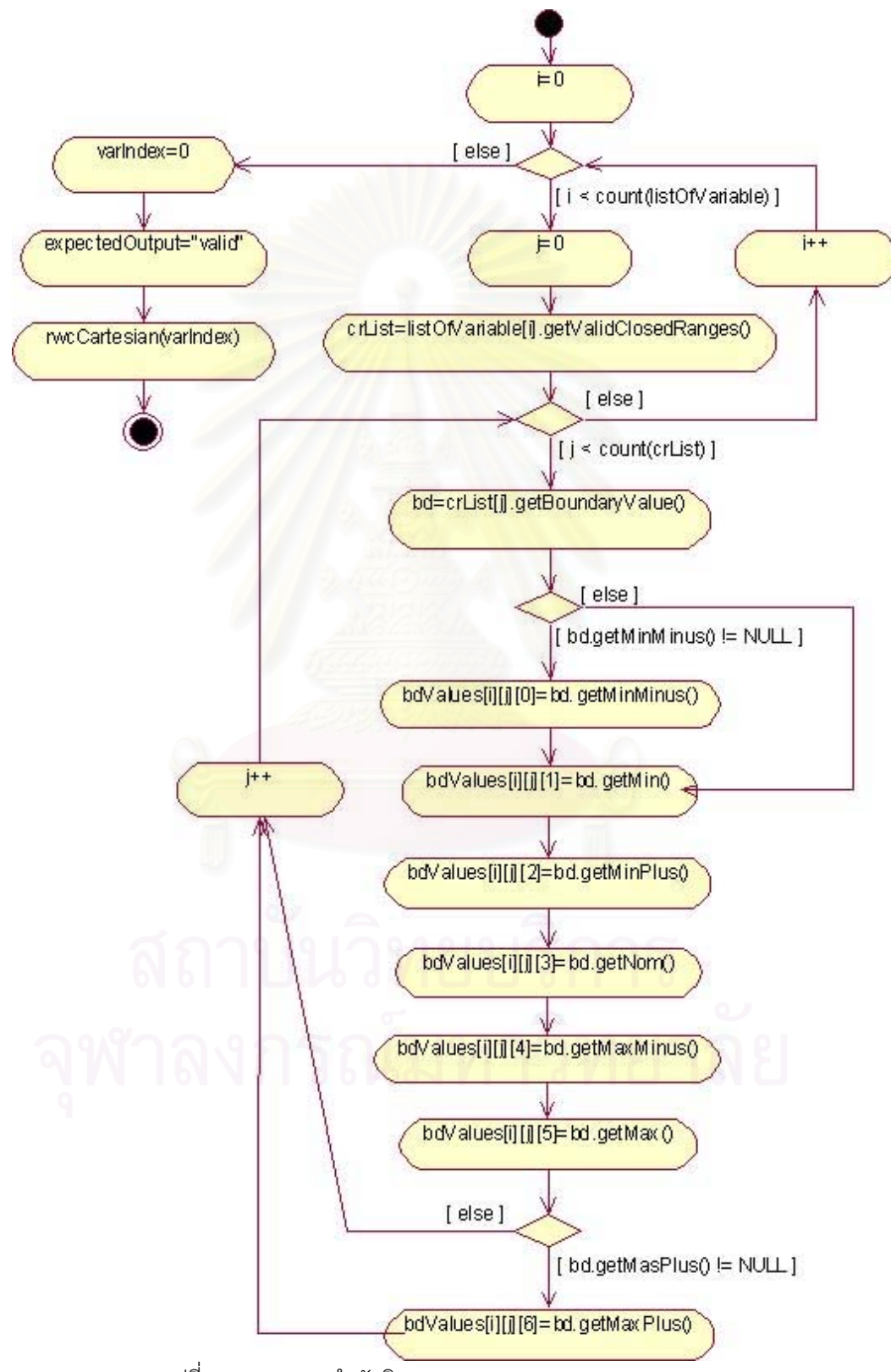

รูปที่ 3.48 แผนภาพลำดับกิจกรรมของเมทธอด RWC(listOfVariable)

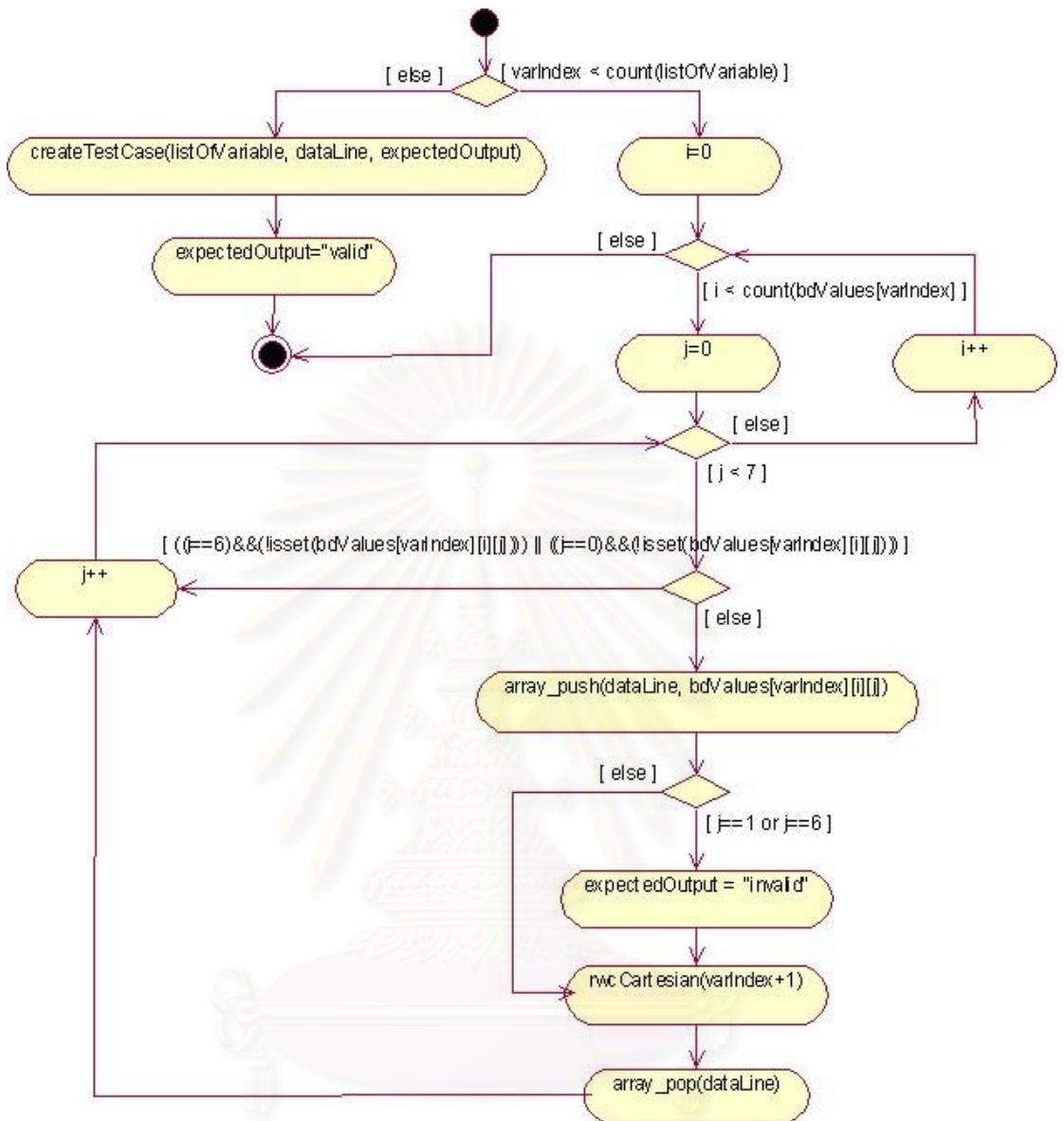

รูปที่ 3.49 แผนภาพลำดับกิจกรรมของเมทธอด rwcCartesian(varIndex)

จากรูปที่ 3.48 ขั้นตอนการสร้างกรณีทดสอบของเมทธอด RWC(listOfVariable)

จะเริ่มจากการดึงเอาค่าที่ถูกต้องประเภทช่วงปิดของแต่ละตัวแปรที่ต้องการสร้างกรณีทดสอบมา ้ต่อมาจะดึงค่าขอบเขต 7 ค่า (ค่าที่น้อยกว่าค่าขอบเขตที่ต่ำที่สุดอยู่ 1 ค่า ค่าขอบเขตที่ต่ำที่สุด ้ค่าที่มากกว่าค่าขอบเขตที่ต่ำที่สุดอยู่ 1 ค่า ค่าปกติที่อยู่ในขอบเขต ค่าที่น้อยกว่าค่าขอบเขตที่สูง ี่ ที่สุดอยู่ 1 ค่า ค่าขอบเขตที่สูงที่สุด และค่าที่มากกว่าค่าขอบเขตที่สูงที่สุดอยู่ 1 ค่า) ของแต่ละช่วง ่ ของตัวแปรมาเก็บไว้ที่อาร์เรย์ 3 มิติที่มีชื่อว่า bdValues โดยถ้าไม่มีค่าที่น้อยกว่าค่าขอบเขตที่ต่ำ ี่ ที่สุดอยู่ 1 ค่าและค่าที่มากกว่าค่าขอบเขตที่สูงที่สุดอยู่ 1 ค่า (ค่าที่น้อยกว่าค่าขอบเขตที่ต่ำที่สุดอยู่ ่ 1 ค่าและค่าที่มากกว่าค่าขอบเขตที่สูงที่สุดอยู่ 1 ค่ามีค่าเท่ากับ NULL) แล้วจะไม่มีการเก็บค่า

ดังกล่าวไว้ที่อาร์เรย์ bdValues ดังนั้นจำนวนค่าขอบเขตของแต่ละช่วงของ ตัวแปรที่ ด้วแปรที่เป็นไปได้ จะมี

**-** 7 \* (bdValues[0][j][1] bdValues[0][j][2] bdValues[0][j][3] bdValues[0][j][4] bdValues[0][j][5] bdValues[0][j][6])

- 6 ค่า ในกรณีที่ไม่มีค่าที่น้อยกว่าค่าขอบเขตที่ต่ำที่สุดอยู่ 1 ค่าหรือค่าที่มากกว่า ค่าขอบเขตที่สูงที่สุดอยู่ 1 ค่า (bdValues[0][j][2] bdValues[0][j][3] bdValues[0][j][4] bdValues[0][j][5] และ bdValues[0][j][6])

- 5 ค่า ในกรณีที่ไม่มีค่าที่น้อยกว่าค่าขอบเขตที่ต่ำที่สุดอยู่ 1 ค่าและค่าที่มากกว่า ค่าขอบเขตที่สูงที่สุดอยู่ 1 ค่า (bdValues[0][j][2] bdValues[0][j][3] bdValues[0][j][4] และ bdValues[0][j][5])

จากนั้นจะสร้างกรณีทดสอบซึ่งจะทำอยู่ในส่วนของเมทธอด rwcCartesian(varIndex) (รูปที่ 3.49) โดยจะเอาค่าใน<mark>อาร์เรย์ bdValues มากำหนดให้กับแต่ละตัวแปรข</mark>องกรณีทดสอบ ซึ่งการนำ ค่าในอาร์เรย์มากำหนดให้กับแต่ละตัวแปรนั้นจะมีลักษณะเป็นผลคูณคาร์ที<sub>่</sub>เชียนของค่าทั้งหมด ของแต่ละตัวแปร นั่นคือกรณี<mark>ทดสอบทั้</mark>งหมดจะต้องครอบคลุมทุกๆ ผลคูณคาร์ที<sub>่</sub>เชียนที่เป็นไปได้ ทั้งหมดของทุกช่วงของค่าที่ถูกต้องของทุกตัวแปรนั่นเอง

# าเทที่ 4

# การพัฒนาเครื่องมือ

ในบทนี้จะกล่าวถึงการพัฒนาเครื่องมือสร้างกรณีทดสอบสำหรับโปรแกรม ประยุกต์บนเว็บ โดยจะกล่าวถึงสภาพแวดล้อมที่ใช้ในการพัฒนา การสร้างค่าสุ่ม ฐานข้อมูล และ โครงสร้างของเครื่องมือ ซึ่งมีรายละเอียดดังนี้

#### สภาพแวดล้อมที่ใช้ในการพัฒนาเครื่องมือ  $4.1$

- 1) ฮาร์ดแวร์ (Hardware)
	- 1.1) เครื่องคอมพิวเตอร์แบบพีซี (PC) หน่วยประมวลผลอินเทลเพนเทียม โฟร์ 2 กิ๊กะเฮิร์ทซ์ (Intel Pentium IV 2 GHz)
	- 1.2) หน่วยความจำสำรอง (RAM) 256 เมกะไบต์ (256 MB)
	- 1.3) ฮาร์ดดิสก์ (Harddisk) 40 กิกะไบต์ (40 GB)
- 2) ซอฟต์แวร์ (Software)
	- 2.1) ระบบปฏิบัติการ (Operating system) ไมโครซอฟท์วินโดวส์เอ็กซ์พี โพรเฟซชันแนล (Microsoft Windows XP Professional)
	- 2.2) ระบบจัดการฐานข้อมูล (Database management system) มายเอส คิวแอล (MySQL) เวอร์ชัน 4.0.18
	- 2.3) เครื่องมือที่ใช้พัฒนา มาโครมีเดียดรีมวีฟเวอร์เอ็มเอ็กซ์ (Macromedia Dreamweaver MX)
	- 2.4) ภาษาที่ใช้พัฒนา
		- เอชทีเอ็มแอล (HTML: Hyper Text Markup Language)
		- ไมโครซอฟท์เจสคริปต์ (Microsoft JScript) เวอร์ชัน 5.6
		- พีเอชพี (PHP: Personal Home Page) เวอร์ชัน 4.3.6
	- 2.5) เว็บบราวเซคร์ (Web browser) คินเตคร์เน็ตเค็กซ์พลคเรคร์เวคร์ชัน 6.0

## 4.2 การสร้างค่าสุ่มของเครื่องมือ

การสร้างค่าสุ่มของเครื่องมือสร้างกรณีทดสอบสำหรับโปรแกรมประยุกต์บนเว็บ ใช้ฟังก์ชันที่มีชื่อว่า mt\_rand ซึ่งเป็นฟังก์ชันที่อยู่ในกลุ่มของฟังก์ชันทางคณิตศาสตร์ ะ<br>บับ (Mathematical functions) ของภาษาพีเอชพี โดยฟังก์ชันมีลักษณะเป็นดังนี้

int mt\_rand ([int min, int max])

## 4.3 ฐานข้อมลของเครื่องมือ

ฐานข้อมูลของเครื่องมือสร้างกรณีทดสอบสำหรับโปรแกรมประยุกต์บนเว็บนั้น จะอธิบายโดยใช้แผนภาพความสัมพันธ์ระหว่างเอ็นทิตีระดับกายภาพ (Physical Entity-Relationship diagram) ซึ่งเป็นแผนภาพที่ใช้แสดงความสัมพันธ์ระดับกายภาพของแต่ละตาราง ในระบบ โดยแผนภาพความสัมพันธ์ระหว่างเค็นทิตีระดับกายภาพของเครื่องมือสร้างกรณีทดสอบ ้ สำหรับโปรแกรมประยุกต์บนเว็บ เป็นดังรูปที่ 4.1 สำหรับแต่ละตารางมีรายละเอียดดังต่อไปนี้

1) ตาราง Project เป็นตารางที่จัดเก็บข้อมูลของโครงการ

2) ตาราง File เป็นตารางที่จัดเก็บข้อมูลของแฟ้มเอกสารเอ็ชทีเอ็มแอลและ เค็กซ์เค็มแคลสคีมา

3) ตาราง Variable เป็นตารางที่จัดเก็บข้อมูลรายละเอียดของตัวแปรที่ได้จาก การวิเคราะห์แฟ้มเคกสาร

4) ตาราง RangeAndConst เป็นตารางที่จัดเก็บข้อมูลรายละเอียดของค่าที่ ถูกต้องและไม่ถูกต้องประเภทช่วงเปิด ช่วงปิด และค่าคงที่ของแต่ละตัวแปร

5) ตาราง BoundaryValue เป็นตารางที่จัดเก็บข้อมูลรายละเอียดของค่าที่ได้ ิจากการวิเคราะห์ค่าขอบเขตของแต่ละค่าที่ถูกต้องประเภทช่วงปิดของตัวแปร

6) ตาราง SetValue เป็นตารางที่จัดเก็บข้อมูลรายละเอียดของค่าที่ถูกต้องและ ไม่ถูกต้องประเภทเซตของแต่ละตัวแปร

7) ตาราง ComponentType เป็นตารางลุคอัพ (Look up table) ที่จัดเก็บข้อมูล ชนิดของคงค์ประกอบของเอกสารเอ็ชที่เอ็มแอล

8) ตาราง VariableType เป็นตารางลุคอัพที่จัดเก็บข้อมูลชนิดของตัวแปร

9) ตาราง RangeAndConstType เป็นตารางลุคอัพที่จัดเก็บข้อมูลชนิดของค่าที่ ถูกต้องและไม่ถูกต้องประเภทช่วงเปิด ช่วงปิด และค่าคงที่ของแต่ละตัวแปร

10) ตาราง setType เป็นตารางลุคอัพที่จัดเก็บข้อมูลชนิดของค่าที่ถูกต้องและไม่ ถูกต้องประเภทเซตของแต่ละตัวแปร

<u>หมายเหตุ</u>: พจนานุกรมข้อมูล (Data dictionary) สามารถดูได้ที่ภาคผนวก ข

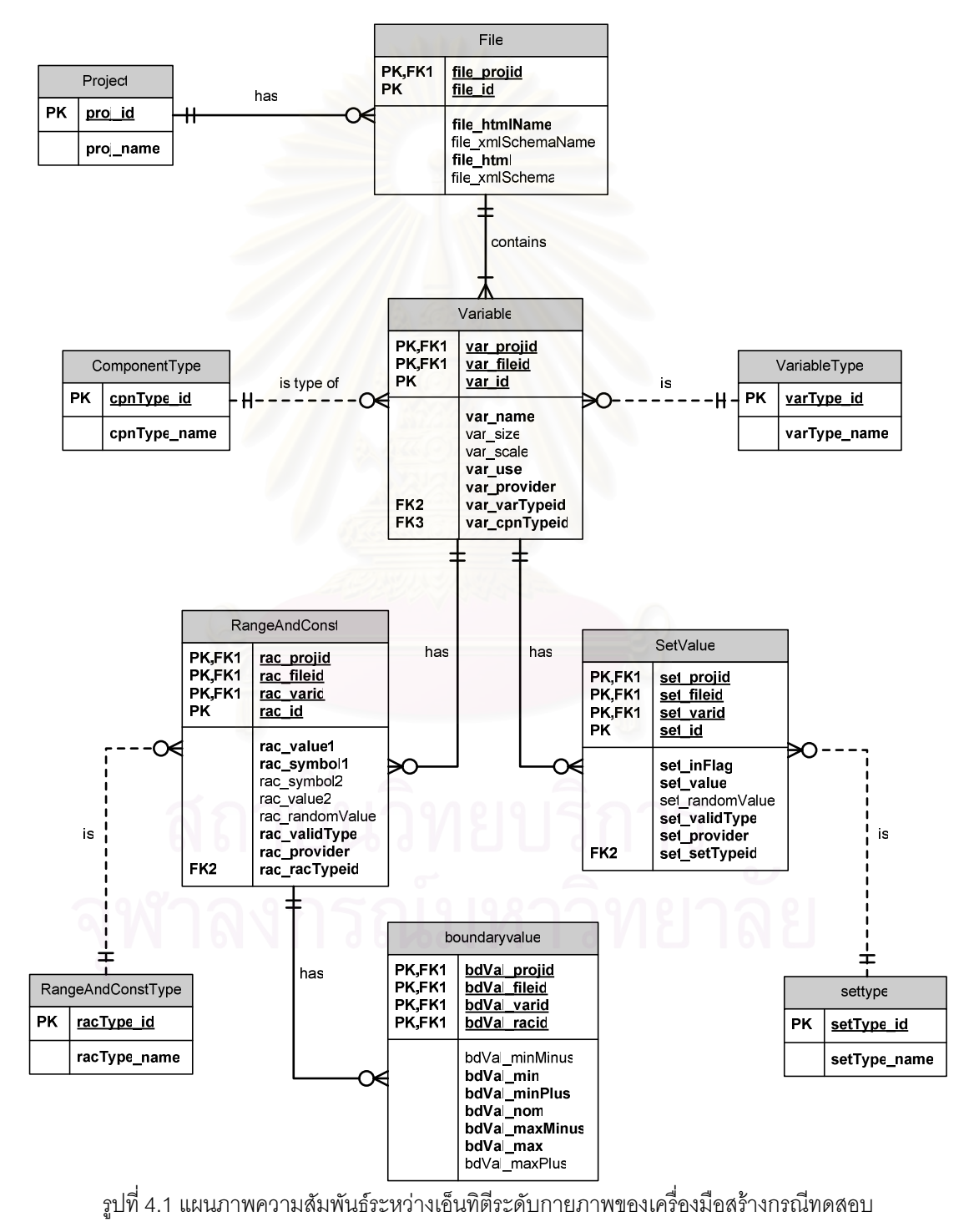

สำหรับโปรแกรมประยุกต์บนเว็บ

# 4.4 โครงสร้างของเครื่องมือ

โครงสร้างของเครื่องมือสร้างกรณีทดสอบสำหรับโปรแกรมประยุกต์บนเว็บนั้น จะ ซึ่งเป็นแผนภาพที่ใช้แสดง อธิบายโดยใช้แผนภาพส่วนประกอบ (Component diagram) ิ ความสัมพันธ์ระหว่างส่วนประกอบต่างๆ ในระบบ โดยแผนภาพส่วนประกอบของเครื่องมือสร้าง ี กรณีทดสอบสำหรับโปรแกรมประยุกต์บนเว็บ เป็นดังรูปที่ 4.2

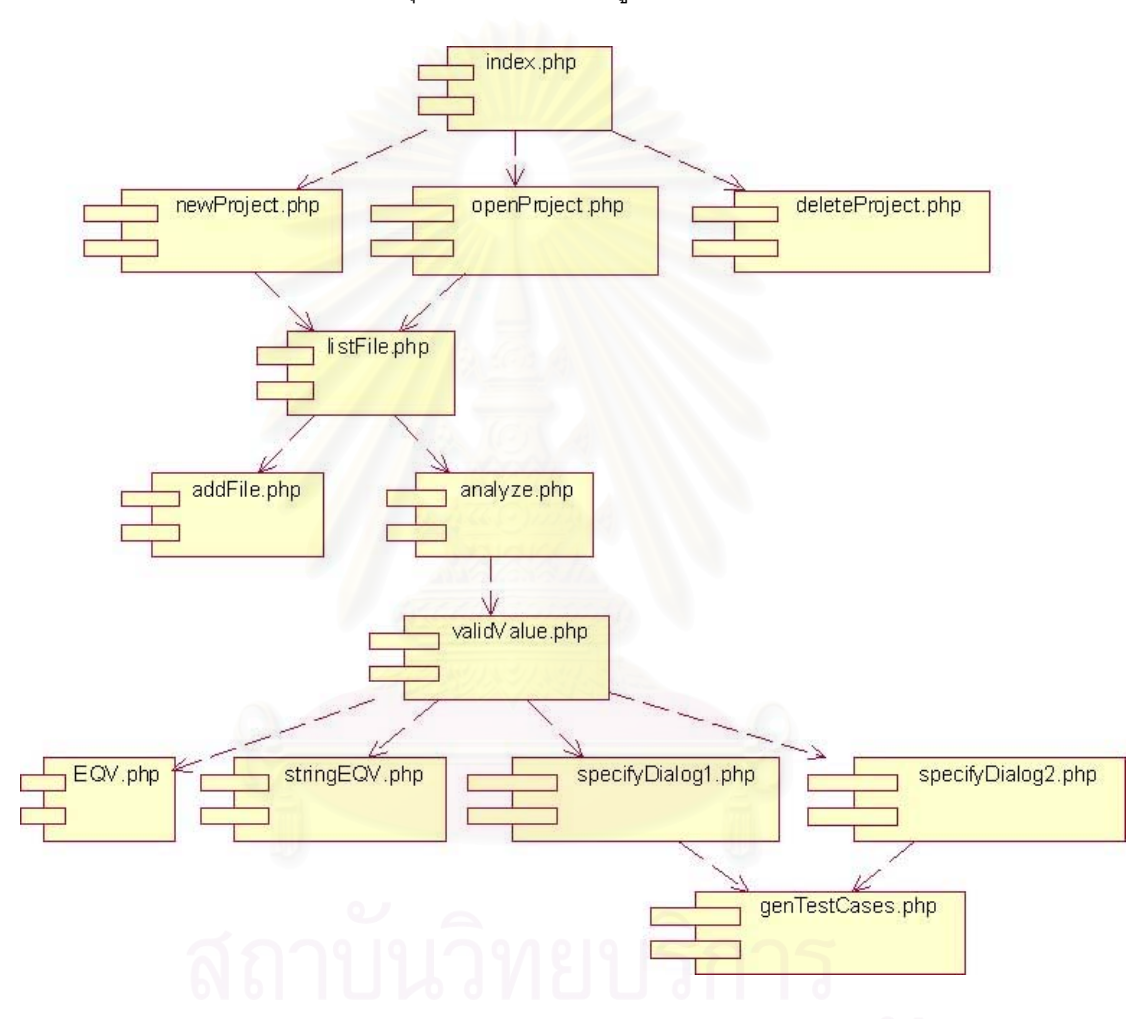

รูปที่ 4.2 แผนภาพส่วนประกอบของเครื่องมือสร้างกรณีทดสอบสำหรับโปรแกรมประยุกต์บนเว็บ

จากรูปที่ 4.2 แฟ้มนามสกุล php แต่ละแฟ้มจะแทนแต่ละหน้าจอของเครื่องมือ ์<br>ซึ่งมีรายละเคียดดังต่อไปนี้

1) หน้าแรกหรือหน้าหลักของเครื่องมือสร้างกรณีทดสอบสำหรับโปรแกรม ประยุกต์บนเว็บด้วยเทคนิคการทดสอบแบบแบล็กบอกซ์ (index.php) มีลักษณะเป็นดังรูปที่ 4.3

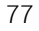

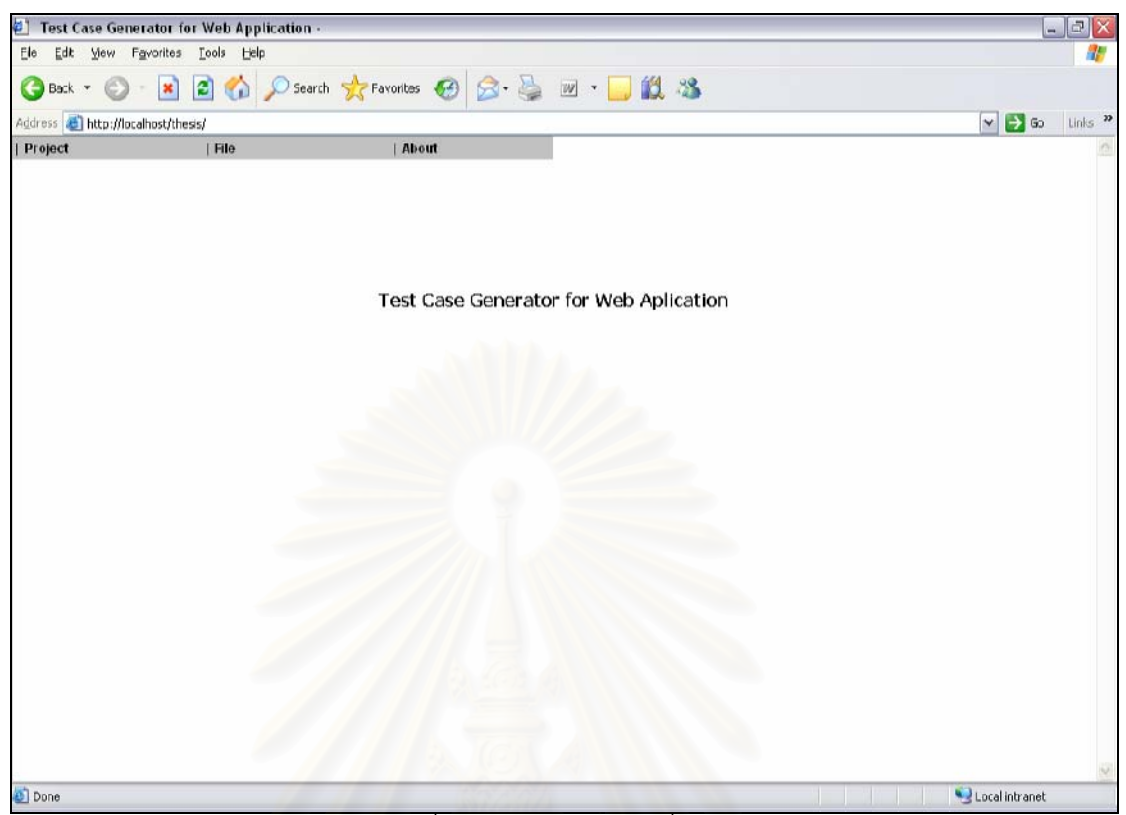

รูปที่ 4.3 หน้าจอแรกของเครื่องมือ

2) หน้าสร้างโครงการใหม่ (newProject.php) คือ หน้าที่ใช้สำหรับเพิ่มโครงการ ใหม่ ซึ่งมีลักษณะเป็นดังรูปที่ 4.4

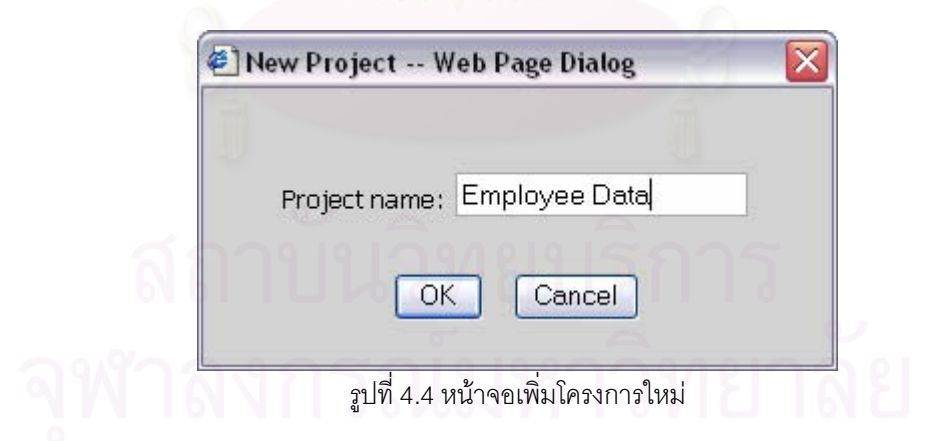

3) หน้าเปิดโครงการเดิม (openProject.php) คือ หน้าที่ใช้สำหรับเปิดโครงการ ที่มีอยู่แล้ว ซึ่งมีลักษณะเป็นดังรูปที่ 4.5

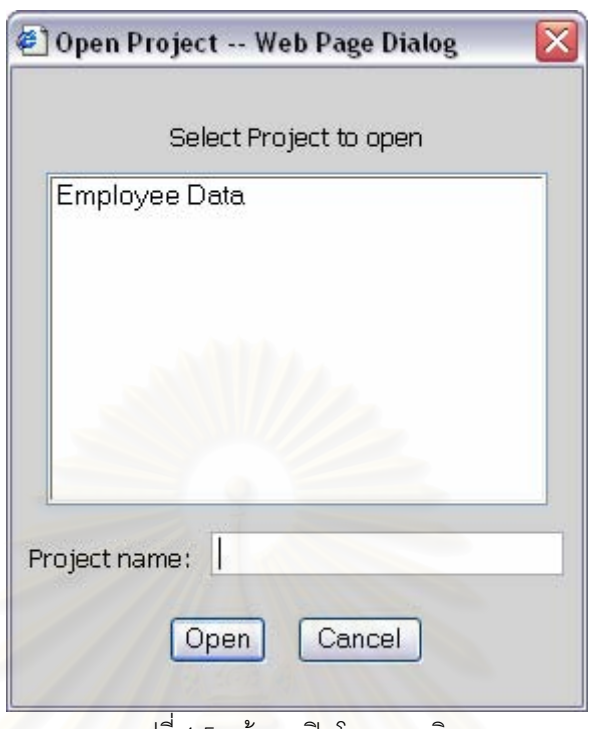

่ รูปที่ 4.5 หน้าจอเปิดโครงการเดิม

4) หน้าลบโครงการ (deleteProject.php) คือ หน้าที่ใช้สำหรับลบโครงการออก จากฐานข้อมูล ซึ่งมีลักษณ<mark>ะเป็น</mark>ดังรูปที่ 4.6

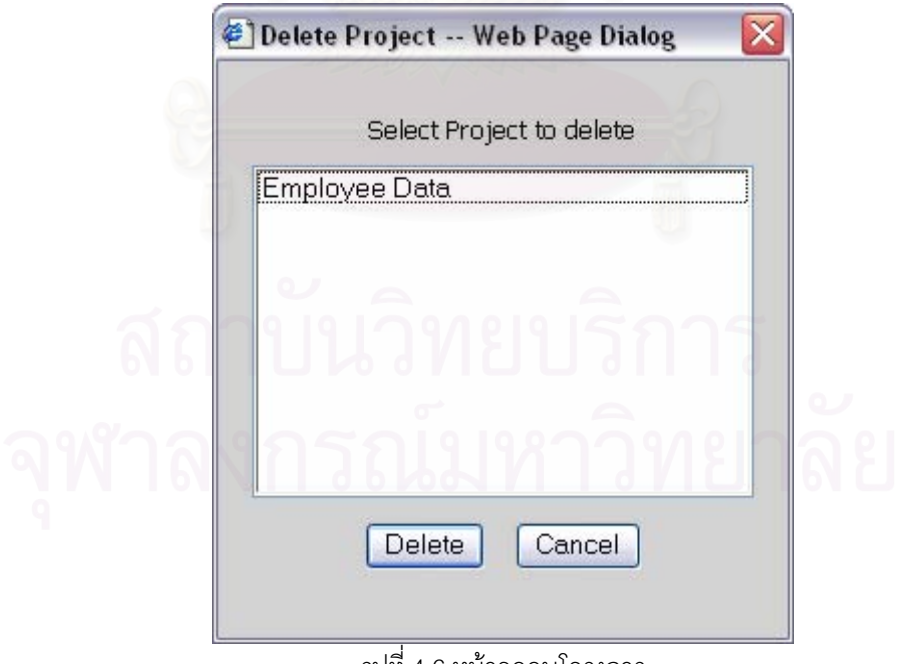

รูปที่ 4.6 หน้าจอลบโครงการ

5) หน้าจัดการแฟ้มเอกสาร (listFile.php) คือ หน้าที่ใช้สำหรับจัดการแฟ้ม เอกสารเอ็ชทีเอ็มแอลและเอ็กซ์เอ็มแอลสคีมา ซึ่งสามารถเลือกได้ว่าจะเพิ่มแฟ้มเอกสารเอ็ชทีเอ็ม แอลและเอ็กซ์เอ็มแอลสคีมาใหม่ ลบแฟ้มเอกสารเอ็ชทีเอ็มแอลและเอ็กซ์เอ็มแอลสคีมาออกจาก ฐานข้อมูล หรือวิเคราะห์แฟ้มเอกสารเอ็ชที่เอ็มแอลและเอ็กซ์เอ็มแอลสคีมา โดยมีลักษณะเป็นดัง รูปที่ 4.7

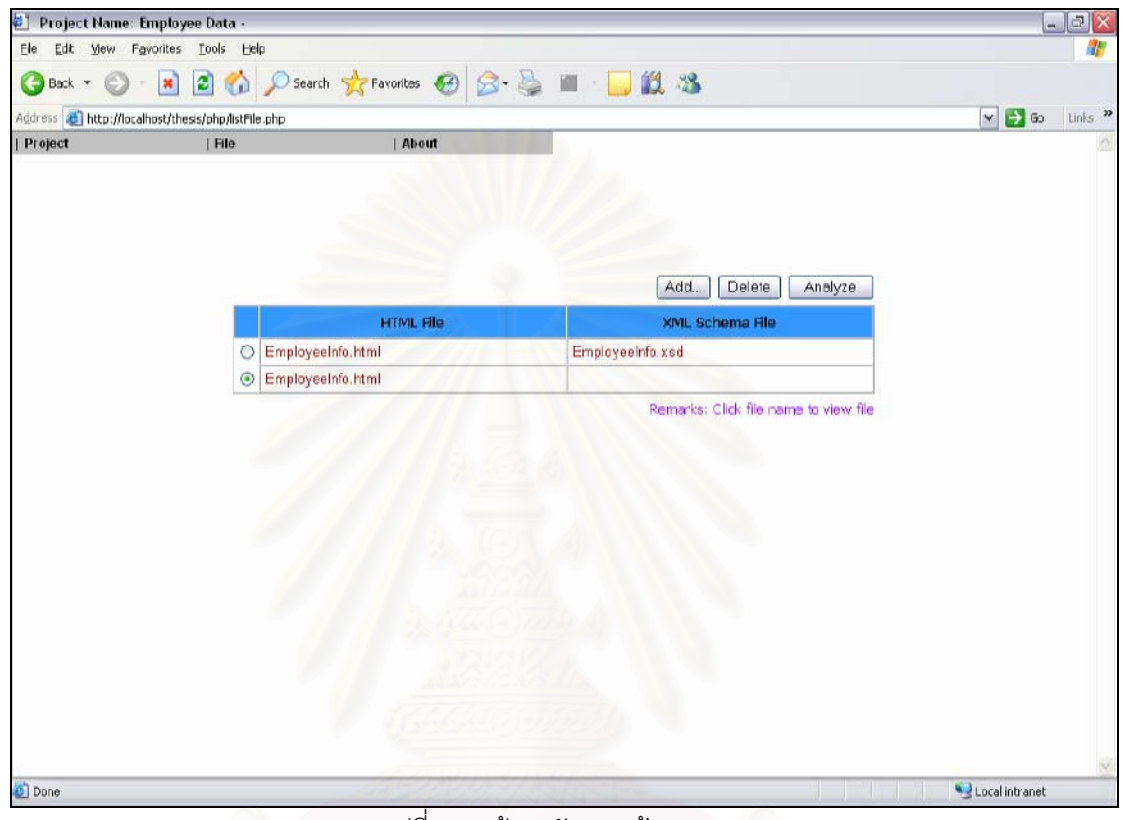

รูปที่ 4.7 หน้าจอจัดการแฟ้มเอกสาร

6) หน้าเพิ่มแฟ้มเอกสารใหม่ (addFile.php) คือ หน้าที่ใช้สำหรับเพิ่มแฟ้ม เอกสารเอ็ชทีเอ็มแอลและเอ็กซ์เอ็มแอลสคีมาใหม่ ซึ่งมีลักษณะเป็นดังรูปที่ 4.8

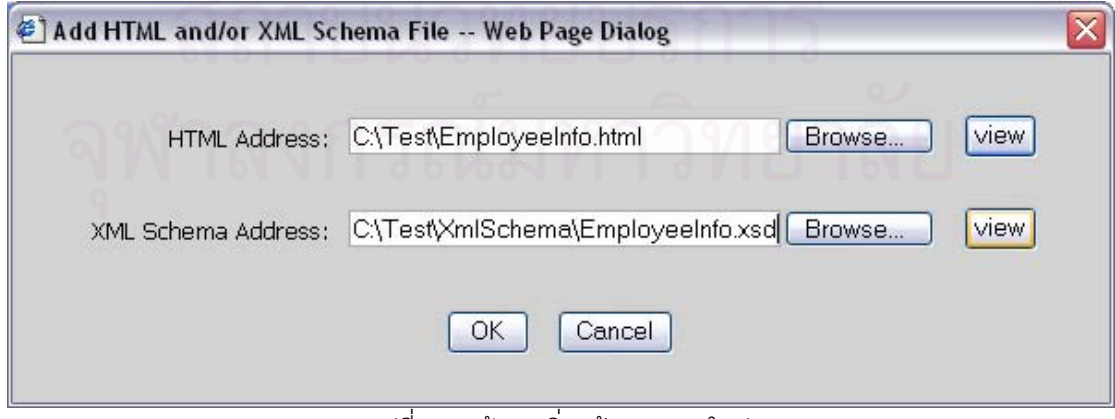

ุรปที่ 4.8 หน้าจอเพิ่มแฟ้มเอกสาร ใหม่

7) หน้าระบุคุณสมบัติของตัวแปร (analyze.php) คือ หน้าที่ใช้สำหรับระบุ ์ คุณสมบัติ (ชนิดข้อมูล ขนาด และจำนวนหลักหลังจุดทศนิยม) ของแต่ละตัวแปรที่ได้จากการ วิเคราะห์แฟ้มเอกสารเอ็ชทีเอ็มแอลเพียงอย่างเดียว ซึ่งมีลักษณะดังรูปที่ 4.9

| Address & http://localhost/thesis/php/analyze.php<br>Project | File                |                | About                   |                                                         | $\vee$ $\rightarrow$ 60 |
|--------------------------------------------------------------|---------------------|----------------|-------------------------|---------------------------------------------------------|-------------------------|
| Variable                                                     | Type                | Precision/Size | <b>Number Scale</b>     | Value                                                   | Unuse                   |
| EmpId                                                        | $\mathbf{v}$<br>int | $\vert$        | 2                       |                                                         | П                       |
| EmpName                                                      | $\sim$<br>string    | 50             | 2                       |                                                         | $\Box$                  |
| Salary                                                       | $\backsim$<br>float | B              | $\overline{\mathbf{c}}$ |                                                         | О                       |
| DepartmentGrp                                                | - set --            |                |                         | Administrative, Accounting, Sales, IT, Customer Support | п                       |
| Driving                                                      | boolean             |                |                         | true, false                                             | П                       |
| EmpType<br>$-$ set $-$                                       |                     |                |                         | Employee, Worker                                        | Е                       |
| $<<$ Back                                                    |                     |                |                         | Input Valid value                                       |                         |

ุ รูปที่ 4.9 หน้าจอระบุคุณสมบัติของแต่ละตัวแปร

8) หน้าจัดการค่าที่ถูกต้องของตัวแปร (validValue.php) คือ หน้าที่ใช้สำหรับ จัดการค่าที่ถูกต้องของแต่ละตัวแปรที่ได้จากการวิเคราะห์แฟ้มเอกสารเอ็ชทีเอ็มแอลเพียงอย่าง เดียว ซึ่งสามารถเลือกได้ว่าจะเพิ่มค่าที่ถูกต้องของตัวแปรค่าใหม่ แก้ไขค่าที่ถูกต้องของตัวแปร หรือลบค่าที่ถูกต้องของตัวแปรออกจากฐานข้อมูล โดยมีลักษณะเป็นดังรูปที่ 4.10

9) หน้าระบุค่าที่ถูกต้องของตัวแปรชนิดตัวเลข (EQV.php) คือ หน้าที่ใช้สำหรับ ระบุค่าที่ถูกต้องของตัวแปรที่ได้จากการวิเคราะห์แฟ้มเอกสารเอ็ชทีเอ็มแอลเพียงอย่างเดียว และ ้ สำหรับตัวแปรที่มีชนิดข้อมูลเป็นตัวเลข ซึ่งมีลักษณะเป็นดังรูปที่ 4.11

10) หน้าระบุค่าที่ถูกต้องของตัวแปรชนิดตัวอักษร (stringEQV.php) คือ หน้าที่ ใช้สำหรับระบุค่าที่ถูกต้องของตัวแปรที่ได้จากการวิเคราะห์แฟ้มเอกสารเอ็ชทีเอ็มแอลเพียงอย่าง เดียว และสำหรับตัวแปรที่มีชนิดข้อมูลเป็นตัวอักษร ซึ่งมีลักษณะเป็นดังรูปที่ 4.12

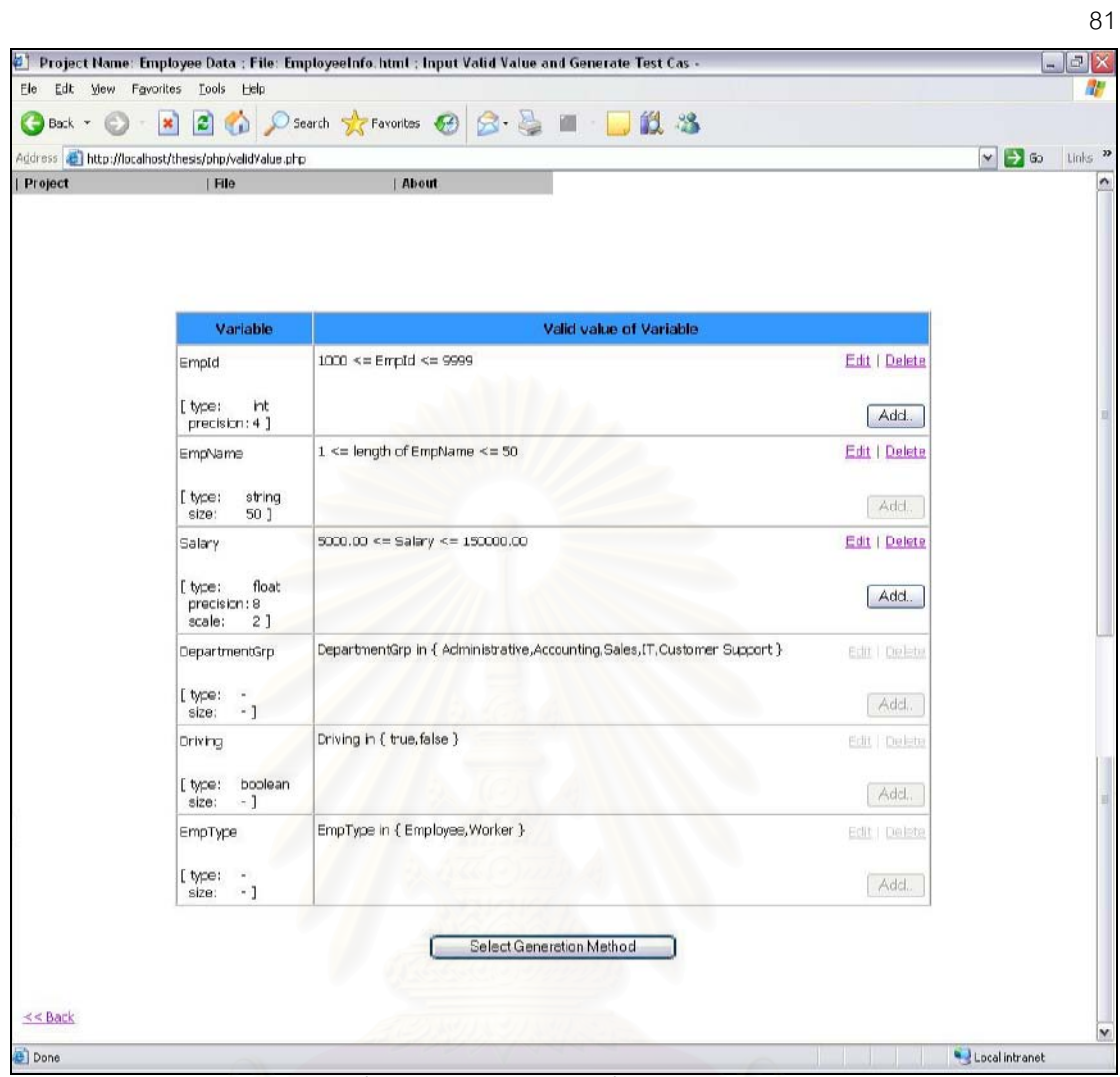

รูปที่ 4.10 หน้าจอจัดการค่าที่ถูกต้องของตัวแปร

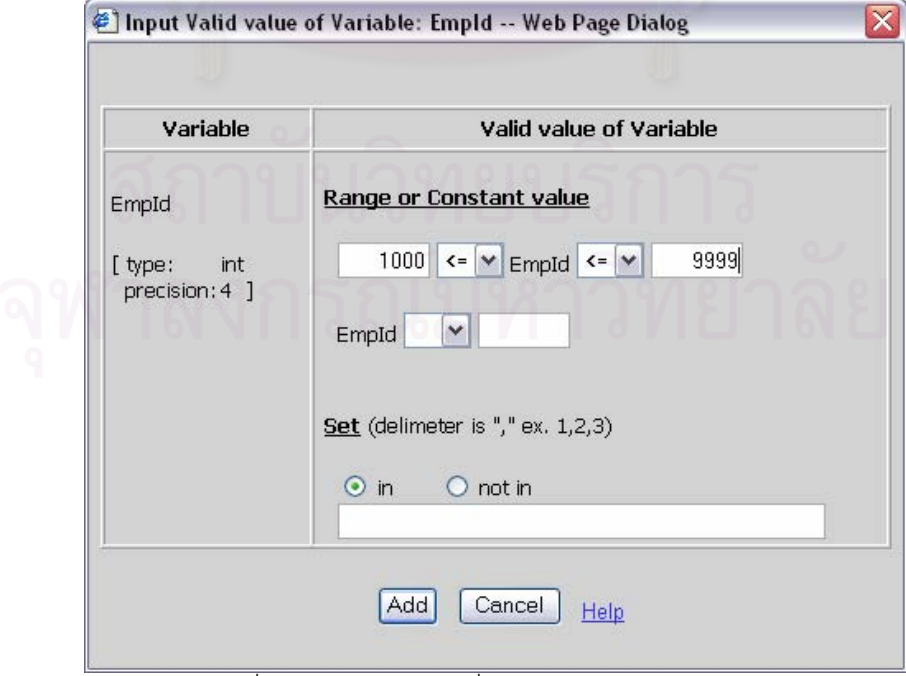

<u>รูปที่ 4.11 หน้าจอระบุค่าที่ถูกต้องของตัวแปรชนิดตัวเลข</u>

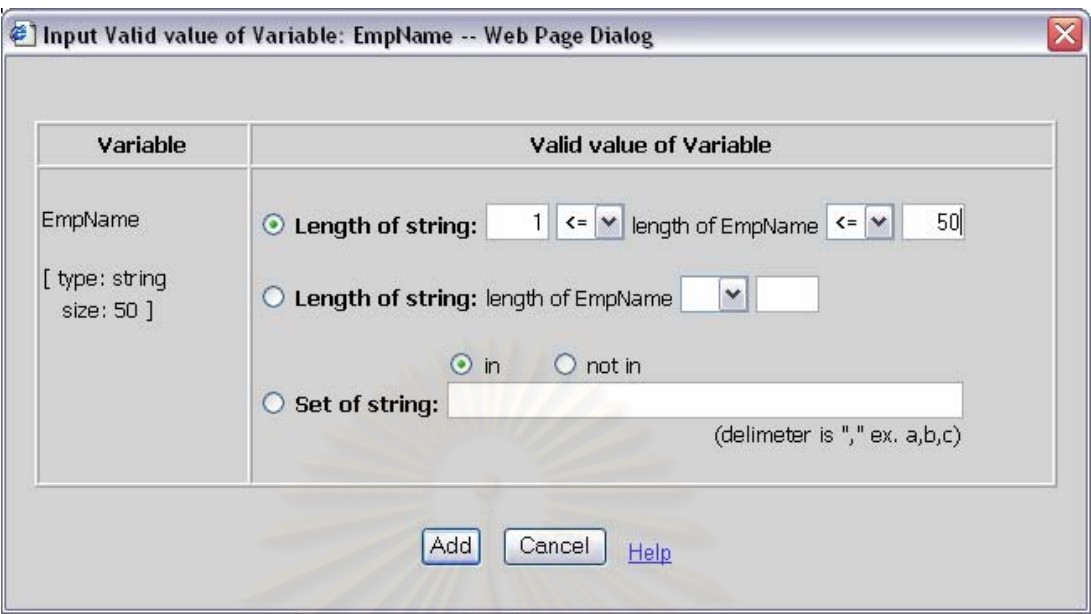

<u>รูปที่ 4.12 หน้าจอระบุค่าที่ถูกต้องของตัวแปรชนิดตัวอักษร</u>

11) หน้าเลือกรูปแบบรายงานกรณีทดสอบ (specifyDialog1.php) คือ หน้าที่ใช้

้ สำหรับเลือกรูปแบบของรายการกรณีทดสอบที่ต้องการสร้าง ซึ่งมีลักษณะเป็นดังรูปที่ 4.13

|                  |             |            |                               |                      | <b>Test Case</b> |          |                  |                     | <b>Expected Output</b> |
|------------------|-------------|------------|-------------------------------|----------------------|------------------|----------|------------------|---------------------|------------------------|
|                  |             |            |                               |                      | m.               | Variable | Vaker            | <b>Envered Gass</b> |                        |
|                  |             |            |                               |                      | WR1              | ñ        | 116              | $\mathbf{a}_1$      | Valid                  |
|                  |             |            |                               |                      |                  | b.       | 151              | b,                  |                        |
|                  |             |            |                               |                      | WR2              | ä        | 095057649        | $\theta_2$          | Invalid                |
| <b>Test Case</b> |             |            |                               |                      |                  | ь        | 151              | $b_i$               |                        |
| ID.              | a.          | ь          | <b>Expected Output</b>        | <b>Covered Class</b> | WR3              | ×        | <b>ETAL PART</b> | Ą                   | trivalid:              |
| WR1              | 164         | 50         | Valid                         | $a_i, b_i$           |                  | ь        | 151              | $\mathbb{b}_i$      |                        |
| WR2              | $+74576031$ | 50         | Invalid                       | $a_1, b_1$           | WR4              | ä        | 116              | $\alpha_{\rm s}$    | Invalid                |
| WR3              | 638314007   | 50         | Invalid                       | $a_i, b_i$           |                  | b.       | -134336016       | $b_2$               |                        |
| WR4              | 164         | 1530263133 | Invalid                       | $a_1, b_2$           | WRS              | a        | 110              | $\mathbf{a}_1$      | Invalid                |
| WRS              | 164         | 1779011019 | Invalid                       | $a_1, b_2$           |                  | b        | 192052780        | $b_2$               |                        |
|                  |             |            | Horizontal<br>$_{\odot}$<br>. |                      |                  |          | Vertical         |                     |                        |

<u>รูปที่ 4.13 หน้าจอเลือกรูปแบบรายงานกรณีทดสอบ</u>

12) หน้าเลือกกลุ่มตัวอักษรในการสร้างค่าสุ่มและเลือกรูปแบบรายงานกรณี ทดสอบ (specifyDialog2.php) คือ หน้าที่ใช้สำหรับเลือกกลุ่มตัวอักษรที่ต้องการใช้ในการสร้างค่า สุ่มสำหรับตัวแปรที่มีชนิดข้อมูลเป็นตัวอักษร และเลือกรูปแบบของรายการกรณีทดสอบที่ต้องการ สร้าง ซึ่งมีลักษณะเป็นดังรูปที่ 4.14

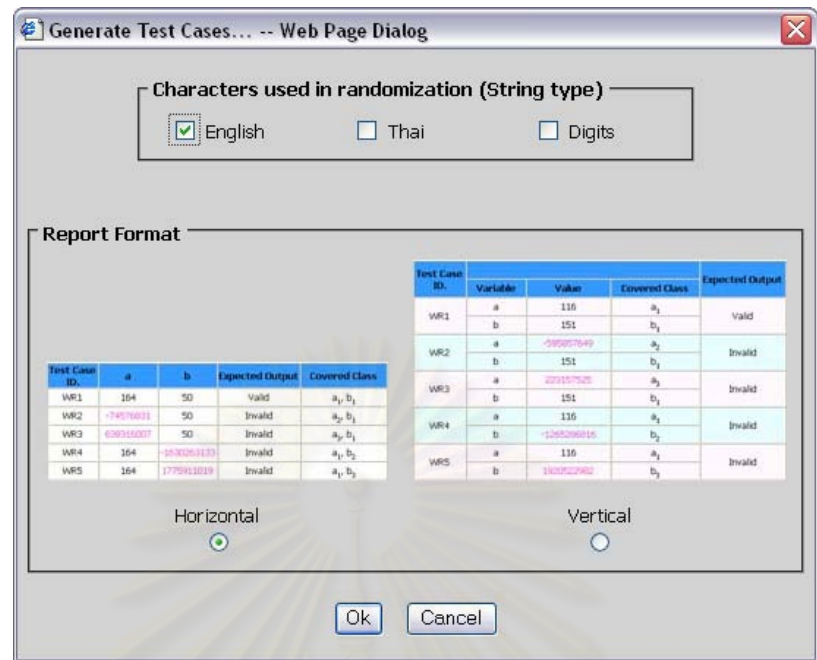

าปที่ 4.14 หน้าจอเลือกกลุ่มตัวอักษรในการสร้างค่าสุ่มและเลือกรูปแบบรายงานกรณีทดสอบ

13) หน้ารายงานกรณีทดสอบ (genTestCases.php) คือ หน้าแสดงรายงานกรณี ทดสอบที่สร้างได้ ซึ่งมีลักษณะเป็นดังรูปที่ 4.15

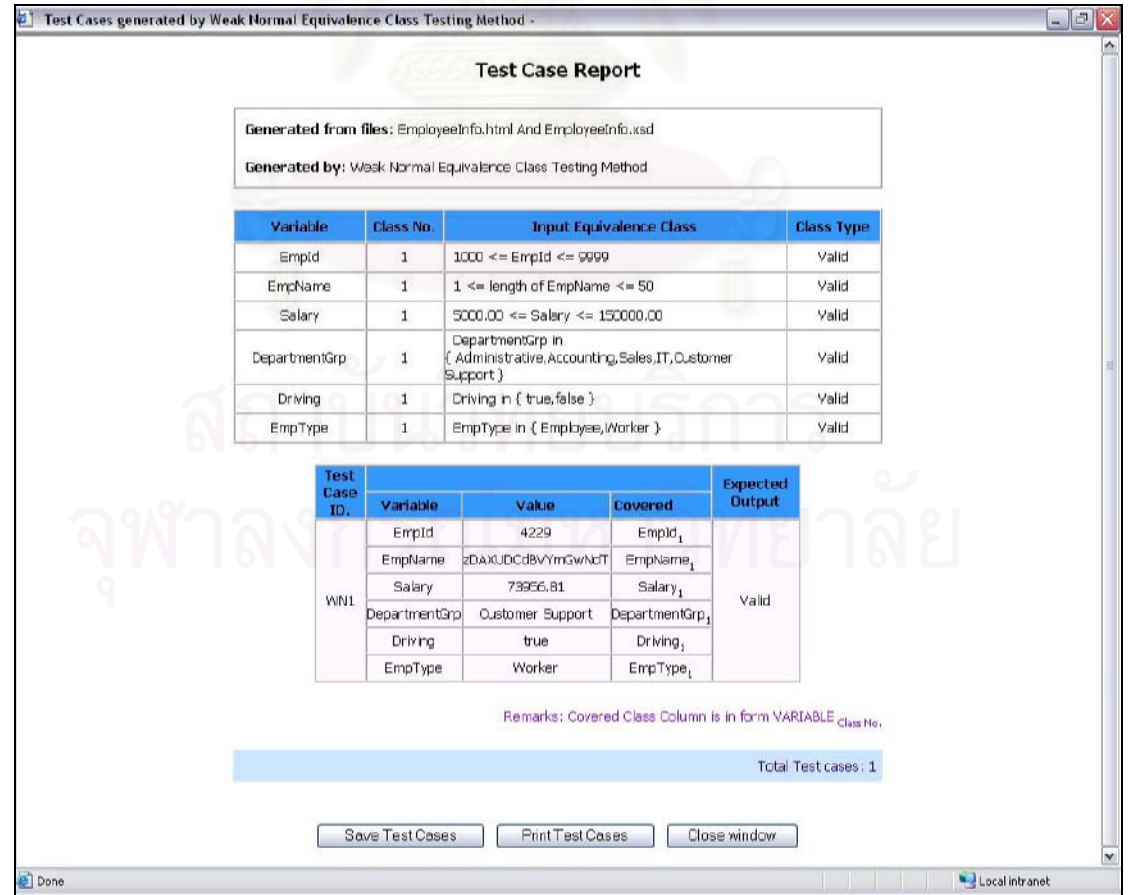

รูปที่ 4.15 หน้าจอรายงานกรณีทดสอบ

### การทดสุดง

การทดสอบการสร้างกรณีทดสอบสำหรับโปรแกรมประยุกต์บนเว็บด้วยเทคนิค การทดสอบแบบแบล็กบอกซ์นั้น จะเริ่มจากการเลือกโปรแกรมประยุกต์บนเว็บที่ใช้ในการทดสอบ ้วางแนวทางการทดสคบ และพิจารณาผลที่ได้จากการทดสคบ โดยรายละเคียดในการทดสคบมี ดังต่คไปปี้

#### สภาพแวดล้อมที่ใช้ในการทดสอบ  $5.1$

้เป็นสภ<mark>าพแวดล้อมเดียวกับที่ใช้ในการพัฒนาเครื่องมือในบทที่ 4</mark>

# 5.2 โปรแกรมประยุกต์บนเว็บที่ใช้ในการทดสอบ

การเลือกโปรแกรมประยุกต์บนเว็บเพื่อนำมาทดสอบนั้น โปรแกรมประยุกต์บน เว็บจะต้องอยู่ในรูปแบบของแฟ้มเอกสารเอ็ชทีเอ็มแอลที่สมบูรณ์ ถูกต้องตามข้อกำหนดของภาษา และภายในเอกสารจะต้องมืองค์ประกอบ คือ เขตข้อมูลข้อความ เขตข้อมูลรหัสผ่าน คอมโบบอกซ์ เช็คบอกซ์ และปุ่มเรดิโออยู่หลากหลาย เพื่อทดสอบว่าเครื่องมือสามารถสร้างกรณีทดสอบได้จาก หลากหลายองค์ประกอบ สำหรับแฟ้มเอกสารเอ็ชทีเอ็มแอลที่มีการอธิบายด้วยแฟ้มเอกสารเอ็กซ์ ้เอ็มแอลสคีมานั้น แฟ้มเอกสารเอ็กซ์เอ็มแอลสคีมาจะต้องอยู่ในรูปแบบที่สมบูรณ์ ถูกต้องตาม ข้อกำหนดของภาษา และภายในเอกสารจะต้องอธิบายถึงชนิดข้อมูล ขนาด และค่าที่ถูกต้องของ ้องค์ประกอบนั้นๆ อย่างหลากหลาย เพื่อทดสอบว่าเครื่องมือสามารถอ่านข้อมูลเหล่านั้นจากแฟ้ม เอกสารได้อย่างถูกต้อง โดยแฟ้มเอกสารเอ็ชทีเอ็มแอลและเอ็กซ์เอ็มแอลสคีมาที่ถูกเลือกนำมาใช้ ในการทดสอบมาจากโปรแกรมประยุกต์บนเว็บ 5 โปรแกรม คือ ระบบการลงทะเบียนเพื่อสมัคร ้เป็นสมาชิกของป๊อบเมล์ (POPMail) [10] โปรแกรมคำนวณเกรดเฉลี่ยของมหาวิทยาลัยเคนทักกี้ (Kentucky University) [11] ระบบการลงทะเบียนเพื่อสมัครเป็นสมาชิกของโปรแกรมออกแบบ ้ยูเอ็มแอล: คลาสไดอะแกรมบนอินเตอร์เน็ต [12] ระบบคิดค่านายหน้าการขายชิ้นส่วนปืนไรเฟิล |2] และระบบเก็บข้อมลพนักงาน [1] ซึ่งมีรายละเอียดดังนี้

1) ระบบการลงทะเบียนเพื่อสมัครเป็นสมาชิกของป๊อบเมล์ มีแฟ้มเอกสารเอ็ช ที่เอ็มแอลเป็นดังรูปที่ 5.1

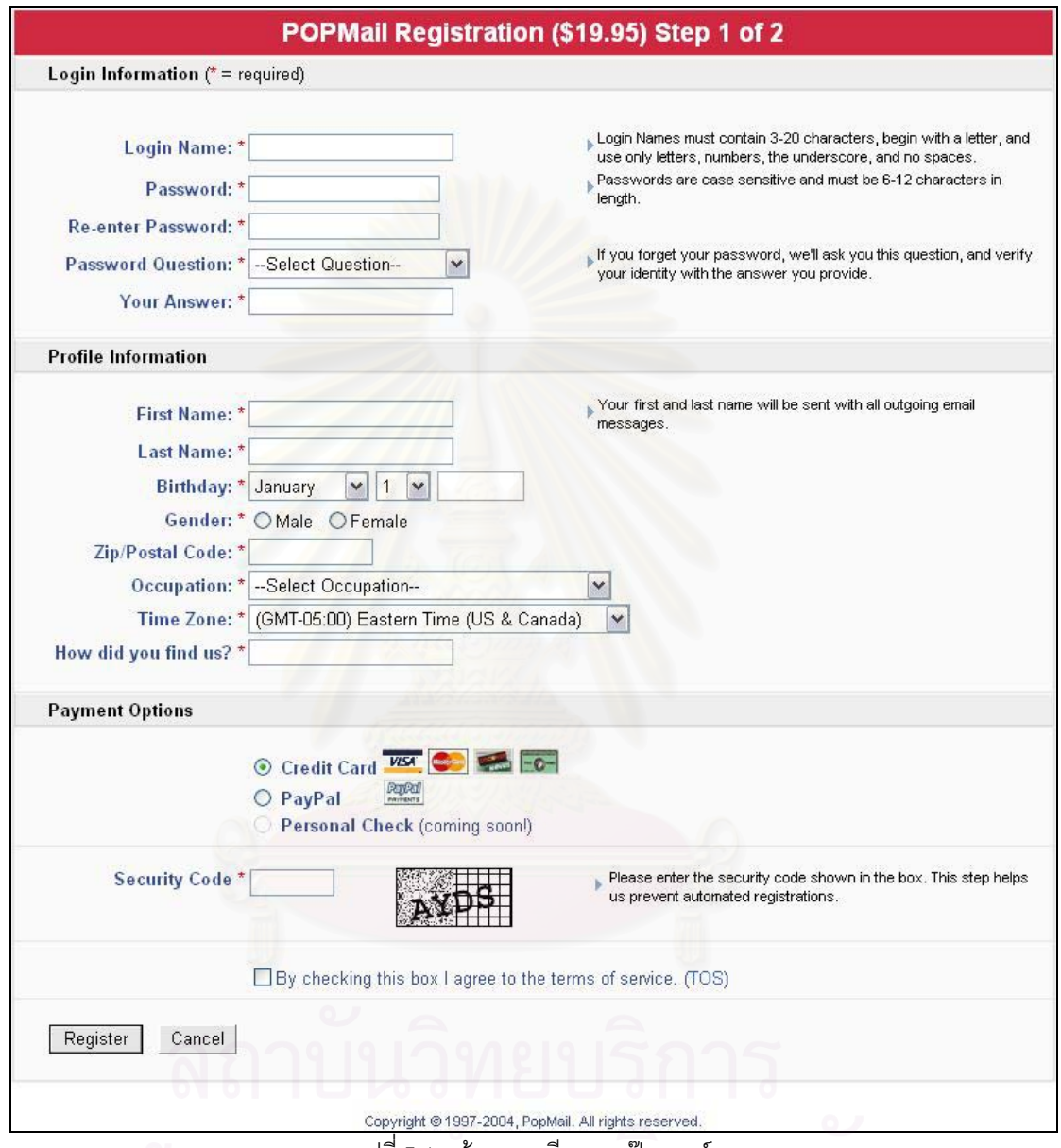

รูปที่ 5.1 หน้าลงทะเบียนของป๊อบเมล์

ระบบการลงทะเบียนเพื่อสมัครเป็นสมาชิกของป๊อบเมล์เป็นระบบที่ใช้สำหรับการ ลงทะเบียนเพื่อสมัครเป็นสมาชิกของผู้ที่ต้องการใช้อีเมล์ของป๊อบเมล์ ซึ่งผู้ที่ต้องการสมัครจะต้อง ี กรอกข้อมูลต่างๆ และกดปุ่ม "Register" เพื่อยืนยันการสมัคร โดยจากรูปที่ 5.1 หน้าลงทะเบียน ประกอบไปด้วยองค์ประกอบที่สามารถนำไปสร้างเป็นกรณีทดสอบได้ทั้งหมด 18 องค์ประกอบดัง ิตารางที่ 5.1 และจากแฟ้มเอกสารเอ็กซ์เอ็มแอลสคีมาของหน้าลงทะเบียนรูปที่ 5.2 แต่ละ ้องค์ประกอบหรือตัวแปรในหน้าลงทะเบียนมีชนิดข้อมูล ขนาด และค่าที่ถูกต้องดังตารางที่ 5.2

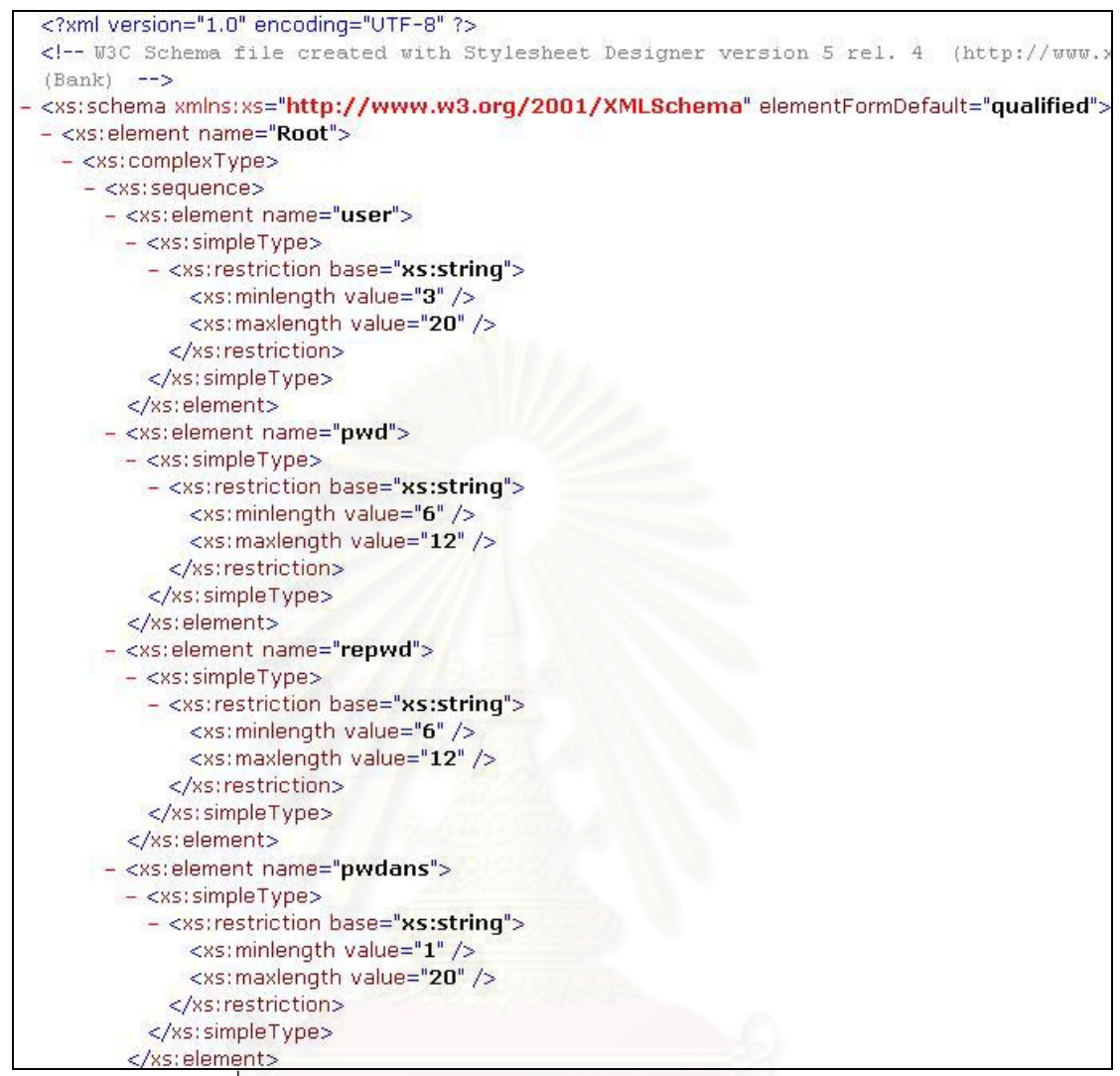

รูปที่ 5.2 แฟ้มเอกสารเอ็กซ์เอ็มแอลสคีมาของหน้าลงทะเบียนของป๊อบเมล์

| องค์ประกอบ        | จำนวน         | ชื่อองค์ประกอบ                                     |
|-------------------|---------------|----------------------------------------------------|
| เขตข้อมูลข้อความ  | 8             | user, pwdans, firstname, lastname, bday_year, zip, |
|                   |               | referred_by, securitycode                          |
| เขตข้อมูลรหัสผ่าน |               | pwd, repwd                                         |
| กลุ่มปุ่มเรดิโอ   | $\mathcal{P}$ | gender, patment_type                               |
| เช็คบอกซ์         |               | tosagree                                           |
| คอมโบบอกซ์        | 5             | pwdquestion, bday_month, bday_day, occupation,     |
|                   |               | timezone                                           |

ิตารางที่ 5.1 ตารางแสดงจำนวนองค์ประกอบของหน้าลงทะเบียนของป๊อบเมล์
| ชื่อตัวแปร   | ชนิดข้อมล | ขนาด | ค่าที่ถูกต้องของตัวแปร                   |
|--------------|-----------|------|------------------------------------------|
| user         | string    |      | $3 \leq$ length of user $\leq$ 20        |
| pwd          | string    |      | $6 \leq$ length of pwd $\leq 12$         |
| repwd        | string    |      | $6 \leq$ length of repwd $\leq 12$       |
| pwdans       | string    |      | 1 $\leq$ length of pwdans $\leq$ 20      |
| firstname    | string    |      | 1 $\leq$ length of firstname $\leq$ 25   |
| lastname     | string    |      | 1 $\leq$ length of lastname $\leq$ 35    |
| bday_year    | int       | 4    | 1944 ≤ bday_year ≤ 1999                  |
| zip          | int       | 20   | $zip \ge 10000$                          |
| referred_by  | string    |      | 1 $\leq$ length of referred_by $\leq$ 20 |
| securitycode | string    |      | 1 $\leq$ length of security $\leq$ 5     |

ิตารางที่ 5.2 ตารางแสดงข้อมูลในแฟ้มเอกสารเอ็กซ์เอ็มแอลสคีมาของหน้าลงทะเบียนของป๊อบเมล์

2) โปรแกรมคำนวณเกรดเฉลี่ยของมหาวิทยาลัยเคนทักกี้ มีแฟ้มเคกสารเค็ศ ู้ที่เอ็มแอลและเอ็กซ์เอ็มแอลสคีมาเป็นดังรูปที่ 5.3 และ 5.4 โดยโปรแกรมคำนวณเกรดเฉลี่ยของ มหาวิทยาลัยเคนทักกี้ เป็นระบบที่ใช้สำหรับการคำนวณเกรดเฉลี่ย ซึ่งผู้ใช้จะต้องกรอกจำนวน หน่วยกิต (Quality Hours) เกรดที่ได้ (Letter Grade) และกดปุ่ม "Compute" เพื่อคำนวณหาค่า คะแนนคุณภาพ (Quality Points) ออกมา ต่อมาผู้ใช้จะต้องกดปุ่ม "Compute" ในแถว "Predicted Current GPA" เพื่อคำนวณหาเกรดเฉลี่ยปัจจุบัน จากนั้นผู้ใช้จะต้องกรอกค่าจำนวน หน่วยกิตสะสมเดิม เกรดเฉลี่ยสะสมเดิม และกดปุ่ม "Compute" ในแถว "Cumulative GPA transcript data" เพื่อคำนวณหาค่าคะแนนคุณภาพสะสมเดิม สุดท้ายผู้ใช้จะต้องกดปุ่ม "Compute" ในแถว "Predicted Cumulative GPA" เพื่อคำนวณหาค่าเกรดเฉลี่ยสะสมจนถึง ปัจจุบัน โดยจากรูปที่ 5.3 โปรแกรมประกอบไปด้วยองค์ประกอบที่สามารถนำไปสร้างเป็นกรณี ทดสอบได้ทั้งหมด 39 องค์ประกอบดังตารางที่ 5.3 และจากรูปที่ 5.4 แต่ละองค์ประกอบหรือ ้ตัวแปรในโปรแกรมมีชนิดข้อมูล ขนาด และค่าที่ถูกต้องดังตารางที่ 5.4

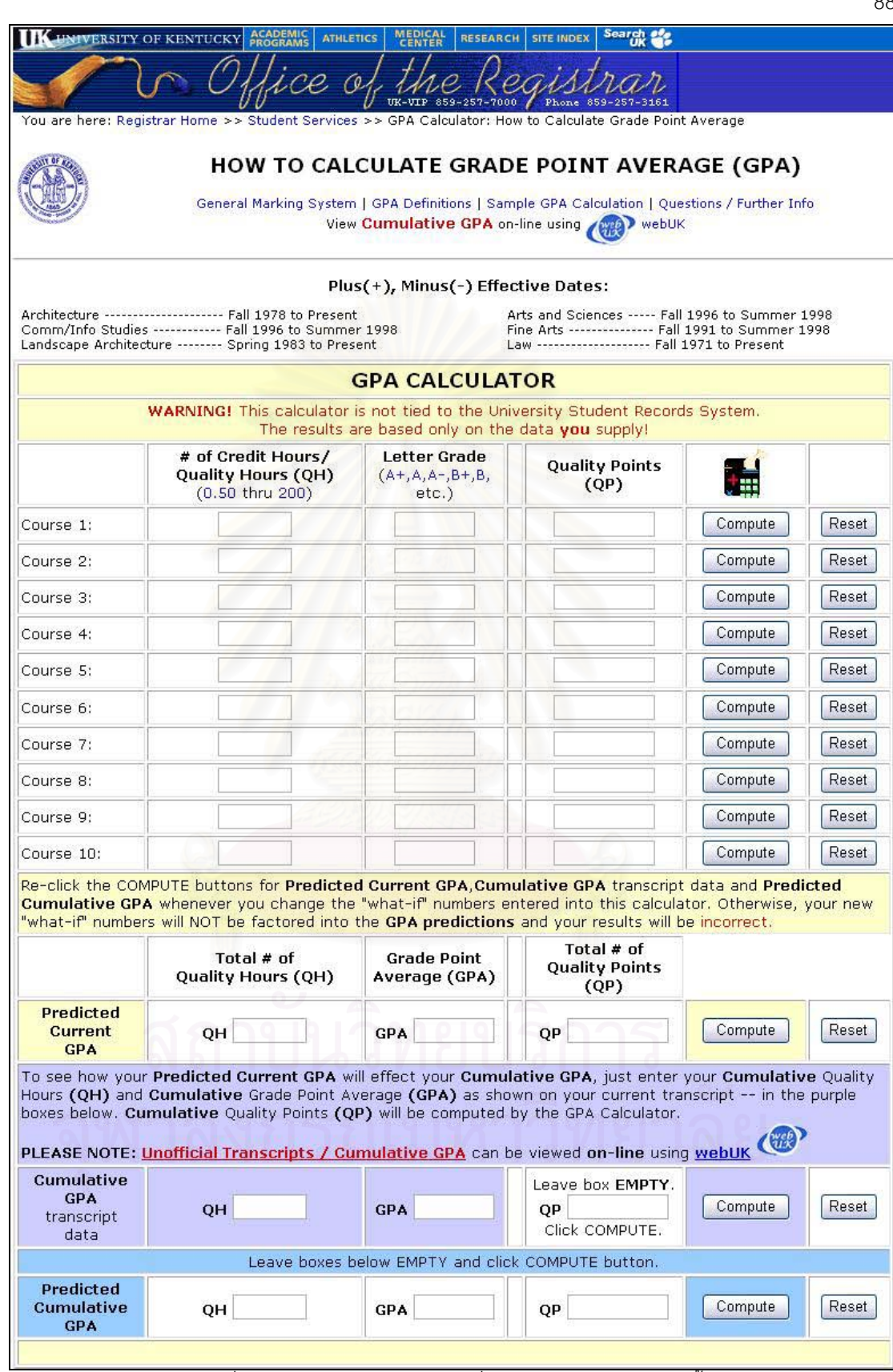

<u>รูปที่ 5.3 โปรแกรมคำนวณเกรดเฉลี่ยของมหาวิทยาลัยเคนทักกี้</u>

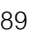

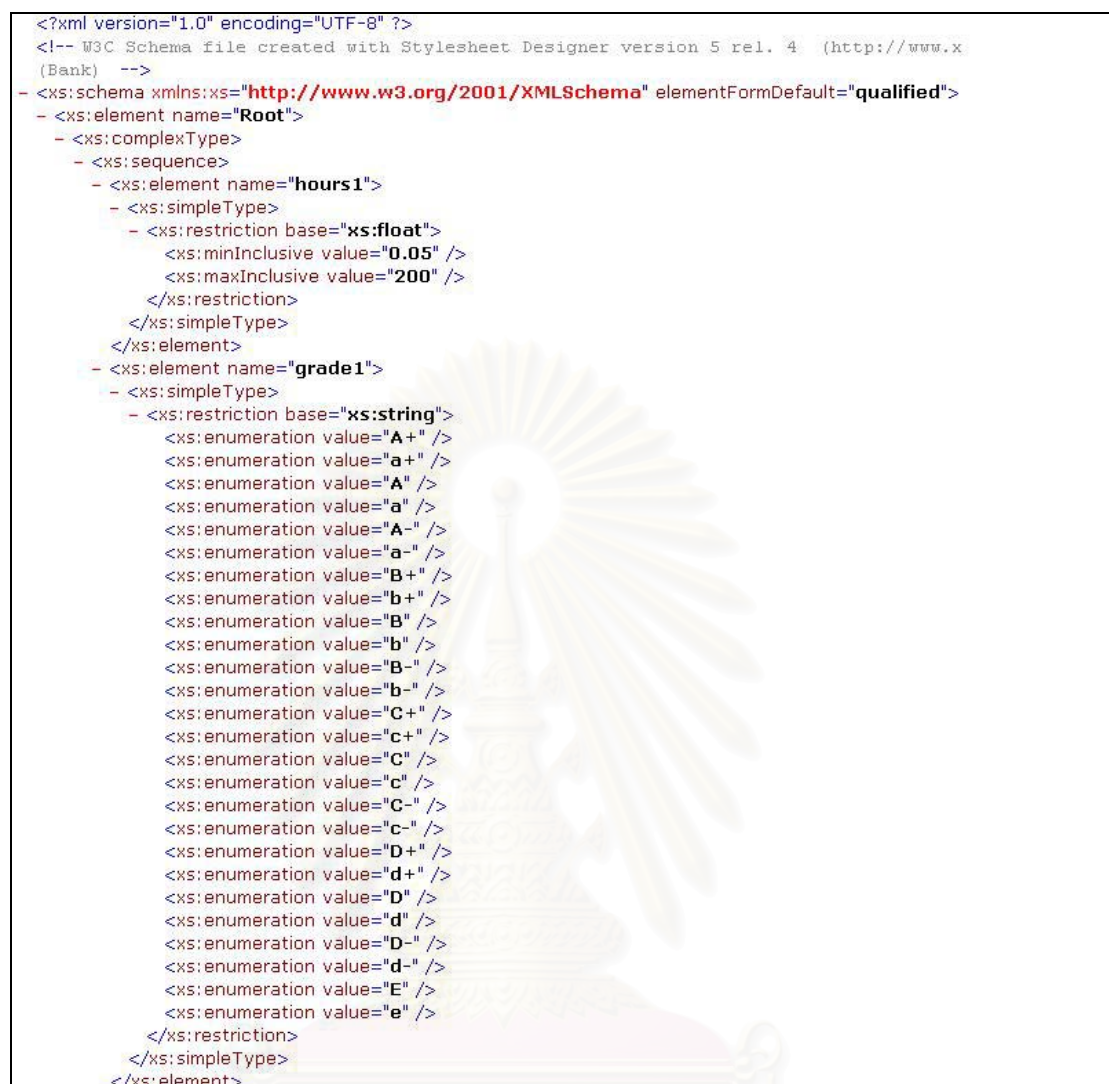

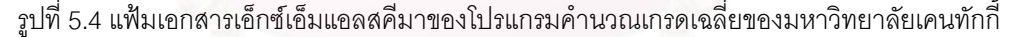

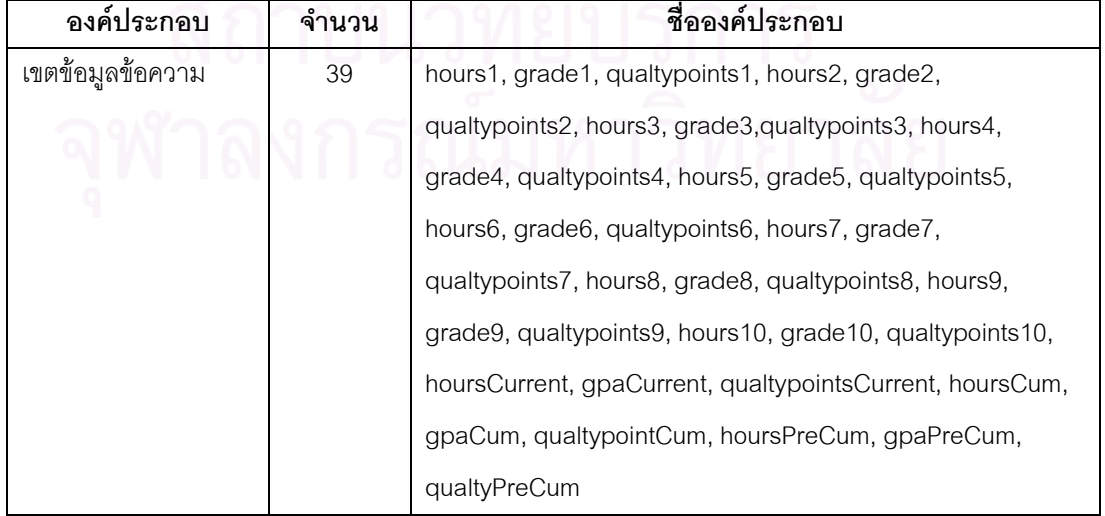

#### ตารางที่ 5.3 ตารางแสดงจำนวนองค์ประกอบของโปรแกรมคำนวณเกรดเฉลี่ยของมหาวิทยาลัยเคนทักกี้

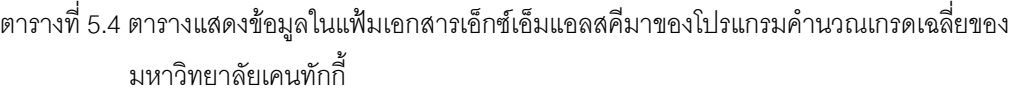

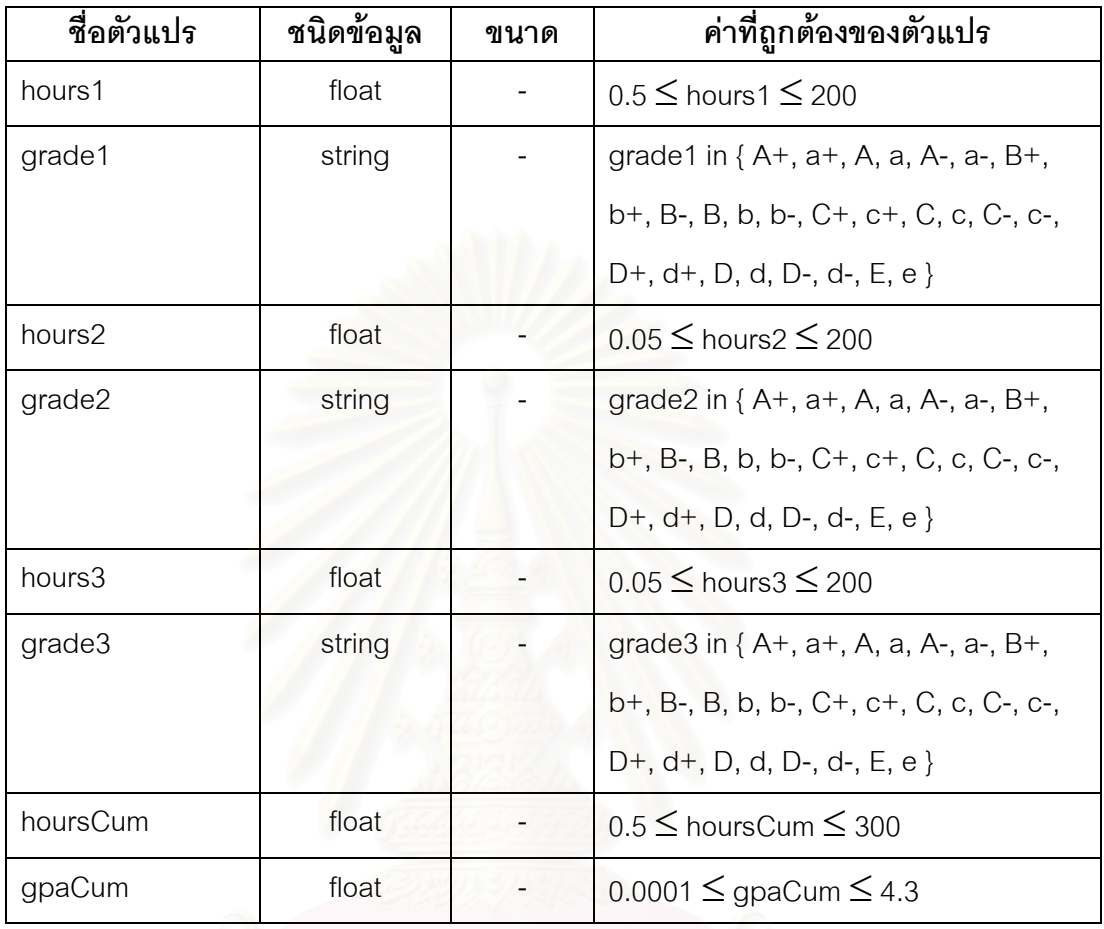

3) ระบบการลงทะเบียนเพื่อสมัครเป็นสมาชิกของโปรแกรมออกแบบยูเอ็มแอล:

คลาสไดอะแกรมบนอินเตอร์เน็ต มีแฟ้มเอกสารเอ็ชทีเอ็มแอลและเอ็กซ์เอ็มแอลสคีมาเป็นดังรูปที่  $5.5$   $\mu$ a $\approx$   $5.6$  $\sim$   $\sim$   $\sim$ 

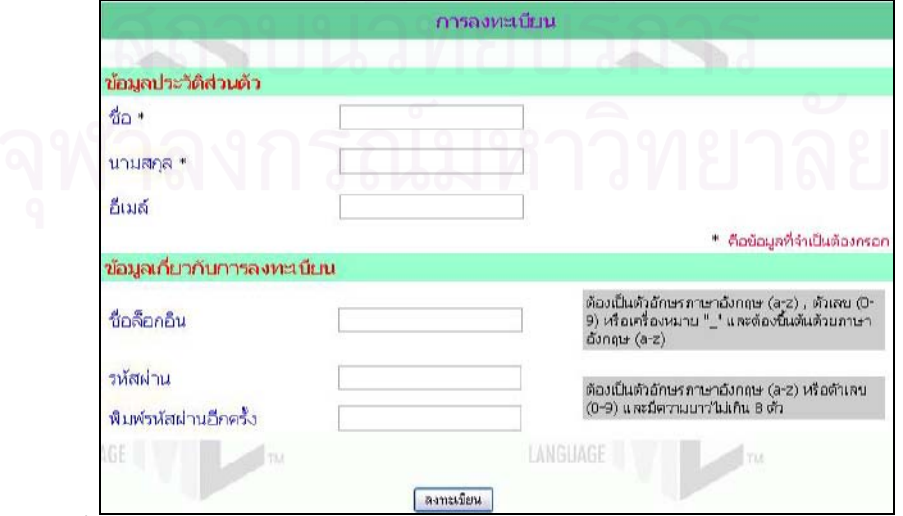

รูปที่ 5.5 หน้าลงทะเบียนของโปรแกรมออกแบบยูเอ็ลแอล: คลาสไดอะแกรมบนอินเตอร์เน็ต

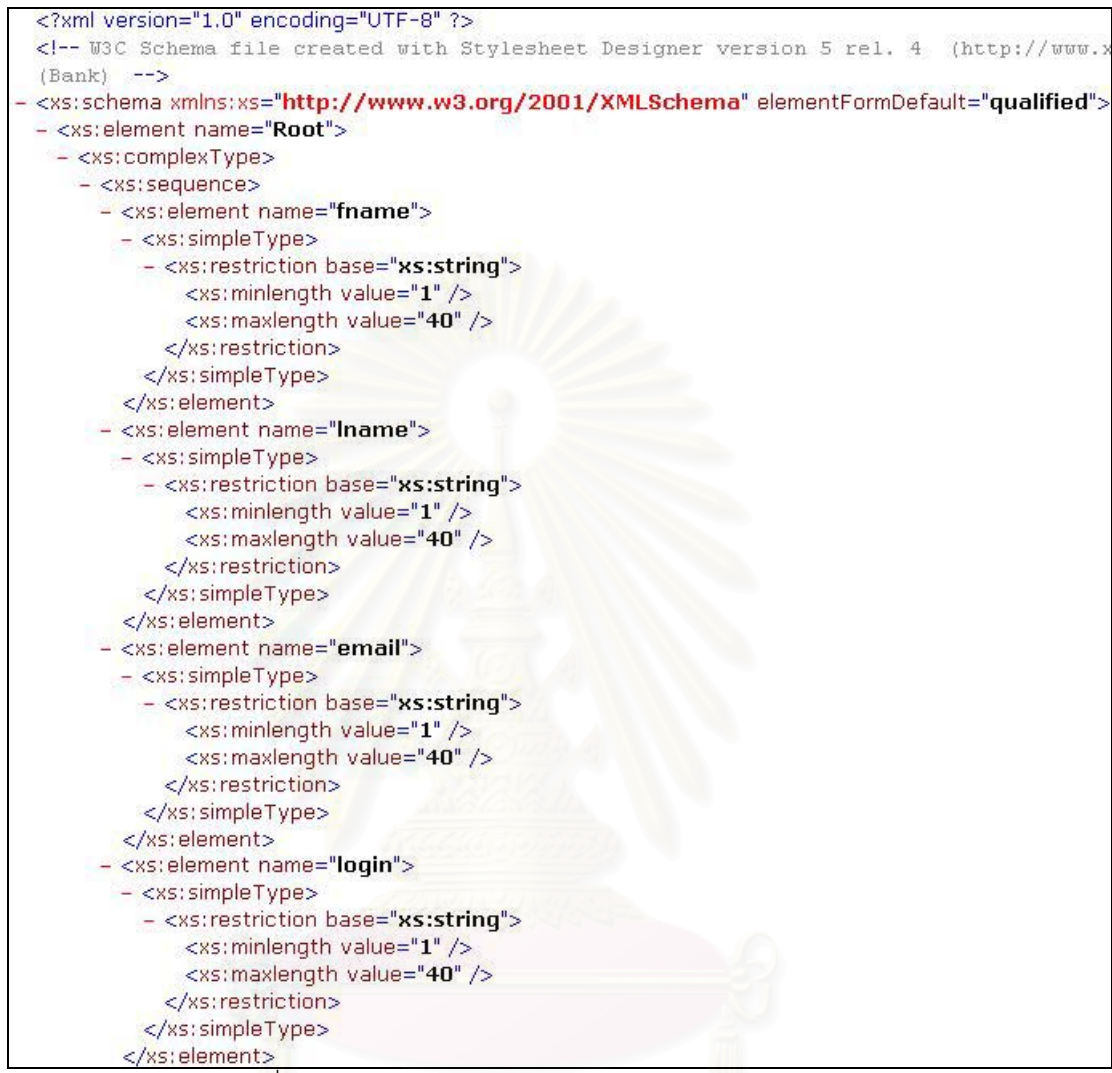

#### รูปที่ 5.6 แฟ้มเอกสารเอ็กซ์เอ็มแอลสคีมาของหน้าลงทะเบียนของ โปรแกรมออกแบบยูเอ็มแอล: คลาสไดอะแกรมบนอินเตอร์เน็ต

ระบบการลงทะเบียนเพื่อสมัครเป็นสมาชิกของโปรแกรมออกแบบยูเอ็มแอล: ้คลาสไดอะแกรมบนอินเตอร์เน็ต เป็นระบบที่ใช้สำหรับการลงทะเบียนเพื่อสมัครเป็นสมาชิกของผู้ ที่ต้องการใช้โปรแกรมออกแบบยูเอ็มแอล: คลาสไดอะแกรมบนอินเตอร์เน็ต ซึ่งผู้ที่ต้องการสมัคร ึจะต้องกรอกข้อมูลต่างๆ และกดปุ่ม "ลงทะเบียน" เพื่อยืนยันการสมัคร โดยจากรูปที่ 5.5 หน้า ลงทะเบียนประกอบไปด้วยคงค์ประกอบที่สามารถนำไปสร้างเป็นกรณีทดสอบได้ทั้งหมด 6 ้องค์ประกอบดังตารางที่ 5.5 และจากรูปที่ 5.6 แต่ละองค์ประกอบหรือตัวแปรในหน้าลงทะเบียนมี ชนิดข้อมูล ขนาด และค่าที่ถูกต้องดังตารางที่ 5.6

ิตารางที่ 5.5 ตารางแสดงจำนวนองค์ประกอบของหน้าลงทะเบียนของโปรแกรมออกแบบยูเอ็ลแอล: คลาส

ไดอะแกรมบนอินเตอร์เน็ต

| องค์ประกอบ              | จำนวน | ชือองค์ประกอบ              |  |
|-------------------------|-------|----------------------------|--|
| เขตข้อมลข้อความ         |       | fname, Iname, email, login |  |
| <u>เขตข้อมลรหัสผ่าน</u> |       | pwd, apwd                  |  |

ตารางที่ 5.6 ตารางแสดงข้อมูลในแฟ้มเอกสารเอ็กซ์เอ็มแอลสคีมาของหน้าลงทะเบียนของโปรแกรมออกแบบ ยูเอ็ลแอล: คลาสไดอะแกรมบนอินเตอร์เน็ต

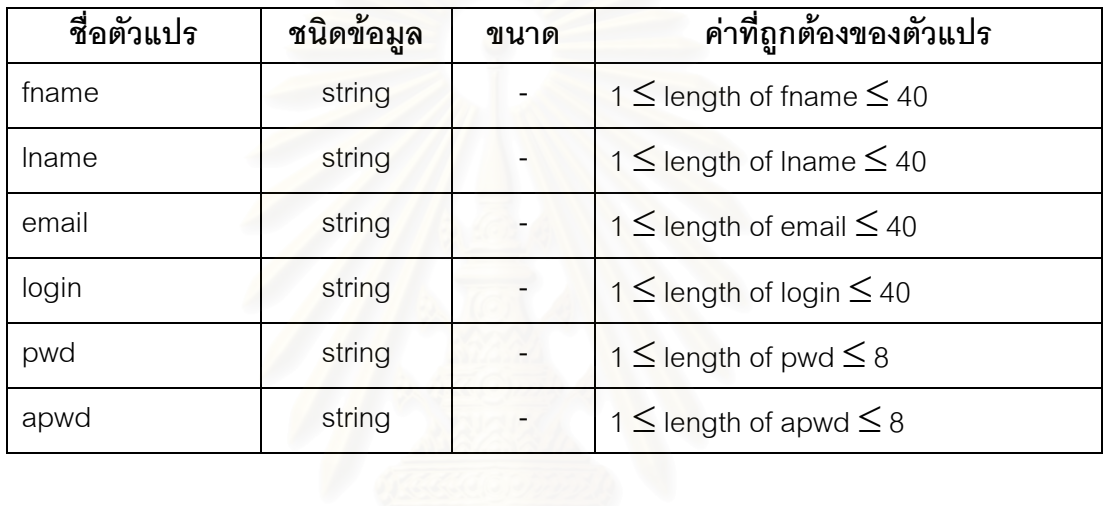

4) ระบบคิดค่านายหน้าการขายชิ้นส่วนปืนไรเฟิล มีแฟ้มเอกสารเอ็ชทีเอ็มแอล และเอ็กซ์เอ็มแอลสคีมาเป็นดังรูปที่ 5.7 และ 5.8

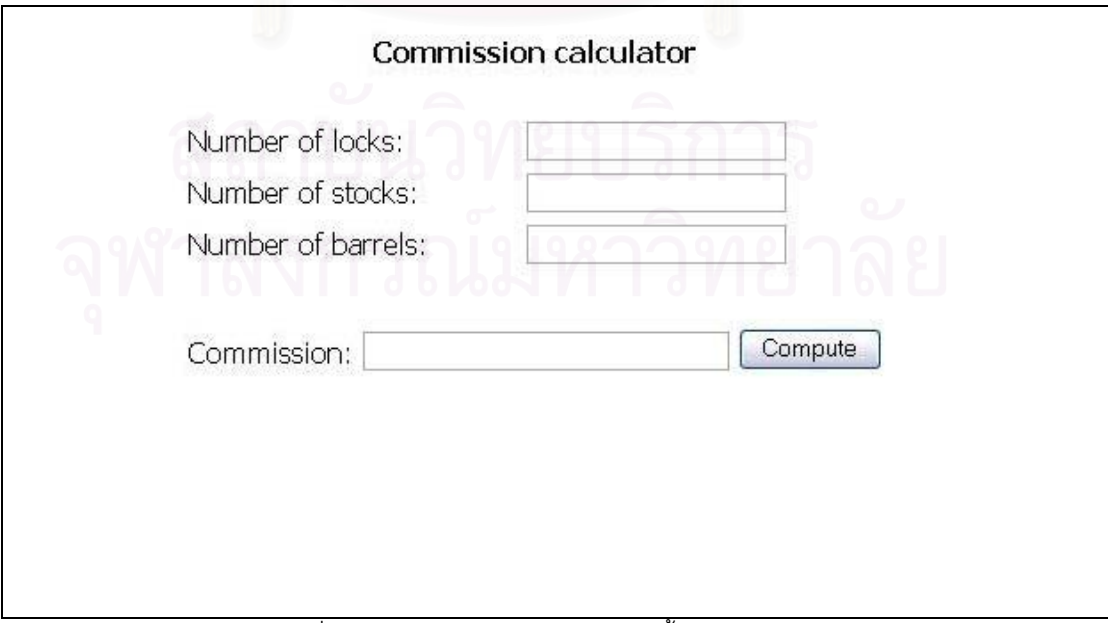

รูปที่ 5.7 ระบบคิดค่านายหน้าการขายชิ้นส่วนปืนไรเฟิล

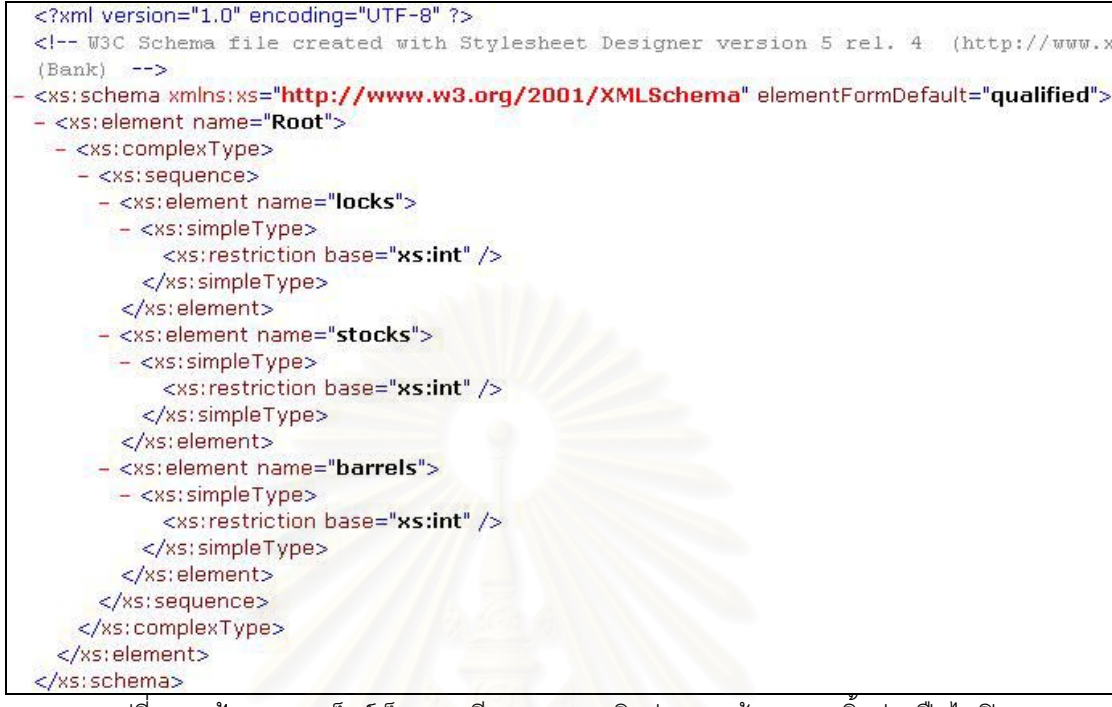

รูปที่ 5.8 แฟ้มเอกสารเอ็กซ์เอ็มแอลสคีมาของระบบคิดค่านายหน้าการขายชิ้นส่วนปืนไรเฟิล

ระบบคิดค่านายหน้าการขายชิ้นส่วนปืนไรเฟิล เป็นระบบที่ใช้สำหรับการคิดค่า นายหน้า ซึ่งผู้ใช้จะต้องกรอกจำนวนนกปืน (lock) พานท้ายปืน (stock) และลำกล้องปืน (barrel) ี ที่ขายได้ จากนั้นกดปุ่ม "Compute" แพื่อคำนวณหาค่านายหน้าออกมา โดยจากรูปที่ 5.7 โปรแกรมประกอบไปด้วยองค์ประกอบที่สามารถนำไปสร้างเป็นกรณีทดสอบได้ทั้งหมด 4 ้องค์ประกอบดังตารางที่ 5.7 และจากรูปที่ 5.8 แต่ละองค์ประกอบหรือตัวแปรในโปรแกรมมีชนิด ข้อมล และขนาดดังตารางที่ 5.8

้ตารางที่ 5.7 ตารางแสดงจำนวนองค์ประกอบของระบบคิดค่านายหน้าการขายขึ้นส่วนปืนไรเฟิล

| ื่องคประกอบ   | จานวน | ชอองคประกอบ                     |  |
|---------------|-------|---------------------------------|--|
| เขตขอมลขอความ |       | lock, stock, barrel, commission |  |

์ตารางที่ 5.8 ตารางแสดงข้อมูลในแฟ้มเอกสารเอ็กซ์เอ็มแอลสคีมาของระบบคิดค่านายหน้าการขายชิ้นส่วนปืน ไรเฟิล

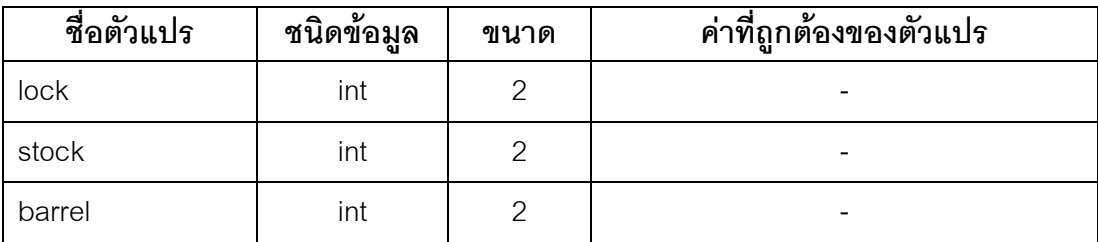

## 5) ระบบเก็บข้อมูลพนักงาน มีแฟ้มเอกสารเอ็ชทีเอ็มแอลดังรูปที่ 5.9

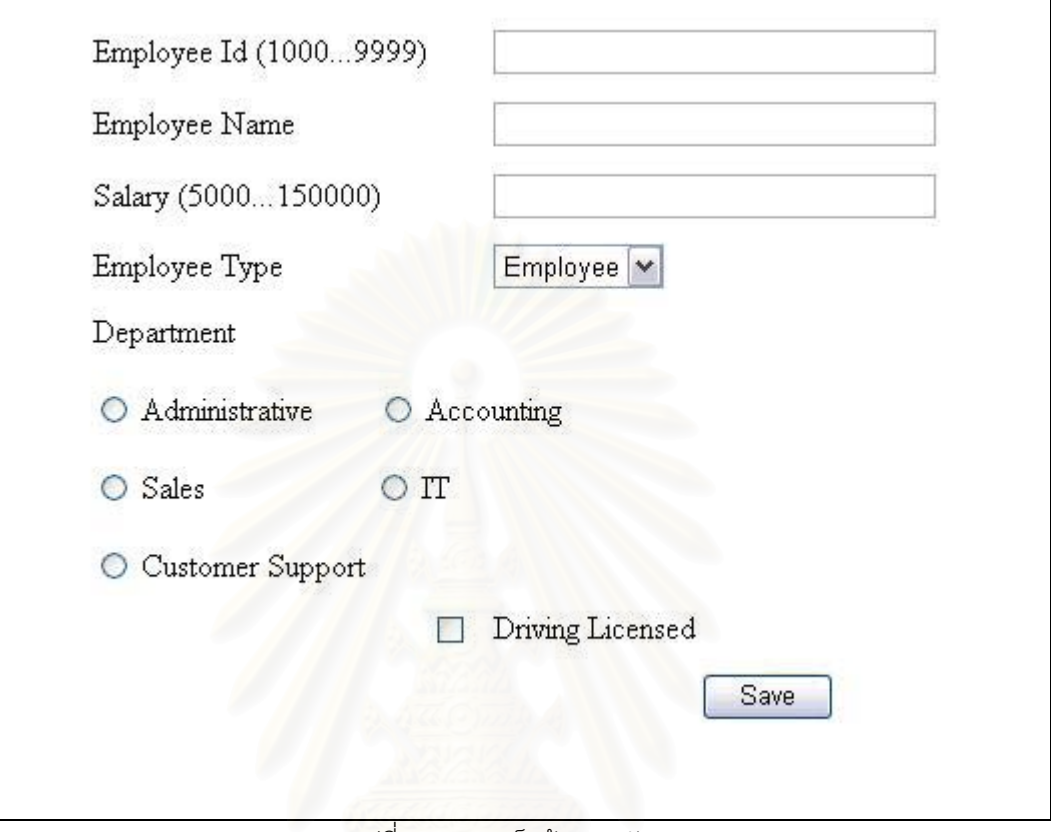

รูปที่ 5.9 ระบบเก็บข้อมูลพนักงาน

ระบบเก็บข้อมูลพนักงาน เป็นระบบที่ใช้สำหรับการเก็บข้อมูลของพนักงานแต่ละ ิ คน ซึ่งผู้ใช้จะต้องกรอกข้อมูลต่างๆ จากนั้นกดปุ่ม "Save" เพื่อบันทึกข้อมูล โดยจากรูปที่ 5.9 โปรแกรมประกอบไปด้วยองค์ประกอบที่สามารถนำไปสร้างเป็นกรณีทดสอบได้ทั้งหมด 6 ้องค์ประกอบดังตารางที่ 5.9 และจากแฟ้มเอกสารเอ็กซ์เอ็มแอลสคีมารูปที่ 5.10 แต่ละ ้องค์ประกอบหรือตัวแปรในโปรแกรมมีชนิดข้อมูล และขนาดดังตารางที่ 5.10

ตารางที่ 5.9 ตารางแสดงจำนวนองค์ประกอบของระบบเก็บข้อมูลพนักงาน

| องค์ประกอบ       | ์ จำนวน        | ชื่อองค์ประกอบ                   |
|------------------|----------------|----------------------------------|
| เขตข้อมูลข้อความ | $\overline{b}$ | Empld, EmpName, Salary, EmpType, |
|                  |                | DepartmentGrp                    |

ิตารางที่ 5.10 ตารางแสดงข้อมูลในแฟ้มเอกสารเอ็กซ์เอ็มแอลสคีมาของระบบเก็บข้อมูลพนักงาน

| ชื่อตัวแปร | ชนิดข้อมูล | ขนาด | ค่าที่ถูกต้องของตัวแปร               |
|------------|------------|------|--------------------------------------|
| Empld      | int        |      |                                      |
| EmpName    | string     |      | 1 $\leq$ length of EmpName $\leq$ 50 |
| Salary     | int        |      |                                      |

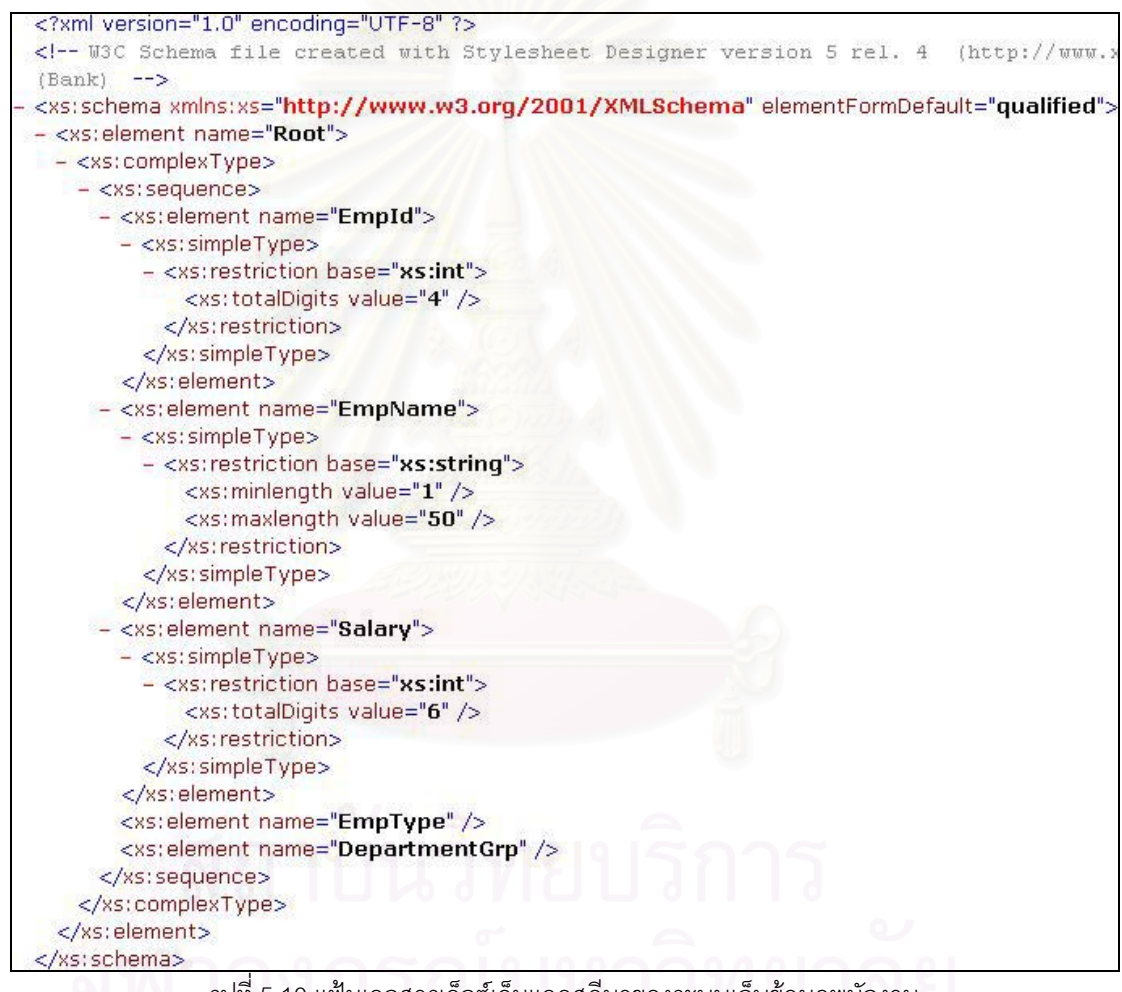

รูปที่ 5.10 แฟ้มเอกสารเอ็กซ์เอ็มแอลสคีมาของระบบเก็บข้อมูลพนักงาน

#### 5.3 แนวทางการทดสอบ

1) นำแฟ้มเอกสารเอ็ชทีเอ็มแอลและเอ็กซ์เอ็มแอลสคีมาของแต่ละโปรแกรม ประยุกต์บนเว็บที่ได้คัดเลือกไว้แล้ว (ดังรูปที่ 5.1 - 5.10) มาทำการทดสอบ โดยให้เครื่องมือที่ได้ ิจากการพัฒนาทำการสร้างกรณีทดสอบจากแฟ้มเอกสารเอ็ชที่เอ็มแอลและเอ็กซ์เอ็มแอลสคีมา ้สำหรับโปรแกรมประยุกต์บนเว็บนั้นๆ ด้วยวิธีการออกแบบกรณีทดสอบทั้ง 8 วิธี

2) พิจารณาว่ากรณีทดสอบที่ได้จากเครื่องมือมีลักษณะตรงตามวิธีการ ้ออกแบบกรณีทดสอบนั้นๆ หรือไม่

3) ทดลองใส่ข้อผิดพลาด (Seed errors) เข้าไปในแฟ้มเอกสารเอ็ชทีเอ็มแอล

4) ทำการทดสอบแฟ้มเอกสารเอ็ชทีเอ็มแอลที่ผ่านการใส่ข้อผิดพลาดมาแล้ว (จากข้อ 3) ด้วยกรณีทดสอบที่ได้จ<mark>าก</mark>ข้อ 2 เพื่อแสดงว่ากรณีทดสอบที่ได้สามารถแสดงให้เห็นได้

ว่าโปรแกรมหรือแฟ้มเคกสารเค็ชที่เค็มแคลนั้นมีข้อผิดพลาด

#### 54 ผลการทดสอบ

ิจากการนำแฟ้มเอกสารเอ็ชทีเอ็มแอลและเอ็กซ์เอ็มแอลสคีมาของแต่ละโปรแกรม ประยุกต์บนเว็บจากข้อ 5.2 มาทำการวิเคราะห์ และสร้างกรณีทดสอบด้วยเครื่องมือนั้น ได้ผลการ ทดสคาเเป็นดังนี้

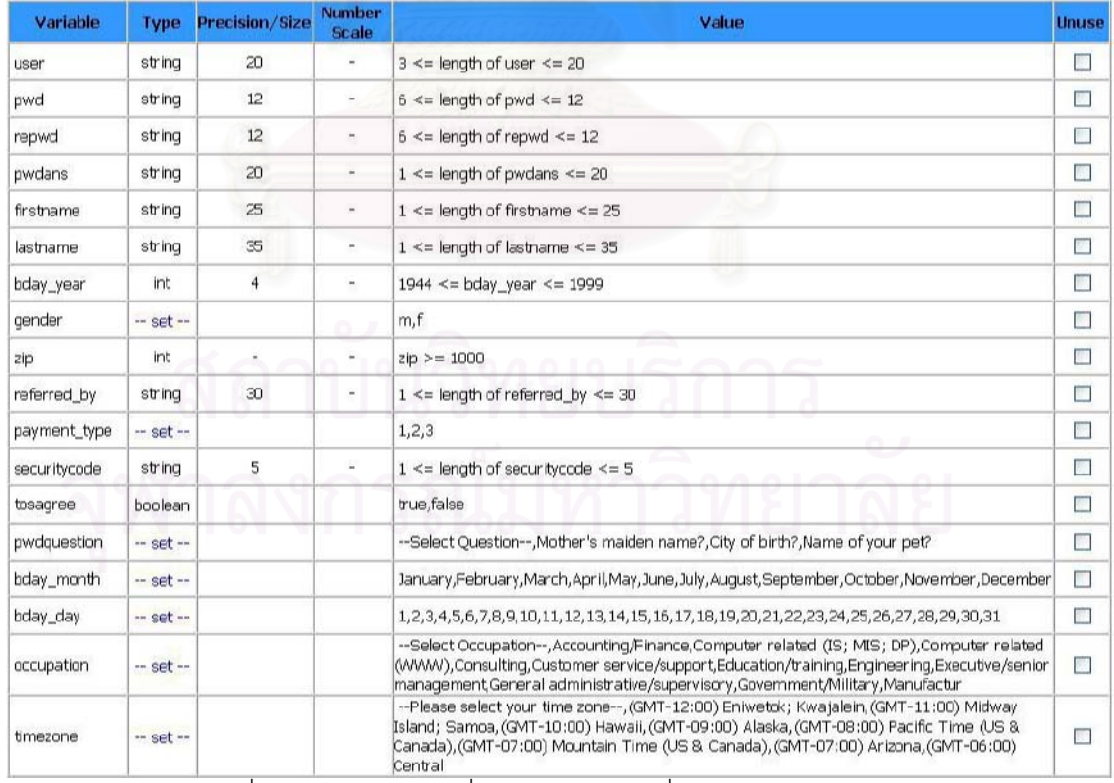

1) ระบบการลงทะเบียนเพื่อสมัครเป็นสมาชิกของป๊อบเมล์

้รูปที่ 5.11 ตัวแปรและค่าที่ถูกต้องของตัวแปรที่ได้จากการวิเคราะห์ของ

<u>ระบบการลงทะเบียนเพื่อสมัครเป็นสมาชิกของป๊อบเมล์</u>

้ผลที่ได้จากการวิเคราะห์แฟ้มเคกสารเค็ชทีเค็มแคลและเค็กซ์เค็มแคลสคีมาขคง

้ระบบการลงทะเบียนเพื่อสมัครเป็นสมาชิกของป๊อบเมล์ พบว่ามีตัวแปร ชนิดของตัวแปร ขนาด ีของตัวแปร และค่าที่ถูกต้องของตัวแปร เป็นดังรูปที่ 5.11 สำหรับกรณีทดสอบที่สร้างได้นั้น ้สามารถดูที่ได้ที่ภาคผนวก ค

2) โปรแกรมคำนวณเกรดเฉลี่ยของมหาวิทยาลัยเคนทักกี้

นลที่ได้จากการวิเคราะห์แฟ้มเอกสารเอ็ชทีเอ็มแอลและเอ็กซ์เอ็มแอลสคีมาของ โปรแกรมคำนวณเกรดเฉลี่ยของมหาวิทยาลัยเคนทักกี้ พบว่ามีตัวแปร ชนิดของตัวแปร ขนาดของ ้ตัวแปร และค่าที่ถูกต้องของตัวแปร เป็นดังรูปที่ 5.12 ลำหรับกรณีทดสอบที่สร้างได้นั้นสามารถดูที่ ได้ที่ภาคผบาก ค

3) ระบบการลงทะเบียนเพื่อสมัครเป็นสมาชิกของโปรแกรมออกแบบยูเอ็มแอล: คลาสไดคะแกรมบนคินเตคร์เน็ต

ผลที่ได้จากการวิเคราะห์แฟ้มเคกสารเค็ชทีเค็มแคลและเค็กซ์เค็มแคลสคีมาขคง ้ระบบการลงทะเบียนเพื่อสมัครเป็นสมาชิกของโปรแกรมออกแบบยูเอ็มแอล: คลาสไดอะแกรมบน ้อินเตอร์เน็ต พบว่ามีตัวแปร <mark>ชนิดของตัวแปร ขนาดของตัวแปร และค่าที่ถูกต้องของตัวแปร เป็นดัง</mark> รูปที่ 5.13 สำหรับกรณีทดสอบที่สร้างได้นั้นสามารถดูที่ได้ที่ภาคผนวก ค

4) ระบบคิดค่านายหน้าการขายชิ้นส่วนปืนไรเฟิล

นลที่ได้จากการวิเคราะห์แฟ้มเคกสารเค็ชทีเค็มแคลและเค็กซ์เค็มแคลสคีมาขคง ้ระบบคิดค่านายหน้าการขายชื้นส่วนปืนไรเฟิล พบว่ามีตัวแปร ชนิดของตัวแปร และขนาดของ ตัวแปร เป็นดังรูปที่ 5.14 ส่วนค่าที่ถูกต้องของแต่ละตัวแปรที่ผู้ทดสอบกำหนดนั้น เป็นดังรูปที่ 5.15 ์ ซึ่งจะเห็นได้ว่าตัวแปร lock มีค่าที่ถูกต้องของตัวแปร 2 ค่า สำหรับกรณีทดสอบที่สร้างได้นั้น สามารถดูที่ได้ที่ภาคผนวก ค

5) ระบบเก็บข้อมูลพนักงาน

ผลที่ได้จากการวิเคราะห์แฟ้มเอกสารเอ็ชทีเอ็มแอลและเอ็กซ์เอ็มแอลสคีมาของ ้ระบบเก็บข้อมูลพนักงาน พบว่ามีตัวแปร ชนิดของตัวแปร และขนาดของตัวแปร และค่าที่ถูกต้อง ของตัวแปร เป็นดังรูปที่ 5.16 ส่วนค่าที่ถูกต้องของบางตัวแปรที่ผู้ทดสอบกำหนดนั้น เป็นดังรูปที่ 5.17 ซึ่งจะเห็นได้ว่าตัวแปร Empld มีค่าที่ถูกต้องของตัวแปร 3 ค่า และตัวแปร Salary มีค่าที่ ถูกต้องของตัวแปร 2 ค่า สำหรับกรณีทดสอบที่สร้างได้นั้นสามารถดูที่ได้ที่ภาคผนวก ค

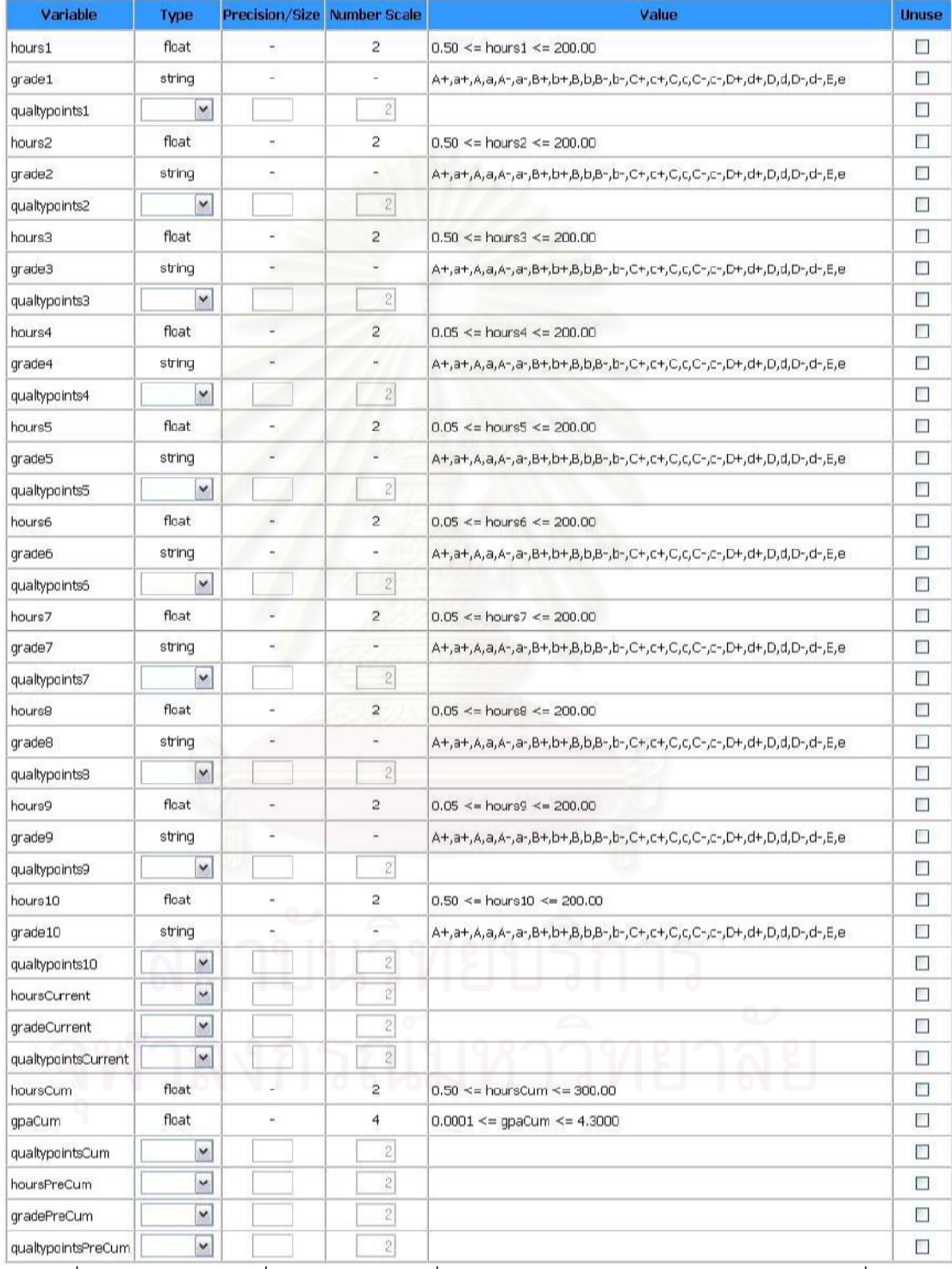

ู รูปที่ 5.12 ตัวแปรและค่าที่ถูกต้องของตัวแปรที่ได้จากการวิเคราะห์ของโปรแกรมคำนวณเกรดเฉลี่ยของ

มหาวิทยาลัยเคนทักกี้

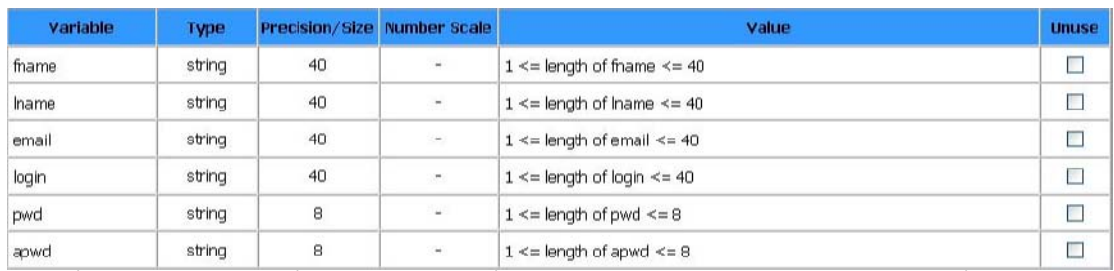

้ รูปที่ 5.13 ตัวแปรและค่าที่ถูกต้องของตัวแปรที่ได้จากการวิเคราะห์ของระบบการลงทะเบียนเพื่อสมัครเป็น

สมาชิกของโปรแกรมออกแบบยูเอ็มแอล: คลาสไดอะแกรมบนอินเตอร์เน็ต

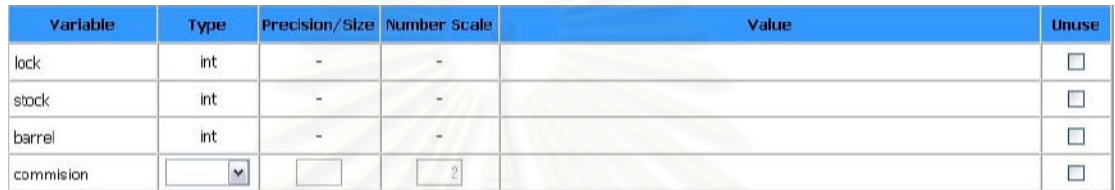

ูรูปที่ 5.14 ตัวแปรและค่าที่ถูกต้องของตัวแปรที่ได้จากการวิเคราะห์ของระบบคิดค่านายหน้า 

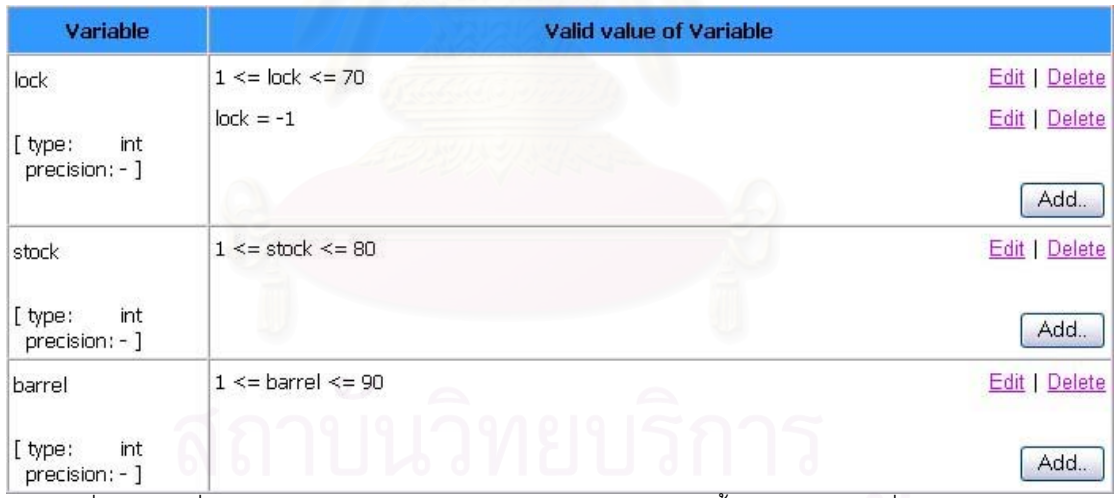

้ รูปที่ 5.15 ค่าที่ถูกต้องของตัวแปรของระบบคิดค่านายหน้าการขายขึ้นส่วนปืนไรเฟิลที่ผู้ทดสอบกำหนด

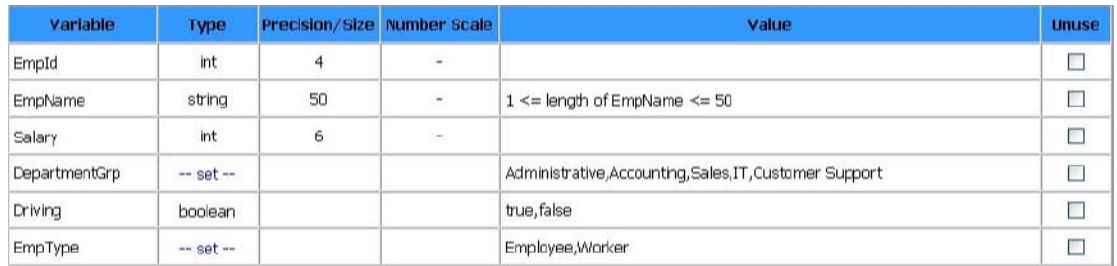

่ รูปที่ 5.16 ตัวแปรและค่าที่ถูกต้องของตัวแปรที่ได้จากการวิเคราะห์ของระบบเก็บข้อมูลพนักงาน

99

| Variable                                          | Valid value of Variable                                                           |                                                 |
|---------------------------------------------------|-----------------------------------------------------------------------------------|-------------------------------------------------|
| EmpId<br>[ type:<br>int.<br>precision: 4 ]        | $1000 \le$ = EmpId $\le$ = 2999<br>3000 <= EmpId <= 4999<br>5000 <= EmpId <= 9999 | Edit   Delete<br>Edit   Delete<br>Edit   Delete |
| EmpName                                           | $1 \le$ length of EmpName $\le$ = 50                                              | Add.<br>Edit   Delete                           |
| string<br>[ type:<br>50 <sub>1</sub><br>size:     |                                                                                   | Add.                                            |
| <b>Salary</b><br>int<br>[ type:<br>precision: 6 ] | $5000 \leq S$ alary $\leq 10000$<br>$10001 \leq S$ alary $\leq 150000$            | Edit   Delete<br>Edit   Delete<br>Add.          |
| DepartmentGrp<br>D<br>[ type:<br>- 1<br>size:     | DepartmentGrp in { Administrative, Accounting, Sales, IT, Customer Support }      | Edit   Delete<br>Add.                           |
| Driving<br>boolean<br>[type:<br>$-1$<br>size:     | Driving in { true, false }                                                        | Edit   Delete<br>Add.                           |
| <b>EmpType</b><br>[ type:                         | EmpType in { Employee, Worker }                                                   | Edit   Delete                                   |
| size:<br>- 1                                      |                                                                                   | Add.                                            |

้<br>รูปที่ 5.17 ค่าที่ถูกต้องของตัวแปรของระบบเก็บข้อมูลพนักงานที่ผู้ทดสอบกำหนด

# 5.5 สรุปผลการทดสอบ

ิจากผลการทดสอบที่นำแฟ้มเอกสารเอ็ชทีเอ็มแอลและเอ็กซ์เอ็มแอลสคีมาของ แต่ละโปรแกรมประยุกต์บนเว็บมาสร้างเป็นกรณีทดสอบด้วยวิธีการออกแบบกรณีทดสอบทั้ง 8 วิธี นั้น พบว่ากรณีทดสอบที่ได้ถูกต้องตามหลักการออกแบบกรณีทดสอบและสามารถสรุปจำนวน กรณีทดสอบได้ดังตารางที่ 5.11

ตารางที่ 5.11 ตารางสรุปจำนวนกรณีทดสอบ

| โปรแกรมประยุกต์      | จำนวน          | จำนวน          | จำนวน           | วิธีที่ใช้สร้าง | จำนวนกรณี      |
|----------------------|----------------|----------------|-----------------|-----------------|----------------|
| บนเว็บ               | องค์ประกอบ     | ค่าที่ถูกต้อง  | ชั้นสมมูล       | กรณีทดสอบ       | ทดสอบ          |
| ระบบการลงทะเบียน     | 18             | ช่วง = 10      | ถูกต้อง = 18    | <b>WN</b>       | 1              |
| เพื่อสมัครเป็นสมาชิก |                | ค่าคงที่ = 0   | ไม่ถูกต้อง = 19 | SN              | $\mathbf{1}$   |
| ของป๊อบเมล์          |                | ្រ្យ $= 8$     |                 | <b>WR</b>       | 20             |
|                      |                |                |                 | <b>SR</b>       | (39, 366)      |
|                      | 9              | ช่วงปิด = $9$  |                 | <b>BVA</b>      | 37             |
|                      |                |                |                 | <b>WC</b>       | (1,953,125)    |
|                      |                |                |                 | ${\sf R}$       | 55             |
|                      |                |                |                 | <b>RWC</b>      | (40, 353, 607) |
| โปรแกรมคำนวณ         | 8              | ช่วง $= 5$     | ถูกต้อง = $8$   | <b>WN</b>       | $\mathbf{1}$   |
| เกรดเฉลี่ยของ        |                | ค่าคงที่ $= 0$ | ไม่ถูกต้อง = 13 | SN              | $\mathbf{1}$   |
| มหาวิทยาลัยเคนทักกี้ |                | ញោ $=$ 3       |                 | <b>WR</b>       | 14             |
|                      |                |                |                 | <b>SR</b>       | 1,944          |
|                      | $\mathbf 5$    | ช่วงปิด = 5    |                 | <b>BVA</b>      | 21             |
|                      |                |                |                 | <b>WC</b>       | 3,125          |
|                      |                |                |                 | ${\sf R}$       | 31             |
|                      |                |                |                 | <b>RWC</b>      | 16,807         |
| ระบบการลงทะเบียน     | $\overline{6}$ | ช่วง = 6       | ถูกต้อง $=6$    | <b>WN</b>       | $\mathbf 1$    |
| เพื่อสมัครเป็นสมาชิก |                | ค่าคงที่ = 0   | ไม่ถูกต้อง = 12 | SN              | $\mathbf{1}$   |
| ของโปรแกรมออกแบบ     |                | ្រ្យគ $= 0$    |                 | <b>WR</b>       | 13             |
| ยูเอ็มแอล: คลาส      |                |                |                 | <b>SR</b>       | 729            |
| ไดอะแกรมบน           | $\overline{6}$ | ช่วงปิด $=6$   |                 | <b>BVA</b>      | 25             |
| อินเตอร์เน็ต         |                |                |                 | <b>WC</b>       | 15,625         |
|                      |                |                |                 | ${\sf R}$       | 37             |
|                      |                |                |                 | <b>RWC</b>      | (117, 649)     |

| โปรแกรมประยุกต์   | จำนวน          | จำนวน          | จำนวน            | วิธีที่ใช้สร้าง | จำนวนกรณี      |
|-------------------|----------------|----------------|------------------|-----------------|----------------|
| บนเว็บ            | องค์ประกอบ     | ค่าที่ถูกต้อง  | ชั้นสมมูล        | กรณีทดสอบ       | ทดสอบ          |
| ระบบคิดค่านายหน้า | 3              | ช่วง = 3       | ถูกต้อง = 4      | <b>WN</b>       | 2              |
| การขายขึ้นส่วน    |                | ค่าคงที่ = 1   | ไม่ถูกต้อง = 20  | SN              | $\overline{2}$ |
| ปืนไรเฟิล         |                | ្រ្យគ $= 0$    |                  | <b>WR</b>       | $\overline{9}$ |
|                   |                |                |                  | <b>SR</b>       | 45             |
|                   | $\overline{2}$ | ช่วงปิด $= 2$  |                  | <b>BVA</b>      | $\mathsf g$    |
|                   |                |                |                  | WC              | 25             |
|                   |                |                |                  | $\mathsf{R}$    | 13             |
|                   |                |                |                  | <b>RWC</b>      | 49             |
| ระบบเก็บข้อมูล    | 6              | ช่วง $= 6$     | ถูกต้อง $= 9$    | <b>WN</b>       | 3              |
| พนักงาน           |                | ค่าคงที่ $= 0$ | ไม่ถูกต้อง = $6$ | SN              | 6              |
|                   |                | $\sqrt{9} = 3$ |                  | <b>WR</b>       | $\hbox{9}$     |
|                   |                |                |                  | <b>SR</b>       | 60             |
|                   | 3              | ช่วงปิด $=6$   |                  | <b>BVA</b>      | 27             |
|                   |                |                |                  | WC              | 750            |
|                   |                |                |                  | $\mathsf{R}$    | 33             |
|                   |                |                |                  | <b>RWC</b>      | 1428           |

้ตารางที่ 5.11 ตารางสรุปจำนวนกรณีทดสอบ (ต่อ)

หมายเหตุ:

■ จำนวนกรณีทดสอบที่อยู่ในวงเล็บ คือ จำนวนกรณีทดสอบที่ได้จากการคำนวณ เนื่องจากกรณีทดสอบมีจำนวนมากจนเครื่องมือไม่สามารถสร้างได้ โดยในระหว่างการทดสุดบ ระบบปฏิบัติการได้แจ้งข้อความเตือนกลับมาว่า "Windows - Virtual Minimum Memory Too Low" จากนั้นเครื่องมือได้หยุดทำงานทันที ซึ่งสามารถตีความได้ว่าหน่วยความจำเสมือนที่มีให้ใช้ งานนั้น ไม่เพียงพอต่อความต้องการใช้งาน และระบบปฏิบัติการไม่สามารถหาหน่วยความจำมา เพิ่มได้ จึงหยุดการทำงานของเครื่องมือเพื่อป้องกันการหยุดชะงัก (Hang) ของระบบปฏิบัติการเอง

■ การสร้างกรณีทดสอบสำหรับวิธีการทดสอบโดยใช้ค่าขอบเขต (BVA, WC, R, RWC) จะทำเฉพาะองค์ประกอบที่มีค่าที่ถูกต้องแบบเป็นช่วงที่ชัดเจนหรือช่วงปิดเท่านั้น (ตาม ทฤษฎีของวิธีการทดสอบโดยใช้ค่าขอบเขต)

ิจากตารางที่ 5.11 แสดงให้เห็นว่า วิธีการทดสอบโดยใช้ชั้นสมมูลแบบสตรอง โรบัส (SR) และวิธีการทดสอบแบบโรบัสเวิสต์เคส (RWC) เป็นวิธีการทดสอบที่ให้กรณีทดสอบ ้ออกมาเป็นจำนวนมากที่สุดในกลุ่มของวิธีการทดสอบโดยใช้ชั้นสมมูลและวิธีการทดสอบโดยใช้ ้ค่าขอบเขตตามลำดับ ในทางตรงกันข้ามวิธีการทดสอบโดยใช้ชั้นสมมูลแบบวีคนอร์มอล (WN) และวิธีการวิเคราะห์ค่าขอบเขต (BVA) เป็นวิธีการทดสอบที่ให้กรณีทดสอบออกมาเป็นจำนวน น้อยที่สุดในกลุ่มของวิธีการทดสอบโดยใช้ชั้นสมมูลและวิธีการทดสอบโดยใช้ค่าขอบเขต ้ตามลำดับ สำหรับจำนวนกรณีทดสอบที่ได้จากแต่ละวิธี สามารถสรุปได้ดังนี้

1) การทดสอบโดยใช้ชั้นสมมูล จำนวนกรณีทดสอบที่ได้จะขึ้นอยู่กับจำนวนองค์ประกอบหรือ ้ตัวแปร และจำนวนชั้นสมมูลของข้อมูลนำเข้า ดังนี้

กำหนดให้ Number of Test Cases คือ จำนวนกรณีทดสอบ

- N คือ จำนวนองค์ประกอบหรือตัวแปร
- V คือ จำนวนชั้นสมมูลของข้อมูลนำเข้าที่ถูกต้อง
- <u>ี่</u> । คือ จำนวนชั้นสมมูลของข้อมูลนำเข้าที่ไม่ถูกต้อง
- คือ องค์ประกอบหรือตัวแปรตัวที่ i i.
- 1.1) <u>การทดสอบโดยใช้ชั้นสมมูลแบบวีคนอร์มอล</u> จำนวนกรณีทดสอบมีค่าเท่ากับจำนวน ชั้นสมมูลของข้อมูลนำเข้าที่ถูกต้องที่มากที่สุดในกลุ่มของตัวแปร ้ตึงมีสมการทั่วไป (Normal equation) ในการหาจำนวนกรณีทดสอบ เป็นดังนี้

Number of Test Cases(WN) = max( $V_i$ )  $i = 1$  to

#### ู<br>เมื่อ ∨ คือ จำนวนชั้นสมมูลของข้อมูลนำเข้าที่ถูกต้องของตัวแปรตัวที่ i มีค่าตั้งแต่ 1 ถึง N i.

1.2) <u>การทดสอบโดยใช้ชั้นสมมุลแบบสตรองนอร์มอล</u> จำนวนกรณีทดสอบมีค่าเท่ากับ จำนวนที่ได้จากผลคูณคาร์ทีเชียนของทุกชั้นสมมูลของข้อมูลนำเข้าที่ถูกต้องของทุก ้ตัวแปร ซึ่งมีสมการทั่วไปในการหาจำนวนกรณีทดสอบ เป็นดังนี้

Number of Test Cases(SN) =  $V_1 * V_2 * V_3 * ... * V_N$ 

- ี<br>เมื่อ V, คือ จำนวนชั้นสมมูลของข้อมูลนำเข้าที่ถูกต้องของตัวแปรตัวที่ 1
	- V คือ จำนวนชั้นสมมูลของข้อมูลนำเข้าที่ถูกต้องของตัวแปรตัวที่ 2
	- V จากอังนวนชั้นสมมูลของข้อมูลนำเข้าที่ถูกต้องของตัวแปรตัวที่ 3
	- V คือ จำนวนชั้นสมมูลของข้อมูลนำเข้าที่ถูกต้องของตัวแปรตัวที่ N
- 1.3) การทดสอบโดยใช้ชั้นสมมูลแบบวีคโรบัส จำนวนกรณีทดสอบมีค่าเท่ากับจำนวนกรณี ทดสอบของการทดสอบโดยใช้ชั้นสมมูลแบบวีคนอร์มอลรวมกับผลรวมของจำนวน ์ชั้นสมมูลของข้อมูลนำเข้าที่ไม่ถูกต้องของทุกตัวแปร ซึ่งมีสมการทั่วไปในการหาจำนวน กรณีทดสคบ เป็นดังนี้

Number of Test Cases(WR) = Number of Test Cases(WN) +  $\sum I_i$ 

- ี เมื่อ । คือ จำนวนชั้นสมมูลของข้อมูลนำเข้าที่ไม่ถูกต้องของตัวแปรตัวที่ i มีค่าตั้งแต่ 1 ถึง N  $\mathbf{r}$
- 1.4) <u>การทดสอบโดยใช้ชั้นสมมุลแบบสตรองโรบัส</u> จำนวนกรณีทดสอบมีค่าเท่ากับจำนวนที่ ได้จากผลคูณคาร์ที่เชียนของทุกชั้นสมมูลของข้อมูลนำเข้าที่ถูกต้องและไม่ถูกต้องของ ทุกตัวแปร ซึ่งมีสมการทั่วไปในการหาจำนวนกรณีทดสอบ เป็นดังนี้

Number of Test Cases(SR) =  $(V_1 + I_1) * (V_2 + I_2) * (V_3 + I_3) * ... * (V_N + I_N)$ 

ี<br>เมื่อ ∨, คือ จำนวนชั้นสมมูลของข้อมูลนำเข้าที่ถูกต้องของตัวแปรตัวที่ 1

- <sub>1.</sub> คือ จำนวนชั้นสมมูลของข้อมูลนำเข้าที่ไม่ถูกต้องของตัวแปรตัวที่ 1
- V คือ จำนวนชั้นสมมูลของข้อมูลนำเข้าที่ถูกต้องของตัวแปรตัวที่ 2
- ้คือ จำนวนชั้นสมมูลของข้อมูลนำเข้าที่ไม่ถูกต้องของตัวแปรตัวที่ 2  $\mathsf{L}$
- V คือ จำนวนชั้นสมมูลของข้อมูลนำเข้าที่ถูกต้องของตัวแปรตัวที่ 3
- ้คือ จำนวนชั้นสมมูลของข้อมูลนำเข้าที่ไม่ถูกต้องของตัวแปรตัวที่ 3  $\vert$ <sub>2</sub>
- $\rm V_{_N}$  คือ จำนวนชั้นสมมูลของข้อมูลนำเข้าที่ถูกต้องของตัวแปรตัวที่ N
- ์ คือ จำนวนชั้นสมมูลของข้อมูลนำเข้าที่ไม่ถูกต้องของตัวแปรตัวที่ N

2) <u>วิธีการทดสอบโดยใช้ชั้นสมมูล</u> จำนวนกรณีทดสอบที่ได้จะขึ้นอยู่กับจำนวนองค์ประกอบหรือ ้ตัวแปร จำนวนค่าขอบเขตของแต่ละค่าที่ถูกต้องประเภทช่วงปิด และจำนวนค่าที่ถูกต้อง ้าไระเภทช่วงปิด ดังนี้

กำหนดให้ Number of Test Cases คือ จำนวนกรณีทดสอบ

- N คือ จำนวนองค์ประกอบหรือตัวแปร
- B คือ จำนวนค่าขอบเขตของแต่ละค่าที่ถูกต้องประเภทช่วงปิด
- C คือ จำนวนค่าที่ถูกต้องประเภทช่วงปิด
- คือ องค์ประกอบหรือตัวแปรตัวที่ i  $\mathbf{i}$
- <u>คือ ค่าที่ถูกต้องประเภทช่วงปิดช่วงที่ j</u>  $\mathbf{i}$
- 2.1) การวิเคราะห์ค่าขอบเขต จำนวนกรณีทดสอบมีค่าเท่ากับจำนวนค่าที่ถูกต้องประเภท ช่วงปิดที่มากที่สุดในกลุ่มของตัวแปรรวมกับผลรวมของจำนวนค่าขอบเขตของแต่ละ ซึ่งมีสมการทั่วไปในการหาจำนวนกรณี ค่าที่ถูกต้องประเภทช่วงปิดของทุกตัวแปร ทดสอบ เป็นดังนี้

Number of Test Cases(BVA) = max(
$$
C_i
$$
) +  $\sum_{i=1}^{N} 4C_i$  ;  $i = i$  to N

ู<br>เมื่อ C, คือ จำนวนค่าที่ถูกต้องประเภทช่วงปิดของตัวแปรตัวที่ i

- 4 คือ จำนวนค่าขอบเขตของแต่ละค่าที่ถูกต้องประเภทช่วงปิด ซึ่งประกอบด้วย
	- ค่าขอบเขตที่ต่ำที่สุด
	- ค่าที่มากกว่าค่าขอบเขตที่ต่ำที่สุดอยู่ 1 ค่า
	- ค่าที่น้อยกว่าค่าขอบเขตที่สูงที่สุดอยู่ 1 ค่า
	- ค่าขอบเขตที่สูงที่สุด

```
มีค่าตั้งแต่ 1 ถึง N
```
Ť

2.2) <u>การทดสอบแบบเวิสต์เคส</u> จำนวนกรณีทดสอบมีค่าเท่ากับจำนวนที่ได้จากผลคูณคาร์ที เชียนของทุกค่าขอบเขตของทุกค่าที่ถูกต้องประเภทช่วงปิดของทุกตัวแปร ซึ่งมีสมการ ทั่วไปในการหาจำนวนกรณีทดสคบ เป็นดังนี้

Number of Test Cases(WC) =  $5C_1 * 5C_2 * 5C_3 * ... * 5C_N$ 

- 
- ี่เมื่อ 5 คือ จำนวนค่าขอบเขตของแต่ละค่าที่ถูกต้องประเภทช่วงปิด ซึ่งประกอบด้วย
	- ค่าขอบเขตที่ต่ำที่สุด
	- ค่าที่มากกว่าค่าขอบเขตที่ต่ำที่สุดอยู่ 1 ค่า
	- ค่าปกติที่อยู่ในขอบเขต
	- ค่าที่น้อยกว่าค่าขอบเขตที่สูงที่สุดอยู่ 1 ค่า
	- ค่าขอบเขตที่สูงที่สุด
	- C. คือ จำนวนค่าที่ถูกต้องประเภทช่วงปิดของตัวแปรตัวที่ 1
	- C, คือ จำนวนค่าที่ถูกต้องประเภทช่วงปิดของตัวแปรตัวที่ 2
	- C, คือ จำนวนค่าที่ถูกต้องประเภทช่วงปิดของตัวแปรตัวที่ 3
	- C, คือ จำนวนค่าที่ถูกต้องประเภทช่วงปิดของตัวแปรตัวที่ N
- 2.3) การทดสอบแบบโรบัสเนส จำนวนกรณีทดสอบมีค่าเท่ากับจำนวนค่าที่ถูกต้องประเภท ้ช่วงปิดที่มากที่สุดในกลุ่มของตัวแปรรวมกับผลรวมของจำนวนค่าขอบเขตของแต่ละ ที่งมีสมการทั่วไปในการหาจำนวนกรณี ค่าที่ถูกต้องประเภทช่วงปิดของทุกตัวแปร ทดสคบ เป็นดังนี้

Number of Test Cases(R) = max(C<sub>i</sub>) + 
$$
\sum_{i=1}^{N} \sum_{j=1}^{C} (B_{R})_{ji}
$$
 ; i = i to N

เมื่อ  $C_i$  $B_{\rm R}$ 

<u>คือ จำนวนค่าที่ถูกต้องประเภทช่วงปิดของตัวแปรตัวที่ i</u>

้คือ จำนวนค่าขอบเขตของแต่ละค่าที่ถูกต้องประเภทช่วงปิด ซึ่ง

ประกอบด้วย

- ค่าที่น้อยกว่าค่าขอบเขตที่ต่ำที่สุดอยู่ 1 ค่า (อาจไม่มีในบาง ค่าที่ถูกต้องประเภทช่วงปิด)
- ค่าขอบเขตที่ต่ำที่สุด
- ค่าที่มากกว่าค่าขอบเขตที่ต่ำที่สุดอยู่ 1 ค่า
- ค่าที่น้อยกว่าค่าขอบเขตที่สูงที่สุดอยู่ 1 ค่า
- ค่าขอบเขตที่สูงที่สุด

106

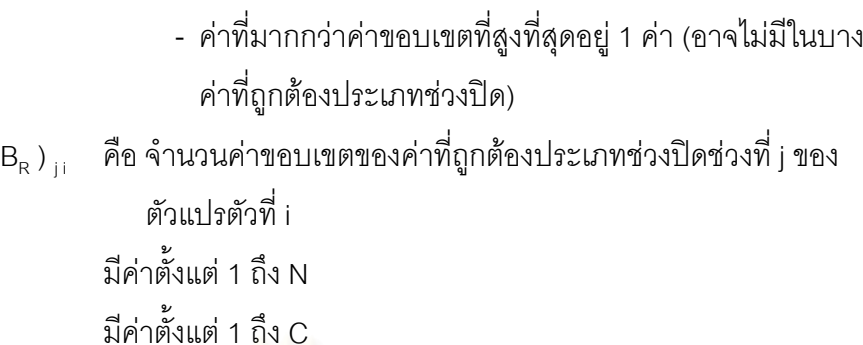

 $\overline{(\ }$ 

 $\mathbf i$ 

 $\mathbf{i}$ 

2.4) <u>การทดสอบแบบโรบัสเวิสต์เคส</u> จำนวนกรณีทดสอบมีค่าเท่ากับจำนวนที่ได้จากผลคูณ คาร์ที่เชียนของทุ<mark>กค่าขอบเขตของทุกค่าที่ถูกต้องประเภทช่วงปิดของทุกตัวแปร</mark> ซึ่งมี<br>ซึ่งมี ี<br>สมการทั่วไปในการหาจำนวนกรณีทดสอบ เป็นดังนี้

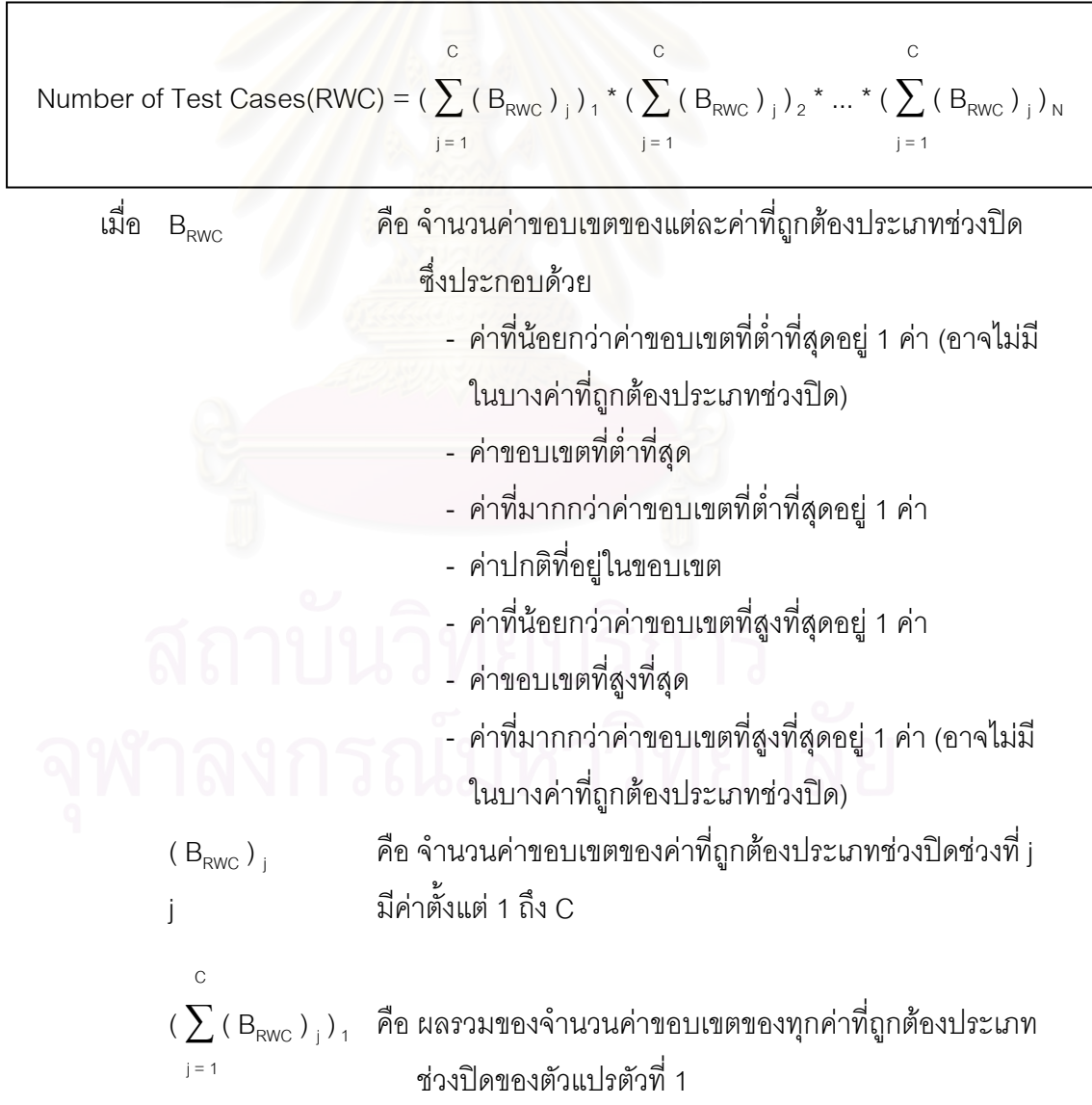

107

$$
(\sum_{j=1}^{C} (B_{RWC})_j)_2
$$
คือ ผลรวมของจำนวนค่าของตามิตของทุกค่าที่ถูกต้องประιภท  
ช่วงปิดของตัวแปรตัวที่ 2

 $\left(\,\sum\,(\,B_{\text{\tiny RWC}}\,)_{\,_{\,1}}\,\right)_{\,{\scriptscriptstyle N}}\,$  คือ ผลรวมของจำนวนค่าขอบเขตของทุกค่าที่ถูกต้องประเภท  $i = 1$ ช่วงปิดของตัวแปรตัวที่ N

สุดท้ายจากการทดลองใส่ข้อผิดพลาดเข้าไปในแฟ้มเอกสารเอ็ชทีเอ็มแอล และทำ ิการทดสอบแฟ้มเอกสารด้วยกรณีทดสอบที่สร้างได้นั้น พบว่ากรณีทดสอบสามารถแสดงให้เห็น ข้อผิดพลาดที่ใส่เข้าไปได้

<u>หมายเหตุ</u>: ตัวอย่างการทดลองใส่ข้อผิดพลาดนั้น สามารถดูได้ที่ภาคผนวก ง

 $\mathbf C$ 

### ำเทที่ 6

### สรุปผลการวิจัย

#### สรุปผลการวิจัย  $6.1$

วิทยานิพนธ์นี้ทำการสร้างกรณีทดสอบจากแฟ้มเอกสารเอ็ชทีเอ็มแอลและเอ็กซ์ เอ็มแอลสคีมาสำหรับโปรแกรมประยุกต์บนเว็บด้วยเทคนิคการทดสอบแบบแบล็กบอกซ์ โดย สามารถสร้างกรณีทดสอบได้จาก 8 วิธี ดังนี้

- 1) การทดสอบโดยใช้ชั้นสมมูล
	- 1.1) การทดสอบโดยใช้ชั้นสมมูลแบบวีคนอร์มอล
	- 1.2) การทดสอบโดยใช้ชั้นสมมูลแบบสตรองนอร์มอล
	- 1.3) การทดสอบโดยใช้ชั้นสมมูลแบบวีคโรบัส
	- 1.4) การทดสอบโดยใช้ชั้นสมมูลแบบสตรองโรบัส
- 2) การทดสอบโดยใช้ค่าขอบเขต
	- 2.1) การวิเคราะห์ค่าขอบเขต
	- 2.2) การทดสอบแบบเวิสต์เคส
	- 2.3) การทดสอบแบบโรบัสเนส
	- 2.4) การทดสอบแบบโรบัสเวิสต์เคส

ู<br>เนื่องจากสามารถสร้างกรณีทดสอบด้วยวิธีการทดสอบ 8 วิธี ดังนั้นกรณีทดสอบที่ได้จึงมีความ ่ หลากหลาย ซึ่งเป็นผลทำให้การทดสอบโปรแกรมประยกต์บนเว็บมีประสิทธิภาพมากขึ้น

ในส่วนของการกำหนดช่วงของค่าที่ถูกต้องของแต่ละตัวแปรในกรณีทดสอบนั้น เนื่องจากในการใช้งานทั่วไปตัวแปรสามารถมีช่วงของค่าที่ถูกต้องได้หลายช่วง ดังนั้นวิทยานิพนธ์นี้ จึงออกแบบให้สามารถกำหนดช่วงของค่าที่ถูกต้องของแต่ละตัวแปรได้มากกว่า 1 ช่วง ซึ่งทำให้ เหมาะสมกับการใช้งานทั่วไปมากขึ้น

เนื่องจากวิทยานิพนธ์นี้ออกแบบให้สามารถนำออกกรณีทดสอบในรูปของเอกสาร ี่ได้ ดังนั้นผู้ทดสอบหรือผู้ใช้จึงสามารถนำรายงานกรณีทดสอบไปใช้ซ้ำ (Reuse) ในขั้นตอนอื่นๆ ของกระบวนการพัฒนาซอฟต์แวร์ เช่น ขั้นตอนการทบทวนการทดสอบ (Test review) ได้

้ผลจากการทดสคบเครื่องมือที่พัฒนาขึ้นตามที่ได้ออกแบบไว้นั้น พบว่าเครื่องมือ สามารถสร้างกรณีทดสุกบจากแฟ้มเกกสารเก็ชที่เก็มแกลและเก็กซ์เก็มแกลสคีมากกกมาได้กย่าง ถูกต้องตรงตามทฤษฎีการทดสอบโดยใช้ชั้นสมมูลและการทดสอบโดยใช้ค่าขอบเขต ดังนั้น เครื่องมือที่ได้จึงมีประโยชน์ต่อการทดสอบโปรแกรมประยกต์บนเว็บหรือซอฟต์แวร์ เพราะสามารถ ช่วยลดเวลาของกระบวนการสร้างกรณีทดสอบและเวลาโดยรวมของกระบวนการทดสอบ <sub>ี</sub> <sub>ที</sub>คฟต์แวร์ให้น้อยลงได้

#### 62 ข้อเสนอแนะ

วิทยานิพนธ์นี้สามารถวิเคราะห์แฟ้มเอกสารเอ็กซ์เอ็มแอลสคีมาที่มีเนื้อหา สมบูรณ์ภายในแฟ้มเอกสารเดี่ยวเท่านั้น ไม่สามารถอ้างอิงเนื้อหาเอ็กซ์เอ็มแอลสคีมาจากแฟ้ม เอกสารอื่นได้ ดังนั้นควรทำให้การวิเคราะห์แฟ้มเอกสารเอ็กซ์เอ็มแอลสคีมาสามารถอ้างอิงเนื้อหา เอ็กซ์เอ็มแอลสคีมาจากแฟ้มเอกสารอื่นได้

2) วิทยานิพนธ์นี้สร้างกรณีทดสอบจากองค์ประกอบในหน้าเอกสารเอ็ชทีเอ็มแอล โดยไม่ได้สนใจความสัมพันธ์ระหว่างองค์ประกอบ และลำดับการป้อนข้อมลให้กับแต่ละ ้องค์ประกอบ ดังนั้นควรสร้างกรณีทดสอบโดยสนใจความสัมพันธ์ระหว่างองค์ประกอบและลำดับ การป้อนข้อมูลให้กับแต่ละองค์ประกอบในหน้าเอกสารเอ็ชทีเอ็มแอลเพื่อให้กรณีทดสอบที่ได้มี ้<br>ง|จะสิทธิกาพงเากขึ้งเ

ผลลัพธ์ที่คาดหวังในกรณีทดสอบของวิทยานิพนธ์นี้เป็นค่าที่บอกว่าโปรแกรม  $\mathcal{L}$ ้ทำงานถูกต้องหรือโปรแกรมทำงานไม่ถูกต้องเท่านั้น ดังนั้นควรทำให้ผลลัพธ์ที่คาดหวังเป็นค่าหรือ ผลลัพธ์ที่แท้จริงของโปรแกรม เพื่อให้ผู้ทดสอบได้เห็นผลลัพธ์ที่แท้จริงที่จะเกิดขึ้นในแต่ละกรณี ทดสคาเ

ในส่วนของการสร้างค่าสุ่มให้กับองค์ประกอบในหน้าเอกสารเอ็ชทีเอ็มแอล  $(4)$ (หรือตัวแปรในกรณีทดสอบ) ที่มีชนิดข้อมูลเป็นตัวอักษรนั้น ควรปรับปรุงให้สามารถสร้างค่าสุ่มที่ มีความใกล้เคียงกับค่าข้อมูลที่ได้จากการใช้งานทั่วไปมากขึ้น

้ วิทยานิพนธ์นี้ถูกออกแบบให้สามารถรองรับชนิดข้อมูลเบื้องต้นได้เท่านั้น (ชอร์ต  $5)$ ้ อินท์ ลอง โฟลต ดับเบิ้ล สตริง และบูลีน) ดังนั้นควรเพิ่มให้สามารถรองรับชนิดข้อมูลอื่นๆ ได้อีก เพื่อให้เหมาะสมกับการใช้งานมากขึ้น

110

#### ผลงานที่เกี่ยวข้องกับการวิจัย  $6.3$

งานวิจัยนี้ได้รับคัดเลือกให้นำเสนอในงานประชุมวิชาการและตีพิมพ์ในเอกสาร "Proceedings of the Second International Conference on Information and ี Communication Technologies (ICT 2004)" ในระหว่างวันที่ 18-19 พฤศจิกายน พ.ศ.2547 โดย มีหัวข้องานวิจัยชื่อ "Test Case Generation for Web Application Using Black-box Testing Technique" สำหรับผลงานที่ตีพิมพ์ สาม<mark>ารถดูได้ที่</mark>ภาคผนวก ฉ

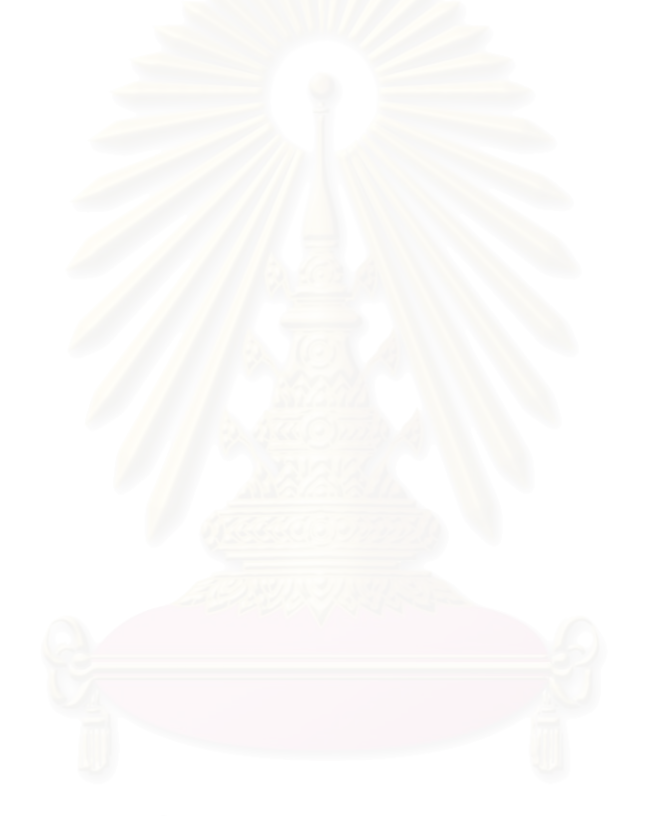

#### รายการ<mark>อ้างอิง</mark>

- [1] สุภาพร หมั่นเพียรสุข. <u>เครื่องมือสำหรับสร้างกรณีทดสอบจากแฟ้มเอกสารเอ็ชทีเอ็มแอล</u> <u>และเอ็กซ์เอ็มแอลสคีมา</u>. วิทยานิพนธ์ปริญญามหาบัณฑิต สาขาวิทยาศาสตร์ คอมพิวเตอร์ ภาควิชาวิศวกรรมคอมพิวเตอร์ คณะวิศวกรรมศาสตร์ จุฬาลงกรณ์ มหาวิทยาลัย, 2545.
- [2] Paul C. Jorgensen. Software Testing: A Craftsman's Approach second edition. United States of America: CRC Press LLC, 2002.
- [3] ชวลิต จีรทีปติสุนทร. <u>XML Step by Step ฉบับภาษาไทย</u>. กรุงเทพฯ: DSL กรุงเทพฯ, 2543.
- [4] ขยัน จันทรสถาพร. <u>เรียนลัด XML ฉบับรู้เต็มร้อย</u>. กรุงเทพฯ: สยามศิลปการพิมพ์, มกราคม 2544.
- [5] JsunDay.com. <u>XML Step-By-Step ตอนที่ 1</u>. July 2003, Available from: http://www.jsunday.com/articles/jul272003\_xml1.php
- [6] Roger L. Costello. XML Schema Tutorial. September 2003, Available from: http://www.xfront.com
- [7] ธนพล สิชฌนุกฤษฏ์<mark>. การพัฒนาระบบจัดการกรณีทดสอบซอฟต์แวร์.</mark> วิทยานิพนธ์ ปริญญามหาบัณฑิต สาขาวิทยาศาสตร์คอมพิวเตอร์ ภาควิชาวิศวกรรม คอมพิวเตอร์ คณะวิศวกรรมศาสตร์ จุฬาลงกรณ์มหาวิทยาลัย, 2544.
- [8] Digital Computation. Pro-Test Test Case Software. 2002, Available from: http://www.sigmazone.com/protest.htm
- [9] Uma G. Gupta. Automatic Tools for Testing Expert Systems. Communications of the ACM 41(5):179-184, May 1998.
- [10] PopMail. POPMail Registration. 1997, Available from: http://www.popmail.com/reg/reg\_pangia.asp
- [11] Kentucky University. How to calculate Grade Point Average (GPA). 18 February 2004, Available from: http://www.uky.edu/Registrar/GPAcalc.html

[12] Kritsana Piriyakitpaiboon and Suchada Supapon. UML: Class Diagram Design Tool on Internet. 2001, Available from: http://project.cs.kku.ac.th/2544/project/cs41/group1/demo/signup.html

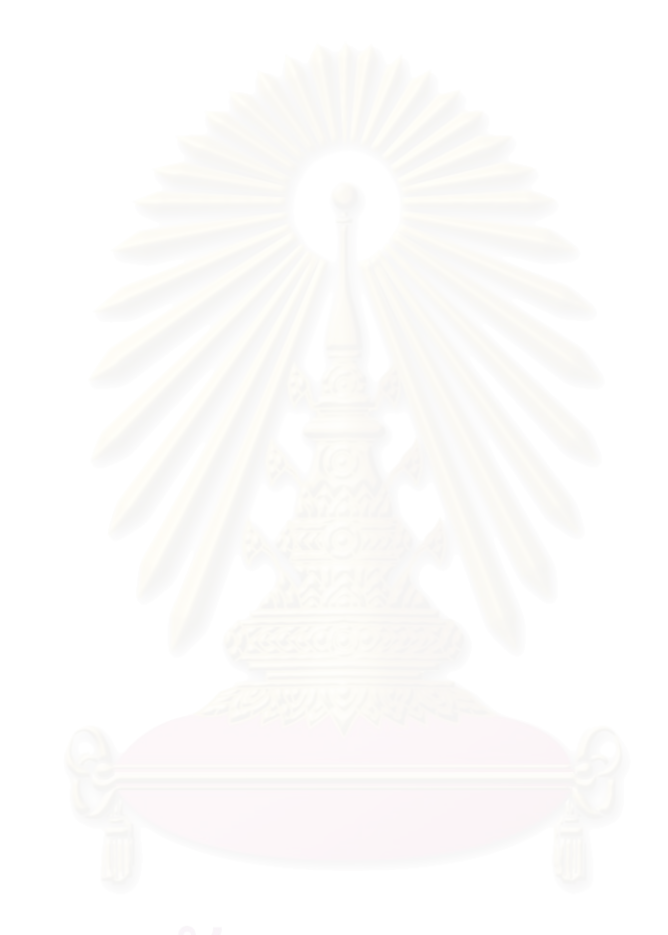

**ภาคผนวก** 

#### **ภาคผนวก ก** ตัวอย่างการสร้างกรณีทดสอบ

<u>โจทย์ตัวอย่าง</u> : โปรแกรมทำการคำนวณหาค่าผลบวกของตัวแปร a และ b โดยโปรแกรมจะรับค่า a และ b ที่มีค่าตั้งแต่ 1 ถึง 200

1. ตัวอย่างของการสร้างกรณีทดสอบที่ได้จากเครื่องมือ โดยการใช้วิธีการทดสอบโดยใช้ชั้นสมมูล

<u>กำหนดให้</u>

• ชั้นสมมูลของข้อมูลนำเข้าที่ถูกต้อง เป็นดังนี้

 $EQV1 = { a : 1 \le a \le 200 }$  $EQV2 = { b : 1 \le b \le 200 }$ 

• ชั้นสมมูลของข้อมูลนำเข้าที่ไม่ถูกต้อง เป็นดังนี้

 $EQV3 = { a : a < 1 }$  $EQV4 = { b : b < 1 }$  $EQV5 = \{ a : a > 200 \}$  $EQV6 = { b : b > 200 }$ 

1.1 กรณีทดสอบที่สร้างได้จากวิธีการทดสอบโดยใช้ชั้นสมมูลแบบวีคนอร์มอล เป็นดังนี้

ตารางที่ ก-1 ตารางแสดงกรณีทดสอบที่สร้างได้จากวิธีการทดสอบโดยใช้ชั้นสมมูลแบบวีคนอร์มอล

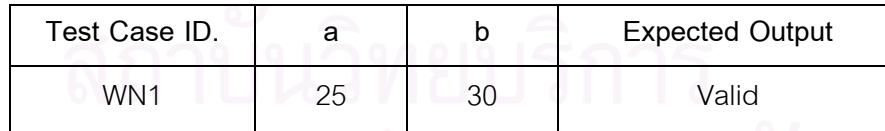

1.2 กรณีทดสอบที่สร้างได้จากวิธีการทดสอบโดยใช้ชั้นสมมูลแบบสตรองนอร์มอล เป็นดังนี้

ตารางที่ ก-2 ตารางแสดงกรณีทดสอบที่สร้างได้จากวิธีการทดสอบโดยใช้ชั้นสมมูลแบบสตรอง

นอร์มอล

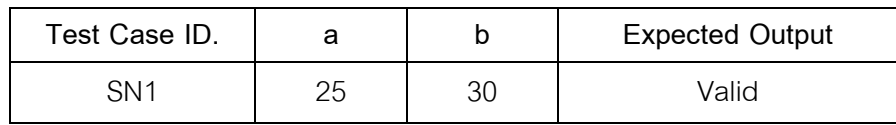

#### 1.3 กรณีทดสอบที่สร้างได้จากวิธีการทดสอบโดยใช้ชั้นสมมูลแบบวีคโรบัส เป็นดังนี้

| Test Case ID.   | a    | b   | <b>Expected Output</b> |
|-----------------|------|-----|------------------------|
| WR1             | 25   | 30  | Valid                  |
| WR <sub>2</sub> | $-2$ | 30  | Invalid                |
| WR3             | 25   | -7  | Invalid                |
| WR4             | 250  | 30  | Invalid                |
| WR5             | 25   | 220 | Invalid                |

ตารางที่ ก-3 ตารางแสดงกรณีทดสอบที่สร้างได้จากวิธีการทดสอบโดยใช้ชั้นสมมูลแบบวีคโรบัส

1.4 กรณีทดสอบที่สร้างได้จากวิธีการทดสอบโดยใช้ชั้นสมมูลแบบสตรองโรบัส เป็นดังนี้

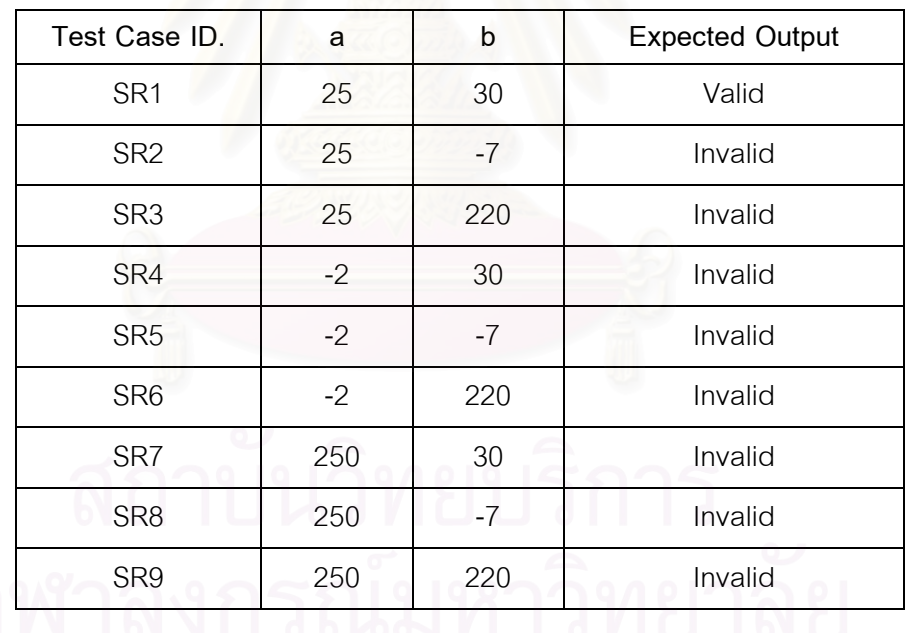

ตารางที่ ก-4 ตารางแสดงกรณีทดสอบที่สร้างได้จากวิธีการทดสอบโดยใช้ชั้นสมมูลแบบสตรองโรบัส

- 2. ตัวอย่างของการสร้างกรณีทดสอบที่ได้จากเครื่องมือ โดยการใช้วิธีการทดสอบโดยใช้ค่า ขคาแขต
	- 2.1 กรณีทดสอบที่สร้างได้จากวิธีการวิเคราะห์ค่าขอบเขต มีจำนวนทั้งสิ้น 4\*2+1 = 9 กรณี ทดสอบ ดังนี้

| Test Case ID.    | a              | b              | <b>Expected Output</b> |
|------------------|----------------|----------------|------------------------|
| BVA1             | 20             | 95             | Valid                  |
| BVA <sub>2</sub> | 1              | 95             | Valid                  |
| BVA3             | $\overline{2}$ | 95             | Valid                  |
| BVA4             | 199            | 95             | Valid                  |
| BVA <sub>5</sub> | 200            | 95             | Valid                  |
| BVA <sub>6</sub> | 20             | 1              | Valid                  |
| BVA7             | 20             | $\overline{2}$ | Valid                  |
| BVA <sub>8</sub> | 20             | 199            | Valid                  |
| BVA9             | 20             | 200            | Valid                  |

ตารางที่ ก-5 ตารางแสดงกรณีทดสอบที่สร้างได้จากวิธีการวิเคราะห์ค่าขอบเขต

2.2 กรณีทดสอบที่สร้างได้จากวิธีการทดสอบแบบเวิสต์เคส มีจำนวนทั้งสิ้น 5 $^2$  = 25 กรณี ทดสอบ ดังนี้

ตารางที่ ก-6 ตารางแสดงกรณี<mark>ทดสอบที่สร้างได้จากวิธีการทดสอบแบบเวิสต์เ</mark>คส

| Test Case ID.   | a              | b              | <b>Expected Output</b> |
|-----------------|----------------|----------------|------------------------|
| WC1             | 1              | 1              | Valid                  |
| WC <sub>2</sub> | 1              | $\overline{2}$ | Valid                  |
| WC3             | 1              | 95             | Valid                  |
| WC4             |                | 199            | Valid                  |
| WC <sub>5</sub> | $1^\circ$      | 200            | Valid                  |
| WC6             | $\overline{2}$ | $\mathbf 1$    | Valid                  |
| WC7             | $\overline{2}$ | $\overline{2}$ | Valid                  |
| WC8             | $\overline{2}$ | 95             | Valid                  |
| WC9             | $\overline{2}$ | 199            | Valid                  |
| <b>WC10</b>     | $\overline{2}$ | 200            | Valid                  |
| <b>WC11</b>     | 20             | 1              | Valid                  |
| <b>WC12</b>     | 20             | $\overline{2}$ | Valid                  |

| Test Case ID.    | a   | b              | <b>Expected Output</b> |
|------------------|-----|----------------|------------------------|
| <b>WC13</b>      | 20  | 95             | Valid                  |
| <b>WC14</b>      | 20  | 199            | Valid                  |
| <b>WC15</b>      | 20  | 200            | Valid                  |
| <b>WC16</b>      | 199 | 1              | Valid                  |
| WC17             | 199 | $\overline{2}$ | Valid                  |
| <b>WC18</b>      | 199 | 95             | Valid                  |
| <b>WC19</b>      | 199 | 199            | Valid                  |
| <b>WC20</b>      | 199 | 200            | Valid                  |
| <b>WC21</b>      | 200 | $\overline{1}$ | Valid                  |
| <b>WC22</b>      | 200 | $\overline{c}$ | Valid                  |
| WC <sub>23</sub> | 200 | 95             | Valid                  |
| WC24             | 200 | 199            | Valid                  |
| <b>WC25</b>      | 200 | 200            | Valid                  |
|                  |     |                |                        |

ตารางที่ ก-6 ตารางแสดงกรณีทดสอบที่สร้างได้จากวิธีการทดสอบแบบเวิสต์เคส (ต่อ)

2.3 กรณีทดสอบที่สร้างได้จากวิธีการทดสอบแบบโรบัสเนส มีจำนวนทั้งสิ้น 6\*2+1=13 กรณี ทดสอบ ดังนี้

ตารางที่ ก-7 ตารางแสดงกรณีทดสอบที่สร้างได้จากวิธีการทดสอบแบบโรบัสเนส

| Test Case ID.  | a                | b  | <b>Expected Output</b> |
|----------------|------------------|----|------------------------|
| R1             | 20               | 95 | Valid                  |
| R <sub>2</sub> | $\left( \right)$ | 95 | Invalid                |
| R <sub>3</sub> | 1                | 95 | Valid                  |
| R <sub>4</sub> | $\overline{2}$   | 95 | Valid                  |
| R <sub>5</sub> | 199              | 95 | Valid                  |
| R <sub>6</sub> | 200              | 95 | Valid                  |
| R7             | 201              | 95 | Invalid                |
| R <sub>8</sub> | 20               | 0  | Invalid                |

| Test Case ID.   | a  | b   | <b>Expected Output</b> |
|-----------------|----|-----|------------------------|
| R <sub>9</sub>  | 20 |     | Valid                  |
| R <sub>10</sub> | 20 | 2   | Valid                  |
| R <sub>11</sub> | 20 | 199 | Valid                  |
| R <sub>12</sub> | 20 | 200 | Valid                  |
| R <sub>13</sub> | 20 | 201 | Invalid                |

ตารางที่ ก-7 ตารางแสดงกรณีทดสอบที่สร้างได้จากวิธีการทดสอบแบบโรบัสเนส (ต่อ)

2.4 กรณีทดสอบที่สร้างได้จากวิธีการทดสอบแบบโรบัสเวิสต์เคส มีจำนวนทั้งสิ้น 7 $^2$  = 49 กรณีทดสอบ ดั้งนี้

ตารางที่ ก-8 ตารางแสดงกรณีทดสอบที่สร้างได้จากวิธีการทดสอบแบบโรบัสเวิสต์เค<mark>ส</mark>

| Test Case ID. | a                | $\mathsf b$    | <b>Expected Output</b> |
|---------------|------------------|----------------|------------------------|
| RWC1          | $\mathbf 0$      | $\overline{0}$ | Invalid                |
| RWC2          | $\overline{0}$   | $\overline{1}$ | Invalid                |
| RWC3          | $\boldsymbol{0}$ | $\overline{2}$ | Invalid                |
| RWC4          | $\mathbf 0$      | 95             | Invalid                |
| RWC5          | $\mathbf 0$      | 199            | Invalid                |
| RWC6          | $\overline{0}$   | 200            | Invalid                |
| RWC7          | 0                | 201            | Invalid                |
| RWC8          | $\mathbf 1$      | $\overline{0}$ | Invalid                |
| RWC9          | 1                | $\mathbf{1}$   | Valid                  |
| RWC10         | 1<br>്           | $\mathbf{2}$   | Valid                  |
| RWC11         | 1                | 95             | Valid                  |
| RWC12         | 1                | 199            | Valid                  |
| RWC13         | $\mathbf{1}$     | 200            | Valid                  |
| RWC14         | $\mathbf{1}$     | 201            | Invalid                |
| RWC15         | $\overline{2}$   | $\mathbf 0$    | Invalid                |
| RWC16         | $\overline{2}$   | 1              | Valid                  |
| RWC17         | $\overline{2}$   | $\mathbf{2}$   | Valid                  |

| Test Case ID.     | a              | b                | <b>Expected Output</b> |
|-------------------|----------------|------------------|------------------------|
| RWC18             | $\overline{2}$ | 95               | Valid                  |
| RWC19             | $\overline{2}$ | 199              | Valid                  |
| RWC20             | $\overline{2}$ | 200              | Valid                  |
| RWC21             | $\overline{2}$ | 201              | Invalid                |
| <b>RWC22</b>      | 20             | $\boldsymbol{0}$ | Invalid                |
| RWC23             | 20             | 1                | Valid                  |
| RWC24             | 20             | $\overline{c}$   | Valid                  |
| RWC <sub>25</sub> | 20             | 95               | Valid                  |
| RWC <sub>26</sub> | 20             | 199              | Valid                  |
| RWC27             | 20             | 200              | Valid                  |
| RWC <sub>28</sub> | 20             | 201              | Invalid                |
| RWC <sub>29</sub> | 199            | $\boldsymbol{0}$ | Invalid                |
| RWC30             | 199            | $\overline{1}$   | Valid                  |
| RWC31             | 199            | $\overline{2}$   | Valid                  |
| RWC32             | 199            | 95               | Valid                  |
| RWC33             | 199            | 199              | Valid                  |
| RWC34             | 199            | 200              | Valid                  |
| RWC35             | 199            | 201              | Invalid                |
| RWC36             | 200            | 0                | Invalid                |
| RWC37             | 200            | $\mathbf{1}$     | Valid                  |
| RWC38             | 200            | $\mathbf{2}$     | Valid                  |
| RWC39             | 200            | 95               | Valid                  |
| RWC40             | 200            | 199              | Valid                  |
| RWC41             | 200            | 200              | Valid                  |
| RWC42             | 200            | 201              | Invalid                |
| RWC43             | 201            | $\mathbf 0$      | Invalid                |
| RWC44             | 201            | 1                | Invalid                |
| RWC45             | 201            | $\overline{2}$   | Invalid                |

ตารางที่ ก-8 ตารางแสดงกรณีทดสอบที่สร้างได้จากวิธีการทดสอบแบบโรบัสเวิสต์เคส (ต่อ)

| Test Case ID. | а   | b   | <b>Expected Output</b> |
|---------------|-----|-----|------------------------|
| RWC46         | 201 | 95  | Invalid                |
| RWC47         | 201 | 199 | Invalid                |
| RWC48         | 201 | 200 | Invalid                |
| RWC49         | 201 | 201 | Invalid                |

ตารางที่ ก-8 ตารางแสดงกรณีทดสอบที่สร้างได้จากวิธีการทดสอบแบบโรบัสเวิสต์เคส (ต่อ)

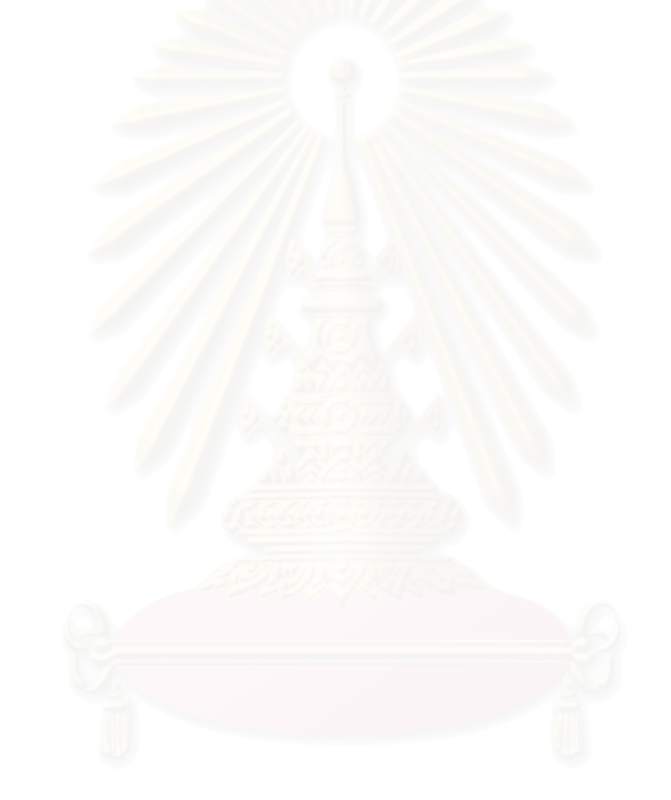

### ภาคผนวก ข พจนานุกรมข้อมูล

ตารางที่ ข-1 พจนานุกรมข้อมูลตาราง Project

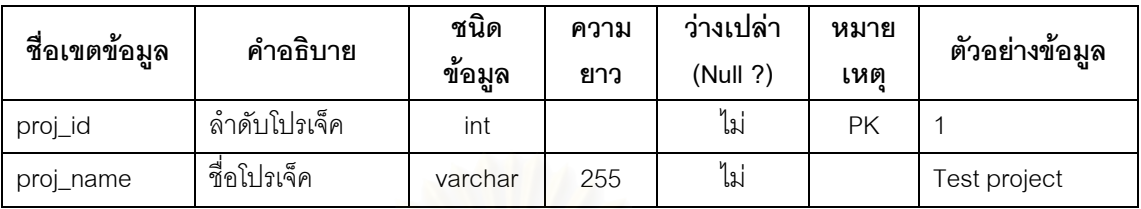

# ตารางที่ ข-2 พจนานุกรมข้อมูลตาราง File

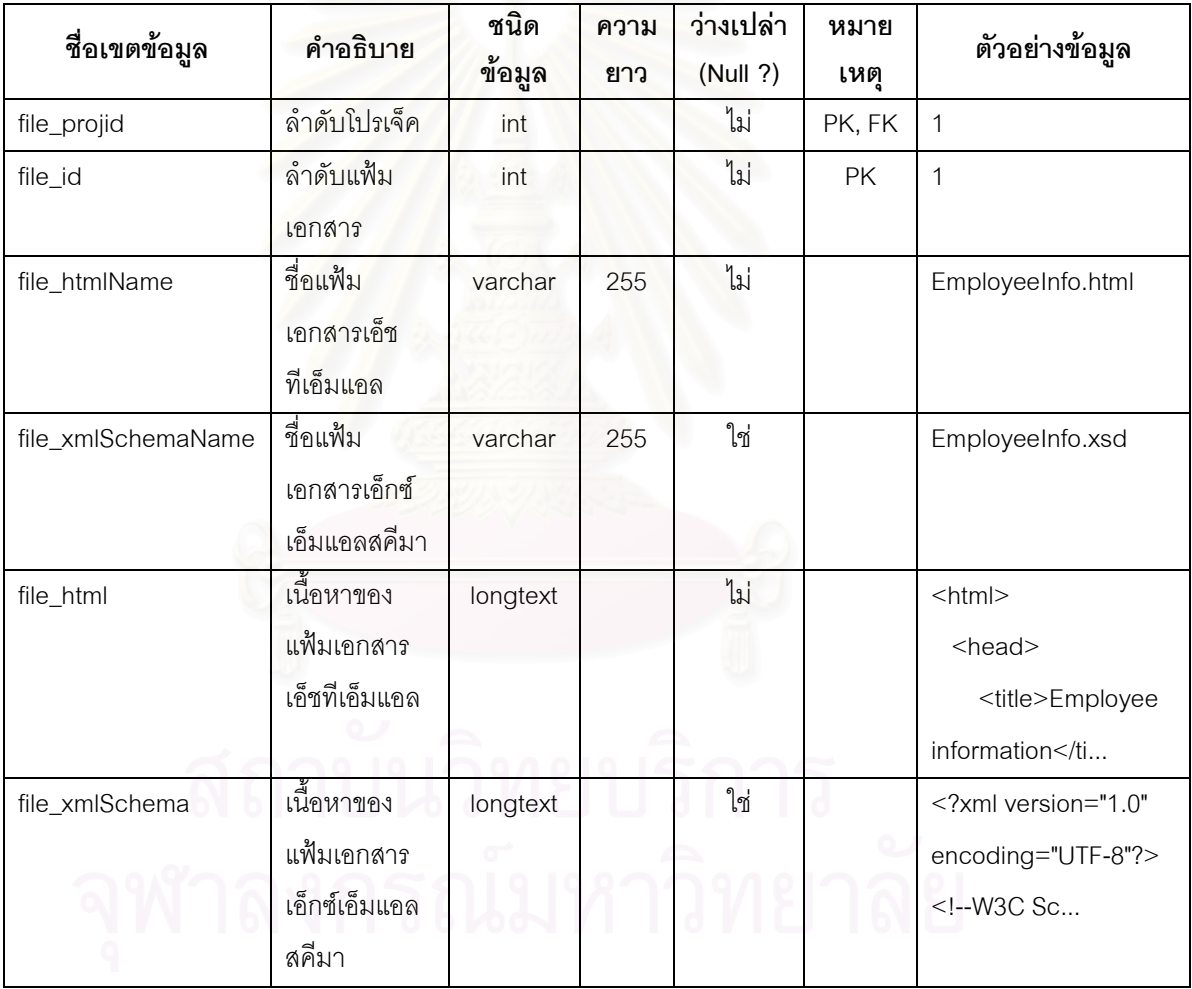
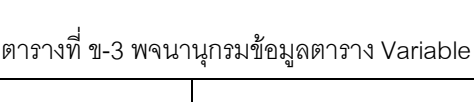

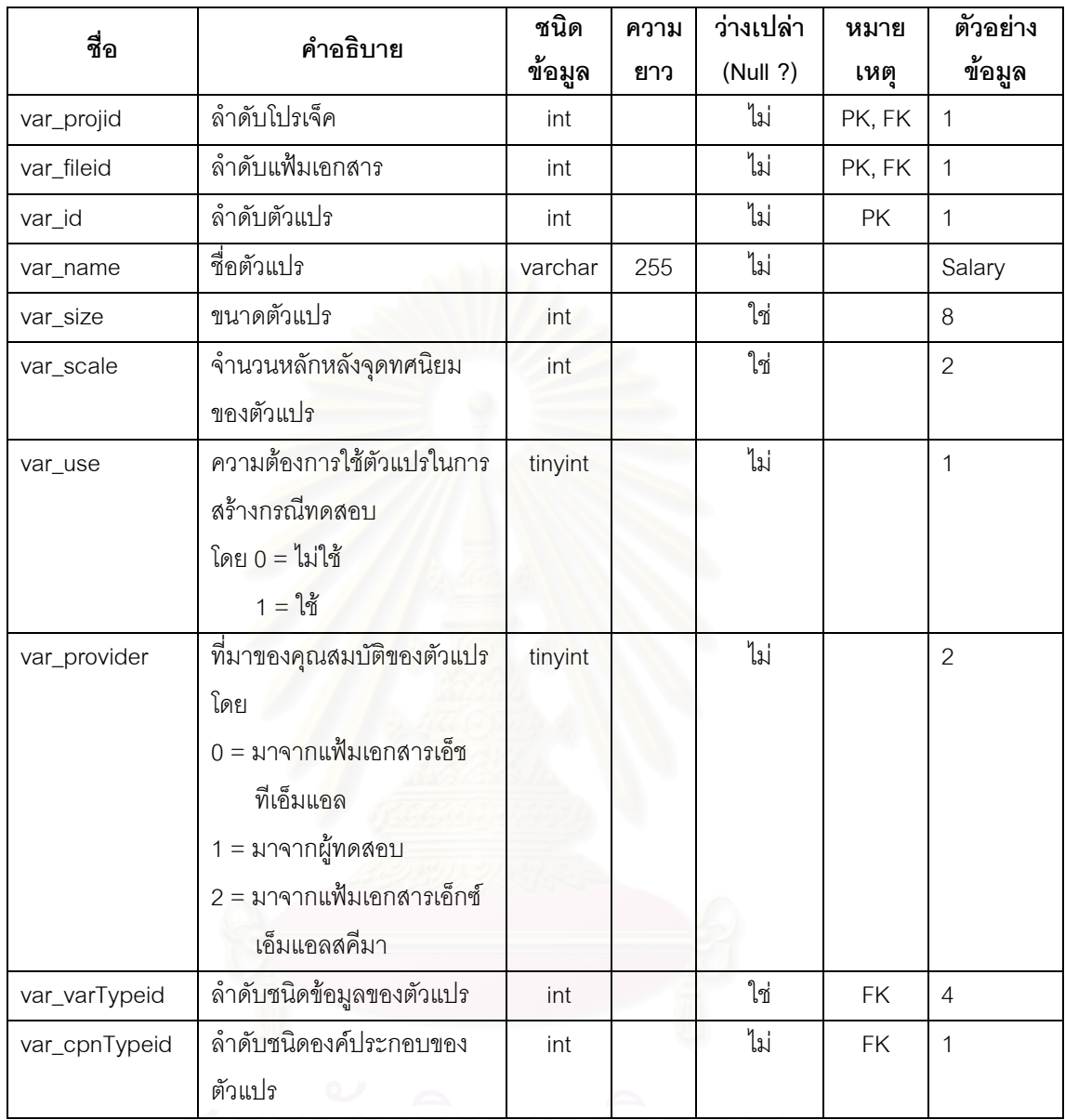

# 

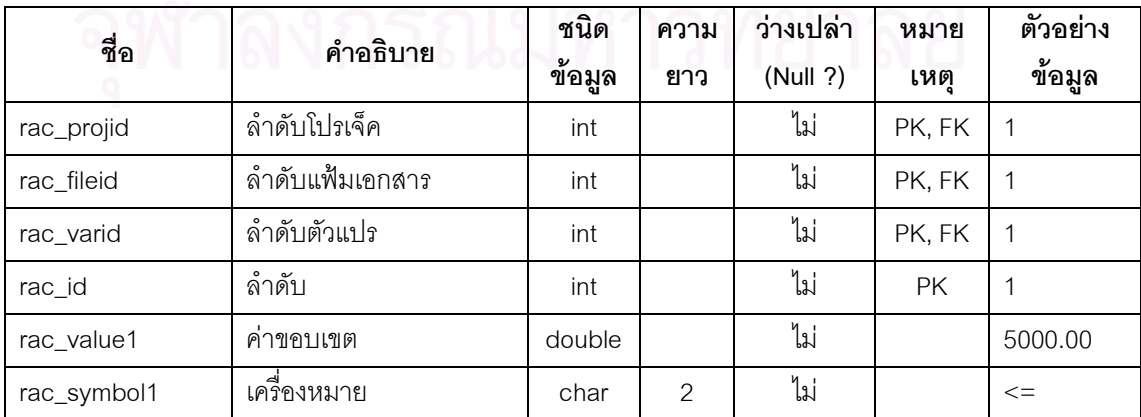

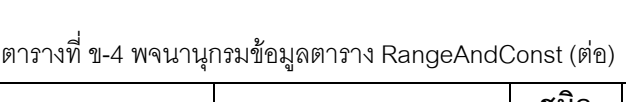

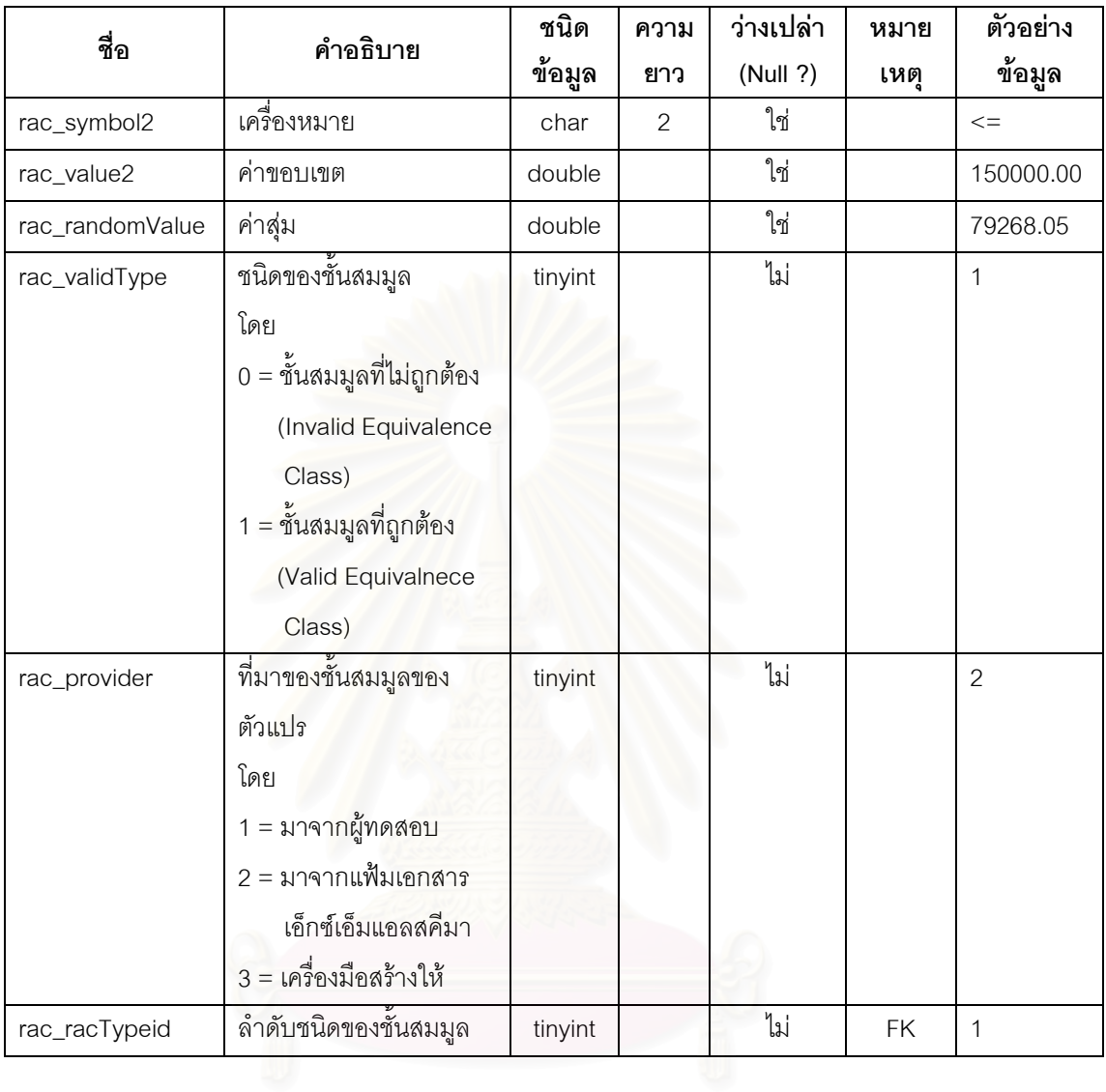

# ตารางที่ ข-5 พจนานุกรมข้อมูลตาราง BoundaryValue

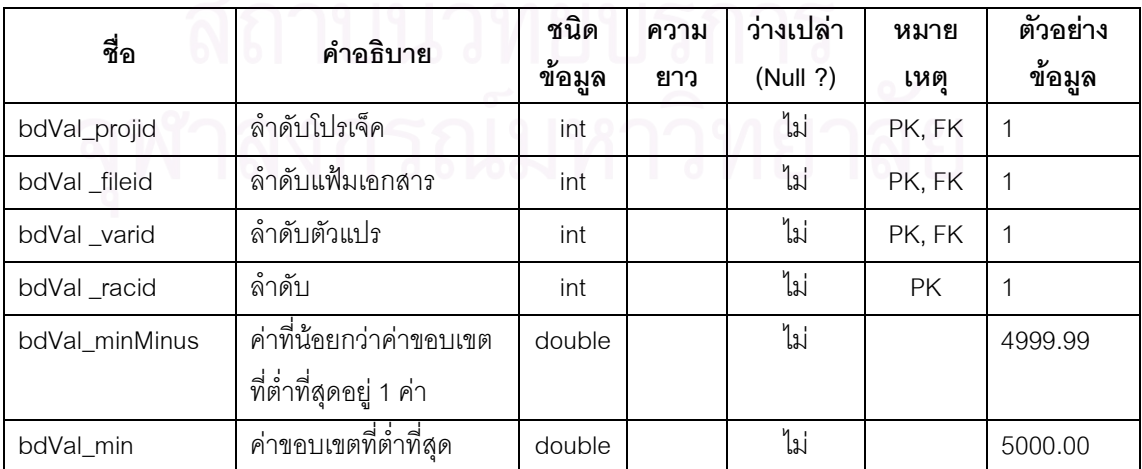

ตารางที่ ข-5 พจนานุกรมข้อมูลตาราง BoundaryValue (ต่อ)

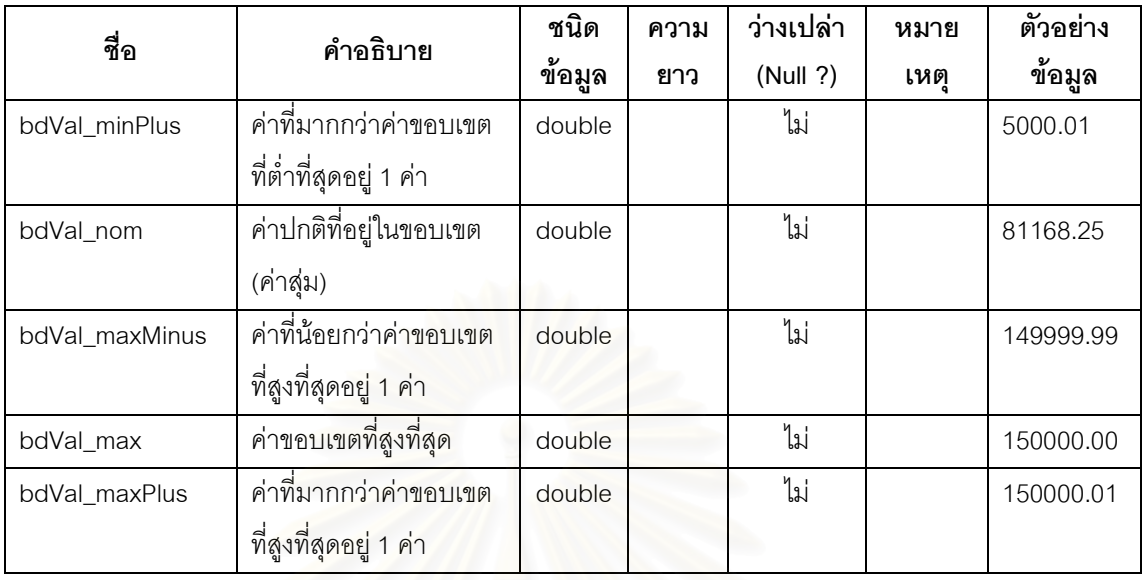

ตารางที่ ข-6 พจนานุกรมข้อมูลตาราง SetValue

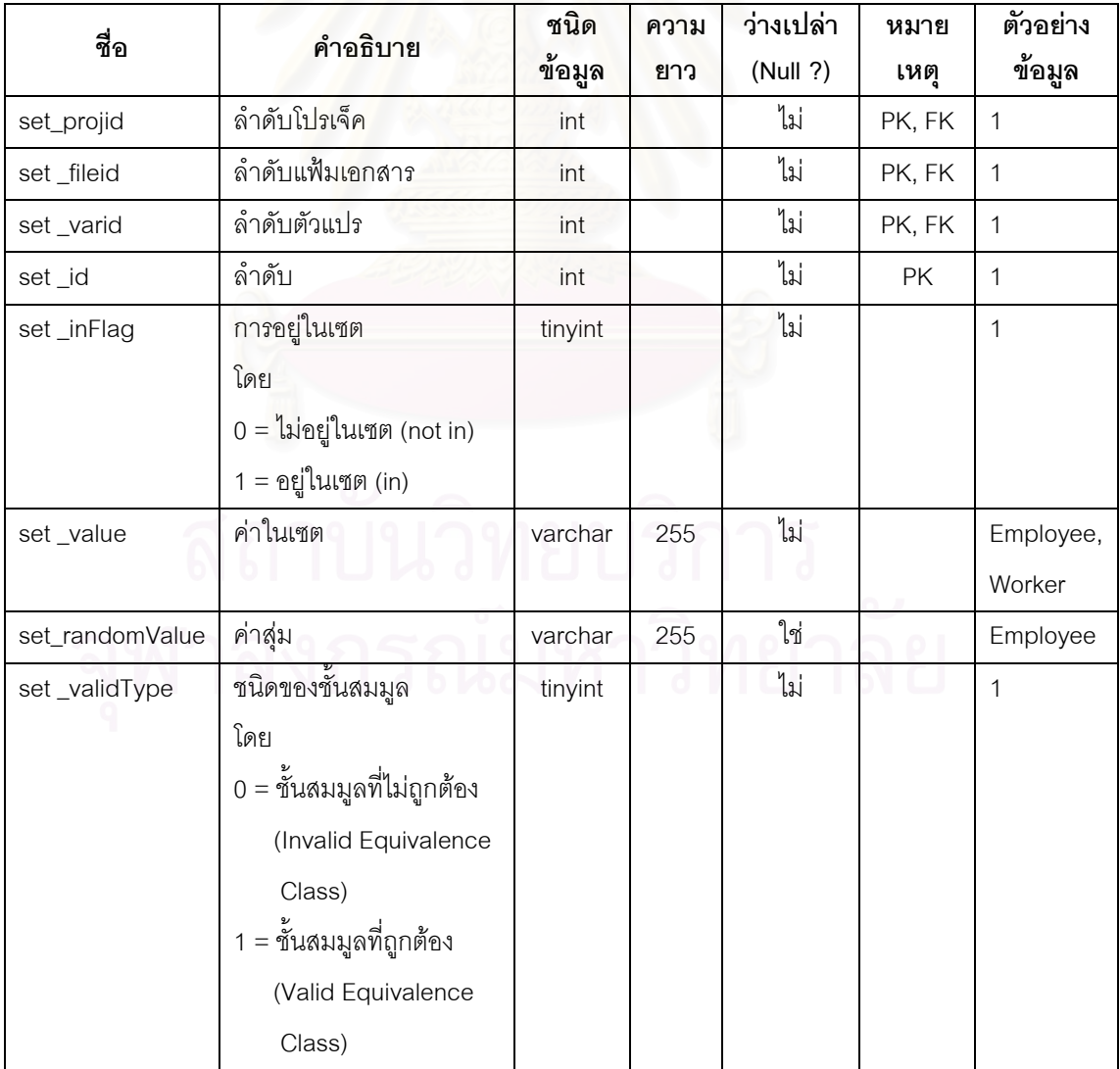

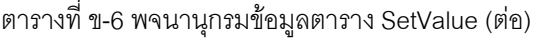

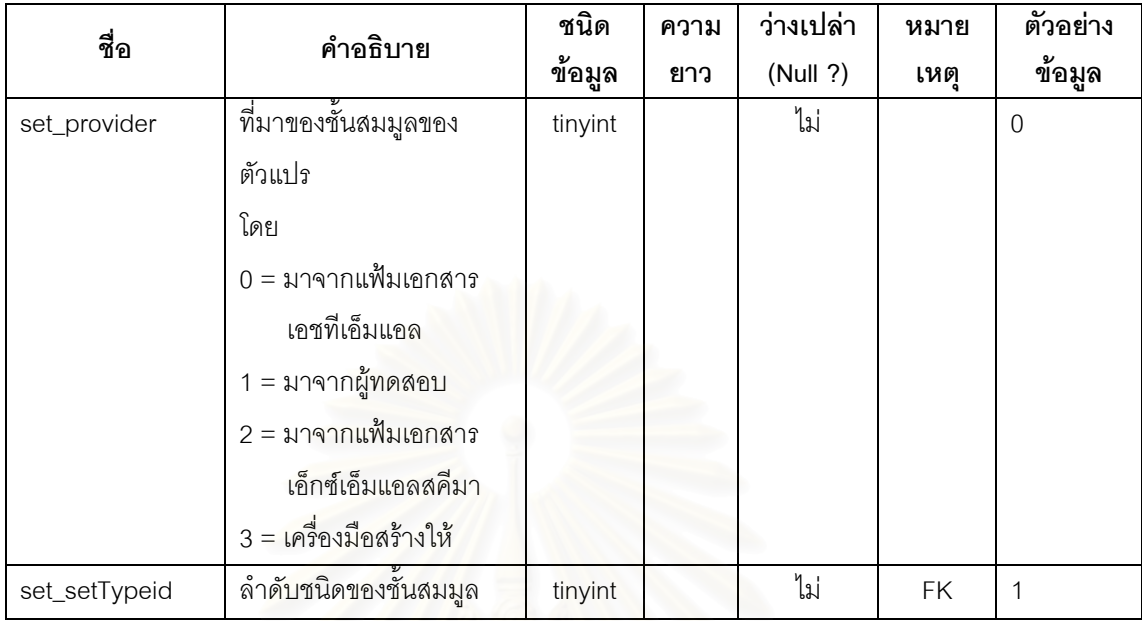

#### ตารางที่ ข-7 พจนานุกรมข้อมูลตาราง ComponentType

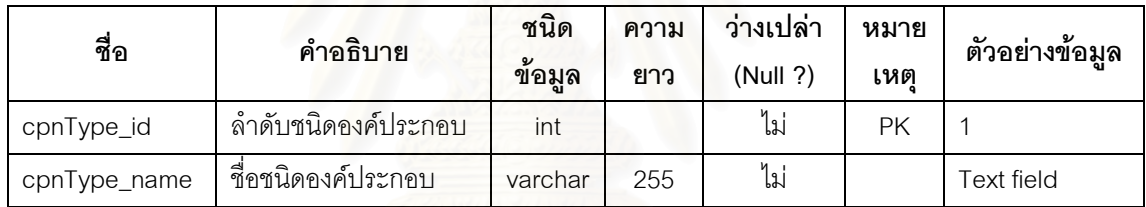

#### ตารางที่ ข-8 พจนานุกรมข้อมูลตาราง VariableType

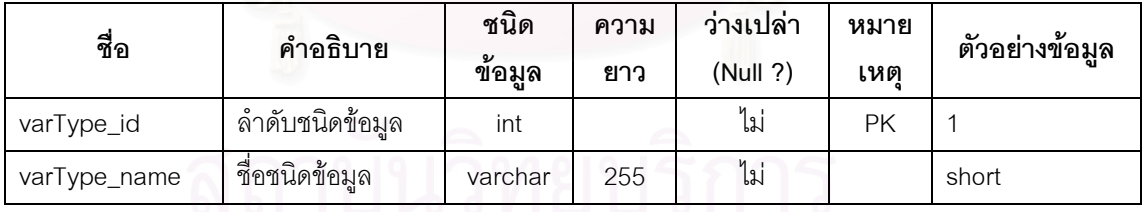

#### ตารางที่ ข-9 พจนานุกรมข้อมูลตาราง RangeAndConstType

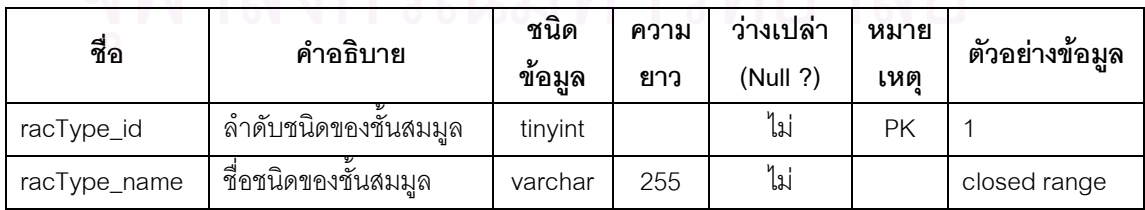

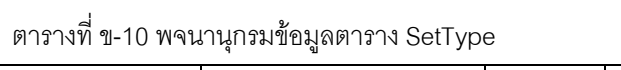

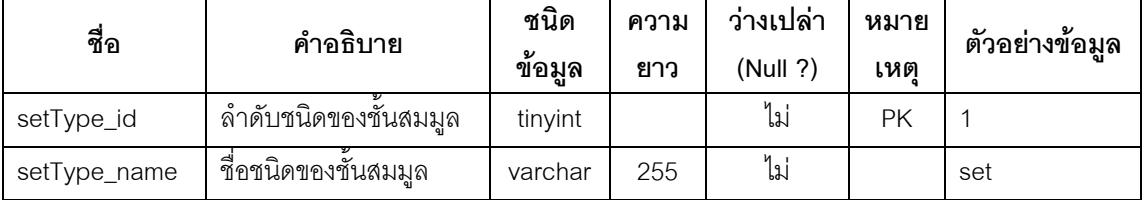

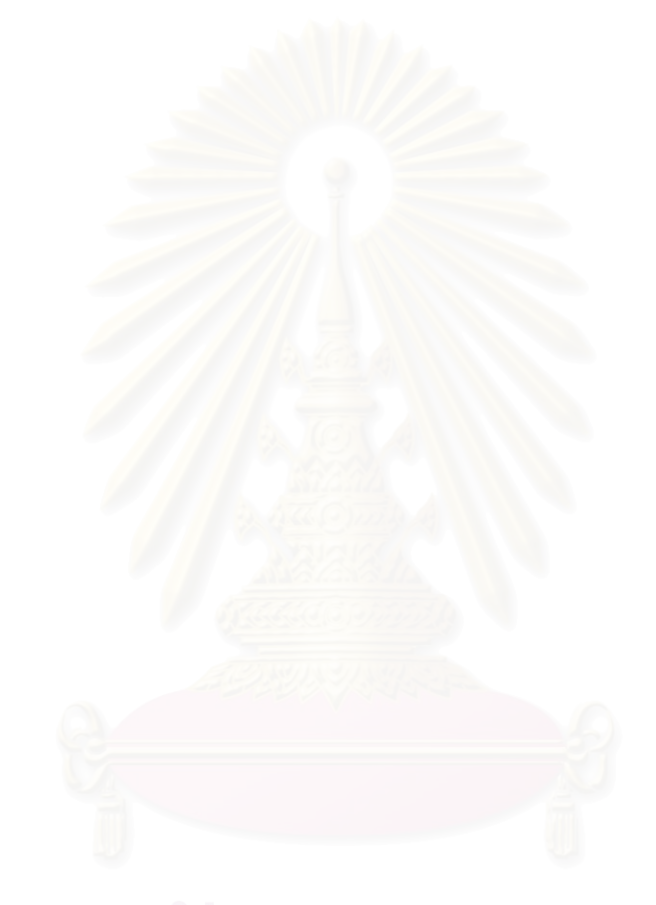

# ิภาคผนวก ค ตัวอย่างกรณีทดสอบ

# 1. ระบบการลงทะเบียนเพื่อสมัครเป็นสมาชิกของป๊อบเมล์

# 1.1 วิธีการทดสอบโดยใช้ชั้นสมมูล

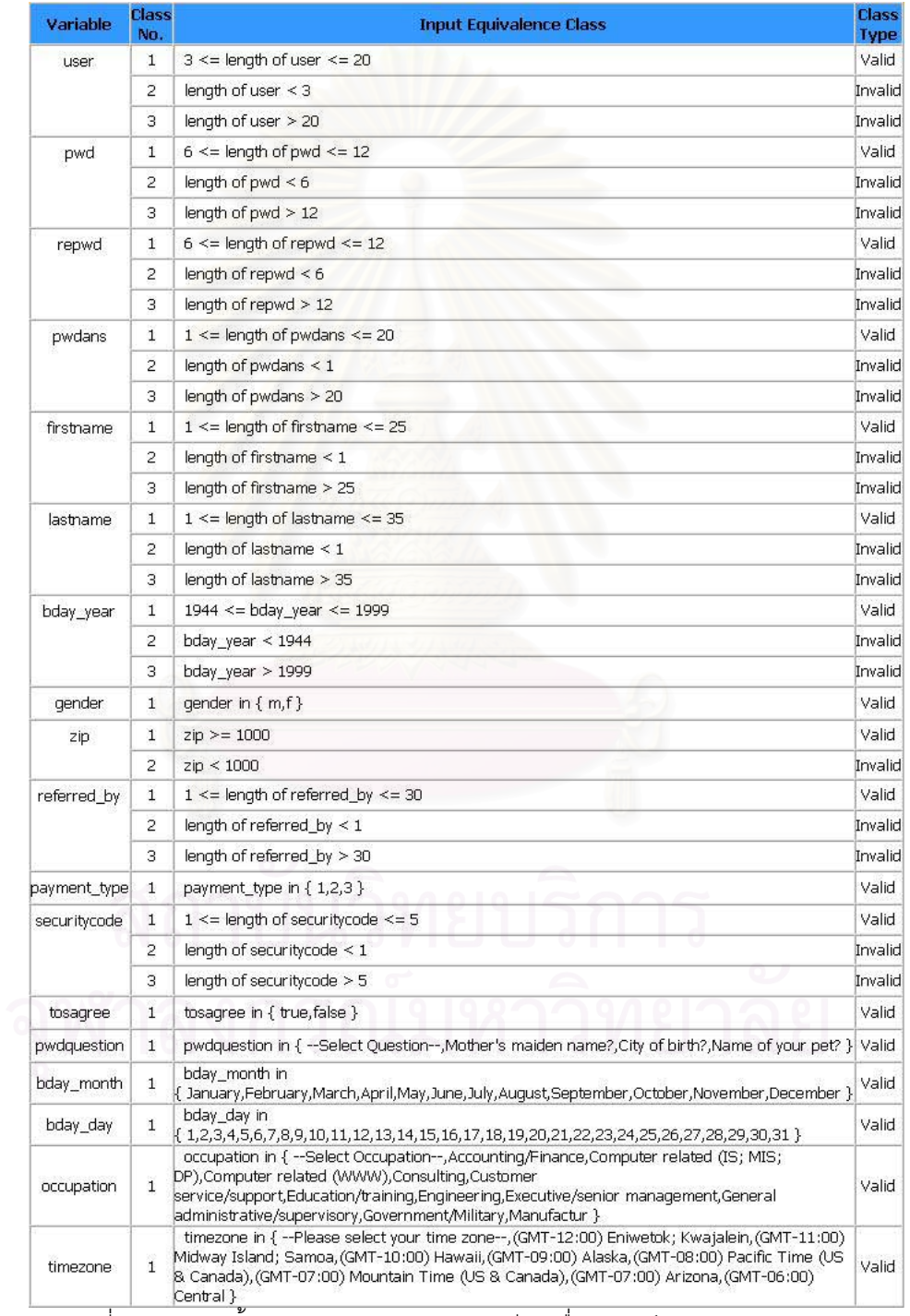

์<br>วูปที่ ค-1 รายการชั้นสมมูลของระบบการลงทะเบียนเพื่อสมัครเป็นสมาชิกของป๊อบเมล์

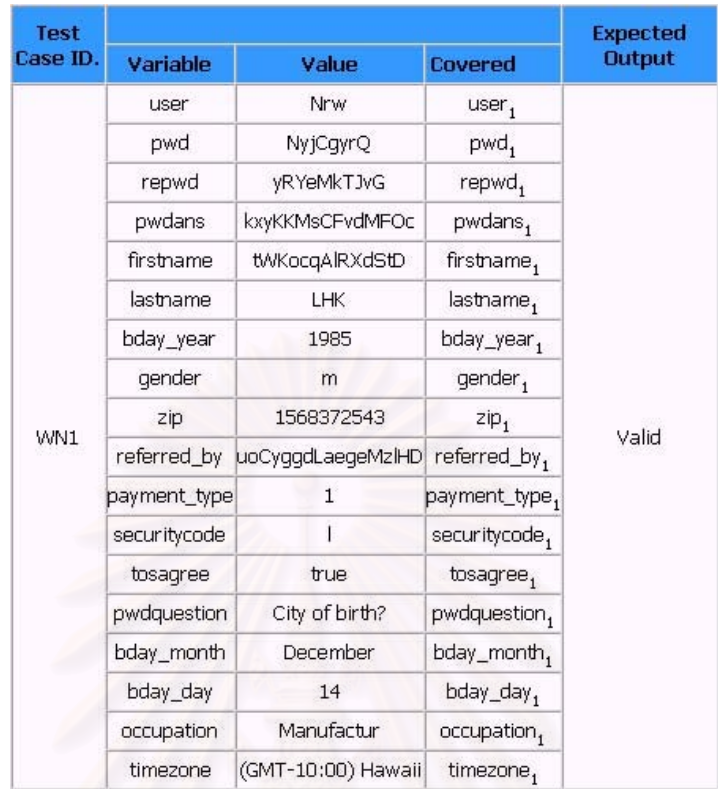

า<br>รูปที่ ค-2 กรณีทดสอบจากวิธีการทดสอบโดยใช้ชั้นสมมูลแบบวีคนอร์มอล ของระบบการลงทะเบียนเพื่อสมัครเป็นสมาชิกของป๊อบเมล์

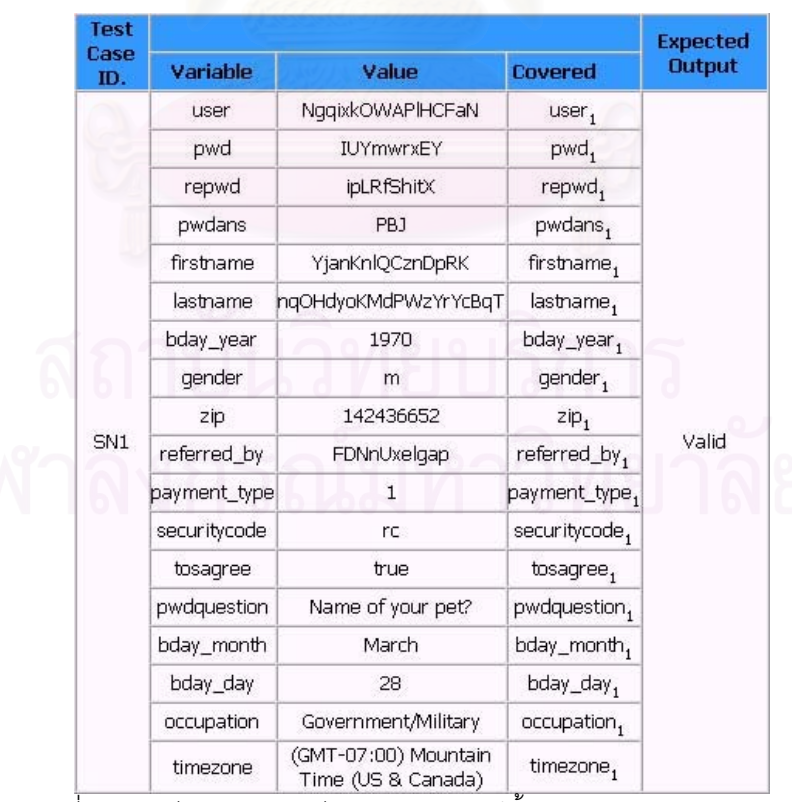

รูปที่ ค-3 กรณีทดสอบจากวิธีการทดสอบโดยใช้ชั้นสมมูลแบบสตรองนอร์มอล ของระบบการลงทะเบียนเพื่อสมัครเป็นสมาชิกของป๊อบเมล์

# ์<br>ของระบบการลงทะเบียนเพื่อสมัครเป็นสมาชิกของป๊อบเมล์

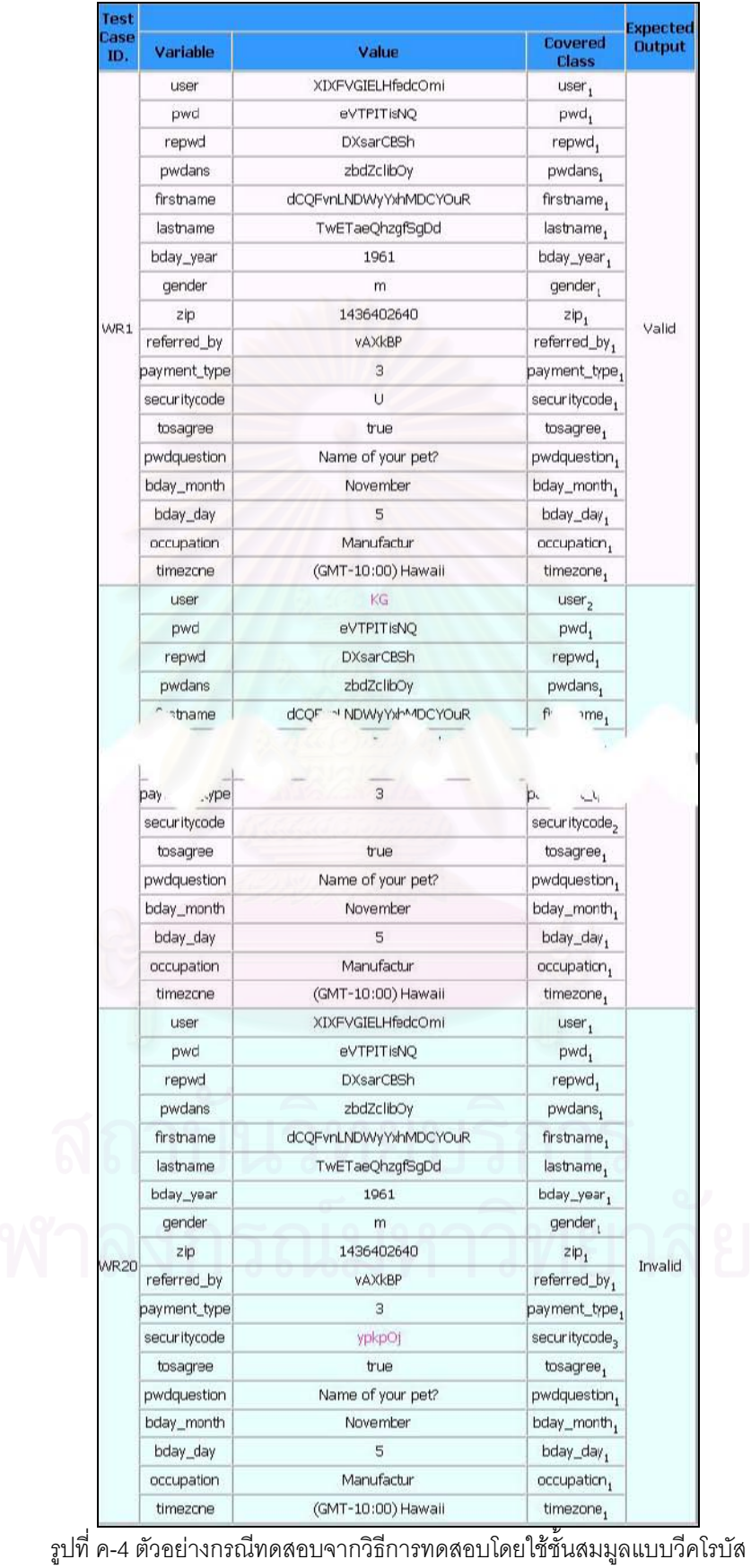

#### 1.2 วิธีการทดสอบโดยใช้ค่าขอบเขต

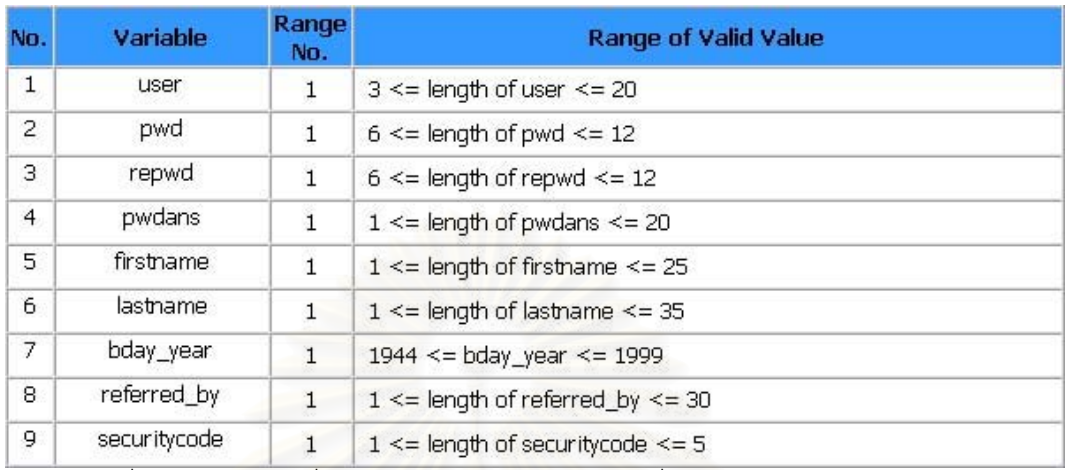

่ รูปที่ ค-5 รายการช่วงที่ถูกต้องของระบบการลงทะเบียนเพื่อสมัครเป็นสมาชิกของป๊อบเมล์

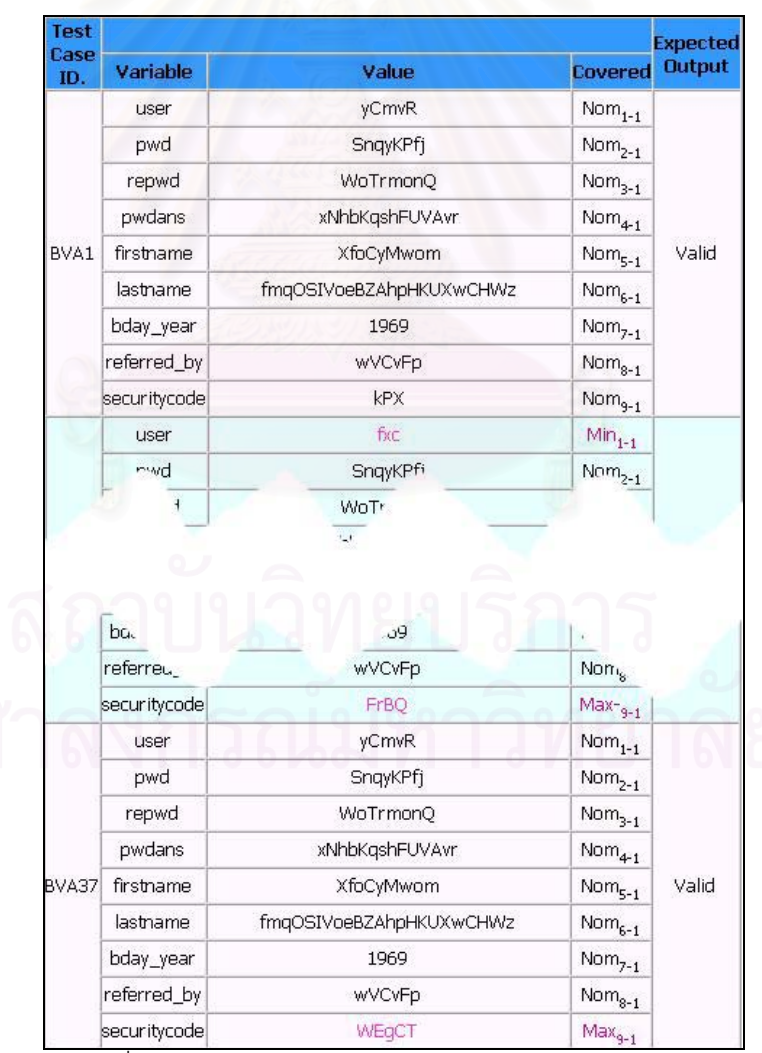

้<br>รูปที่ ค-6 ตัวอย่างกรณีทดสอบจากวิธีการวิเคราะห์ค่าขอบเขต

-<br>ของระบบการลงทะเบียนเพื่อสมัครเป็นสมาชิกของป๊อบเมล์

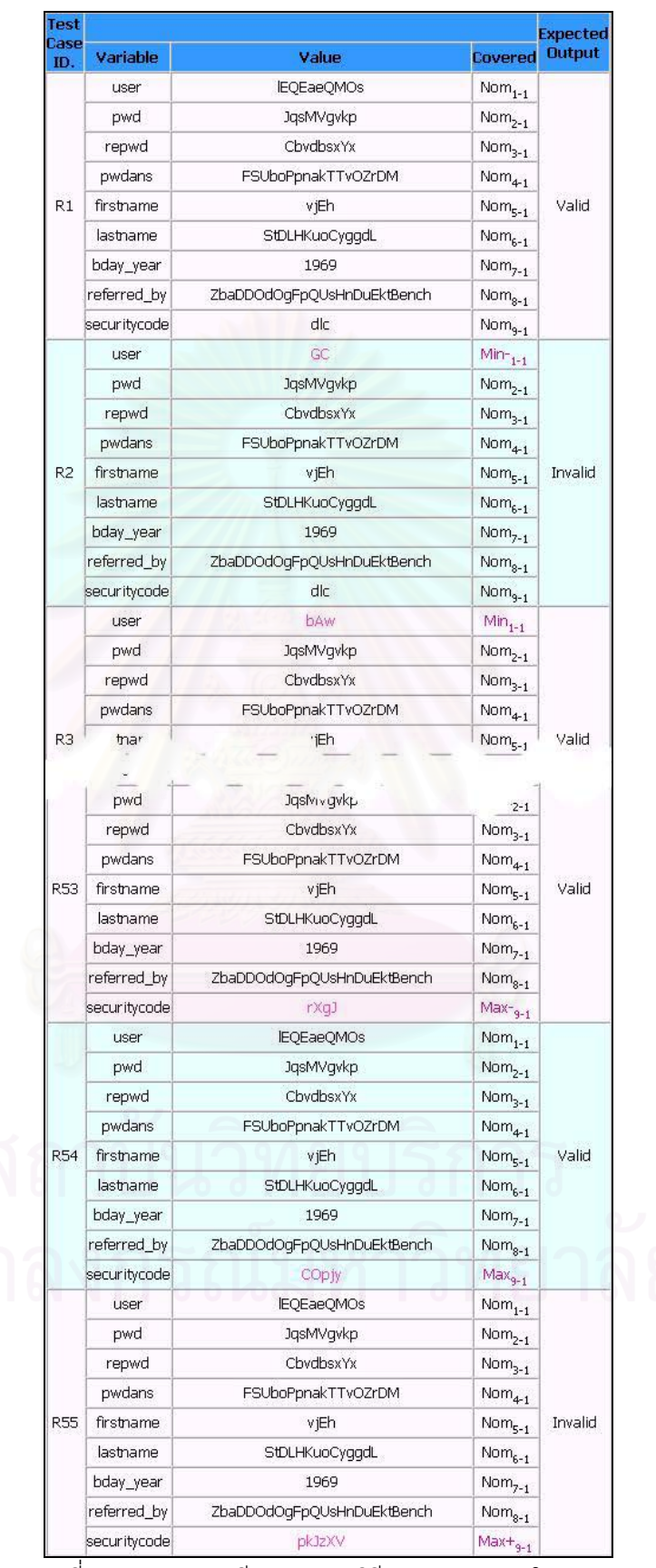

้<br>รูปที่ ค-7 ตัวอย่างกรณีทดสอบจากวิธีการทดสอบแบบโรบัสเนส

ของระบบการลงทะเบียนเพื่อสมัครเป็นสมาชิกของป๊อบเมล์

# 2. โปรแกรมคำนวณเกรดเฉลี่ยของมหาวิทยาลัยเคนทักกี้

# 2.1 วิธีการทดสอบโดยใช้ชั้นสมมูล

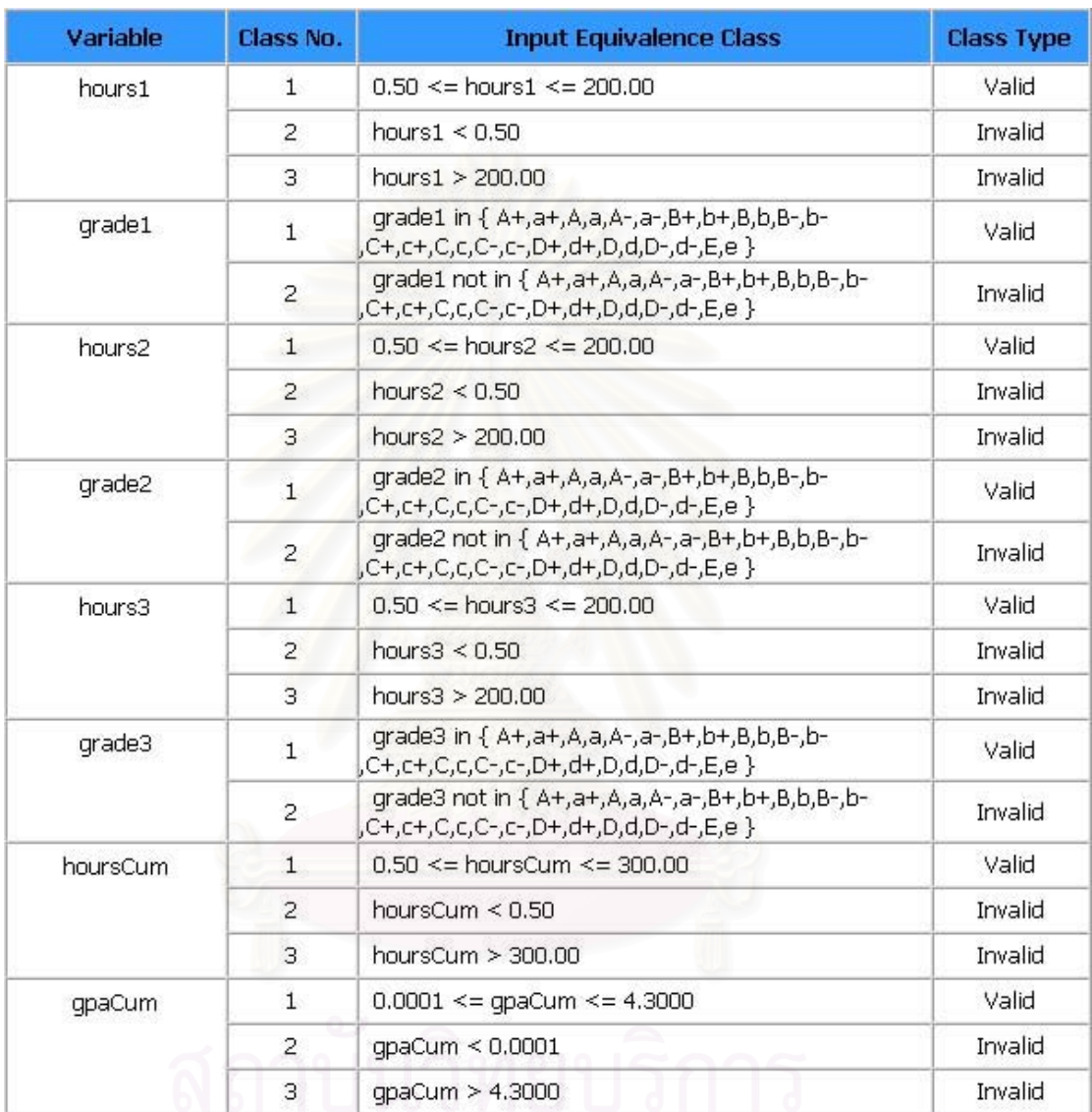

**AWANTER SERVICE OF THE STATE OF THE CONTRACTOR** 

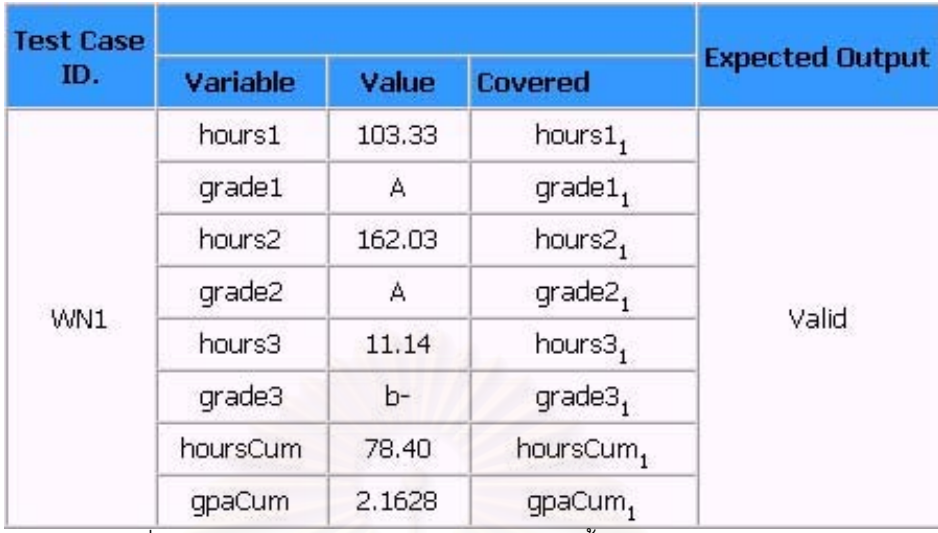

์ รูปที่ ค-9 กรณีทดสอบจากวิธีการทดสอบโดยใช้ชั้นสมมูลแบบวีคนอร์มอล ี<br>ของโปรแกรมคำนวณเกรดเฉลี่ยของมหาวิทยาลัยเคนทักกี้

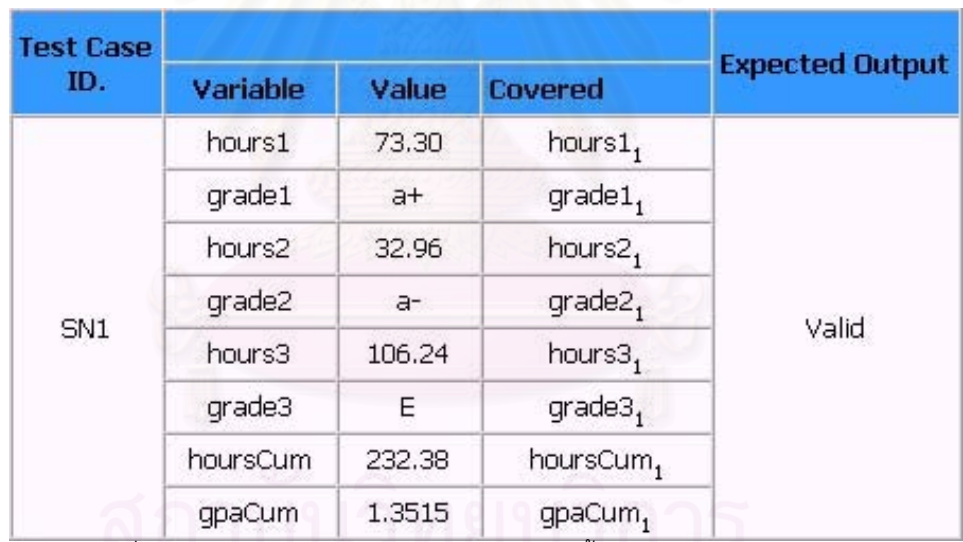

์<br>รูปที่ ค-10 กรณีทดสอบจากวิธีการทดสอบโดยใช้ชั้นสมมูลแบบสตรองนอร์มอล

์<br>ของโปรแกรมคำนวณเกรดเฉลี่ยของมหาวิทยาลัยเคนทักกี้

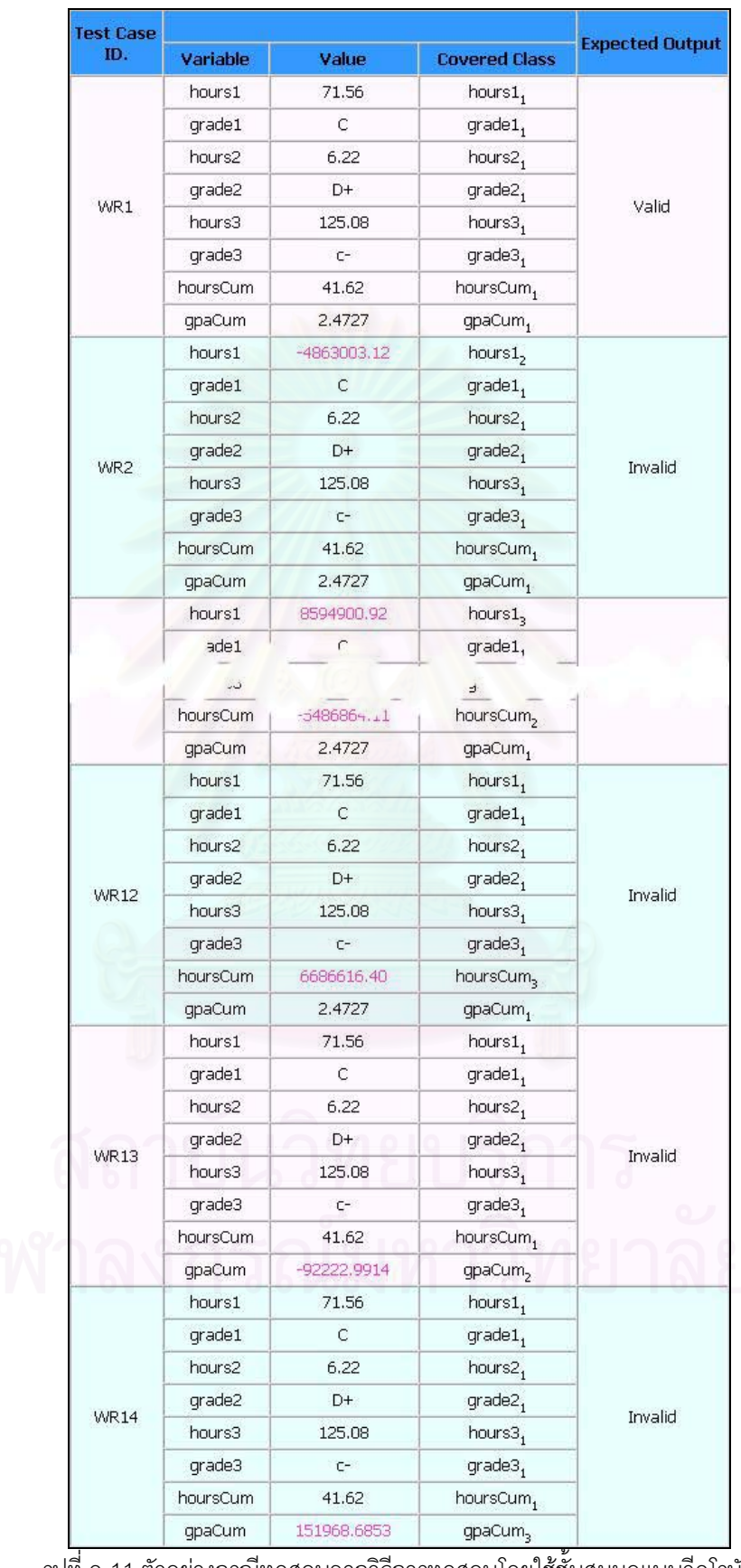

<sub>ารูป</sub>ที่ ค-11 ตัวอย่างกรณีทดสอบจากวิธีการทดสอบโดยใช้ชั้นสมมูลแบบวีคโรบัส ์<br>ของโปรแกรมคำนวณเกรดเฉลี่ยของมหาวิทยาลัยเคนทักกี้

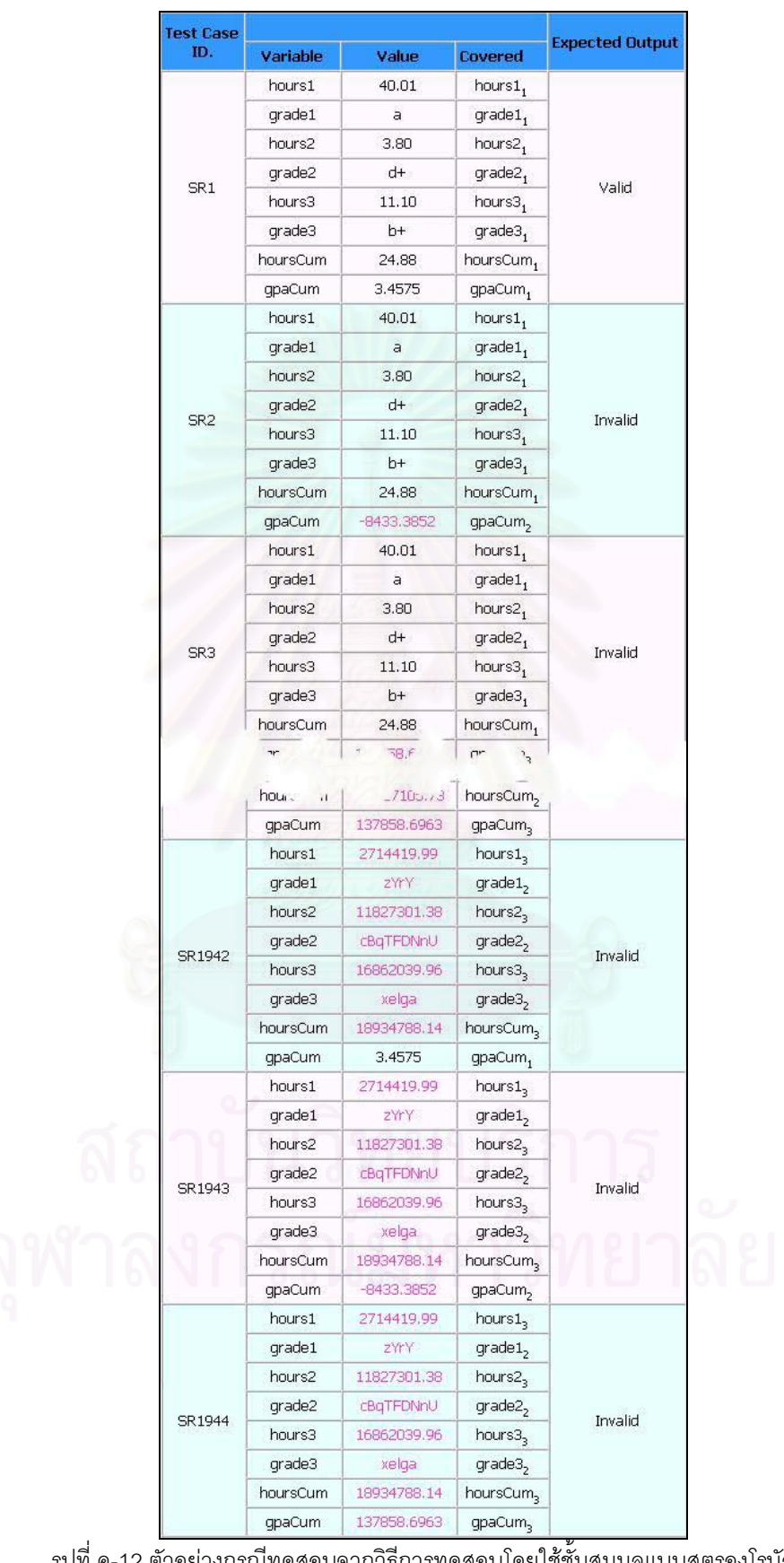

รูปที่ ค-12 ตัวอย่างกรณีทดสอบจากวิธีการทดสอบโดยใช้ชั้นสมมูลแบบสตรองโรบัส ์<br>ของโปรแกรมคำนวณเกรดเฉลี่ยของมหาวิทยาลัยเคนทักกี้

### 2.2 วิธีการทดสอบโดยใช้ค่าขอบเขต

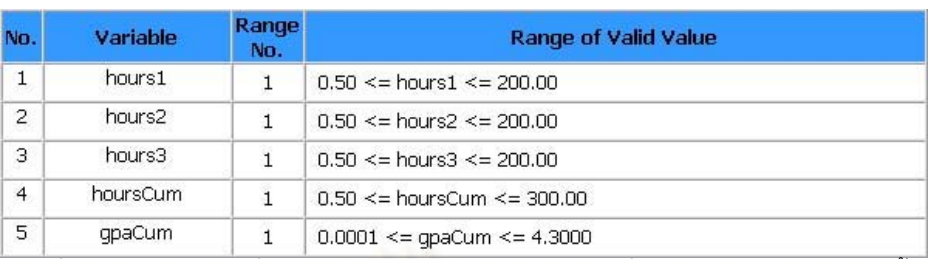

้<br>รูปที่ ค-13 รายการช่วงที่ถูกต้องของโปรแกรมคำนวณเกรดเฉลี่ยของมหาวิทยาลัยเคนทักกี้

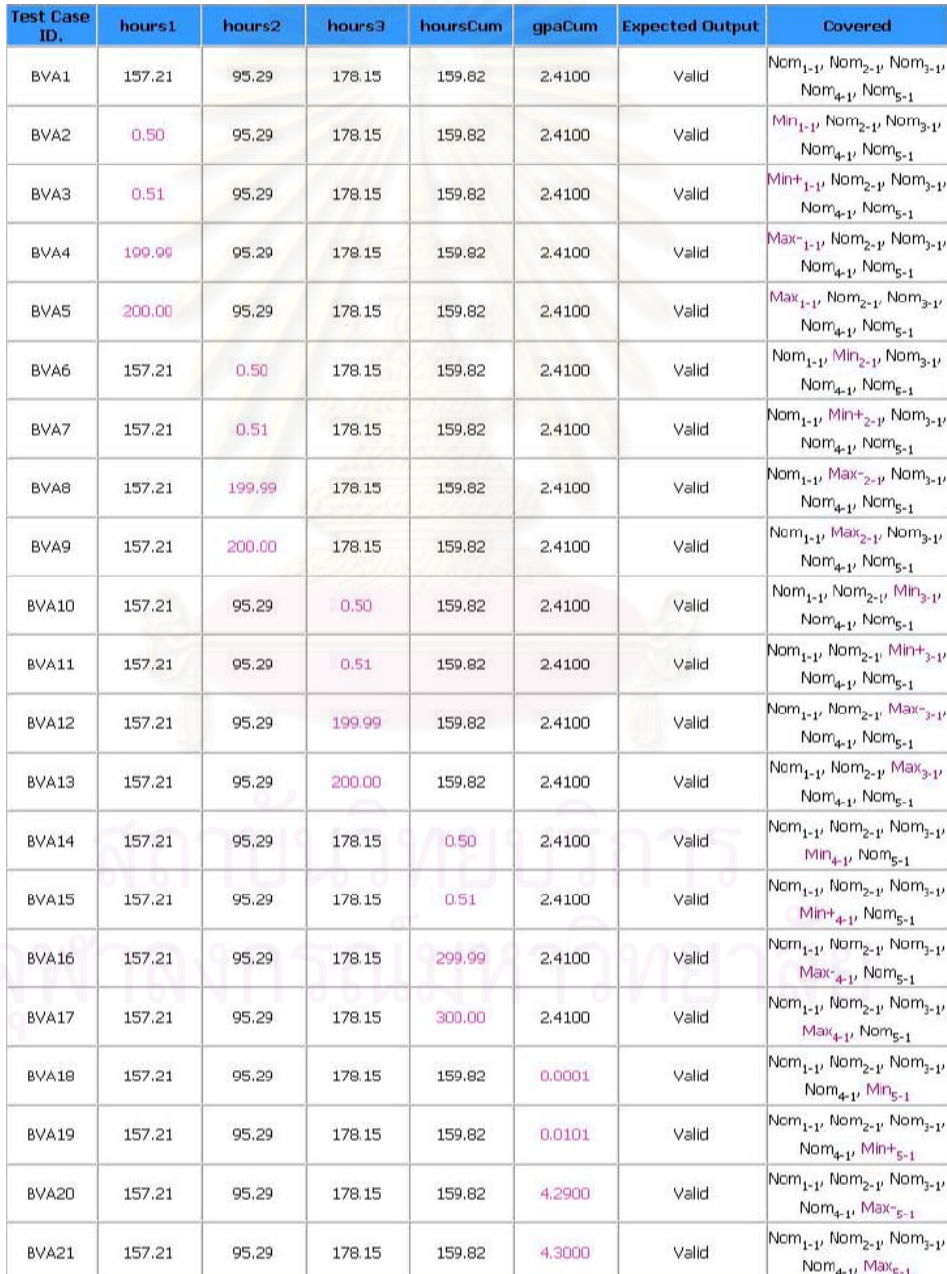

|<br>|-<br>|รูปที่ ค-14 กรณีทดสอบจากวิธีการวิเคราะห์ค่าขอบเขต ์<br>ของโปรแกรมคำนวณเกรดเฉลี่ยของมหาวิทยาลัยเคนทักกี้

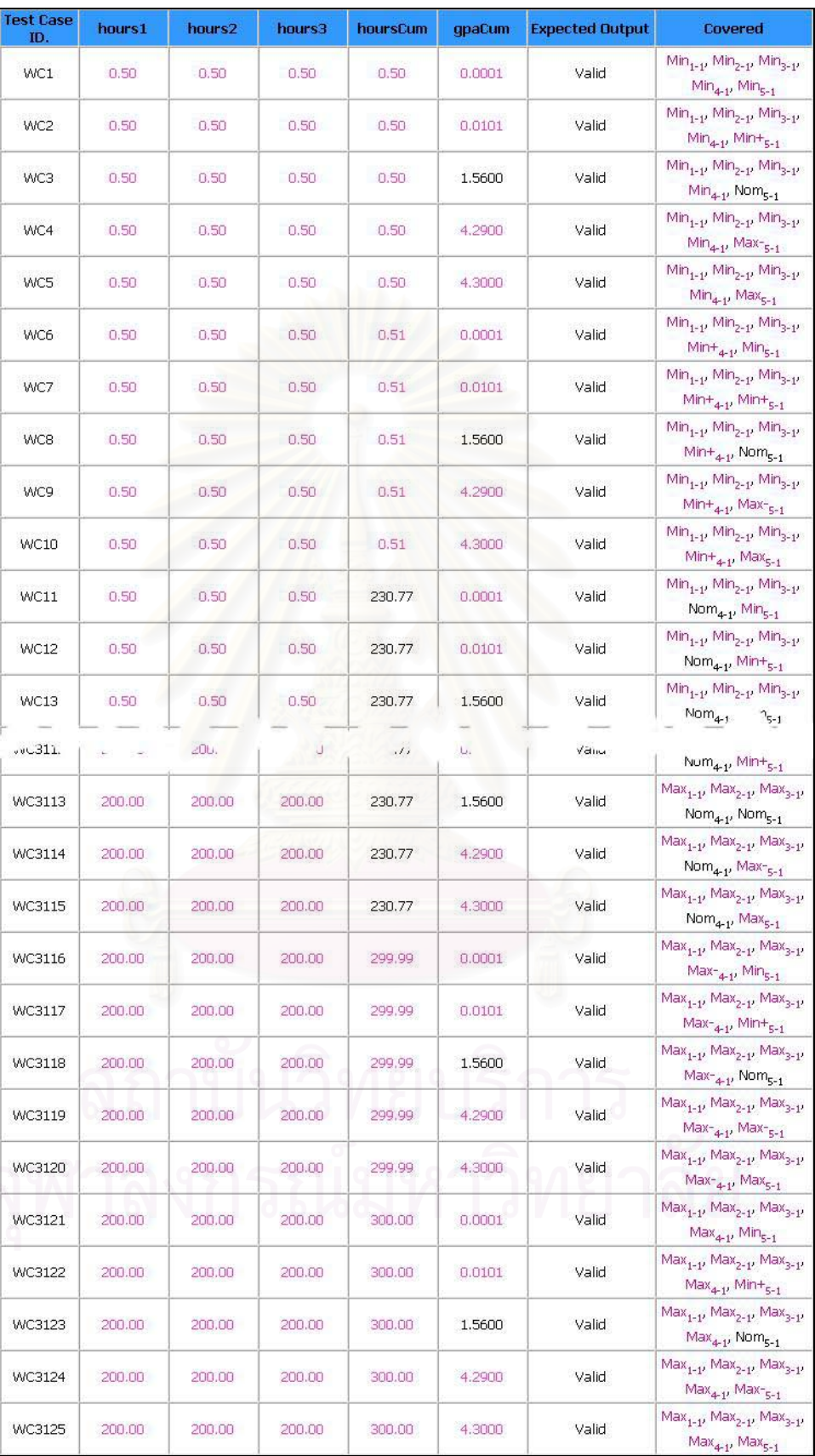

ิ<br>รูปที่ ค-15 ตัวอย่างกรณีทดสอบจากวิธีการทดสอบแบบเวิสต์เคส ของโปรแกรมคำนวณเกรดเฉลี่ยของมหาวิทยาลัยเคนทักกี้

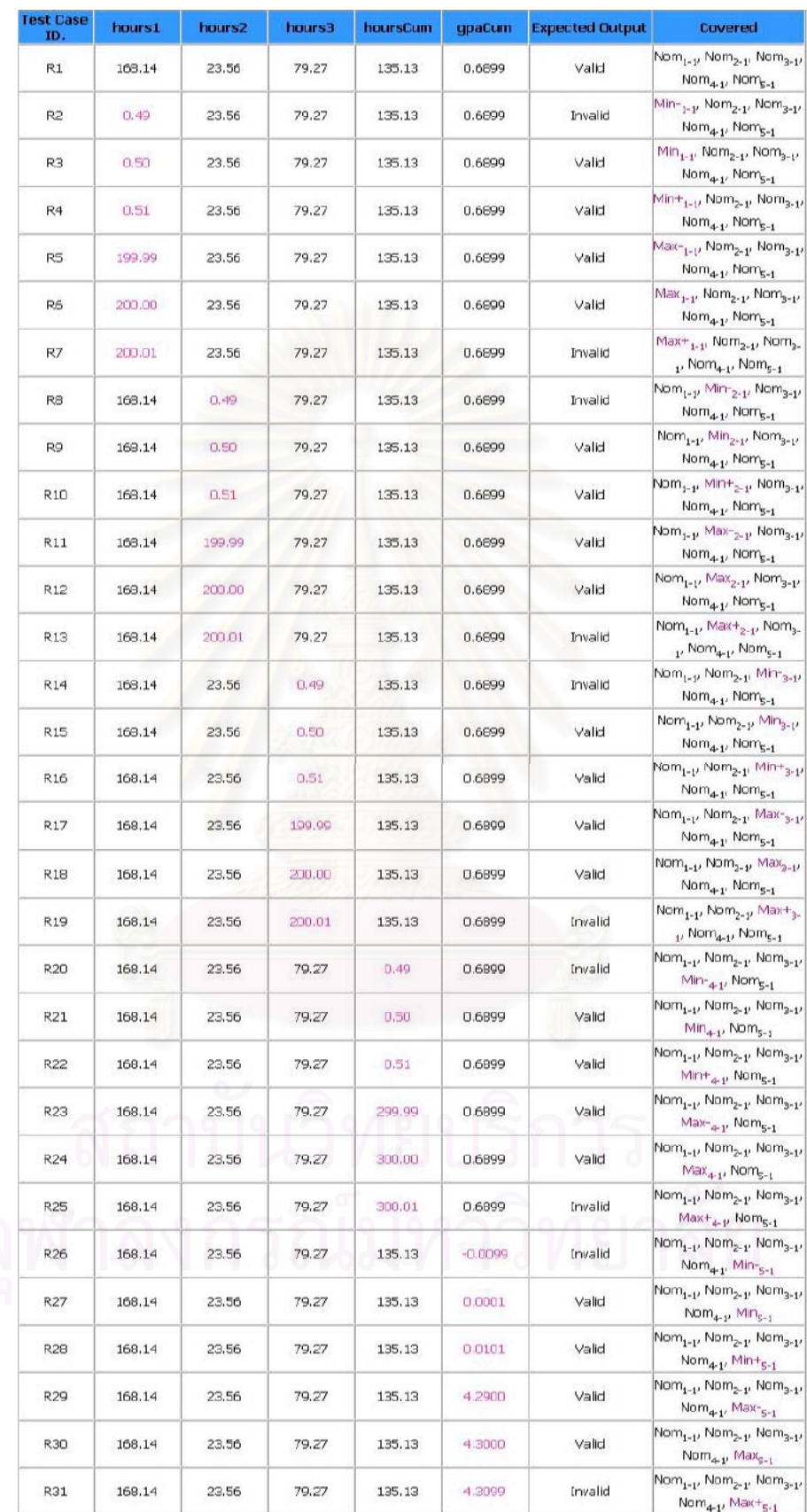

า<br>รูปที่ ค-16 กรณีทดสอบจากวิธีการทดสอบแบบโรบัสเนส ของโปรแกรมคำนวณเกรดเฉลี่ยของมหาวิทยาลัยเคนทักกี้

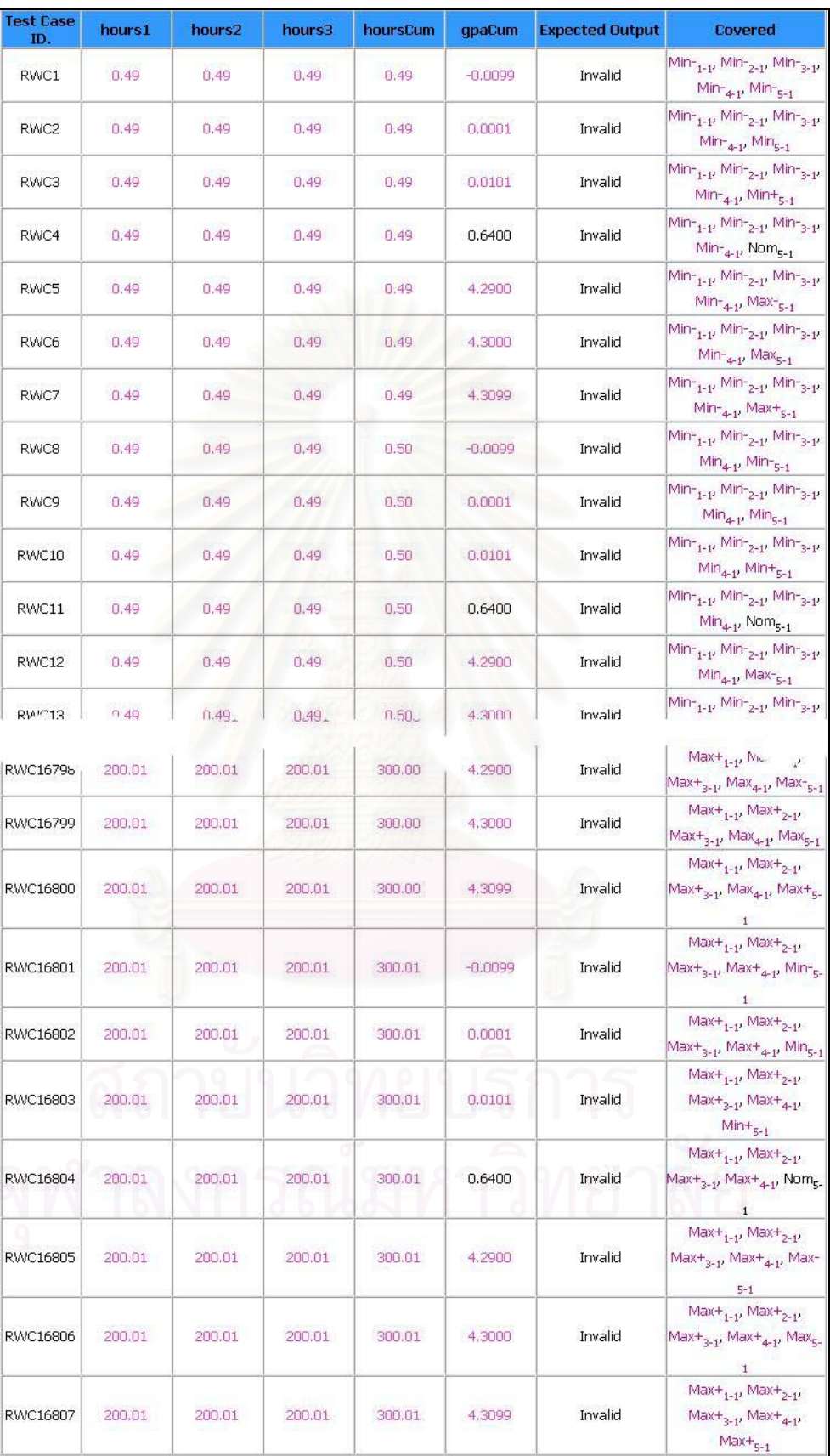

ิ<br>รูปที่ ค-17 ตัวอย่างกรณีทดสอบจากวิธีการทดสอบแบบโรบัสเวิสต์เคส ของโปรแกรมคำนวณเกรดเฉลี่ยของมหาวิทยาลัยเคนทักกี้

3. ระบบการลงทะเบียนเพื่อสมัครเป็นสมาชิกของโปรแกรมออกแบบยูเอ็มแอล:คลาสไดอะแกรม บนอินเตอร์เน็ต

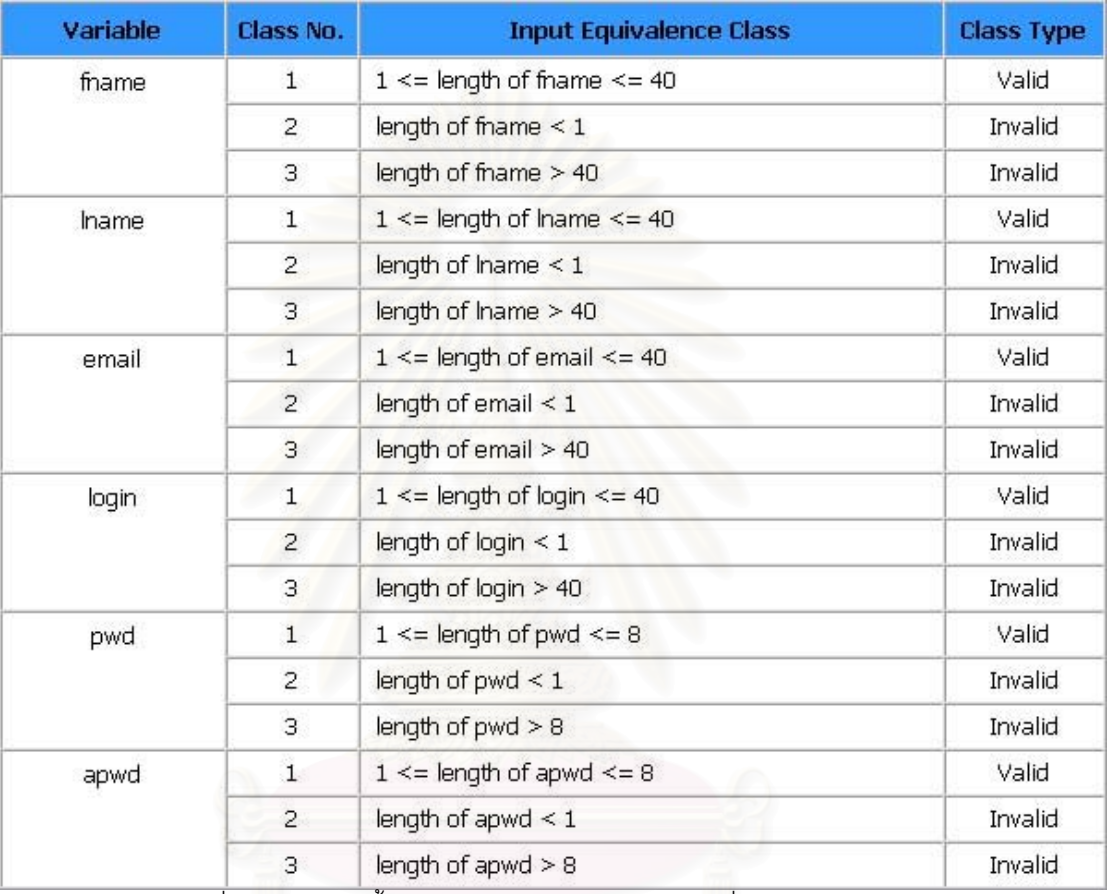

3.1 วิธีการทดสอบโดยใช้ชั้นสมมูล

้ รูปที่ ค-18 รายการชั้นสมมูลของระบบการลงทะเบียนเพื่อสมัครเป็นสมาชิก

ของโปรแกรมออกแบบยูเอ็มแอล: คลาสไดอะแกรมบนอินเตอร์เน็ต

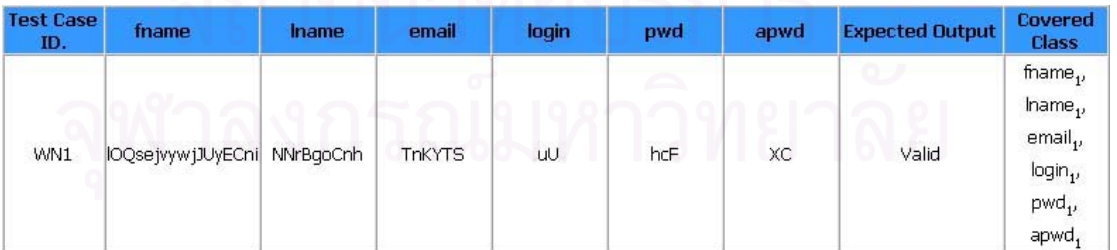

์<br>รูปที่ ค-19 กรณีทดสอบจากวิธีการทดสอบโดยใช้ชั้นสมมูลแบบวีคนอร์มอลของระบบการลงทะเบียน เพื่อสมัครเป็นสมาชิกของโปรแกรมออกแบบยูเอ็มแอล: คลาสไดอะแกรมบนอินเตอร์เน็ต

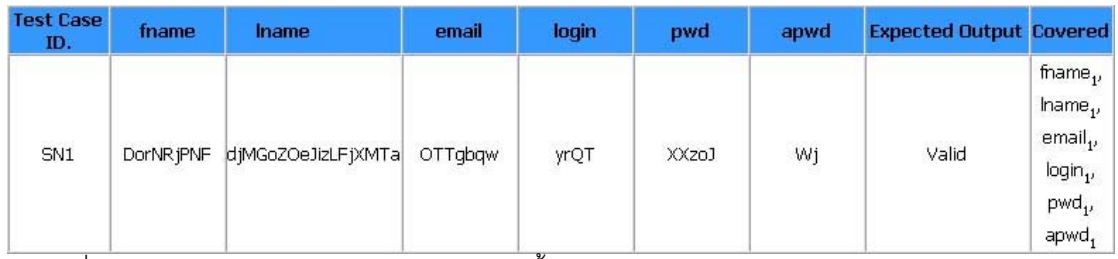

์<br>รูปที่ ค-20 กรณีทดสอบจากวิธีการทดสอบโดยใช้ชั้นสมมูลแบบสตรองนอร์มอลของระบบการลงทะเบียน เพื่อสมัครเป็นสมาชิกของโปรแกรมออกแบบยูเอ็มแอล: คลาสไดอะแกรมบนอินเตอร์เน็ต

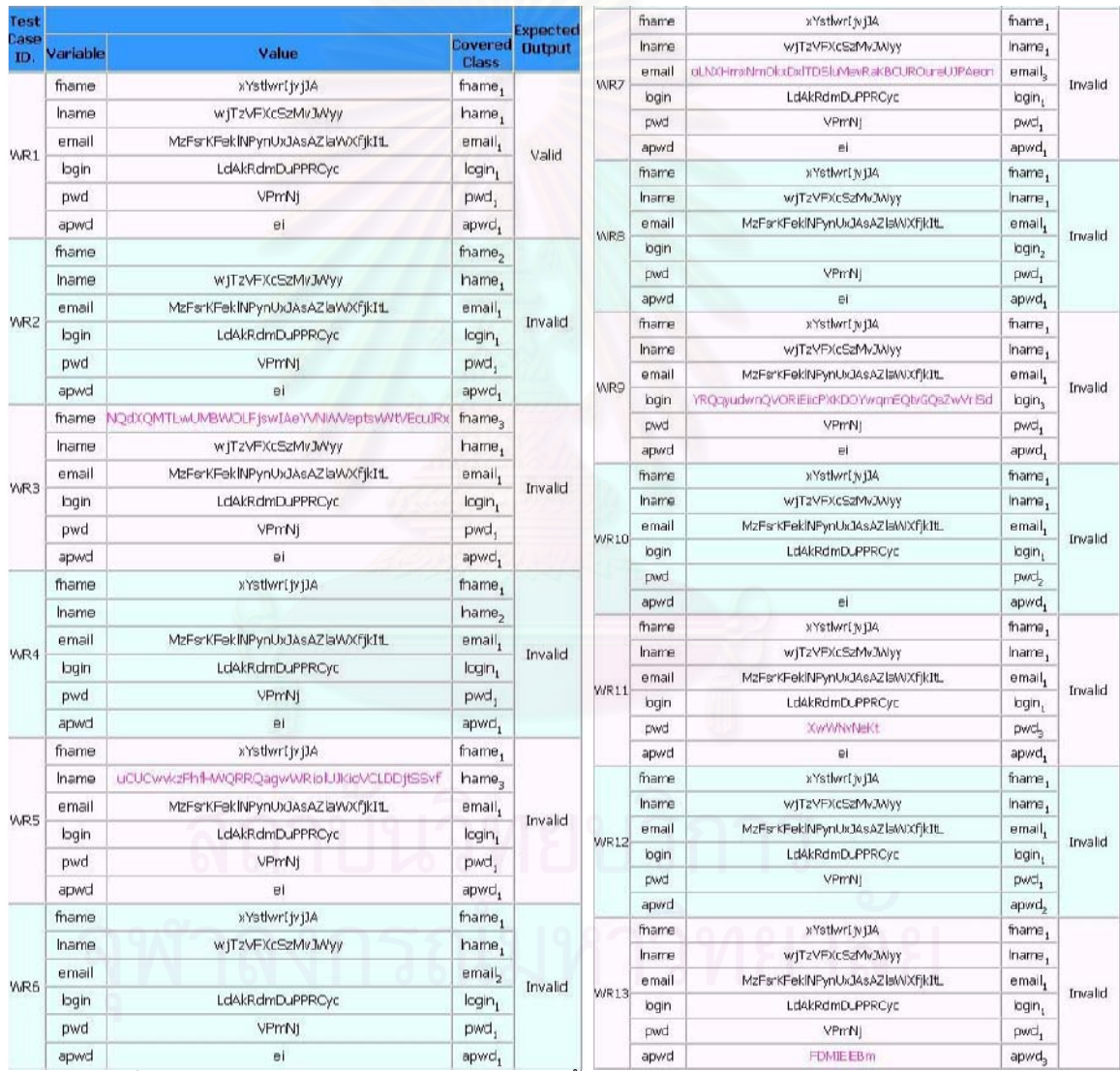

์<br>รูปที่ ค-21 กรณีทดสอบจากวิธีการทดสอบโดยใช้ชั้นสมมูลแบบวีคโรบัสของระบบการลงทะเบียน เพื่อสมัครเป็นสมาชิกของโปรแกรมออกแบบยูเอ็มแอล: คลาสไดอะแกรมบนอินเตอร์เน็ต

142

# เพื่อสมัครเป็นสมาชิกของโปรแกรมออกแบบยูเอ็มแอล: คลาสไดอะแกรมบนอินเตอร์เน็ต

31ที่ ค-22 ตัวอย่างกรณีทดสอบจากวิธีการทดสอบโดยใช้ชั้นสมมูลแบบสตรองโรบัสของระบบการลงทะเบียน

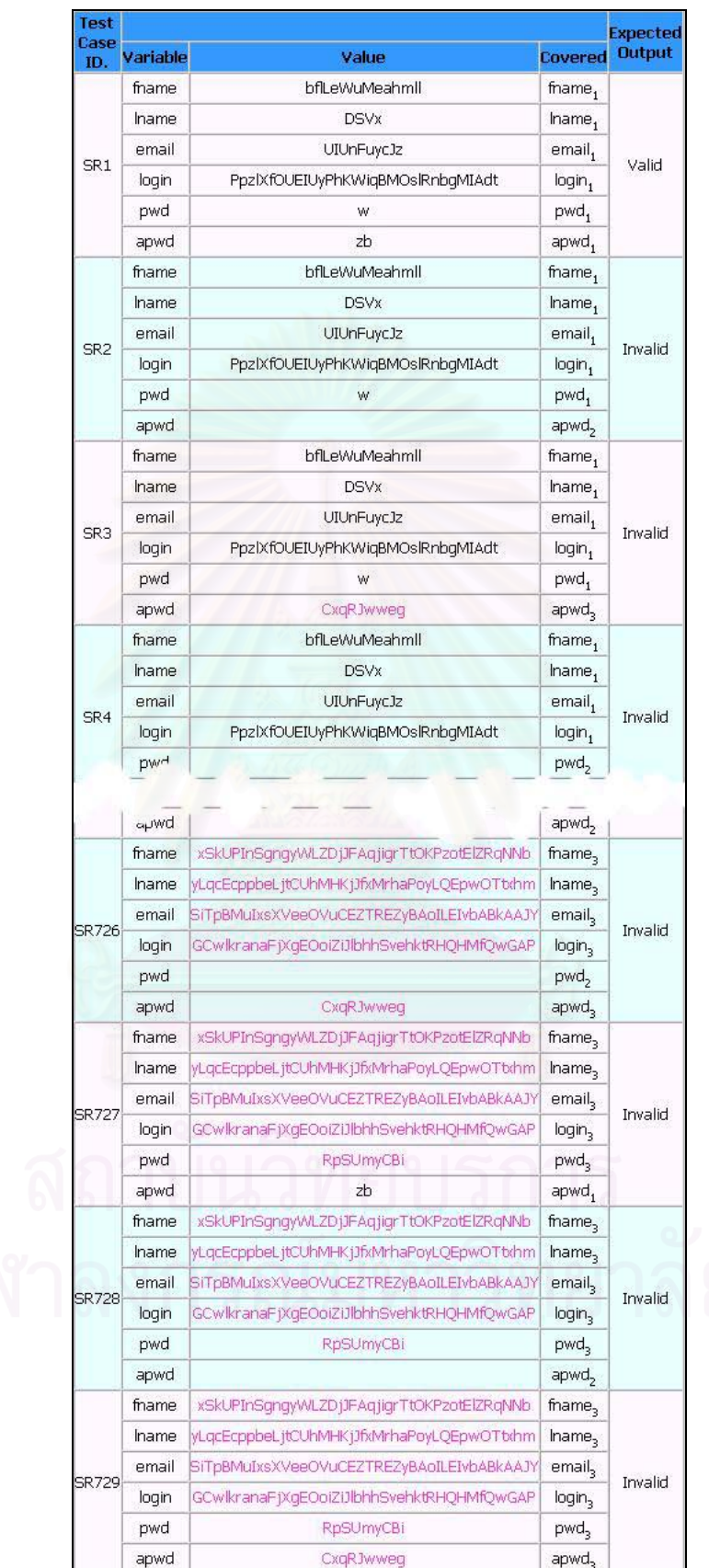

#### 3.2 วิธีการทดสอบโดยใช้ค่าขอบเขต

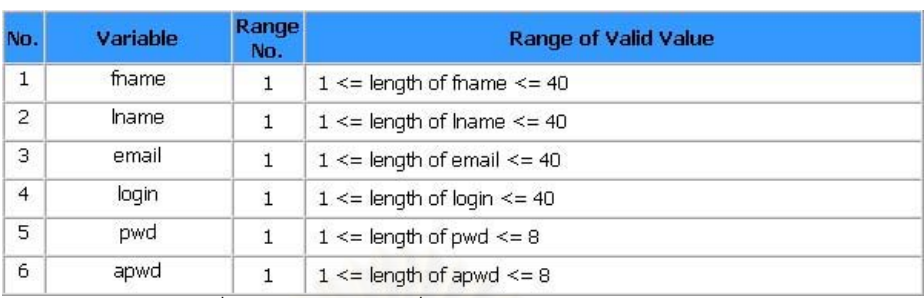

์<br>วูปที่ ค-23 รายการช่วงที่ถูกต้องของระบบการลงทะเบียน

เพื่อสมัครเป็นสมาชิกของโปรแกรมออกแบบยูเอ็มแอล: คลาสไดอะแกรมบนอินเตอร์เน็ต

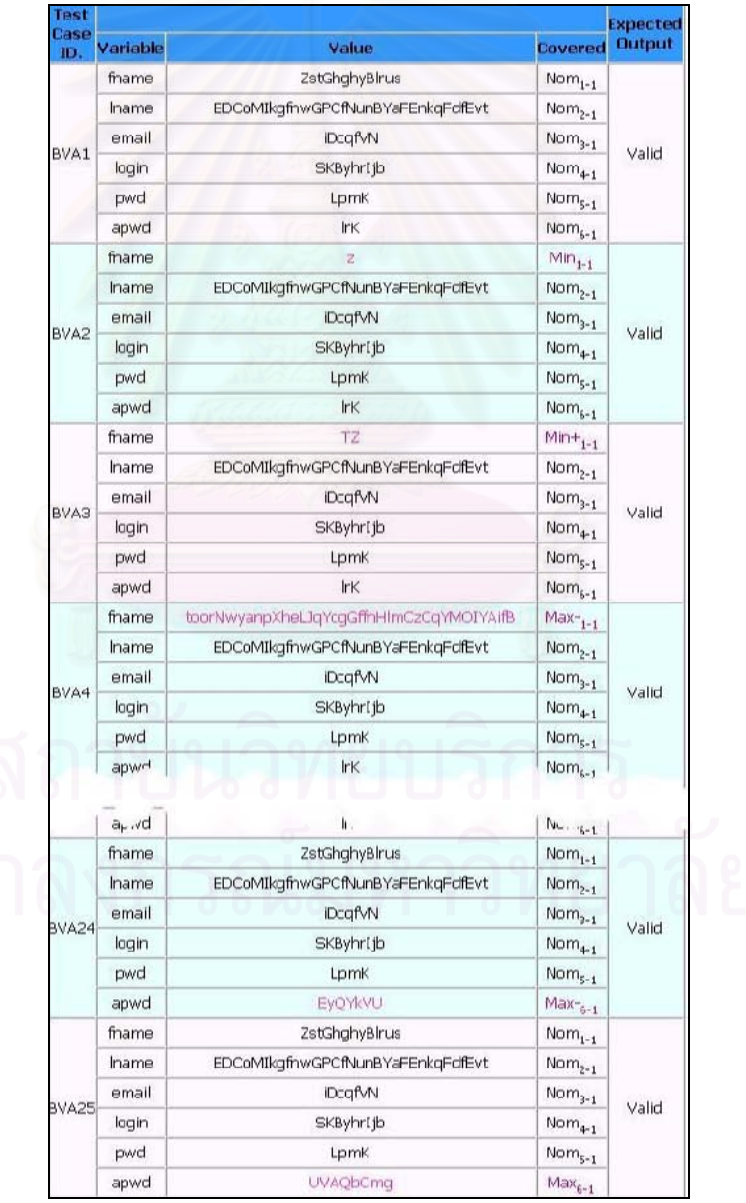

รูปที่ ค-24 ตัวอย่างกรณีทดสอบจากวิธีการวิเคราะห์ค่าขอบเขตของระบบการลงทะเบียน เพื่อสมัครเป็นสมาชิกของโปรแกรมออกแบบยูเอ็มแอล: คลาสไดอะแกรมบนอินเตอร์เน็ต

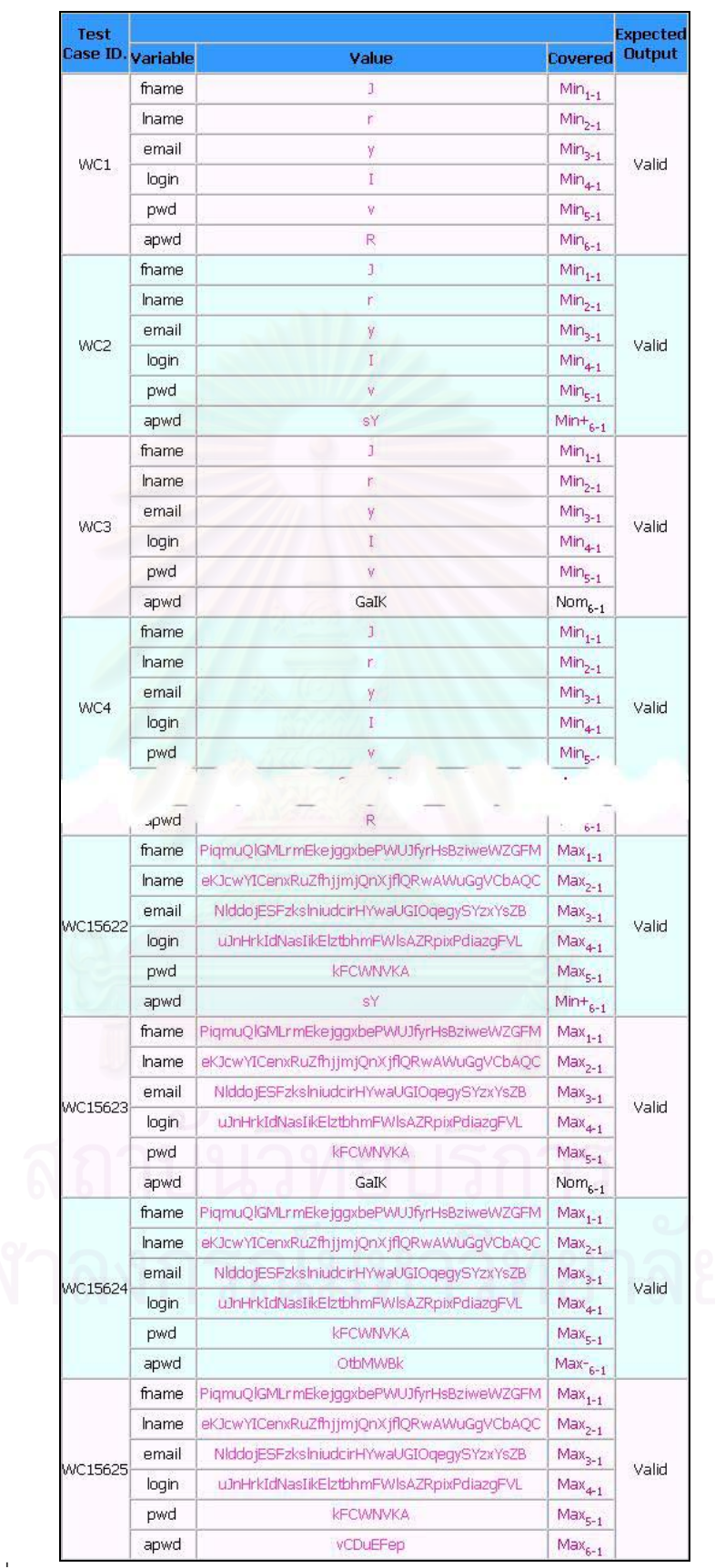

รูปที่ ค-25 ตัวอย่างกรณีทดสอบจากวิธีการทดสอบแบบเวิสต์เคสของระบบการลงทะเบียน เพื่อสมัครเป็นสมาชิกของโปรแกรมออกแบบยูเอ็มแอล: คลาสไดอะแกรมบนอินเตอร์เน็ต

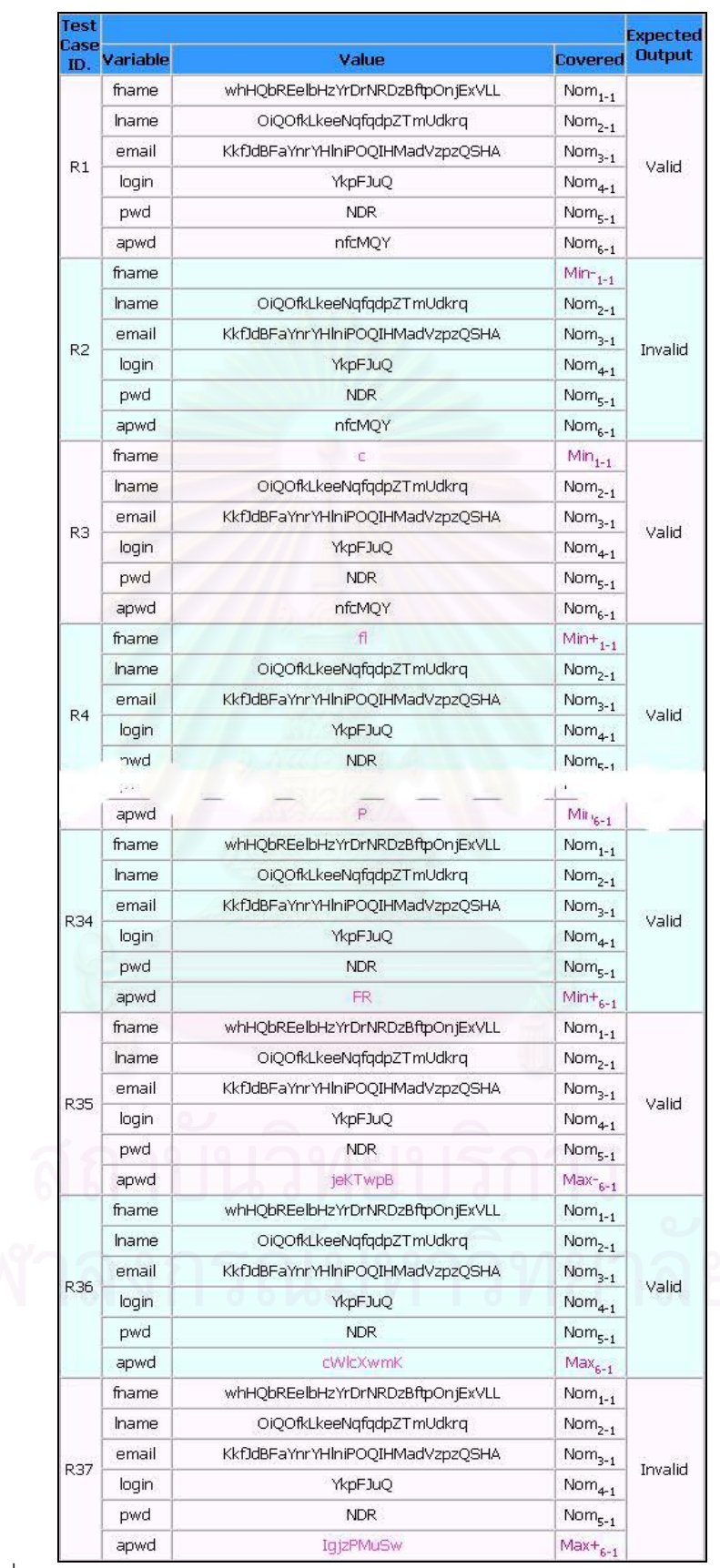

รูปที่ ค-26 ตัวอย่างกรณีทดสอบจากวิธีการทดสอบแบบโรบัสเนสของระบบการลงทะเบียน เพื่อสมัครเป็นสมาชิกของโปรแกรมออกแบบยูเอ็มแอล: คลาสไดอะแกรมบนอินเตอร์เน็ต

# 4. ระบบคิดค่านายหน้าการขายชิ้นส่วนปืนไรเฟิล

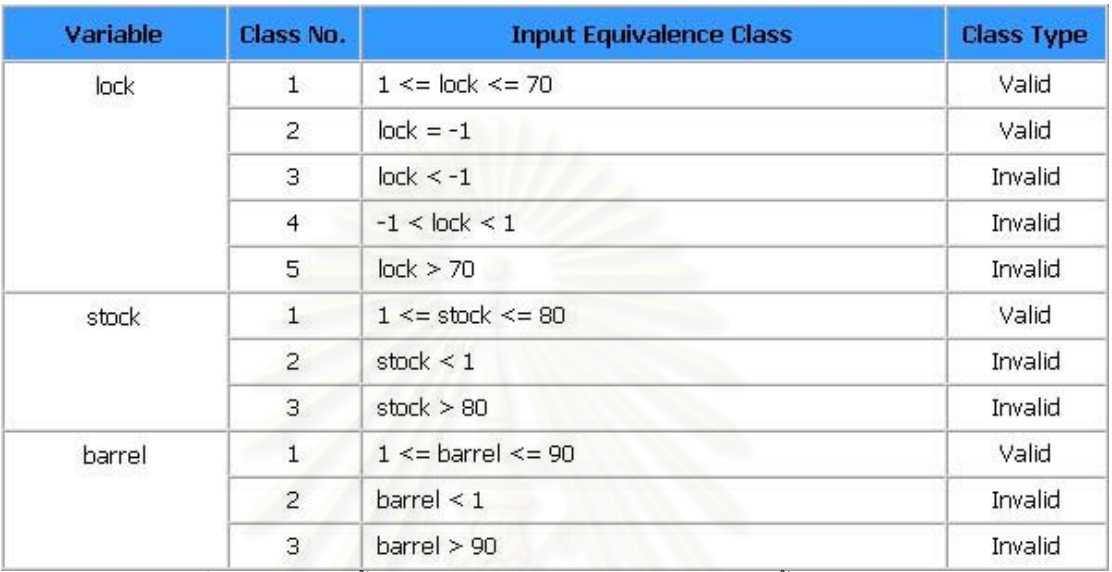

# 4.1 วิธีการทดสอบโดยใช้ชั้นสมมูล

์ รูปที่ ค-27 รายการชั้นสมมูลของระบบคิดค่านายหน้าการขายชิ้นส่วนปืนไรเฟิล

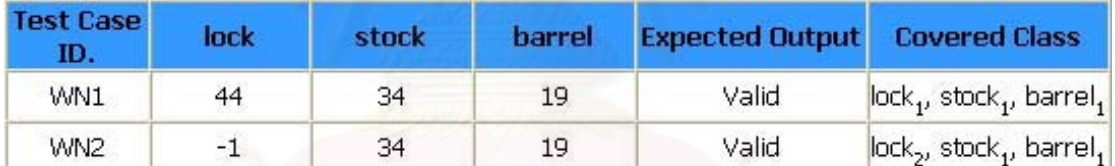

ิ<br>รูปที่ ค-28 กรณีทดสอบจากวิธีการทดสอบโดยใช้ชั้นสมมูลแบบวีคนอร์มอลของ ์<br>ระบบคิดค่านายหน้าการขายชิ้นส่วนปืนไรเฟิล

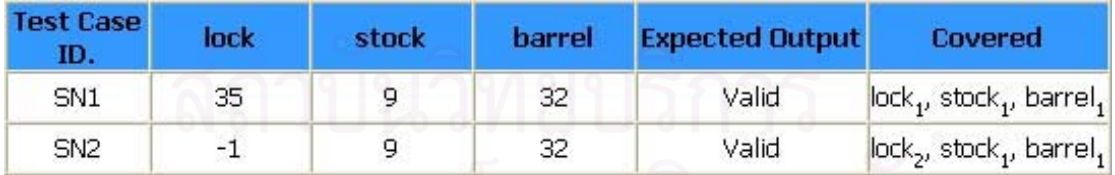

า<br>รูปที่ ค-29 กรณีทดสอบจากวิธีการทดสอบโดยใช้ชั้นสมมูลแบบสตรองนอร์มอลของ ์<br>จะบบคิดค่านายหน้าการขายชิ้นส่วนปืนไรเฟิล

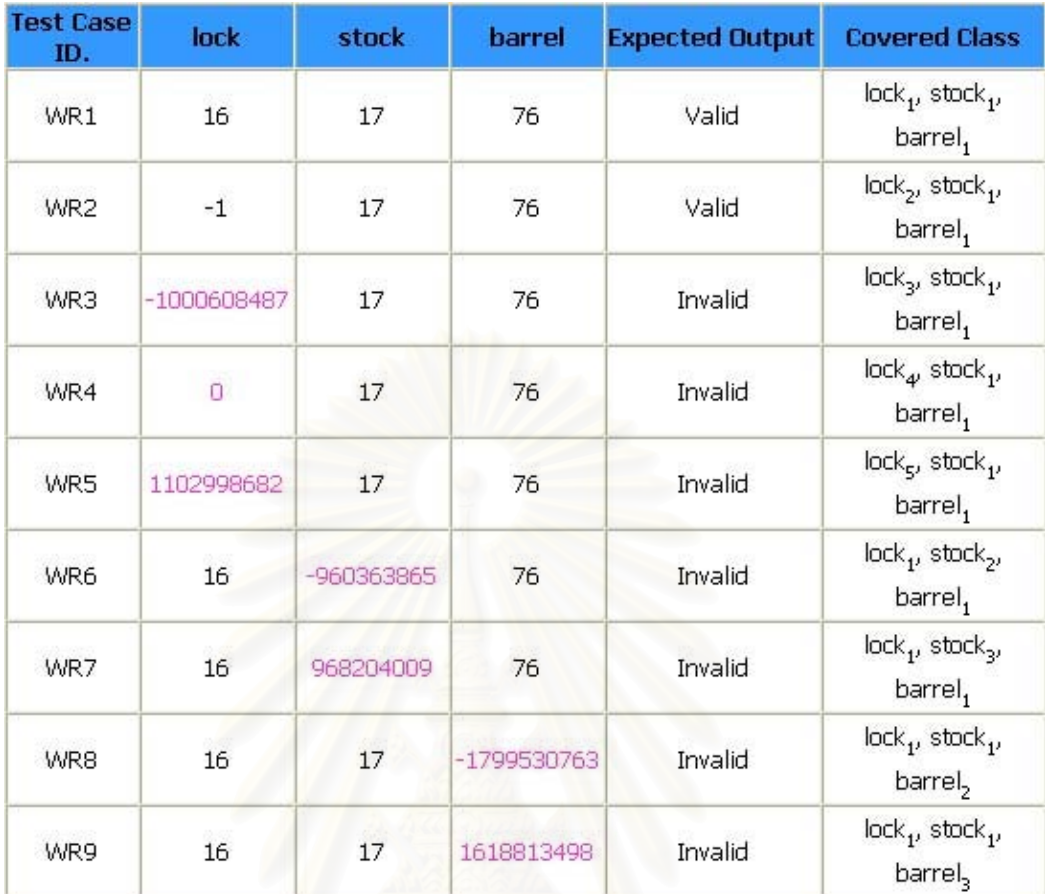

ิ รูปที่ ค-30 กรณีทดสอบจากวิธีการทดสอบโดยใช้ชั้นสมมูลแบบวีคโรบัสของ ระบบคิดค่านายหน้าการขายชิ้นส่วนปืนไรเฟิล

148

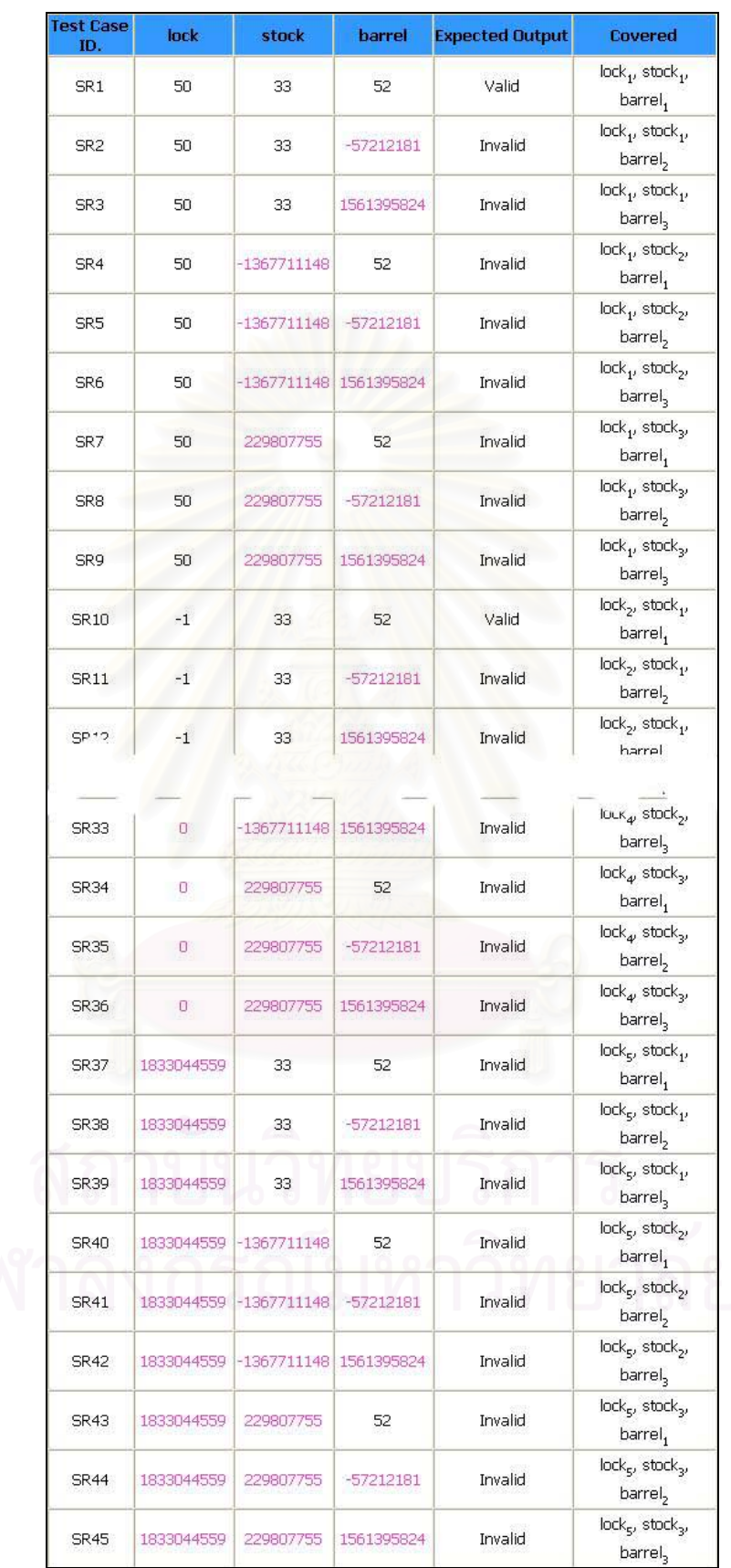

ระบบคิดค่านายหน้าการขายชิ้นส่วนปืนไรเฟิล

#### 4.2 วิธีการทดสอบโดยใช้ค่าขอบเขต

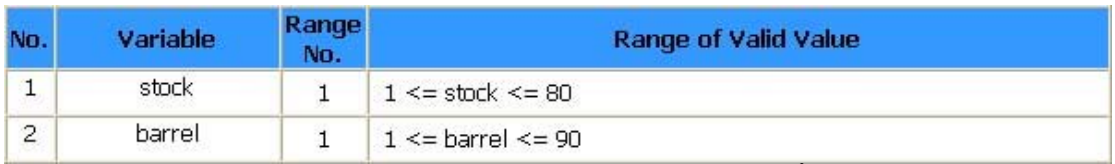

์ รูปที่ ค-32 รายการช่วงที่ถูกต้องของระบบคิดค่านายหน้าการขายชิ้นส่วนปืนไรเฟิล

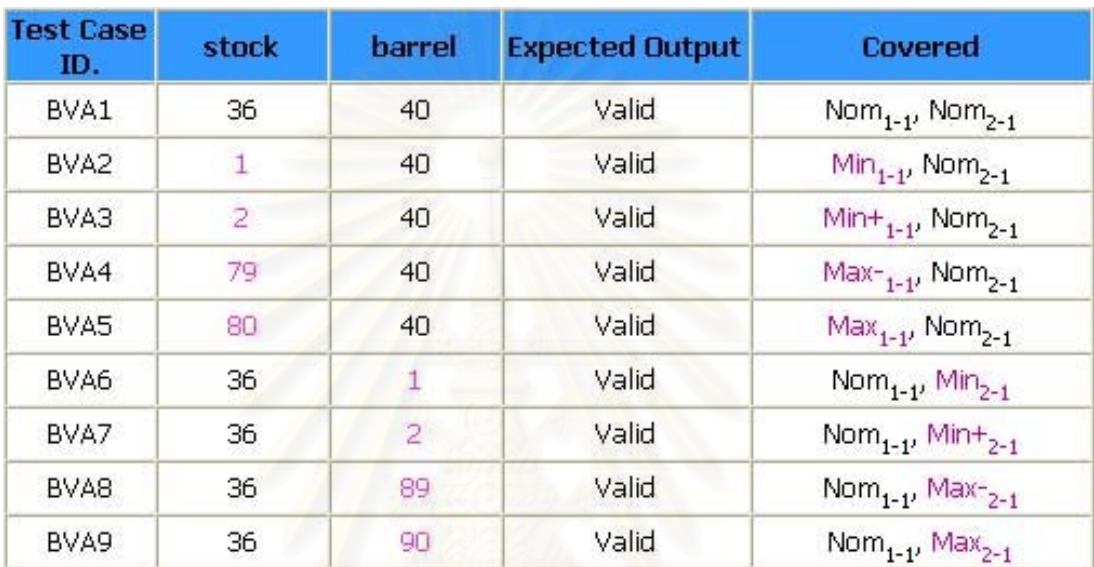

์ รูปที่ ค-33 กรณีทดสอบจากวิธีการวิเคราะห์ค่าขอบเขตของระบบคิดค่านายหน้าการขายชิ้นส่วนปืนไรเฟิล

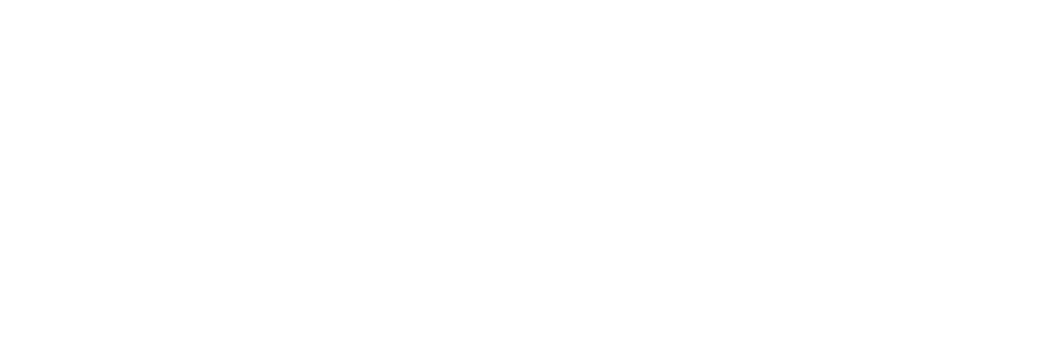

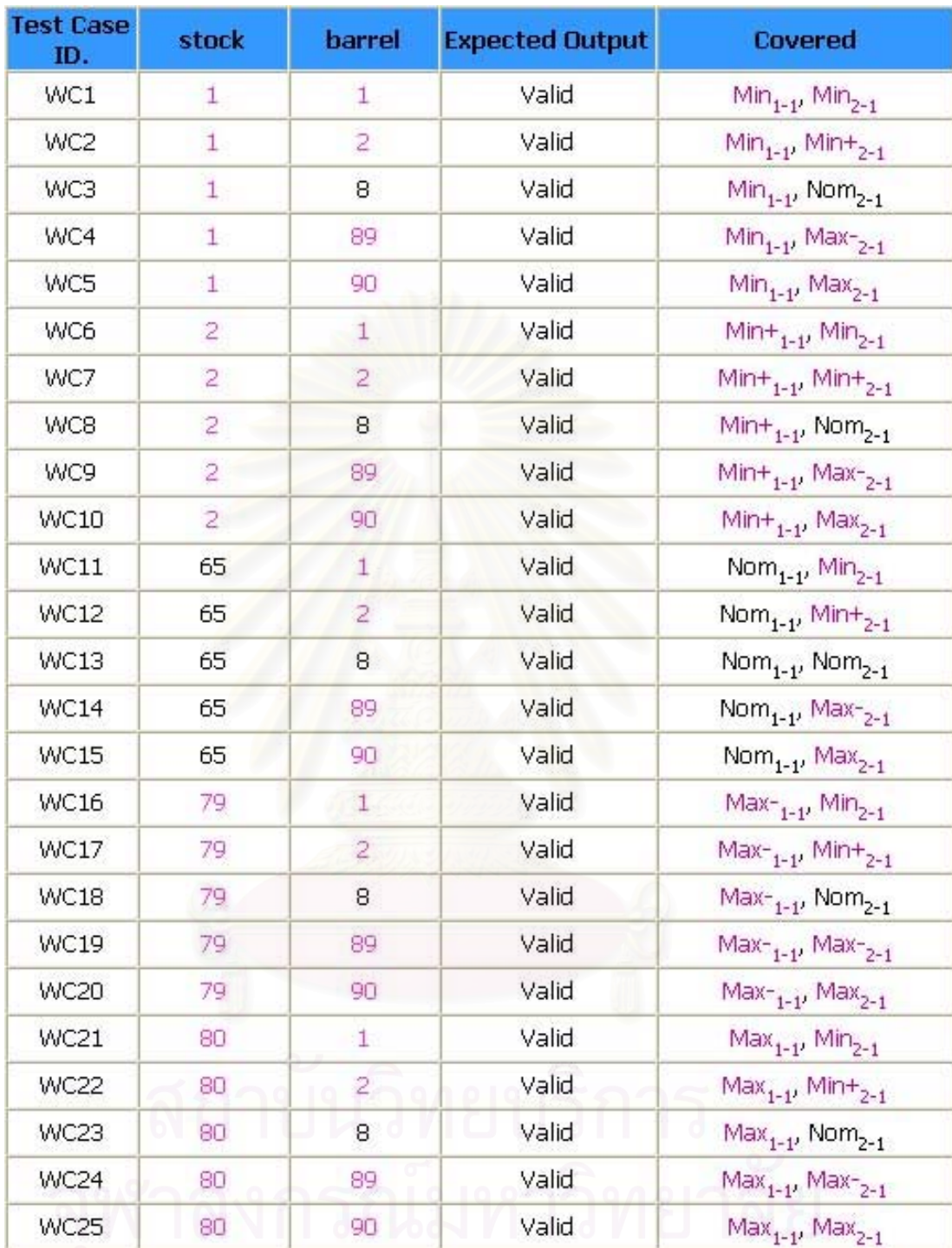

าว 2008 - 2014 - 2014 - 2014 - 2014 - 2014 - 2014 - 2014 - 2015 - 2016 - 2017 - 2018 - 2019 - 2019 - 2019 - 20<br>- รูปที่ ค-34 กรณีทดสอบจากวิธีการทดสอบแบบเวิสต์เคสของระบบคิดค่านายหน้าการขายขึ้นส่วนปืนไรเฟิล

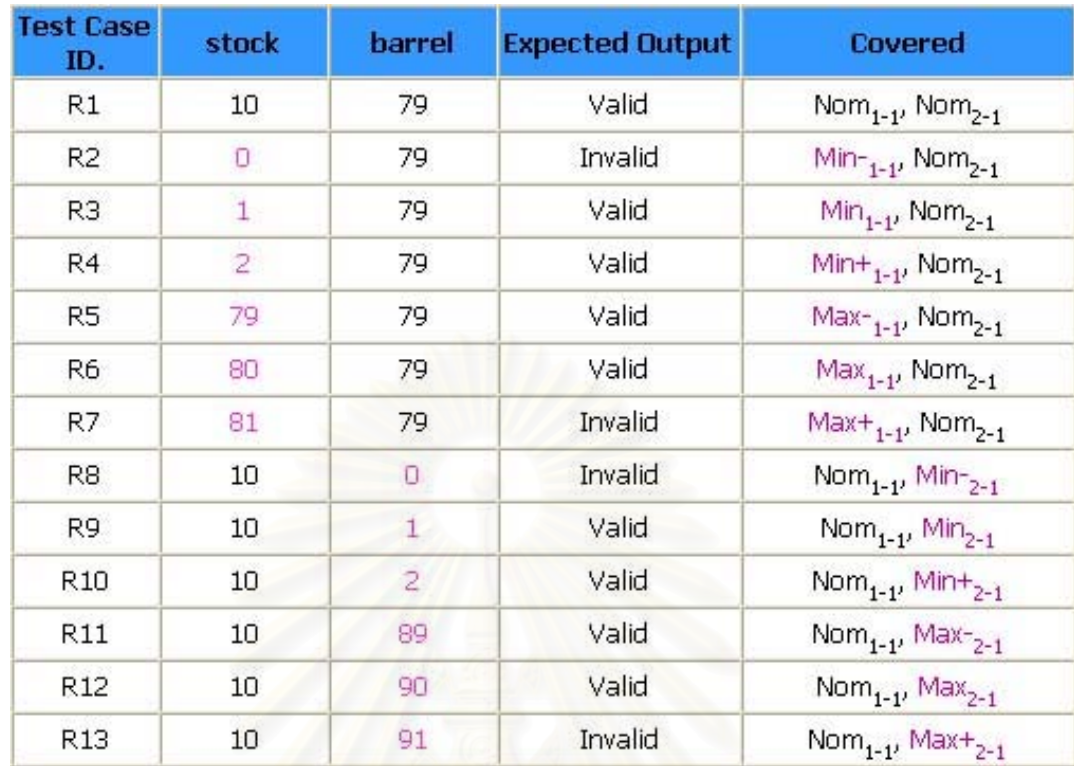

์<br>|รูปที่ ค-35 กรณีทดสอบจากวิธีการทดสอบแบบโรบัสเนสของระบบคิดค่านายหน้าการขายขึ้นส่วนปืนไรเฟิล

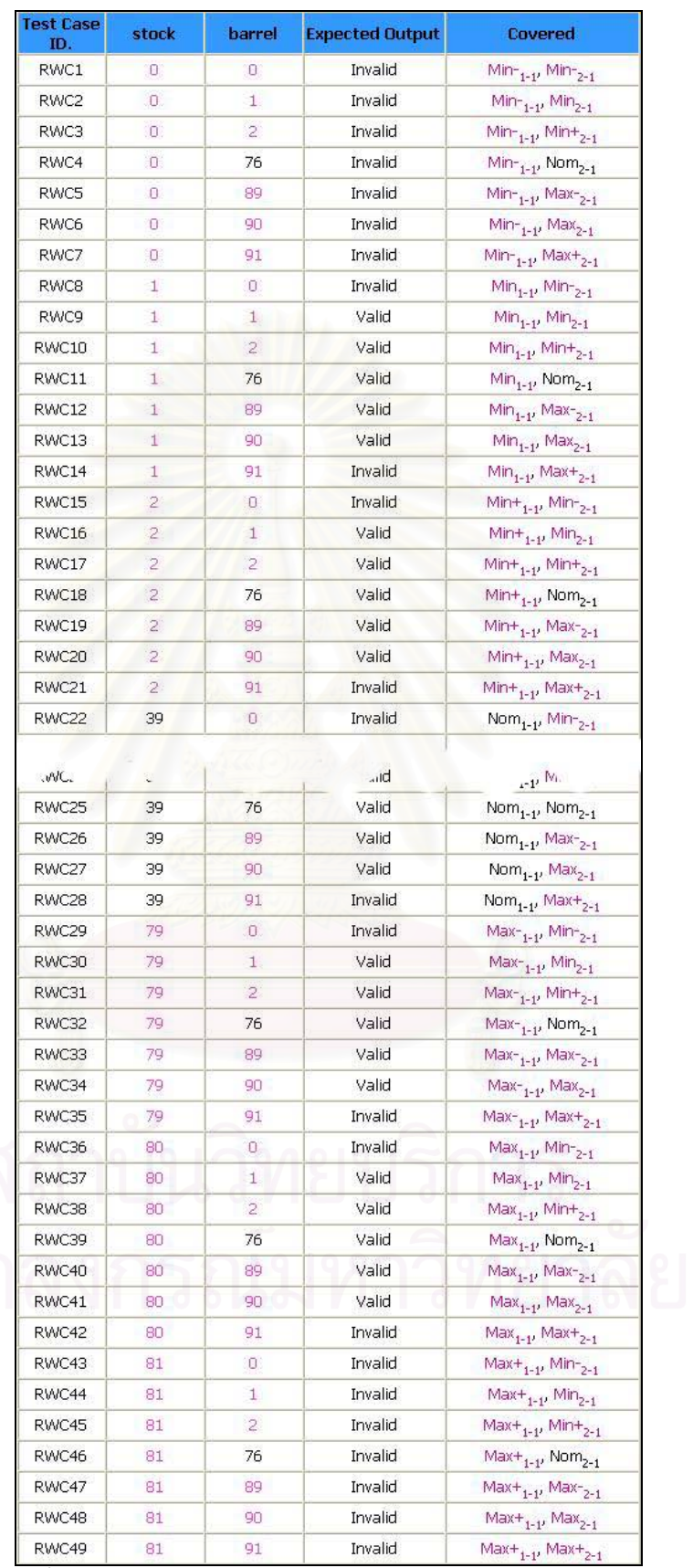

้<br>รูปที่ ค-36 ตัวอย่างกรณีทดสอบจากวิธีการทดสอบแบบโรบัสเวิสต์เคส ของระบบคิดค่านายหน้าการขายชิ้นส่วนปืนไรเฟิล

# 5. ระบบเก็บข้อมูลพนักงาน

# 5.1 วิธีการทดสอบโดยใช้ชั้นสมมูล

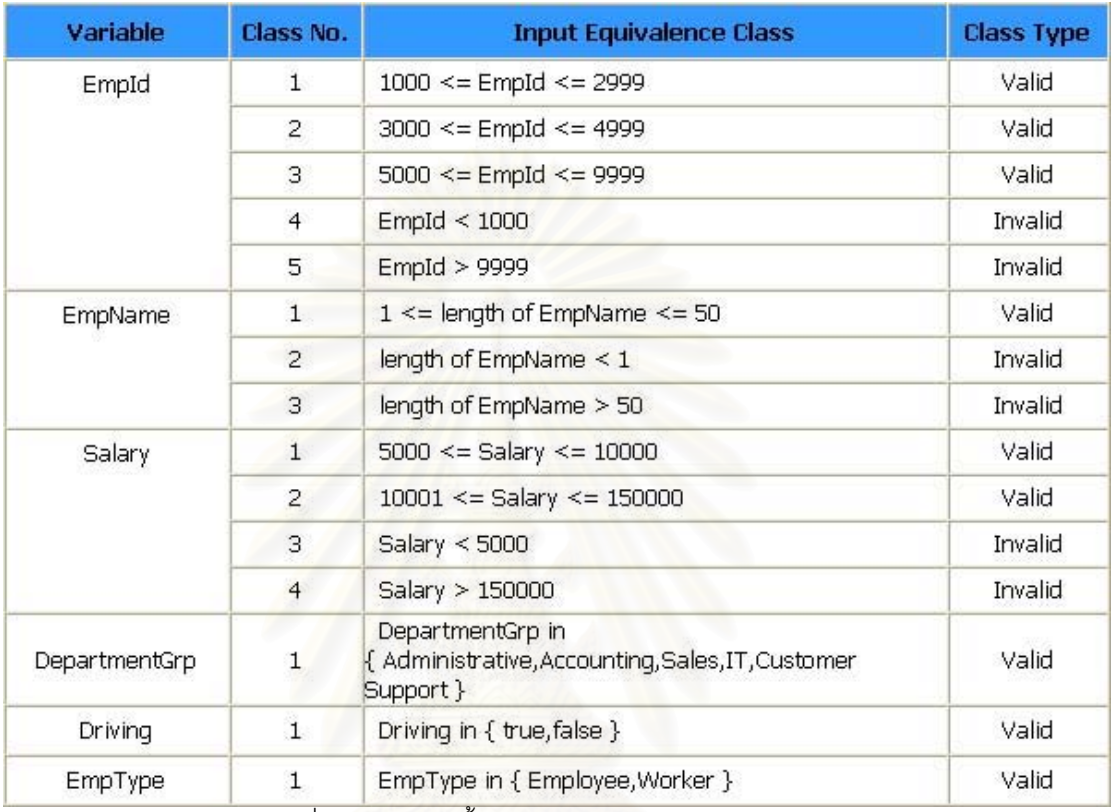

<u>รูปที่ ค-37 รายการชั้นสมมูลของระบบเก็บข้อมูลพนักงาน</u>

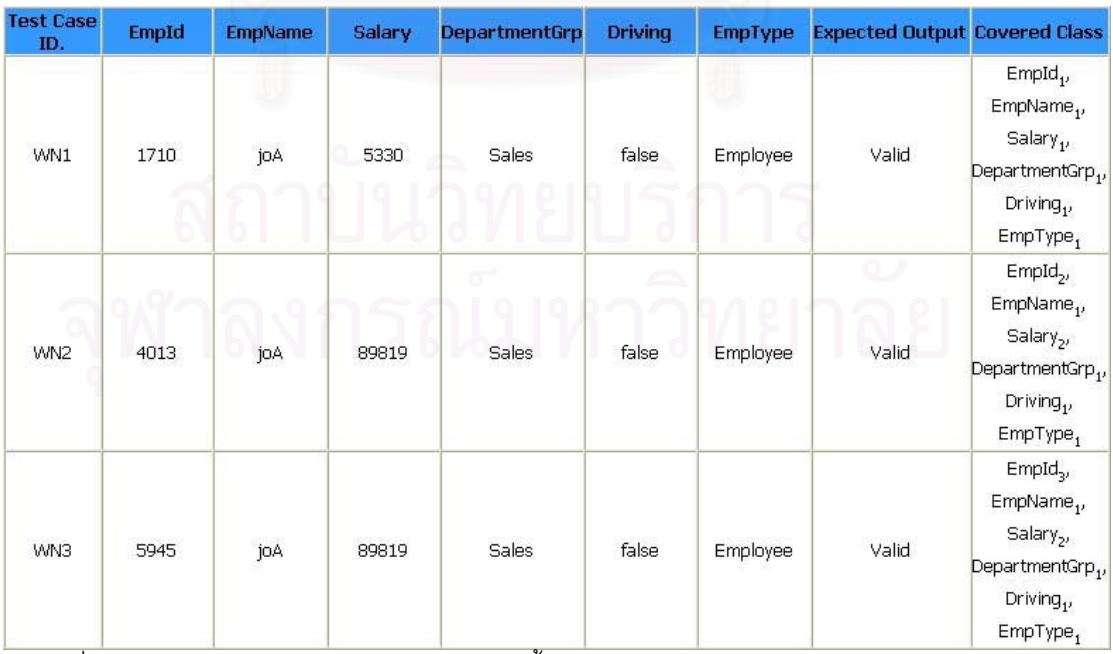

์<br>วูปที่ ค-38 กรณีทดสอบจากวิธีการทดสอบโดยใช้ชั้นสมมูลแบบวีคนอร์มอลของระบบเก็บข้อมูลพนักงาน

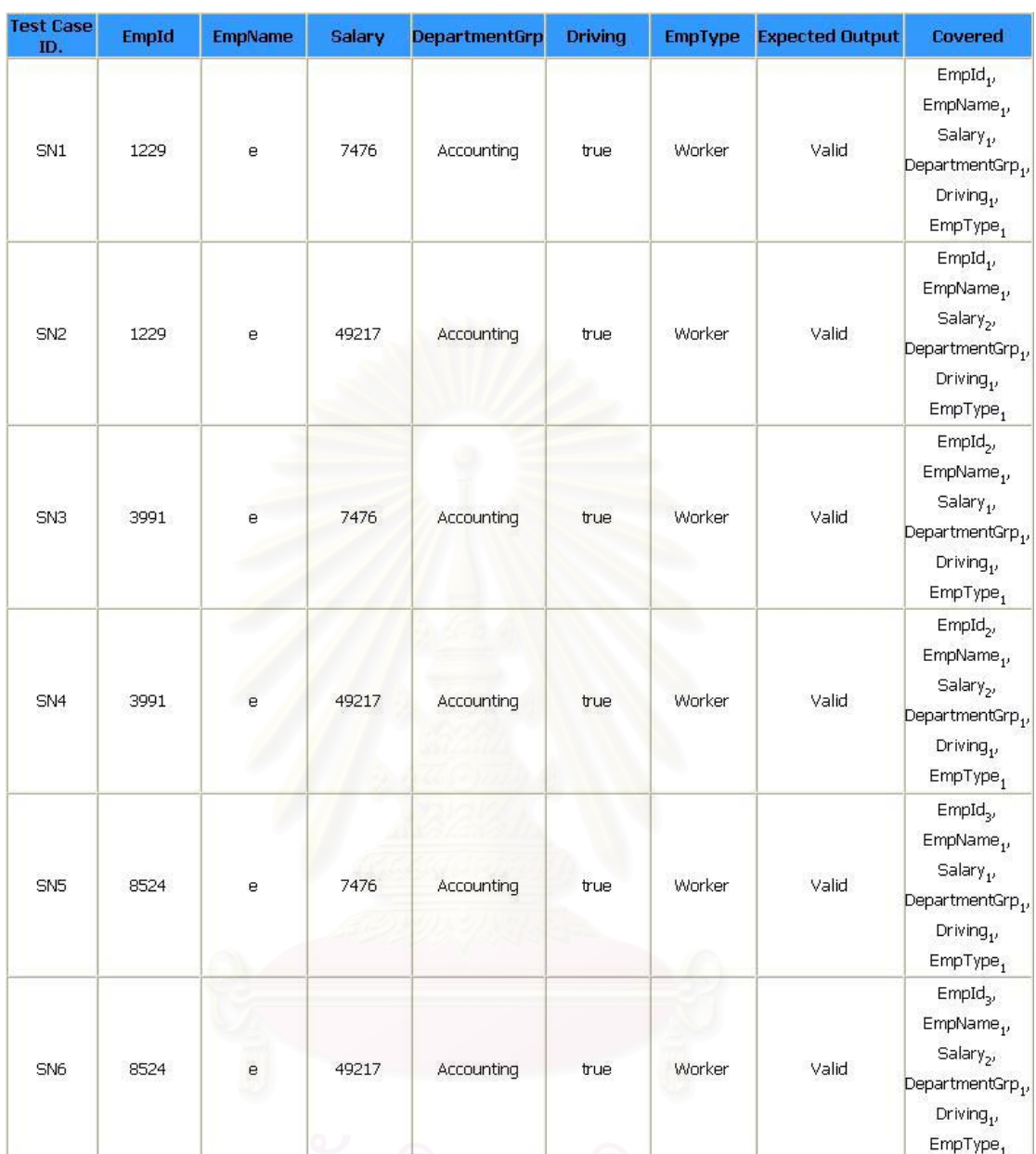

ารายที่ ค-39 กรณีทดสอบจากวิธีการทดสอบโดยใช้ชั้นสมมูลแบบสตรองนอร์มอลของระบบเก็บข้อมูลพนักงาน<br>- รูปที่ ค-39 กรณีทดสอบจากวิธีการทดสอบโดยใช้ชั้นสมมูลแบบสตรองนอร์มอลของระบบเก็บข้อมูลพนักงาน

| Case<br>ID.     | Variable       | Value                                             | <b>Covered Class</b>       | <b>Output</b> |
|-----------------|----------------|---------------------------------------------------|----------------------------|---------------|
| WR1             | EmpId          | 1042                                              | EmpId,                     | Valid         |
|                 | EmpName        | xatndMqwelrFM                                     | EmpName,                   |               |
|                 | Salary         | 8953                                              | Salary <sub>1</sub>        |               |
|                 | DepartmentGrp  | Sales                                             | DepartmentGrp,             |               |
|                 | Driving        | true                                              | Driving <sub>1</sub>       |               |
|                 | EmpType        | Worker                                            | $EmpType_1$                |               |
|                 | EmpId          | 3506                                              | EmpId <sub>2</sub>         |               |
| WR <sub>2</sub> | EmpName        | xatndMqwelrFM                                     | EmpName,                   | Valid         |
|                 | Salary         | 93265                                             | Salary <sub>2</sub>        |               |
|                 | DepartmentGrp  | Sales                                             | DepartmentGrp,             |               |
|                 | Driving        | true                                              | Driving <sub>1</sub>       |               |
|                 | EmpType        | Worker                                            | EmpType,                   |               |
| WR3             | EmpId          | 6672                                              | EmpId                      | Valid         |
|                 | EmpName        | xatridMqwelrFM                                    | EmpName <sub>1</sub>       |               |
|                 | Salary         | 93265                                             | Salary <sub>2</sub>        |               |
|                 | DepartmentGrp  | Sales                                             | DepartmentGrp <sub>1</sub> |               |
|                 | Driving        | true                                              | Driving <sub>1</sub>       |               |
|                 | EmpType        | Worker                                            | $EmpType_1$                |               |
|                 | Empld          | $-1507785444$                                     | $EmpId_4$                  | Invalid       |
| WR4             | EmpName        | xatndMqwelrFM                                     | EmpName,                   |               |
|                 | Salary         | 8953                                              | Salary <sub>1</sub>        |               |
|                 | DepartmentGrp  | <b>Sales</b>                                      | DepartmentGrp <sub>1</sub> |               |
|                 | Driving        | true                                              | Driving,                   |               |
|                 | EmpType        | Worker                                            | $EmpType_1$                |               |
| WR5             |                | 912192704                                         |                            | Invalid       |
|                 | EmpId          |                                                   | $EmpId_{\mathsf{c}}$       |               |
|                 | EmpName        | xathdMqwelrFM                                     | EmpName,                   |               |
|                 | Salary         | 8953                                              | Salary <sub>1</sub>        |               |
|                 | DepartmentGrp  | Sales                                             | DepartmentGrp <sub>1</sub> |               |
|                 | Driving        | true                                              | Driving <sub>1</sub>       |               |
|                 | EmpType        | Worker                                            | $EmpType_1$                |               |
| <b>WR6</b>      | EmpId          | 1042                                              | $EmpId_1$                  | Invalid       |
|                 | EmpName        |                                                   | EmpName <sub>2</sub>       |               |
|                 | Salary         | 8953                                              | $S$ alary <sub>1</sub>     |               |
|                 | DepartmentGrp  | Sales                                             | DepartmentGrp <sub>1</sub> |               |
|                 | Driving        | true                                              | Driving,                   |               |
|                 | EmpType        | Worker                                            | $EmpType_1$                |               |
| WR7             | EmpId          | 1042                                              | $EmpId_1$                  | Invalid       |
|                 | <b>EmpName</b> | wtWdRsojDmgnKHqpQoILZtjAQGmivoHFrbNsLfwrhmZbKGpvY | EmpName <sub>3</sub>       |               |
|                 | Salary         | 8953                                              | Salary <sub>1</sub>        |               |
|                 | DepartmentGrp  | Sales                                             | DepartmentGrp,             |               |
|                 | Driving        | true                                              | Driving <sub>1</sub>       |               |
|                 | EmpType        | Worker                                            | $EmpType_1$                |               |
| WRB             | EmpId          | 1042                                              | $EmpId_1$                  | Invalid       |
|                 | EmpName        | xatndMqwelrFM                                     | EmpName,                   |               |
|                 | Salary.        | $-352210856$                                      | Salary <sub>3</sub>        |               |
|                 | DepartmentGrp  | <b>Sales</b>                                      | DepartmentGrp,             |               |
|                 | Driving        | true                                              | Driving,                   |               |
|                 | EmpType        | Worker                                            | $EmpType_1$                |               |
| WR9             | Empld          | 1042                                              | EmpId                      | Invalid       |
|                 | EmpName        | xatndMqwelrFM                                     | EmpName,                   |               |
|                 | Salary         | 1926239836                                        | Salary <sub>4</sub>        |               |
|                 | DepartmentGrp  | Sales                                             | DepartmentGrp,             |               |
|                 | Driving        | true                                              | Driving <sub>1</sub>       |               |
|                 | EmpType        | Worker                                            | $EmpType_1$                |               |

รูปที่ ค-40 กรณีทดสอบจากวิธีการทดสอบโดยใช้ชั้นสมมูลแบบวีคโรบัสของระบบเก็บข้อมูลพนักงาน

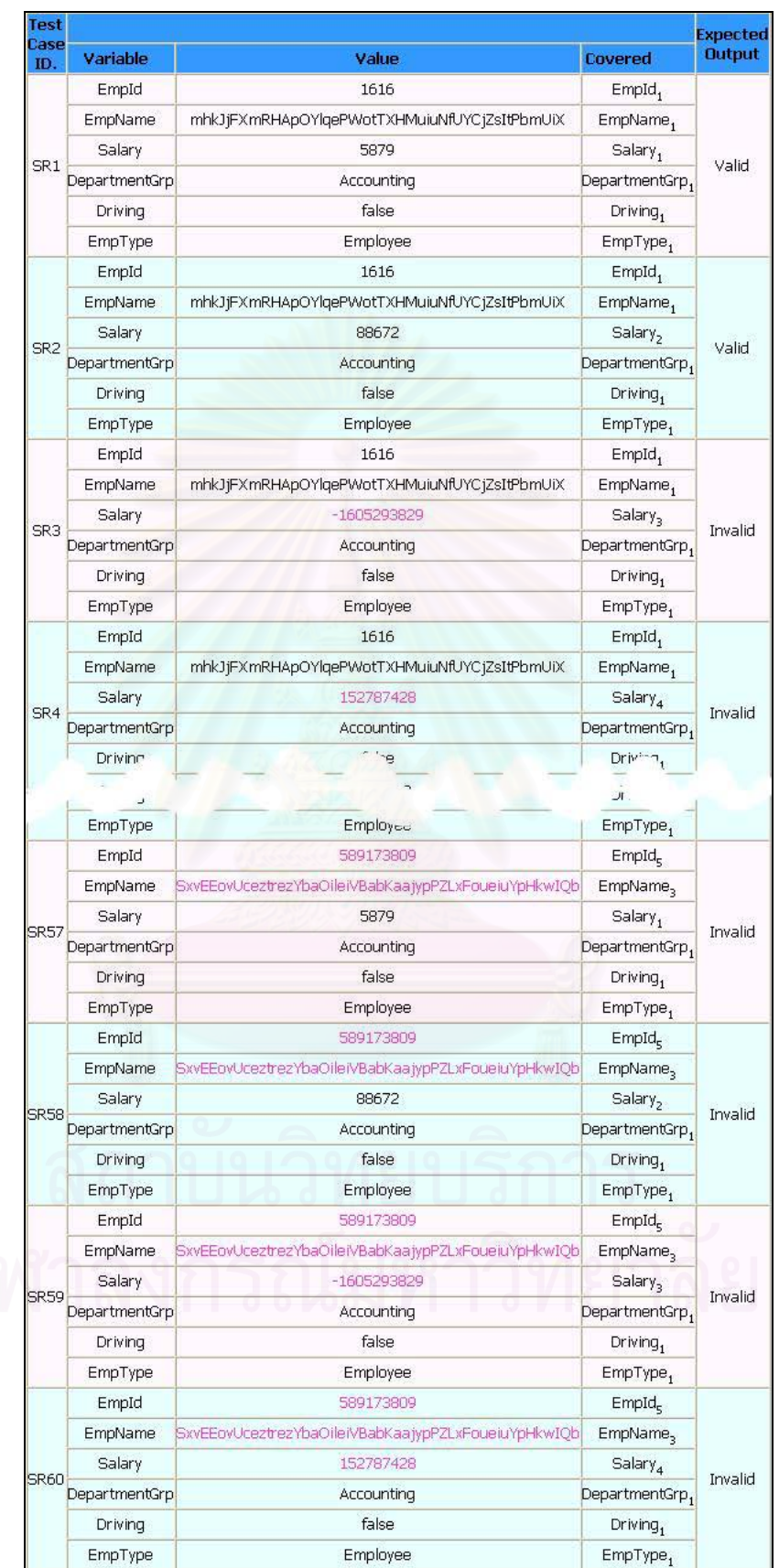

ของระบบเก็บข้อมูลพนักงาน

### 5.2 วิธีการทดสอบโดยใช้ค่าขอบเขต

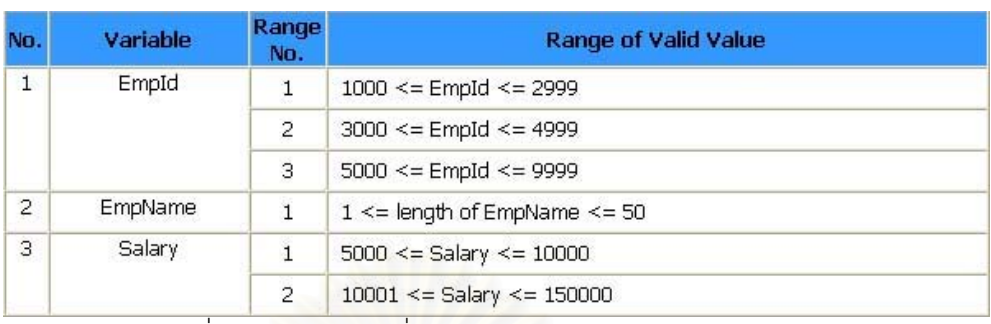

์ รูปที่ ค-42 รายการช่วงที่ถูกต้องของระบบเก็บข้อมูลพนักงาน

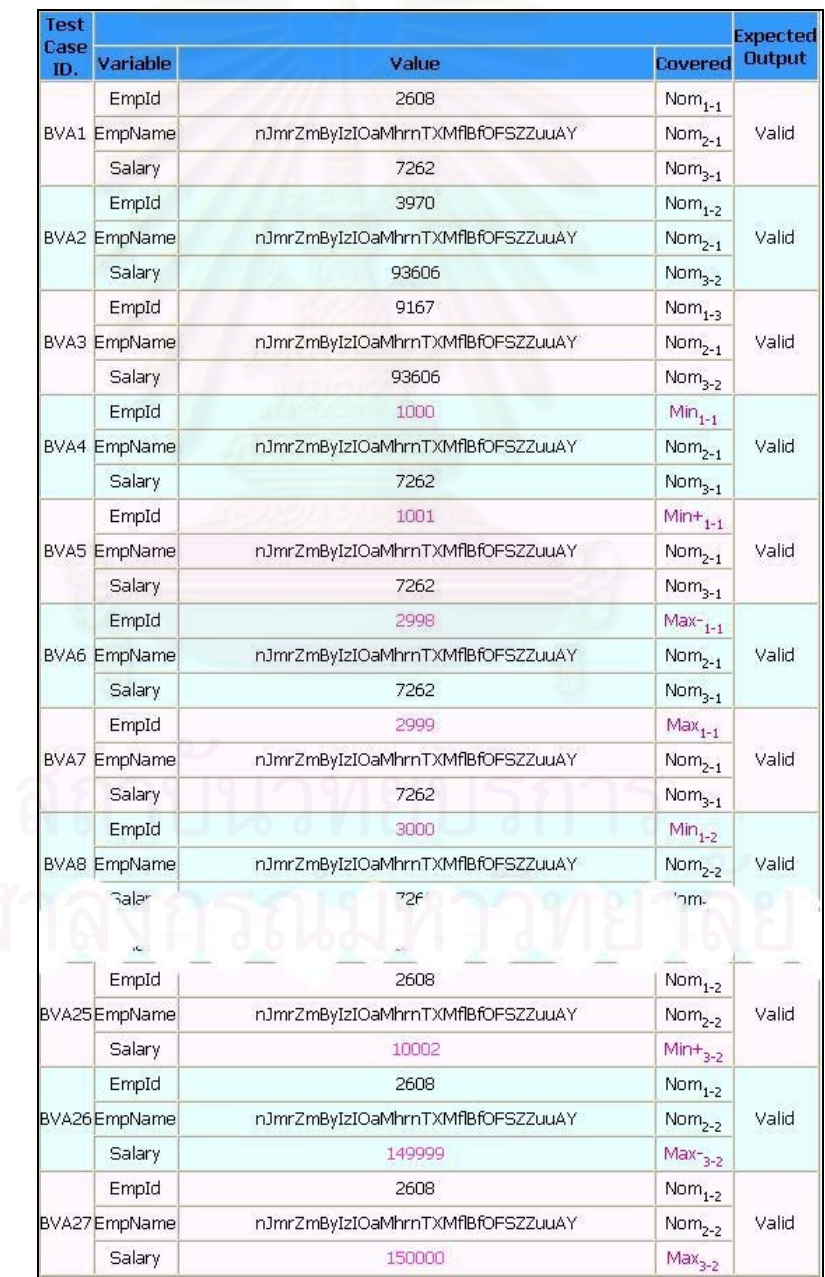

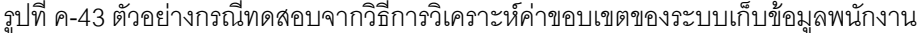
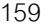

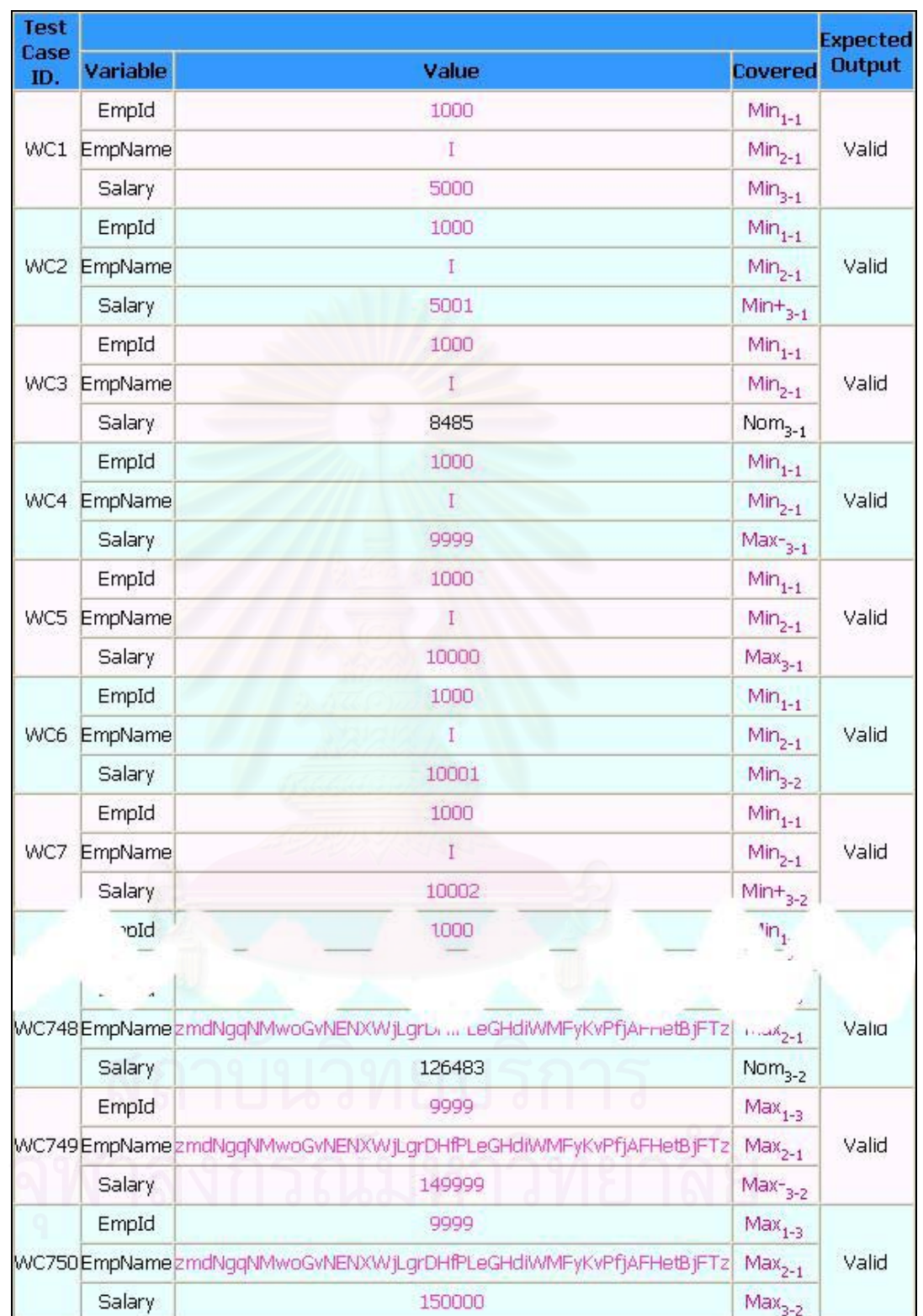

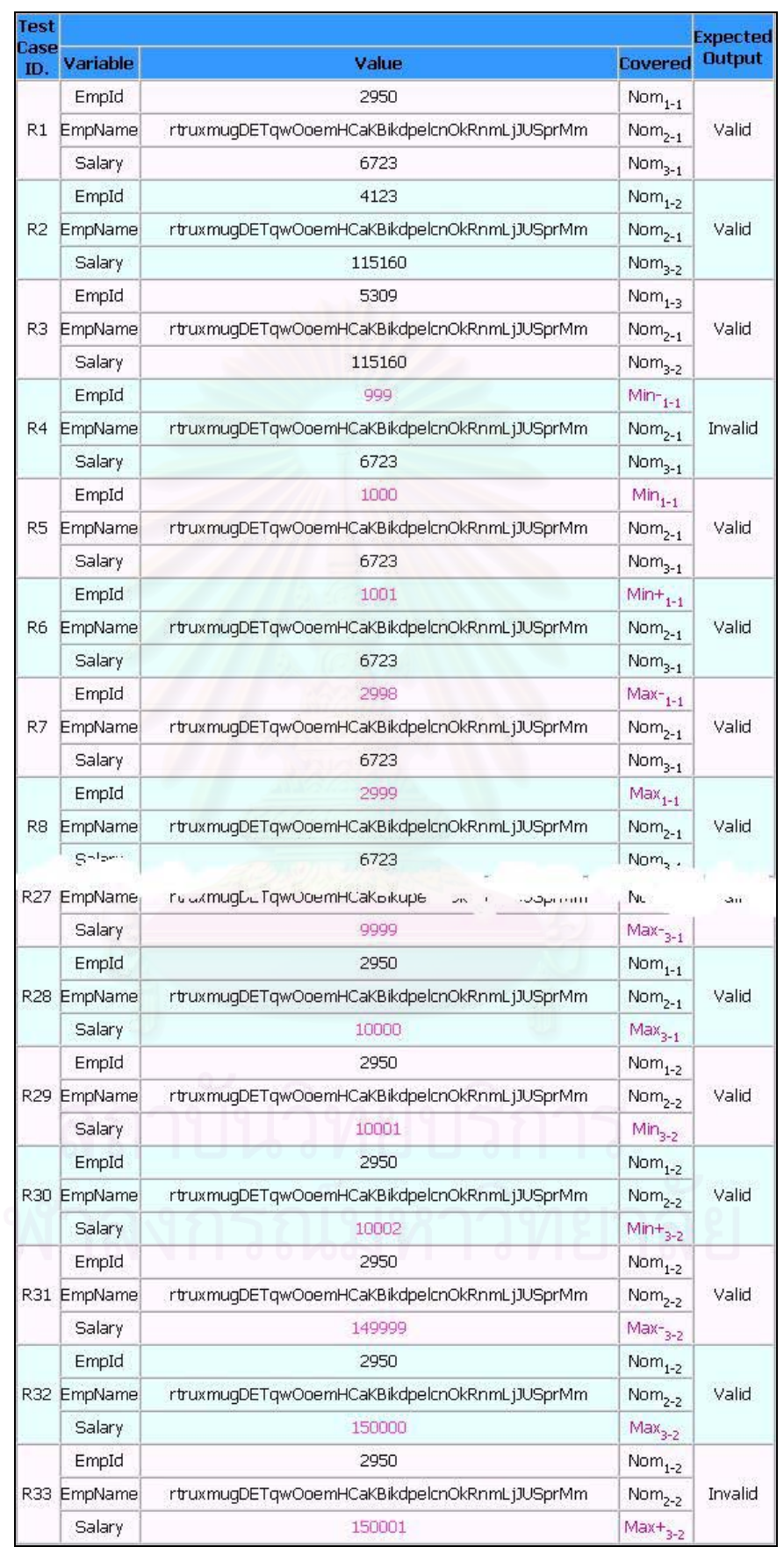

| Case ID.<br>Variable    | Value                                                        | Covered                   | <b>Expected</b><br><b>Output</b>                                                                                                    |  |
|-------------------------|--------------------------------------------------------------|---------------------------|----------------------------------------------------------------------------------------------------|--|
| EmpId                   | 999                                                          | $Min_{-1-1}$              |                                                                                                    |  |
| EmpName                 |                                                              | $Min_{2-1}$               | Invalid                                                                                                    |  |
| Salary                  | 4999                                                         |                           |                                                                                                    |  |
| EmpId                   | 999                                                          |                           |                                                                                                    |  |
| EmpName                 |                                                              | $Min_{2-1}$               | Invalid                                                                                                    |  |
| Salary                  | 5000                                                         | $Min_{3-1}$               |                                                                                                    |  |
| EmpId                   | 999                                                          | $Min_{-1-1}$              |                                                                                                    |  |
| EmpName                 |                                                              | $Min_{2-1}$               | Invalid                                                                                                    |  |
| Salary                  | 5001                                                         | $Min+_{3-1}$              |                                                                                                    |  |
| EmpId                   | 999                                                          | $Min_{-1-1}$              |                                                                                                    |  |
| EmpName                 |                                                              | $Min_{2-1}$               | Invalid                                                                                                    |  |
| Salary                  | 5366                                                         | $Nom_{3-1}$               |                                                                                                    |  |
| EmpId                   | 999                                                          |                           |                                                                                                    |  |
| EmpName                 |                                                              |                           | Invalid                                                                                                    |  |
| Salary                  | 9999                                                         | $Max_{3-1}$               |                                                                                                    |  |
| EmpId                   | 999                                                          |                           |                                                                                                    |  |
| EmpName                 |                                                              |                           | Invalid                                                                                                    |  |
| Salary                  | 10000                                                        | $Max_{3-1}$               |                                                                                                    |  |
| EmpId                   | 999                                                          |                           |                                                                                                    |  |
| EmpName                 |                                                              |                           | Invalid                                                                                                    |  |
| Salary                  | 10001                                                        |                           |                                                                                                    |  |
| EmpId                   | 999                                                          |                           |                                                                                                    |  |
| EmpName <sup>1</sup>    |                                                              | $Min_{-1}$                | Invalid                                                                                                    |  |
|                         |                                                              |                           |                                                                                                    |  |
|                         |                                                              |                           |                                                                                                    |  |
| RWC1422<br>npName       | rww.orcjhlvst.EUFOMv.rjmTSZEeqPiFjHjuvitCAxXhudHxDhI         | $Max_{2-1}$               |                                                                                                    |  |
| <b>Salary</b>           | 10000                                                        | $Max_{3-1}$               |                                                                                                    |  |
| EmpId                   | 10000                                                        | $Max+1-3$                 |                                                                                                    |  |
| RWC1423EmpName          | rwttKorcjhWsLEUFOMvJrjmTSZEeqPiFjHjqvitCAxXhudHxDhI          | $Max+2-1$                 |                                                                                                    |  |
| Salary                  | 10001                                                        | $Min3-2$                  |                                                                                                    |  |
| EmpId                   | 10000                                                        | $\text{Max+}_{1-3}$       |                                                                                                    |  |
| RWC1424 EmpName         | rwttKorcjhWsLEUFOMvJrjmTSZEeqPiFjHjqvitCAxXhudHxDhI          | $Max+2-1$                 |                                                                                                    |  |
| Salary                  | 10002                                                        | $Min+3-2$                 |                                                                                                    |  |
| EmpId                   | 10000                                                        | $Max+_{1-3}$              |                                                                                                    |  |
| RWC1425EmpName          | rwttKorcjhWsLEUFOMvJrjmTSZEeqPiFjHjqvitCAxXhudHxDhI          | $Max+_{2-1}$              |                                                                                                    |  |
| Salary                  | 77465                                                        | $Norm3-2$                 |                                                                                                    |  |
| EmpId                   | 10000                                                        | $Max+1-3$                 |                                                                                                    |  |
| RWC1426EmpName          | rwttKorcjhWsLEUFOMvJrjmTSZEeqPiFjHjqvitCAxXhudHxDhI          | $Max+2-1$                 |                                                                                                    |  |
| Salary                  | 149999                                                       | $Max_{3-2}$               |                                                                                                    |  |
| EmpId                   | 10000                                                        | $Max+_{1-3}$              |                                                                                                    |  |
| RWC1427EmpName          | rwttKorcjhWsLEUFOMvJrjmTSZEeqPiFjHjqvitCAxXhudHxDhI          | $Max+_{2-1}$              |                                                                                                    |  |
| Salary                  | 150000                                                       | $Max_{3-2}$               |                                                                                                    |  |
| EmpId<br>RWC1428EmpName | 10000<br>rwttKorcjhWsLEUFOMvJrjmTSZEeqPiFjHjqvitCAxXhudHxDhI | $Max+1-3$<br>$Max+_{2-1}$ | Irivulid<br>Invalid<br>Invalid<br>Invalid<br>Invalid<br>Invalid<br>Invalid                                                                         |  |
|                         |                                                              |                           | $Min_{3-1}$<br>$Min_{-1-1}$<br>$Min_{-1-1}$<br>$Min_{2-1}$<br>$Min_{-1-1}$<br>$Min_{2-1}$<br>$Min_{-1-1}$<br>$Min-2-1$<br>$Min3-2$<br>$Min_{-1-1}$ |  |

## ภาคผนวก ง ตัวอย่างการทดลองใส่ข้อผิดพลาด

เมื่อสร้างกรณีทดสอบจากแฟ้มเอกสารเอ็ชทีเอ็มแอลและเอ็กซ์เอ็มแอลสคีมาแล้ว ิ จากนั้นทดลองใส่ข้อผิดพลาดเข้าไปในแฟ้มเอกสารเอ็ชทีเอ็มแอล และทำการทดสอบแฟ้มเอกสาร ้ด้วยกรณีทดสคบที่สร้างได้นั้น พบว่ากรณีทดสคบสามารถแสดงให้เห็นข้อผิดพลาดที่ใส่เข้าไปได้ ์ ซึ่งมีตัวคย่างการทดลคงดังนี้

if ((document form1 pwd value length  $\leq$  5) | (document form1 pwd value length  $\geq$  13))  $\{$ alert('Please enter a Password of at least 6 characters and no longer than 12 characters.") document form1 pwd focus() return false  $\left\{ \right\}$ 

รูปที่ ง-1 ส่วนของโปรแกรมของระบบการลงทะเบียนเพื่อสมัครเป็นสมาชิกของป๊อบเมล์

if ((document form1 pwd value length  $> 5$ ) | (document form1 pwd value length  $>= 13$ ))  $\left\{ \right.$ alert('Please enter a Password of at least 6 characters and no longer than 12 characters.") document form1 pwd focus() return false  $\left\{ \right\}$ 

รูปที่ ง-2 ส่วนของโปรแกรมที่ใส่ข้อผิดพลาดเข้าไป

ิจากส่วนของโปรแกรมในรปที่ ง-1 ส่วนของโปรแกรมทำการตรวจสอบรหัสผ่านที่ ้ผู้ใช้กรอกมาว่าจะต้องมีความยาวอย่ระหว่าง 6-12 ตัวอักษร จากรปที่ ง-2 ทดลองใส่ข้อผิดพลาด ้เข้าไป โดยเปลี่ยนเครื่องหมายจากเครื่องหมายน้อยกว่าเท่ากับ (<=) เป็นเครื่องหมายมากกว่า (>) ี ปรากภว่าโปรแกรมอนณาตให้ผ้ใช้กรอกรหัสผ่านที่มีความยาวน้อยกว่า 5 (ซึ่งเป็นข้อมลรหัสผ่านที่ ไม่ถูกต้อง) เข้าไปได้ แต่ไม่อนุญาตให้ผู้ใช้กรอกรหัสผ่านที่มีความยาวตั้งแต่ 6 ขึ้นไป ดังนั้นข้อมูล รหัสผ่านที่ได้จึงไม่ตรงกับความต้องการ โดยตัวอย่างกรณีทดสอบที่สามารถแสดงให้เห็น ้ข้อผิดพลาดเหล่านี้ เป็นดังรูปที่ ง-3 สำหรับรูปที่แสดงให้เห็นข้อผิดพลาดของโปรแกรมเป็นดังรูปที่  $-4$ 

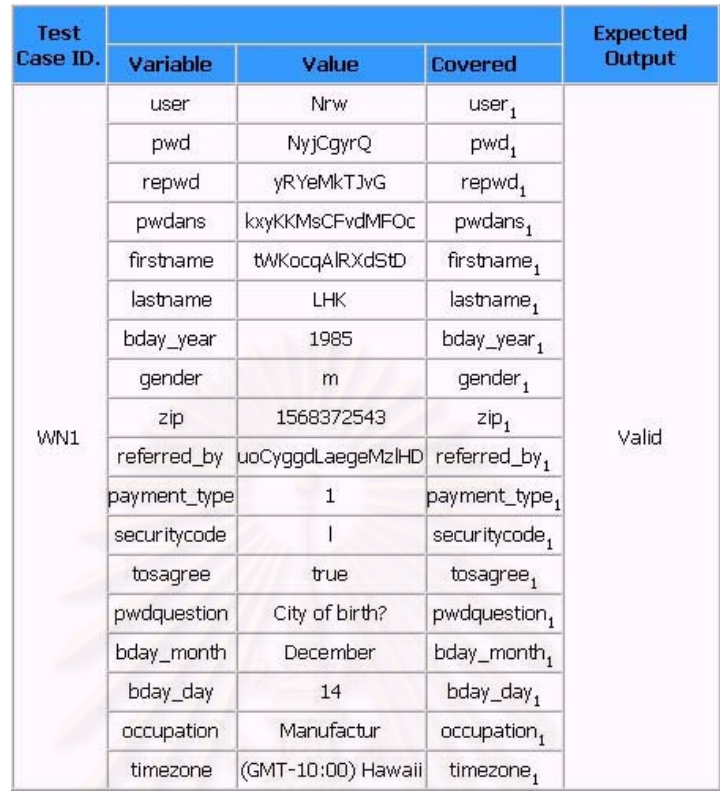

ี<br>วาง รูปที่ ง-3 กรณีทดสอบที่แสดงให้เห็นข้อผิดพลาด

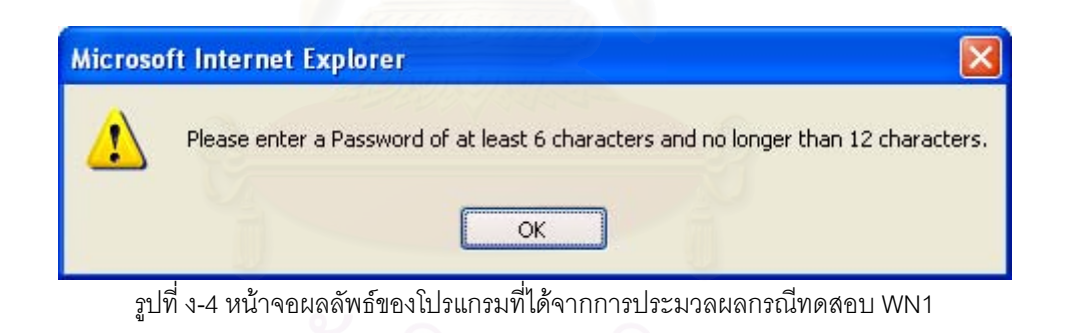

## ุภาคผนวก จ คู่มือการติดตั้งและการใช้งานเครื่องมือ

1. ขั้นตอนการติดตั้งเครื่องมือสร้างกรณีทดสอบสำหรับโปรแกรมประยกต์บนเว็บ

1.1 ความต้องการของระบบ (Svstem requirements) มีดังนี้

1) รานข้อมลมายเอสคิวแอล (MvSQL database) ที่กำหนดชื่อผ้ใช้ (Username) ิรหัสผ่าน (Password) และเปิดบริการ (Service) ในการเข้าใช้งานมายเอสคิวแอลไว้แล้ว โดยทำ การติดตั้งเองหรือใช้มายเอสคิวแอลเซิร์ฟเวอร์ (MySQL server) ในระบบเครือข่ายอย่างใดอย่าง ู<br>หนึ่ง

2) เว็บบราวเซอร์ (Web browser) อินเตอร์เน็ตเอ็กซ์พลอเรอร์ (Internet Explorer) เวอร์ชัน 5.5 ขึ้นไป

3) เว็บเซิร์ฟเวอร์ (Web server) ที่ติดตั้งพีเอชพีคอมไพเลอร์ (PHP compiler) ไว้แล้ว (เวอร์ชันที่แนะนำ คือ 4.3.6 ขึ้นไป)

1.2 ขั้นตอนการติดตั้งเครื่องมือ มีดังนี้

ใส่แผ่นซีดีรอม (CD-ROM) ติดตั้งเครื่องมือเข้าไปในไดร์ฟ (Drive)  $1)$ 

ขยาย (Unzip) ไฟล์ testCaseGenerator.zip ลงไปในไดเรกทอรี (Directorv) ที่  $(2)$ เป็นด็อกคิวเมนต์รูท (Document root) ของเว็บเซิร์ฟเวอร์ (จากรูปที่ จ-1 คือ C:\AppServ\www) หรืออัพโหลด (Upload) โฟลเดอร์ (Folder) ที่ได้จากการขยายขึ้นไปในด็อกคิวเมนต์รูทของเว็บ เซิร์ฟเวคร์ในกรณีที่ใช้มายเคสคิวแคลเซิร์ฟเวคร์ในระบบเครือข่าย

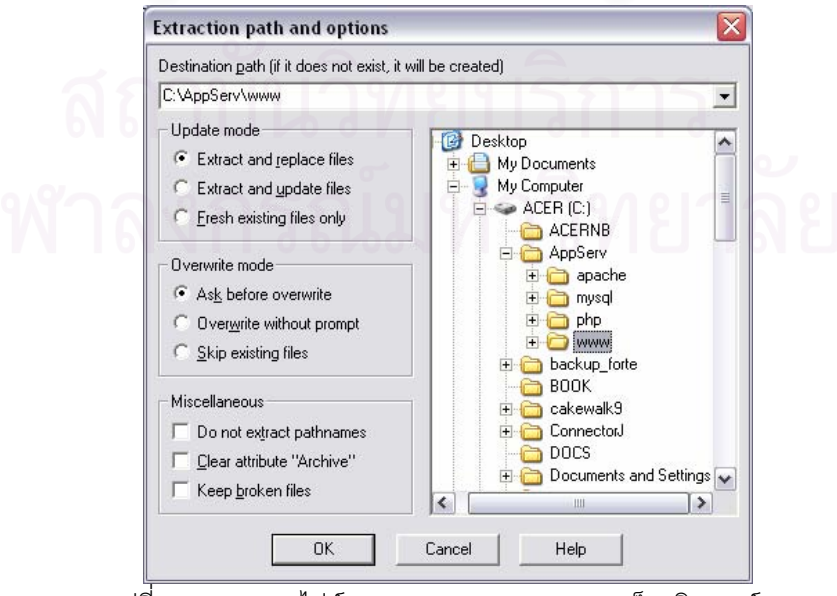

รูปที่ จ-1 การขยายไฟล์ testCaseGenerator.zip ลงด็อกคิวเมนต์รูท

<u>หมายเหตุ</u> หากพาร์ทิชัน (Partition) ที่ติดตั้งระบบปฏิบัติการวินโดวส์ (Windows) นั้นเป็น "NTFS" แล้ว ควรจะกำหนดสิทธิ (Permission) ของไดเรกทอรีให้ "Everyone" สามารถ "write" ข้อมูลได้

เรียกใช้โปรแกรมติดตั้งเครื่องมือผ่านทางเว็บบราวเซอร์ โดยกรอกที่อยู่ (URL)  $(3)$ ของเซิร์ฟเวอร์ตามด้วยชื่อไดเรอทอรีของเครื่องมือและชื่อไดเรกทอรี "Install" ดังนี้

<www.your-host.com>/testCaseGenerator/Install/

หรือ

<www.your-host.com>/testCaseGenerator/Install/index.html

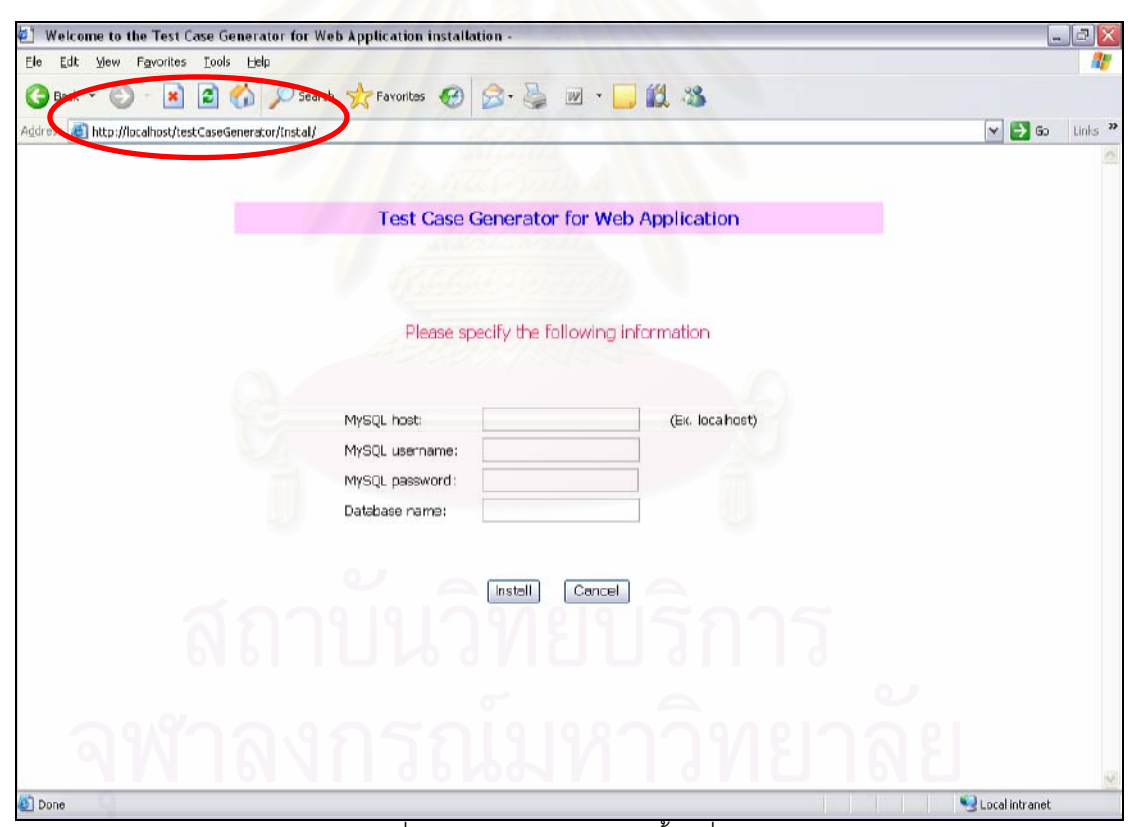

จากรูปที่ จ-2 คือ http://localhost/testCaseGenerator/Install/

รูปที่ จ-2 หน้าแรกของการติดตั้งเครื่องมือ

4) กรอกข้อมูลตามที่ระบุในหน้าจอ โดยคำอธิบายของแต่ละข้อมูล เป็นดังนี้

- MySQL host คือ ชื่อโฮสต์ที่เป็นมายเอสคิวแอลเซิร์ฟเวอร์ (ถ้าเครื่องที่ ติดตั้งเครื่องมือกับเครื่องที่ติดตั้งมายเอสคิวแอลเซิร์ฟเวอร์เป็นเครื่อง เดียวกันให้พิมพ์คำว่า localhost)

166

- MySQL username คือ ชื่อผู้ใช้ที่ใช้ในการล็อกอิน (Login) เข้าใช้งานมาย เอสคิวแอล (ชื่อผู้ใช้เดียวกับข้อ 1.1)
- MySQL password คือ รหัสผ่านที่ใช้ในการล็อกอินเข้าใช้งานมายเอสคิว แอล (รหัสผ่านเดียวกับข้อ 1.1)
- Database name คือ ชื่อฐานข้อมูลที่จะใช้เก็บข้อมูลของเครื่องมือ

เมื่อกรอกข้อมูลเรียบร้อยแล้ว จากนั้นกดปุ่ม "Install" (ดังรูปที่ จ-3) เพื่อเริ่มการติดตั้ง เมื่อการ ์ติดตั้งเสร็จสิ้นจะปรากฏหน้าจอดังรูปที่ จ-4

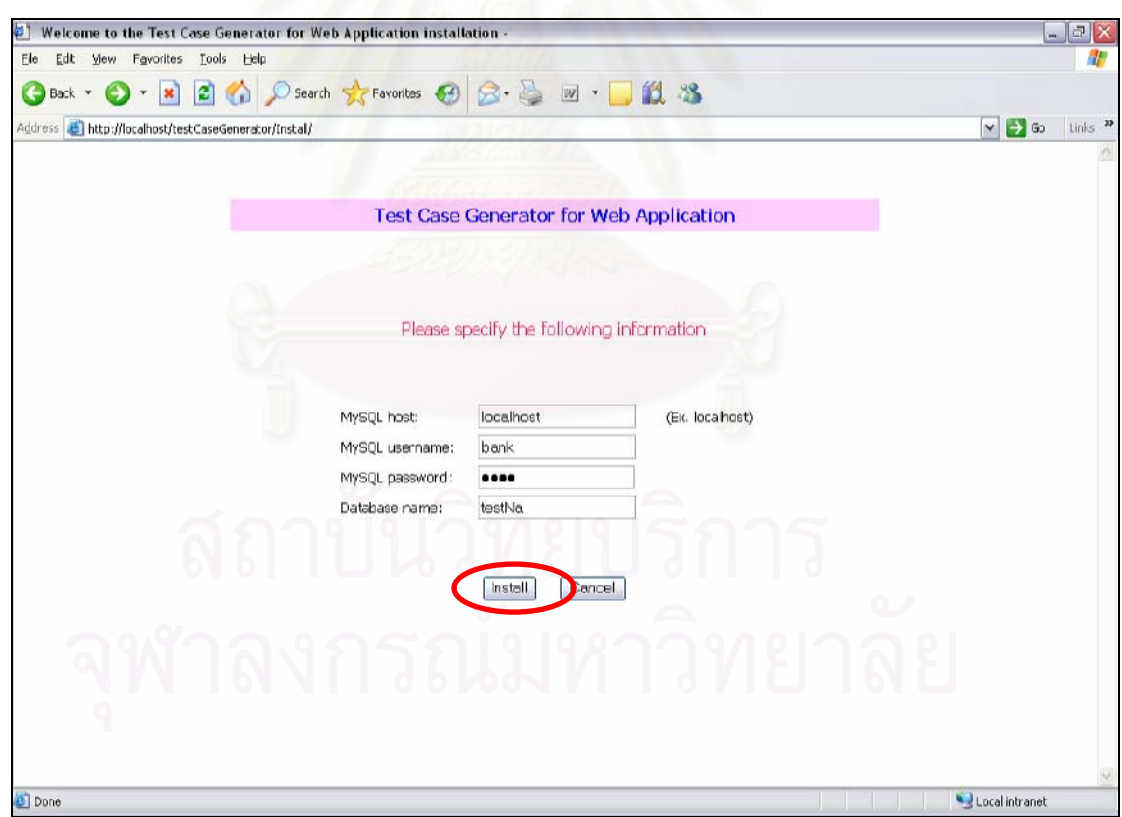

้<br>รูปที่ จ-3 หน้ากรอกข้อมูลในการติดตั้งเครื่องมือ

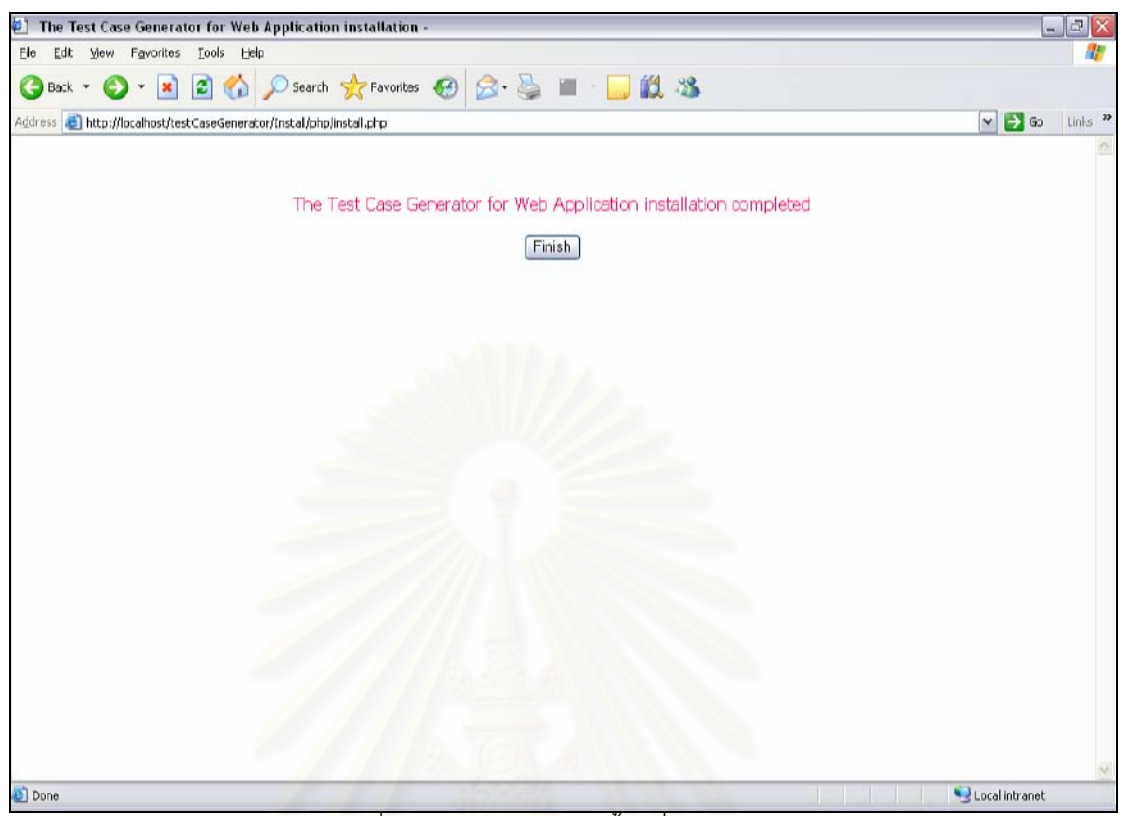

วูปที่ จ-4 หน้าแสดงการติดตั้งเครื่องมือสำเร็จ

- 2. ขั้นตอนการใช้งานเครื่องมือสร้างกรณีทดสอบสำหรับโปรแกรมประยุกต์บนเว็บ
	- 21 การเรียกใช้งานเครื่องมือ

หรือ

้เปิดเว็บบราวเซอร์แล้วทำการกรอกที่อยู่ของเซิร์ฟเวอร์ตามด้วยชื่อไดเรกทอรีของ เครื่องมือ ดังนี้

<www.your-host.com>/testCaseGenerator/

<www.your-host.com>/testCaseGenerator/index.php

จากรูปที่ จ-5 คือ http://localhost/testCaseGenerator/

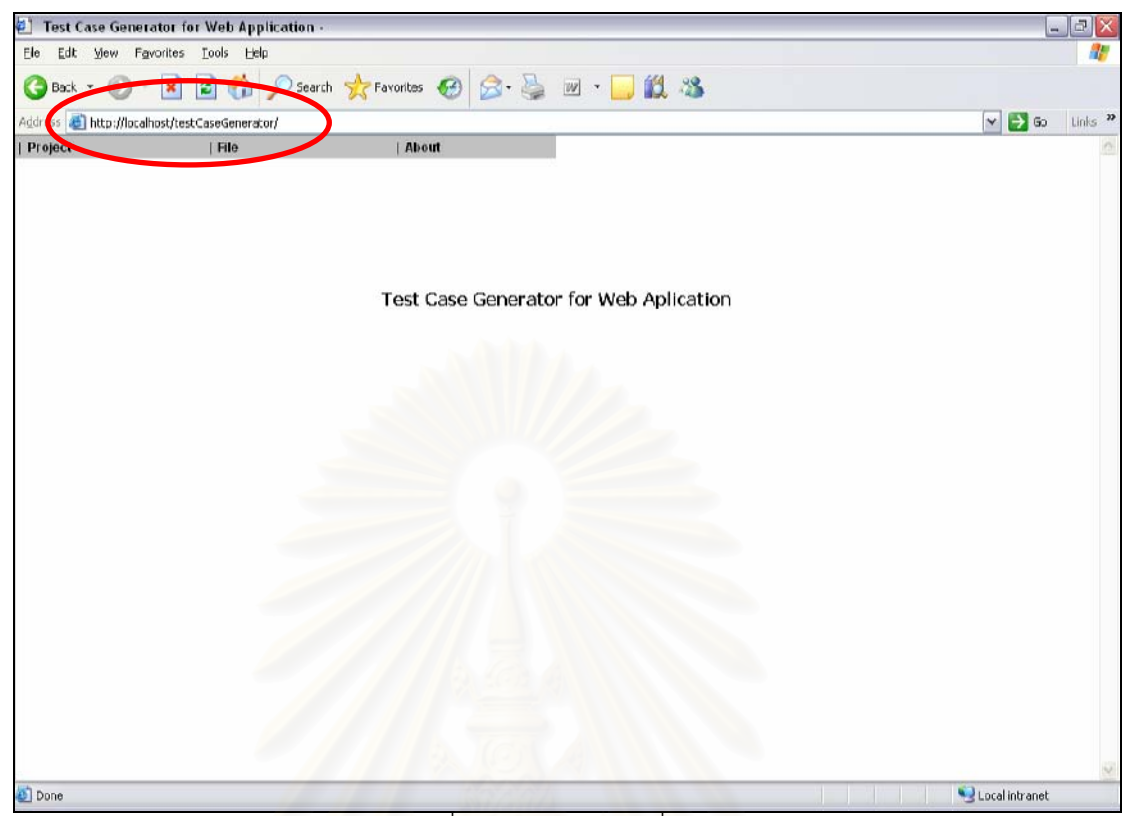

<u>รูปที่ จ-5 หน้าแรกของเครื่องมือ</u>

2.2 ขั้นตอนการใช้งานเครื่องมือ แบ่งเป็น 4 ส่วน คือ การจัดการโครงการ การจัดการแฟ้ม เคกสารเค็ชที่เค็มแคลและเค็กซ์เค็มแคลสคีมา การสร้างกรณีทดสุดบจากแฟ้มเคกสารเค็ชที่เค็ม แคลและเค็กซ์เค็มแคลสคีมา และการนำคอกกรณีทดสอบ ซึ่งแต่ละส่วนมีรายละเคียดดังนี้

1) การจัดการโครงการ แบ่งออกเป็น 4 ส่วน คือ การสร้างโครงการใหม่ การเปิด โครงการเดิม การปิดโครงการ และการลบโครงการ ดังนี้

1.1) การสร้างโครงการใหม่ (New Project) มีขั้นตอนดังนี้

■ เลือกไปที่เมนู "Project" จากนั้นคลิกที่เมนู "New Project…" (ดังรูปที่

■ เครื่องมือจะแสดงหน้าจอรับชื่อโครงการที่ต้องการสร้าง จากนั้นผู้ใช้ กรอกชื่อโครงการที่ต้องการสร้าง และกดปุ่ม "OK" (ดังรูปที่ จ-7) เพื่อสร้างโครงการ

■ หากการสร้างโครงการสำเร็จ เครื่องมือจะแสดงส่วนของการจัดการ แฟ้มเอกสารของโครงการที่ต้องการสร้าง (ดังรูปที่ จ-8)

 $9-6)$ 

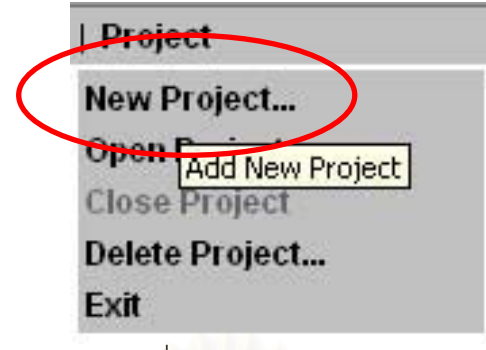

รูปที่ จ-6 เมนูสร้างโครงการใหม่

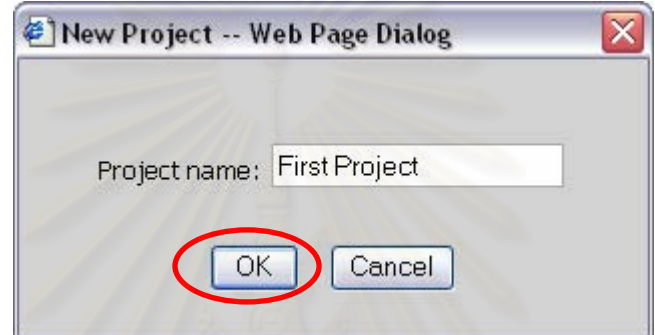

้<br>รู<mark>ปที่ จ-7 หน้าจอรับชื่อโครงการที่ต้องการสร้าง</mark>

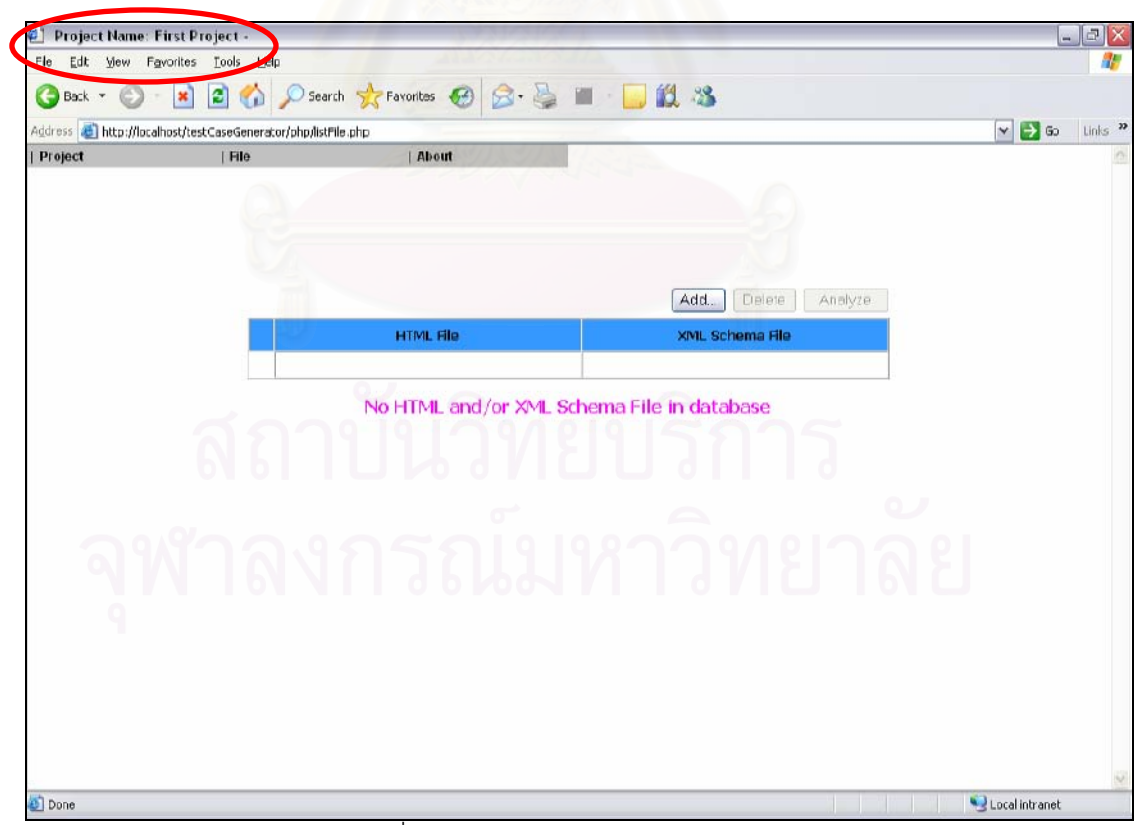

รูปที่ จ-8 หน้าแสดงการสร้างโครงการสำเร็จ

- 1.2) การเปิดโครงการเดิม (Open Project) มีขั้นตอนดังนี้
	- เลือกไปที่เมนู "Project" จากนั้นคลิกที่เมนู "Open Project…" (ดังรูปที่

 $9-9)$ 

- เครื่องมือจะแสดงหน้าจอรับชื่อโครงการที่ต้องการเปิด จากนั้นผู้ใช้เลือก ชื่อโครงการที่ต้องการเปิด และกดปุ่ม "Open" (ดังรูปที่ จ-10) เพื่อเปิดโครงการ
- หากการเปิดโครงการสำเร็จ เครื่องมือจะแสดงส่วนของการจัดการแฟ้ม เอกสารของโครงการที่เปิด (ดังรูปที่ จ-11)

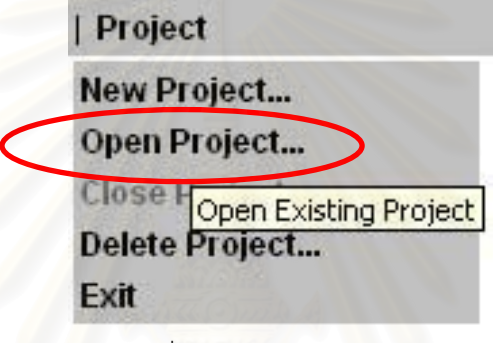

รูปที่ จ-9 เมนูเปิดโครงการเดิม

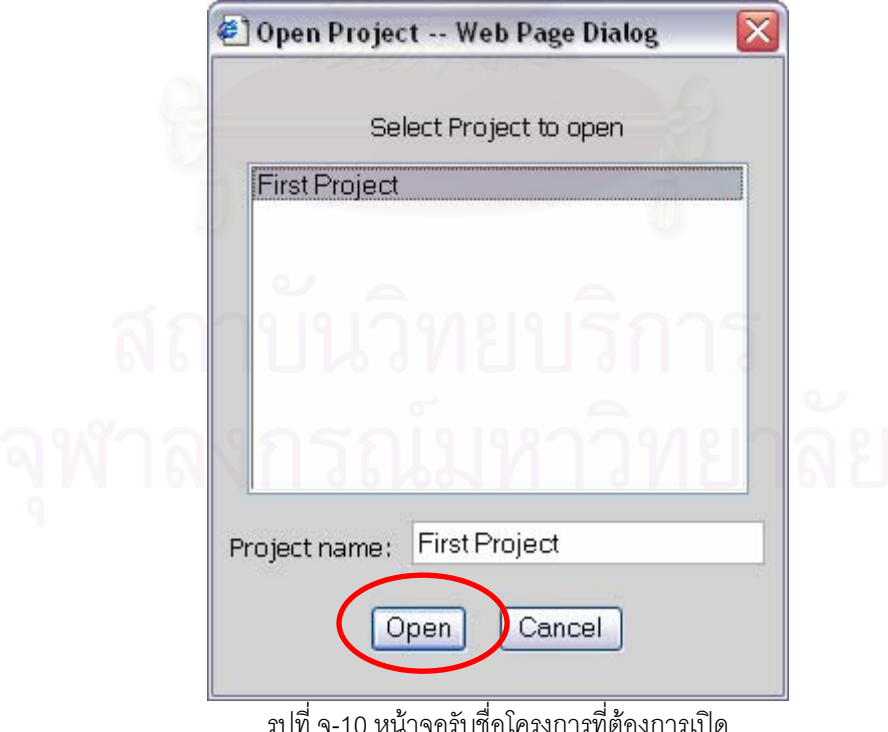

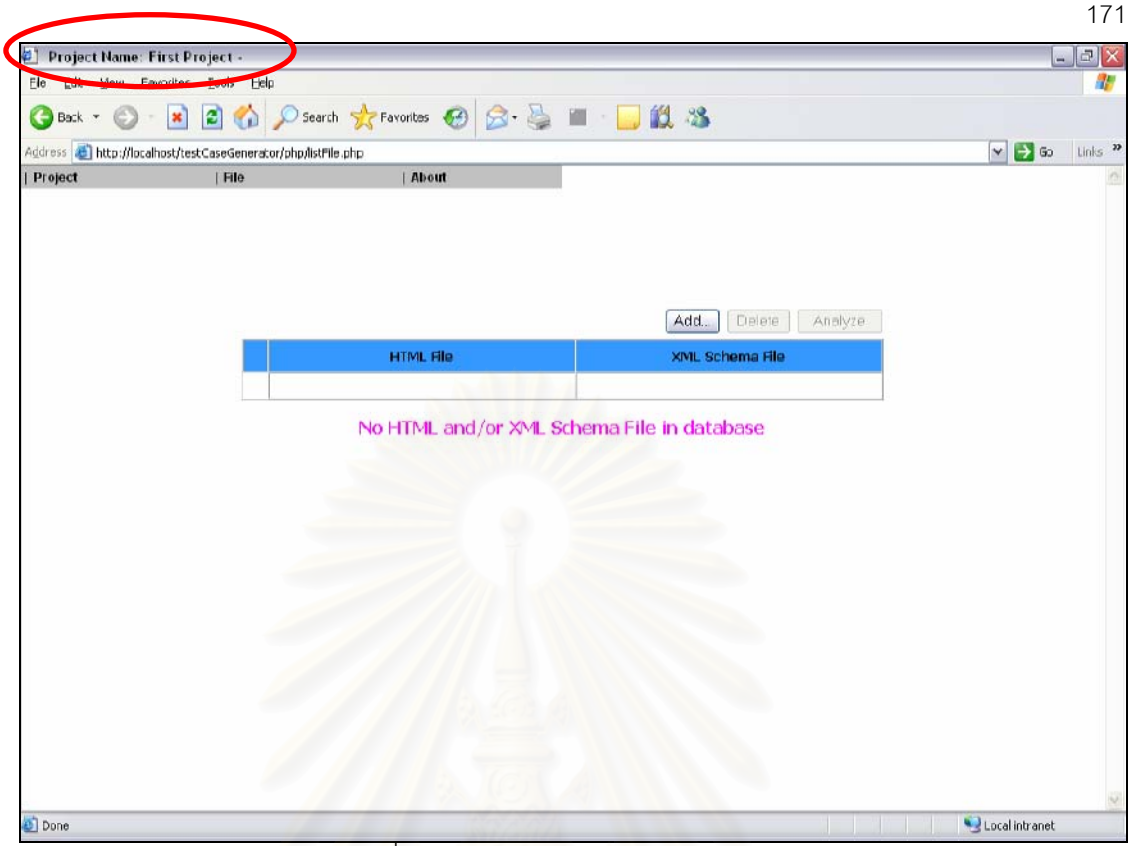

้รูปที่ จ-11 หน้าแสดงการเปิดโครงการสำเร็จ

1.3) การปิดโครงการ (Close Project) มีขั้นตอนดังนี้

■ เลือกไปที่เมนู "Project" จากนั้นคลิกที่เมนู "Closed Project…" (ดังรูป

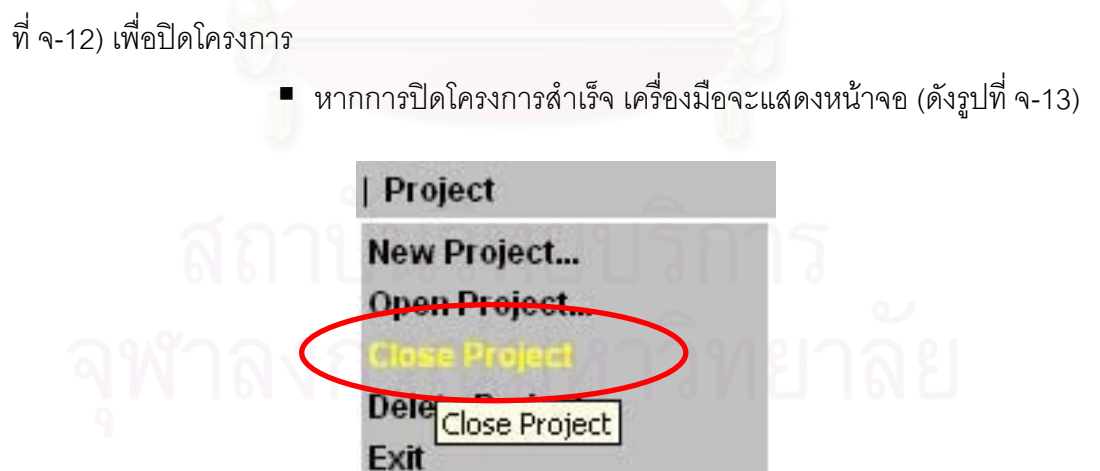

รูปที่ จ-12 เมนูปิดโครงการ

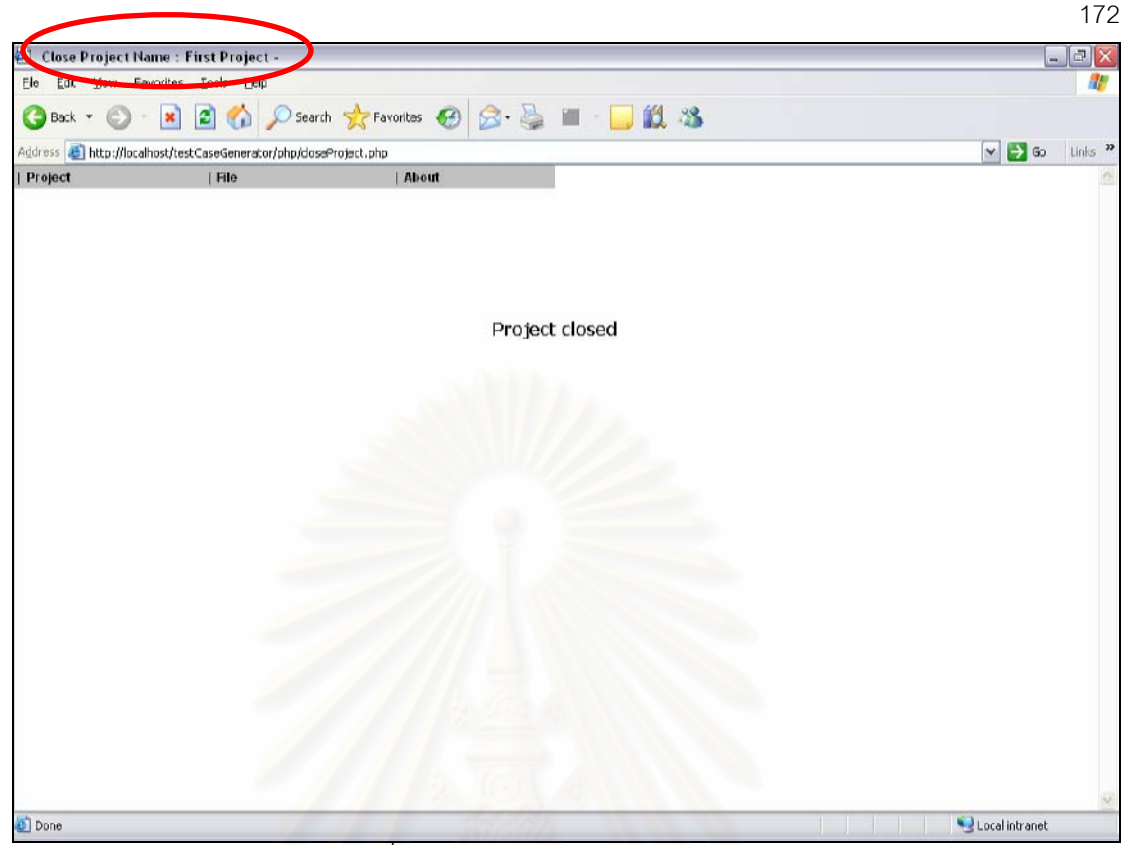

รูปที่ จ-13 หน้าแสดงการปิดโครงการลำเร็จ

1.4) การลบโครงการ (Delete Project) มีขั้นตอนดังนี้

■ เลือกไปที่เมนู "Project" จากนั้นคลิกที่เมนู "Delete Project…" (ดังรูป

ที่ จ-14)

• เครื่องมือจะแสดงหน้าจอรับชื่อโครงการที่ต้องการลบ จากนั้นผู้ใช้เลือก ์ ชื่อโครงการที่ต้องการลบ กดปุ่ม "Delete" (ดังรูปที่ จ-15) และกดปุ่ม "OK" เพื่อยืนยันการลบ โครงการที่เลือกไว้ (ดังรูปที่ จ-16)

> ชื่อโครงการที่ต้องการลบจะไม่ปรากฦอยู่ ■ หากการลบโครงการสำเร็จ

(ดังรูปที่ จ-17)

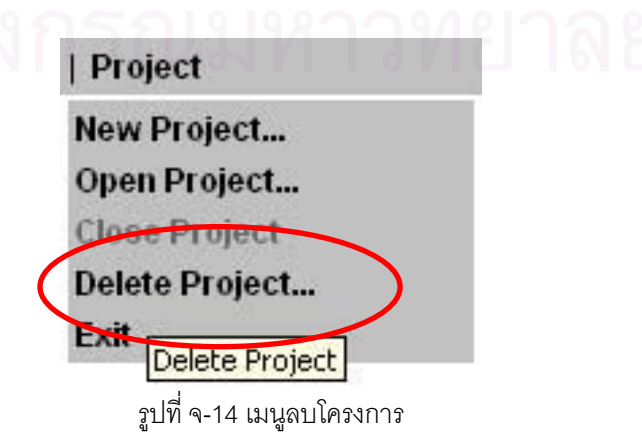

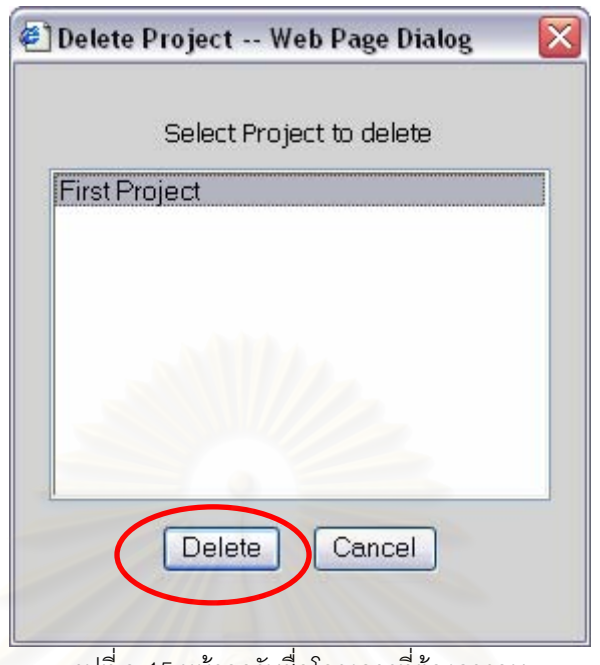

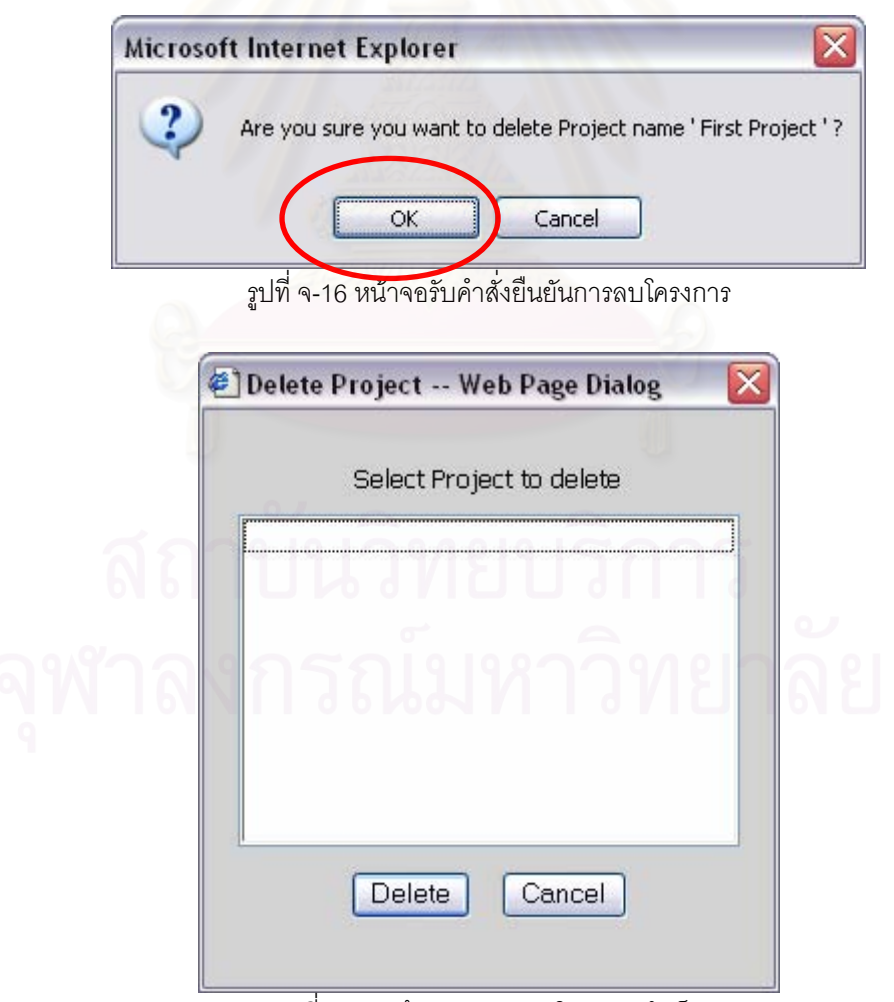

รูปที่ จ-17 หน้าแสดงการลบโครงการสำเร็จ

่ 2) การจัดการแฟ้มเอกสารเอ็ชที่เอ็มแอลและเอ็กซ์เอ็มแอลสคีมา แบ่งออกเป็น 2 ้ ส่วน คือ การเพิ่มแฟ้มเอกสารแฟ้มเอกสารเอ็ชทีเอ็มแอลและเอ็กซ์เอ็มแอลสคีมา และการลบแฟ้ม ้เคกสารแฟ้มเคกสารเค็ชที่เค็มแคลและเค็กซ์เค็มแคลสคีมา ดังนี้

2.1) การเพิ่มแฟ้มเอกสารแฟ้มเอกสารเอ็ชทีเอ็มแอลและเอ็กซ์เอ็มแอลสคีมา มี ์<br>ขั้นตคนดังนี้

■ กดที่ปุ่ม "Add" (ดังรูปที่ จ-18)

■ เครื่องมือจะแสดงหน้าจอรับตำแหน่งของแฟ้มเอกสารเอ็ชทีเอ็มแอล และเอ็กซ์เอ็มแอลสคีมาที่ต้องการเพิ่ม จากนั้นผู้ใช้กรอกตำแหน่งของแฟ้มเอกสารเอ็ชทีเอ็มแอล และเอ็กซ์เอ็มแอลสคีมาที่ต้องการเพิ่ม และกดปุ่ม "OK" (ดังรูปที่ จ-19) เพื่อเพิ่มแฟ้มเอกสาร

■ หากการเพิ่มแฟ้มเอกสารเอ็ชทีเอ็มแอลสำเร็จ จะเป็นดังรูปที่ จ-20 และ หากการเพิ่มแฟ้มเอกสารเอ็ชทีเอ็มแอลและเอ็กซ์เอ็มแอลสคีมาสำเร็จ จะเป็นดังรูปที่ จ-21

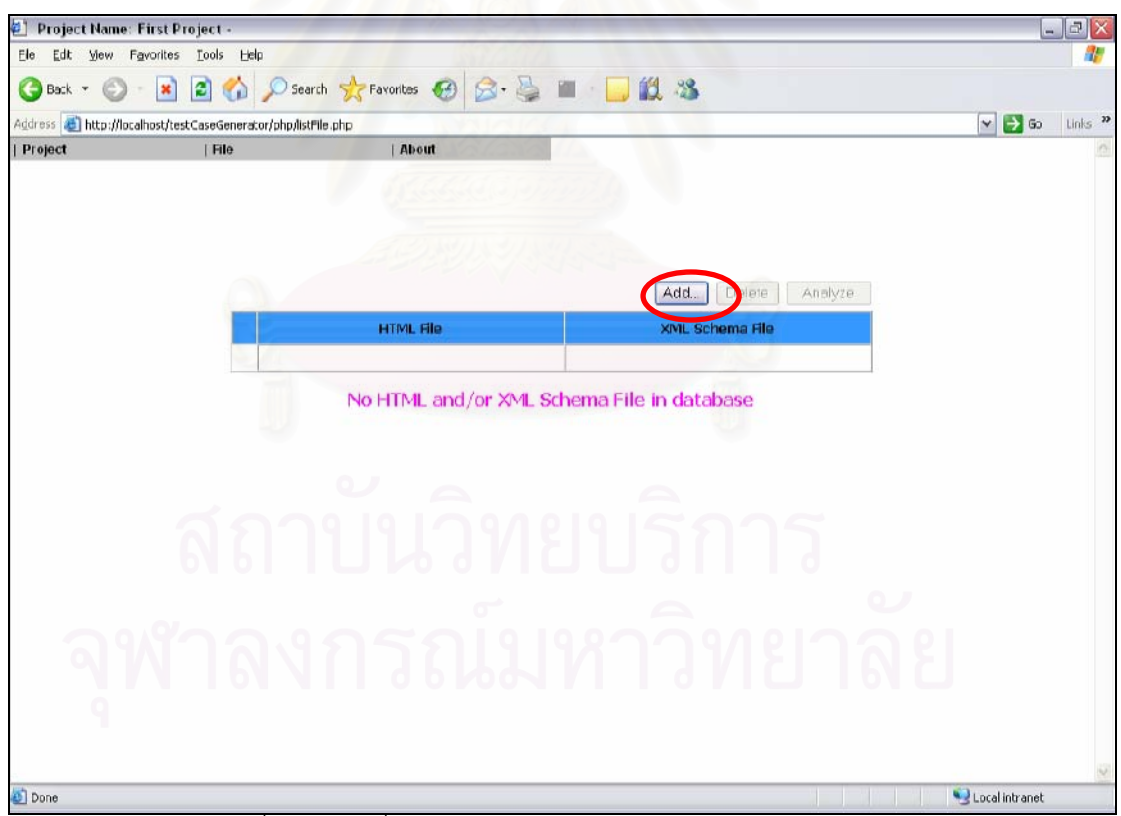

้รูปที่ จ-18 ปุ่มเพิ่มแฟ้มเอกสารเอ็ชทีเอ็มแอลและเอ็กซ์เอ็มแอลสคีมา

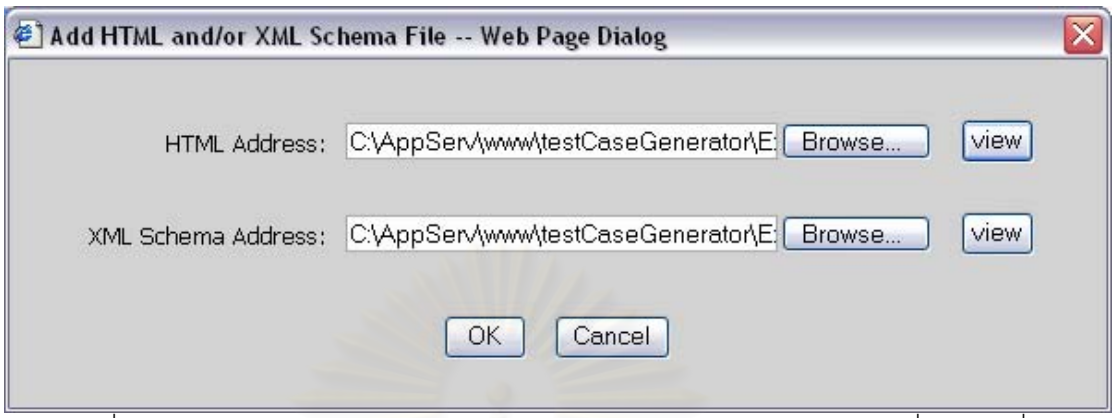

้ รูปที่ จ-19 หน้าจอรับตำแหน่งของแฟ้มเอกสารเอ็ชทีเอ็มแอลและเอ็กซ์เอ็มแอลสคีมาที่ต้องการเพิ่ม

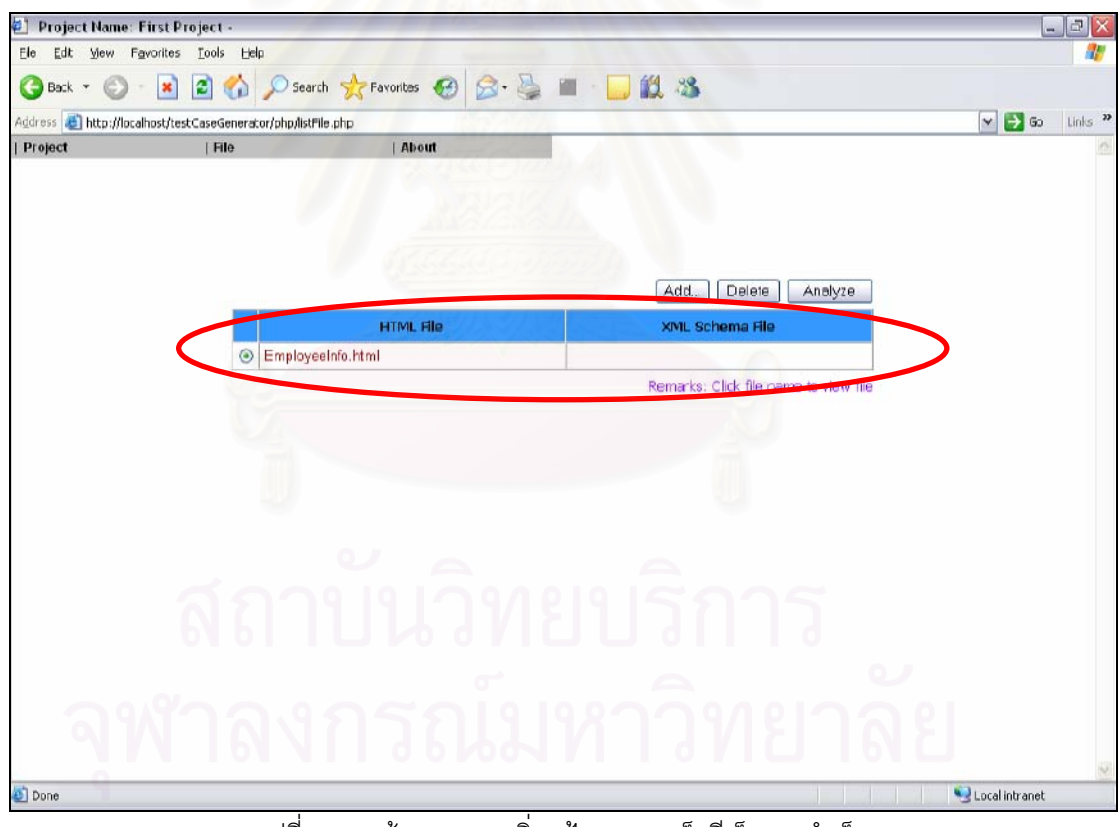

รูปที่ จ-20 หน้าแสดงการเพิ่มแฟ้มเอกสารเอ็ชทีเอ็มแอลสำเร็จ

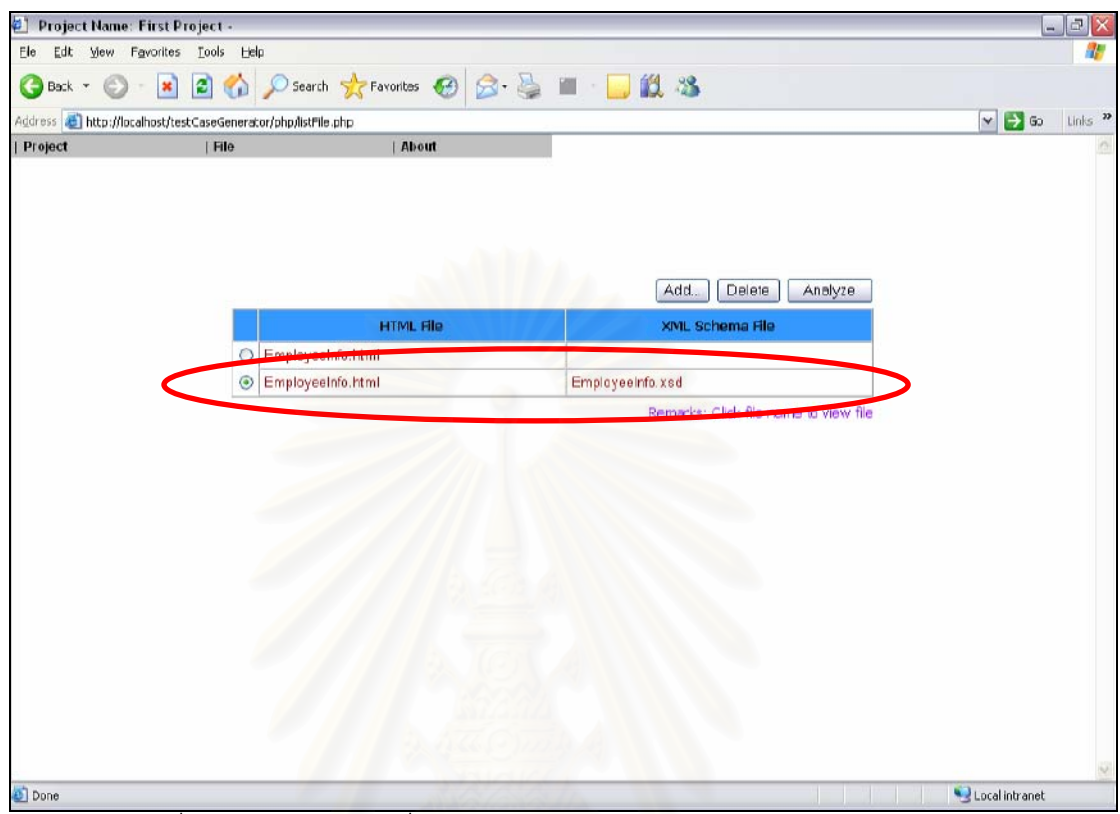

้ รูปที่ จ-21 หน้าแสดงการเพิ่มแฟ้มเอกสารเอ็ชทีเอ็มแอลและเอ็กซ์เอ็มแอลสคีมาสำเร็จ

2.2) การลบแฟ้มเอกสารแฟ้มเอกสารเอ็ชทีเอ็มแอลและเอ็กซ์เอ็มแอลสคีมา ่มี ขั้นตอนดังนี้

• เลือกคลิกไปที่แฟ้มเอกสารเอ็ชทีเอ็มแอล (ดังรูปที่ จ-22) หรือเลือกคลิก ไปที่แฟ้มเอกสารเอ็ชทีเอ็มแอลและเอ็กซ์เอ็มแอลสคีมา (ดังรูปที่ จ-23) ที่ต้องการลบ กดปุ่ม "Delete" และกดปุ่ม "OK" (ดังรูปที่ จ-24) เพื่อยืนยันการลบแฟ้มเอกสาร

ชื่อแฟ้มเอกสารที่ต้องการลบจะไม่ ■ หากการลบแฟ้มเอกสารสำเร็จ ปรากฏอยู่ (ดังรูปที่ จ-25 และ จ-26)

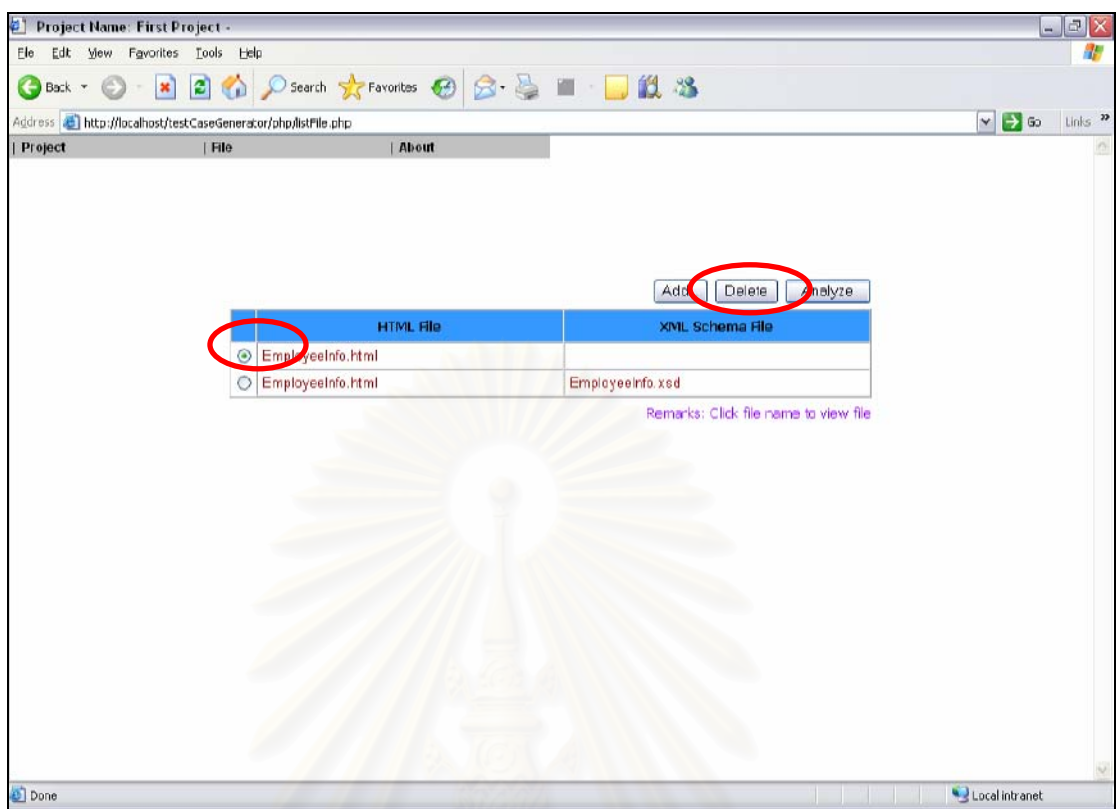

รูปที่ จ-22 หน้าเลือกลบแฟ้มเอกสารเอ็ชทีเอ็มแอล

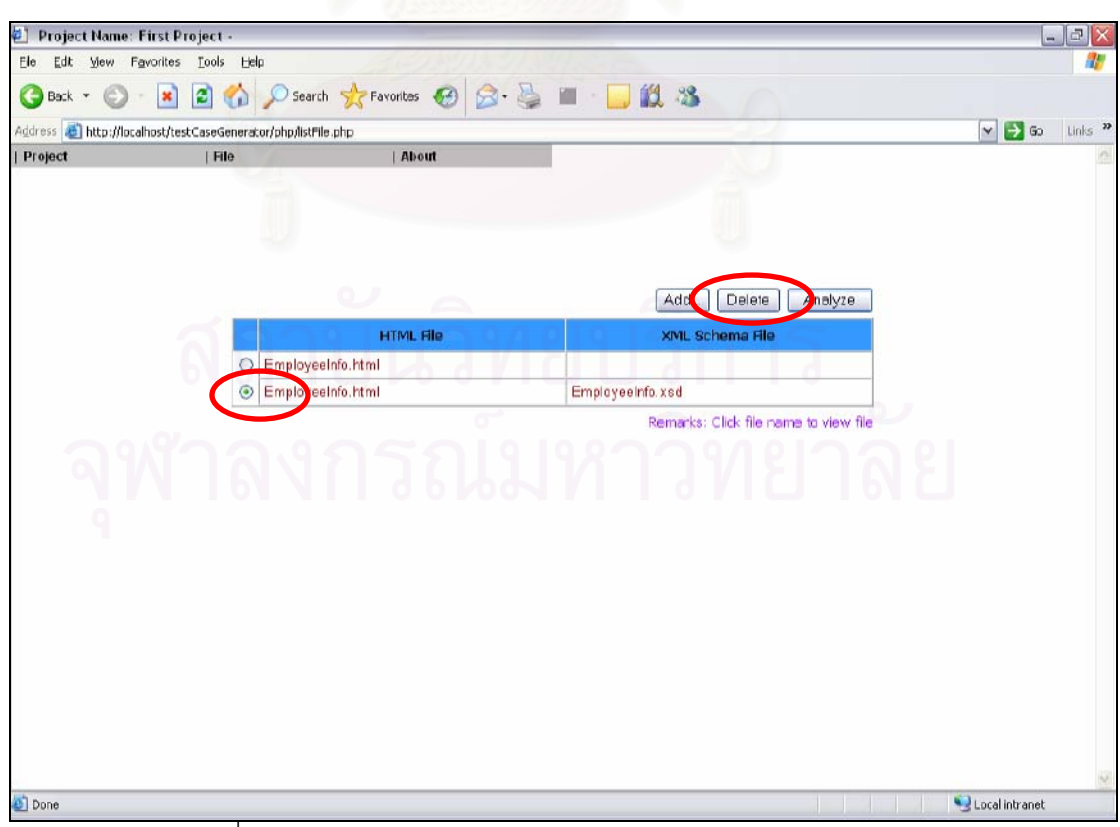

่ รูปที่ จ-23 หน้าเลือกลบแฟ้มเอกสารเอ็ชทีเอ็มแอลและเอ็กซ์เอ็มแอลสคีมา

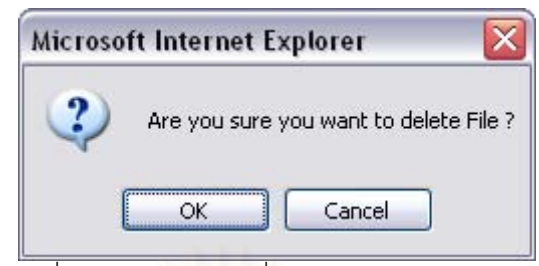

์<br>รูปที่ จ-24 หน้าจอรับคำสั่งยืนยันการลบแฟ้มเอกสาร

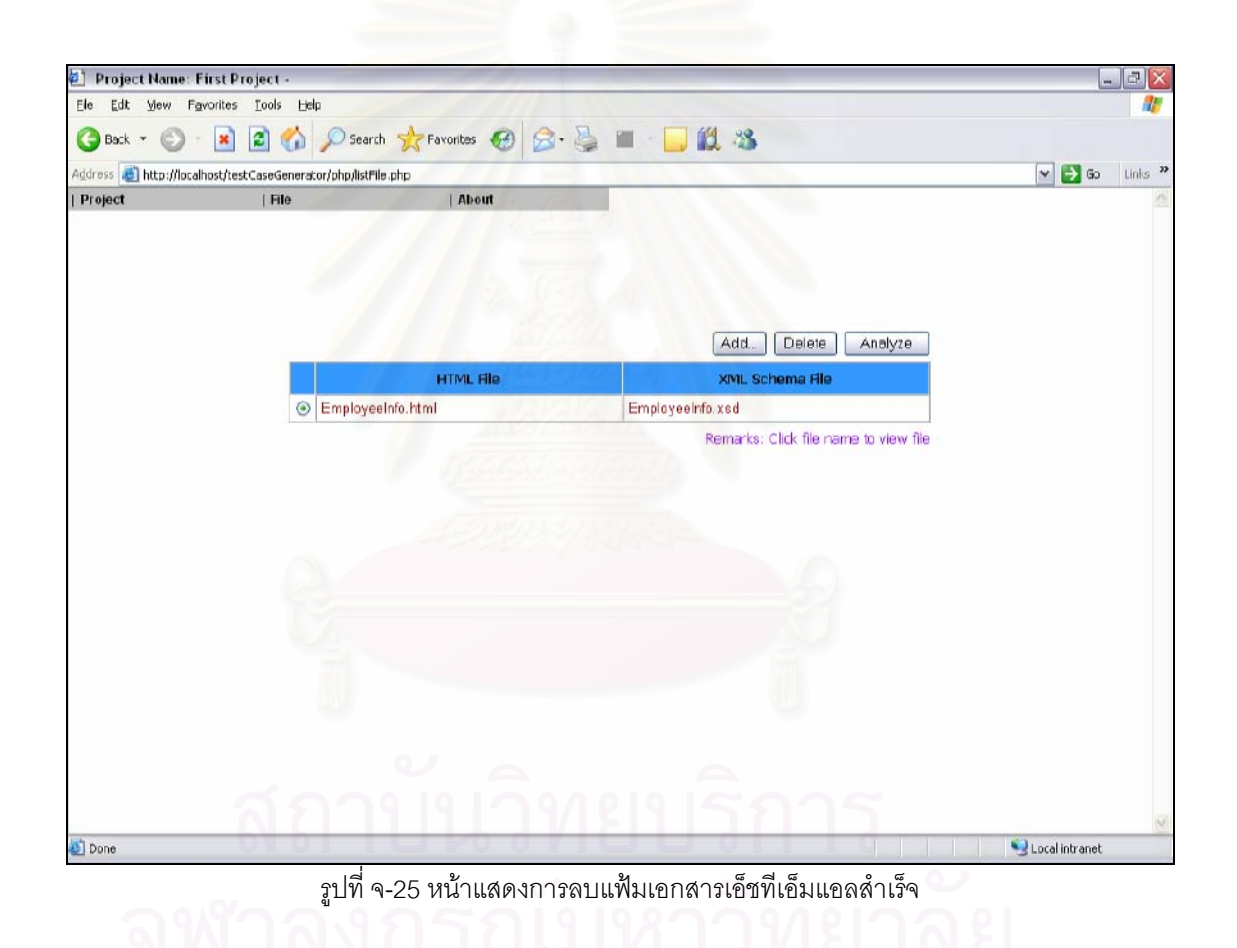

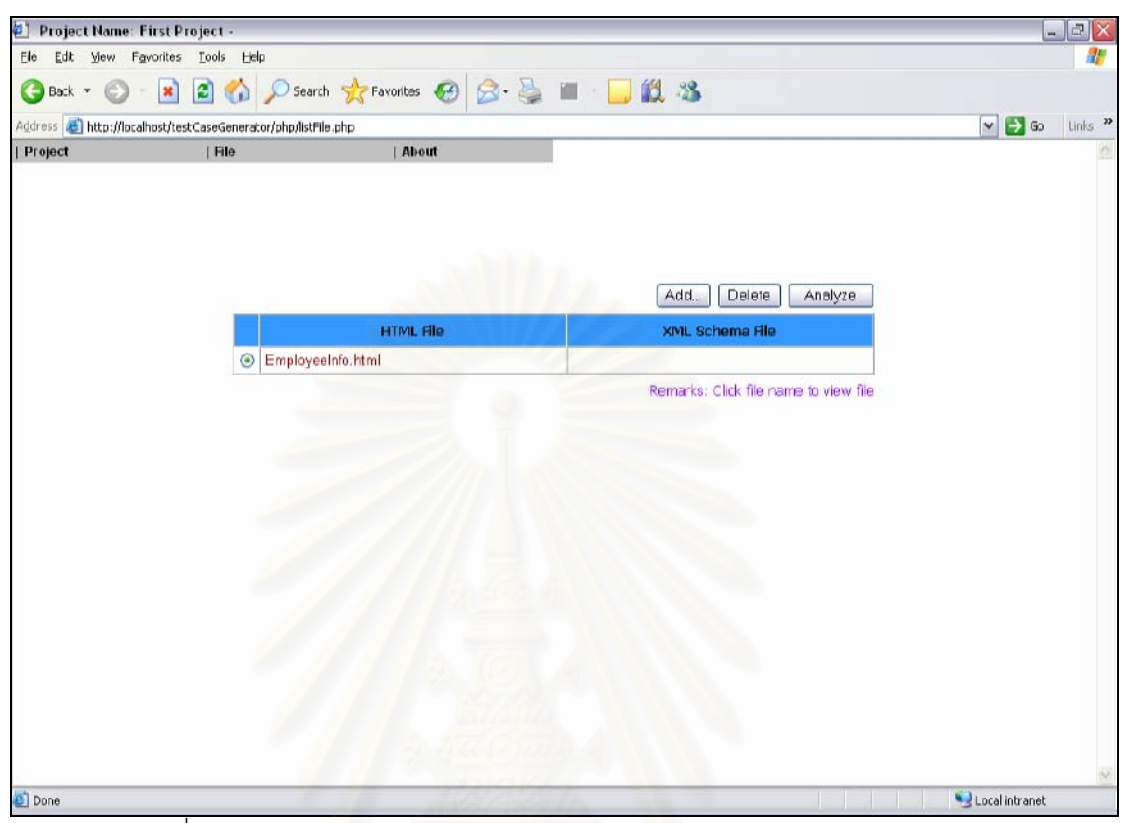

้ รูปที่ จ-26 หน้าแสดงการลบแฟ้มเอกสารเอ็ชทีเอ็มแอลและเอ็กซ์เอ็มแอลสคีมาสำเร็จ

้การสร้างกรณีทดสอบจากแฟ้มเอกสารเอ็ชทีเอ็มแอลและเอ็กซ์เอ็มแอลสคีมา มี  $(3)$ ข้าเตคบดังบี้

3.1) วิเคราะห์แฟ้มเอกสาร

3.3.1) วิเคราะห์แฟ้มเอกสารเอ็ชทีเอ็มแอล

เลือกคลิกไปที่แฟ้มเอกสารเอ็ชทีเอ็มแอลที่ต้องการวิเคราะห์ และกดปุ่ม "Analyze" เพื่อวิเคราะห์แฟ้มเอกสาร (ดังรูปที่ จ-27) ซึ่งผลที่ได้จากการวิเคราะห์ จะเป็นดังรูปที่ จ-28

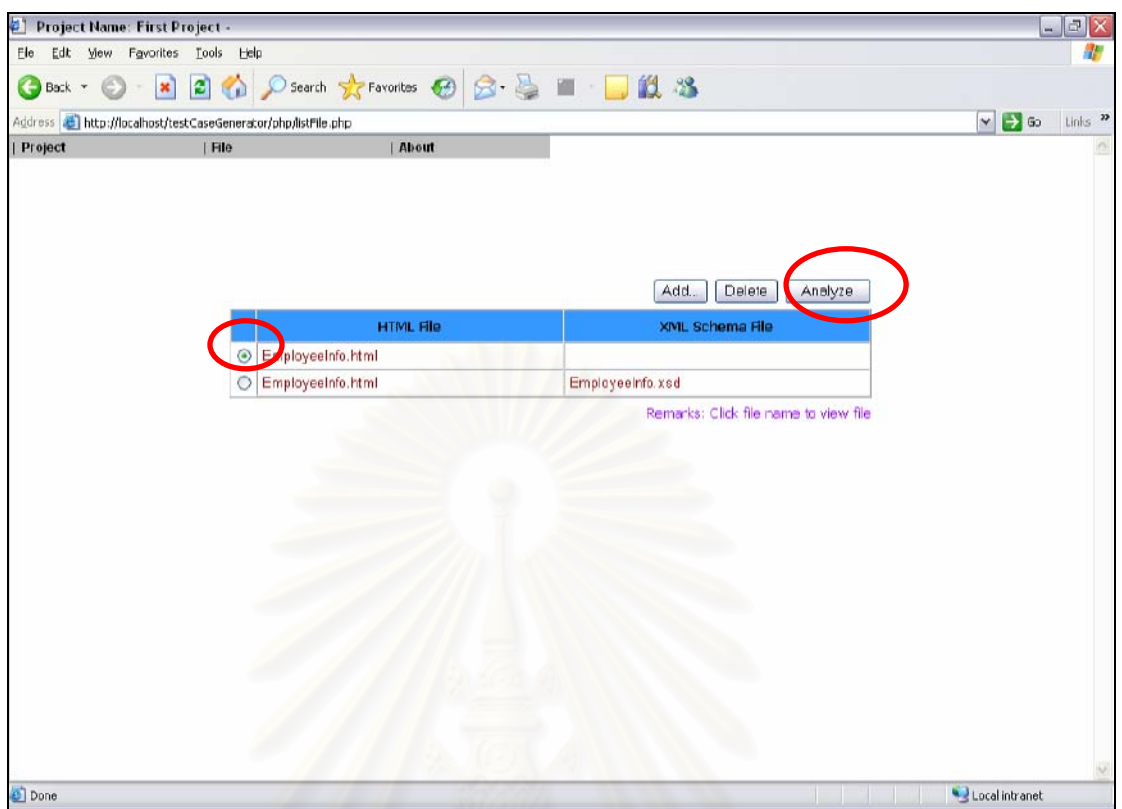

ิ<br>รูปที่ จ-27 การวิเคราะห์แฟ้มเอกสารเอ็ชทีเอ็มแอล

| Project Name: First Project ; Analyzed File: EmployeeInfo.html -<br>۵ı<br>Ele |             |                |                     |                                                         |                                  | E.<br>$\equiv$        |
|-------------------------------------------------------------------------------|-------------|----------------|---------------------|---------------------------------------------------------|----------------------------------|-----------------------|
| Edt Mew Favorites Lools Help<br>G                                             |             |                |                     | Back + 0 = 2 0 0 Search * Favorites 0 3 = 1 = 12 3      |                                  |                       |
| Address bttp://localhost/testCaseGenerator/php/analyze.php                    |             |                |                     |                                                         | $\triangledown$ $\rightarrow$ 60 | $Links$ $\rightarrow$ |
| Project                                                                       | File        |                | About               |                                                         |                                  |                       |
|                                                                               |             |                |                     |                                                         |                                  |                       |
|                                                                               |             |                |                     |                                                         |                                  |                       |
|                                                                               |             |                |                     |                                                         |                                  |                       |
| Variable                                                                      | Type        | Precision/Size | <b>Number Scale</b> | Value                                                   | Unuse                            |                       |
| EmpId                                                                         | ×           |                | $\overline{2}$      |                                                         | Π                                |                       |
| EmpName                                                                       | $\sim$      |                | 2                   |                                                         | П                                |                       |
| Salary                                                                        | $\check{ }$ |                | 2                   | $\curvearrowright$                                      | □                                |                       |
| DepartmentGrp                                                                 | -- set --   |                |                     | Administrative, Accounting, Sales, IT, Customer Support | п                                |                       |
| Driving                                                                       | boolean     |                |                     | true, false                                             | П                                |                       |
| EmpType                                                                       | $-$ set $-$ | ٠<br>٠<br>u.   |                     | O VI<br>v<br>٠<br>سا<br>٠<br>سا<br>Employee, Worker     | П                                |                       |
| $<<$ Back                                                                     |             |                |                     | Input Valid value                                       |                                  |                       |
| Done                                                                          |             |                |                     |                                                         | Local intranet                   |                       |

้ รูปที่ จ-28 ผลที่ได้จากการวิเคราะห์แฟ้มเอกสารเอ็ชทีเอ็มแอล

3.3.2) วิเคราะห์แฟ้มเอกสารเอ็ชที่เอ็มแอลร่วมกับเอ็กซ์เอ็มแอลสคีมา

เลือกคลิกไปที่แฟ้มเอกสารเอ็ชทีเอ็มแอลและเอ็กซ์เอ็มแอลสคีมาที่ต้องการ ์ วิเคราะห์ และกดปุ่ม "Analyze" เพื่อวิเคราะห์แฟ้มเอกสาร (ดังรูปที่ จ-29) ซึ่งผลที่ได้จากการ วิเคราะห์ จะเป็นดังรูปที่ จ-30

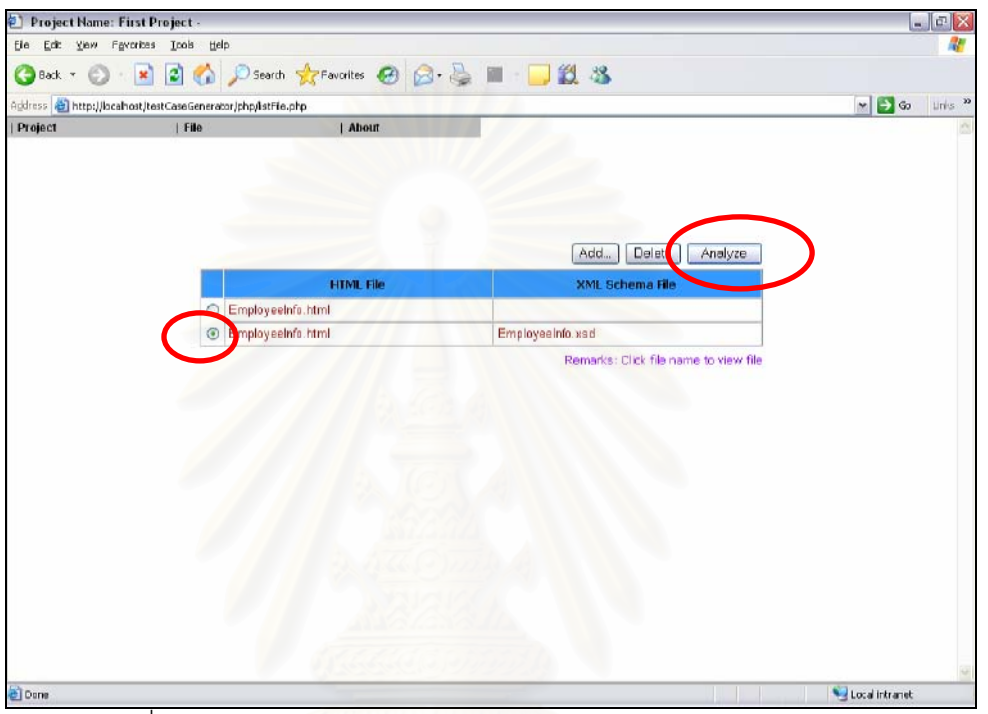

รูปที่ จ-29 การวิเคราะห์แฟ้มเอกสารเอ็ชทีเอ็มแอลร่วมกับเอ็กซ์เอ็มแอลสคีมา

| <b>Project</b> | File        | Address a http://localhost/testCaseGenerator/php/analyze.php | About          |                                                         | $\Box$<br>$\mathbf{v}$   |
|----------------|-------------|--------------------------------------------------------------|----------------|---------------------------------------------------------|--------------------------|
|                |             |                                                              |                |                                                         |                          |
| Variable       | Type        | Precision/Size Number Scale                                  |                | Value                                                   | Unuse                    |
| EmpId          | int         | 4                                                            | $\sim$         | $1000 \le$ EmpId $\le$ 9999                             | $\overline{\phantom{a}}$ |
| EmpName        | string      | 50                                                           | $\sim$         | $1 < =$ length of EmpName $< = 50$                      | П                        |
| Salary.        | float       | 8                                                            | $\overline{z}$ | 5000 <= Salary <= 150000                                | $\Box$                   |
| DepartmentGrp  | $-$ set $-$ |                                                              |                | Administrative, Accounting, Sales, IT, Customer Support | П                        |
| Driving        | bcolean     |                                                              |                | true, false                                             | $\Box$                   |
| EmpType        | $-$ set $-$ |                                                              |                | Employee, Worker                                        | п                        |
| << Back        |             |                                                              |                | Input Valid value                                       |                          |

รูปที่ จ-30 ผลที่ได้จากการวิเคราะห์แฟ้มเอกสารเอ็ชทีเอ็มแอลร่วมกับเอ็กซ์เอ็มแอลสคีมา

3.2) กรอกคุณสมบัติของตัวแปร จะทำก็ต่อเมื่อผู้ใช้วิเคราะห์แฟ้มเอกสารเอ็ช ที่เอ็มแอลเพียงอย่างเดียว (หากวิเคราะห์แฟ้มเอกสารเอ็ชที่เอ็มแอลร่วมกับเอ็กซ์เอ็มแอลสคีมา แล้ว สามารถข้ามขั้นตอนนี้ไปได้เลย)

■ ผู้ใช้เลือกชนิดข้อมูล กรอกขนาด และกรอกจำนวนหลักหลังจุดทศนิยม (ในกรณีที่ชนิดข้อมูลเป็นจำนวนทศนิยม) ของตัวแปร (ดังรูปที่ จ-31)

■ หากในการเข้าใช้งานแฟ้มเอกสารนี้ในภายหลัง และผู้ใช้ต้องการแก้ไข ้ คุณสมบัติของตัวแปร หลังจากแก้ไขคุณสมบัติของตัวแปรแล้ว ผู้ใช้ต้องกดปุ่ม "Update Change" (ดังรูปที่ จ-32) และกดปุ่ม "OK" (ดังรูปที่ จ-33) เพื่อยืนยันการแก้ไข

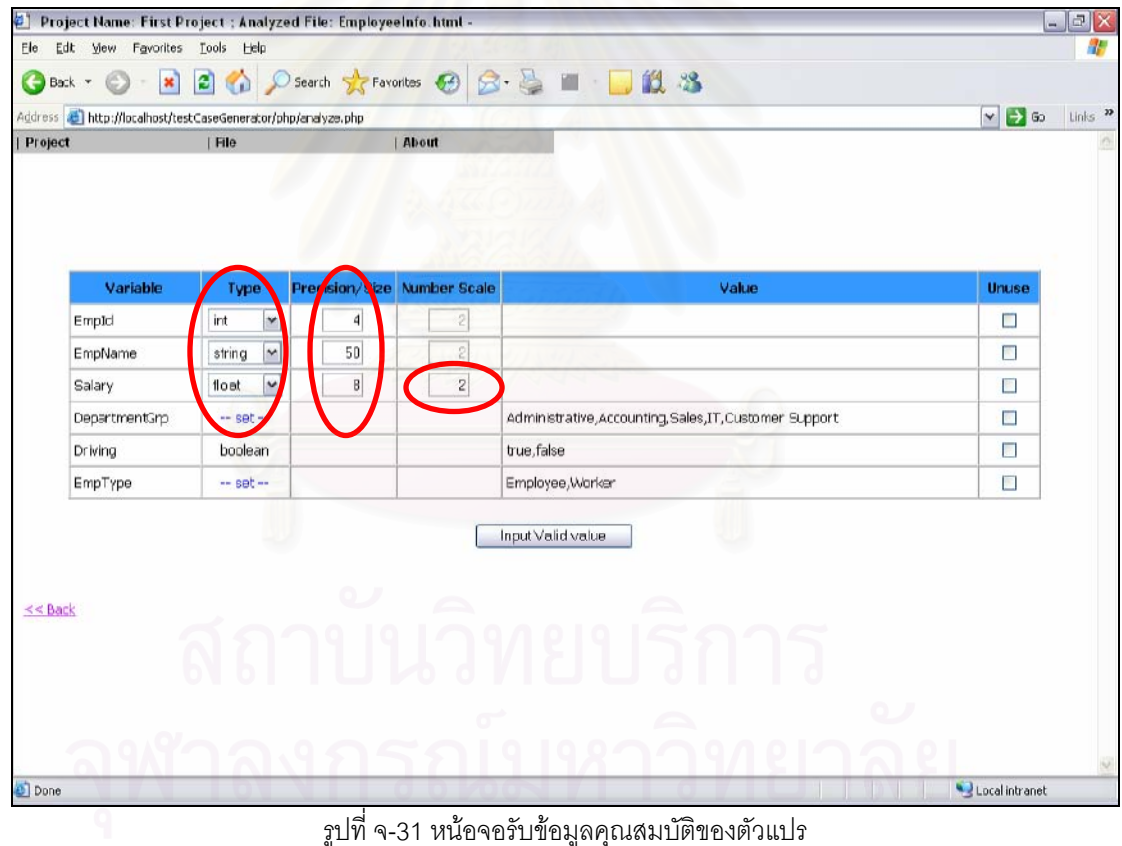

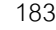

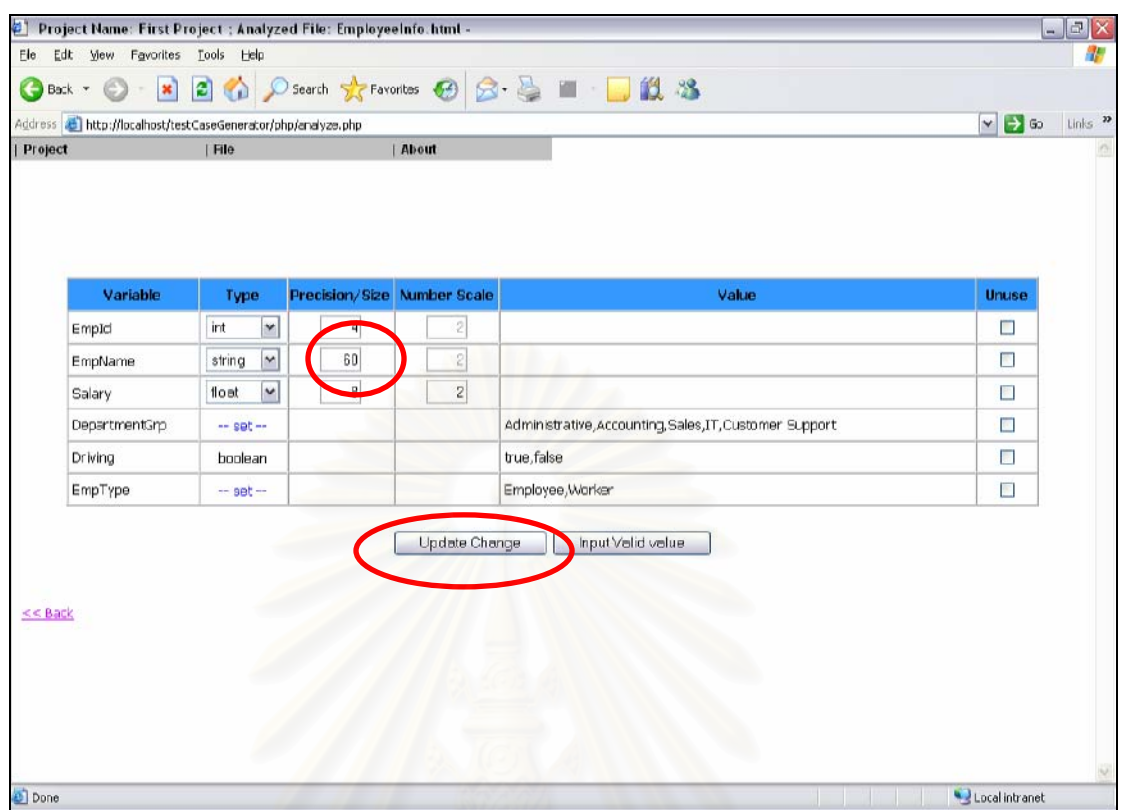

รูปที่ จ-32 ปุ่ม "Update Change" (ตัวอย่างที่ 1)

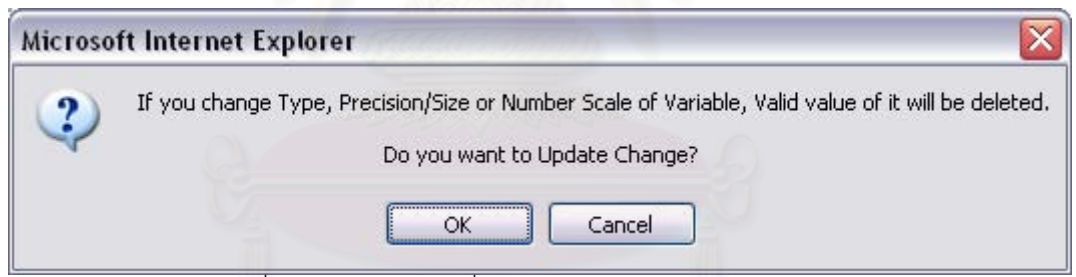

้ รูปที่ จ-33 หน้าจอรับคำสั่งยืนยันการแก้ไขคุณสมบัติของตัวแปร

3.3) เลือกตัวแปรที่ต้องการสร้างเป็นกรณีทดสอบ

• ผู้ใช้เลือกตัวแปรที่ต้องการสร้างกรณีทดสอบ โดยตัวแปรใดที่ต้องการ สร้างกรณีทดสอบให้ว่างไว้ และตัวแปรใดที่ไม่ต้องการสร้างกรณีทดสอบให้คลิกเลือกตัวแปรนั้น ออกในคอลัมน์ "Unuse" (ดังรูปที่ จ-34 และ จ-35)

■ หากในการเข้าใช้งานแฟ้มเอกสารนี้ในภายหลัง และผู้ใช้ต้องการแก้ไข ้ตัวแปรที่ต้องการสร้างกรณีทดสอบ หลังจากแก้ไขตัวแปรที่ต้องการสร้างกรณีทดสอบแล้ว ผู้ใช้ต้อง ี กดปุ่ม "Update Change" (ดังรูปที่ จ-36) และกดปุ่ม "OK" (ดังรูปที่ จ-37) เพื่อยืนยันการแก้ไข

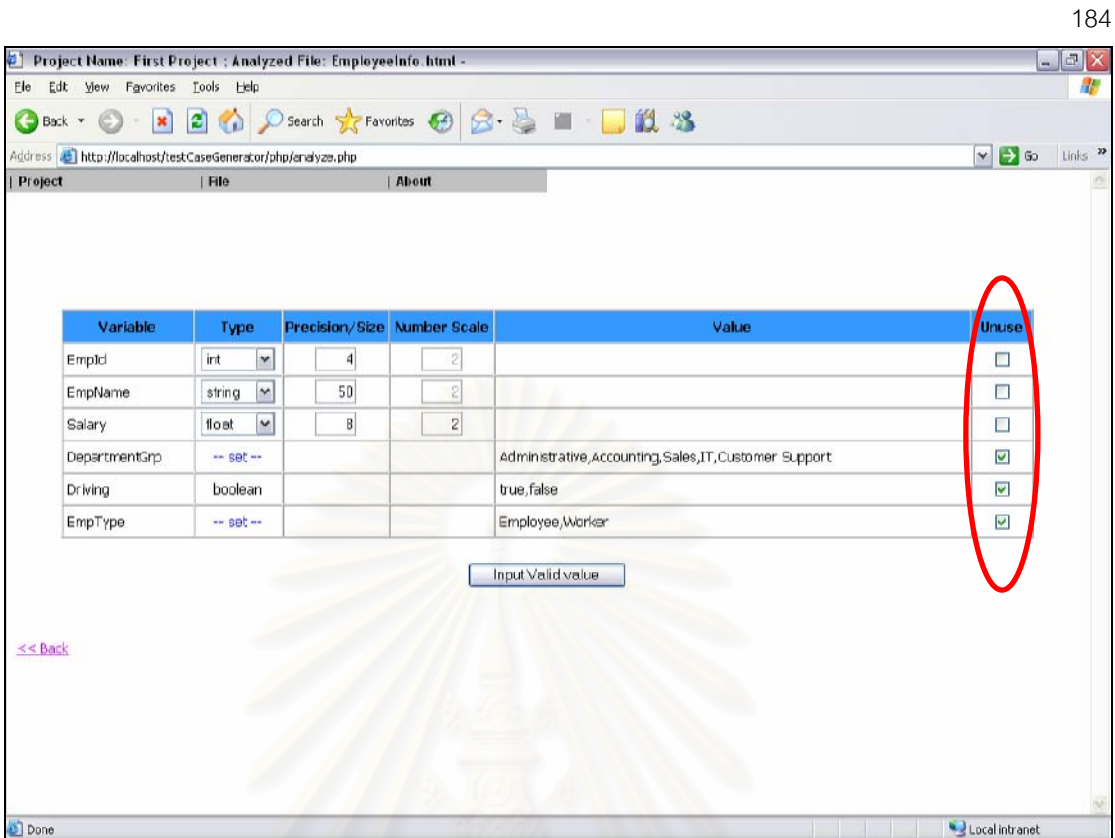

<u>รูปที่ จ-34 การเลือกตัวแปรที่ต้องการสร้างเป็นกรณีทดสอบตัวอย่างที่ 1</u>

| ۵ı        |                                                                      |             |                      |                     | Project Name: First Project ; Analyzed Files: EmployeeInfo.html And EmployeeInfo.xsd - | $- D $                                                |
|-----------|----------------------------------------------------------------------|-------------|----------------------|---------------------|----------------------------------------------------------------------------------------|-------------------------------------------------------|
| Ele       | Edt View Favorites                                                   | Tools Help  |                      |                     |                                                                                        |                                                       |
|           | C)<br>Back +<br>$\sim$                                               |             |                      |                     | ■ 2 1 D Search ☆ Favoritos → ○ △ △ ■ ■ ■ 2 3                                           |                                                       |
|           | Address <b>at http://localhost/testCaseGenerator/php/analyze.php</b> |             |                      |                     |                                                                                        | $Links$ $\boldsymbol{\nu}$<br>$\vee$ $\rightarrow$ 60 |
| Project   |                                                                      | File        |                      | About               |                                                                                        |                                                       |
|           |                                                                      |             |                      |                     |                                                                                        |                                                       |
|           |                                                                      |             |                      |                     |                                                                                        |                                                       |
|           |                                                                      |             |                      |                     |                                                                                        |                                                       |
|           | Variable                                                             | Type        | Precision/Size       | <b>Number Scale</b> | Value                                                                                  | Unuse                                                 |
|           | EmpId                                                                | int         | $\ddot{\phantom{0}}$ | ×,                  | $1000 \leq x \leq$ EmpId $\leq x \leq 9999$                                            | □                                                     |
|           | EmpName                                                              | string      | 50                   | ÷                   | $1 \le$ length of EmpName $\le$ = 50                                                   | Π                                                     |
|           | Salary                                                               | float       | B                    | 2                   | $5000 \le s$ Salary $\le s$ 150000                                                     | □                                                     |
|           | DepartmentGrp                                                        | -- set --   |                      |                     | Administrative, Accounting, Sales, IT, Customer Support                                | □                                                     |
|           | Driving                                                              | boolean     |                      |                     | true, false                                                                            | $\Box$                                                |
|           | EmpType                                                              | $-$ set $-$ | u                    |                     | ٠<br>Employee, Worker                                                                  | □                                                     |
|           |                                                                      |             |                      |                     | Input Valid value                                                                      |                                                       |
|           |                                                                      |             |                      |                     |                                                                                        |                                                       |
| $<<$ Back |                                                                      |             |                      |                     |                                                                                        |                                                       |
|           |                                                                      |             |                      |                     |                                                                                        |                                                       |
|           |                                                                      |             |                      |                     |                                                                                        |                                                       |
|           |                                                                      |             |                      |                     |                                                                                        |                                                       |
|           |                                                                      |             |                      |                     |                                                                                        |                                                       |
|           |                                                                      |             |                      |                     |                                                                                        |                                                       |
| Done      |                                                                      |             |                      |                     |                                                                                        | Local intranet                                        |

<u>รูปที่ จ-35 การเลือกตัวแปรที่ต้องการสร้างเป็นกรณีทดสอบตัวอย่างที่ 2</u>

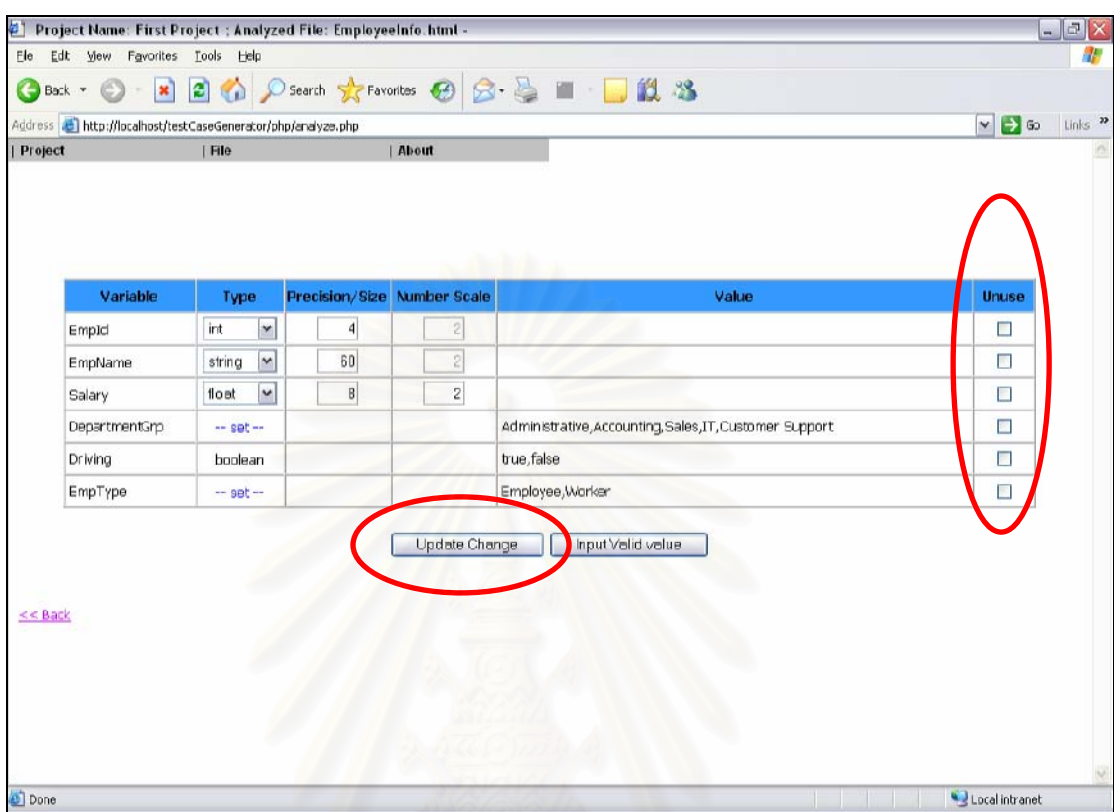

้ มที่ จ-36 ปุ่ม "Update Change" (ตัวอย่างที่ 2)

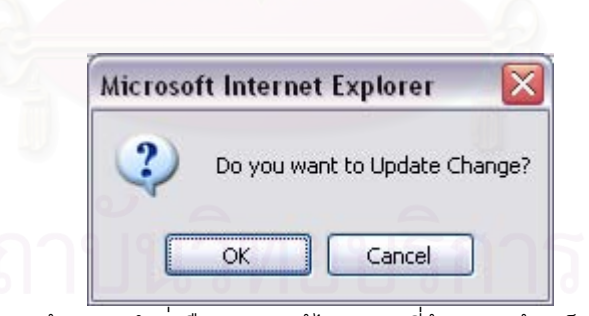

า<br>รูปที่ จ-37 หน้าจอรับคำสั่งยืนยันการแก้ไขตัวแปรที่ต้องการสร้างเป็นกรณีทดสอบ

3.4) กดปุ่ม "Input Valid value" เพื่อบันทึกคุณสมบัติของตัวแปร และเข้าสู่ส่วน ของการกรอกค่าที่ถูกต้องของตัวแปรในกรณีที่วิเคราะห์แฟ้มเอกสารเอ็ชทีเอ็มแอลเพียงอย่างเดียว (ดังรูปที่ จ-38 และ จ-39) หรือเข้าสู่ส่วนของการแสดงค่าที่ถูกต้องของตัวแปรในกรณีที่วิเคราะห์ แฟ้มเอกสารเอ็ชทีเอ็มแอลร่วมกับเอ็กซ์เอ็มแอลสคีมา (ดังรูปที่ จ-40 และ จ-41)

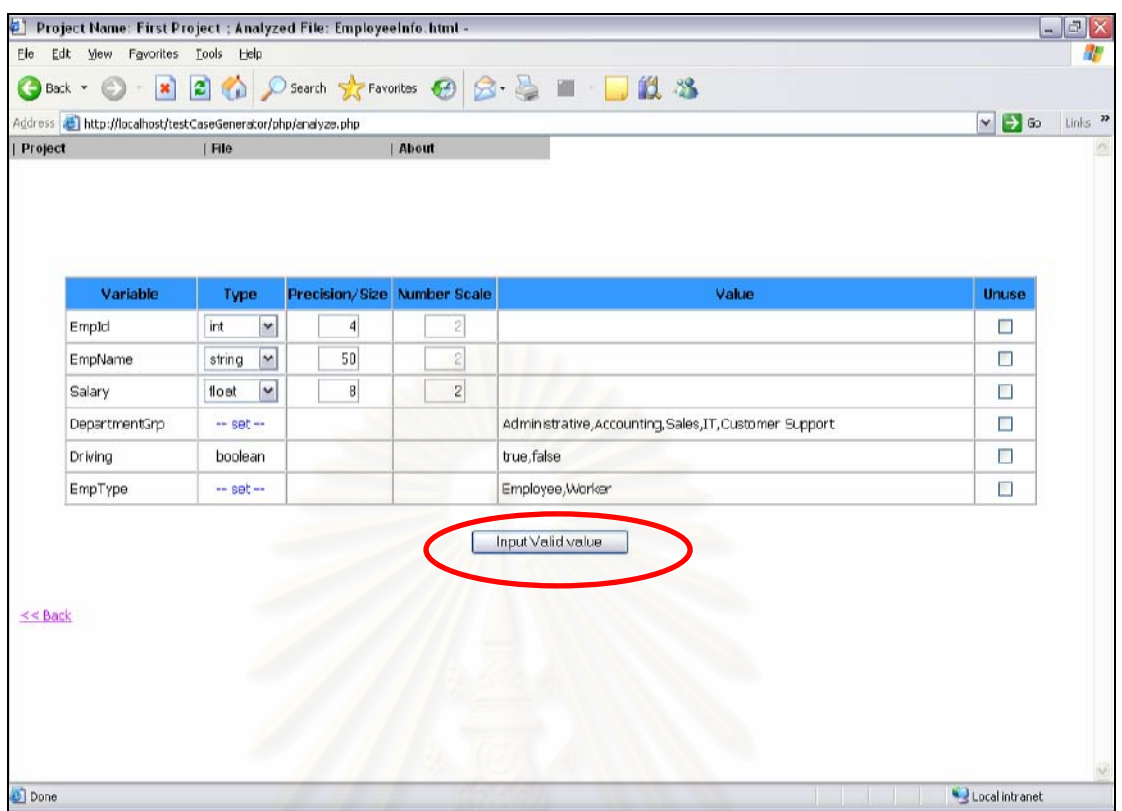

้ รูปที่ <mark>จ-38 การเข้าสู่ส่วนของการกรอกค่าที่ถูกต้องของตัวแปร</mark>

| ¢۱                                                    |                                                                            | Project Name: First Project ; File: EmployeeInfo.html ; Input Valid Value and Generate Test Cas - |               | $  \sqrt{2}$ $\times$                                              |
|-------------------------------------------------------|----------------------------------------------------------------------------|---------------------------------------------------------------------------------------------------|---------------|--------------------------------------------------------------------|
| Edit View Favorites<br>Ele<br>G<br>C)<br>×.<br>Back + | Tools Help<br>$\pmb{\times}$                                               | 2 △ Osearch ☆Favorites ④ △ △ ■ ■ ■ 2 3                                                            |               |                                                                    |
| Project                                               | Address at http://localhost/testCaseGenerator/php/validValue.php<br>  File | About                                                                                             |               | $Links$ $\infty$<br>$\vee$ $\rightarrow$ 60<br>$\hat{\phantom{a}}$ |
|                                                       |                                                                            |                                                                                                   |               |                                                                    |
|                                                       | Variable                                                                   | Valid value of Variable                                                                           |               |                                                                    |
|                                                       | EmpId                                                                      |                                                                                                   |               |                                                                    |
|                                                       | [ type:<br>ht<br>precision: 4 ]                                            |                                                                                                   | Add.          |                                                                    |
|                                                       | EmpName                                                                    | c.                                                                                                |               |                                                                    |
|                                                       | string<br>[ type:<br>50 <sub>1</sub><br>size:                              |                                                                                                   | Add.          |                                                                    |
|                                                       | Salary                                                                     |                                                                                                   |               |                                                                    |
|                                                       | float<br>[ type:<br>precision: 8<br>21<br>scale:                           |                                                                                                   | Add.          |                                                                    |
|                                                       | DepartmentGrp                                                              | DepartmentGrp in { Administrative, Accounting, Sales, IT, Customer Support }                      | Edit   Delete |                                                                    |
|                                                       | [ type:<br>Ø.<br>$-1$<br>size:                                             |                                                                                                   | Add.,         |                                                                    |
|                                                       | Driving                                                                    | Driving in { true, false }                                                                        | Edit   Delete |                                                                    |
|                                                       | boolean<br>[ type:<br>- 1<br>size:                                         |                                                                                                   | Add           | $\check{ }$                                                        |
| <b>D</b> Done                                         |                                                                            |                                                                                                   |               | Local intranet                                                     |

้<br>รูปที่ จ-39 ส่วนของการกรอกค่าที่ถูกต้องของตัวแปร

| Address <b>at http://localhost/testCaseGenerator/php/analyze.php</b><br>Project | File        |                | About               |                                                         | $\vee$ $\rightarrow$ 60 |
|---------------------------------------------------------------------------------|-------------|----------------|---------------------|---------------------------------------------------------|-------------------------|
|                                                                                 |             |                |                     |                                                         |                         |
| Variable                                                                        | Type        | Precision/Size | <b>Number Scale</b> | Value                                                   | Unuse                   |
| EmpId                                                                           | int.        | 4              | ×,                  | $1000 \leq$ = EmpId $\leq$ 9999                         | П                       |
| EmpName                                                                         | string      | 50             | ×,                  | $1 \leq$ length of EmpName $\leq$ = 50                  | П                       |
| Salary                                                                          | float       | в              | $\overline{a}$      | $5000 \le s$ Salary $\le s$ 150000                      | $\Box$                  |
| DepartmentGrp                                                                   | -- set --   |                |                     | Administrative, Accounting, Sales, IT, Customer Support | п                       |
| Driving                                                                         | boolean     |                |                     | true, false                                             | П                       |
| EmpType                                                                         | $-$ set $-$ |                |                     | Empl                                                    | п                       |
| $<<$ Back                                                                       |             |                |                     | Input Valid value                                       |                         |

้ รูปที่ <mark>จ-40 การเข้าสู่ส่วนของการแสดงค่าที่ถูกต้องของตัวแปร</mark>

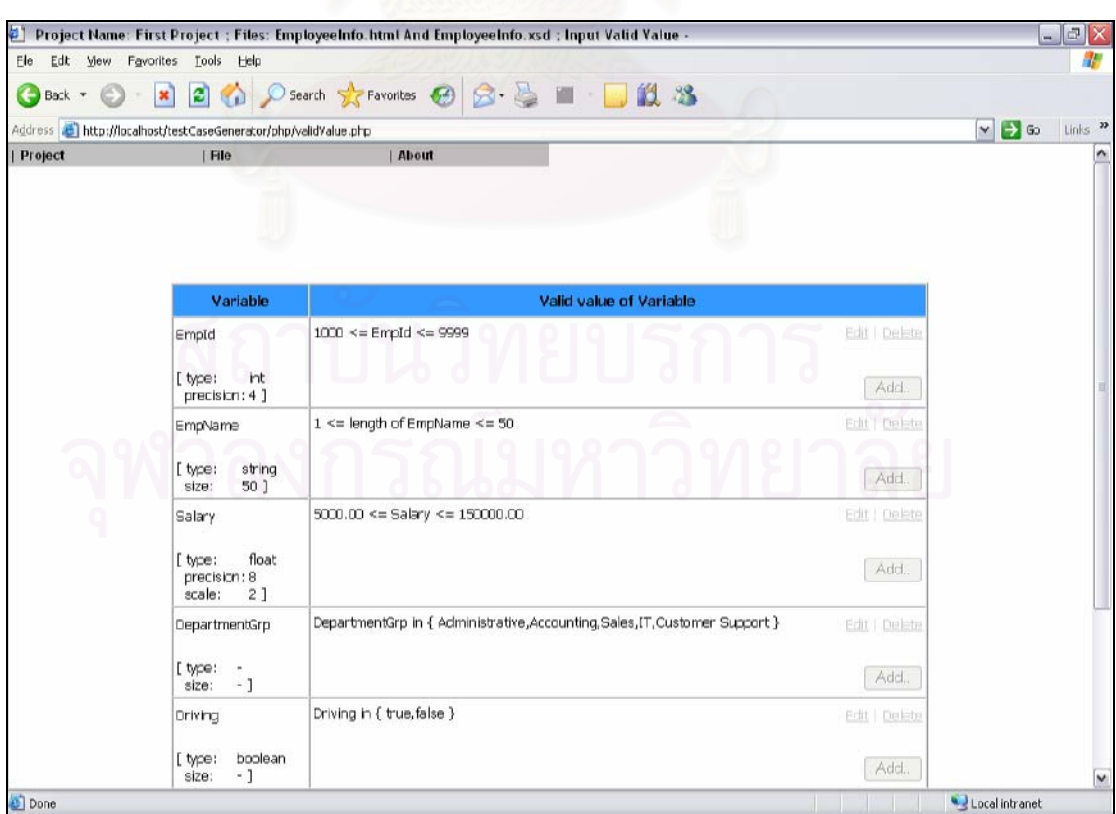

รูปที่ จ-41 ส่วนของการแสดงค่าที่ถูกต้องของตัวแปร

3.5) กรอกค่าที่ถูกต้องของตัวแปร จะทำก็ต่อเมื่อผู้ใช้วิเคราะห์แฟ้มเอกสารเอ็ช ที่เค็มแคลเพียงคย่างเดียว (หากวิเคราะห์แฟ้มเอกสารเอ็ชทีเอ็มแอลร่วมกับเอ็กซ์เอ็มแอลสคีมา แล้ว สามารถข้ามขั้นตอนนี้ไปได้เลย)

■ กดปุ่ม "Add" ของตัวแปรที่ต้องการเพิ่มค่าที่ถูกต้อง เพื่อเปิดหน้ากรอก ค่าที่ถูกต้องของตัวแปร (ดังรูปที่ จ-42)

■ ผู้ใช้กรอกค่าที่ถูกต้องให้กับตัวแปร จากนั้นกดปุ่ม "Add" เพื่อเพิ่มค่าที่ ถูกต้องของตัวแปร (ดังรูปที่ จ-43 และ จ-44)

■ หากต้องการแก้ไขค่าที่ถูกต้องของตัวแปร ให้คลิกเลือกที่ "Edit" ของตัว แปรที่ต้องการแก้ไขค่าที่ถูกต้อง เพื่อเปิดหน้าแก้ไขค่าที่ถูกต้องของตัวแปร เมื่อผู้ใช้แก้ไขค่าที่ ถูกต้องเรียบร้อยแล้ว จ<mark>ากนั้นกดปุ</mark>ม "Edit" เพื่อแก้ไขค่าที่ถูกต้องของตัวแปร (ดังรูปที่ จ-45 จ-46 และ จ-47)

■ หากต้องการลบค่าที่ถูกต้องของตัวแปร ให้คลิกเลือกที่ "Delete" ของตัว แปรที่ต้องการลบค่าที่ถูกต้อง จากนั้นกดปุ่ม "OK" เพื่อยืนยันการลบค่าที่ถูกต้องของตัวแปร (ดัง รูปที่ จ-48 จ-49 และ จ-50)

<u>หมายเหตุ</u>: สามารถดูวิธีการกรอกค่าที่ถูกต้องของตัวแปรได้ โดยคลิกไปที่ "Help" ในเครื่องมือ ดัง รูปที่ จ-51

| иен.<br><b>Ble</b><br>Edit | Favorites<br>Tools<br>Help                                      | . Project Name: First Project ; File: EmployeeInfo.html ; Input Valid Value and Generate Test Cas |                         |                     | $ \mathbf{E}$ $\mathbf{x}$<br>灩         |
|----------------------------|-----------------------------------------------------------------|---------------------------------------------------------------------------------------------------|-------------------------|---------------------|-----------------------------------------|
| Back <b>v</b>              | $\sim$ 80                                                       | 日 C Diserth 女 Favorites 日 日 日 日 日 出 名                                                             |                         |                     |                                         |
|                            | Address [2] http://locahost/testCaseGenerator/php/vaidvalue.php |                                                                                                   |                         |                     | $\sim$ $\Box$ 40<br>Links <sup>22</sup> |
| Project                    | File                                                            | About<br>$\sim$ $\sim$                                                                            |                         |                     | n                                       |
|                            | Variable                                                        |                                                                                                   | Valid value of Variable |                     |                                         |
|                            | Empld                                                           |                                                                                                   |                         |                     |                                         |
|                            | int<br>[ type:<br>precision: 4 ]                                |                                                                                                   |                         | Add.                |                                         |
|                            | EmpName<br>string<br>[ type:<br>501<br>size:                    |                                                                                                   |                         | Add.,               |                                         |
|                            | Salary                                                          |                                                                                                   |                         |                     |                                         |
|                            | float<br>[ type:<br>precision: 8<br>21<br>scale:                |                                                                                                   |                         | Add.                |                                         |
|                            | DepartmentGrp                                                   | DepartmentGrp in { Administrative, Accounting, Sales, IT, Customer Support }                      |                         | Edit   Delete       |                                         |
|                            | [ type:<br>$\sim$<br>$-1$<br>size:                              |                                                                                                   |                         | Add.                |                                         |
|                            | Driving                                                         | Driving in { true, false }                                                                        |                         | <b>B1I   Delete</b> |                                         |
|                            | boolean<br>[ type:<br>$-1$<br>size:                             |                                                                                                   |                         | Add.                | v                                       |
| <b>Done</b>                |                                                                 |                                                                                                   |                         |                     | Local intranet                          |

รูปที่ จ-42 ตัวอย่างปุ่มเพิ่มค่าที่ถูกต้องของตัวแปร

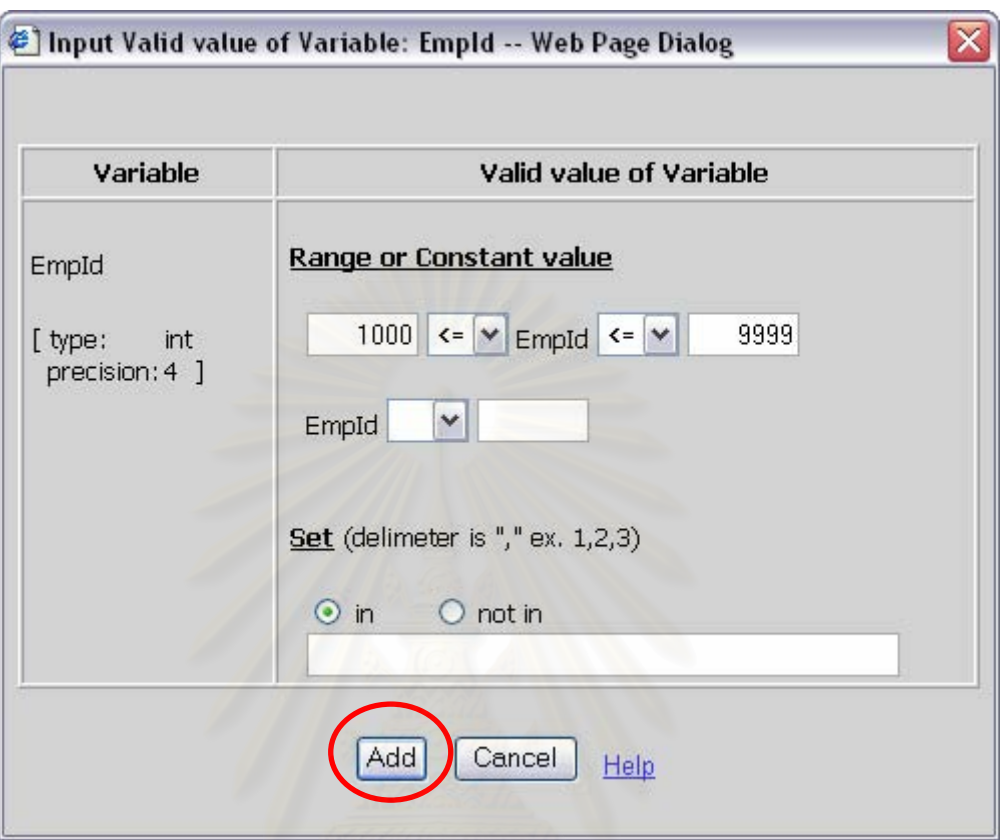

์ รูปที่ จ-43 ตัวอย่างหน้าจอรับข้อมูลค่าที่ถูกต้องของตัวแปรชนิดตัวเลข

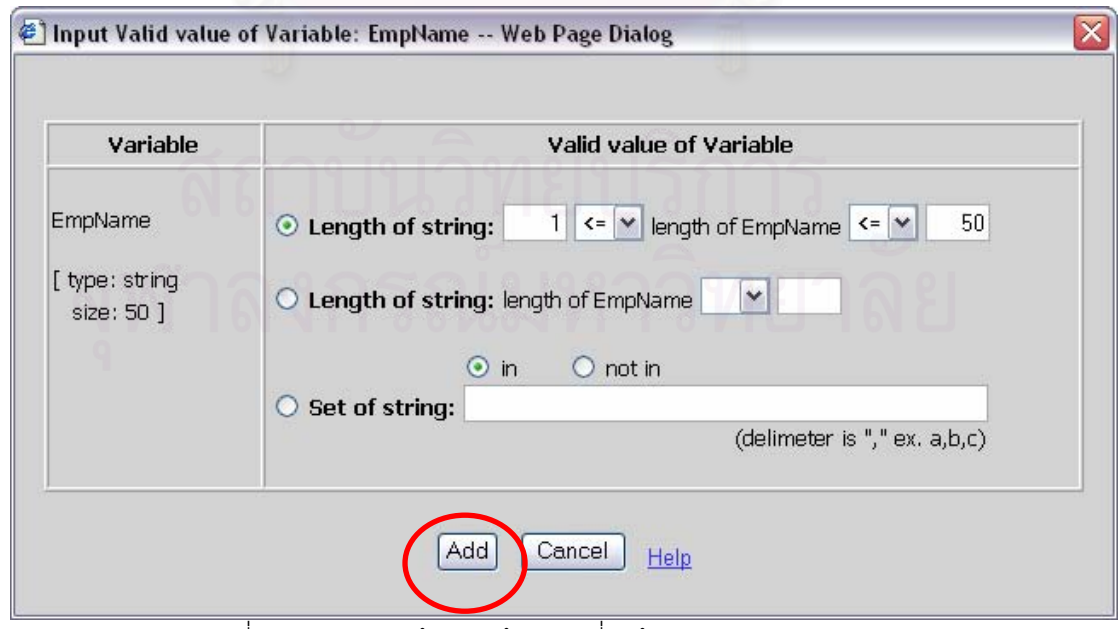

้ รูปที่ จ-44 ตัวอย่างหน้าจอรับข้อมูลค่าที่ถูกต้องของตัวแปรชนิดตัวอักษร

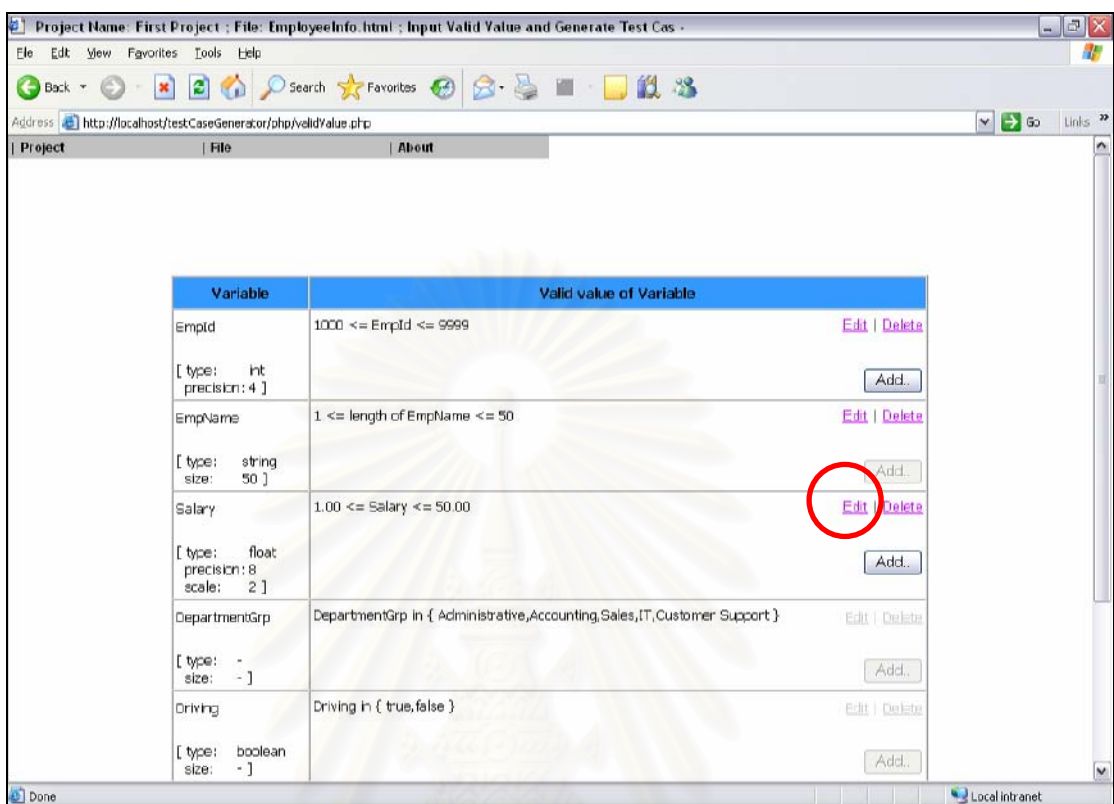

<u>รูปที่ จ-45 ตัวอย่างเมนูแก้ไขค่าที่ถูกต้องของตัวแปร</u>

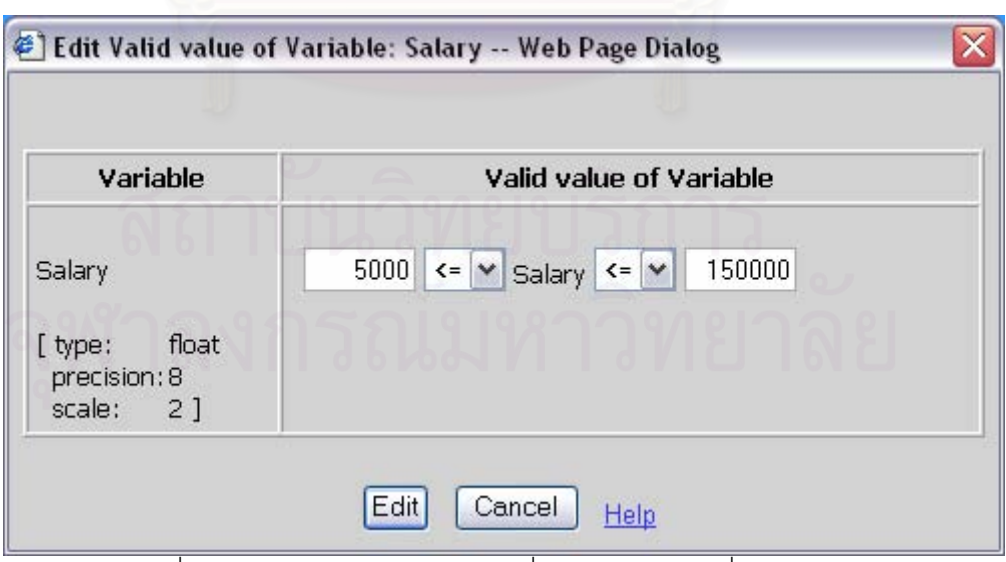

้รูปที่ จ-46 ตัวอย่างหน้าจอรับข้อมูลค่าที่ถูกต้องของตัวแปรที่ต้องการแก้ไข

|         | Edit Mew Favorites Tools Help                                             | Project Name: First Project ; File: EmployeeInfo.html ; Input Valid Value and Generate Test Cas - |                      |                         | $  x$<br>95                                |
|---------|---------------------------------------------------------------------------|---------------------------------------------------------------------------------------------------|----------------------|-------------------------|--------------------------------------------|
| Ele     |                                                                           | OBack · ⊙ · R 2 → O Search ☆ Favorites → <del>○ ○ · ○ ■</del> · ■ · ■ · ■ · ■                     |                      |                         |                                            |
|         |                                                                           |                                                                                                   |                      |                         |                                            |
| Project | Address & http://localhost/testCaseGenerator/php/validValue.php<br>  File | About                                                                                             |                      | $\vee$ $\rightarrow$ 60 | Links <sup>22</sup><br>$\hat{\phantom{a}}$ |
|         |                                                                           |                                                                                                   |                      |                         |                                            |
|         |                                                                           |                                                                                                   |                      |                         |                                            |
|         |                                                                           |                                                                                                   |                      |                         |                                            |
|         | Variable                                                                  | Valid value of Variable                                                                           |                      |                         |                                            |
|         | EmpId                                                                     | $1000 \leq$ = EmpId $\leq$ 9999                                                                   | Edit   Delete        |                         |                                            |
|         | int<br>[type:<br>precision: 4 ]                                           |                                                                                                   | Add.                 |                         |                                            |
|         | EmpName                                                                   | $1 \le$ length of EmpName $\le$ = 50                                                              | <b>Edit   Delete</b> |                         |                                            |
|         | string<br>[type:<br>50 ]<br>size:                                         |                                                                                                   | Add.                 |                         |                                            |
|         | Salary                                                                    | $5000.00 \leq S$ alary <= 150000.00                                                               | <b>Edit   Delete</b> |                         |                                            |
|         | float<br>[ type:<br>precision: 8<br>scale:<br>21                          |                                                                                                   | Add.                 |                         |                                            |
|         | DepartmentGrp                                                             | DepartmentGrp in { Administrative,Accounting,Sales,IT,Customer Support }                          | Edit   Delete        |                         |                                            |
|         | [ type:<br>$\mathbb{I}_1$<br>size:                                        |                                                                                                   | Add.,                |                         |                                            |
|         | Driving                                                                   | Driving in { true, false }                                                                        | Edit   Delete        |                         |                                            |
|         | boolean<br>[ type:<br>- 1<br>size:                                        |                                                                                                   | Add.                 |                         | $\check{ }$                                |
| Done    |                                                                           |                                                                                                   |                      | Local intranet          |                                            |

้<br>รูปที่ จ-47 ตัวอย่างการแก้ไขค่าที่ถูกต้องของตัวแปร

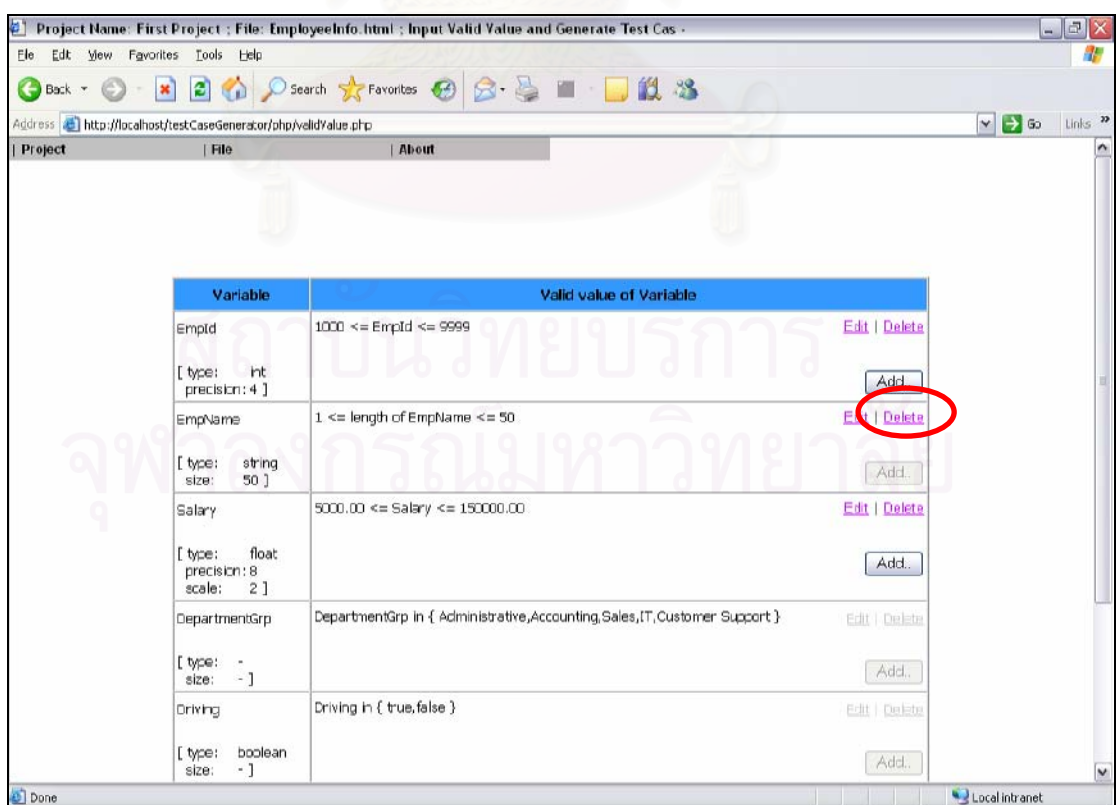

<u>รูปที่ จ-48 ตัวอย่างเมนูลบค่าที่ถูกต้องของตัวแปร</u>

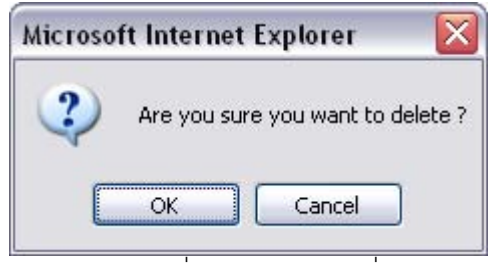

รูปที่ จ-49 หน้าจอรับคำสั่งยืนยันการลบค่าที่ถูกต้องของตัวแปร

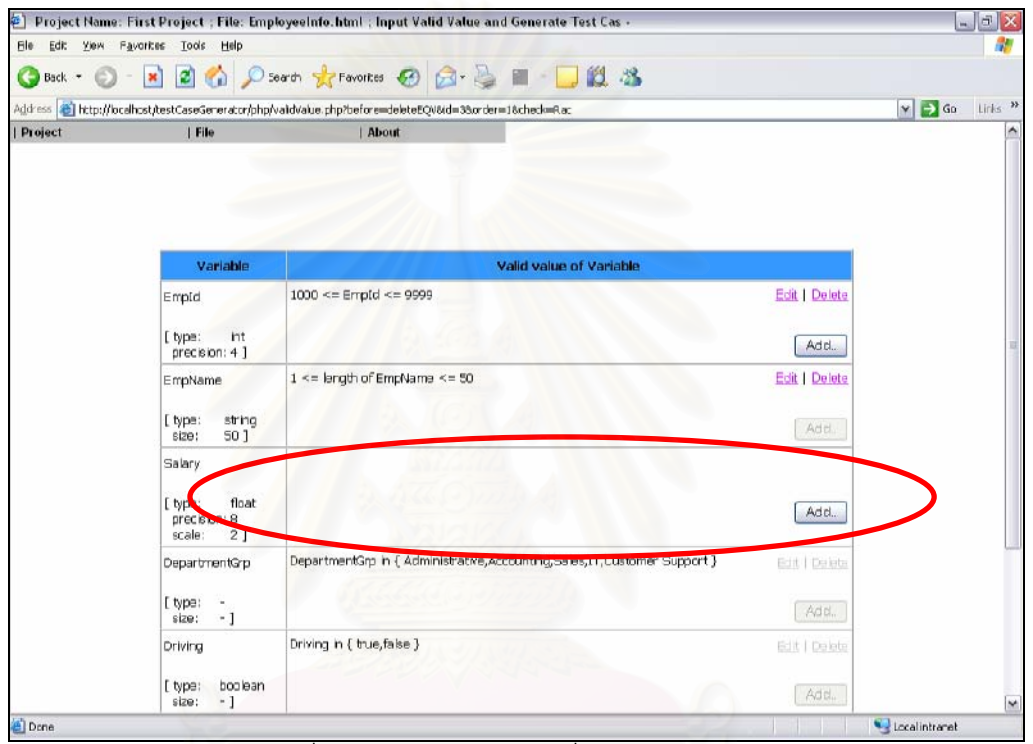

รูปที่ จ-50 ตัวอย่างการลบค่าที่ถูกต้องของตัวแปร

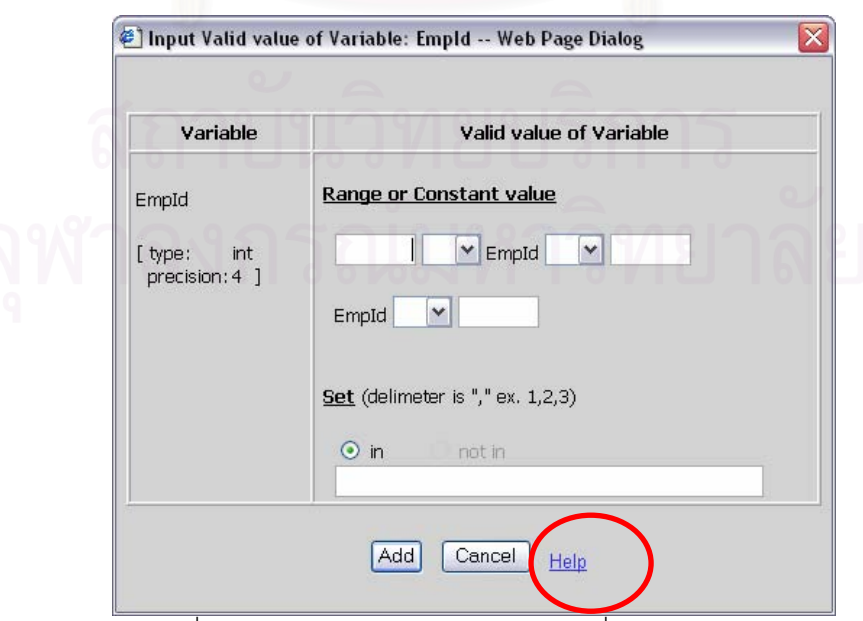

<u>รูปที่ จ-51 การเข้าสู่ส่วนอธิบายการกรอกค่าที่ถูกต้องของตัวแปร</u>

3.6) เมื่อผู้ใช้กรอกค่าที่ถูกต้องให้กับแต่ละตัวแปรเรียบร้อยแล้ว จากนั้นกดปุ่ม "Select Generation Method" เพื่อเข้าสู่ส่วนของการเลือกวิธีที่ใช้ในการสร้างกรณีทดสอบ (ดังรูป ที่ จ-52 และ จ-53)

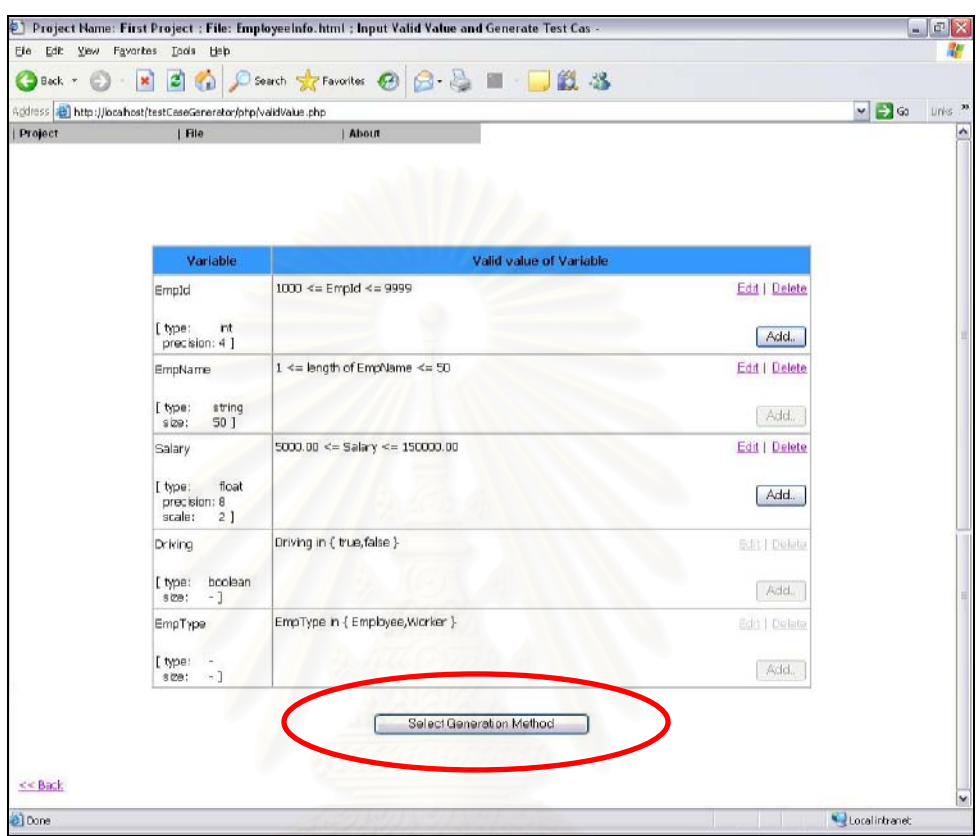

ี จู-52 ปุ่ม "Select Generation Method"

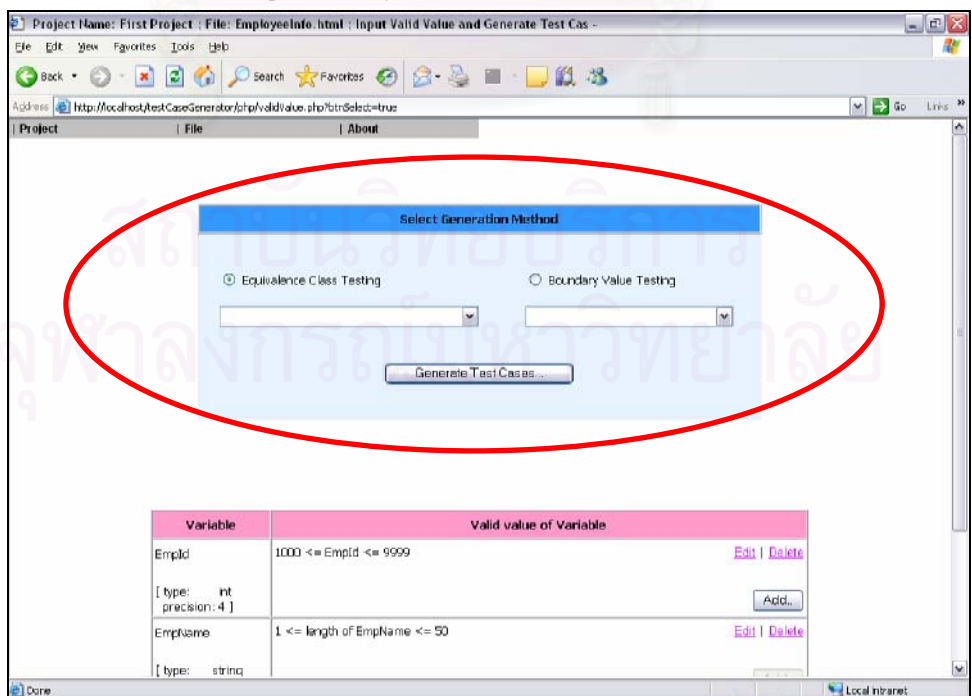

รูปที่ จ-53 ส่วนการเลือกวิธีที่ใช้ในการสร้างกรณีทดสอบ

193

3.7) เลือกวิธีที่ใช้ในการสร้างกรณีทดสอบ จากนั้นกดปุ่ม "Generate Test Cases…" เพื่อเข้าสู่ส่วนของการเลือกตัวอักษรที่ใช้ในการสุ่ม และรูปแบบรายงานกรณีทดสอบ (ดังรูปที่ จ-54)

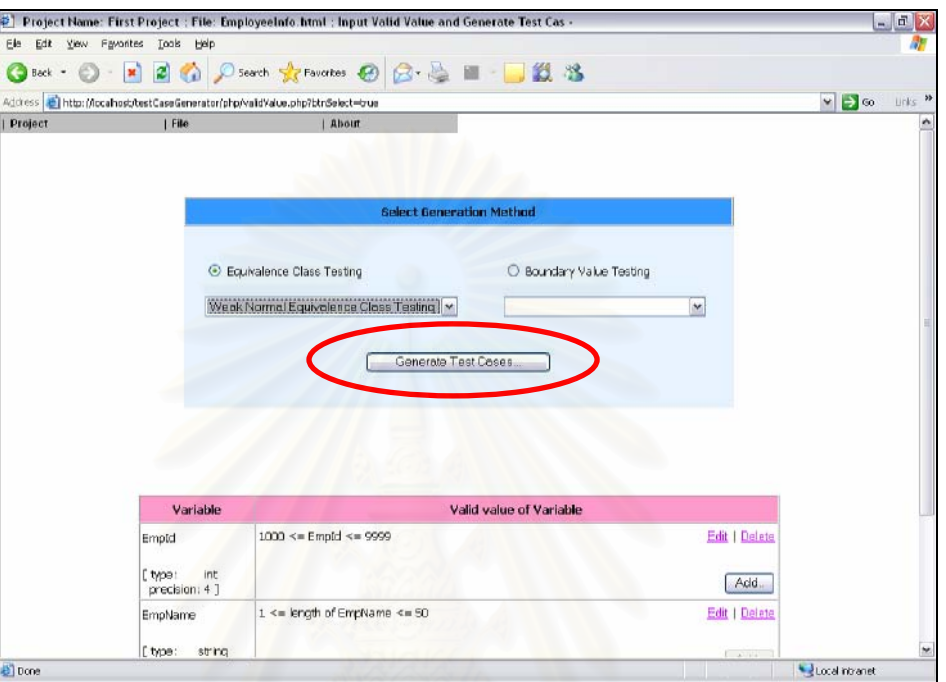

รูปที่ จ-54 ปุ่ม "Generate Test Cases"

3.8) เลือกตัวอักษรที่ใช้ในการสุ่ม (ในกรณีที่มีตัวแปรชนิดตัวอักษร) ดังรูปที่ จ-55 จากนั้นเลือกรูปแบบของรายงานกรณีทดสอบ ดังรูปที่ จ-55 และ จ-56 และกดปุ่ม "OK" เพื่อ สร้างรายงานกรณีทดสอบออกมา (ดังรูปที่ จ-57)

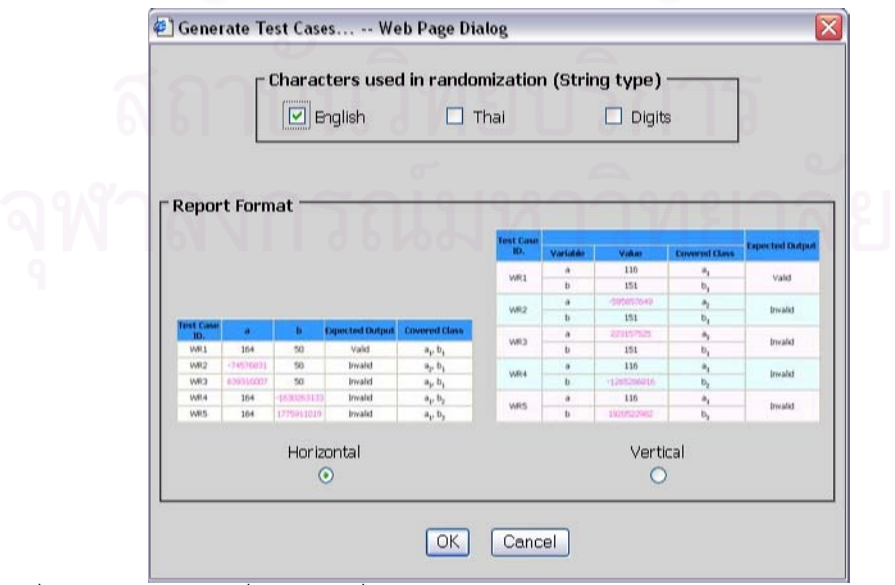

ูรูปที่ จ-55 หน้าจอรับคำสั่งตัวอักษรที่ใช้ในการสร้างกรณีทดสอบและรูปแบบของรายงานกรณีทดสอบ
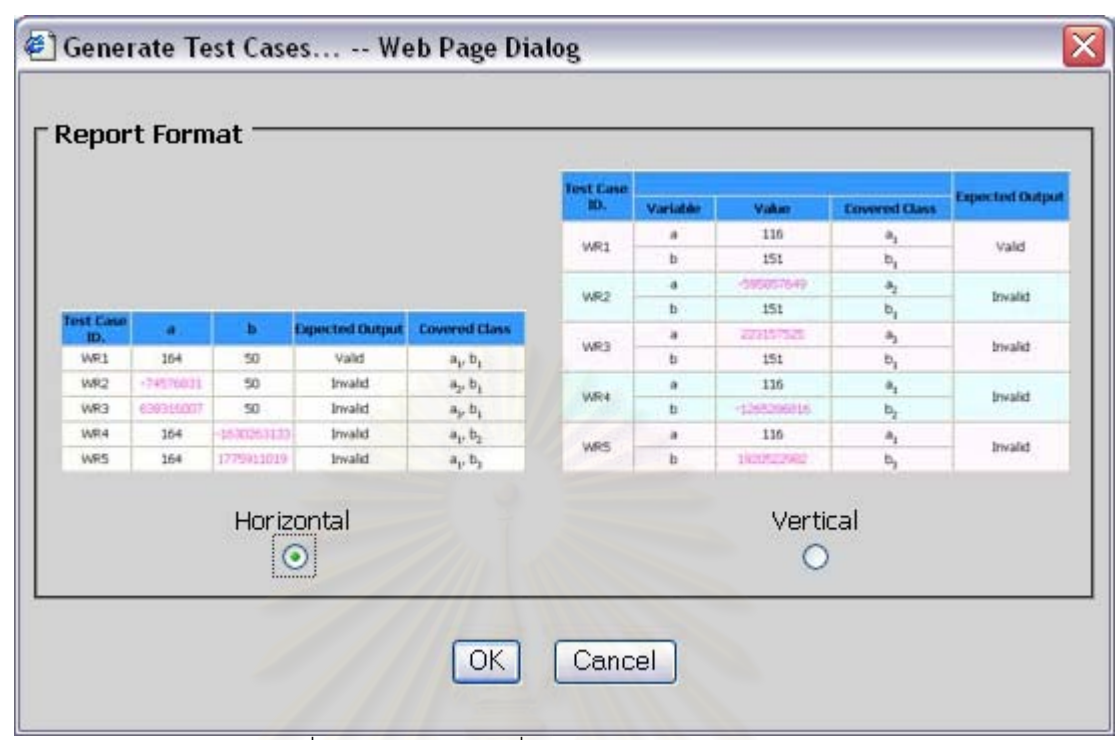

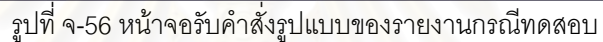

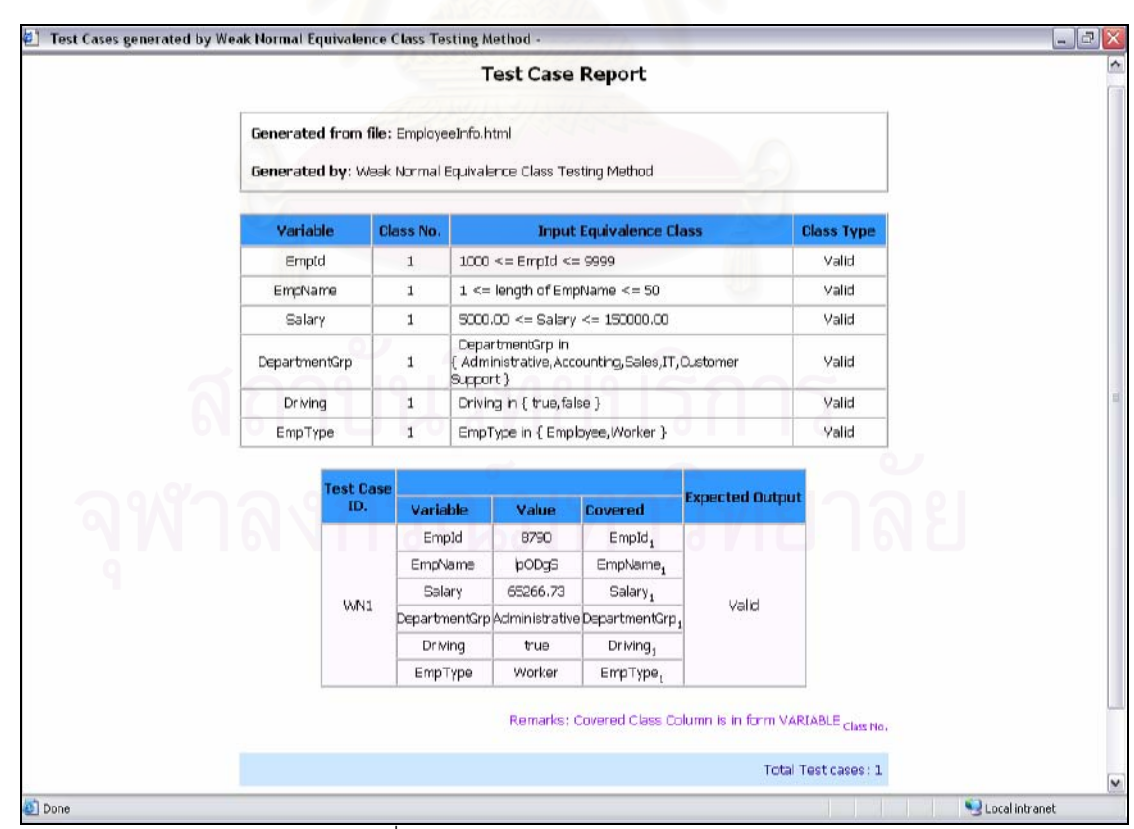

รูปที่ จ-57 ตัวอย่างของรายงานกรณีทดสอบ

195

#### ่ การนำออกกรณีทดสอบ แบ่งออกเป็น 2 ส่วน คือ  $(4)$

## 4.1) การนำออกกรณีทดสอบในรูปของแฟ้มเอกสารเอ็ชทีเอ็มแอล

ึกดปุ่ม "Save Test Cases" (ดังรูปที่ จ-58) เพื่อบันทึกรายงานกรณีทดสอบที่

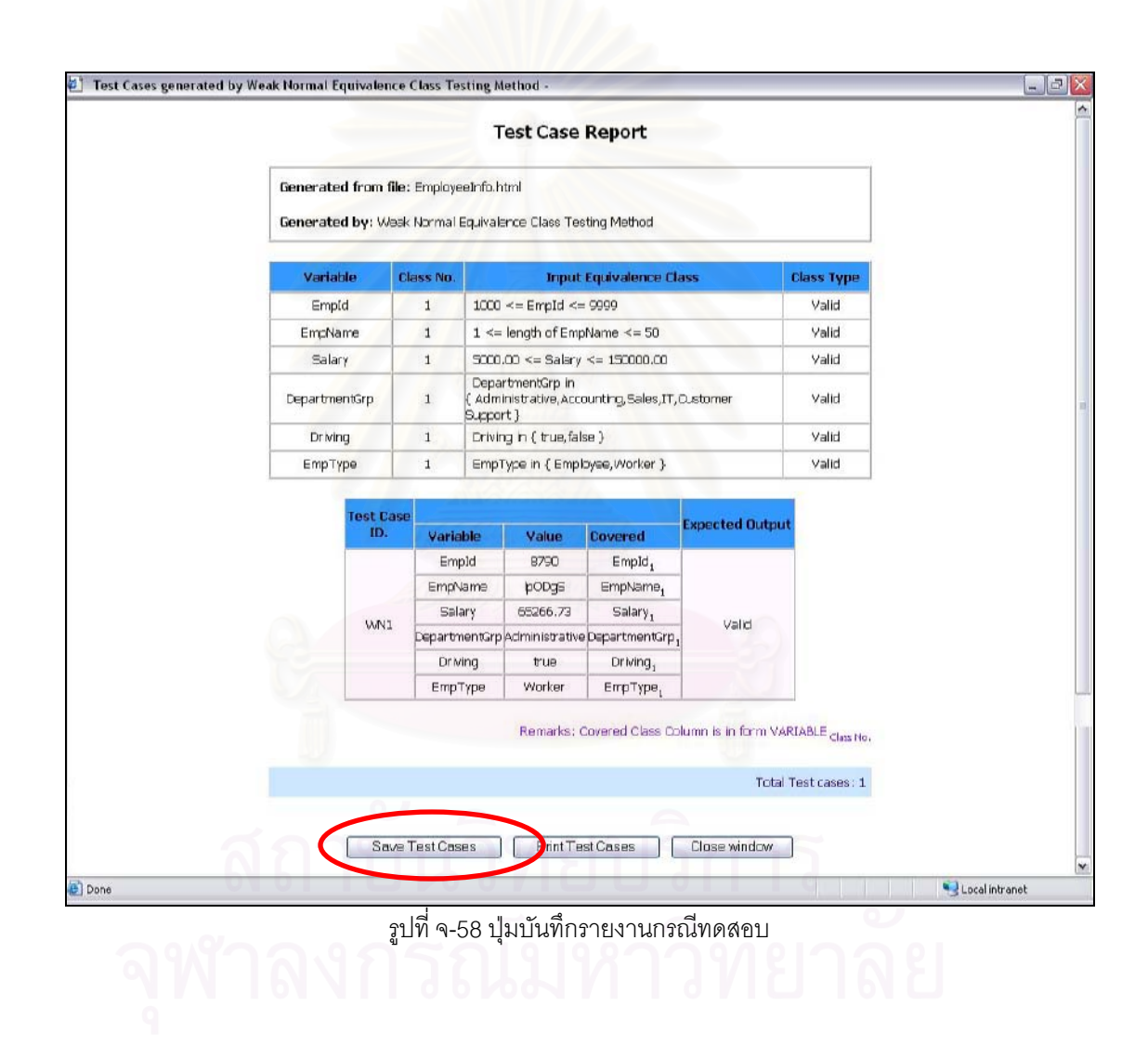

4.2) การนำออกกรณีทดสอบในรูปของเอกสาร

ึกดปุ่ม "Print Test Cases" (ดังรูปที่ จ-59) เพื่อพิมพ์รายงานกรณีทดสอบที่สร้าง

สร้างได้

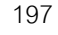

| Generated from file: EmployeeInfo.html<br>Generated by: Wesk Normal Equivalence Class Testing Method               |                   |
|----------------------------------------------------------------------------------------------------|-------------------|
|                                                                                                    |                   |
| <b>Input Equivalence Class</b><br>Variable<br><b>Class No.</b>                                                     | <b>Class Type</b> |
| $1000 \leq$ = EmpId $\leq$ 9999<br>Empld<br>$\mathbf{1}$                                                           | Valid             |
| EmpName<br>$1 \le$ length of EmpName $\le$ = 50<br>$\mathbf{1}$                                                    | Valid             |
| $\,1\,$<br>$5000.00 \leq Salsry \leq 150000.00$<br>Salary                                                          | Valid             |
| DepartmentGrp in<br>Administrative, Accounting, Sales, IT, O. stomer<br>DepartmentGrp<br>$\mathbf{1}$<br>Support } | Valid             |
| $\mathbf{1}$<br>Driving in { true, false }<br><b>Dr</b> ving                                                       | Valid             |
| EmpType<br>$\mathbf{1}$<br>EmpType in { Employee, Worker }                                                         | Valid             |
| <b>Test Case</b><br><b>Expected Output</b><br>ID.<br>Variable<br>Value<br><b>Covered</b>                           |                   |
| Empld<br><b>B790</b><br>$EmpId_1$                                                                                  |                   |
| EmpName<br>popgs<br>EmpName,                                                                                       |                   |
| Salary<br>65266.73<br>Salary,<br>Valid<br>LVM <sub>1</sub>                                                         |                   |
| DepartmentGrp Administrative DepartmentGrp,<br><b>Dr</b> Ming<br>true<br>Driving,                                  |                   |
| EmpType<br>Worker<br>EmpType,                                                                                      |                   |
|                                                                                                    |                   |

้ รูปที่ จ-59 ปุ่มพิมพ์รายงานกรณีทดสอบ

2.3 การออกจากการใช้งานเครื่องมือ

เลือกไปที่เมนู "Project" จากนั้นคลิกที่เมนู "Exit" (ดังรูปที่ จ-60) และคลิกไปที่ ปุ่ม "Yes" (ดังรูปที่ จ-61) เพื่อยืนยันการออกจากการใช้งานเครื่องมือ

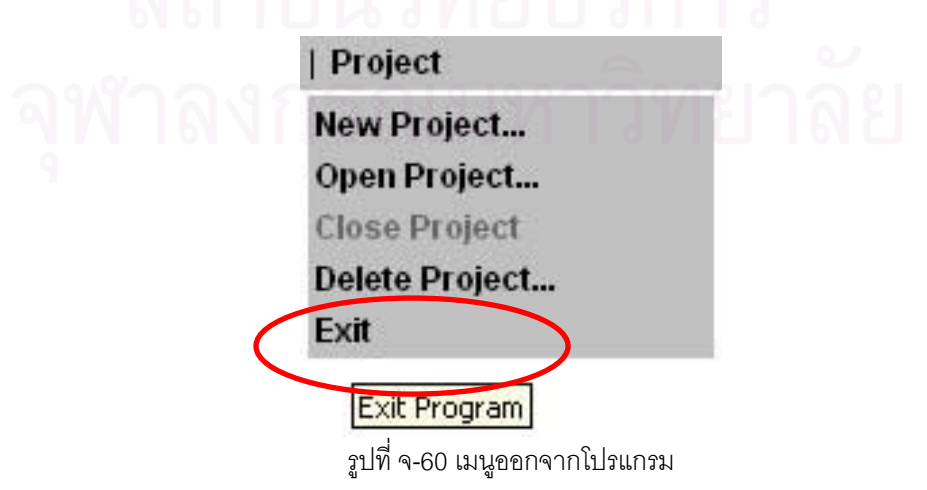

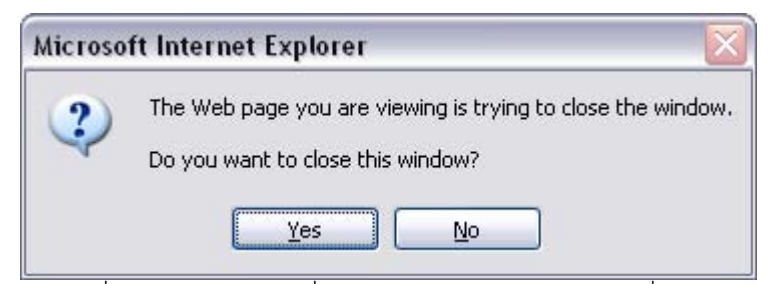

้ รูปที่ จ-61 หน้าจอรับคำสั่งยืนยันการออกจากการใช้งานเครื่องมือ

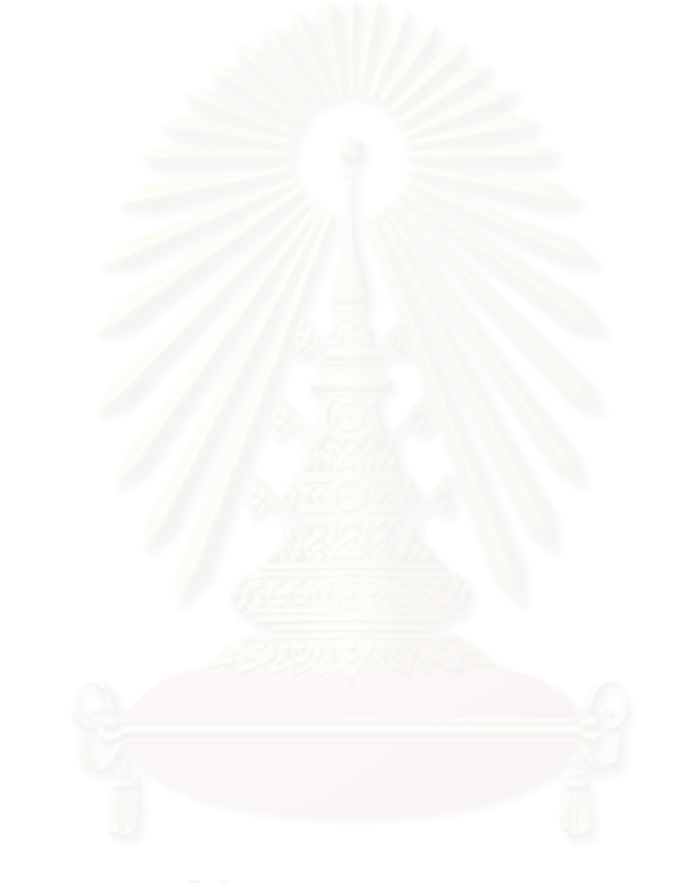

# ภาคผนวก ฉ ผลงานที่ตีพิมพ์

งานวิจัยนี้ได้รับคัดเลือกให้นำเสนอในงานประชุมวิชาการและตีพิมพ์ในเอกสาร "Proceedings of the Second International Conference on Information and ี Communication Technologies (ICT 2004)" ในระหว่างวันที่ 18-19 พฤศจิกายน พ.ศ.2547 โดย มีหัวข้องานวิจัยชื่อ "Test Case Generation for Web Application Using Black-box Testing Technique"

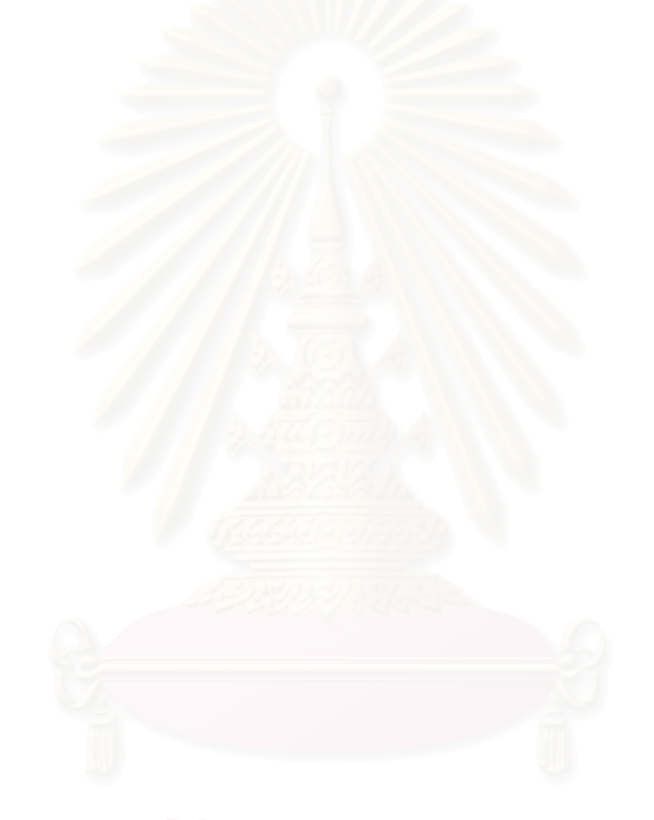

## **Test Case Generation for Web Application Using Black-box Testing Technique**

Suchada Supapon and Taratip Suwannasart *Department of Computer Engineering, Faculty of Engineering Chulalongkorn University, Bangkok 10330, Thailand Tel: +66 2 2186956 Fax: +66 2 2186955 E-mail: bank204@hotmail.com, Taratip.S@Chula.ac.th*

#### **Abstract**

In the process of web application development, software testing is one of the important phases to achieve high quality web application. However, when the development process reaches testing phase, it usually remains only a little of time to test the application completely because the deadline is getting closer. Thus, automatic tools are required to reduce the effort and time of testers in the testing process. This paper presents an approach for generating test cases to test web application from HTML document and XML Schema using black-box testing techniques. According to this approach, a test case generating tool is developed. With this tool, testers do not need to generate test cases manually so it reduces the cost and effort of test case generation and the whole software testing process.

**Keywords:** Test Case Generation, Web Application, Equivalence Class Testing, Boundary Value Testing

#### **1. Introduction**

In software developing process, software testing is one of the most important processes that brings the quality to the software product. Software testing needs test cases to test the software and normally this task is done manually by testers. Thus, software testing is a labor intensive, expensive, and time-consuming process. Today, the quantity of web application is increasing significantly since the internet usage rises higher so it is necessary to use an automatic tool to automate test case generation to reduce effort and cost of this process.

Test case generator for web application helps testers to conveniently generate test cases and it also reduces the time of test case generation and the whole software testing. Supaporn Munpeansuk [1] proposes a webbased test case generator and executor that generate test cases from HTML document and XML Schema and execute them on the target web application. Supaporn uses only 2 techniques of black-box testing to generate test cases: Strong Robust Equivalence Class Partitioning and Strong Robust Equivalence Class Partitioning combining with Boundary Value Analysis (which will be discussed later). Thus, the generated test cases do not vary enough to test software. Moreover, her tool allows testers to specify only one range of valid value for each variable while in the common application, each variable usually has more than one range of valid value. Besides, it cannot export the generated test cases as document format so testers cannot reuse these test cases on another process (such as test review). Consequently, this paper presents an approach for generating test cases from HTML and XML Schema using more black-box testing techniques. The tool allows testers to provide more than one range of valid value for each variable and it can export generated test cases as documents.

In the rest of this paper, we will briefly introduce test case design in section 2. Section 3 describes test case generation while an empirical study is shown in section 4. Section 5 is related work and section 6 discusses the future work. Finally, we conclude the paper in section 7.

#### **2. Test case design**

In software testing, there are 2 main categories of test case design: black-box testing and white-box testing technique. Black-box testing technique generates test cases from software specification without considering of the internal structure of software. As opposed to blackbox testing, white-box testing technique generates test cases from the internal structure of software. Black-box testing technique includes Equivalence Class Testing and Boundary Value Testing. [2]

#### **2.1. Equivalence Class Testing**

Equivalence Class Testing is a test case design technique that partitions the data domain of software into a subset, called "class". Each member in a given class has an equal probability of detecting system errors. There is no redundancy of data amongst classes and the union of all subsets (classes) is the entire set. Thus, this leads to the complete and nonredundancy test cases. Equivalence Class Testing uses one element from each class to generate test cases. Class can be either subset of input domain or subset of output domain. There are 4 methods of Equivalence Class Testing as follows:

**2.1.1. Weak Normal Equivalence Class Testing.** This method designs test cases based on "single fault assumption". The single fault assumption defines that failures are only rarely the result of the simultaneous occurrence of two (or more) faults. In addition, this method considers only valid equivalence classes and all generated test cases must cover all valid equivalence classes.

**2.1.2. Strong Normal Equivalence Class Testing.** This method designs test cases based on "multiple fault assumption". The multiple fault assumption defines that failures are usually the result of the simultaneous occurrence of two (or more) faults. Similar to weak normal, this method considers only valid equivalence classes. In addition, all generated test cases must cover each possible Cartesian product of valid equivalence classes.

**2.1.3. Weak Robust Equivalence Class Testing.** This method designs test cases based on "single fault assumption" and considers both valid and invalid equivalence classes. All generated test cases must cover all equivalence classes.

**2.1.4. Strong Robust Equivalence Class Testing.** This method designs test cases based on "multiple fault assumption" and considers both valid and invalid equivalence classes. In addition, all generated test cases must cover each possible Cartesian product of equivalence classes.

#### **2.2. Boundary Value Testing**

Boundary Value Testing is another test case design technique that focuses on the boundary of the input space to identify test cases. The rationale behind boundary value testing is that errors tend to occur near the extreme values of an input variable. This technique works well with several independent variables that represent bounded physical quantities. There are 4 methods of Boundary Value Testing as follows:

**2.2.1. Boundary Value Analysis (BVA).** The basic idea of this method is to use 5 values of each input variable: minimum (min), above the minimum (min+), a nominal value (nom), below the maximum (max-), and maximum

(max). This method designs test cases based on single fault assumption and all generated test cases must cover all 5 values of each input variable.

**2.2.2. Worst-Case Testing.** This method uses 5 values of each input variable, like BVA, to generate test cases but the generation is done based on multiple fault assumption. Worst-case test cases come from Cartesian product of five-element set.

**2.2.3. Robustness Testing.** This method is an extension of BVA. The basic idea of it is to use 7 values of each input variable by including below the minimum (min-) and above the maximum (max+). It designs test cases based on single fault assumption and all generated test cases must cover all 7 values of each input variable.

**2.2.4. Robust Worst-Case Testing.** This method uses 7 values of each input variable to generate test cases based on multiple fault assumption. The test cases of this method come from Cartesian product of seven-element set.

#### **3. Test case generation**

Test case generating process of this research uses Equivalence Class Testing and Boundary Value Testing techniques to generate test cases from HTML document and XML Schema. Figure 1 shows the overview of our approach to generate test cases. The test case generation can be described into 4 parts as follows:

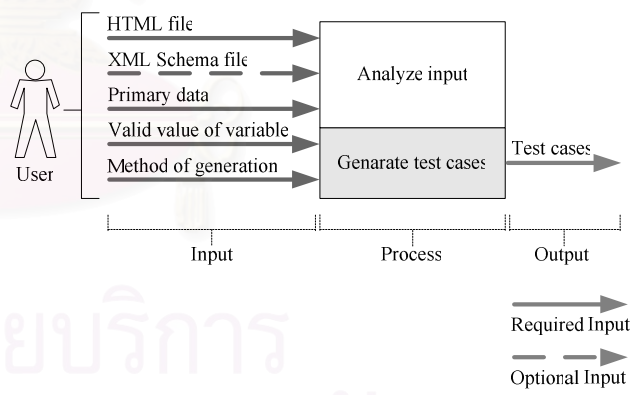

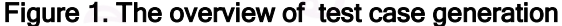

#### **3.1. Input**

The inputs of test case generation consist of the followings.

- *HTML file* contains the components of a web page to generate test cases. The components used to generate test cases include text field, password field, radio button, checkbox, and combo box. Each component represents a variable in a test case.

- *XML Schema file* contains primary data and valid values of each component in an HTML file. The present of XML Schema file is optional. Testers do not need to supply it.

- *Primary data* consist of data type, size, and the list of variables to generate test cases. Testers are required to determine this list because some components are not required to generate test cases in some case; for example, such components are only used to display some information, not to accept input from user. There are 2 options for primary data input. If testers supply only HTML file, they need to specify all primary data; or if both HTML file and XML Schema file exist, testers only need to determine the list of variables to generate test cases as in table 1.

- *Valid values of variables* are supplied manually by testers or read from an XML Schema file. Testers can specify several valid values for each variable. The format of each valid value, that testers can specify, depends on the data type of each variable as in table 2.

- *Method of generation* can be one of methods in Equivalence Class Testing and Boundary Value Testing.

#### **3.2. Analyzing input**

This process starts from reading all components from HTML file and then analyzes them to find the one which can be used in test case generation. In searching for components, the module finds the element's name which matches the given names: "INPUT" and "SELECT". Thus, there are 5 components that matched the condition:

- *Text field* is represented by
- <INPUT TYPE=text NAME="fieldname">.
- *Password field* is represented by <INPUT TYPE=password NAME="fieldname">.
- *Radio button* is represented by <INPUT TYPE=radio NAME="groupname" VALUE="radio1">.
- *Checkbox* is represented by <INPUT TYPE=checkbox NAME="cbname">.
- *Combo box* is represented by
	- <SELECT NAME="comboname">
		- <OPTION>combo1</OPTION>

</SELECT>.

All matched components are used as variables in each test case. There are 3 components that come with their valid values: radio button, checkbox, and combo box as in table 3. Next, the process accepts the primary data and additional valid values of each variable from testers or if an XML Schema file is provided, it will read all information from the file (except for the list of variables to generate test cases which is provided only by testers).

#### Table 1. Primary data that testers need to supply

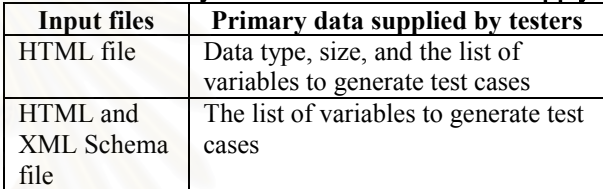

#### Table 2. The valid value format of each data type

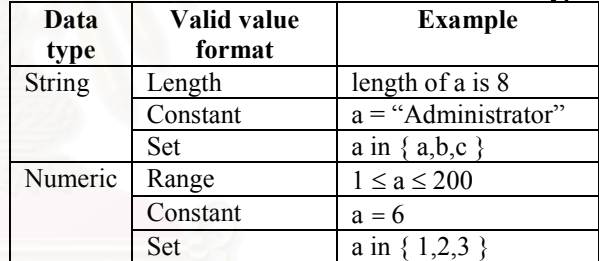

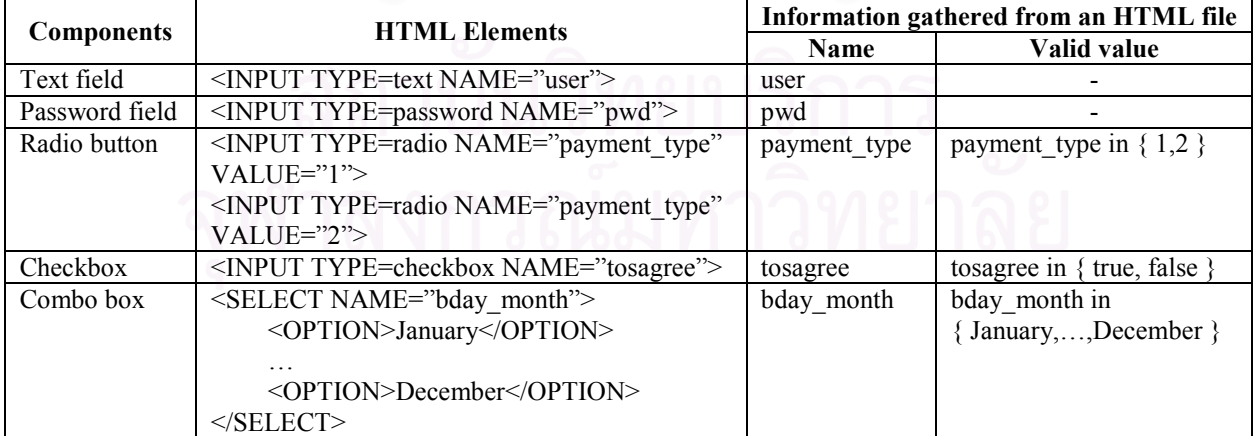

Table 3. An example of the information gathered from an HTML file

#### **3.3. Generating test cases**

The steps in test case generation depend on the method of generation, provided by testers. Thus, we separate the description of these steps into 2 groups:

**3.3.1. Generating test cases by Equivalence Class Testing.** The steps can be shown in figure 2. First, valid and invalid input equivalence classes are created from valid values of each variable. An example of input equivalence classes are shown in table 4. Next, random value is derived for each input equivalence class and in the last step; test cases are created by the selected method of generation which is Weak Normal Equivalence Class Testing, Strong Normal Equivalence Class Testing, Weak Robust Equivalence Class Testing, or Strong Robust Equivalence Class Testing. The process of each method is done as follows.

- *Weak Normal Equivalence Class Testing.* Test cases are derived by selecting random values of valid input equivalence classes of each variable and add them to test cases. All random values must be selected at least once.

- *Strong Normal Equivalence Class Testing.* This method uses random values of valid input equivalence classes like weak normal but the derived test cases must cover all possible Cartesian product of random values of each variable.

- *Weak Robust Equivalence Class Testing.* The process of this method is similar to weak normal and it also includes random values of invalid equivalence classes of each variable.

- *Strong Robust Equivalence Class Testing.* The process of this method is similar to strong normal and it also includes random values of invalid equivalence classes of each variable.

**3.3.2. Generating test cases by Boundary Value Testing.** The steps are shown in figure 3. First, each variables is analyzed to create min-, min, min+, nom, max-, max, and max+ of their valid values (must be range of value) as in table 5. Therefore, each variable has 7 values to generate test cases. Finally, the test cases are derived by the selected method which process as follows.

- *Boundary Value Analysis* uses 5 values (min, min+, nom, max-, and max) to derive test cases by holding the value of all but one variable at their nom values, and letting that variable assume its other boundary values.

- *Worst-Case Testing* uses 5 values of each variable to make Cartesian product of them and add values of each combination to the test cases.

- *Robustness Testing* is similar to Boundary Value Analysis and it also includes min- and max+ values of each variable to derive test cases.

- *Robust Worst-Case Testing* is Worst-Case Testing that includes min- and max+ values of each variable.

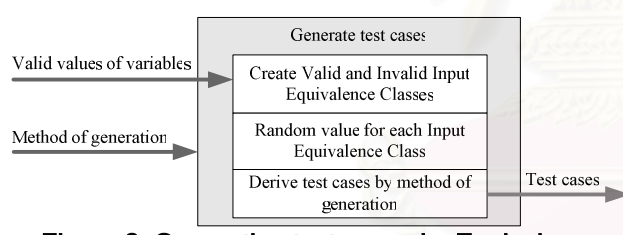

Figure 2. Generating test cases by Equivalence Class Testing

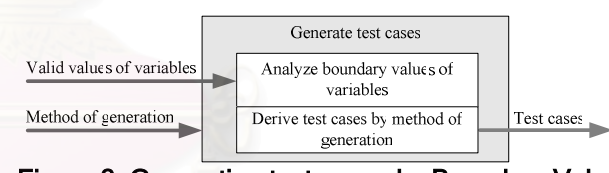

Figure 3. Generating test cases by Boundary Value Testing

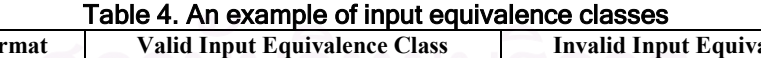

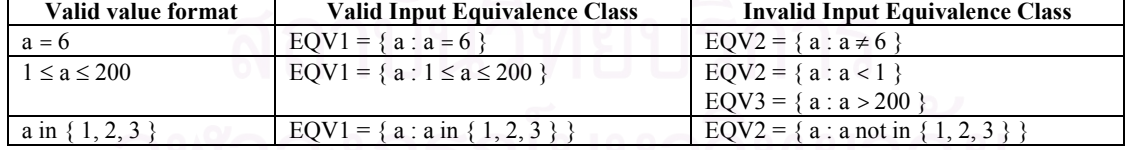

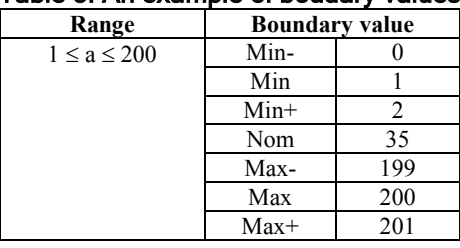

## Table 5. An example of boudary values

#### **3.4. Output**

Absolutely, the outputs of test case generation are test cases. Each test case consists of test case id, input value of each variable, and the expected output. The expected output is valid if such test case is not expected to harm the software under test but if it is expected to harm the software, the expected output will be invalid. All generated test cases can be also exported as test case report.

### **4. An Empirical study**

We have experienced the tool with HTML and XML Schema files of three web application: [3], [4], and [5]. Each of them has various components, which can be recognized by the tool, and also various valid values of inputs. The tool is tested to generate test cases for all applications with all possible methods. The summary of the empirical study process are shown in table 6. The result shows that Strong Robust (SR) Equivalence Class Testing and Robust Worst-Case (RWC) Testing are the most quantitative method of Equivalence Class Testing and Boundary Value Testing respectively. On the contrary, Weak Normal (WN) Equivalence Class Testing and Boundary Value Analysis (BVA) are the least quantitative method of Equivalence Class Testing and Boundary Value Testing respectively. An example page of the web application is shown in figure 4 while figure 5 is an example of XML Schema. Figure 6 shows the example of a generated test case.

In addition, we want to know whether the generated test cases can detect errors in the application under test thus we seed some errors into the applications by editing their internal code; for example, changing the comparison operator from less than  $(\le)$  to greater than (>). The result of test case execution indicates that our generated test cases are successful in detecting seeded errors.

#### **5. Related work**

Supaporn Munpeansuk [1] proposes a test case generator/executor for web application that generates test cases from HTML document and XML Schema and executes them on the web application under test. The process of this tool is similar to the one of this paper but, as mentioned in section 1, this tool considers only 2 techniques to generate test cases and allows testers to provide only one valid value for each variable which does not vary enough and is inconsistent for common web application. Furthermore, this tool cannot export the generated test cases as document format which is the most weakness point. However, the strength of this tool is the executor part that can execute the generated test

cases on the application under test to observe the result immediately.

Another related work is RITCaG [6] presented by Uma G. Gupta. RITCaG is an automatic, object-oriented test case generator that hierarchically tests the performance of a rule-based expert system. It is coded in Symbolics Lisp and was developed on ART (Automated Reasoning Tool), an expert system shell built by Inference Corp. This tool has context analyzer that analyzes the contents of each context, rule, and condition using Equivalence Class Testing technique and then derives legal and illegal equivalence classes of each condition in the knowledge base. In both cases, boundary values are included. This tool uses only one technique to generate test cases: Weak Robust Equivalence Class Testing combining with Boundary Value Analysis.

#### **6. Future work**

The tool of this paper can be further improved the test case generating process to consider the relationship between variables. For example, there is the relationship between date, month, and year. If month is "April", date cannot be "31"; or if it is not leap year, "February" cannot have the date "29". Another improvement is the expected output of test cases. The expected output should reflect the real output of such web application for each test case. It would be good if testers can see what really expect to be happened for each test case.

#### **7. Conclusion**

This paper presents an approach of generating test cases from HTML and XML Schema using black-box testing techniques including Equivalence Class Testing and Boundary Value Testing. Each technique has 4 methods for test case generation so there are 8 methods used by this paper. Moreover, the tool, developed based on this approach, allows testers to provide more than one range of valid value for each variable and it can export generated test cases as documents. With this tool, testers can generate various test cases to test the web application and export the test cases to be used in posttesting tasks such as test review, and etc. Consequently, testers do not need to generate test cases manually so it reduces the cost and effort of test case generation and the whole software testing process.

#### **8. Acknowledgement**

This research is supported by TJTTP-OECF (Thai-Japan Technology Transfer Project – Japanese Overseas Economic Cooperation Fund) and Department of Computer Engineering – Industry Linkage Research Project, Year 2004, Chulalongkorn University.

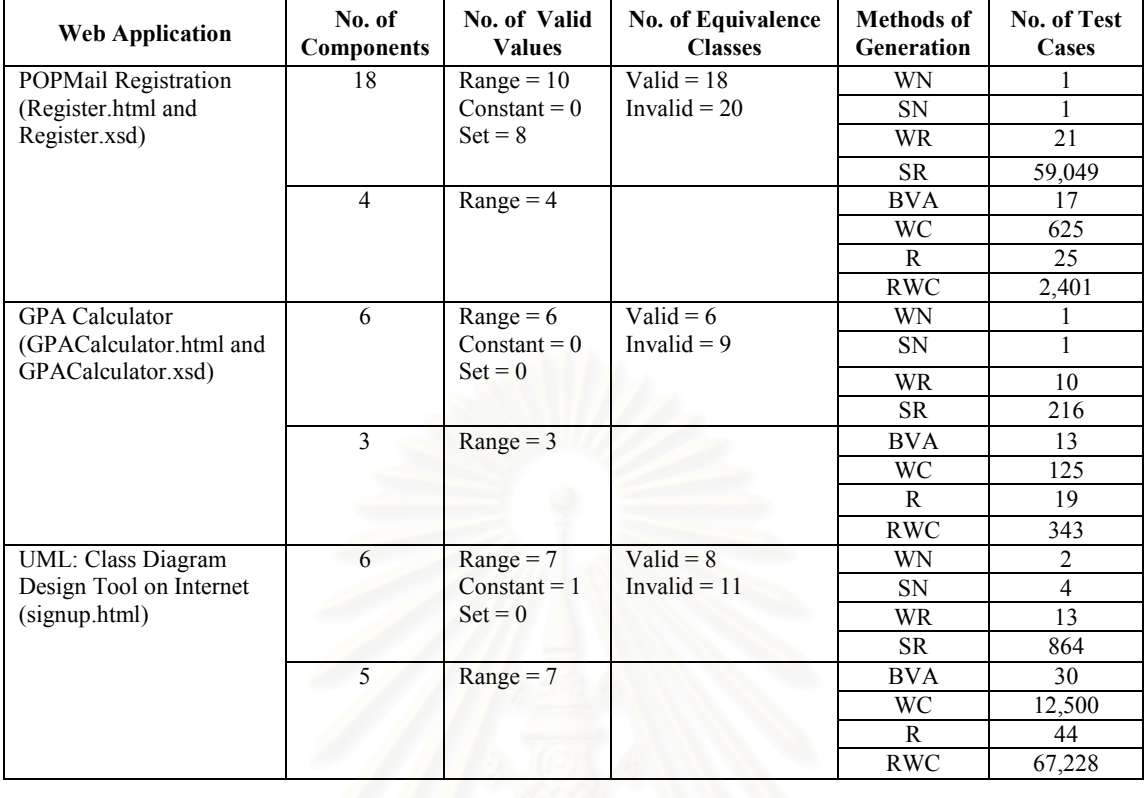

Ē

Table 6. The summary of test case generation

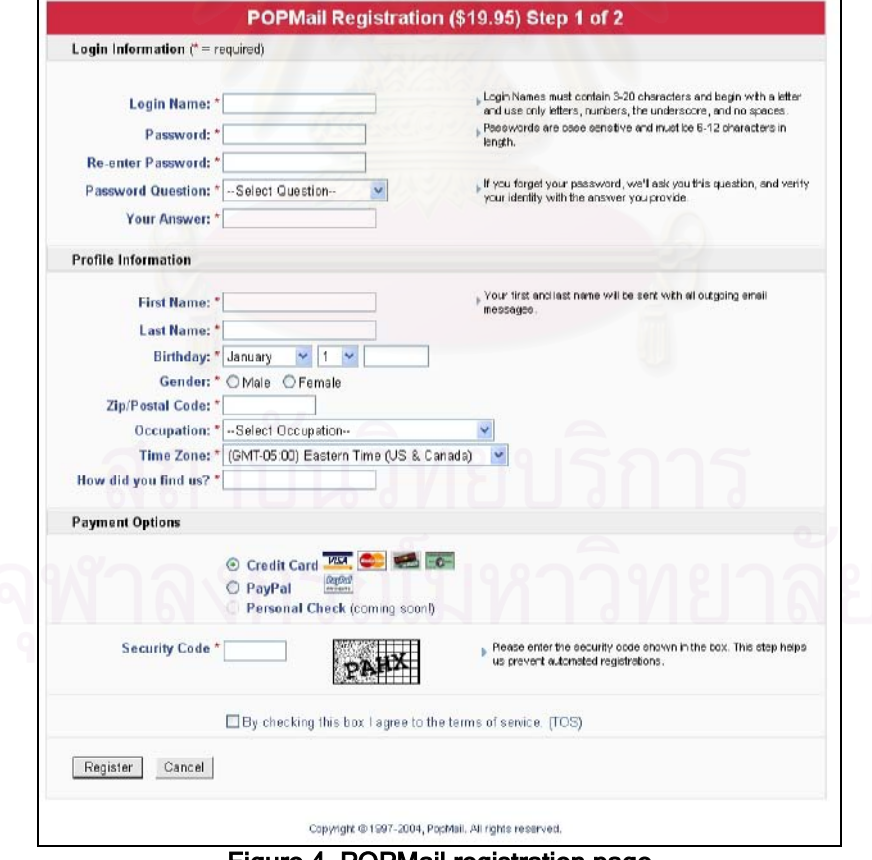

Figure 4. POPMail registration page

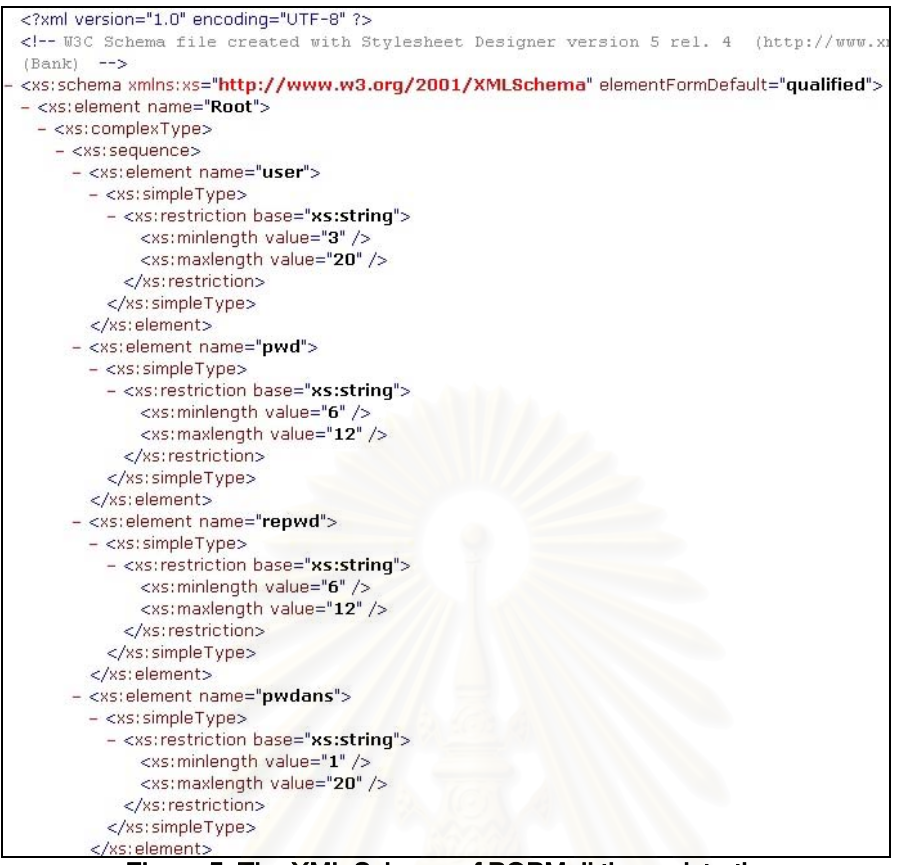

### Figure 5. The XML Schema of POPMail the registration page

|  | <b>Test</b> |              |                       |                   | <b>Expected</b> |  |
|--|-------------|--------------|-----------------------|-------------------|-----------------|--|
|  | Case ID.    | Variable     | Value                 | Covered           | <b>Output</b>   |  |
|  |             | user         | <b>FPDVHdNGI</b>      | user <sub>1</sub> | Valid           |  |
|  |             | pwd          | <b>TIUy jSywyvDt</b>  | pwd,              |                 |  |
|  |             | repwd        | <b>JXUIpDIq</b>       | repwd,            |                 |  |
|  |             | pwdans       | oRFffTXxNmuAIdhq      | pwdans,           |                 |  |
|  |             | firstname    | <b>RWY</b>            | firstname,        |                 |  |
|  |             | lastname     | <b>CSGpfbLrRogst</b>  | lastname,         |                 |  |
|  |             | bday_year    | 1971                  | bday_year,        |                 |  |
|  |             | gender       | m                     | gender,           |                 |  |
|  |             | zip          | 17                    | $zip_1$           |                 |  |
|  | WN1         | referred_by  | qjSOtLO               | referred_by,      |                 |  |
|  |             | payment_type | $\mathbf{1}$          | payment_type,     |                 |  |
|  |             | securitycode | $\mathbf{I}$          | securitycode,     |                 |  |
|  |             | tosagree     | true                  | tosagree,         |                 |  |
|  |             | pwdquestion  | City of birth?        | pwdquestion,      |                 |  |
|  |             | bday_month   | October               | bday_month,       |                 |  |
|  |             | bday_day     | 10                    | bday_day,         |                 |  |
|  |             | occupation   | Engineering           | occupation,       |                 |  |
|  |             | timezone     | (GMT-10:00)<br>Hawaii | timezone,         |                 |  |

Figure 6. The example of a test case

### **9. References**

[1] Supaporn Munpeansuk, "A Tool for Generating Test Cases from HTML Document and XML Schemas", Master Thesis, Department of Computer Engineering, Faculty of Engineering, Chulalongkorn University, Bangkok, Thailand, 2003.

[2] Paul C. Jorgensen, *Software Testing: A Craftsman's Approach second edition*, CRC Press LLC, USA, 2002.

[3] PopMail, "POPMail Registration", 1997, Available from: http://www.popmail.com/reg/reg\_pangia.asp

[4] Kentucky University, "How to calculate Grade Point Average (GPA)", 18 February 2004, Available from: http://www.uky.edu/Registrar/GPAcalc.html

[5] Kritsana Piriyakitpaiboon and Suchada Supapon, "UML: Class Diagram Design Tool on Internet", 2001, Available from: http://project.cs.kku.ac.th/2544/project/cs41/group1/ demo/signup.html

[6] Uma G. Gupta, "Automatic Tools for Testing Expert Systems", *Communications of the ACM 41(5)*, ACM Press, New York, USA, May 1998, pp. 179-184.

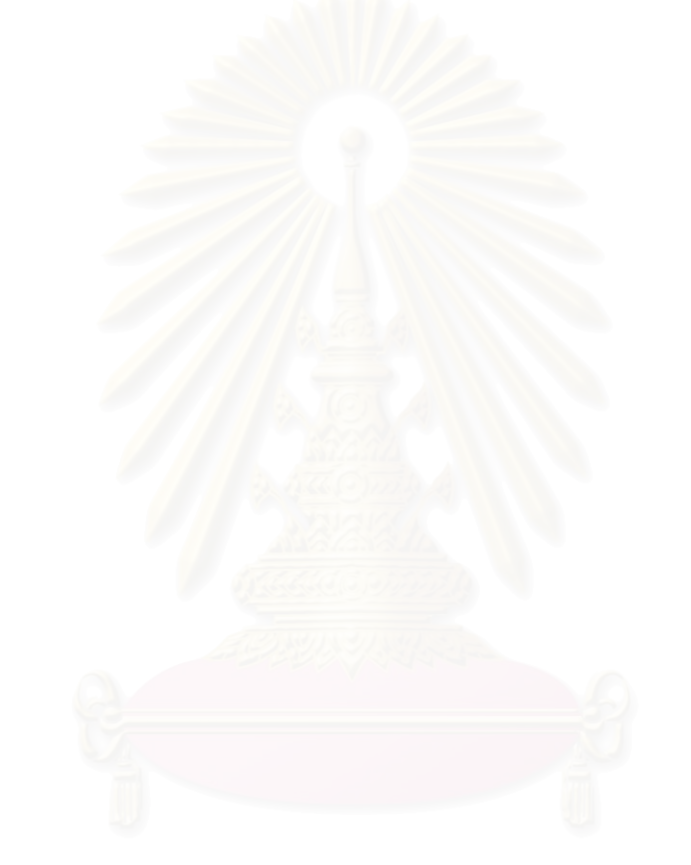

# ประวัติผู้เขียนวิทยานิพนธ์

นางสาวสุชาดา ศุภผล เกิดเมื่อวันที่ 29 สิงหาคม พ.ศ. 2523 ที่อำเภอเมือง จังหวัดอุดรธานี สำเร็จการศึกษาระดับประถมศึกษาจากโรงเรียนเซนต์เมรี่ จังหวัดอุดรธานี เมื่อปี ี การศึกษา 2534 ระดับมัธยมศึกษาจากโรงเรียนสตรีราชินูทิศ จังหวัดอุดรธานี เมื่อปีการศึกษา 2540 ลำเร็จการศึกษาวิทยาศาสตรบัณฑิต สาขาวิชาวิทยาการคอมพิวเตอร์ (เกียรตินิยมอันดับ 2) จากภาควิชาวิทยาการคอมพิวเตอร์ คณะวิทยาศาสตร์ มหาวิทยาลัยขอนแก่น จังหวัดขอนแก่น เมื่อปีการศึกษา และเข้าศึกษาต่อในหลักสูตรวิทยาศาสตรมหาบัณฑิต สาขาวิชา 2544 วิทยาศาสตร์คอมพิวเตอร์ จุฬาลงกรณ์มหาวิทยาลัย ในปีการศึกษา 2545 ที่อยู่ปัจจุบันที่สามารถ ์ติดต่อได้ คือ 979 หมู่ 5 <u>ซอยสถาพร ถนนอุ</u>ดร-หนองสำโรง ตำบลบ้านเลื่อม อำเภอเมือง จังหวัด อุดรธานี 41000 เบอร์โทรศัพท์ +66 42 247612 อีเมล์ bank204@hotmail.com